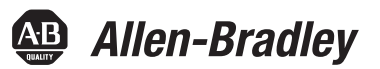

# **Moduli I/O analogici HART ControlLogix**

Numeri di catalogo 1756-IF8H, 1756-IF8IH, 1756-IF16H, 1756-IF16IH, 1756-OF8H, 1756-OF8IH

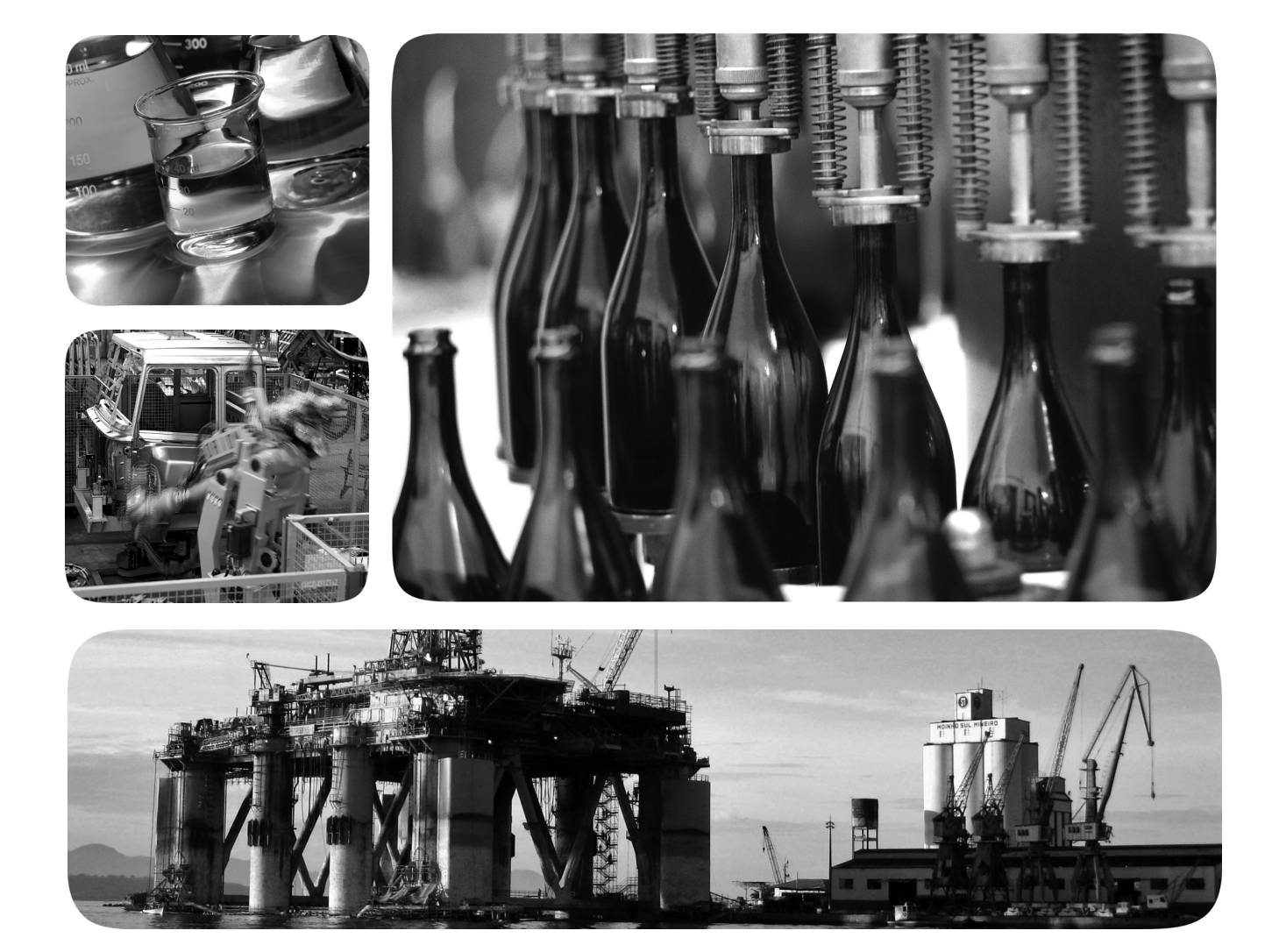

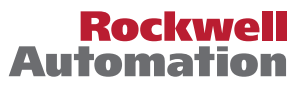

## **Importanti informazioni per l'utente**

Prima di installare, configurare, utilizzare o effettuare la manutenzione di questo prodotto, leggere questo documento e i documenti elencati nella sezione delle risorse aggiuntive riguardanti l'installazione, la configurazione e il funzionamento di questa macchina. Oltre ai requisiti previsti dalle normative, dalle leggi e dagli standard vigenti, gli utenti sono tenuti a conoscere le istruzioni di installazione e di cablaggio.

Attività quali l'installazione, la regolazione, la messa in opera, l'uso, l'assemblaggio, lo smontaggio e la manutenzione devono essere effettuate da personale opportunamente formato secondo quanto previsto dai codici professionali vigenti.

Se l'apparecchiatura viene utilizzata per uso diverso da quello specificato dal produttore, i sistemi di protezione dell'apparecchiatura potrebbero essere compromessi.

In nessun caso Rockwell Automation, Inc. sarà responsabile per i danni diretti o indiretti derivanti dall'uso o dall'applicazione di questa apparecchiatura.

Gli esempi e gli schemi riportati in questo manuale sono a solo scopo illustrativo, Data la grande quantità di variabili e requisiti associati a ciascuna installazione, Rockwell Automation, Inc. non può assumersi la responsabilità per l'uso effettivo dell'apparecchiatura basato su esempi e schemi del manuale.

Rockwell Automation, Inc. non si assume alcuna responsabilità di brevetto per quanto riguarda l'utilizzo di informazioni, circuiti elettrici, apparecchiature o software descritti nel presente manuale.

È vietata la riproduzione integrale o parziale dei contenuti del presente manuale senza permesso scritto di Rockwell Automation, Inc.

All'interno del presente manuale, quando necessario, sono inserite note destinate a richiamare l'attenzione dell'utente su argomenti riguardanti la sicurezza.

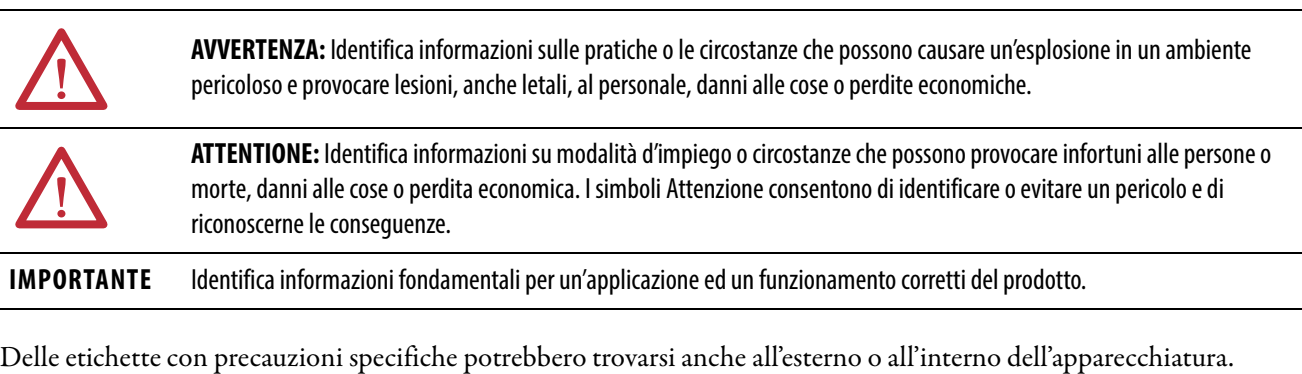

**PERICOLO DI FOLGORAZIONI:** È possibile che sopra o all'interno dell'apparecchiatura, ad esempio un servoazionamento o un motore, siano presenti etichette che avvertono gli utenti della presenza di tensioni pericolose.

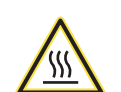

**PERICOLO DI USTIONI:** Le etichette possono trovarsi sopra o all'interno dell'apparecchiatura, ad esempio un servoazionamento o motore, per avvertire gli utenti che le superfici possono raggiungere temperature pericolose.

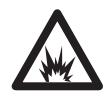

**PERICOLO DI ARCO ELETTRICO:** Queste etichette possono trovarsi all'esterno o all'interno dell'apparecchiatura, ad esempio su un motor control center per avvisare gli utenti di un potenziale rischio di arco elettrico. L'arco elettrico può provocare lesioni gravi o letali. Indossare adeguati dispositivi di protezione individuale (DPI). Rispettare TUTTI i requisiti normativi sulle pratiche di lavoro sicure e sui dispositivi di protezione individuale (DPI).

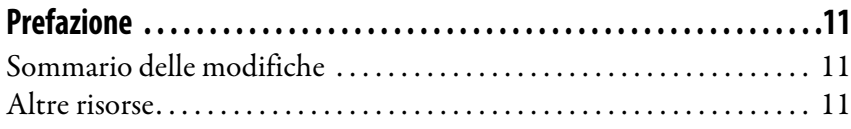

## **[Capitolo 1](#page-12-0)**

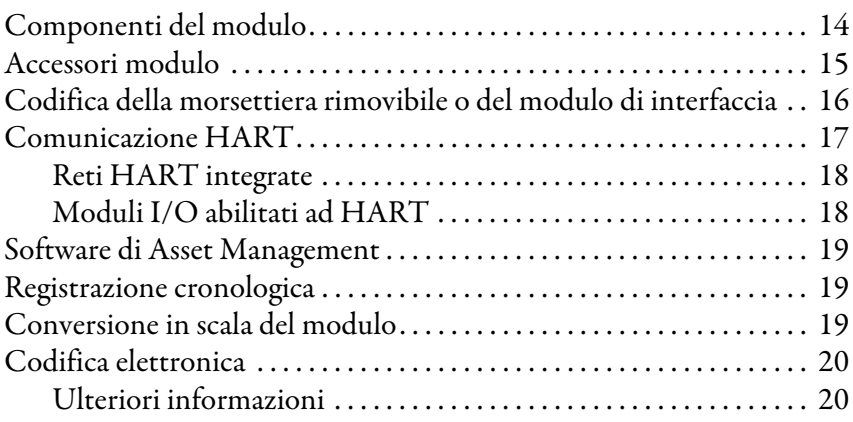

## **[Capitolo 2](#page-20-0)**

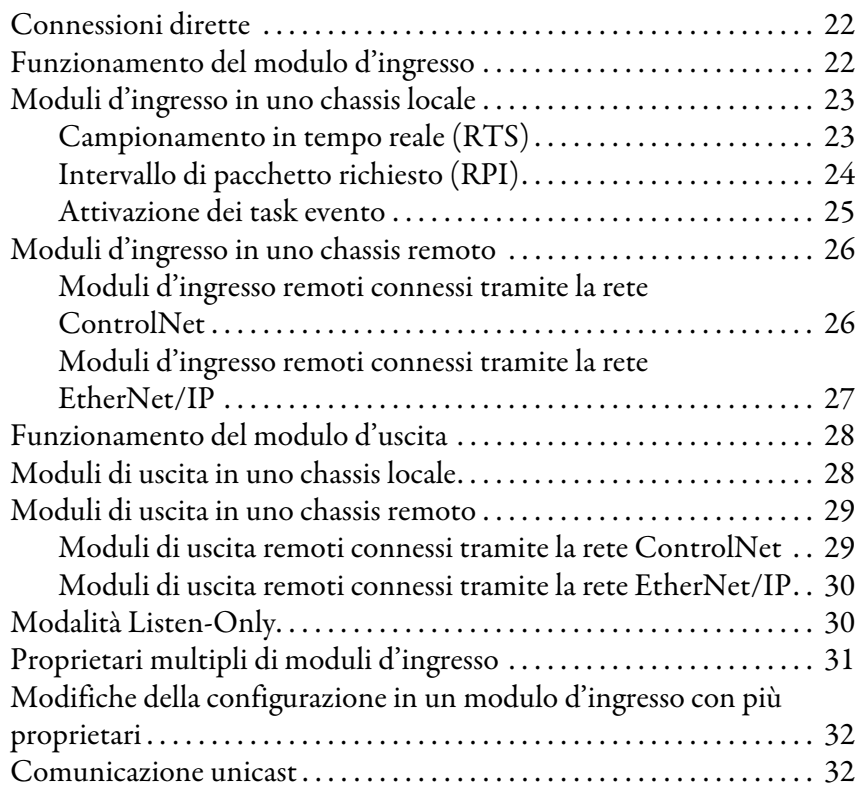

### **[Capitolo 3](#page-32-0)**

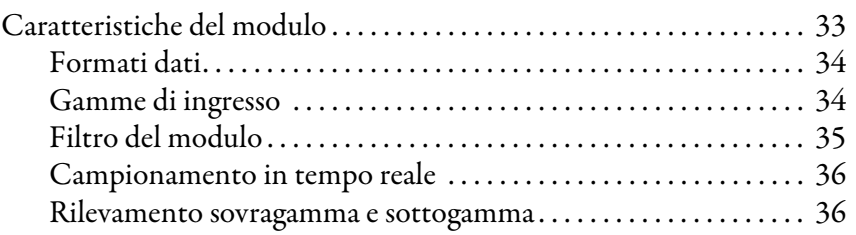

## **[Moduli I/O analogici HART](#page-12-1)  [ControlLogix](#page-12-1)**

## **[Funzionamento del modulo](#page-20-1)  [ControlLogix](#page-20-1)**

## **[Modulo d'ingresso analogico](#page-32-1)  [HART 1756-IF8H](#page-32-1)**

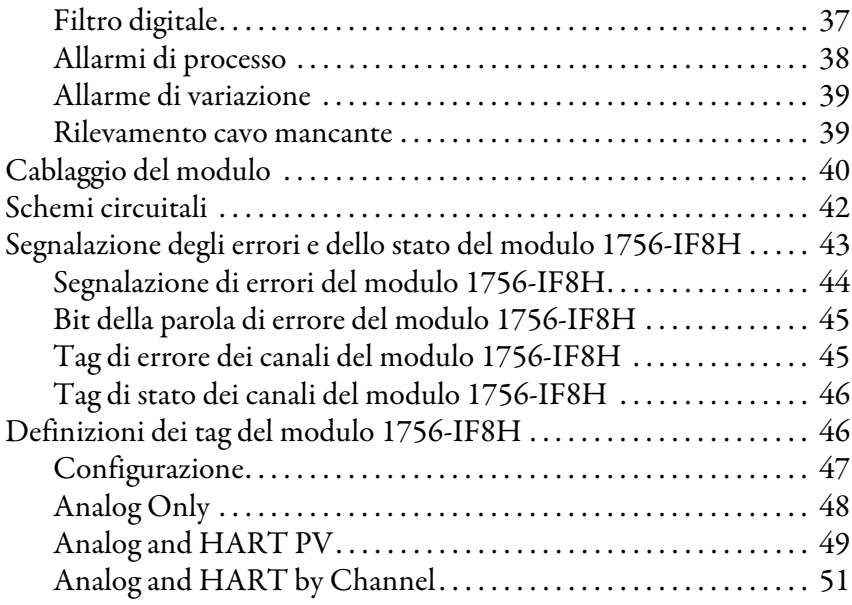

## **[Capitolo 4](#page-52-0)**

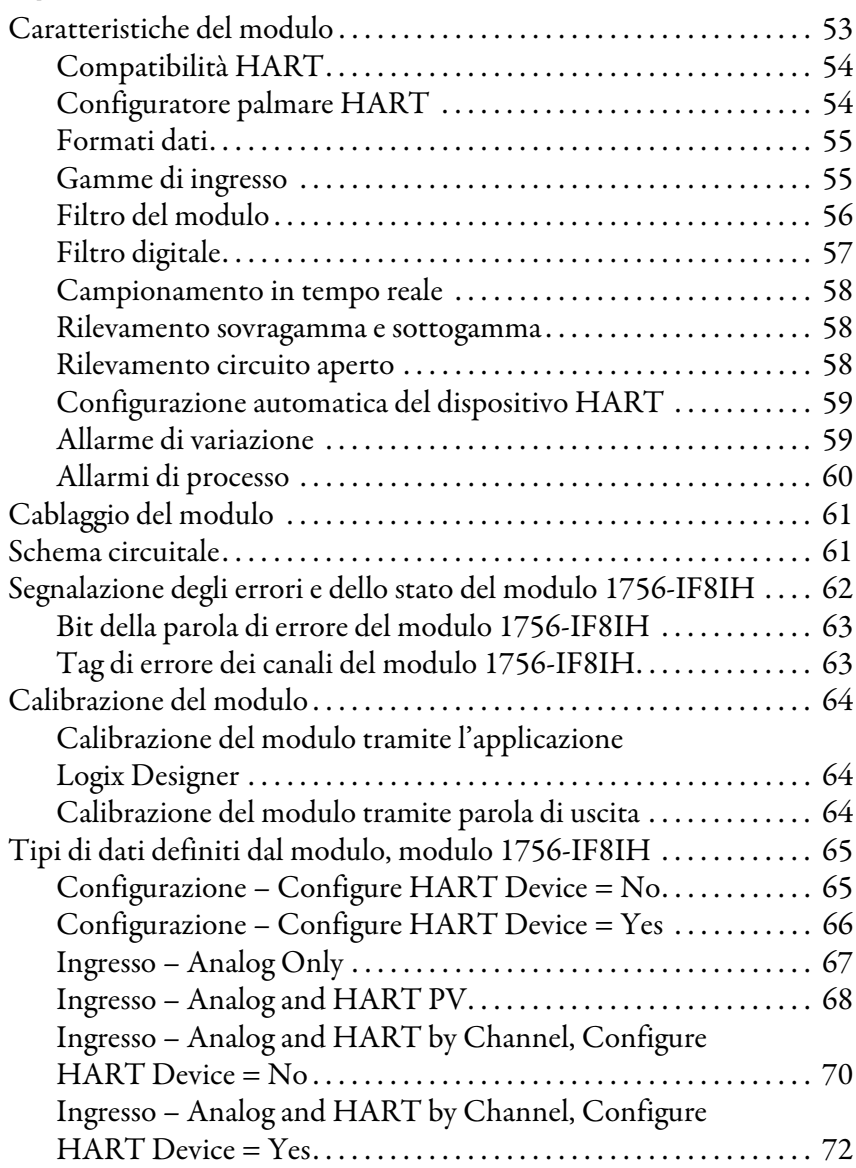

## **[Modulo d'ingresso analogico](#page-52-1)  [isolato HART 1756-IF8IH](#page-52-1)**

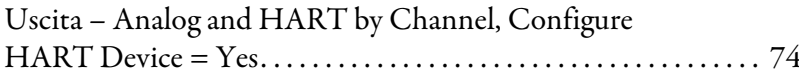

## **[Modulo d'ingresso analogico](#page-74-1)  [HART 1756-IF16H](#page-74-1)**

## **[Modulo d'ingresso analogico](#page-90-1)  [HART 1756-IF16IH](#page-90-1)**

## **[Capitolo 5](#page-74-0)**

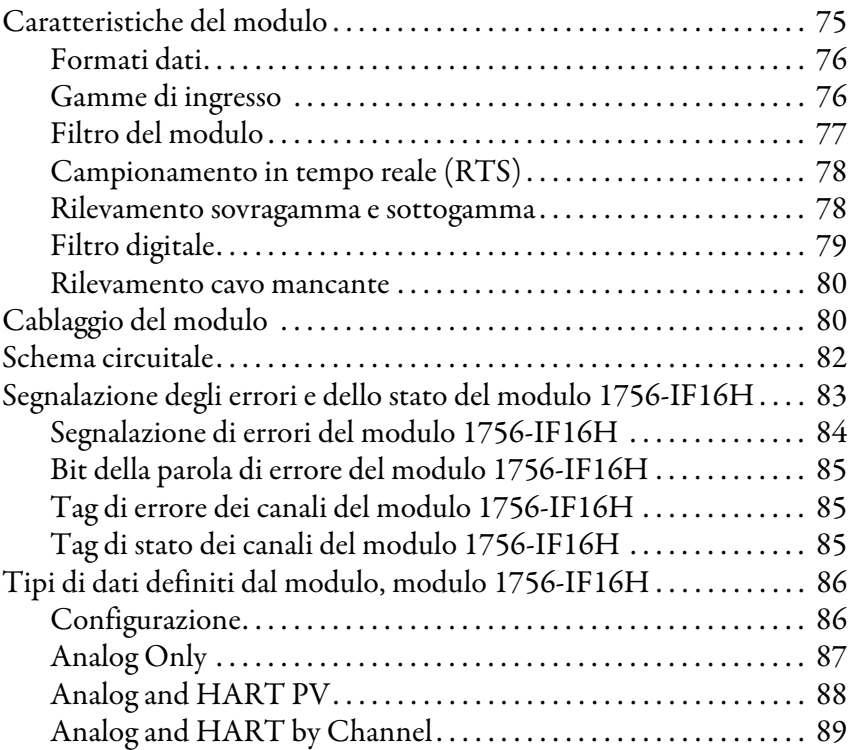

## **[Capitolo 6](#page-90-0)**

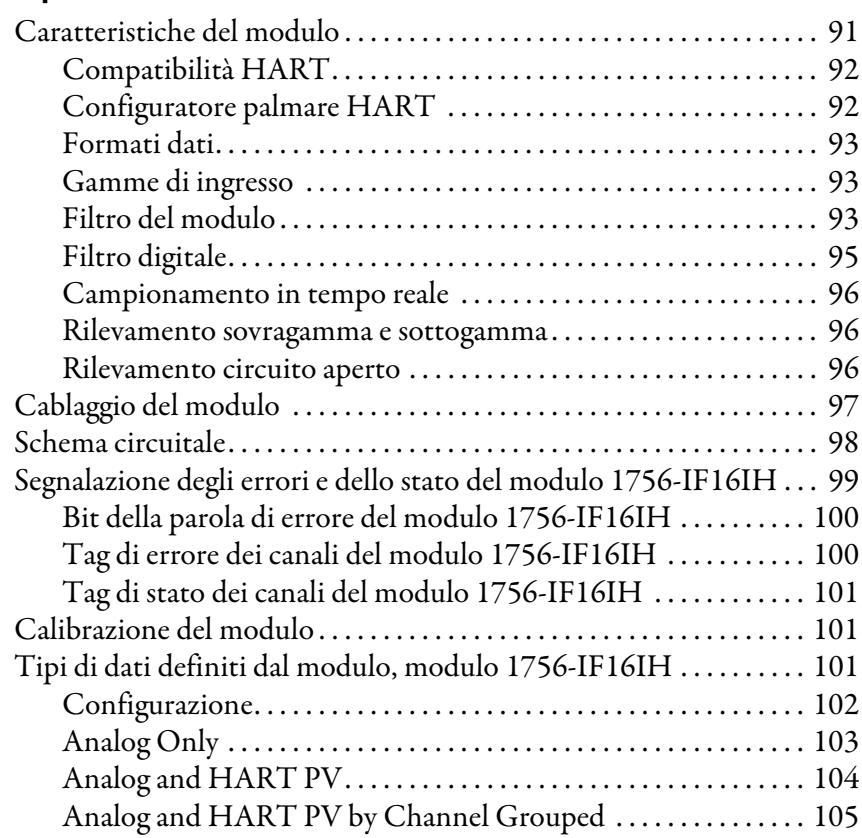

## **[Modulo di uscita analogico HART](#page-106-1)  [1756-OF8H](#page-106-1)**

## **[Modulo di uscita analogico HART](#page-122-1)  [1756-OF8IH](#page-122-1)**

## **[Capitolo 7](#page-106-0)**

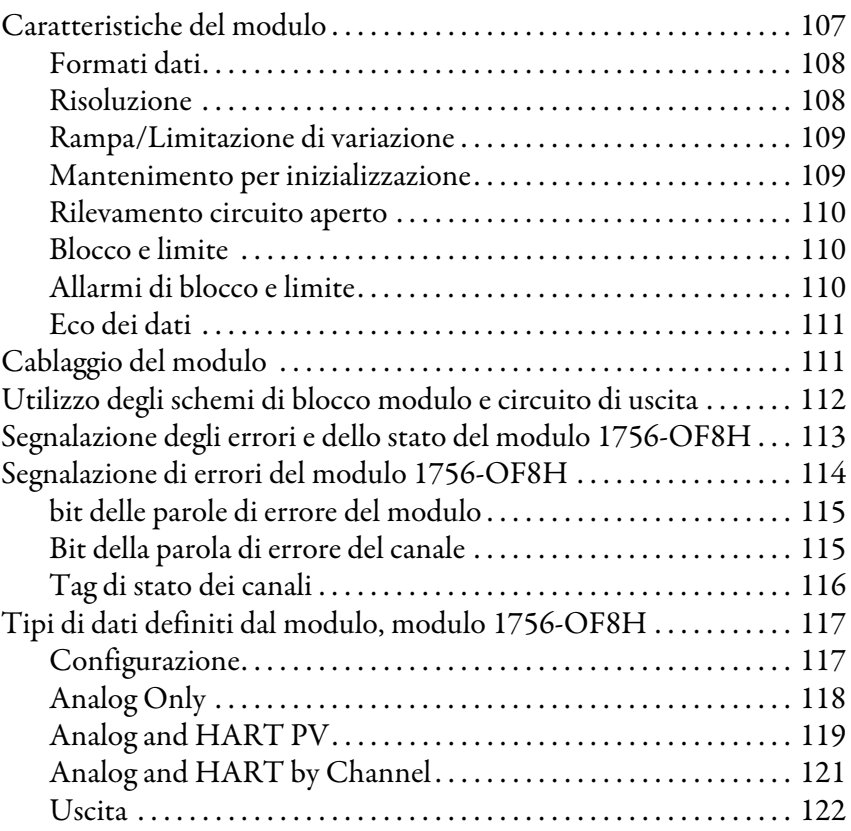

## **[Capitolo 8](#page-122-0)**

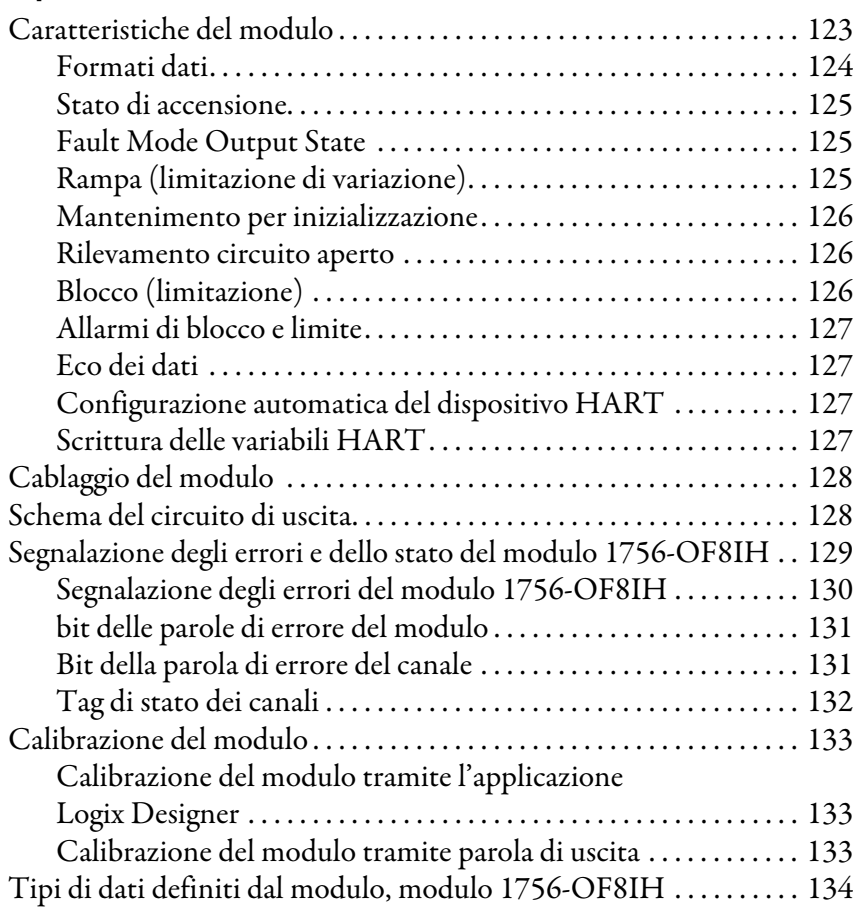

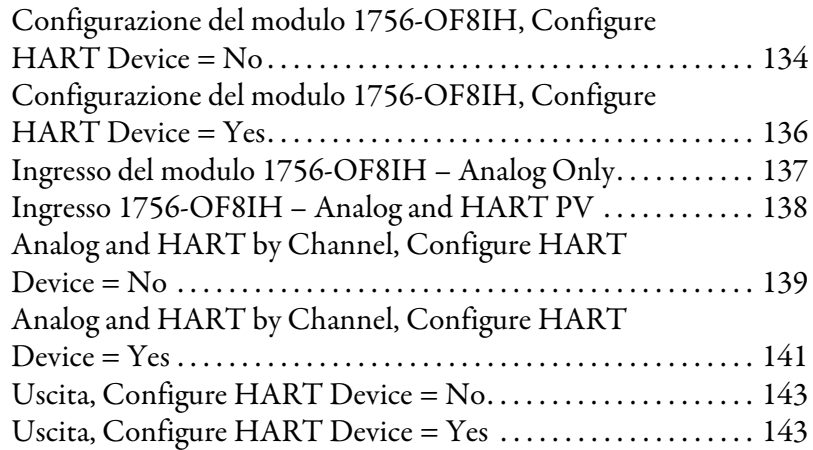

## **[Capitolo 9](#page-144-0)**

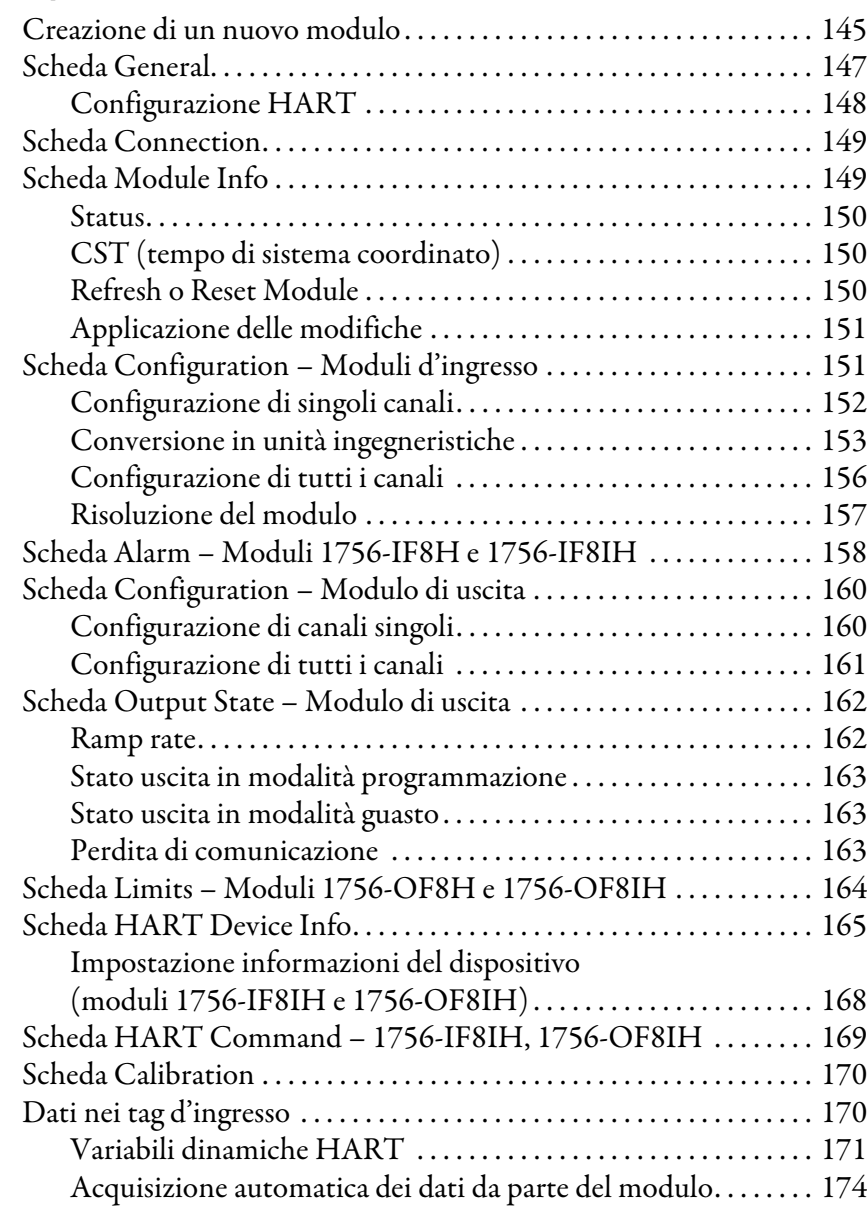

## **[Configurazione dei moduli](#page-144-1)  [nell'applicazione Logix Designer](#page-144-1)**

## **[Utilizzo di un messaggio CIP per](#page-176-1)  [ottenere i dati HART](#page-176-1)**

## **[Moduli HART utilizzati con](#page-198-1)  [software di asset management](#page-198-1)**

**[Utilizzare la logica ladder per](#page-202-1)  sbloccare gli allarmi e [riconfigurare i moduli](#page-202-1)**

[Ricerca guasti del modulo](#page-212-1)

**[Utilizzo dei sistemi di cablaggio](#page-222-2)  1492 con il modulo di I/O [analogico](#page-222-2)**

### **[Capitolo 10](#page-176-0)**

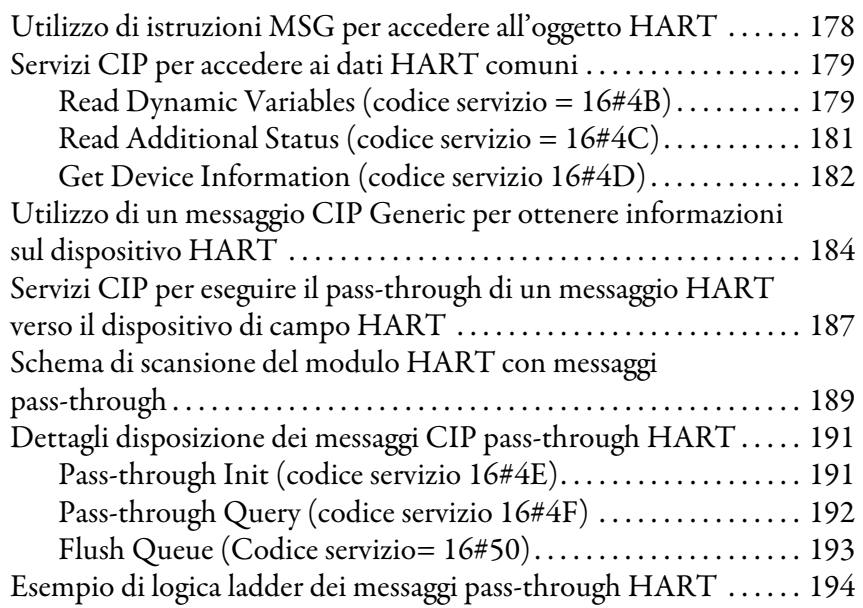

## **[Capitolo 11](#page-198-0)**

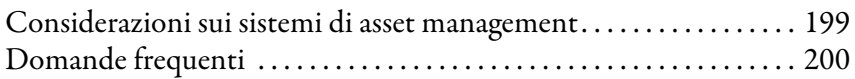

## **[Capitolo 12](#page-202-0)**

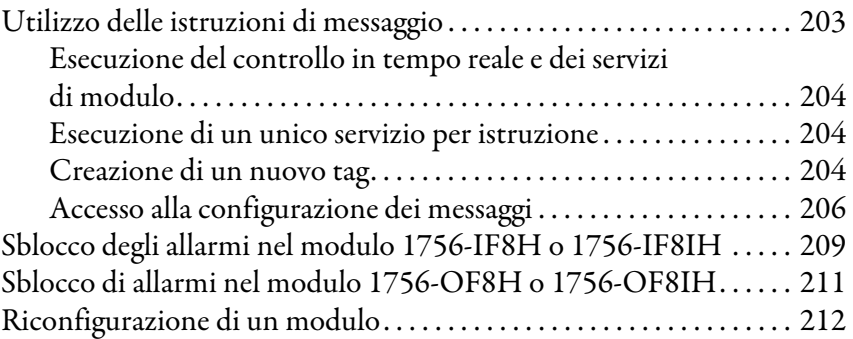

## **[Capitolo 13](#page-212-0)**

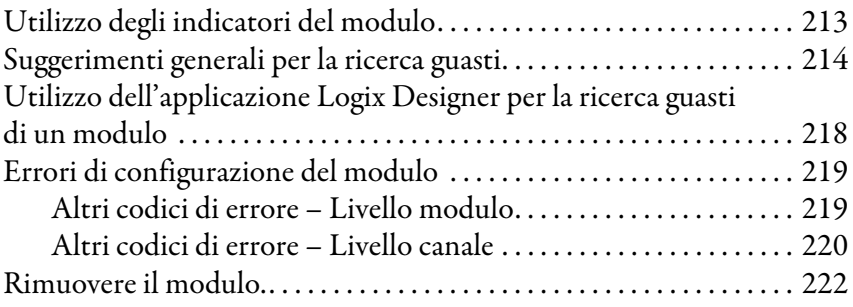

### **[Appendice A](#page-222-1)**

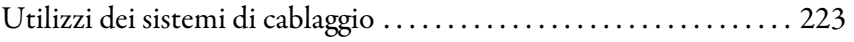

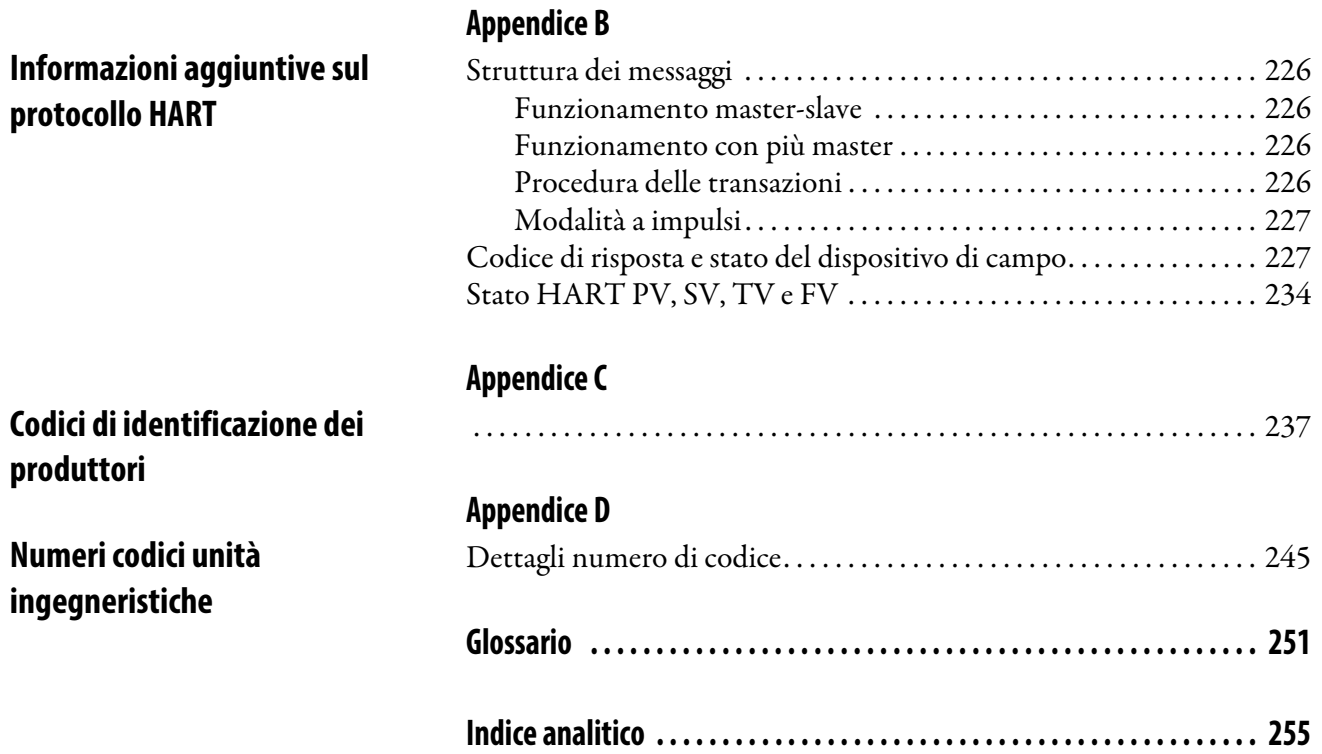

## **Note:**

<span id="page-10-0"></span>Questo manuale descrive come installare, configurare e risolvere i problemi dei moduli I/O analogici ControlLogix® HART (Highway Addressable Remote Transducer).

Si presuppone che si sappia programmare e utilizzare un controllore di automazione programmabile ControlLogix ControlLogix Allen-Bradley®. Se non si è in grado di farlo, consultare la documentazione del controllore Logix5000™ elencata sotto Risorse aggiuntive prima di tentare di utilizzare questi moduli.

<span id="page-10-1"></span>**Sommario delle modifiche** Questo manuale contiene informazioni nuove e aggiornate, come indicato nella tabella seguente.

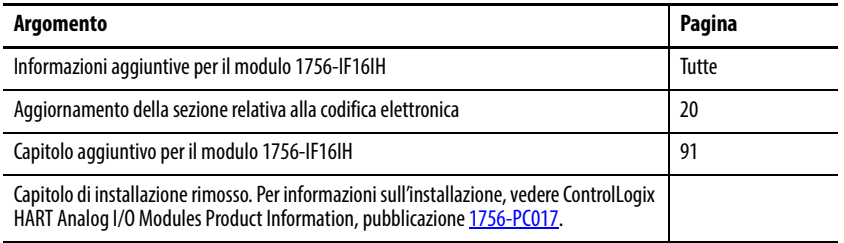

<span id="page-10-2"></span>Altre risorse **Altre risorse Cuesti documenti contengono informazioni aggiuntive relative ai prodotti** Rockwell Automation correlati.

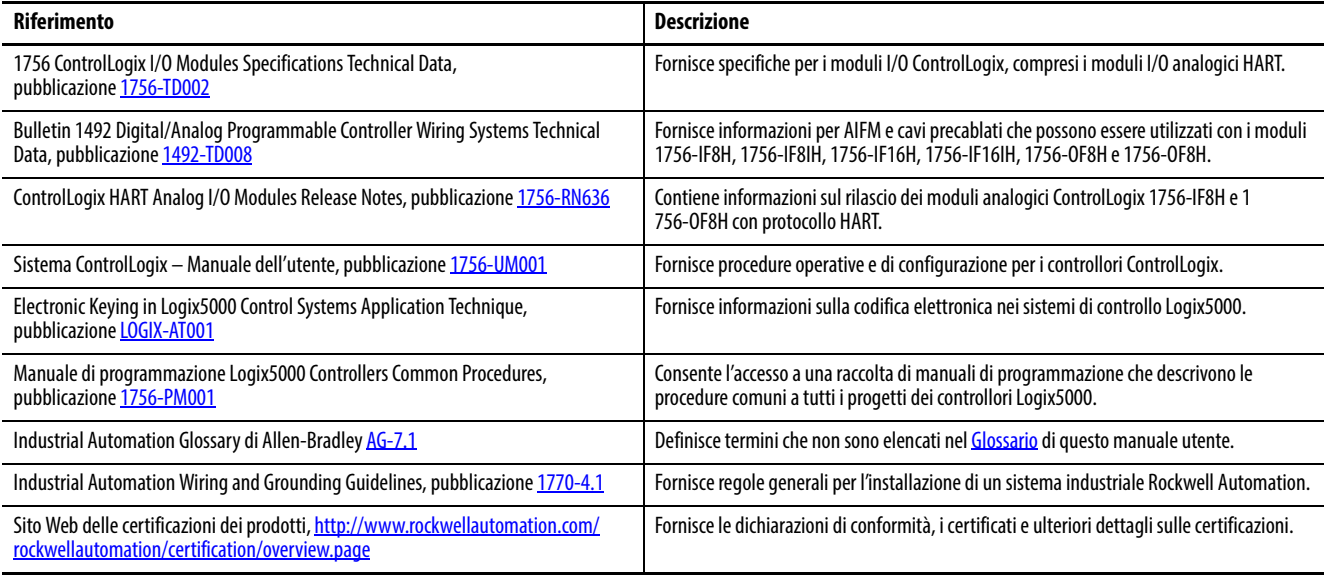

Le pubblicazioni possono essere visualizzate o scaricate all'indirizzo <http://www.rockwellautomation.com/global/literature-library/overview.page>. Per ordinare le copie cartacee della documentazione tecnica, contattare il distributore Allen-Bradley o il rappresentante Rockwell Automation di zona.

## **Note:**

## <span id="page-12-1"></span><span id="page-12-0"></span>**Moduli I/O analogici HART ControlLogix**

Questo capitolo tratta gli argomenti elencati sotto.

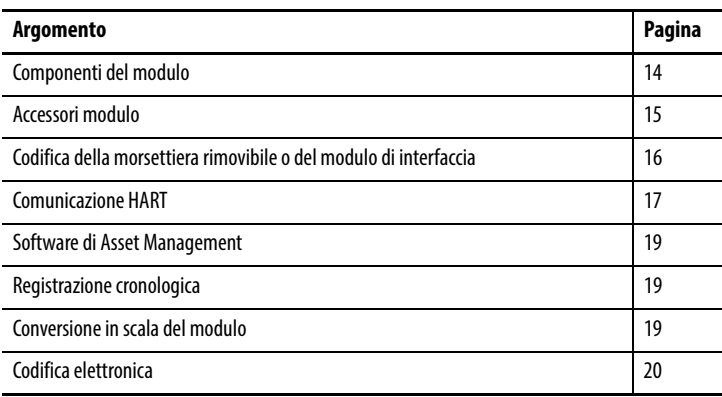

I moduli I/O analogici HART ControlLogix® collegano un controllore Logix al processo. I moduli d'ingresso HART (1756-IF8H, 1756-IF8IH, 1756- IF16H e 1756-IF16IH) ricevono segnali dai trasmettitori dei valori del processo e li convertono nei rispettivi valori di misurazione per l'utilizzo nel controllore Logix (ad esempio, temperatura, flusso, pressione o pH). I moduli di uscita HART (1756-OF8H, 1756-OF8IH) forniscono segnali di uscita di corrente o tensione che regolano le impostazioni di valvole e altri dispositivi secondo il comportamento del processo desiderato.

Gli strumenti che supportano il protocollo HART consentono la misurazione di diversi parametri del processo con un dispositivo di campo, forniscono informazioni di stato e diagnostica e consentono la configurazione e la ricerca guasti remota.

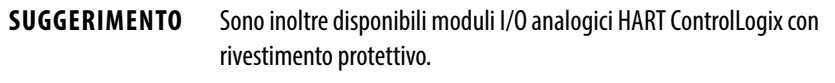

<span id="page-13-0"></span>**Componenti del modulo** Questa figura mostra le caratteristiche fisiche dei moduli I/O analogici ControlLogix.

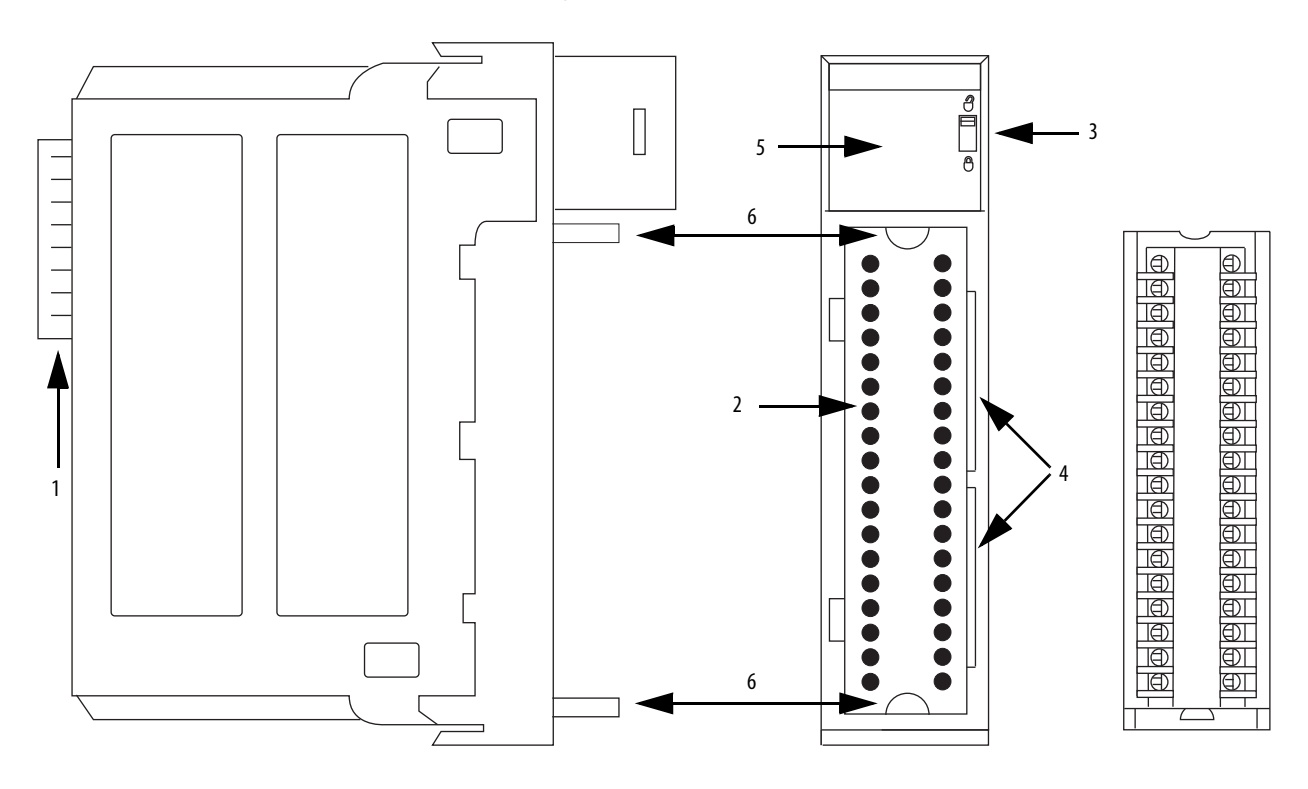

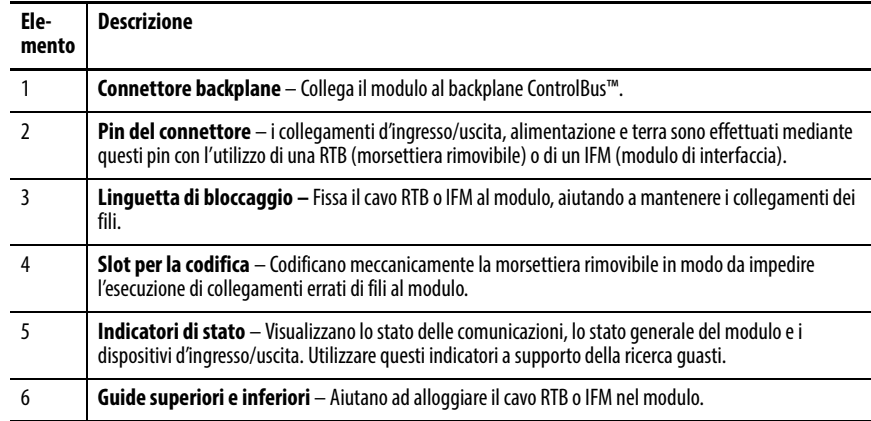

<span id="page-14-0"></span>**Accessori modulo** Questi moduli sono montati in uno chassis ControlLogix e utilizzano una morsettiera rimovibile (RTB) o un modulo di interfaccia analogico 1492 (AIFM), ordinati separatamente, per collegare tutti i fili sul lato campo.

> I moduli I/O analogici HART ControlLogix utilizzano una delle seguenti RTB e supportano questi moduli AIFM.

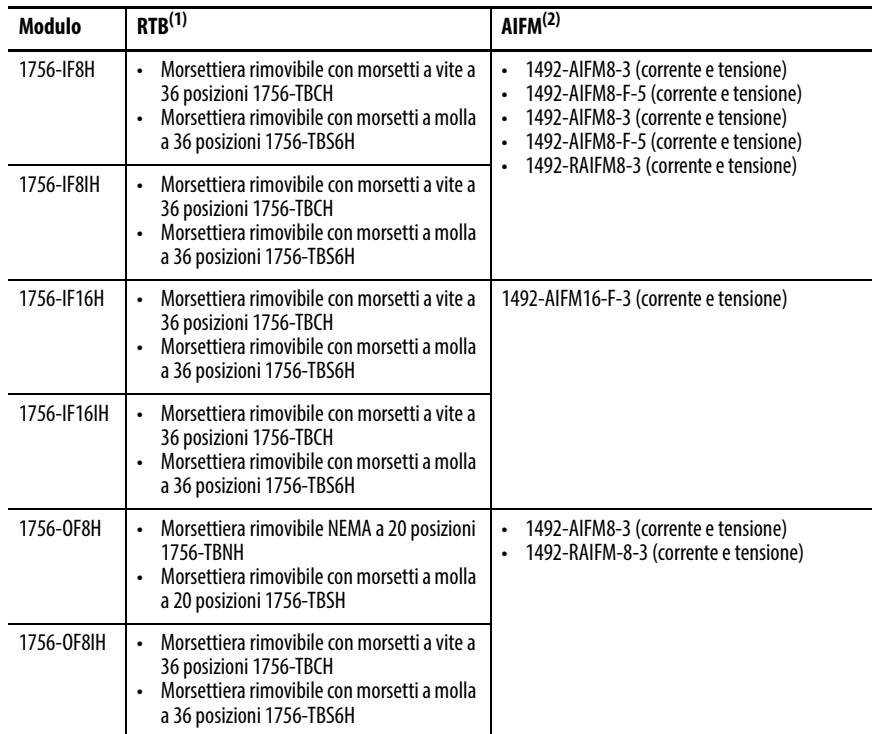

(1) Utilizzare un copricavi (1756-TBE) per le applicazioni con cavi spessi o che richiedono spazio di instradamento aggiuntivo.

(2) Vedere i moduli AIFM per i rispettivi moduli a [pagina 224.](#page-223-0) Consultare la documentazione fornita per collegare tutti i cavi.

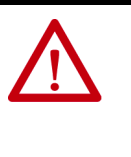

**ATTENZIONE:** Il sistema ControlLogix è stato certificato da una terza parte con le sole morsettiere rimovibili ControlLogix (numeri di catalogo 1756-TBCH, 1756-TBS6H, 1756-TBNH, 1756-TBSH). Se determinate applicazioni richiedono una certificazione di terza parte del sistema ControlLogix con altri metodi di terminazione del cablaggio, può essere necessaria un'approvazione specifica da parte dell'ente certificatore.

## <span id="page-15-0"></span>**Codifica della morsettiera rimovibile o del modulo di interfaccia**

La morsettiera rimovibile è dotata di linguette di codifica a forma di cuneo e di bande di codifica a U per prevenire errori di connessione dei fili al modulo. Codificare le posizioni sul modulo che corrispondono a posizioni non codificate sulla morsettiera rimovibile. Ad esempio, se viene codificata la prima posizione sul modulo, lasciare la prima posizione sulla morsettiera non codificata.

1. Per codificare il modulo, inserire la banda a forma di U e premere finché non scatta in posizione.

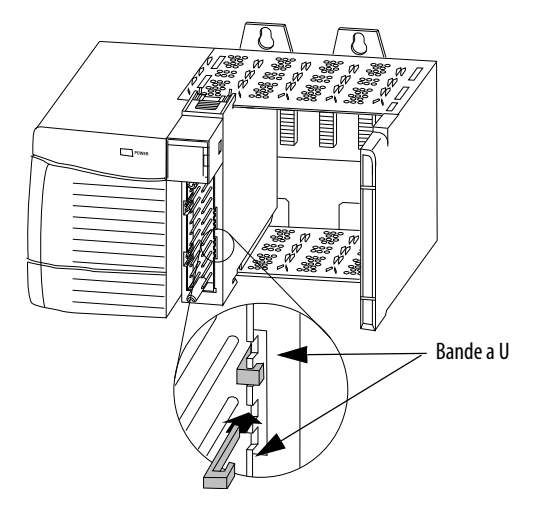

2. Per codificare RTB/IFM, inserire prima la linguetta a cuneo con il bordo arrotondato e spingerla finché non si arresta.

20850

20851

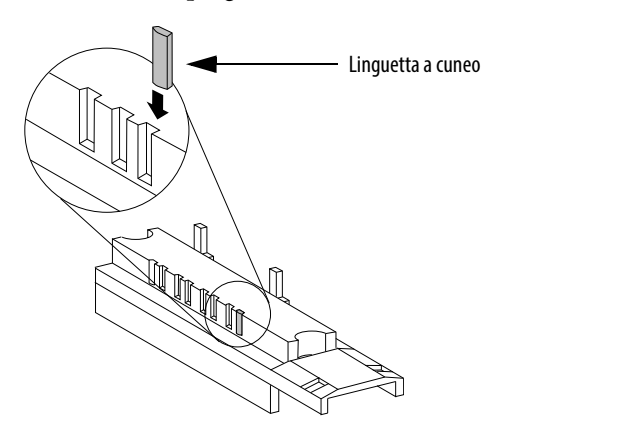

È possibile riposizionare le linguette per ricodificare applicazioni del modulo future.

<span id="page-16-0"></span>**Comunicazione HART** Il protocollo di comunicazione di campo HART è ampiamente accettato nel settore come standard per la comunicazione 4 – 20 mA avanzata digitale con dispositivi di campo intelligenti (basati su microprocessore). Viene sovrapposto un segnale digitale sull'anello di corrente 4 – 20 mA per fornire due metodi di comunicazione dal dispositivo. Il canale analogico 4 – 20 mA rende possibile la comunicazione della variabile di processo primaria il più velocemente possibile mentre il canale digitale comunica più variabili di processo, qualità dati e stato dispositivo. Il protocollo HART consente di utilizzare questi canali di comunicazione simultanea in modo complementare.

> I moduli I/O analogici HART ControlLogix supportano il protocollo HART ed eseguono le seguenti operazioni:

- Conversione di segnali analogici 4 20 mA in valori numerici digitali in unità ingegneristiche (ad esempio kg, m o percentuale) utilizzate nel controllore Logix.
- Conversione di valori numerici digitali in unità ingegneristiche per i segnali analogici 4 – 20 mA per controllare i dispositivi di processo.
- Acquisizione automatica dei dati di processo dinamici dal dispositivo di campo HART collegato (ad esempio, temperatura, pressione, flusso o posizione delle valvole).
- Facilitazione della configurazione e ricerca guasti del dispositivo di campo HART dalla sala di controllo con il servizio FactoryTalk® AssetCentre.

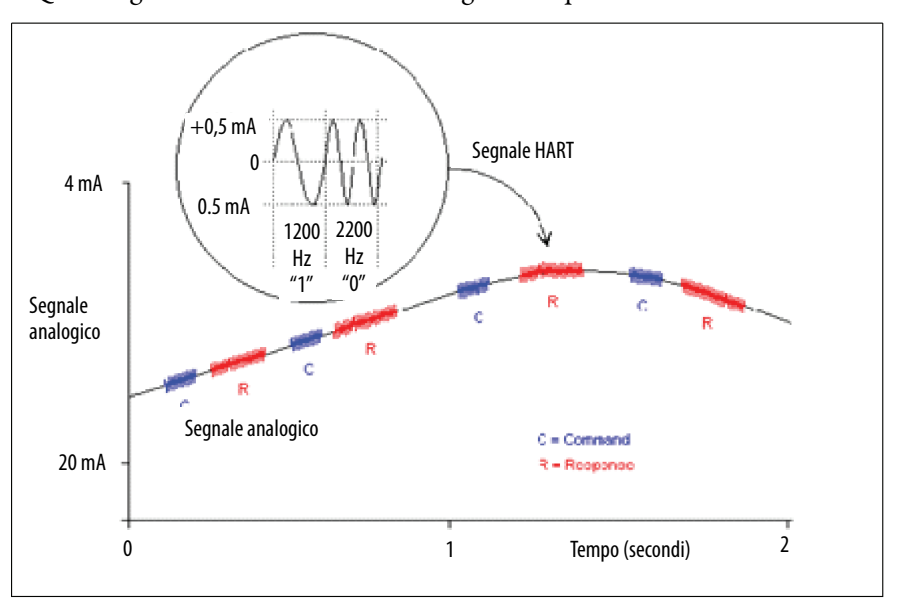

Questa figura(1) mostra informazioni riguardo il protocollo HART.

Con i moduli I/O analogici HART ControlLogix, sia il controllore che il software per la manutenzione del dispositivo possono accedere ai dati del dispositivo di campo.

I moduli I/O analogici HART ControlLogix supportano il protocollo di comunicazione comando-risposta e l'architettura di cablaggio punto a punto.

(1) La figura è tratta dalle specifiche del protocollo di comunicazione HART, aprile 2001, versione 6.0, HART Communication Foundation, tutti i diritti riservati.

Il protocollo HART (Highway Addressable Remote Transducer) supporta la comunicazione digitale bidirezionale, completa i segnali analogici 4 – 20 mA tradizionali e comprende le seguenti caratteristiche:

- Comandi predefiniti
	- Uso comune
	- Uso generico
	- Specifici per il dispositivo
- Grande base installata
- Assistenza in tutto il mondo

I moduli I/O analogici HART ControlLogix possono accettare comandi da due dispositivi master. Il controllore è uno dei dispositivi master e ottiene in continuazione informazioni dal dispositivo di campo. Il secondo master può essere utilizzato per la manutenzione del dispositivo, ad esempio un comunicatore palmare, come mostrato qui.

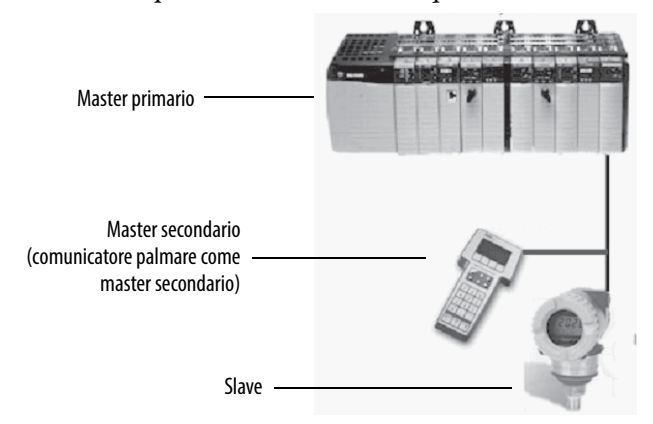

### <span id="page-17-0"></span>**Reti HART integrate**

La maggior parte dei trasmettitori 4 – 20 mA sono disponibili con un'interfaccia di protocollo HART. Il tipo di dati disponibile dipende dal tipo di strumento.

Un'applicazione di esempio è un flussometro di massa abilitato HART. Il segnale mA standard dal flussometro fornisce una misura primaria – flusso. Il segnale mA con HART fornisce ulteriori informazioni sul processo. Il segnale mA che rappresenta il flusso è ancora disponibile. La configurazione HART del flussometro può essere impostata per comunicare [valore primario \(PV\)](#page-252-0), [valore secondario \(SV\),](#page-252-1) [terzo valore \(TV\)](#page-252-2) e [quarto valore \(FV\)](#page-252-3). Questi valori possono rappresentare portata massica, pressione statica, temperatura, flusso totale e altre condizioni.

Vengono inoltre fornite informazioni sullo stato del dispositivo tramite HART. Invece di una variabile di processo, con HART il controllore vede quattro variabili di processo, ha una verifica sul segnale mA e ha una lettura dello stato del dispositivo. La connettività HART fornisce tutte queste informazioni senza cambiamenti al cablaggio 4 – 20 mA esistente.

Le tecnologia FDT/DTM tramite la connettività HART, inoltre, fornisce una configurazione remota e una ricerca guasti dei dispositivi di campo utilizzando software come FactoryTalk AssetCentre o Endress+Hauser FieldCare.

#### <span id="page-17-1"></span>**Moduli I/O abilitati ad HART**

I moduli I/O analogici HART ControlLogix hanno modem HART integrati, così non vi è alcun bisogno di installare multiplexer HART esterni o modem HART clip-on. I moduli 1756-IF8H e 1756-OF8H hanno un modem HARTper modulo. I moduli 1756-IF8IH, 1756-IF16IH, 1756-IF16IH e 1756-OF8IH hanno un modem HART separato per ogni canale.

## <span id="page-18-0"></span>**Software di Asset Management**

È possibile utilizzare i moduli I/O analogici HART con il software di asset management, come FactoryTalk AssetCentre o Endess+Hauser FieldCare, come mostrato in questa figura.

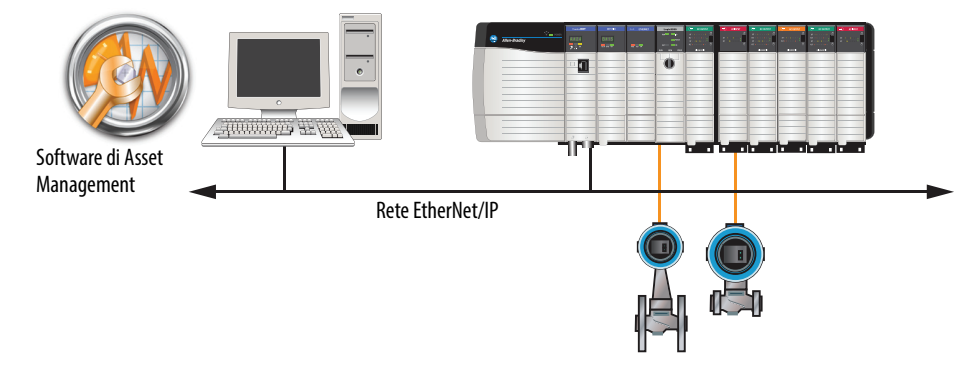

<span id="page-18-1"></span>**Registrazione cronologica** I controllori all'interno dello chassis ControlLogix utilizzano un orologio di sistema, anche detto tempo di sistema coordinato (CST). È possibile configurare i moduli I/O analogici in modo da accedere a tale orologio e contrassegnare con indicazioni di data/ora i dati d'ingresso o l'eco dei dati in uscita quando il modulo invia dati in multicast al sistema.

> Questa funzione consente calcoli di tempo precisi fra gli eventi per agevolare l'identificazione della sequenza di eventi in condizioni di errore o nel corso delle normali operazioni di I/O. L'orologio di sistema può essere utilizzato per più moduli nello stesso chassis.

> Ogni modulo mantiene una registrazione cronologica ciclica non correlata al tempo di sistema coordinato. La registrazione cronologica ciclica è un timer a 15 bit continuamente in funzione che esegue il conteggio in millisecondi.

> Quando un modulo d'ingresso esegue la scansione dei suoi canali, registra anche il valore della registrazione cronologica ciclica. Il programma può utilizzare gli ultimi due valori della registrazione cronologica ciclica per calcolare l'intervallo tra la ricezione dei dati o l'ora in cui sono stati ricevuti nuovi dati.

Nel caso dei moduli di uscita, il valore della registrazione cronologica ciclica viene aggiornato solo quando i nuovi valori vengono applicati al convertitore digitale-analogico (DAC).

<span id="page-18-2"></span>**Conversione in scala del modulo**

Utilizzare la conversione in scala del modulo per specificare l'intervallo di unità ingegneristiche corrispondente al segnale analogico di ingresso o uscita di un modulo. Scegliere due punti sulla gamma di funzionamento del modulo e specificare i valori dell'unità ingegneristica alto e basso corrispondenti per quei punti.

La conversione in scala consente la configurazione del modulo per la restituzione al controllore di dati corrispondenti alla quantità misurata. Ad esempio, un modulo d'ingresso analogico può riportare la temperatura in gradi Celsius o la pressione in mbar. Un modulo di uscita analogico può ricevere comandi in % della pressione di una valvola. La conversione in scala rende più semplice utilizzare i valori nel programma di controllo invece di utilizzare il valore del segnale grezzo in mA.

Per ulteriori informazioni sulla conversione in scala, vedere [Conversione in](#page-152-1)  [unità ingegneristiche a pagina 153.](#page-152-1)

<span id="page-19-2"></span><span id="page-19-0"></span>**Codifica elettronica** La codifica elettronica riduce le possibilità di utilizzare un dispositivo errato in un sistema di controllo. Confronta il dispositivo definito nel progetto con il dispositivo installato. Se la codifica non riesce, viene generato un errore.

| <b>Attributo</b>      | <b>Descrizione</b>                                                                      |
|-----------------------|-----------------------------------------------------------------------------------------|
| Vendor                | Il fabbricante del dispositivo.                                                         |
| Device Type           | Il tipo di prodotto in generale: ad esempio, modulo I/O digitale.                       |
| Product Code          | Il tipo di prodotto specifico. Il Product Code fa riferimento ad un numero di catalogo. |
| <b>Major Revision</b> | È un numero che rappresenta le capacità funzionali del dispositivo.                     |
| <b>Minor Revision</b> | È un numero che rappresenta le modifiche comportamentali del dispositivo.               |

**Tabella 1 – Attributi confrontati durante la codifica elettronica**

#### **Tabella 2 – Opzioni di codifica elettronica disponibili**

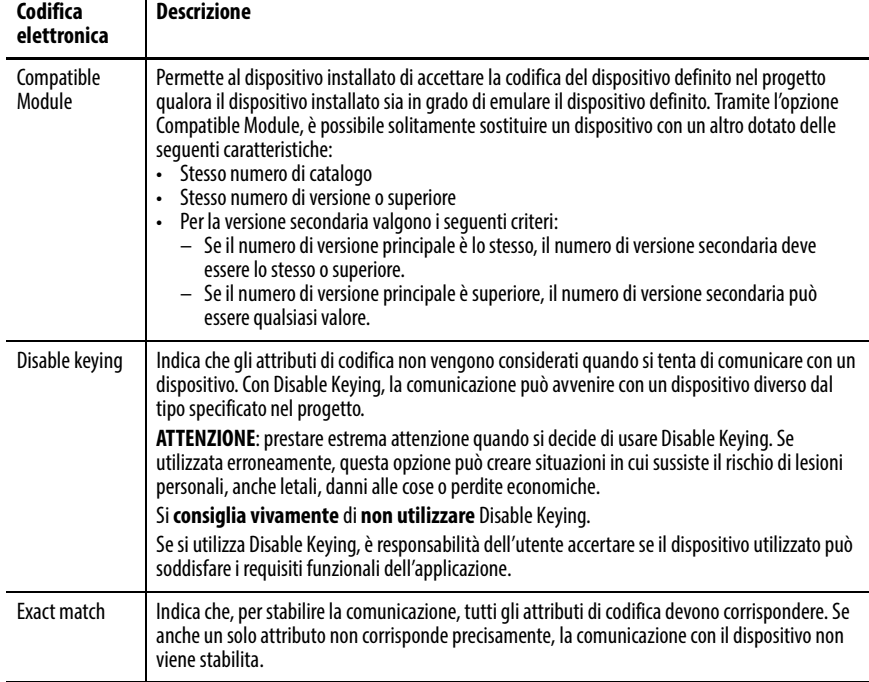

Nel selezionare un'opzione di codifica, prendere attentamente in considerazione le implicazioni di tutte le opzioni.

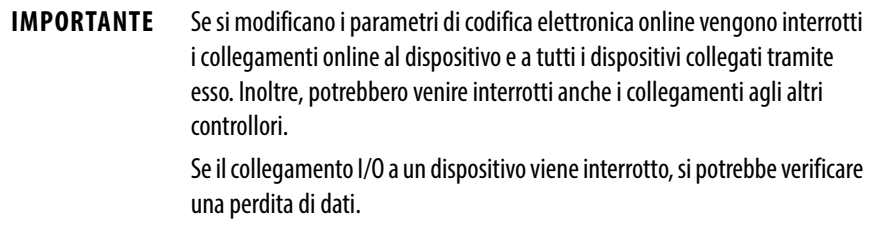

#### <span id="page-19-1"></span>**Ulteriori informazioni**

Per ulteriori informazioni dettagliate su Codifica elettronica, consultare Electronic Keying in Logix5000 Control Systems Application Technique, pubblicazione [LOGIX-AT001.](http://literature.rockwellautomation.com/idc/groups/literature/documents/at/logix-at001_-en-p.pdf)

<span id="page-20-1"></span><span id="page-20-0"></span>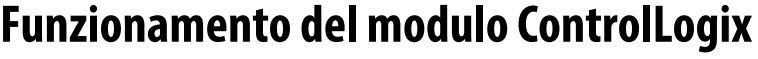

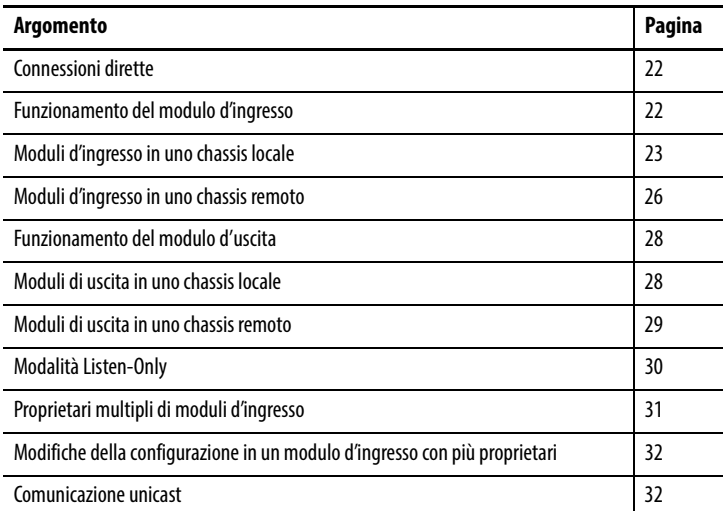

Questo capitolo tratta gli argomenti elencati sotto.

Un controllore ControlLogix® deve essere proprietario di ogni modulo I/O nel sistema ControlLogix. Il controllore proprietario memorizza i dati di configurazione di ogni modulo di cui è proprietario. Il controllore proprietario può essere posto localmente (nello stesso chassis) o a distanza (in un altro chassis), in rapporto alla posizione del modulo I/O. Il controllore proprietario invia dati di configurazione al modulo I/O per definire il comportamento del modulo e avviare il funzionamento all'interno del sistema di controllo. Tutti i moduli I/O ControlLogix devono rimanere in comunicazione costante con il proprio proprietario per poter funzionare normalmente.

Di norma, ogni modulo nel sistema presenta un solo proprietario. I moduli d'ingresso possono avere più proprietari. I moduli di uscita sono limitati a un proprietario.

Con il modello produttore/consumatore, i moduli I/O ControlLogix possono produrre dati senza un controllore che li interroghi prima. I moduli producono i dati e un qualsiasi controllore proprietario o di solo ascolto può consumarli.

Ad esempio, un modulo d'ingresso produce dati e un qualsiasi numero di controllori può consumare questi dati contemporaneamente. Questa caratteristica riduce al minimo la necessità che un controllore invii dati a un altro controllore.

<span id="page-21-1"></span><span id="page-21-0"></span>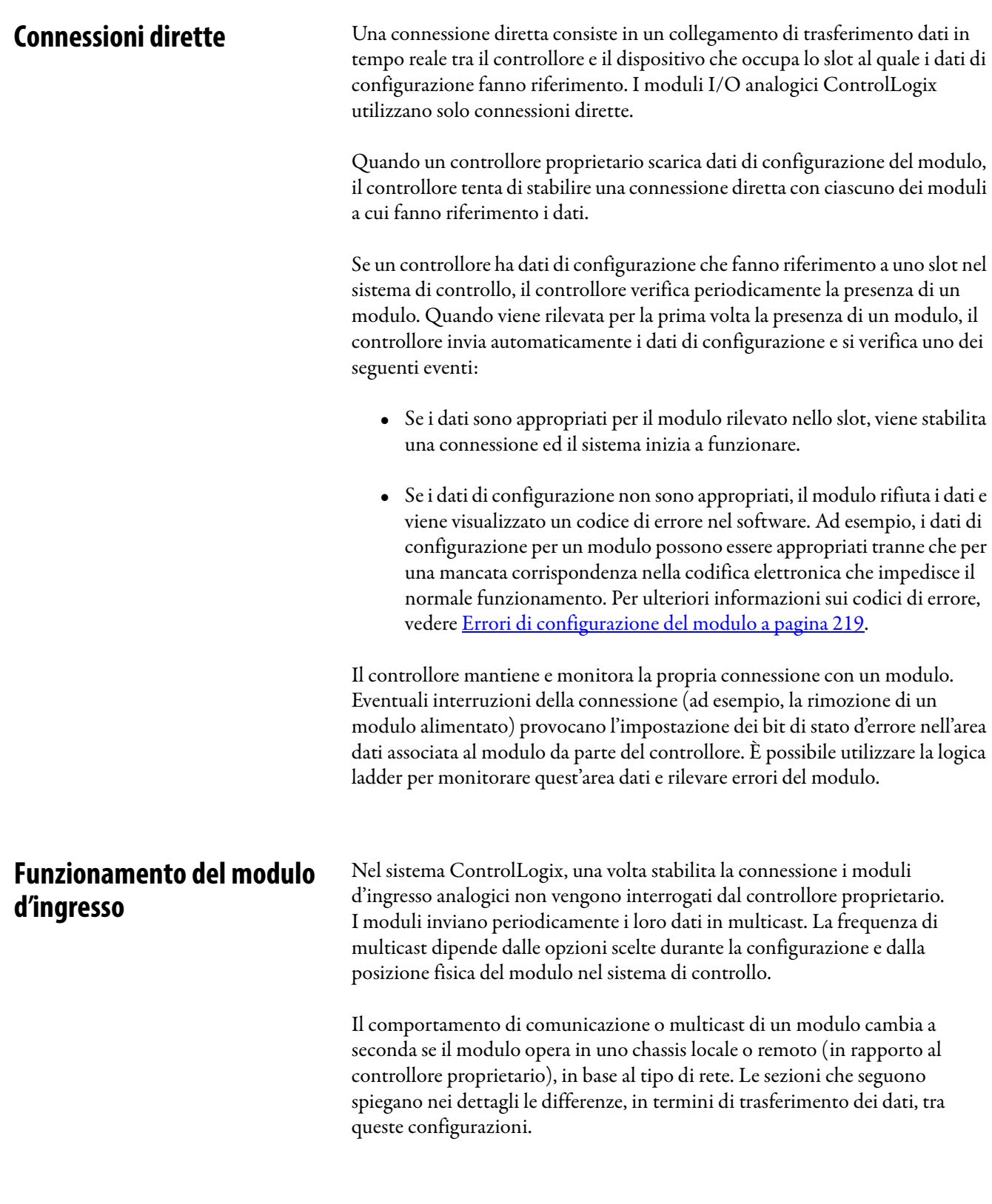

## <span id="page-22-0"></span>**Moduli d'ingresso in uno chassis locale**

Quando un modulo risiede nello stesso chassis del controllore proprietario, i parametri di configurazione seguenti determinano come e quando un modulo d'ingresso invia in multicast i dati:

- Campionamento in tempo reale (RTS)
- Intervallo di pacchetto richiesto (RPI)

### <span id="page-22-2"></span><span id="page-22-1"></span>**Campionamento in tempo reale (RTS)**

Questo parametro configurabile indica al modulo di eseguire le seguenti operazioni:

- Eseguire la scansione di tutti i canali d'ingresso e registrare i dati nella memoria incorporata
- Inviare in multicast i dati dei canali aggiornati (nonché altri dati relativi allo stato) al backplane dello chassis locale.

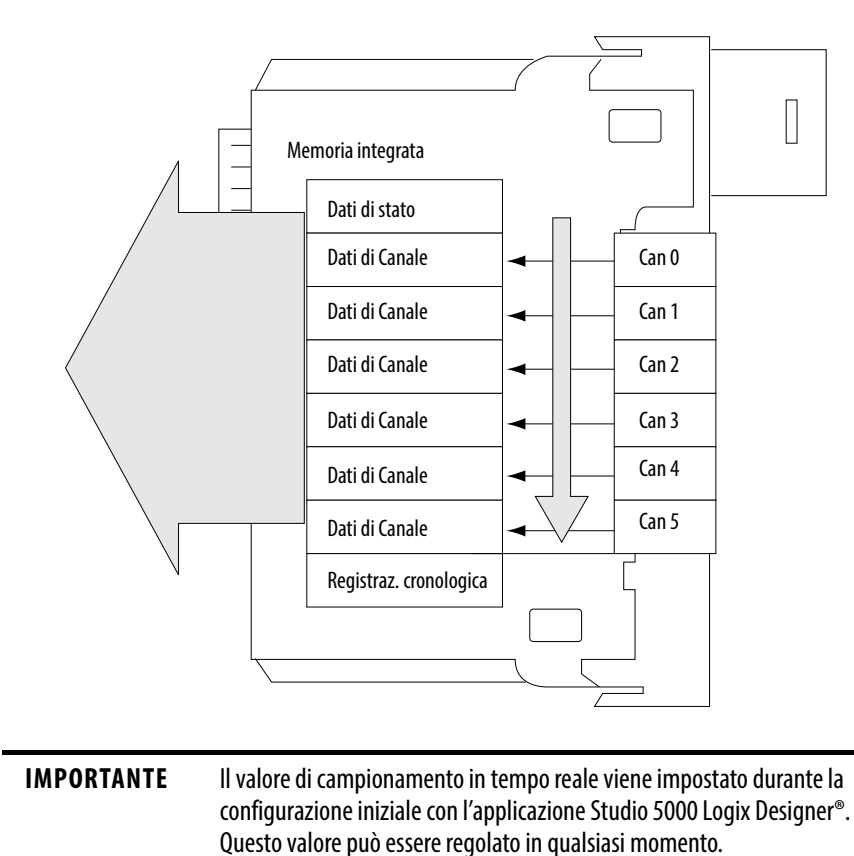

### <span id="page-23-0"></span>**Intervallo di pacchetto richiesto (RPI)**

L'intervallo di pacchetto richiesto indica al modulo di inviare in multicast i dati dei canali e di stato al backplane dello chassis locale.

Questo parametro configurabile indica inoltre al modulo di inviare in multicast il contenuto corrente della memoria integrata quando l'intervallo di pacchetto richiesto scade. Il modulo non aggiorna i propri canali prima del multicast.

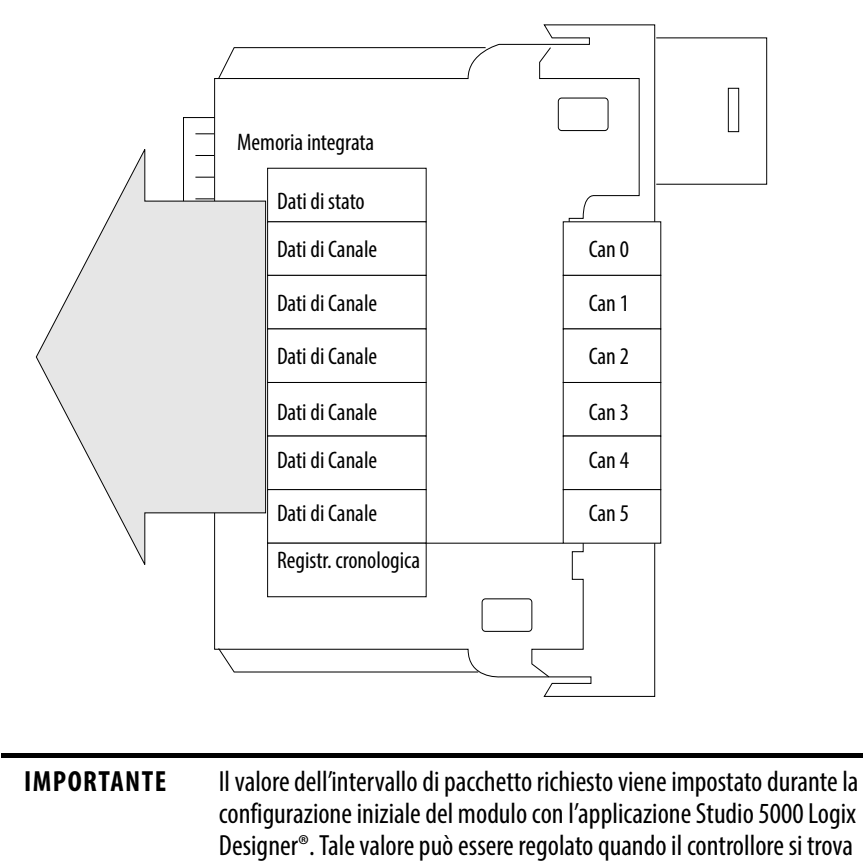

Se il valore di campionamento in tempo reale è minore o uguale all'RPI, ogni multicast dei dati dal modulo ha informazioni dei canali aggiornate. Di fatto, il modulo invia i dati in multicast solo alla frequenza di campionamento in tempo reale.

in modalità Programmazione.

Se il valore del campionamento in tempo reale è maggiore dell'RPI, il modulo invia in multicast sia alla velocità della frequenza di campionamento in tempo reale sia alla velocità dell'RPI. Sono i rispettivi valori a decidere quanto spesso il controllore proprietario riceve i dati e quanti invii in multicast da parte del modulo contengono dati dei canali aggiornati.

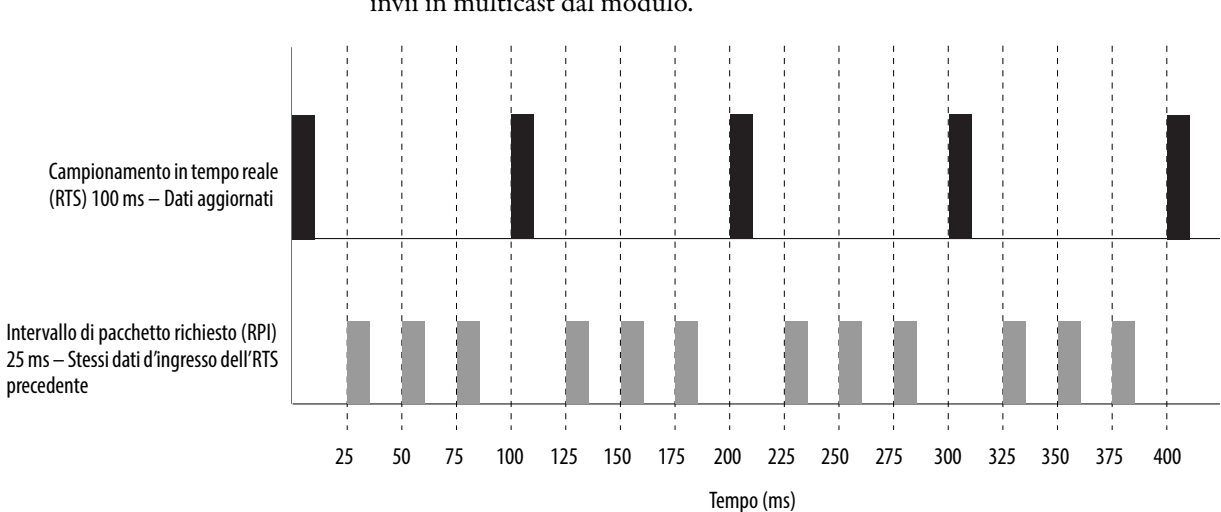

Nell'esempio sotto, il valore di campionamento in tempo reale è 100 ms e il valore RPI è 25 ms. I dati dei canali aggiornati sono contenuti solo ogni quattro invii in multicast dal modulo.

### <span id="page-24-0"></span>**Attivazione dei task evento**

Quando configurati appositamente, i moduli d'ingresso analogico ControlLogix possono attivare l'esecuzione di un task evento in un controllore. La funzionalità di task evento consente di creare un task che esegue una sezione di logica non appena si verifica un evento (ricezione di nuovi dati).

Un modulo I/O analogico ControlLogix può attivare i task evento a ogni RTS, dopo che il modulo ha eseguito il campionamento e il trasferimento in multicast dei dati. I task evento sono utili per sincronizzare i campioni di variabili di processo (PV) e i calcoli PID (proporzionale integrale derivativo).

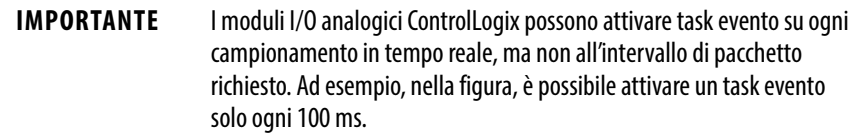

## <span id="page-25-0"></span>**Moduli d'ingresso in uno chassis remoto**

Per un modulo d'ingresso in uno chassis remoto, i ruoli dell'RPI e il comportamento del campionamento in tempo reale cambiano leggermente riguardo alla trasmissione dei dati verso il controllore proprietario. Questo cambiamento dipende dal tipo di rete utilizzato per comunicare con i moduli.

### <span id="page-25-1"></span>**Moduli d'ingresso remoti connessi tramite la rete ControlNet**

Si consideri il caso di un modulo di I/O analogico collegato al controllore proprietario tramite rete ControlNet schedulata. In questo caso, l'intervallo di pacchetto richiesto e l'intervallo di campionamento in tempo reale definiscono quando il modulo invia dati in multicast all'interno del proprio chassis. Solo il valore RPI, tuttavia, determina quanto spesso il controllore proprietario riceve dati del modulo sulla rete.

L'RPI specificato non solo indica al modulo di inviare dati in multicast all'interno del proprio chassis, ma riserva uno spazio nel flusso di dati attraverso la rete ControlNet. La temporizzazione di questo spazio riservato non coincide con il valore RPI esatto. Il sistema di controllo garantisce che il controllore proprietario riceva dati almeno spesso quanto l'RPI specificato.

Modulo di ingresso nello chassis remoto con intervallo di pacchetto richiesto che riserva uno spazio nel flusso di dati

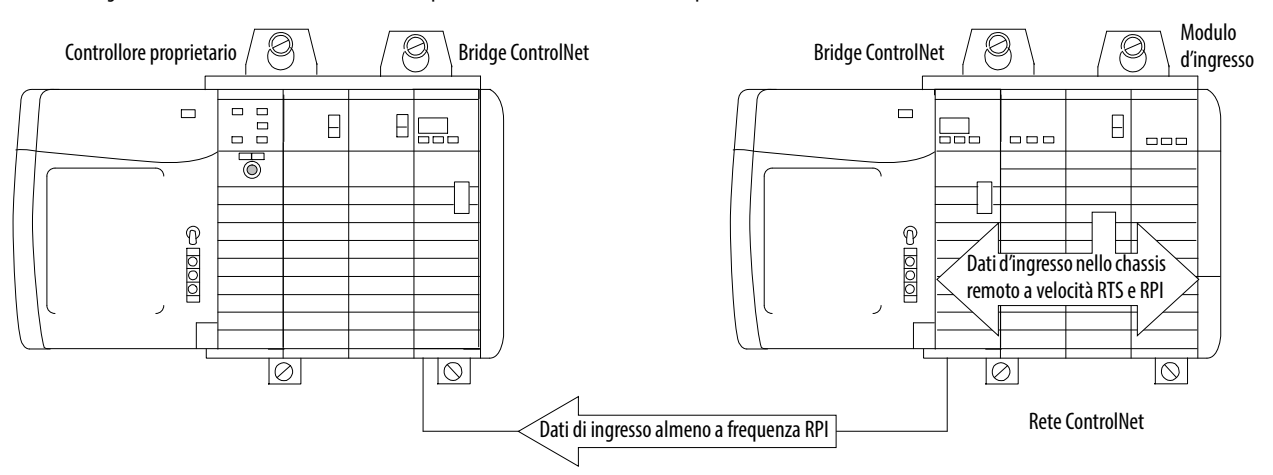

Lo spazio riservato nel flusso dati di rete e il campionamento in tempo reale del modulo sono asincroni. Ciò significa che esistono due scenari possibili in relazione a quando il controllore proprietario riceve i dati aggiornati dei canali dal modulo in uno chassis in rete: uno ottimale e uno critico.

- Scenario ottimale Il modulo esegue un invio multicast del campione in tempo reale con i dati del canale aggiornati appena prima che lo slot riservato nella rete venga reso disponibile. In questo caso, il controllore proprietario remoto riceve i dati pressoché immediatamente.
- Scenario critico Il modulo esegue un invio multicast del campione in tempo reale appena dopo il passaggio dello slot di rete riservato. In questo caso, il controllore proprietario non riceverà i dati aggiornati fino al successivo slot di rete schedulato.

È l'RPI a decidere quando i dati del modulo vengono inviati sulla rete, non l'intervallo di campionamento in tempo reale. Pertanto, si raccomanda di impostare l'RPI minore o uguale all'intervallo di campionamento in tempo reale. Questa impostazione aiuta a verificare che il controllore proprietario riceva dati dei canali aggiornati con ogni ricezione dei dati.

#### <span id="page-26-0"></span>**Moduli d'ingresso remoti connessi tramite la rete EtherNet/IP**

Se i moduli di ingresso analogici remoti sono connessi al controllore proprietario tramite una rete EtherNet/IP, i dati vengono trasferiti al controllore proprietario in base alle modalità seguenti.

- All'intervallo RTS o RPI (vale la frequenza maggiore), il modulo invia in broadcast i dati nel proprio chassis.
- Il bridge Ethernet del modulo 1756 nello chassis remoto invia immediatamente i dati del modulo sulla rete al controllore proprietario. Questa condizione si verifica soltanto se il tempo dall'ultima trasmissione dati è superiore al 25% dell'RPI del modulo. Altrimenti, non vengono inviati dati.

Ad esempio, se il modulo d'ingresso analogico utilizza un RPI = 100 ms, il modulo Ethernet invia immediatamente i dati alla loro ricezione, a patto che non sia stato inviato un altro pacchetto di dati negli ultimi 25 ms.

Il modulo Ethernet invia i dati del modulo in multicast a tutti i dispositivi della rete o in unicast a un controllore proprietario specifico a seconda dell'impostazione della casella Unicast, come indicato a [pagina 149.](#page-148-2)

**SUGGERIMENTO** Per ulteriori informazioni, consultare la sezione Guidelines to Specify an RPI Rate for I/O Modules in Logix5000 Controllers Design Considerations Reference Manual, pubblicazione [1756-RM094](http://literature.rockwellautomation.com/idc/groups/literature/documents/rm/1756-rm094_-en-p.pdf).

## <span id="page-27-0"></span>**Funzionamento del modulo d'uscita**

Il parametro RPI determina esattamente quando un modulo di uscita analogico riceve i dati dal controllore proprietario e quando il modulo di uscita invia l'eco dei dati. Un controllore proprietario invia dati a un modulo di uscita analogico una volta per ogni RPI. I dati non vengono inviati al modulo alla fine della scansione del programma controllore.

Quando un modulo di uscita analogico riceve nuovi dati da un controllore proprietario (ogni RPI), invia automaticamente in multicast, oppure riflette, un valore dati sul resto del sistema di controllo. Questo valore dati corrisponde al segnale analogico presente sui morsetti di uscita del modulo. Questa funzionalità, denominata Eco dati di uscita, viene eseguita sia se il modulo di uscita è in locale sia se è in remoto.

**SUGGERIMENTO** Se il modulo di uscita non risponde in base a come è stato programmato, potrebbe essere per uno dei seguenti motivi:

- Il valore comandato è esterno ai limiti configurati e viene quindi bloccato.
- Il valore comandato è cambiato più velocemente del limite di velocità massimo configurato e viene quindi bloccato.
- Il modulo è in modalità Start-up Hold in seguito all'interruzione di una connessione o a una transizione in modalità di esecuzione. Il modulo è in attesa della sincronizzazione da parte del sistema di controllo con l'impostazione principale per facilitare un avvio bumpless.

A seconda della lunghezza del valore dell'RPI relativo alla lunghezza della scansione del programma del controllore, il modulo di uscita può ricevere e riflettere i dati più volte nel corso di una singola scansione del programma. Il modulo di uscita non aspetta la fine della scansione del programma per inviare dati. Quando l'RPI è minore della lunghezza della scansione del programma, il controllore permette la modifica dei valori da parte delle uscite del modulo più volte durante una scansione del programma.

Quando si specifica un valore RPI per un modulo di uscita analogico, si indica al controllore quando inviare in broadcast i dati di uscita al modulo. Se il modulo risiede nello stesso chassis del controllore proprietario, una volta che i dati sono stati inviati dal controllore, il modulo li riceve quasi immediatamente.

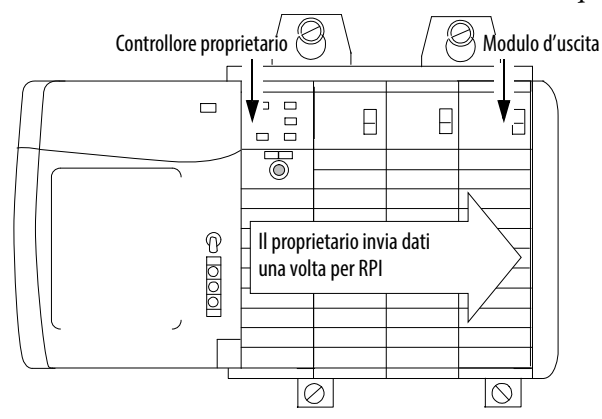

## <span id="page-27-1"></span>**Moduli di uscita in uno chassis locale**

## <span id="page-28-0"></span>**Moduli di uscita in uno chassis remoto**

Per i moduli di uscita nello chassis remoto, il ruolo dell'RPI nell'ottenere dati dal controllore proprietario cambia leggermente, a seconda della rete.

### <span id="page-28-1"></span>**Moduli di uscita remoti connessi tramite la rete ControlNet**

Il valore RPI indica al controllore di inviare dati di uscita in multicast all'interno del proprio chassis e riserva uno spazio nel flusso di dati attraverso la rete ControlNet. Queste condizioni si verificano quando moduli di uscita analogici remoti vengono collegati al controllore proprietario tramite rete ControlNet schedulata.

La temporizzazione di questo posto riservato coincide o non coincide con il valore esatto dell'intervallo di pacchetto richiesto. Tuttavia, il sistema di controllo garantisce che il modulo d'uscita riceva dati almeno spesso quanto l'RPI specificato

Modulo di uscita nello chassis remoto con intervallo di pacchetto richiesto che riserva uno spazio nel flusso di dati

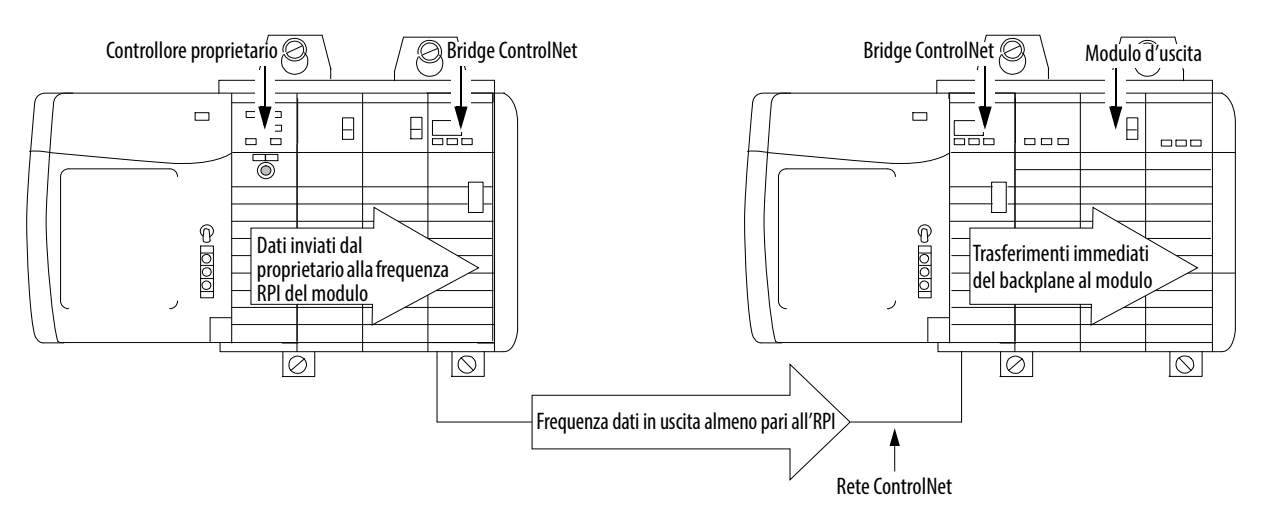

Lo spazio riservato sulla rete e il momento di invio dei dati di uscita da parte del controllore sono asincroni. Ciò significa che esistono due scenari possibili in relazione a quando il modulo riceve i dati di uscita dal controllore in uno chassis in rete: uno ottimale e uno critico.

- Scenario ottimale il controllore invia i dati di uscita appena prima che lo slot di rete riservato venga reso disponibile. In questo caso, il modulo di uscita remoto riceve i dati pressoché immediatamente.
- Scenario critico il controllore invia i dati subito dopo il passaggio dello slot di rete riservato. In questo caso, il modulo non riceverà i dati fino al successivo spazio di rete schedulato.

**IMPORTANTE** Lo scenario ottimale e quello critico indicano il tempo richiesto per il trasferimento dei dati di uscita dal controllore al modulo in seguito alla loro produzione da parte del controllore. Tali scenari non tengono conto di quando il modulo riceve i nuovi dati (aggiornati dal programma utente) dal controllore. Tale risultato è una funzione della lunghezza del programma utente e della sua relazione asincrona con l'intervallo di pacchetto richiesto.

### <span id="page-29-0"></span>**Moduli di uscita remoti connessi tramite la rete EtherNet/IP**

Quando i moduli di uscita analogici remoti sono connessi al controllore proprietario tramite una rete EtherNet/IP, i dati vengono trasferiti in multicast dal controllore nel seguente modo:

- Il controllore proprietario invia i dati in multicast nell'ambito del proprio chassis in base all'RPI.
- Il modulo di comunicazione EtherNet/IP nello chassis locale invia immediatamente i dati sulla rete verso il modulo di uscita analogico. Questa condizione si verifica finché non ha inviato dati all'interno di un intervallo di tempo lungo 1/4 rispetto al valore dell'RPI del modulo analogico.

<span id="page-29-1"></span>**Modalità Listen-Only** Qualsiasi controllore del sistema può ascoltare i dati da qualsiasi modulo I/O (ossia, dati di ingresso o dati in uscita "riflessi") anche se il controllore non è proprietario del modulo. In altre parole, il controllore non deve necessariamente essere proprietario dei dati di configurazione di un modulo per ascoltarlo.

> Durante il processo di configurazione I/O, è possibile specificare una modalità 'Listen-Only' nella casella Connection della sezione Module Definition della finestra di dialogo Module Properties. Per maggiori dettagli, vedere [pagina 147.](#page-146-1)

In modalità 'Listen-Only', il controllore e il modulo stabiliscono la comunicazione senza necessità che il controllore invii dati di configurazione. Un altro controllore è proprietario del modulo che viene ascoltato.

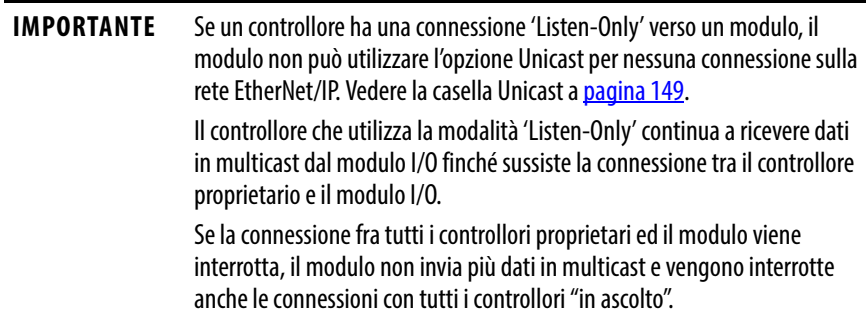

## <span id="page-30-0"></span>**Proprietari multipli di moduli d'ingresso**

Poiché i controllori in ascolto perdono la connessione con i moduli quando cessa la comunicazione con il proprietario, il sistema ControlLogix consente di definire più proprietari per i moduli d'ingresso.

**IMPORTANTE** Solo i moduli di ingresso possono avere più proprietari. Se più proprietari sono collegati allo stesso modulo di ingresso, essi devono mantenere una configurazione identica per tale modulo.

Nell'esempio che segue, il controllore A e il controllore B sono stati entrambi configurati come proprietari del modulo d'ingresso.

#### **Figura 1 – Più proprietari con dati di configurazione identici**

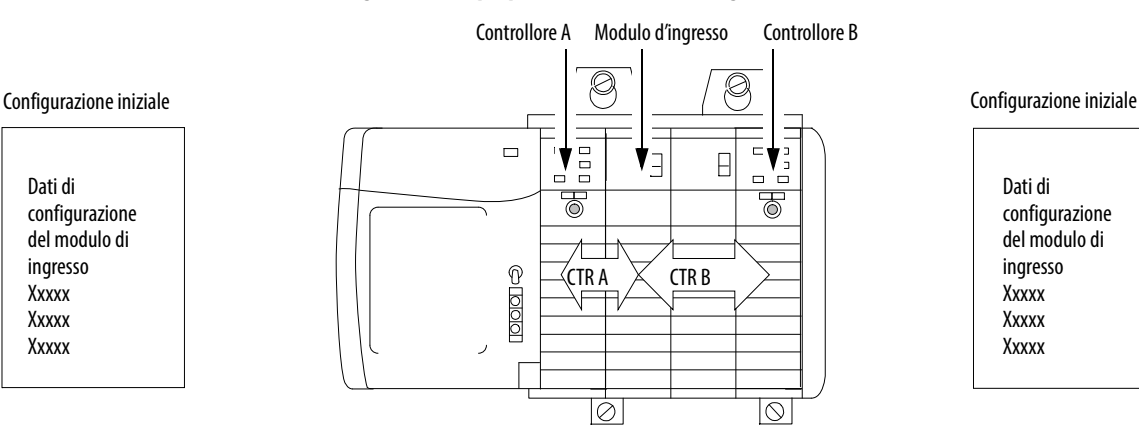

Dati di configurazione del modulo di ingresso **Xxxxx** Xxxxx **Xxxx** 

> Se più controllori sono configurati in modo da essere proprietari di uno stesso modulo di ingresso, si verificano gli eventi descritti di seguito.

- Quando i controllori iniziano a scaricare i dati di configurazione, tentano entrambi di stabilire una connessione con il modulo d'ingresso.
- Il controllore i cui dati arrivano prima stabilisce una connessione.
- Alla ricezione dei dati del secondo controllore, il modulo li confronta con i dati di configurazione correnti (vale a dire quelli ricevuti e accettati dal primo controllore).
	- Se i dati di configurazione inviati dal secondo controllore corrispondono ai dati di configurazione inviati dal primo controllore, la connessione viene accettata.
	- Se i parametri dei dati della seconda configurazione sono diversi dai primi, il modulo respinge la connessione. L'applicazione Logix Designer avverte della connessione rifiutata attraverso un messaggio di errore.

Il modulo può continuare a funzionare e a inviare dati in multicast anche quando uno dei controllori perde la connessione al modulo. Questa caratteristica rappresenta il vantaggio di avere più proprietari su di una connessione Listen-Only.

## <span id="page-31-0"></span>**Modifiche della configurazione in un modulo d'ingresso con più proprietari**

Occorre prestare attenzione quando vengono modificati i dati di configurazione di un modulo d'ingresso in uno scenario a più proprietari. Quando i dati di configurazione di uno dei proprietari, ad esempio il Controllore A, vengono modificati e quindi inviati al modulo, tali dati vengono accettati come nuova configurazione del modulo. Il controllore B continua ad ascoltare, senza sapere che sono stati effettuati cambiamenti nel comportamento del modulo.

Più proprietari con i dati di configurazione modificati

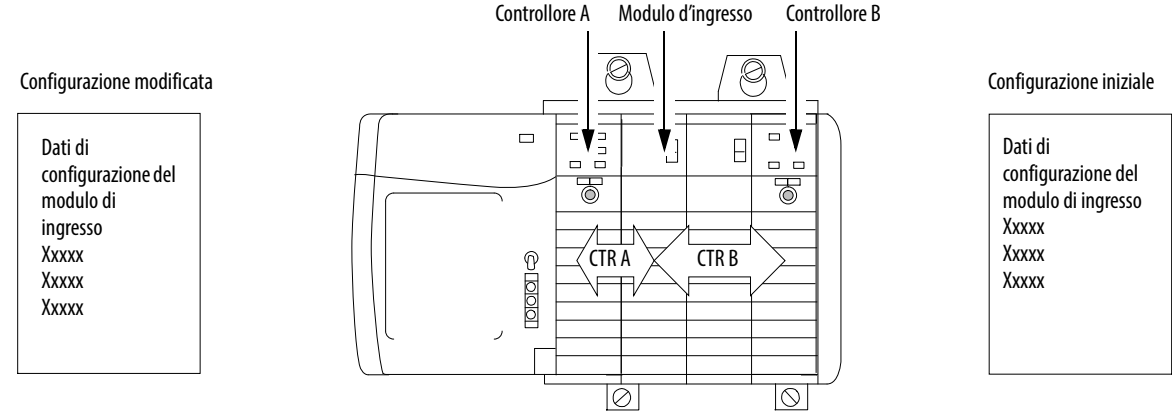

Il Controllore B non è a conoscenza delle modifiche apportate dal Controllore A.

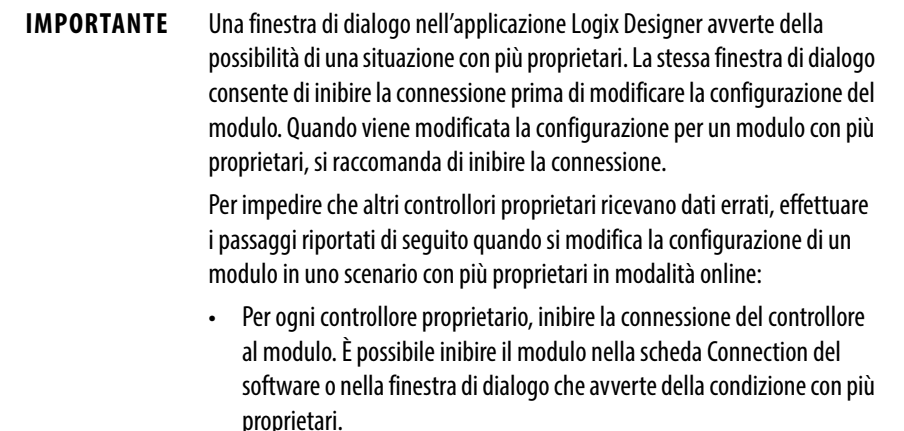

- Effettuare gli opportuni cambiamenti ai dati di configurazione all'interno del software, come descritto nella sezione sull'applicazione Logix Designer di questo manuale.
- Ripetere i passi precedenti per tutti i controllori proprietari; effettuare le stesse modifiche su tutti i controllori.
- Disabilitare la casella Inhibit nella configurazione di ogni proprietario.

<span id="page-31-1"></span>**Comunicazione unicast** Utilizzare la comunicazione EtherNet/IP unicast per ridurre il traffico sulla rete broadcast. Alcune strutture bloccano i pacchetti Ethernet multicast come parte della loro politica di amministrazione di rete. È possibile configurare connessioni multicast o unicast per i moduli I/O utilizzando l'applicazione Logix Designer, versione 18 o superiore.

Le connessioni Unicast:

- Consentono l'estensione della comunicazione I/O su più sottoreti
- Riducono la larghezza di banda della rete
- Semplificano la configurazione dello switch Ethernet

## <span id="page-32-1"></span><span id="page-32-0"></span>**Modulo d'ingresso analogico HART 1756-IF8H**

Questo capitolo tratta gli argomenti elencati sotto.

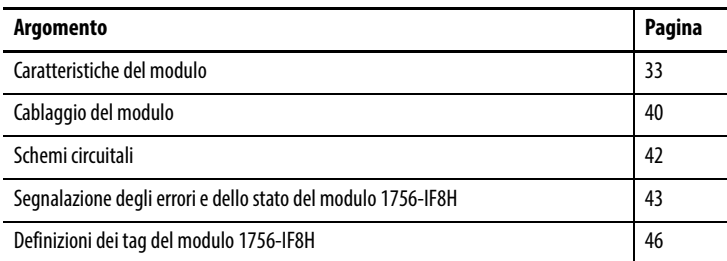

<span id="page-32-2"></span>**Caratteristiche del modulo** Il modulo 1756-IF8H ha le caratteristiche seguenti:

- Scelta di tre formati dati
	- Analog only
	- Analog and HART PV
	- Analog and HART by channel

**IMPORTANTE** Il tipo di dati Analog and HART by Channel è disponibile solo per la versione 2.001 o successiva del firmware del modulo 1756-IF8H.

- Più intervalli di ingressi in corrente e in tensione
- Filtro del modulo
- Campionamento in tempo reale
- Rilevamento sovragamma e sottogamma
- Allarmi di processo
- Allarme di variazione
- Rilevamento cavo mancante
- Comunicazione HART (Highway Addressable Remote Transducer)

### <span id="page-33-0"></span>**Formati dati**

Il formato dati determina quali valori sono inclusi nel tag d'ingresso del modulo e le caratteristiche disponibili per l'applicazione corrente. Selezionare il formato dati nella scheda General dell'applicazione Studio 5000 Logix Designer®. Per il modulo 1756-IF8H sono disponibili i formati dati seguenti.

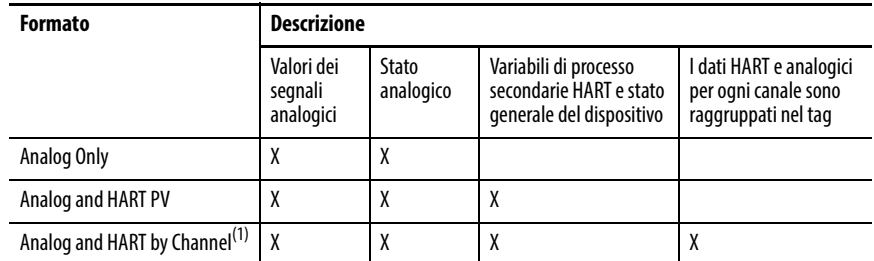

(1) Disponibile solo per la versione 2.1. o successiva del firmware del modulo 1756-IF8H

Scegliere Analog and HART PV se si preferisce che i membri del tag siano disposti in modo simile ai moduli d'ingresso analogico non HART. I valori analogici per tutti i canali sono raggruppati vicino alla fine del tag. Questa opzione rende semplice visualizzare tutti gli otto valori analogici in una volta sola.

Scegliere Analog and HART by Channel se si preferisce che Status, Analog Value e Device Status per ogni canale siano insieme nel tag. Questa disposizione rende più semplice visualizzare tutti i dati correlati a un dispositivo di campo.

#### <span id="page-33-1"></span>**Gamme di ingresso**

È possibile scegliere tra una serie di gamme operative per ogni canale del modulo. Tale gamma designa i segnali minimo e massimo rilevabili dal modulo. Gli intervalli possibili includono:

- $-10 10$  V
- $0 5V$
- $0 10V$
- $0 20$  mA
- 4 20 mA (gli strumenti HART utilizzano questo intervallo)

### <span id="page-34-0"></span>**Filtro del modulo**

Il filtro del modulo attenua il segnale d'ingresso dalla frequenza specificata in poi. Questa caratteristica viene applicata a tutto il modulo e interessa tutti i canali.

Il filtro del modulo attenua la frequenza selezionata di circa -3 dB o 0,707 dell'ampiezza applicata. Un segnale d'ingresso con frequenze superiori alla frequenza selezionata subisce un'attenuazione maggiore, mentre le frequenze inferiori a quella selezionata non subiscono alcuna attenuazione.

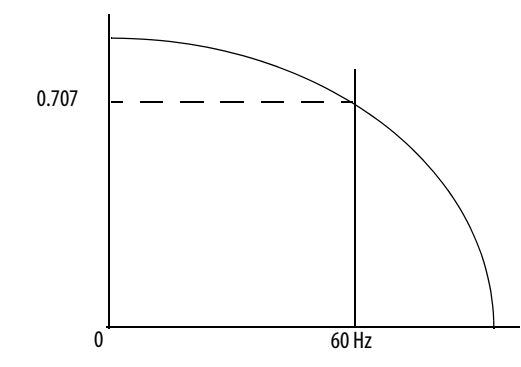

Oltre alla reiezione di frequenza, una funzionalità secondaria resa anch'essa disponibile dal filtro è la frequenza minima di campionamento (RTS). Ad esempio, la selezione di 1000 Hz non attenua frequenze inferiori a 1000 Hz e fornisce il campionamento di tutti e 16 i canali ogni 18 ms. Con la selezione di 10 Hz si ha un'attenuazione di tutte le frequenze superiori a 10 Hz e il campionamento di tutti e 16 i canali avviene solo ogni 488 ms.

**IMPORTANTE** L'impostazione predefinita per il filtro del modulo è 60 Hz. Non utilizzare il filtro del modulo a 1000 Hz con gli strumenti HART.

Utilizzare la [Tabella 3](#page-34-1) per scegliere un'impostazione di filtro del modulo.

| Impostazione filtri del modulo (-3 dB)                                   | 10 Hz                     | <b>15 Hz</b>              | 20 Hz                     | 50 Hz                             | 60 Hz                             | 100 Hz                   | 250 Hz                   | 1000 Hz                           |
|--------------------------------------------------------------------------|---------------------------|---------------------------|---------------------------|-----------------------------------|-----------------------------------|--------------------------|--------------------------|-----------------------------------|
| Intervallo di campionamento minimo (ms)<br>$(RTS)^{(1)}$                 | 488                       | 328                       | 248                       | 88                                | 88                                | 56                       | 28                       | 18                                |
| Risoluzione efficace (intervallo $+/-10$ V)                              | 17 bit                    | 17 bit                    | 17 bit                    | 16 bit                            | 16 bit                            | 15 bit                   | 14 bit                   | 12 bit                            |
|                                                                          | $0.16$ mV                 | $0.16$ mV                 | $0.16$ mV                 | $0.31 \text{ mV}$                 | $0.31 \text{ mV}$                 | $0.62$ mV                | $1.25$ mV                | 5,0 mV                            |
| Risoluzione efficace (intervallo $0 - 10 V$ )                            | 16 bit                    | 16 bit                    | 16 bit                    | 15 bit                            | 15 bit                            | 14 bit                   | 13 bit                   | 11 bit                            |
|                                                                          | $0.16$ mV                 | $0.16$ mV                 | $0.16$ mV                 | $0.31 \text{ mV}$                 | $0.31 \text{ mV}$                 | $0.62$ mV                | $1.25$ mV                | 5,0 mV                            |
| Risoluzione efficace<br>(intervallo $0 - 5$ V, $0 - 20$ mA, $4 - 20$ mA) | 15 bit                    | 15 bit                    | 15 bit                    | 14 bit                            | 14 bit                            | 13 bit                   | 12 bit                   | 10 bit                            |
|                                                                          | $0.16$ mV<br>$0,63 \mu A$ | $0.16$ mV<br>$0,63 \mu A$ | $0.16$ mV<br>$0,63 \mu A$ | $0.31 \text{ mV}$<br>$1,25 \mu$ A | $0.31 \text{ mV}$<br>$1,25 \mu$ A | $0.62$ mV<br>$2.5 \mu A$ | $1.25$ mV<br>$5.0 \mu A$ | 5.0 <sub>mV</sub><br>$20,0 \mu A$ |
| Frequenza -3 dB                                                          | 7.80 Hz                   | 11,70 Hz                  | 15,60 Hz                  | 39,30 Hz                          | 39,30 Hz                          | 65,54 Hz                 | 163.9 Hz                 | 659.7 Hz                          |
| Rejezione 50 Hz                                                          | 95 dB                     | 85 dB                     | 38 dB                     | 4 dB                              | 4 dB                              | 2 dB                     | 0.5 dB                   | $0,1$ dB                          |
| Rejezione 60 Hz                                                          | 97 dB                     | 88 dB                     | 65 dB                     | 7 dB                              | 7 dB                              | 2,5dB                    | $0,6$ dB                 | $0,1$ dB                          |

<span id="page-34-1"></span>**Tabella 3 – Selezioni filtri del modulo e relativi dati prestazionali**

(1) Nel caso peggiore, il tempo di stabilizzazione sul 100% di un incremento è doppio rispetto al tempo di campionamento in tempo reale.

#### <span id="page-35-0"></span>**Campionamento in tempo reale**

Questo parametro indica al modulo la frequenza di scansione dei relativi canali d'ingresso per la ricezione di tutti i dati disponibili. Una volta che i canali sono stati sottoposti a scansione, il modulo invia i dati in multicast. Tale funzione riguarda l'intero modulo.

Durante la configurazione del modulo, viene specificato un intervallo di campionamento in tempo reale (RTS) e un intervallo di pacchetto richiesto (RPI). Entrambe queste funzionalità indicano al modulo di inviare i dati in multicast, ma solo la funzionalità RTS indica al modulo di eseguire la scansione dei suoi canali prima del multicast.

Per ulteriori informazioni riguardo il campionamento in tempo reale, vedere [Campionamento in tempo reale \(RTS\) a pagina 23](#page-22-2).

#### <span id="page-35-1"></span>**Rilevamento sovragamma e sottogamma**

Il modulo rileva quando è in funzione oltre i limiti dell'intervallo d'ingresso. Questa indicazione di stato indica che il segnale d'ingresso non viene misurato accuratamente perché supera le capacità di misurazione del modulo. Ad esempio, il modulo non può distinguere tra 10,25 V e 20 V.

La [Tabella 4](#page-35-2) mostra gli intervalli degli ingressi del modulo 1756-IF8H e i segnali minimo e massimo disponibili in ogni intervallo prima che il modulo rilevi una condizione di sottogamma e sovragamma.

| Modulo     | Gamma disponibile | Segnale più basso nella | Segnale più alto in |
|------------|-------------------|-------------------------|---------------------|
| d'ingresso |                   | qamma                   | qamma               |
| 1756-IF8H  | $-10 - 10V$       | $-10,25V$               | 10,25V              |
|            | $0 - 10V$         | 0 <sup>V</sup>          | 10,25V              |
|            | $0 - 5V$          | 0 <sup>V</sup>          | 5,125V              |
|            | $0 - 20$ mA       | 0 mA                    | 20,58 mA            |
|            | $4 - 20$ mA       | 3,42 mA                 | 20,58 mA            |

<span id="page-35-2"></span>**Tabella 4 – Limiti alto e basso del segnale sul modulo 1756-IF8H**
### <span id="page-36-1"></span>**Filtro digitale**

Il filtro digitale attenua i disturbi transitori dei dati d'ingresso. Questa caratteristica viene applicata per ogni canale.

Il valore del filtro digitale specifica la costante di tempo di un filtro digitale di ritardo del primo ordine sull'ingresso. È specificato in millisecondi. Un valore pari a 0 disabilita il filtro.

L'equazione del filtro digitale è una classica equazione lag del primo ordine.

$$
Y_n = Y_{n-1} + \frac{[\Delta t]}{\Delta t + T_A} (X_n - Y_{n-1})
$$

 $Y_n$  = uscita attuale, tensione di picco (PV) filtrata

 $Y_{n-1}$  = uscita precedente, PV filtrata

Dt = tempo di aggiornamento canale modulo (secondi)

 $T_A$  = costante di tempo del filtro digitale (secondi)

 $X_n$  = ingresso attuale, PV non filtrata

La [Figura 2](#page-36-0) illustra la risposta del filtro a una variazione a gradino dell'ingresso. Trascorsa la costante di tempo del filtro digitale, viene raggiunto il 63,2% della risposta totale. Ogni ulteriore costante di tempo consente di raggiungere il 63,2% della risposta restante.

<span id="page-36-0"></span>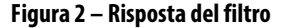

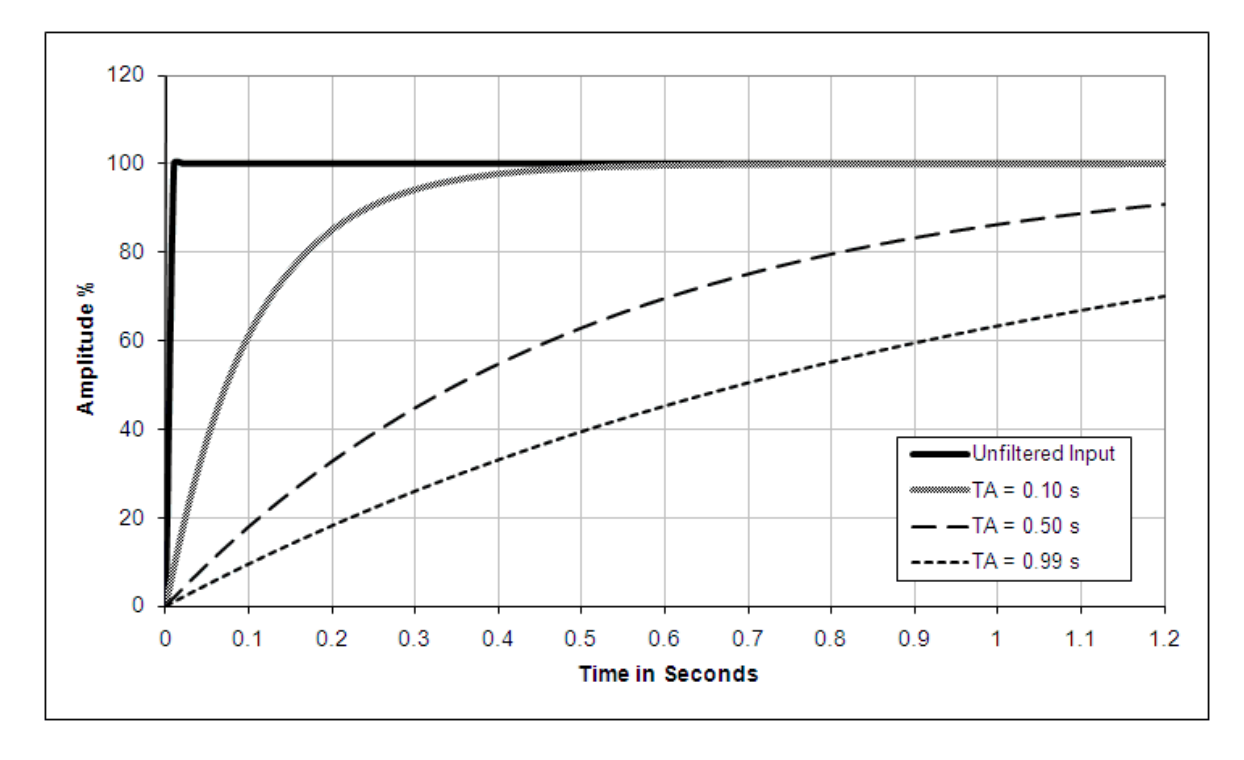

#### <span id="page-37-1"></span>**Allarmi di processo**

Gli allarmi di processo segnalano il superamento da parte del modulo dei limiti alto e basso configurati per ogni canale. È possibile mantenere impostati gli allarmi di processo. Questi allarmi sono impostati sui seguenti punti di attivazione configurabili:

- Massimo
- Alto
- Basso
- Minimo

I valori per ciascun limite sono immessi in unità ingegneristiche in scala.

#### Banda morta di allarme

È possibile configurare una banda morta degli allarmi da utilizzare con gli allarmi di processo. La banda morta fa sì che il bit di stato di allarme di processo resti impostato, nonostante la sparizione della condizione di allarme, finché l'ingresso resta all'interno della banda morta degli allarmi di processo.

La **Figura 3** mostra i dati d'ingresso che impostano ognuno degli allarmi a un certo punto durante il funzionamento del modulo. In questo esempio il blocco è disabilitato, pertanto ogni allarme viene disattivato quando la condizione che lo ha provocato non sussiste più.

<span id="page-37-2"></span><span id="page-37-0"></span>**Figura 3 – Dati in ingresso che impostano ognuno degli allarmi**

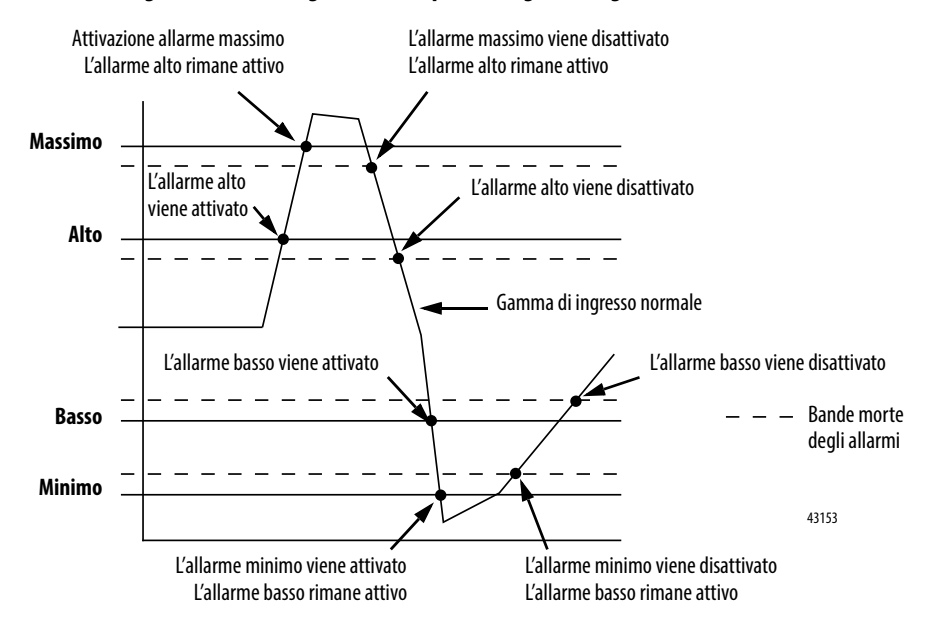

## **Allarme di variazione**

Il valore per il limite dell'allarme di variazione viene inserito in unità ingegneristiche al secondo, convertite in scala. L'allarme di variazione viene attivato se la velocità di variazione tra campioni d'ingresso per ogni canale supera il punto di attivazione specificato per tale canale. L'allarme di variazione utilizza il valore del segnale dopo il filtraggio effettuato dal filtro del modulo e prima dell'applicazione del filtro digitale.

#### **Rilevamento cavo mancante**

I moduli 1756-IF8H avvertono quando un filo di segnale è scollegato da uno dei suoi canali o la morsettiera rimovibile viene estratta dal modulo. Quando si verifica una condizione di cavo mancante per questo modulo, si hanno due eventi:

- I dati di ingresso per quel canale passano ad uno specifico valore in scala.
- Viene impostato un bit di errore nel tag d'ingresso, il quale può indicare la presenza di una condizione di cavo mancante.

Poiché i moduli 1756-IF8H possono essere utilizzati in applicazioni in tensione o in corrente, la modalità di rilevamento di una condizione di cavo mancante varia a seconda dell'applicazione.

La [Tabella 5](#page-38-0) identifica le condizioni riportate nel tag d'ingresso quando viene rilevata un'anomalia di cablaggio.

|                 | Gamma di<br>ingresso                       | Problema di cablaggio                                                 | Condizione segnalata nel tag d'ingresso                      |                     |                      |               |  |  |
|-----------------|--------------------------------------------|-----------------------------------------------------------------------|--------------------------------------------------------------|---------------------|----------------------|---------------|--|--|
|                 |                                            |                                                                       | l dati d'ingresso cambiano in                                | <b>ChxOverrange</b> | <b>ChXBrokenWire</b> | ChxUnderrange |  |  |
| <b>Tensione</b> | $-10V - +10V$<br>$0V - +5V$<br>$0V - +10V$ | IN <sub>x</sub> o IN <sub>x</sub> rimosso                             | Valore convertito in scala<br>massimo (valore di sovragamma) |                     |                      |               |  |  |
| Corrente        | $0 - 20$ mA                                | Morsettiera rimovibile estratta o<br>INx e ponticello I RTN-x rimossi | Valore convertito in scala<br>massimo (valore di sovragamma) |                     |                      |               |  |  |
|                 |                                            | Solo INx rimosso<br>(ponticello inserito)                             | Valore convertito in scala minimo<br>(valore di sottogamma)  |                     | $\mathbf{0}$         |               |  |  |
|                 |                                            | Solo ponticello rimosso                                               | Valore convertito in scala<br>massimo (valore di sovragamma) |                     |                      |               |  |  |
|                 | $4 - 20$ mA                                | Morsettiera rimovibile estratta o<br>INx e ponticello I RTN-x rimossi | Valore convertito in scala<br>massimo (valore di sovragamma) |                     |                      |               |  |  |
|                 |                                            | Solo IN <sub>x</sub> rimosso<br>(ponticello inserito)                 | Valore convertito in scala minimo<br>(valore di sottogamma)  |                     |                      |               |  |  |
|                 |                                            | Solo ponticello rimosso                                               | Valore convertito in scala<br>massimo (valore di sovragamma) |                     |                      |               |  |  |

<span id="page-38-0"></span>**Tabella 5 – Rilevamento cavo mancante**

**Cablaggio del modulo** Utilizzare la [Figura 4](#page-39-0) per cablare il modulo per gli ingressi in tensione e in corrente. La comunicazione HART è attiva solo con gli ingressi in corrente.

#### <span id="page-39-0"></span>**Figura 4 – Ingressi in tensione e in corrente del modulo 1756-IF8H**

# $\, + \, \mathsf{V}$ - V **Canale** Uso Pin  $0$   $\sqrt{100} + \sqrt{2}$ IN0- 4 1  $IN1+ 6$ IN1- 8 2  $IN2+$  12 IN2- 14 3 IN3+ 16 IN3- 18 4 IN4+ 20 IN4- 22 5 IN5+ 24 IN5- 26 6 IN6+ 30 IN6- 32 7 IN7+ 34 IN7- 36 Ingresso in tensione

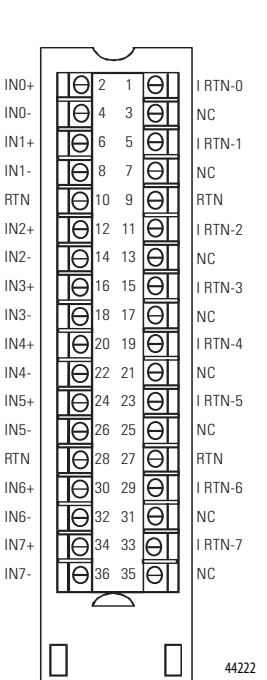

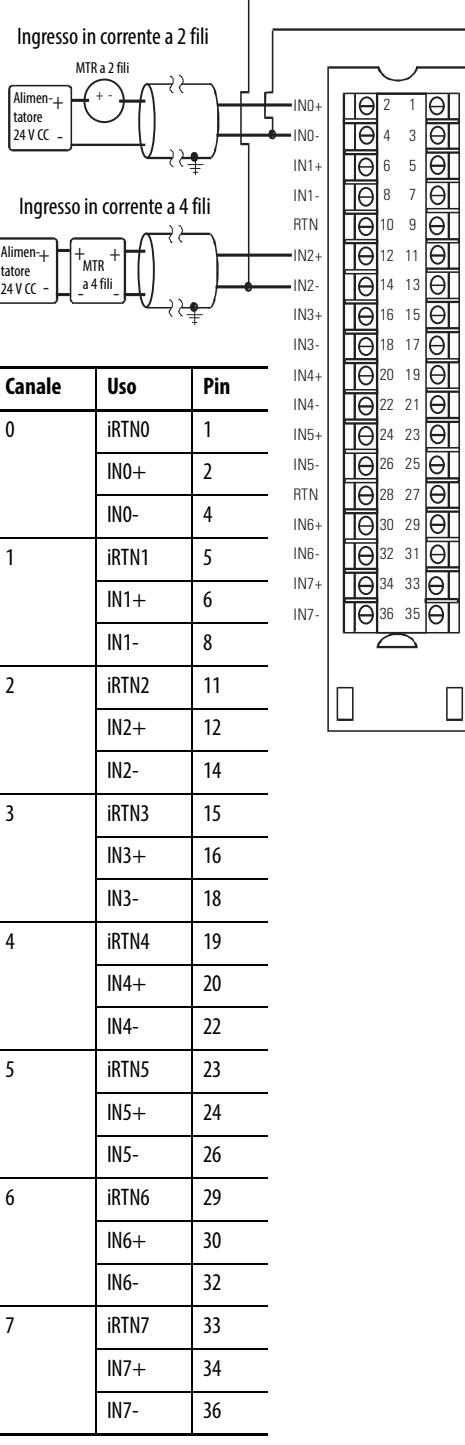

#### **Ingressi in tensione Ingressi in corrente**

r

I RTN-0 NC I RTN-1 NC

I RTN-2 NC I RTN-3 NC

I RTN-4 NC I RTN-5 NC RTN I RTN-6 NC I RTN-7 NC

44223

RTN

Il modello 1756-IF8H è un modulo d'ingresso [differenziale](#page-251-0). Vi sono tuttavia limitazioni al suo utilizzo in modalità differenziale. Ogni volta che le estremità inferiori dei pin della morsettiera sono collegate tra di loro, devono essere anche ponticellate al pin RTN sulla morsettiera. Vi sono due scenari in cui si verifica questa condizione.

Primo, se viene utilizzato uno stesso alimentatore per più dispositivi, le estremità inferiori di tutti i canali vengono collegate tra loro e al ritorno a terra dell'alimentatore. Vedere [Figura 5](#page-40-0).

<span id="page-40-0"></span>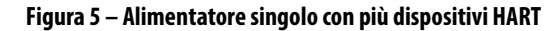

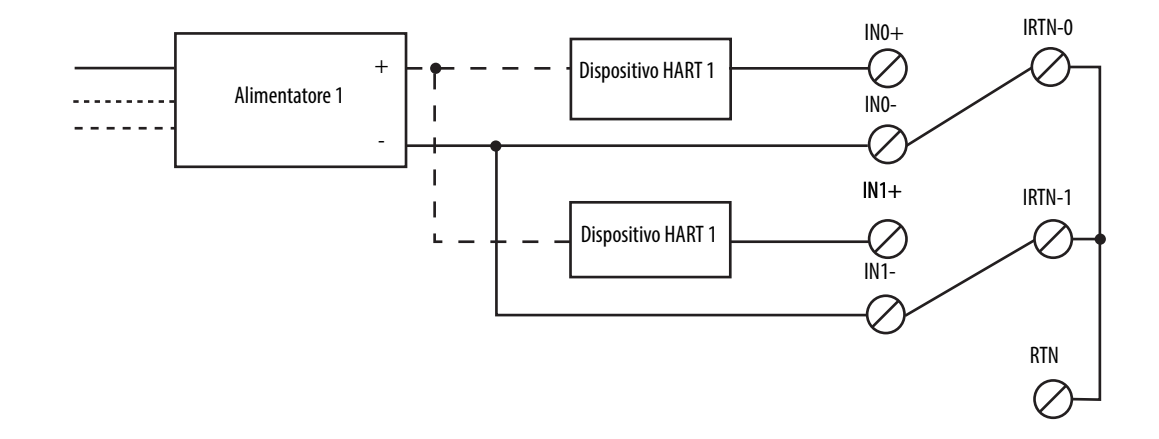

Il secondo modo in cui i canali possono condividere una terra è attraverso più alimentatori collegati alla stessa terra. In questo caso, le estremità inferiori dei canali vengono collegate tra di loro dalla terra comune degli alimentatori.

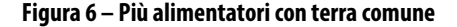

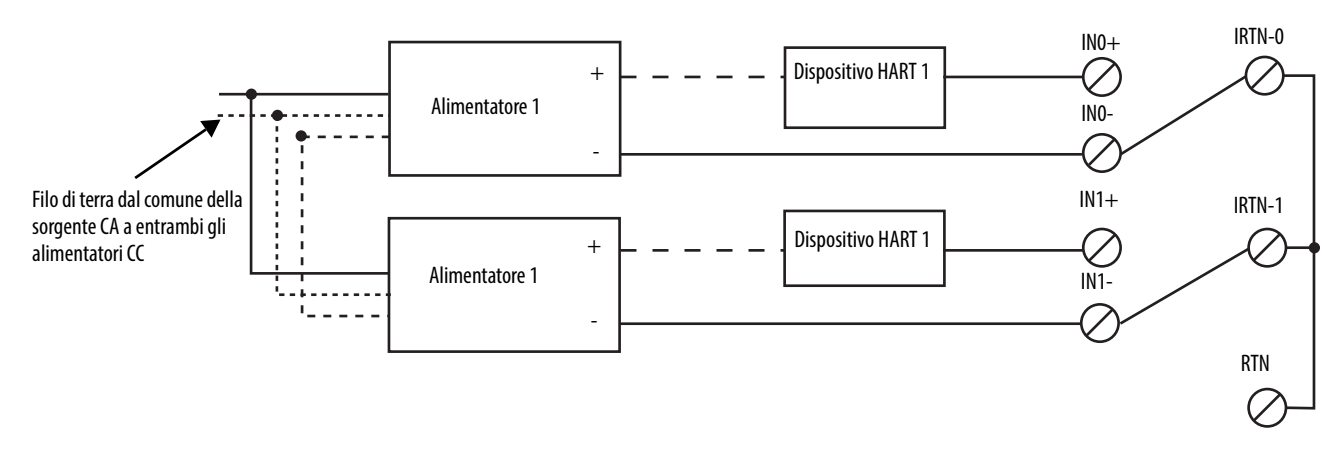

Per i dispositivi con alimentazioni separate, quando si prevede che il potenziale di terra degli alimentatori differisca, è consigliata la modalità differenziale. In tal modo si impedisce il flusso delle correnti dell'anello di terra tra gli alimentatori. Tuttavia, la differenza di potenziale consentita tra gli alimentatori deve restare entro limiti specificati.

#### **Figura 7 – Alimentatori con terra isolate**

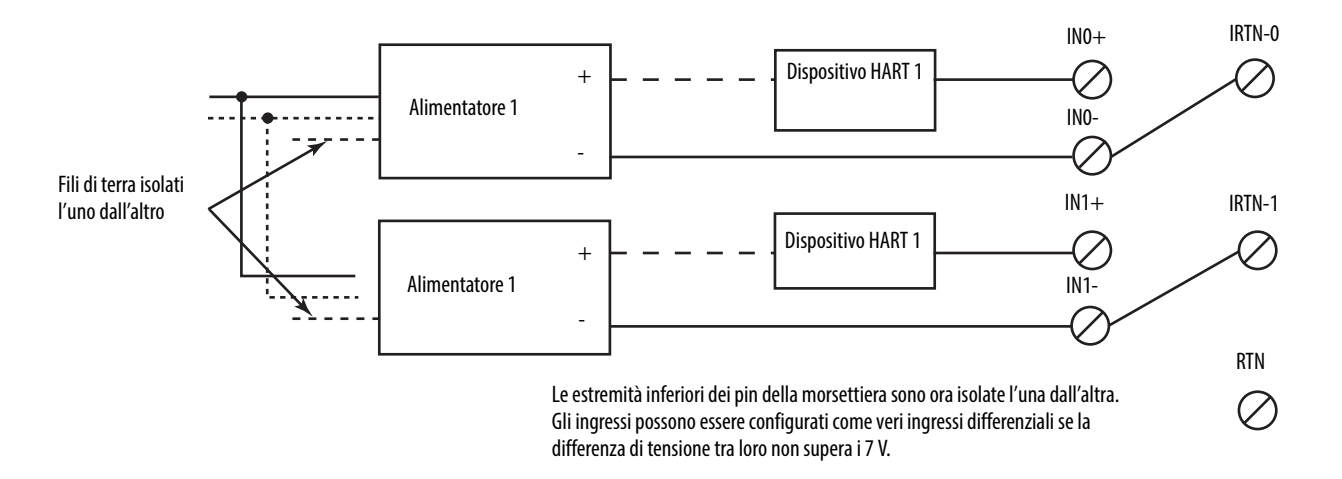

Per alcuni dispositivi, come i dispositivi a quattro fili con alimentazione CA, è raccomandato l'utilizzo solo in modalità differenziale. È consigliabile che i tipi d'ingresso differenziali e [single-ended](#page-252-0) non siano collegati alla stessa morsettiera, ma a morsettiere diverse.

**Schemi circuitali** Questa sezione mostra gli schemi circuitali per il modulo 1756-IF8H.

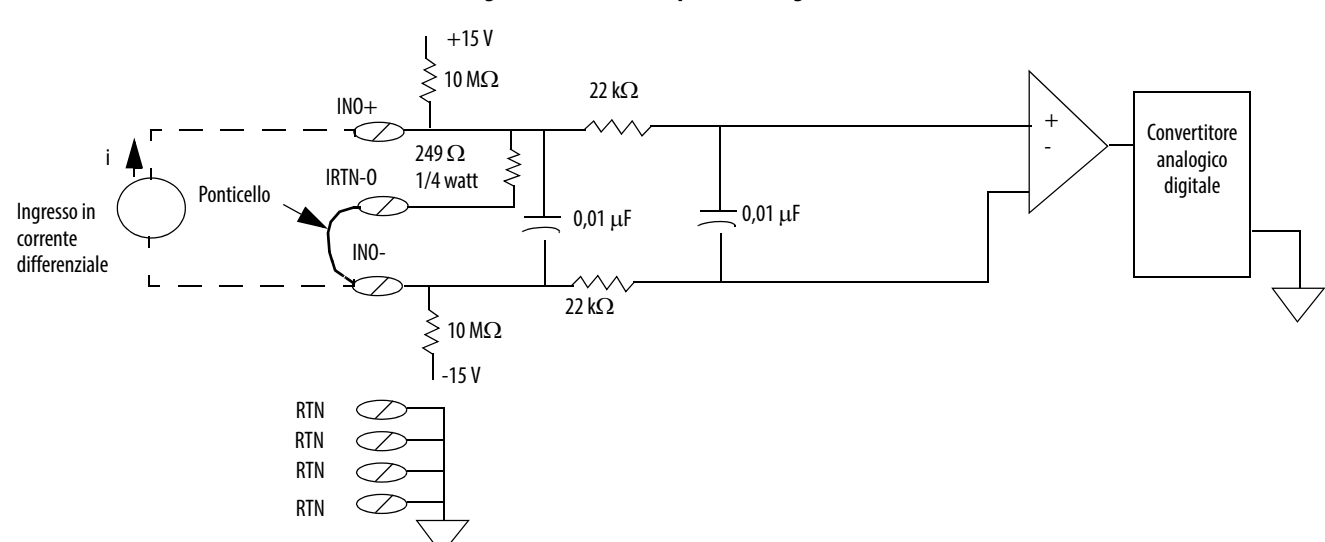

#### **Figura 8 – Circuito semplificato d'ingresso corrente del modulo 1756-IF8H**

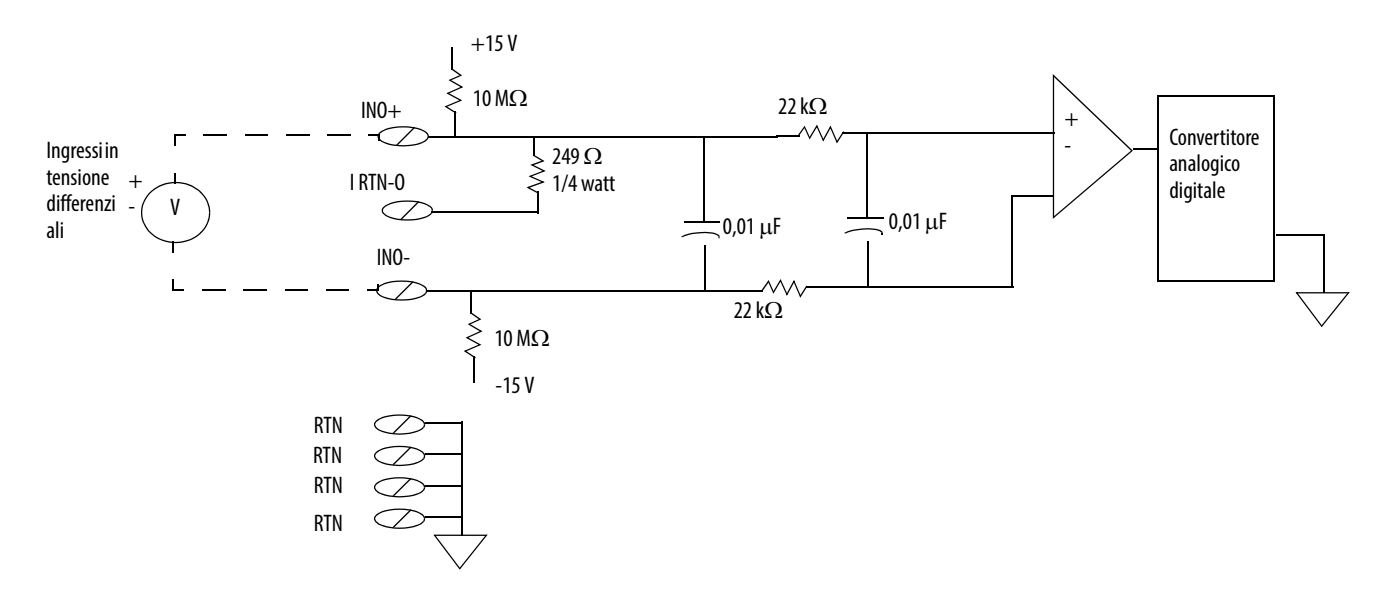

#### **Figura 9 – Circuito semplificato d'ingresso tensione del modulo 1756-IF8H**

# **Segnalazione degli errori e dello stato del modulo 1756-IF8H**

Il modulo 1756-IF8H invia in multicast i dati di stato/errore al controllore insieme ai dati dei canali. I dati di errore sono organizzati in modo da consentire la scelta del livello di granularità desiderato per l'esame delle condizioni di errore. Vi sono tre livelli di tag combinati per fornire un livello di dettaglio sempre maggiore in merito alla causa specifica degli errori del modulo:

La [Tabella 6](#page-42-0) elenca i tag che possono essere esaminati nella logica ladder per indicare quando si verifica un errore.

<span id="page-42-0"></span>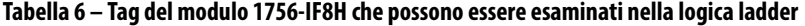

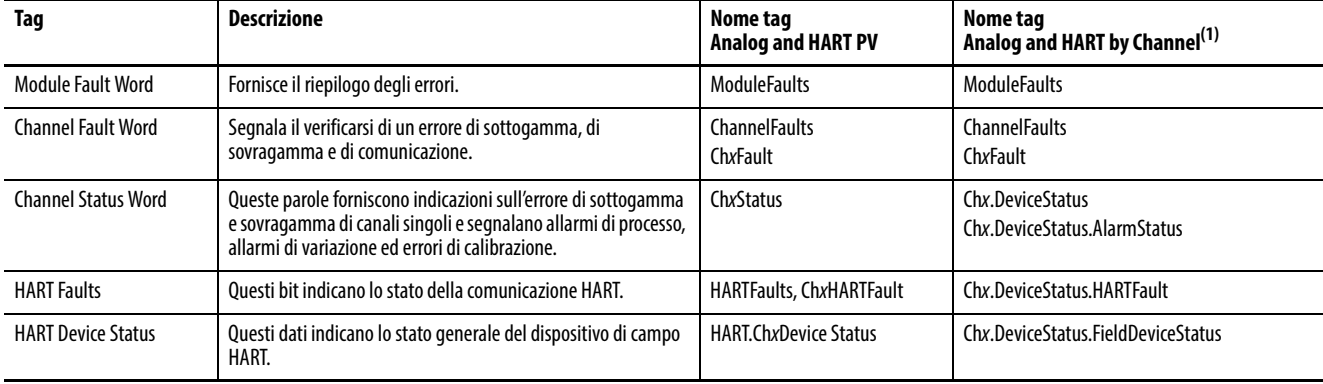

(1) Disponibile solo per la versione 2.001 del firmware del modulo 1756-IF8H.

# **Segnalazione di errori del modulo 1756-IF8H**

La [Figura 10](#page-43-0) mostra come il modulo 1756-IF8H segnala gli errori.

<span id="page-43-0"></span>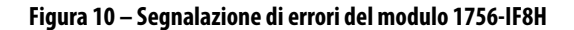

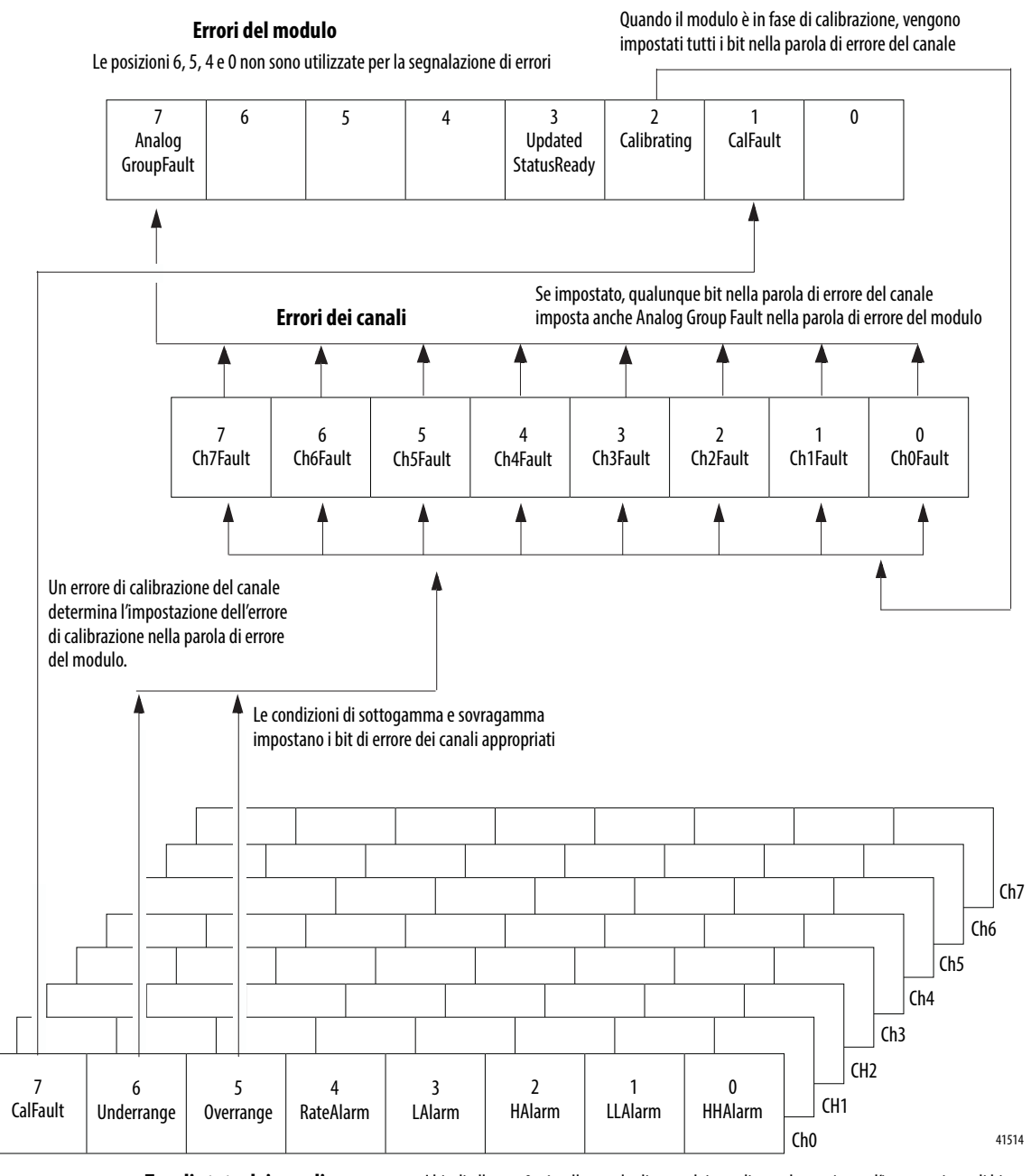

**Tag di stato dei canali** Una serie di tag per ogni canale I bit di allarme 0–4 nella parola di stato dei canali non determinano l'impostazione di bit aggiuntivi a livelli più alti. Monitorare queste condizioni qui.

#### **Bit della parola di errore del modulo 1756-IF8H**

I bit di questa parola determinano il livello più alto di rilevamento degli errori. Una condizione diversa da zero in questa parola indica la presenza di un errore nel modulo. Per isolare l'errore è possibile effettuare ulteriori verifiche. La [Tabella 7](#page-44-0) elenca i tag che possono essere esaminati nella logica ladder per indicare quando si verifica un errore.

#### <span id="page-44-0"></span>**Tabella 7 – Tag del modulo 1756-IF8H che possono essere esaminati nella logica ladder**

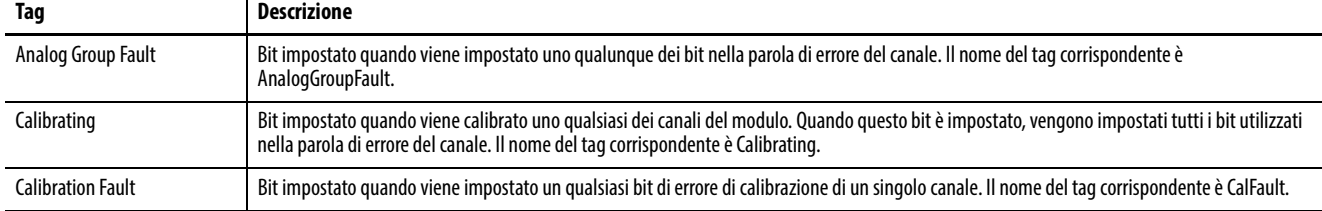

#### **Tag di errore dei canali del modulo 1756-IF8H**

Durante il funzionamento normale del modulo, i bit della parola di errore del canale sono impostati quando si verifica una condizione di sottogamma o sovragamma in uno dei canali corrispondenti. Controllare che il valore di questa parola sia diverso da zero per verificare rapidamente la presenza di condizioni di sottogamma o sovragamma sul modulo.

La [Tabella 8](#page-44-1) elenca le condizioni che impostano tutti i bit della parola di errore del canale.

#### <span id="page-44-1"></span>**Tabella 8 – Condizioni del modulo 1756-IF8H che impostano tutti i bit della parola di errore del canale.**

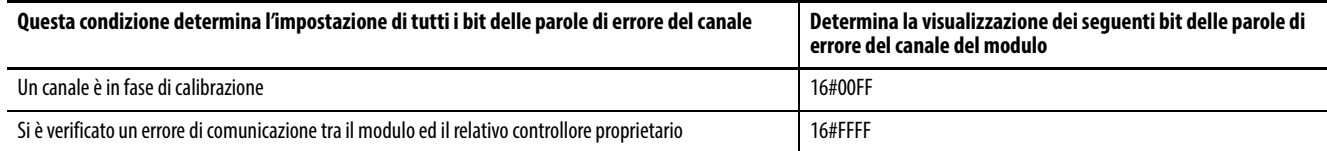

# **Tag di stato dei canali del modulo 1756-IF8H**

La [Tabella 9](#page-45-0) descrive i tag dello stato dei canali.

#### <span id="page-45-0"></span>**Tabella 9 – Tag del modulo 1756-IF8H che mostrano lo stato dei canali**

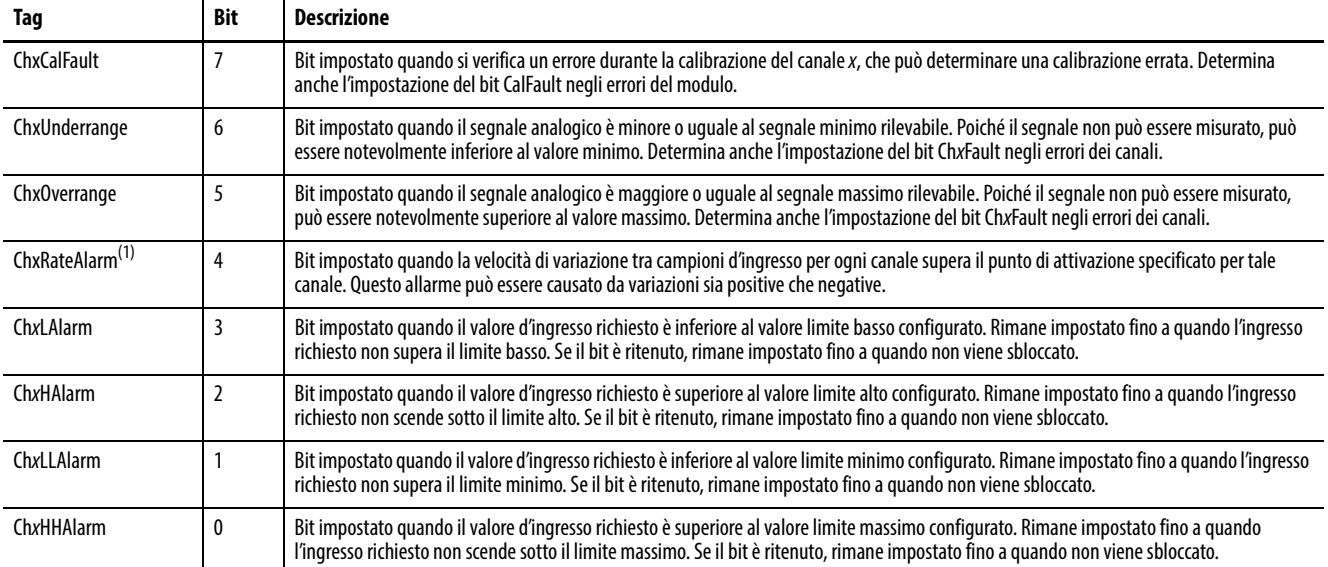

(1) I bit di allarme 0–4 nella parola di stato dei canali non determinano l'impostazione di bit aggiuntivi a livelli più alti.

# **Definizioni dei tag del modulo 1756-IF8H**

Le tabelle dalla [Tabella 10](#page-45-1) alla [Tabella 14](#page-50-0) descrivono i tipi di dati definiti dal modulo per il modulo 1756-IF8H e includono informazioni per i tag di configurazione e d'ingresso.

I tag disponibili dipendono dal formato dati d'ingresso selezionato, come mostrato nella [Tabella 10](#page-45-1).

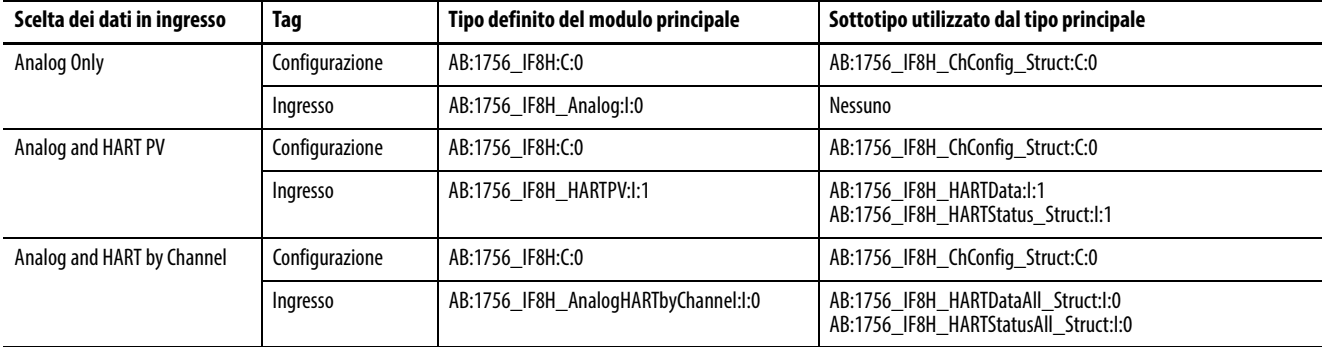

<span id="page-45-1"></span>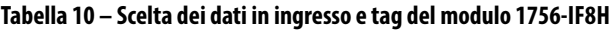

# **Configurazione**

La [Tabella 11](#page-46-0) descrive i tag di configurazione disponibili nel modulo 1756-IF8H.

<span id="page-46-0"></span>**Tabella 11 – Tag di configurazione del modulo 1756-IF8H (AB:1756\_IF8H:C:0)**

| Nome del membro                       | <b>Tipo</b> | <b>Stile</b>                     | <b>Descrizione</b>                                                                                                    |  |
|---------------------------------------|-------------|----------------------------------|----------------------------------------------------------------------------------------------------|--|
| ModuleFilter<br>$(bit 0-7)$           | <b>SINT</b> | Decimale                         | Vedere Selezioni filtri del modulo e relativi dati prestazionali (tabella) a pagina 35.                                                                                                    |  |
| <b>RealTimeSample</b><br>$(bit 0-15)$ | INT         | Decimale                         | Millisecondi tra le letture dei valori del segnale. Per ulteriori informazioni, vedere Campionamento in tempo reale<br>(RTS) a pagina 23.                                                                                                    |  |
| ChxConfig $(x=0-7)$                   |             | AB:1756_IF8H_ChConfig_Struct:C:0 |                                                                                                    |  |
| Config                                | <b>SINT</b> | <b>Binario</b>                   |                                                                                                    |  |
| RateAlarmLatch                        | <b>BOOL</b> | Decimale                         | Ch0Config.Config.4, dopo il rilevamento di un allarme di variazione, mantiene I.ChxRateAlarm impostato anche dopo<br>che la frequenza di variazione torna normale, finché non viene sbloccato dal messaggio del servizio CIP.                                                           |  |
| ProcessAlarmLatch                     | <b>BOOL</b> | Decimale                         | Ch0Config.Config.5, dopo il rilevamento di un allarme di processo come LL, mantiene I.ChxLLAlarm impostato anche<br>dopo che la misurazione torna normale, finché non viene sbloccato dal messaggio del servizio CIP.                                                                   |  |
| AlarmDisable                          | <b>BOOL</b> | Decimale                         | ChOConfig.Config.6, non segnala allarmi di processo o di variazione.                                                                                                    |  |
| <b>HARTEn</b>                         | BOOL        | Decimale                         | Ch0Config.Config.7, abilita la comunicazione HART. Deve essere 1 per dati HART validi nel tag d'ingresso e per<br>l'accesso di Asset Management al dispositivo di campo HART.                                                                                                    |  |
| RangeType                             | <b>SINT</b> | Decimale                         | $0 = -10 - +10 V$ .<br>$1 = 0 - 5V$ .<br>$2 = 0 - 10 V$ .<br>$3 = 0 - 20$ mA.<br>$4 = 4 - 20$ mA.                                                                                                    |  |
| DigitalFilter                         | INT         | Decimale                         | Costante di tempo del filtro passa basso in ms. Per ulteriori informazioni, vedere <i>Filtro digitale a pagina 37</i> .                                                                                                    |  |
| RateAlarmLimit                        | REAL        | A virgola<br>mobile              | Valore della velocità di rampa massima per attivare un allarme di variazione quando la velocità di variazione del<br>segnale d'ingresso supera il setpoint. Per ulteriori informazioni, vedere Conversione in unità ingegneristiche a<br>pagina 153.                                    |  |
| LowSignal                             | REAL        | A virgola<br>mobile              | Valore corrente più basso per la conversione in unità ingegneristiche. Il valore predefinito è 4 mA. Deve essere minore<br>di HighSignal e maggiore o uguale all'intervallo d'ingresso minimo. Per ulteriori informazioni, vedere Conversione in<br>unità ingegneristiche a pagina 153. |  |
| HighSignal                            | REAL        | A virgola<br>mobile              | Valore corrente più alto per la conversione in unità ingegneristiche. Il valore predefinito è 20 mA. Deve essere<br>maggiore di LowSignal e minore o uguale all'intervallo d'ingresso massimo. Per ulteriori informazioni, vedere<br>Conversione in unità ingegneristiche a pagina 153. |  |
| LowEngineering                        | REAL        | A virgola<br>mobile              | Quantità misurata in unità ingegneristiche che risulta in un livello del segnale uguale a LowSignal. Per ulteriori<br>informazioni, vedere Conversione in unità ingegneristiche a pagina 153.                                                                                           |  |
| HighEngineering                       | REAL        | A virgola<br>mobile              | Quantità misurata in unità ingegneristiche che risulta in un livello del segnale uguale a HighSignal. Per ulteriori<br>informazioni, vedere Conversione in unità ingegneristiche a pagina 153.                                                                                          |  |
| LAlarmLimit                           | REAL        | A virgola<br>mobile              | Il valore utente imposta un limite basso che fa sì che il modulo attivi un allarme basso.                                                                                                    |  |
| <b>HAlarmLimit</b>                    | REAL        | A virgola<br>mobile              | Il valore utente imposta un limite alto che fa sì che il modulo attivi un allarme alto.                                                                                                    |  |
| <b>LLAlarmLimit</b>                   | REAL        | A virgola<br>mobile              | Il valore utente imposta un limite minimo che fa sì che il modulo attivi un allarme minimo.                                                                                                    |  |
| <b>HHAlarmLimit</b>                   | REAL        | A virgola<br>mobile              | Il valore utente imposta un limite massimo che fa sì che il modulo attivi un allarme massimo.                                                                                                    |  |
| AlarmDeadband                         | REAL        | A virgola<br>mobile              | Indica l'intervallo di banda morta per il punto di attivazione dell'allarme. Vedere Figura 3 a pagina 38 per<br>un'illustrazione.                                                                                                    |  |
| CalBias                               | REAL        | A virgola<br>mobile              | Offset del sensore in unità ingegneristiche aggiunte al segnale misurato prima di riportare Ch0.Data.                                                                                                    |  |
| PassthroughHandle Timeout             | <b>INT</b>  | Decimale                         | Secondi per i quali mantenere una risposta a una richiesta di servizio pass-through HART prima di scartarla. Sono<br>consigliati 15 secondi.                                                                                                    |  |
| PassthroughCmdFreq_14                 | BOOL        | Decimale                         | Seleziona la policy per l'invio di messaggi pass-through HART. Vedere <i>Impostazione, rapporto e priorità pass-</i>                                                                                                    |  |
| PassthroughCmdFreq_15                 | BOOL        | Decimale                         | through (moduli d'ingresso) a pagina 156                                                                                                    |  |

# **Analog Only**

La [Tabella 12](#page-47-0) descrive i tag d'ingresso disponibili nel formato dati Analog Only.

<span id="page-47-0"></span>**Tabella 12 – Tag d'ingresso 1756-IF8H – Analog Only (AB:1756\_IF8H\_Analog:I:0)**

| Nome del membro                | <b>Tipo</b> | <b>Stile</b>        | <b>Descrizione</b>                                                                                                    |
|--------------------------------|-------------|---------------------|----------------------------------------------------------------------------------------------------|
| <b>ChannelFaults</b>           | INT         | <b>Binario</b>      | Indica un problema con i dati analogici sul canale x o una comunicazione interrotta tra il controllore Logix e il modulo<br>1756-IF8H.<br>Esempio: impostato se il segnale analogico è maggiore di 20 mA.                                                                                                    |
| ChxFault<br>$(ChO-Ch7)$        | <b>BOOL</b> | Decimale            | ChannelFaults.0-ChannelFaults.7                                                                                                    |
| ChxBrokenWire<br>(Ch0-Ch7)     | <b>BOOL</b> | Decimale            | ChannelFaults.8-ChannelFaults.15<br>Indica che la corrente non passa attraverso il modulo come previsto. La causa può essere fili interrotti, morsettiera<br>rimovibile estratta o un dispositivo di campo spento.                                                                                                    |
| <b>HARTFaults</b><br>(Ch0-Ch7) | <b>SINT</b> | <b>Binario</b>      | Indica un problema con i dati HART dal dispositivo di campo sul canale x.<br>Ad esempio HART non abilitato, dispositivo HART non collegato, errore di comunicazione HART dovuto a disturbi.<br>Queste condizioni dello stato del dispositivo di campo possono inoltre causare l'impostazione di: Malfunzionamento<br>dispositivo, PV fuori limite, Corrente di loop saturata e Corrente di loop fissa.                                                                           |
| ChxHARTFault                   | <b>BOOL</b> | Decimale            | HARTFaults.0-HARTFaults.7                                                                                                    |
| <b>ModuleFaults</b>            | <b>SINT</b> | <b>Binario</b>      | Bit di stato di errore a livello modulo                                                                                                    |
| CalFault                       | <b>BOOL</b> | Decimale            | (ModuleFaults.1) Calibrazione del modulo 1756-IF8H non riuscita.                                                                                                    |
| Calibrating                    | BOOL        | Decimale            | (ModuleFaults.2) Calibrazione in corso.                                                                                                    |
| AnalogGroupFault               | <b>BOOL</b> | Decimale            | (ModuleFaults.7) Indica il verificarsi di un errore su un canale qualsiasi (uno qualsiasi di ChannelFaults).                                                                                                    |
| ChxStatus<br>(Ch0-Ch7)         | <b>SINT</b> | <b>Binario</b>      | Indica diversi allarmi sul segnale analogico. Inoltre imposta ChOFault per Overrange, Underrange e CalFault.                                                                                                    |
| ChxHHAlarm                     | <b>BOOL</b> |                     | ChxStatus.0<br>ChxData > ChxHHAlarmLimit.<br>Se è stato configurato il blocco degli allarmi di processo mediante l'impostazione di ChxConfig.ProcessAlarmLatch,<br>questo bit rimane impostato anche dopo che la condizione torna normale, finché non viene azzerato tramite un<br>messaggio CIP esplicito. Questo messaggio può essere inviato dalla finestra di dialogo Module Properties Alarm di<br>Studio 5000 <sup>®</sup> o dal controllore Logix tramite istruzione MSG. |
| ChxLLAlarm                     | <b>BOOL</b> |                     | ChxStatus.1<br>ChxData < ChxLLAlarmLimit<br>Se ChxConfig. ProcessAlarmLatch è impostato, questo allarme resta impostato finché non viene sbloccato                                                                                                    |
| ChxHAlarm                      | BOOL        |                     | ChxStatus.2<br>ChxData > ChxHAlarmLimit<br>Se ChxConfig. ProcessAlarmLatch è impostato, questo allarme resta impostato finché non viene sbloccato                                                                                                    |
| ChxLAlarm                      | <b>BOOL</b> |                     | ChxStatus.3<br>ChxData < ChxLAlarmLimit<br>Se ChxConfig. ProcessAlarmLatch è impostato, questo allarme resta impostato finché non viene sbloccato                                                                                                    |
| ChxRateAlarm                   | <b>BOOL</b> |                     | ChxStatus.4<br>ChxData cambia più velocemente di ChxRateAlarmLimit.<br>Questo allarme può essere causato da variazioni sia positive che negative.<br>Se ChxConfig.RateAlarmLatch è impostato, questo allarme resta impostato finché non viene sbloccato                                                                                                    |
| ChxOverrange                   | BOOL        |                     | ChxStatus.5<br>Il segnale analogico è maggiore o uguale al segnale massimo rilevabile. Poiché il segnale non può essere misurato,<br>può essere notevolmente superiore al valore massimo                                                                                                    |
| ChxUnderrange                  | BOOL        |                     | ChxStatus.6<br>Il segnale analogico è minore o uguale al segnale minimo rilevabile. Poiché il segnale non può essere misurato, può<br>essere notevolmente inferiore al valore minimo                                                                                                    |
| ChxCalFault                    | BOOL        |                     | ChxStatus.7<br>Impostato se si verifica un errore durante la calibrazione del canale x, che determina una calibrazione errata. Imposta<br>inoltre CalFault                                                                                                    |
| ChxData<br>$(ChO-Ch7)$         | REAL        | A virgola<br>mobile | Valore del segnale analogico sul canale x dopo la conversione in unità ingegneristiche.                                                                                                    |
| <b>CSTTimestamp</b>            | DINT[2]     | Esadecimale         | Registrazione cronologica effettuata nel momento in cui i dati d'ingresso sono stati campionati in termini di tempo di<br>sistema coordinato, il quale è un valore a 64 bit in microsecondi coordinato tra i moduli nel backplane 1756.                                                                                                    |
| RollingTimestamp               | <b>INT</b>  | Decimale            | Registrazione cronologica effettuata nel momento in cui i dati d'ingresso sono stati campionati con una risoluzione in<br>millisecondi.                                                                                                    |

# **Analog and HART PV**

La [Tabella 13](#page-48-0) descrive i tag d'ingresso disponibili nel formato dati Analog and HART PV.

#### <span id="page-48-0"></span>**Tabella 13 – Tag d'ingresso del modulo 1756-IF8H – Analog and HART PV (AB:1756\_IF8H\_HARTPV:I:1)**

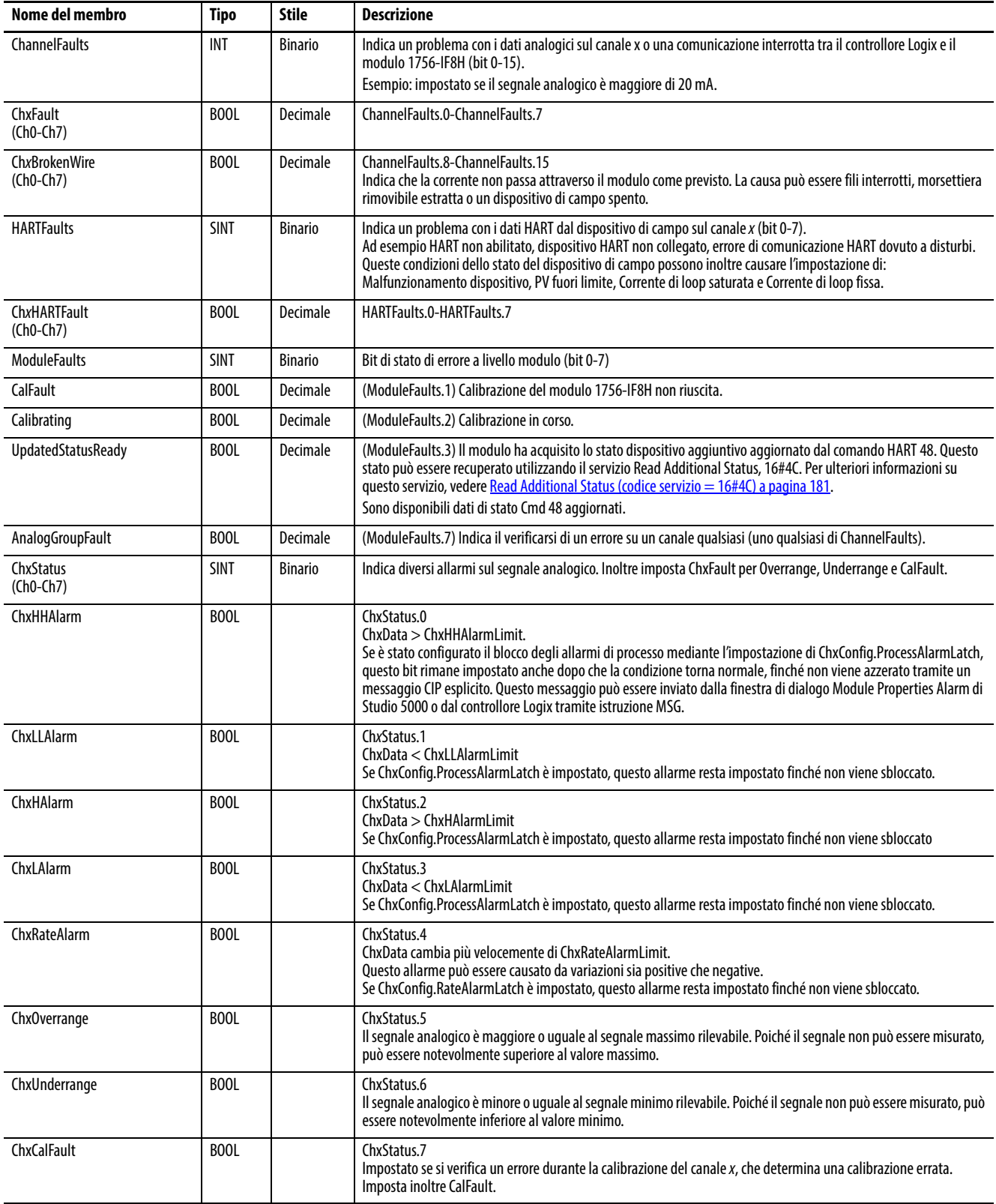

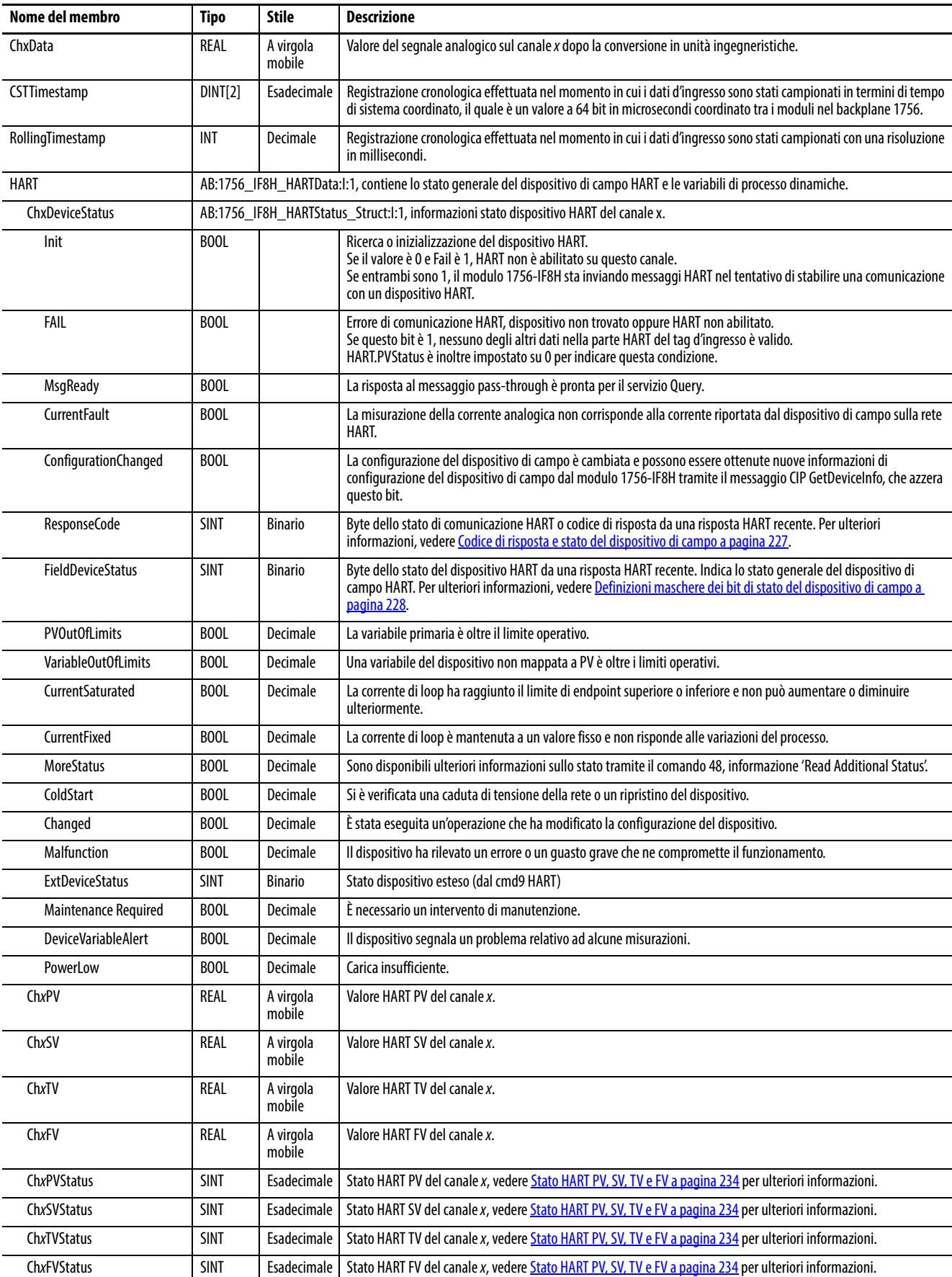

#### **Tabella 13 – Tag d'ingresso del modulo 1756-IF8H – Analog and HART PV (AB:1756\_IF8H\_HARTPV:I:1)**

# **Analog and HART by Channel**

#### <span id="page-50-0"></span>**Tabella 14 – Tag d'ingresso del modulo 1756-IF8H – Analog and HART by Channel (AB:1756-IF8H\_AnalogHARTbyChannel:I:0)**

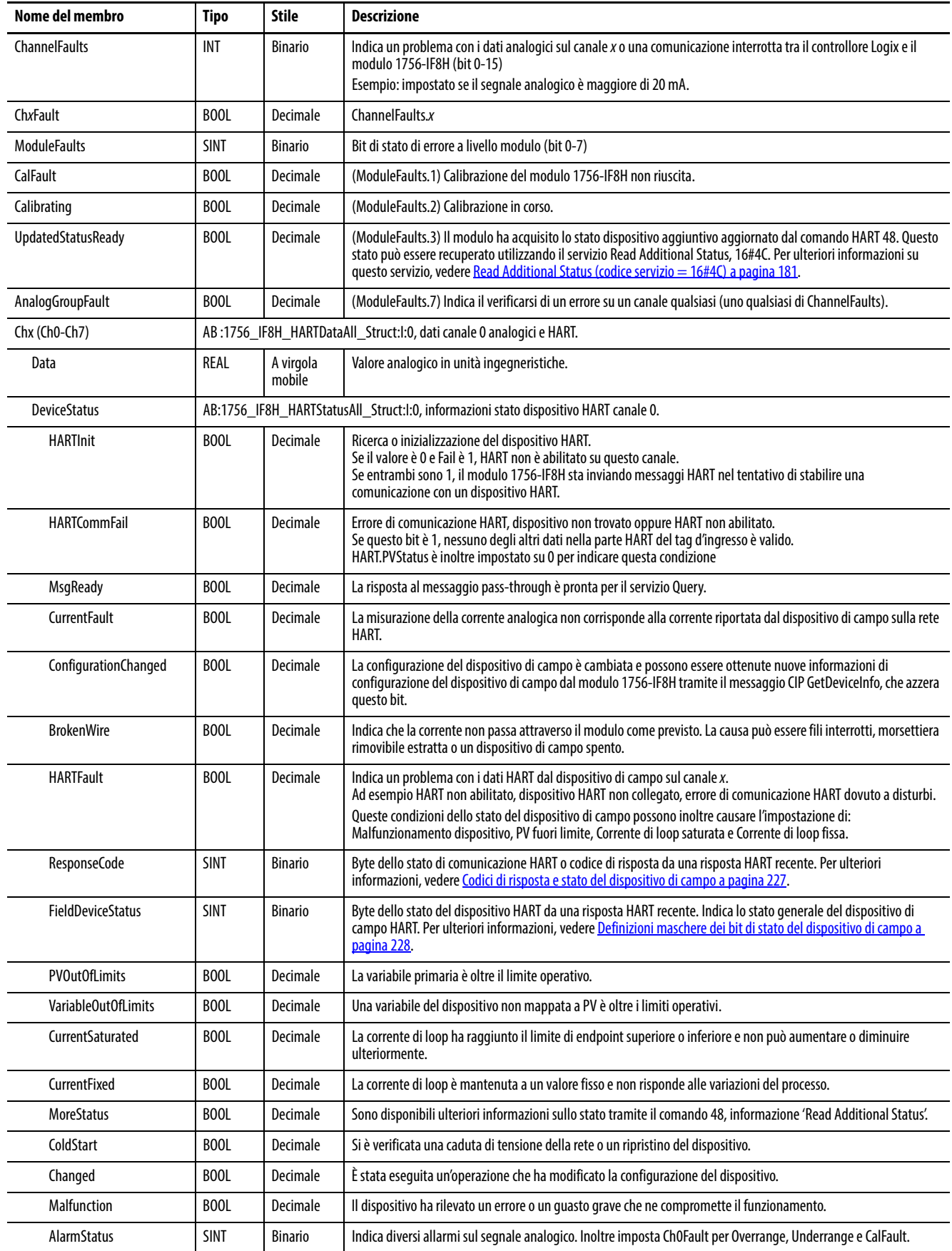

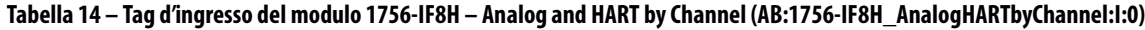

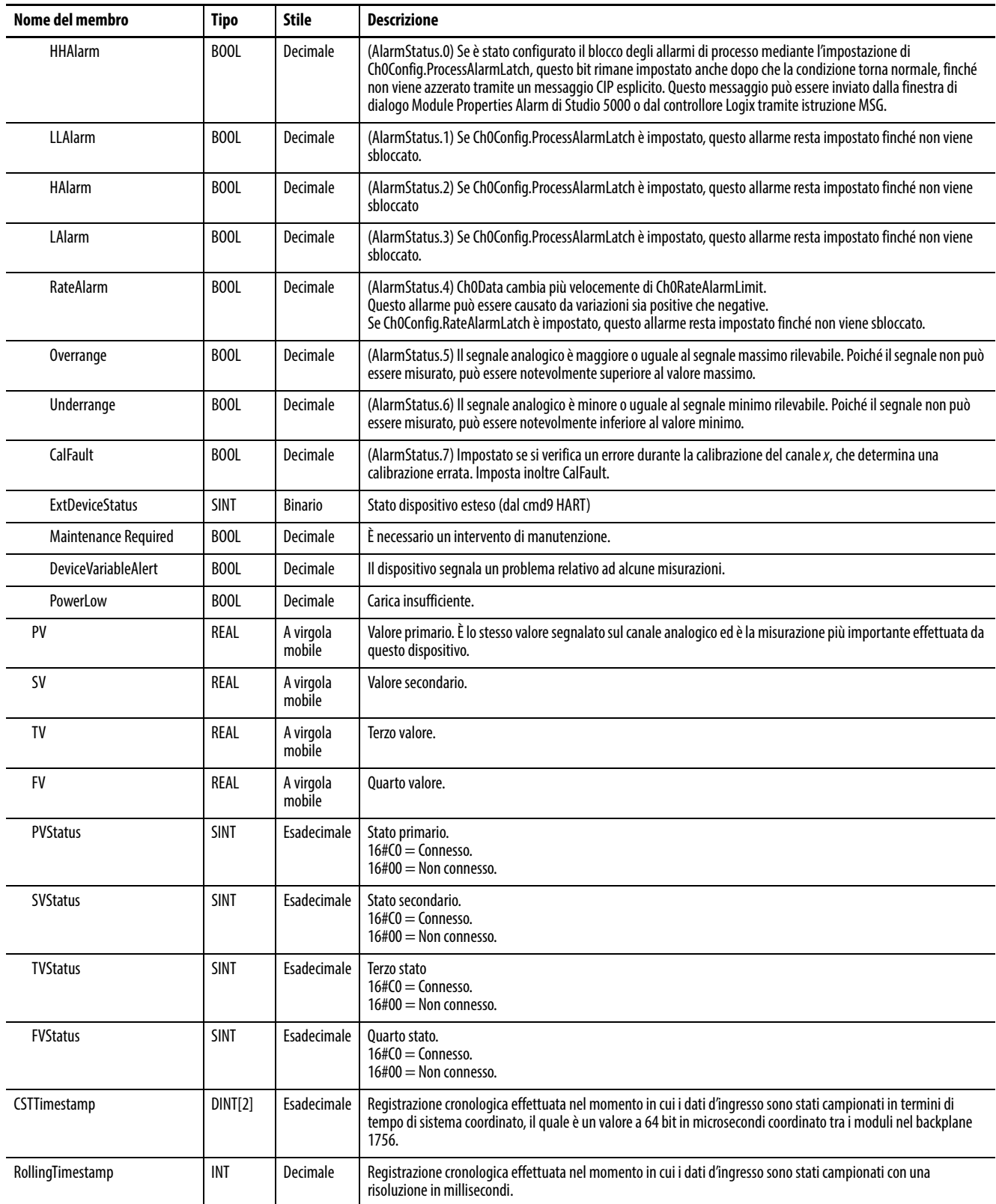

# **Modulo d'ingresso analogico isolato HART 1756-IF8IH**

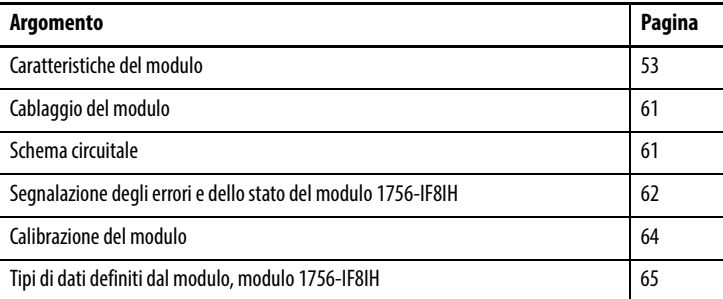

<span id="page-52-0"></span>Caratteristiche del modulo Il modello 1756-IF8IH è un modulo d'ingresso isolato, a 8 canali e a sola corrente, in grado di effettuare comunicazioni HART su tutti i canali. Ogni canale è configurabile singolarmente.

Il modulo 1756-IF8IH ha le caratteristiche seguenti:

- Otto canali d'ingresso isolati e configurabili singolarmente con un modem HART separato su ogni canale
- Isolamento galvanico di terra canale-canale, canale-backplane e canaleframe a un livello continuo di 250 V CA efficaci
- Due intervalli d'ingresso:  $0 20$  mA e  $4 20$  mA
- Scelta di quattro formati dati:
	- Analog Only
	- Analog and HART PV
	- Analog and HART by channel con Configure HART Device = No
	- Analog and HART by channel con Configure HART Device = Yes
- Supporta una larghezza di banda di 1200 baud HART simultanea completa per tutti i canali
- Filtro ADC del canale (un'impostazione per modulo)
- Filtro digitale (configurabile per canale)
- Campionamento in tempo reale
- Scansione automatica delle variabili HART (PV, SV, TV, FV)
- Interfaccia pass-through HART
- Opzioni per configurare un dispositivo HART con dati forniti dall'utente. È possibile configurare il valore di PV Damping, dell'intervallo PV, di PV Transfer Function e del codice PV Units. Questa opzione è disponibile solo quando il formato dati è Analog and HART by Channel con Configure HART device = Yes
- Conversione in scala dei dati d'ingresso configurabile dall'utente
- Marcatura cronologica
- Allarmi e rilevamento errori
	- Rilevamento circuito aperto (intervallo 4 20 mA)
	- Rilevamento sovragamma e sottogamma
	- Segnalazione errori
	- Allarmi di processo e variazione e blocco allarmi (solo se Configure HART Device = No)
	- Informazioni degli indicatori di stato
- Calibrazione tramite messaggistica CIP configurabile dall'utente
- Calibrazione tramite parola di uscita (disponibile solo quando il formato dati è Analog and HART by Channel con Configure HART Device = Yes)
- Firmware scaricabile utilizzando ControlFlash™
- Profilo Add On
- Configurazione "bumpless" per una transizione fluida nelle nuove configurazioni.
- rimozione ed inserimento sotto tensione (RIUP)

### **Compatibilità HART**

Il modulo 1756-IF8IH funge da master HART. Comunica con i dispositivi HART che dispongono della versione 5, 6 o 7 di HART. Ogni canale ha il proprio modem HART e funge da master primario HART.

Il modulo 1756-IF8IH supporta un dispositivo HART per canale.

Il modulo 1756-IF8IH non supporta la modalità burst, la codifica dello sfasamento (PSK) o la configurazione di rete multi-drop. Il modulo rileva e spegne un dispositivo in modalità a impulsi durante la connessione iniziale con il dispositivo.

#### **Configuratore palmare HART**

Al dispositivo HART può essere collegato uno strumento di configurazione palmare HART mentre il modulo è collegato, a condizione che lo strumento di configurazione sia il master secondario.

### **Formati dati**

Il formato dati determina quali valori sono inclusi nel tag d'ingresso del modulo e le caratteristiche disponibili per l'applicazione corrente. Selezionare il formato dati nella scheda General dell'applicazione Studio 5000 Logix Designer®. La [Tabella 15](#page-54-0) mostra i formati dati disponibili per il modulo 1756-IF8IH.

| <b>Formato</b>                                              | <b>Descrizione</b>              |                 |                                                                       |                                                            |                                                |                                      |                          |  |
|-------------------------------------------------------------|---------------------------------|-----------------|-----------------------------------------------------------------------|------------------------------------------------------------|------------------------------------------------|--------------------------------------|--------------------------|--|
|                                                             | Valori dei segnali<br>analogici | Stato analogico | Stato generale<br>del dispositivo e<br>variabili del<br>processo HART | Dati HART e<br>analogici<br>raggruppati per<br>ogni canale | Configurazione<br>dati del<br>dispositivo HART | Allarmi di<br>processo con<br>blocco | Allarme di<br>variazione |  |
| Analog Only                                                 | Λ                               | Χ               |                                                                       |                                                            |                                                | $\Lambda$                            |                          |  |
| Analog and HART PV                                          | $\sqrt{ }$                      | χ               | $\mathbf{v}$                                                          |                                                            |                                                | $\Lambda$                            |                          |  |
| Analog and HART by Channel,<br>Configure HART Device = $No$ | X                               | X               |                                                                       |                                                            |                                                |                                      |                          |  |
| Analog and HART by Channel,<br>Configure HART Device = Yes  | X                               | X               |                                                                       | $\Lambda$                                                  | v<br>Λ                                         |                                      |                          |  |

<span id="page-54-0"></span>**Tabella 15 – Formati dati per il modulo 1756-IF8IH**

Scegliere Analog and HART PV se si preferisce che i valori analogici per tutti i canali siano raggruppati vicino alla fine del tag. Questo formato rende semplice visualizzare tutti gli otto valori analogici in una volta sola.

Scegliere Analog and HART by Channel se si preferisce che Status, Analog Value e Device Status per ogni canale siano insieme nel tag. Questo formato rende più semplice visualizzare tutti i dati per un dispositivo di campo.

#### **Gamme di ingresso**

È possibile scegliere uno o due intervalli d'ingresso per ogni canale del modulo. Tale gamma designa i segnali minimo e massimo rilevabili dal modulo. Questi sono gli intervalli possibili:

- $0 20$  mA
- 4 20 mA (gli strumenti HART utilizzano questo intervallo)

### **Filtro del modulo**

Ogni canale ha un filtro ADC che si applica a reiezione a 50 Hz e 60 Hz, disturbi, accuratezza e intervallo di campionamento minimo (RTS). Il filtro del modulo attenua il segnale d'ingresso dalla frequenza specificata in poi.

Il modulo attenua la frequenza selezionata di circa -3 dB o 0,707 dell'ampiezza applicata. Un segnale d'ingresso con frequenze superiori alla frequenza selezionata subisce un'attenuazione maggiore, mentre le frequenze inferiori a quella selezionata non subiscono alcuna attenuazione.

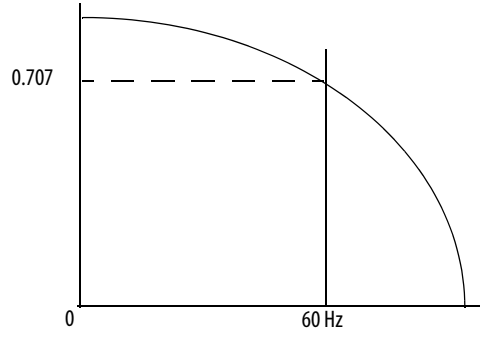

Un sottoprodotto della selezione del filtro è la frequenza di campionamento minima (RTS) disponibile. Ad esempio, la selezione di 1000 Hz non attenua frequenze inferiori a 1104 Hz, ma consente il campionamento di tutti gli 8 canali ogni 15 ms. Con la selezione di 10 Hz si ha un'attenuazione di tutte le frequenze superiori a 2,2 Hz ma il campionamento di tutti gli 8 canali è possibile solo ogni 488 ms.

**IMPORTANTE** L'impostazione predefinita per il filtro del modulo è 60 Hz. Non utilizzare il filtro del modulo a 1000 Hz con gli strumenti HART.

Vi è un'impostazione del filtro applicata globalmente a tutti i canali. Utilizzare la [Tabella 16](#page-55-0) come guida per scegliere un'impostazione di filtro.

<span id="page-55-0"></span>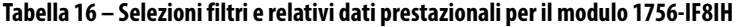

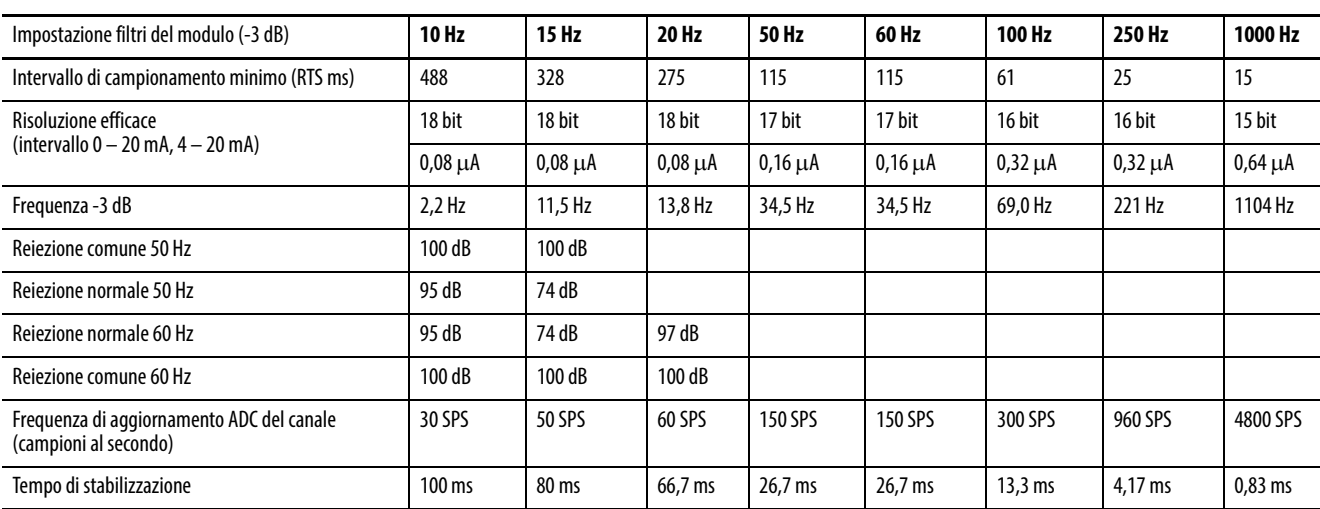

### <span id="page-56-1"></span>**Filtro digitale**

Il filtro digitale attenua i disturbi transitori dei dati d'ingresso. Vi è un filtro digitale separato per ogni canale.

Il valore del filtro digitale specifica la costante di tempo in millisecondi di un filtro digitale di ritardo di primo ordine sull'ingresso. Un valore pari a 0 disabilita il filtro.

L'equazione del filtro digitale è una classica equazione lag del primo ordine.

$$
Y_n = Y_{n-1} + \frac{[\Delta t]}{\Delta t + T_A} (X_n - Y_{n-1})
$$

 $Y_n$  = uscita attuale, tensione di picco (PV) filtrata

 $Y_{n-1}$  = uscita precedente, PV filtrata

Dt = tempo di aggiornamento canale modulo (secondi)

 $T_A$  = costante di tempo del filtro digitale (secondi)

 $X_n$  = ingresso attuale, PV non filtrata

La [Figura 11](#page-56-0) illustra la risposta del filtro a una variazione a gradino dell'ingresso. Trascorsa la costante di tempo del filtro digitale, viene raggiunto il 63,2% della risposta totale. Ogni ulteriore costante di tempo consente di raggiungere il 63,2% della risposta restante.

<span id="page-56-0"></span>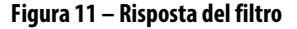

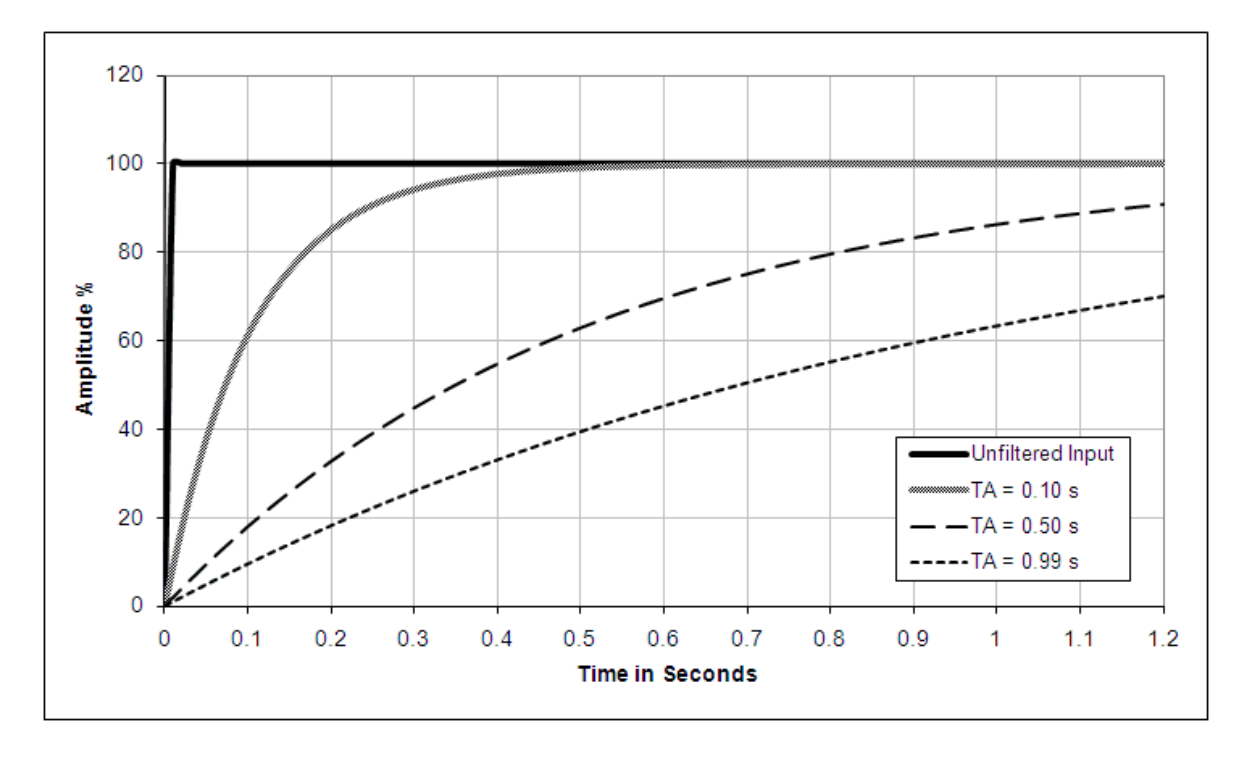

#### <span id="page-57-1"></span>**Campionamento in tempo reale**

Questo parametro indica al modulo la frequenza di scansione dei relativi canali d'ingresso per la ricezione dei nuovi dati campionati. Dopo la scansione dei canali, il modulo trasmette quei dati (multicast o unicast) al backplane chassis locale. Tale funzione riguarda l'intero modulo.

Durante la configurazione del modulo, viene specificato un intervallo di campionamento in tempo reale (RTS) e un intervallo di pacchetto richiesto (RPI). Entrambe queste funzionalità indicano al modulo di trasmettere i dati, ma solo la funzionalità RTS indica al modulo di eseguire la scansione dei canali prima della trasmissione.

Per ulteriori informazioni riguardo il campionamento in tempo reale, vedere [Campionamento in tempo reale \(RTS\) a pagina 23](#page-22-0).

#### **Rilevamento sovragamma e sottogamma**

Il modulo rileva quando è in funzione oltre i limiti dell'intervallo d'ingresso. Questa indicazione di stato indica che il segnale d'ingresso non viene misurato accuratamente perché supera le capacità di misurazione del modulo. Ad esempio, il modulo non può distinguere tra 20,58 mA e 30 mA.

La [Tabella 17](#page-57-0) mostra gli intervalli degli ingressi del modulo 1756-IF8IH e i segnali minimo e massimo disponibili in ciascun intervallo prima che il modulo rilevi una condizione di sottogamma e sovragamma.

<span id="page-57-0"></span>**Tabella 17 – Limiti alto e basso del segnale sul modulo 1756-IF8IH**

| Modulo<br>d'ingresso | Gamma disponibile | Segnale più basso nella<br>qamma | Segnale più alto in<br>qamma |
|----------------------|-------------------|----------------------------------|------------------------------|
| 1756-IF8IH           | $0 - 20$ mA       | 0 mA                             | 20,58 mA                     |
|                      | $4 - 20$ mA       | 3,42 mA                          | 20,58 mA                     |

#### **Rilevamento circuito aperto**

Nell'intervallo 4 – 20mA, se il filo del segnale verso un canale si apre, il modulo indica un valore a scala intera negativo nel tag dei dati d'ingresso del canale entro 5 secondi. Il modulo imposta inoltre il bit di stato ChxBrokenWire.

Nell'intervallo 0 – 20 mA, una condizione di circuito aperto risulta in un valore misurato di 0 mA, uguale a un valore misurato di 0 mA quando non vi è una condizione di circuito aperto. Viene impostato il relativo bit di sottogamma ma non il bit ChxBrokenWire.

#### **Configurazione automatica del dispositivo HART**

La funzionalità di configurazione automatica del dispositivo HART configura automaticamente un dispositivo HART con determinati valori forniti dall'utente. I valori configurabili sono PV Damping, intervalli PV, PV Range Units e PV Transfer Function. Specificare i valori di configurazione nell'applicazione Logix Designer. Una casella di controllo consente la configurazione del valore di PV Damping e un'altra la configurazione dell'intervallo PV, di PV Transfer Function e di PV Units. I valori specificati vengono inviati al dispositivo nel momento in cui viene connesso o se il modulo rileva che è impostato il bit di configurazione del dispositivo. Vedere Scheda HART Command -[1756-IF8IH, 1756-OF8IH a pagina169](#page-168-0).

I valori specificati vengono inviati al dispositivo solo se la funzionalità è abilitata e il modulo rileva che i valori nel dispositivo differiscono dai valori nel tag di configurazione di oltre l'1%. Se il bit di abilitazione dell'intervallo PV è impostato ed il modulo rileva che il codice unità PV del dispositivo non corrisponde al valore nel tag di configurazione, il modulo invia il codice unità PV al modulo. I valori PV Damping, PV Units, PV Upper Range, PV Lower Range e PV Transfer Function risiedono nella tabella di configurazione. Se l'operazione di scrittura non riesce (ad esempio, dispositivo protetto in scrittura o valori non supportati), viene impostato un indicatore di stato per indicare che il dispositivo non è configurato correttamente. Se la scrittura va a buon fine, il modulo verifica che i valori di intervallo e smorzamento PV letti dal dispositivo non si discostino di oltre l'1,0% dai valori nel tag di configurazione. In caso contrario, viene segnalato un errore.

L'intervallo dei valori di configurazione HART validi dipende dal dispositivo HART collegato al modulo. L'applicazione Logix Designer non controlla che i valori immessi nella scheda HART Command siano corretti. L'utente dovrà accertarsi di utilizzare valori validi per i propri dispositivi HART.

#### **Allarme di variazione**

Questa caratteristica non è disponibile se Configure HART Device = Yes.

Il valore per il limite dell'allarme di variazione viene inserito in unità ingegneristiche al secondo, convertite in scala. L'allarme di variazione viene attivato se la velocità di variazione tra campioni d'ingresso per un canale supera il punto di attivazione specificato per tale canale. L'allarme di variazione utilizza il valore del segnale dopo il filtraggio effettuato dal filtro del modulo e prima dell'applicazione del filtro digitale.

#### **Allarmi di processo**

Questa caratteristica non è disponibile se Configure HART Device = Yes.

Questa funzionalità consente di specificare limiti di allarme per il livello d'ingresso e di ricevere una segnalazione dal modulo al superamento di tali limiti. Disponibile solo se Configure HART Device = No. Nella configurazione del modulo, specificare i valori per i limiti massimo, alto, basso e minimo. Gli allarmi di processo possono essere bloccati.

Solo i bit di stato nella tabella ingressi vengono influenzati durante il runtime dopo una configurazione valida; non vengono impostati bit di errore.

AlarmDeadband determina quando i bit AlarmLimit vengono azzerati. Quando il bit viene impostato al superamento di AlarmLimit, non potrà essere azzerato finché l'ingresso non avrà superato il delta della banda morta dal valore AlarmLimit. Ad esempio, se la banda morta è 0,5 e HAlarmLimit è 10,0, il bit di stato HAlarm non verrà azzerato finché l'ingresso non scenderà a 9,5 o meno. Analogamente, se LAlarmLimit è 1,0, il bit LAlarm associato verrà azzerato quando l'ingresso salirà a 1,5 o più per lo stesso valore di banda morta.

I bit di allarme vengono azzerati quando l'ingresso è all'interno del limite di allarme specificato, tranne quando nella configurazione è impostato ProcessAlarmLatch. In tal caso, per l'azzeramento dei bit di allarme è necessario l'invio del comando 'Unlatch Alarm Status' su tutti gli allarmi o su singoli allarmi.

Per ulteriori informazioni, vedere [Allarmi di processo a pagina 38](#page-37-1).

<span id="page-60-0"></span>**Cablaggio del modulo** La [Figura 12](#page-60-2) mostra informazioni sul cablaggio del modulo. Si raccomanda l'utilizzo di un alimentatore separato per ogni ingresso per mantenere l'isolamento.

#### <span id="page-60-2"></span>**Figura 12 – Schema di cablaggio del modulo 1756-IF8IH**

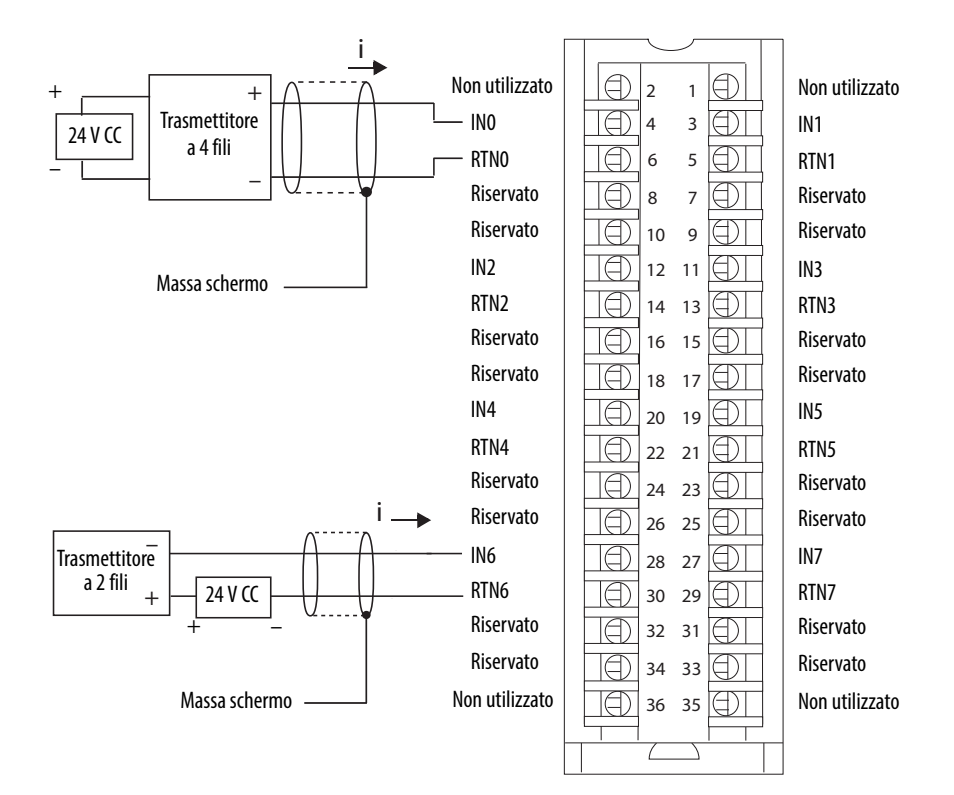

<span id="page-60-1"></span>**Schema circuitale** La [Figura 13](#page-60-3) è uno schema semplificato del circuito d'ingresso utilizzato nel modulo 1756-IF8IH.

#### <span id="page-60-3"></span>**Figura 13 – Circuito d'ingresso semplificato del modulo 1756-IF8IH**

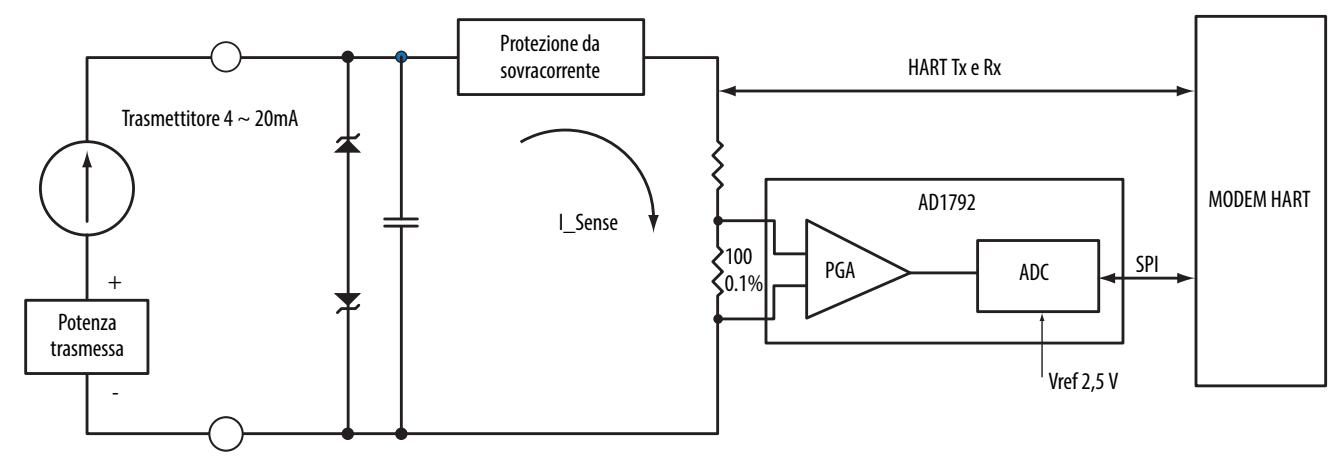

# <span id="page-61-0"></span>**Segnalazione degli errori e dello stato del modulo 1756-IF8IH**

Il modulo 1756-IF8IH invia in multicast i dati di stato/errore al controllore insieme ai dati dei canali. I dati di errore sono organizzati in modo da consentire la scelta del livello di granularità desiderato per l'esame delle condizioni di errore. Vi sono tre livelli di tag combinati per fornire un livello di dettaglio sempre maggiore in merito alla causa degli errori del modulo: La [Figura 14](#page-61-1) offre una panoramica del processo di segnalazione errori.

#### <span id="page-61-1"></span>**Figura 14 – Segnalazione di errori del modulo 1756-IF8IH**

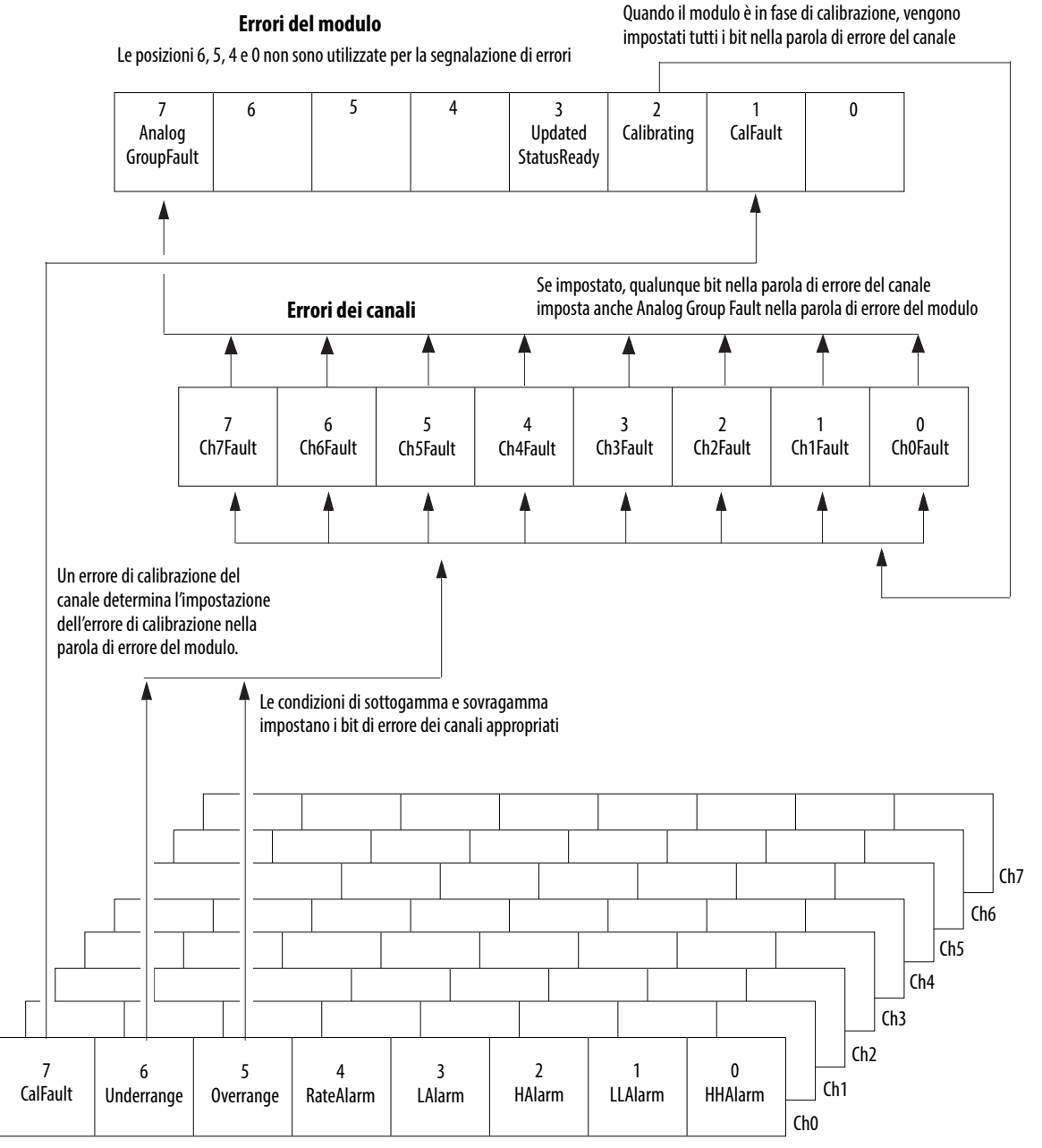

**Tag di stato allarme dei canali**  (una serie di tag per ogni canale)

I bit di allarme 0-4 nella parola di stato canale/allarme non determinano l'impostazione di bit aggiuntivi a livelli più alti; monitorare queste condizioni qui. Questi bit sono disponibili solo quando Configure HART Device = No.

La [Tabella 18](#page-62-0) elenca i tag che possono essere esaminati nella logica ladder per indicare quando si verifica un errore.

<span id="page-62-0"></span>**Tabella 18 – Tag del modulo 1756-IF8IH che possono essere esaminati nella logica ladder**

| Tag                        | <b>Descrizione</b>                                                                                                    | Nome tag<br>Analog and HART PV   | Nome tag<br>Analog and HART by Channel <sup>(1)</sup> |
|----------------------------|----------------------------------------------------------------------------------------------------|----------------------------------|-------------------------------------------------------|
| Module Fault Word          | Fornisce il riepilogo degli errori.                                                                                                    | <b>ModuleFaults</b>              | <b>ModuleFaults</b>                                   |
| <b>Channel Fault Word</b>  | Segnala il verificarsi di un errore di sottogamma, di<br>sovragamma e di comunicazione.                                                                                                  | <b>ChannelFaults</b><br>ChxFault | <b>ChannelFaults</b><br>ChxFault                      |
| <b>Channel Status Word</b> | Queste parole forniscono indicazioni sull'errore di<br>sottogamma e sovragamma di canali singoli e segnalano<br>allarmi di processo, allarmi di variazione ed errori di<br>calibrazione. | ChxStatus                        | Chx.DeviceStatus.AlarmStatus                          |
| <b>HART Faults</b>         | Ouesti bit indicano lo stato della comunicazione HART.                                                                                                    | <b>HARTFaults</b>                | Chx.DeviceStatus.HARTFault                            |
| <b>HART Device Status</b>  | Questi dati indicano lo stato generale del dispositivo di<br>campo HART.                                                                                                    | <b>HART.ChxDevice Status</b>     | Chx.DeviceStatus.FieldDeviceStatus                    |

(1) Disponibile solo per la versione 2.001 del firmware del modulo 1756-IF8H.

## **Bit della parola di errore del modulo 1756-IF8IH**

I bit di questa parola forniscono il livello più alto di rilevamento degli errori. Una condizione diversa da zero in questa parola indica la presenza di un errore nel modulo. Per isolare l'errore è possibile effettuare ulteriori verifiche. La [Tabella 19](#page-62-1) elenca i tag che possono essere esaminati nella logica ladder per indicare quando si verifica un errore.

#### <span id="page-62-1"></span>**Tabella 19 – Tag del modulo 1756-IF8IH che possono essere esaminati nella logica ladder**

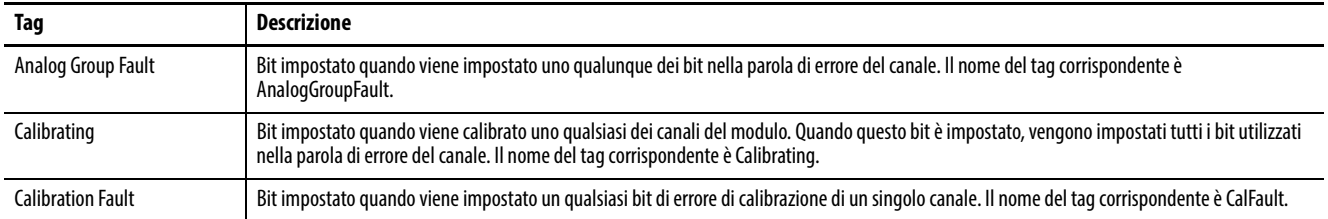

#### **Tag di errore dei canali del modulo 1756-IF8IH**

Durante il funzionamento normale del modulo, i bit della parola di errore del canale sono impostati quando si verifica una condizione di sottogamma o sovragamma in uno dei canali corrispondenti. Controllare che il valore di questa parola sia diverso da zero per verificare la presenza di condizioni di sottogamma o sovragamma sul modulo.

La [Tabella 20](#page-62-2) elenca le condizioni che impostano tutti i bit della parola di errore del canale.

#### <span id="page-62-2"></span>**Tabella 20 – Condizioni del modulo 1756-IF8IH che impostano tutti i bit della parola di errore del canale.**

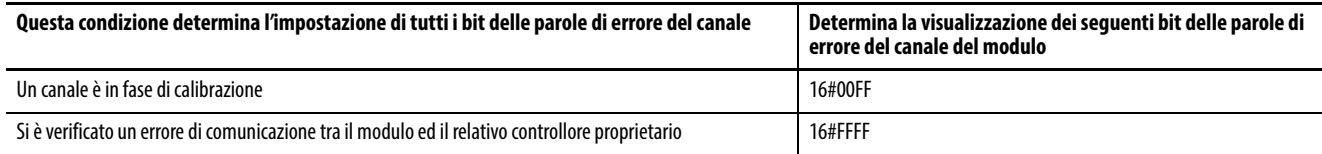

<span id="page-63-0"></span>**Calibrazione del modulo** Vi sono due modi per avviare la calibrazione del modulo 1756-IF8IH:

- Scheda Calibration dell'applicazione Logix Designer
- Parola di uscita del modulo

### **Calibrazione del modulo tramite l'applicazione Logix Designer**

La scheda Calibration nell'applicazione Logix Designer contiene un pulsante per avviare la calibrazione del modulo e consente di visualizzare i risultati. Consultare [Scheda Calibration a pagina 170](#page-169-0) per ulteriori informazioni.

#### **Calibrazione del modulo tramite parola di uscita**

Il modulo 1756-IF8IH consente di eseguire la calibrazione impostando e azzerando i bit nella parola di uscita del modulo. Questo metodo di calibrazione è disponibile solo quando Configure HART Device = Yes. Il modulo deve essere collegato a un controllore, il quale deve essere in modalità di esecuzione.

Vedere [Tabella 28 a pagina 74](#page-73-0) per le descrizioni dei tag nella parola di uscita del modulo 1756-IF8IH.

Per eseguire una calibrazione del modulo mediante la parola di uscita, impostare e azzerare i bit in sequenza per eseguire le operazioni di calibrazione. Questa tabella mostra i bit di calibrazione del modulo 1756-IF8IH.

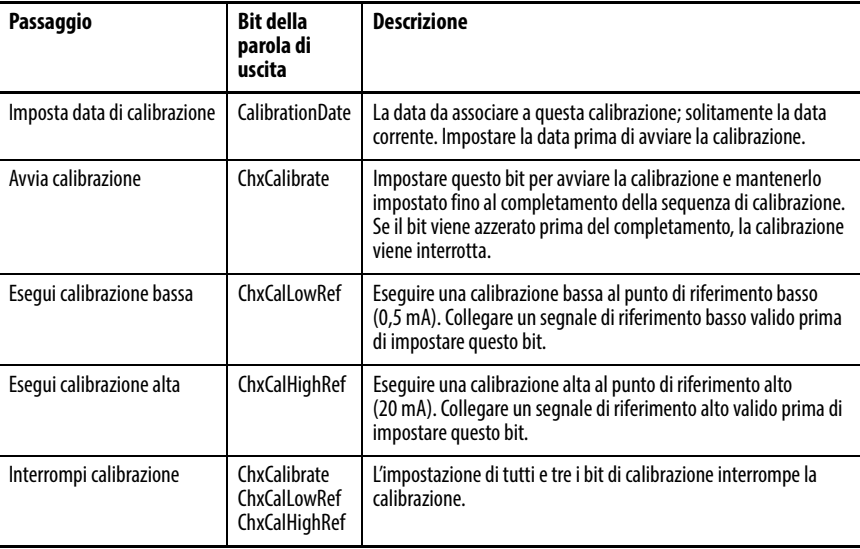

# <span id="page-64-0"></span>**Tipi di dati definiti dal modulo, modulo 1756-IF8IH**

Le tabelle dalla [Tabella 21](#page-64-1) alla [Tabella 28](#page-73-0) descrivono i tipi di dati definiti dal modulo per il modulo 1756-IF8IH e includono informazioni per i tag di configurazione e d'ingresso.

I tag disponibili dipendono dal formato dati d'ingresso selezionato, come mostrato nella [Tabella 21](#page-64-1).

| Scelta dei dati in ingresso   | Tag            | Tipo definito del modulo principale     | Sottotipo utilizzato dal tipo principale                                           |
|-------------------------------|----------------|-----------------------------------------|------------------------------------------------------------------------------------|
| Analog Only                   | Configurazione | AB:1756_IF8IH:C:0                       | AB:1756 IF8IH ChConfig Struct:C:0                                                  |
|                               | Ingresso       | AB:1756 IF8IH Analog: 1:0               | Nessuno                                                                            |
| Analog and HART PV            | Configurazione | AB:1756 IF8IH:C:0                       | AB:1756 IF8IH ChConfig Struct:C:0                                                  |
|                               | Ingresso       | AB:1756 IF8IH HARTPV:I:1                | AB:1756 IF8IH HARTData:I:1<br>AB:1756 IF8IH HARTStatus Struct:I:1                  |
| Analog and HART by Channel    | Configurazione | AB:1756 IF8IH:C:0                       | AB:1756 IF8IH ChConfig Struct:C:0                                                  |
| Configure HART Device = No    | Ingresso       | AB:1756 IF8IH AnalogHARTbyChannel:I:0   | AB:1756 IF8IH HARTDataAll 1 Struct:l:0<br>AB:1756 IF8IH HARTStatusAll 1 Struct:I:0 |
| Analog and HART by Channel    | Configurazione | AB:1756 IF8IH HART CMD:C:0              | AB:1756 IF8IH HART ChConfig Struct:C:0                                             |
| Configure HART Device $=$ Yes | Ingresso       | AB:1756 IF8IH AnalogHARTbyChannel 1:1:0 | AB:1756 IF8IH HARTDataAll 1 Struct:l:0<br>AB:1756 IF8IH HARTStatusAll 1 Struct:I:0 |
|                               | <b>Uscita</b>  | AB:1756_IF8IH:0:0                       | Nessuno                                                                            |

<span id="page-64-1"></span>**Tabella 21 – Scelta dei dati in ingresso e tag del modulo 1756-IF8IH**

## **Configurazione – Configure HART Device = No**

La [Tabella 22](#page-64-2) elenca i tag di configurazione per il modulo 1756-IF8IH quando Configure HART Device è impostato su No.

<span id="page-64-2"></span>**Tabella 22 – Tag di configurazione del modulo 1756-IF8IH, Configure HART Device = No (AB:1756\_IF8IH\_HART\_CMD:C:0)**

| Nome del membro       | Tipo        | <b>Stile</b>                      | <b>Descrizione</b>                                                                                                    |  |
|-----------------------|-------------|-----------------------------------|----------------------------------------------------------------------------------------------------|--|
| ModuleFilter          | <b>SINT</b> | Decimale                          | Vedere Selezioni filtri e relativi dati prestazionali per il modulo 1756-IF8IH (tabella) a pagina 56.<br>$0 - 10$ Hz, $1 - 50$ Hz, $2 - 60$ Hz, $3 - 100$ Hz, $4 - 250$ Hz, $5 - 1000$ Hz, $6 - 20$ Hz, $7 = 15$ Hz.<br>100 Hz non è valido se HART è abilitato. |  |
| <b>RealTimeSample</b> | INT         | Decimale                          | Millisecondi tra le letture dei valori del segnale. Per ulteriori informazioni, vedere Campionamento in tempo reale a<br>pagina 36.                                                                                                    |  |
| ChxConfig (Ch 0-Ch7)  |             | AB:1756 IF8IH ChConfig Struct:C:0 |                                                                                                    |  |
| Config                | SINT        | <b>Binario</b>                    |                                                                                                    |  |
| RateAlarmLatch        | BOOL        | Decimale                          | (Config.4) Dopo il rilevamento di un allarme di variazione, mantiene I.ChxRateAlarm impostato anche dopo che la<br>freguenza di variazione torna normale, finché non viene sbloccato dal messaggio del servizio CIP.                                             |  |
| ProocessAlarmLatch    | BOOL        | Decimale                          | (Config.5) Dopo il rilevamento di un allarme del processo come LL, mantiene I.ChxLLAlarm impostato anche dopo che<br>la misurazione torna normale, finché non viene sbloccato dal messaggio del servizio CIP.                                                    |  |
| AlarmDisable          | BOOL        | Decimale                          | (Config.6) Non segnala allarmi di processo o di variazione.                                                                                                    |  |
| <b>HARTEn</b>         | <b>BOOL</b> | Decimale                          | (Config.7) Abilita la comunicazione HART. Deve essere 1 per dati HART validi nel tag d'ingresso e per l'accesso di Asset<br>Management al dispositivo di campo HART.                                                                                             |  |
| RangeType             | <b>SINT</b> | Decimale                          | 0 = non valido, 1 = non valido, 2 = non valido, 3 = 0 - 20 mA, 4 = 4 - 20 mA                                                                                                    |  |
| DigitalFilter         | <b>INT</b>  | Decimale                          | Costante di tempo del filtro passa basso in ms. Per ulteriori informazioni, vedere <i>Filtro digitale a pagina 57</i> .                                                                                                    |  |
| RateAlarmLimit        | REAL        | A virgola<br>mobile               | Valore della velocità di rampa massima per attivare un allarme di variazione quando la velocità di variazione del<br>segnale d'ingresso supera il setpoint. Per ulteriori informazioni, vedere Conversione in unità ingegneristiche a<br>pagina 153.             |  |

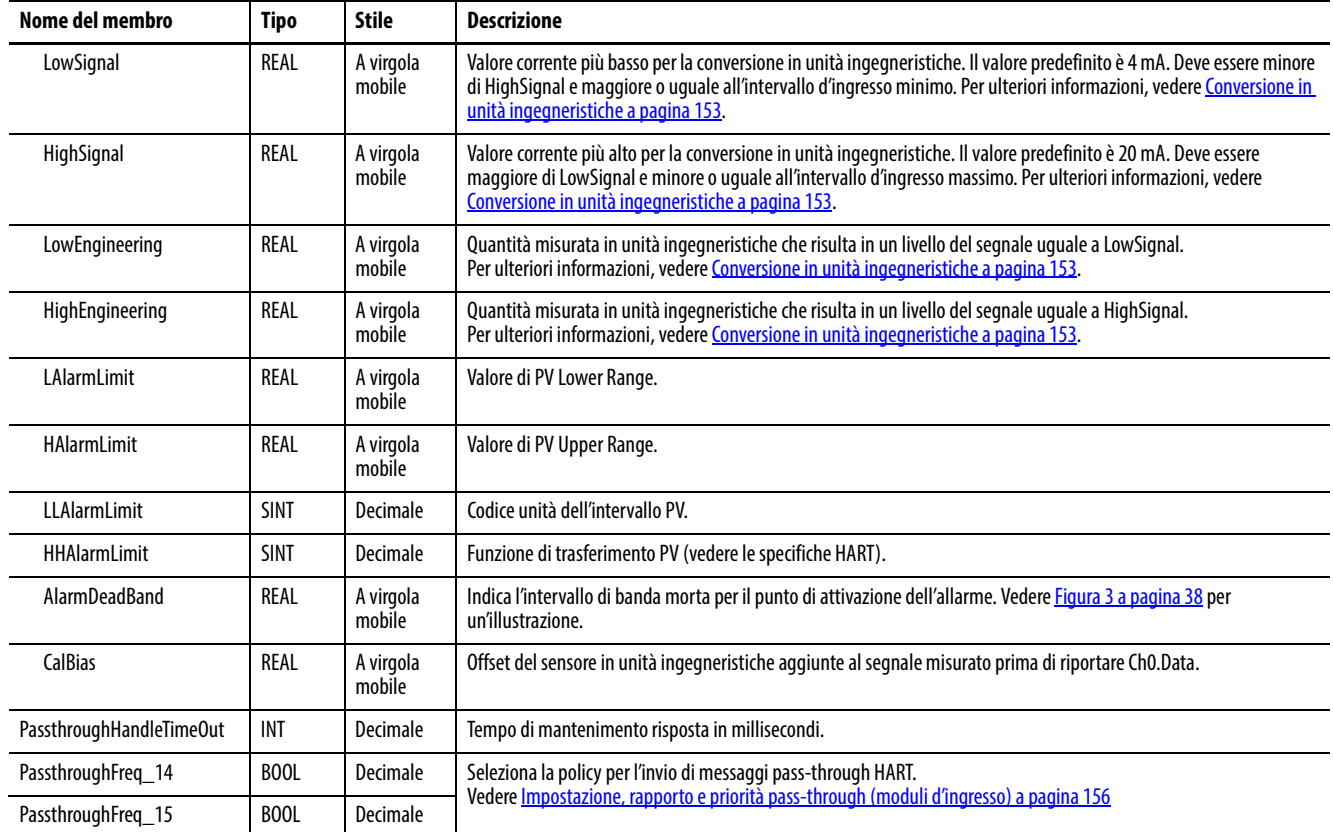

#### **Tabella 22 – Tag di configurazione del modulo 1756-IF8IH, Configure HART Device = No (AB:1756\_IF8IH\_HART\_CMD:C:0)**

# **Configurazione – Configure HART Device = Yes**

La [Tabella 23](#page-65-0) elenca i tag di configurazione per il modulo 1756-IF8IH quando Configure HART Device è impostato su Yes.

<span id="page-65-0"></span>**Tabella 23 – Tag di configurazione del modulo 1756-IF8IH (AB:1756\_IF8IH\_HART\_CMD:C:0)**

| Nome del membro          | Tipo        | <b>Stile</b>        | <b>Descrizione</b>                                                                                                    |  |
|--------------------------|-------------|---------------------|----------------------------------------------------------------------------------------------------|--|
| ModuleFilter             | <b>SINT</b> | Decimale            | Vedere Selezioni filtri e relativi dati prestazionali per il modulo 1756-IF8IH (tabella) a pagina 56.<br>0-10 Hz, 1-50 Hz, 2-60 Hz, 3-100 Hz, 4-250 Hz, 5-1000 Hz, 6-20 Hz, 7 = 15 Hz.<br>100 Hz non è valido se HART è abilitato.                                                      |  |
| <b>RealTimeSample</b>    | <b>INT</b>  | Decimale            | Millisecondi tra le letture dei valori del segnale. Per ulteriori informazioni, vedere Campionamento in tempo reale a<br>pagina 58.                                                                                                    |  |
| ChxConfig (Ch 0-Ch7)     |             |                     | AB:1756_IF8IH_HART_ChConfig_Struct:C:0                                                                                                    |  |
| Config                   | <b>SINT</b> | <b>Binario</b>      |                                                                                                    |  |
| <b>PVDampingConfigEn</b> | BOOL        | Decimale            | (Config.0) Abilita la configurazione automatica del valore PV Damping di HART.                                                                                                    |  |
| PVRangeConfigEn          | BOOL        | Decimale            | (Config.1) Abilita la configurazione automatica dell'intervallo PV di HART.                                                                                                    |  |
| <b>HARTEn</b>            | BOOL        | Decimale            | (Config.7) Abilita la comunicazione HART. Deve essere 1 per dati HART validi nel tag d'ingresso e per l'accesso di Asset<br>Management al dispositivo di campo HART.                                                                                                    |  |
| RangeType                | <b>SINT</b> | Decimale            | $3 = 0 - 20$ mA, $4 = 4 - 20$ mA (0, 1 e 2 non validi).                                                                                                    |  |
| <b>DigitalFilter</b>     | <b>INT</b>  | Decimale            | Costante di tempo del filtro passa basso in ms. Per ulteriori informazioni, vedere <i>Filtro digitale a pagina 57</i> .                                                                                                    |  |
| PVDamping <sup>(1)</sup> | REAL        | A virgola<br>mobile | Valore di PV Damping (comando HART 35, in secondi).                                                                                                    |  |
| LowSignal                | REAL        | A virgola<br>mobile | Valore corrente più basso per la conversione in unità ingegneristiche. Il valore predefinito è 4 mA. Deve essere minore<br>di HighSignal e maggiore o uguale all'intervallo d'ingresso minimo. Per ulteriori informazioni, vedere Conversione in<br>unità ingegneristiche a pagina 153. |  |

| Nome del membro                   | Tipo        | <b>Stile</b>        | <b>Descrizione</b>                                                                                                    |  |
|-----------------------------------|-------------|---------------------|----------------------------------------------------------------------------------------------------|--|
| HighSignal                        | REAL        | A virgola<br>mobile | Valore corrente più alto per la conversione in unità ingegneristiche. Il valore predefinito è 20 mA. Deve essere<br>maggiore di LowSignal e minore o uguale all'intervallo d'ingresso massimo. Per ulteriori informazioni, vedere<br>Conversione in unità ingegneristiche a pagina 153. |  |
| LowEngineering                    | REAL        | A virgola<br>mobile | Quantità misurata in unità ingegneristiche che risulta in un livello del segnale uguale a LowSignal. Per ulteriori<br>informazioni, vedere Conversione in unità ingegneristiche a pagina 153.                                                                                           |  |
| HighEngineering                   | REAL        | A virgola<br>mobile | Quantità misurata in unità ingegneristiche che risulta in un livello del segnale uguale a HighSignal. Per ulteriori<br>informazioni, vedere Conversione in unità ingegneristiche a pagina 153.                                                                                          |  |
| PVLowerRange <sup>(1)</sup>       | REAL        | A virgola<br>mobile | Valore di PV Lower Range (Vedere Scheda HART Command - 1756-IF8IH, 1756-OF8IH a pagina169).                                                                                                    |  |
| PVUpperRange <sup>(1)</sup>       | <b>REAL</b> | A virgola<br>mobile | Valore di PV Upper Range (Vedere Scheda HART Command – 1756-IF8IH, 1756-OF8IH a pagina169).                                                                                                    |  |
| PVUnits <sup>(1)</sup>            | <b>SINT</b> | Decimale            | Codice unità dell'intervallo PV (Vedere Scheda HART Command - 1756-IF8IH, 1756-OF8IH a pagina169).                                                                                                    |  |
| PVTransferFunction <sup>(1)</sup> | <b>SINT</b> | Decimale            | PV Transfer Function (Vedere Scheda HART Command - 1756-IF8IH, 1756-OF8IH a pagina169).                                                                                                    |  |
| CalBias                           | <b>REAL</b> | A virgola<br>mobile | Offset del sensore in unità ingegneristiche aggiunte al segnale misurato prima di riportare Ch0.Data.                                                                                                    |  |
| PassthroughHandleTimeOut          | INT         | Decimale            | Tempo di mantenimento risposta in millisecondi.                                                                                                    |  |
| PassthroughFreg_14                | BOOL        | Decimale            | Seleziona la policy per l'invio di messaggi pass-through HART. Vedere <i>Impostazione, rapporto e priorità pass-through</i><br>(moduli d'ingresso) a pagina 156.                                                                                                    |  |
| PassthroughFreq_15                | <b>BOOL</b> | Decimale            |                                                                                                    |  |

**Tabella 23 – Tag di configurazione del modulo 1756-IF8IH (AB:1756\_IF8IH\_HART\_CMD:C:0)**

<span id="page-66-0"></span>(1) L'intervallo dei valori di configurazione HART validi dipende dal dispositivo HART collegato. L'applicazione Logix Designer non controlla che i valori immessi per PVDampingValue, PVLowerRange/ PVUpperRange, PVRangeUnitsCode e PVTransferFunction siano validi per il dispositivo collegato. È propria responsabilità valutare i valori inseriti.

# **Ingresso – Analog Only**

La [Tabella 24](#page-66-1) descrive i tag d'ingresso disponibili nel formato dati Analog Only per il modulo 1756-IF8IH.

<span id="page-66-1"></span>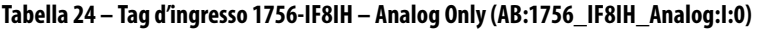

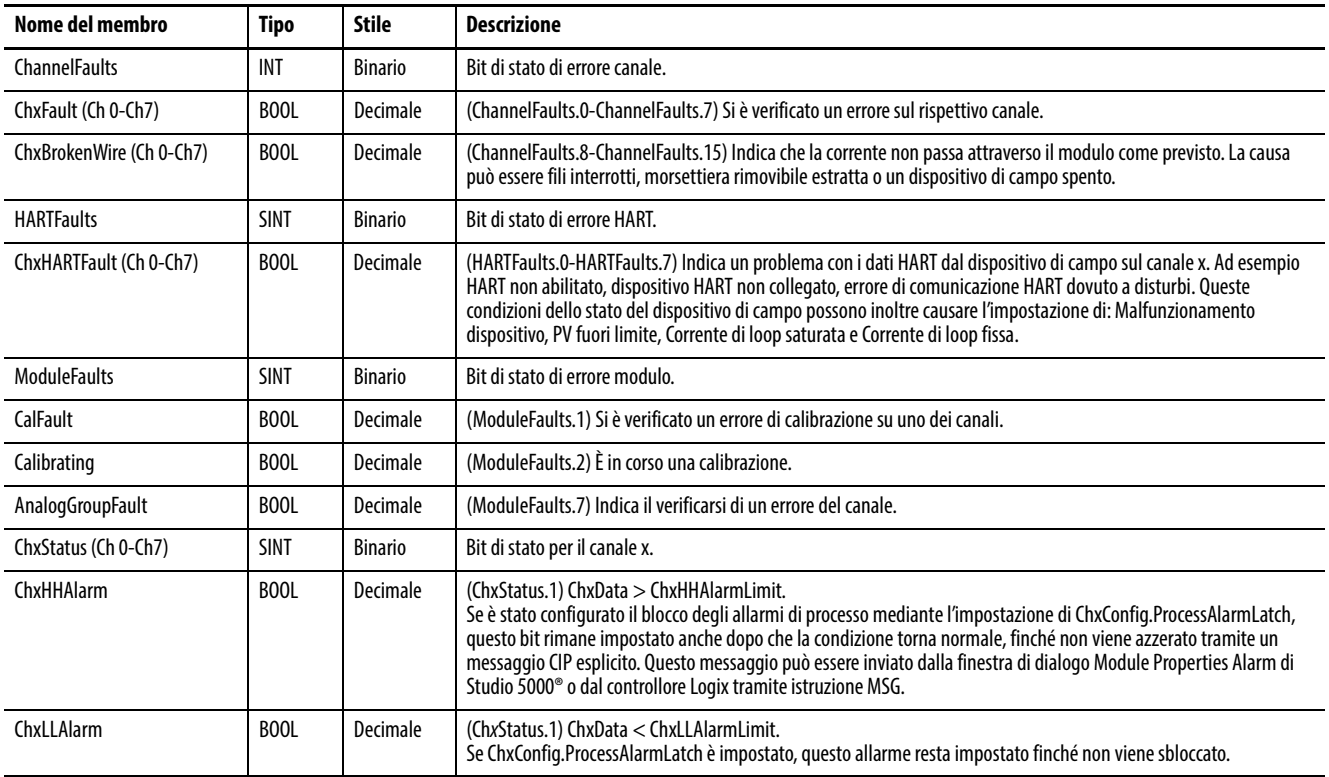

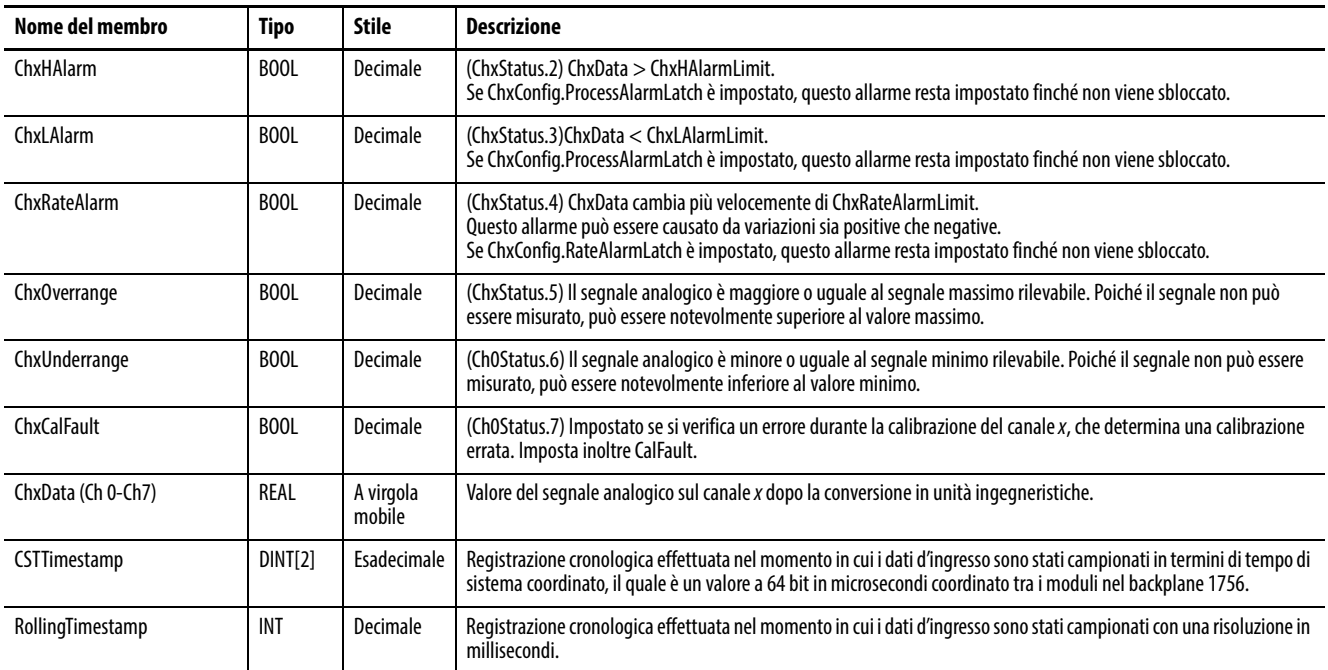

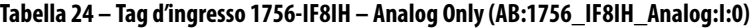

# **Ingresso – Analog and HART PV**

La [Tabella 25](#page-67-0) descrive i tag d'ingresso disponibili nel formato dati Analog and HART PV per il modulo 1756-IF8IH.

<span id="page-67-0"></span>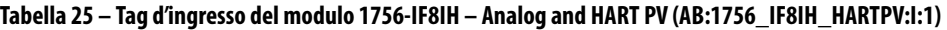

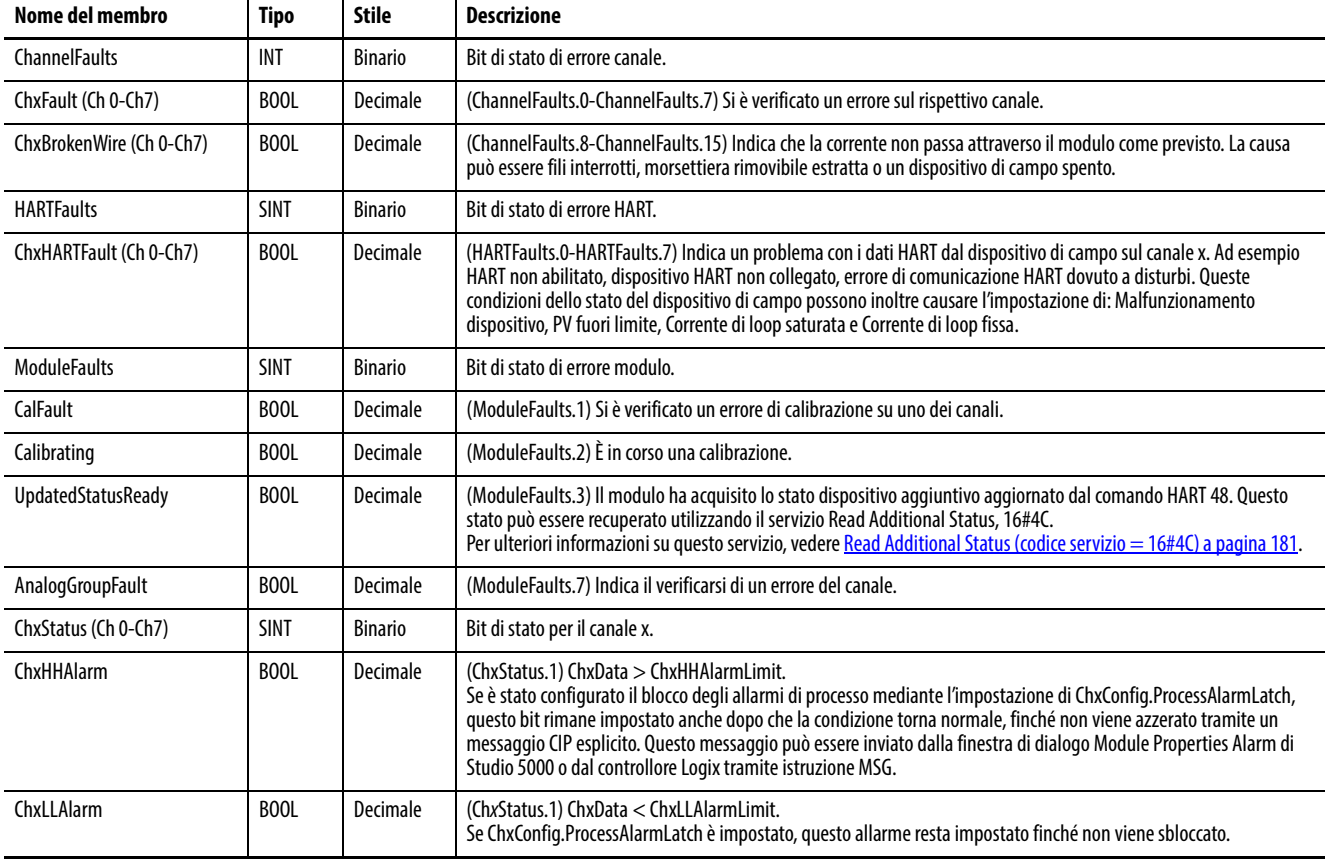

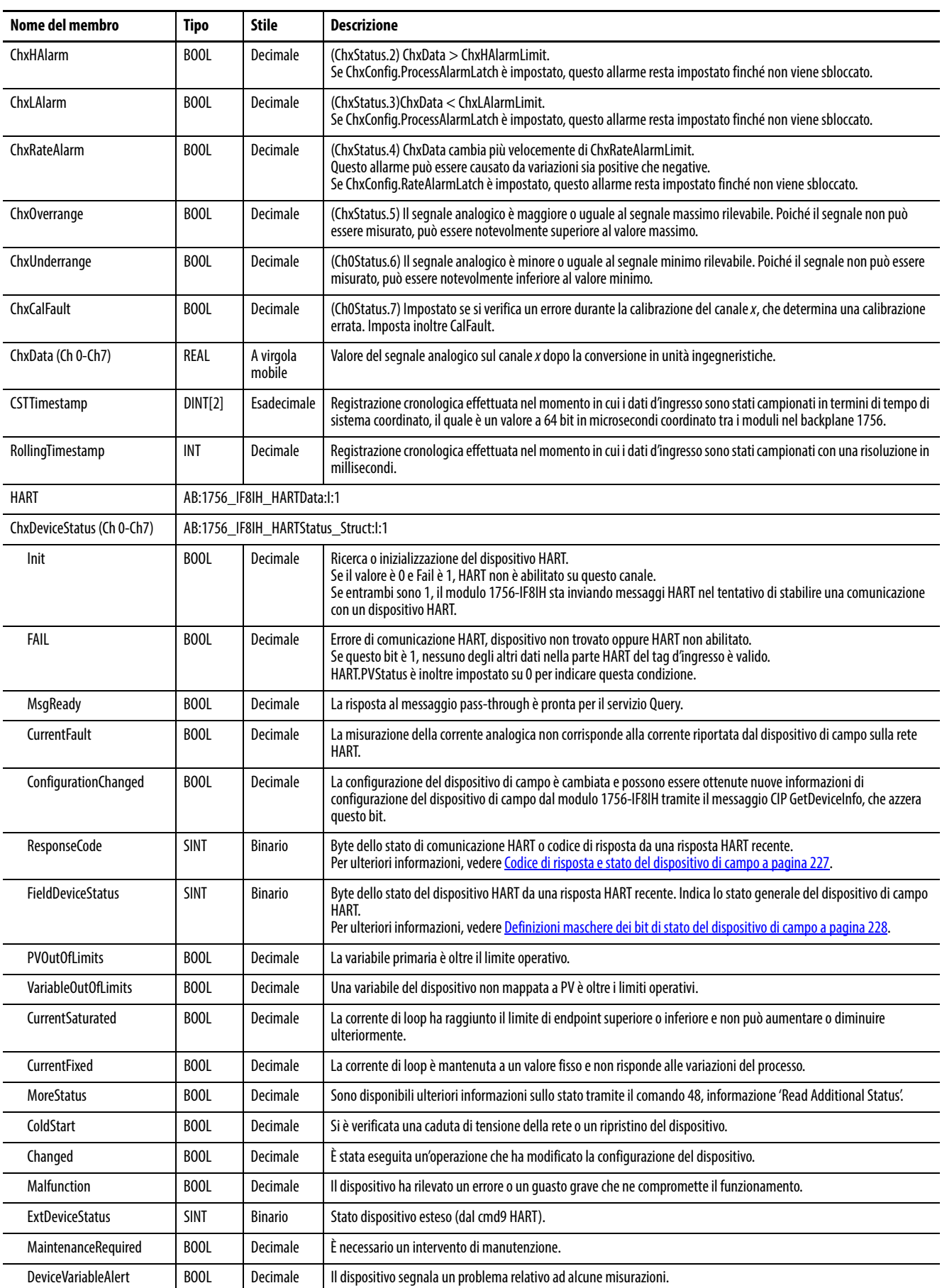

## **Tabella 25 – Tag d'ingresso del modulo 1756-IF8IH – Analog and HART PV (AB:1756\_IF8IH\_HARTPV:I:1)**

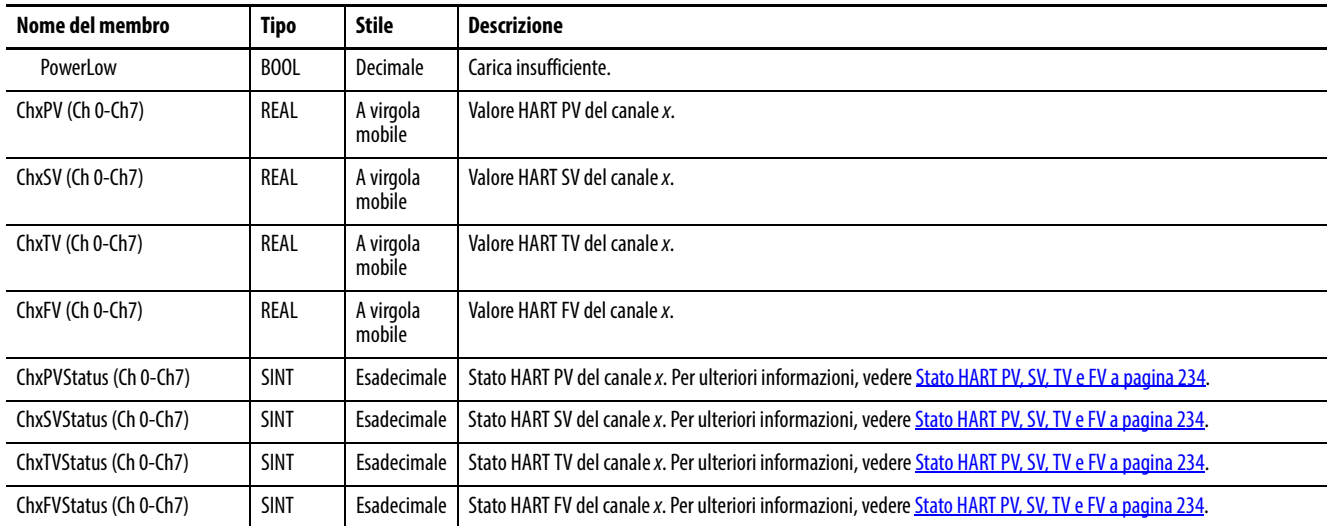

#### **Tabella 25 – Tag d'ingresso del modulo 1756-IF8IH – Analog and HART PV (AB:1756\_IF8IH\_HARTPV:I:1)**

# **Ingresso – Analog and HART by Channel, Configure HART Device = No**

La [Tabella 26](#page-69-0) descrive i tag d'ingresso disponibili nel formato dati Analog with HART Channel Grouped per il modulo 1756-IF8IH quando viene utilizzato nella modalità 1756-IF8IH precedente.

#### <span id="page-69-0"></span>**Tabella 26 – Tag d'ingresso del modulo 1756-IF8IH – Analog and HART by Channel, Configure HART Device = No (AB:1756\_IF8IH\_AnalogHARTbyChannel:I:0)**

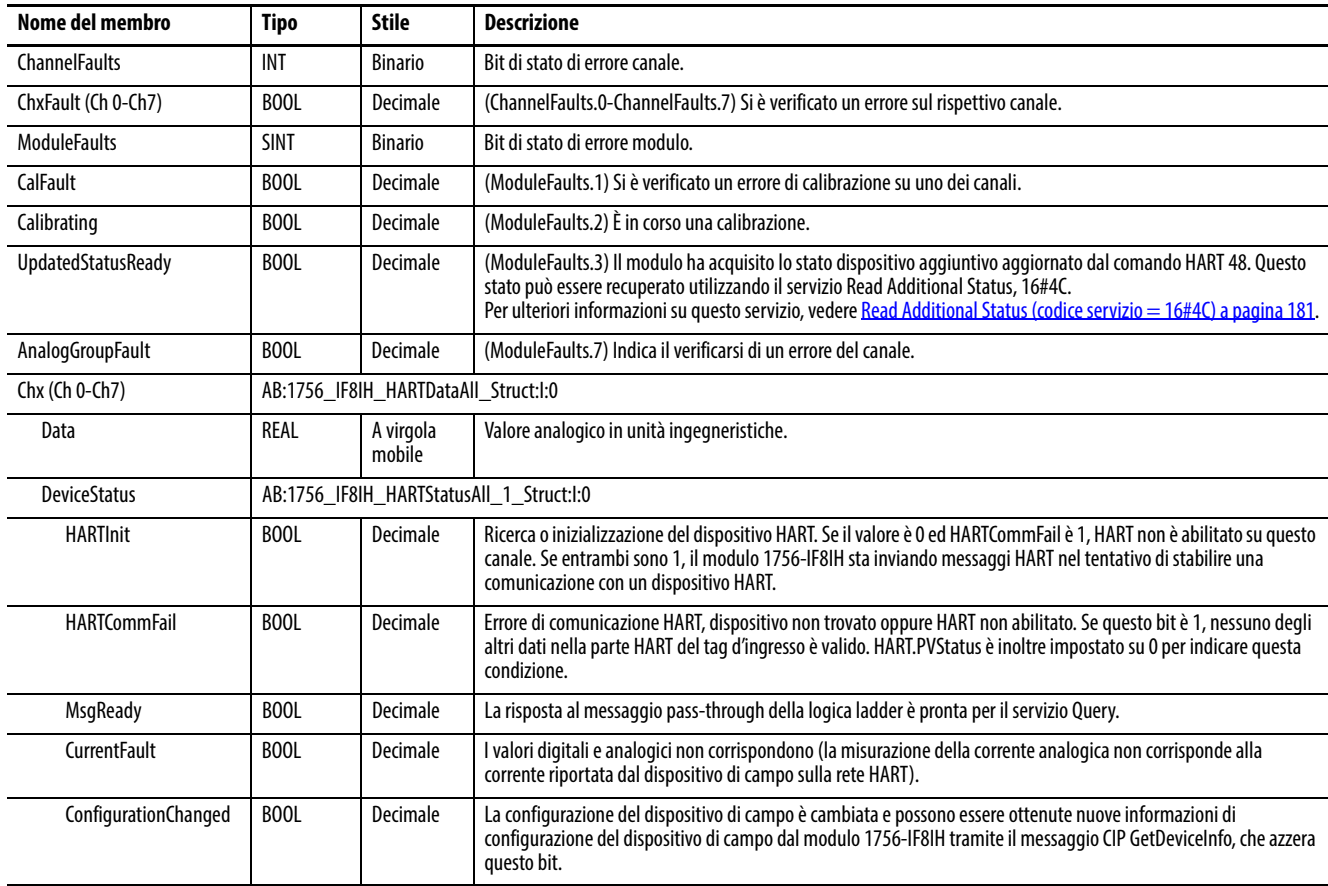

#### **Tabella 26 – Tag d'ingresso del modulo 1756-IF8IH – Analog and HART by Channel, Configure HART Device = No (AB:1756\_IF8IH\_AnalogHARTbyChannel:I:0)**

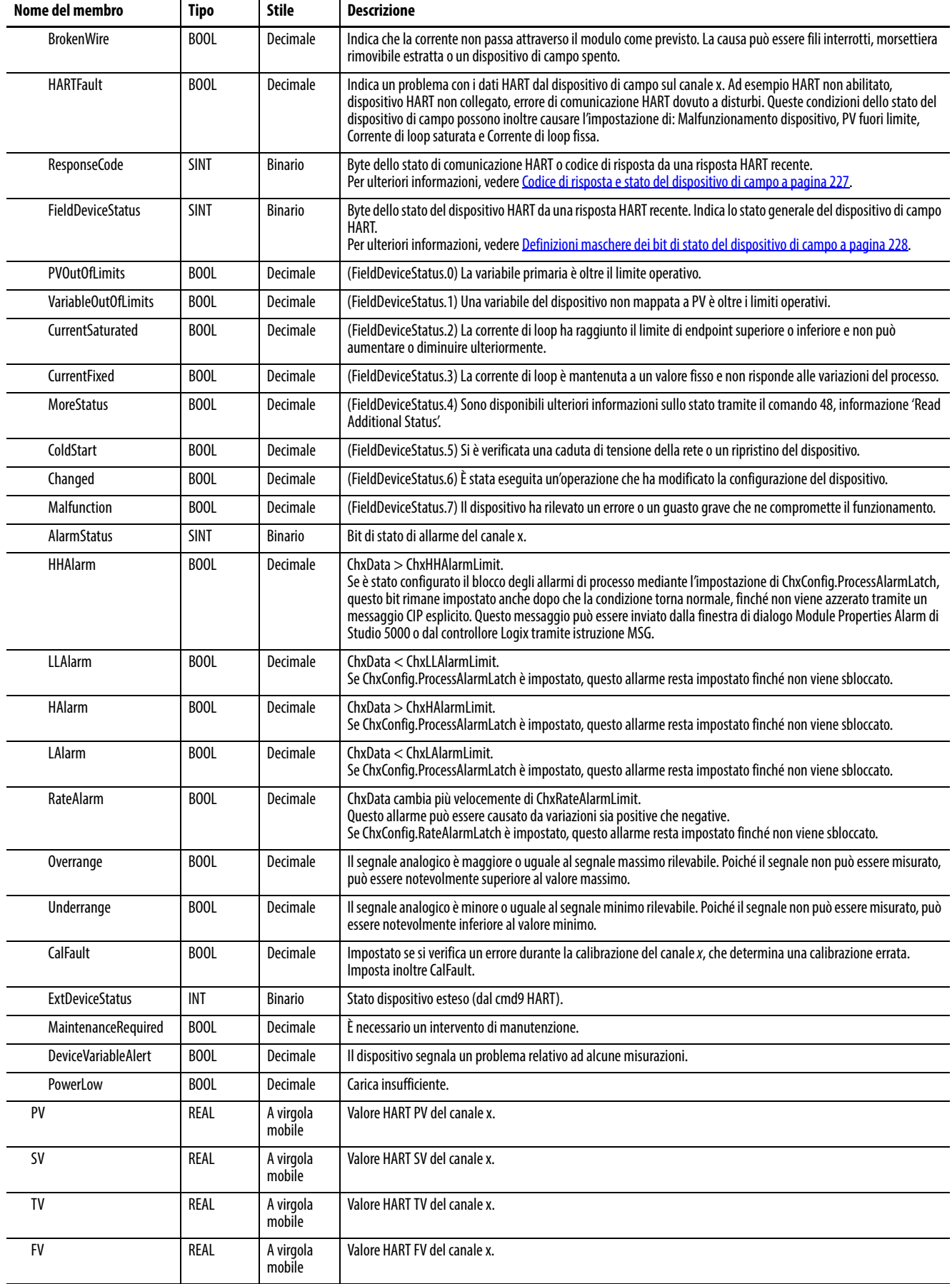

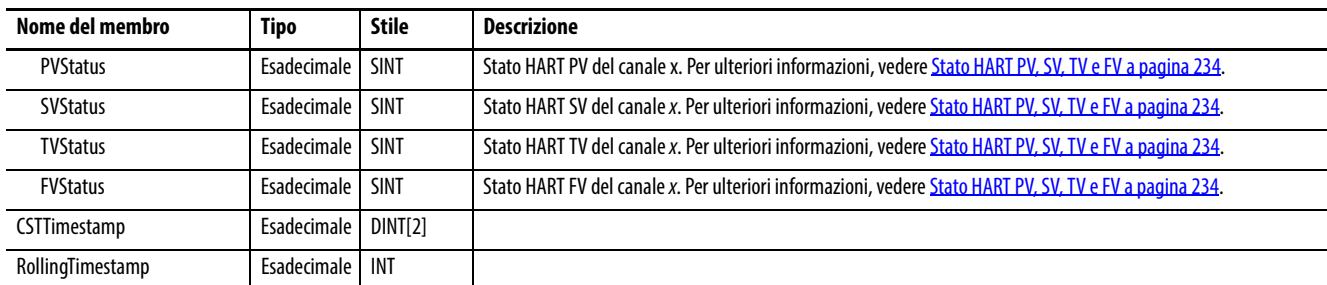

#### **Tabella 26 – Tag d'ingresso del modulo 1756-IF8IH – Analog and HART by Channel, Configure HART Device = No (AB:1756\_IF8IH\_AnalogHARTbyChannel:I:0)**

# **Ingresso – Analog and HART by Channel, Configure HART Device = Yes**

La [Tabella 27](#page-71-0) descrive i tag d'ingresso disponibili nel formato dati Analog and HART by Channel per il modulo 1756-IF8IH quando Configure HART  $D$ evice = Yes.

<span id="page-71-0"></span>**Tabella 27 – Tag d'ingresso del modulo 1756-IF8IH – Analog and HART by Channel, Configure HART Device = Yes (AB:1756\_IF8IH\_AnalogHARTbyChannel\_1:I:0)**

| Nome del membro      | <b>Tipo</b>                              | <b>Stile</b>                           | <b>Descrizione</b>                                                                                                    |  |  |
|----------------------|------------------------------------------|----------------------------------------|----------------------------------------------------------------------------------------------------|--|--|
| <b>ChannelFaults</b> | <b>INT</b>                               | <b>Binario</b>                         | (ChannelFaults.0-ChannelFaults.15) Bit di errore canale.                                                                                                    |  |  |
| ChxFault (Ch0-Ch7)   | <b>BOOL</b>                              | Decimale                               | (ChannelFaults.0-ChannelFaults.7) Indica che si è verificato un errore sul rispettivo canale.                                                                                                    |  |  |
| <b>ModuleFaults</b>  | <b>SINT</b>                              | <b>Binario</b>                         | ModuleFaults.0-ModuleFaults.7                                                                                                    |  |  |
| CalFault             | <b>BOOL</b>                              | Decimale                               | (ModuleFaults.1) Si è verificato un errore di calibrazione.                                                                                                    |  |  |
| Calibrating          | BOOL                                     | Decimale                               | (ModuleFaults.2) Calibrazione in corso.                                                                                                    |  |  |
| UpdatedStatusReady   | BOOL                                     | Decimale                               | (ModuleFaults.3) È disponibile uno stato aggiornato da HART Cmd48.                                                                                                    |  |  |
| AnalogGroupFault     | BOOL                                     | Decimale                               | (ModuleFaults.7) Si è verificato un errore del canale.                                                                                                    |  |  |
| Chx (Ch0-Ch7)        |                                          | AB:1756 IF8IH HARTDataAll 1 Struct:l:0 |                                                                                                    |  |  |
| Data                 | <b>REAL</b>                              | A virgola<br>mobile                    | Valore analogico in unità ingegneristiche.                                                                                                    |  |  |
| <b>DeviceStatus</b>  | AB:1756 IF8IH HARTStatusAll 1 Struct:l:0 |                                        |                                                                                                    |  |  |
| <b>HARTInit</b>      | BOOL                                     | Decimale                               | Ricerca o inizializzazione del dispositivo HART. Se il valore è 0 ed HARTCommFail è 1, HART non è abilitato su<br>questo canale. Se entrambi sono 1, il modulo 1756-IF8IH sta inviando messaggi HART nel tentativo di stabilire<br>una comunicazione con un dispositivo HART.                                                                                                    |  |  |
| <b>HARTCommFail</b>  | BOOL                                     | Decimale                               | Errore di comunicazione HART, dispositivo non trovato oppure HART non abilitato. Se questo bit è 1, nessuno<br>degli altri dati nella parte HART del tag d'ingresso è valido. HART.PVStatus è inoltre impostato su 0 per indicare<br>questa condizione.                                                                                                    |  |  |
| <b>MsgReady</b>      | BOOL                                     | Decimale                               | La risposta al messaggio pass-through della logica ladder è pronta per il servizio Query.                                                                                                    |  |  |
| <b>CurrentFault</b>  | BOOL                                     | Decimale                               | I valori analogici e digitali non corrispondono (la misurazione della corrente analogica non corrisponde alla<br>corrente riportata dal dispositivo di campo sulla rete HART).                                                                                                    |  |  |
| ConfigurationChanged | <b>BOOL</b>                              | Decimale                               | La configurazione del dispositivo di campo è cambiata e possono essere ottenute nuove informazioni di<br>configurazione del dispositivo di campo dal modulo 1756-IF8IH tramite il messaggio CIP GetDeviceInfo, che<br>azzera questo bit.                                                                                                    |  |  |
| <b>BrokenWire</b>    | BOOL                                     | Decimale                               | Indica che la corrente non passa attraverso il modulo come previsto. La causa può essere fili interrotti,<br>morsettiera rimovibile estratta o un dispositivo di campo spento.                                                                                                    |  |  |
| <b>HARTFault</b>     | BOOL                                     | Decimale                               | Indica un problema con i dati HART dal dispositivo di campo sul canale x. Ad esempio HART non abilitato,<br>dispositivo HART non collegato, errore di comunicazione HART dovuto a disturbi. Queste condizioni dello stato<br>del dispositivo di campo possono inoltre causare l'impostazione di: Malfunzionamento dispositivo, PV fuori<br>limite, Corrente di loop saturata e Corrente di loop fissa. |  |  |
| ResponseCode         | <b>SINT</b>                              | <b>Binario</b>                         | Errore di comunicazione / risposta del comando.                                                                                                    |  |  |
#### **Tabella 27 – Tag d'ingresso del modulo 1756-IF8IH – Analog and HART by Channel, Configure HART Device = Yes (AB:1756\_IF8IH\_AnalogHARTbyChannel\_1:I:0)**

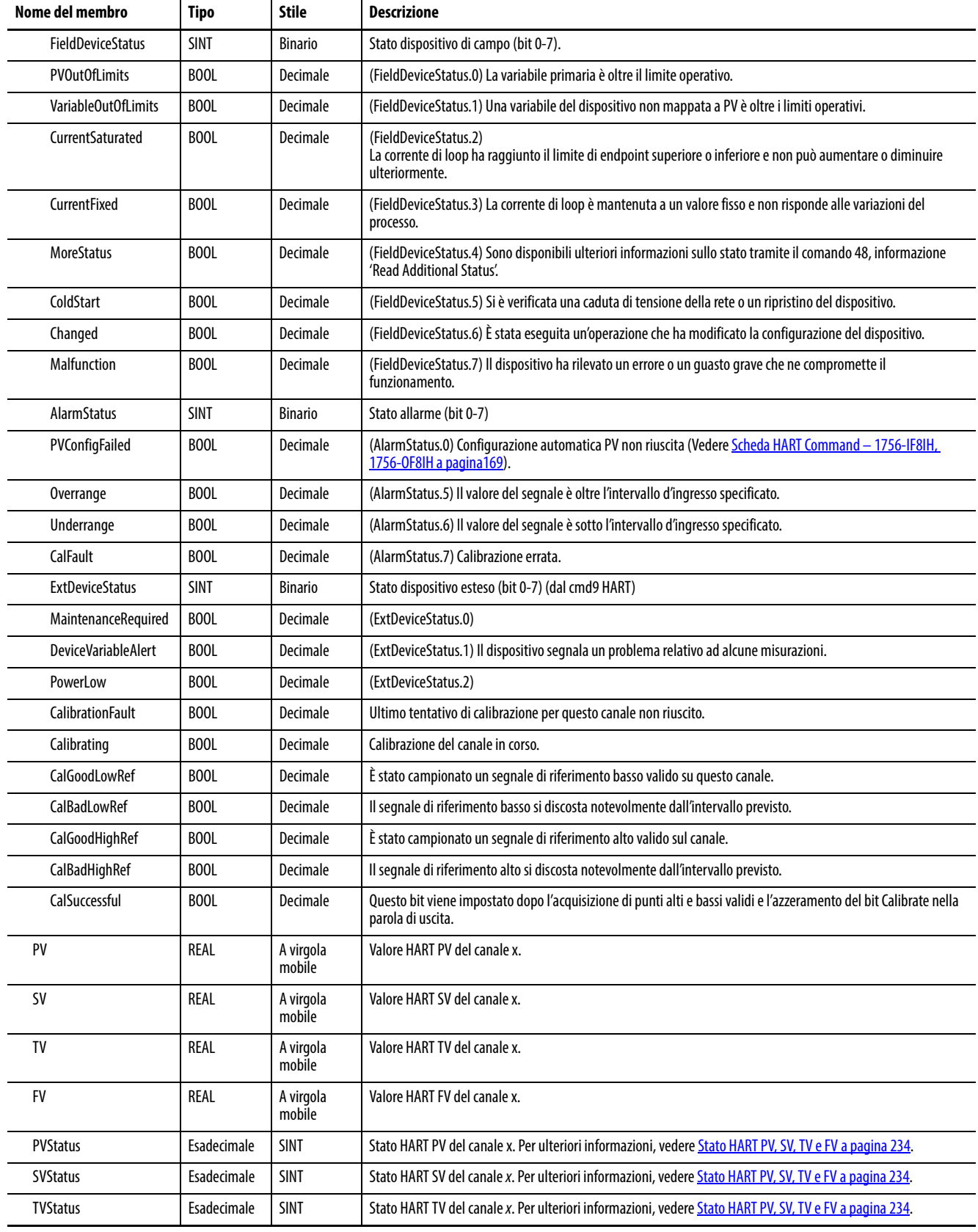

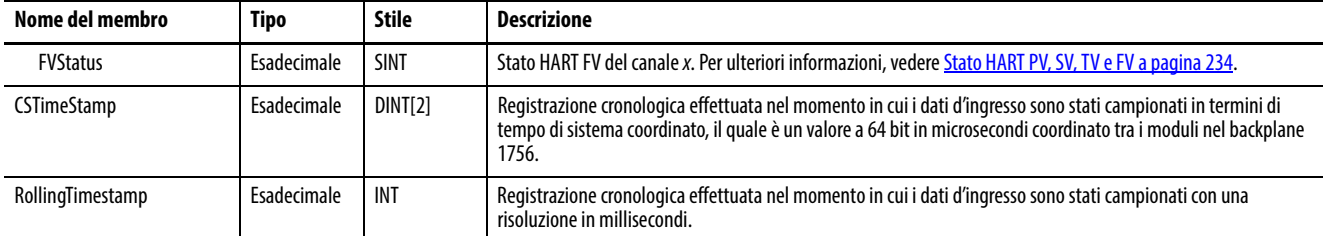

#### **Tabella 27 – Tag d'ingresso del modulo 1756-IF8IH – Analog and HART by Channel, Configure HART Device = Yes (AB:1756\_IF8IH\_AnalogHARTbyChannel\_1:I:0)**

## **Uscita – Analog and HART by Channel, Configure HART Device = Yes**

La [Tabella 28](#page-73-0) descrive i tag di uscita disponibili nel formato dati Analog and HART by Channel per il modulo 1756-IF8IH quando Configure HART Device =Yes. I tag di uscita non sono disponibili in altri formati dati del modulo 1756-IF8IH.

<span id="page-73-0"></span>**Tabella 28 – Tag di uscita del modulo 1756-IF8IH – Analog and HART by Channel, Configure HART Device = Yes (AB:1756\_IF8IH:O:0)**

| Nome del membro          | Tipo | <b>Stile</b> | <b>Descrizione</b>                                                                                                    |
|--------------------------|------|--------------|----------------------------------------------------------------------------------------------------|
| ChxCalibrate (Ch 0-Ch7)  | BOOL | Decimale     | Avvia il processo di calibrazione.<br>Deve restare impostato con una seguenza LowReference e HighReference valida. L'azzeramento anticipato annulla la<br>calibrazione.                    |
| ChxCalLowRef (Ch 0-Ch7)  | BOOL | Decimale     | Il fronte di salita attiva una calibrazione bassa al punto di riferimento basso (0,5 mA).<br>Deve essere collegato un segnale di riferimento basso valido prima dell'impostazione del bit. |
| ChxCalHighRef (Ch 0-Ch7) | BOOL | Decimale     | Il fronte di salita attiva una calibrazione alta al punto di riferimento alto (20 mA).<br>Deve essere collegato un segnale di riferimento alto valido prima dell'impostazione del bit.     |
| CalibrationDate          | INT  | Decimale     | Data della calibrazione riuscita più recente.                                                                                                    |

# **Modulo d'ingresso analogico HART 1756-IF16H**

Questo capitolo tratta gli argomenti elencati sotto.

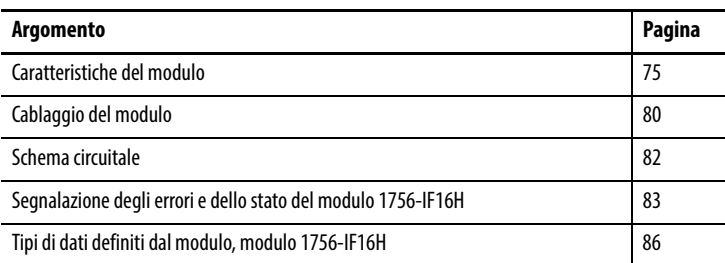

<span id="page-74-0"></span>**Caratteristiche del modulo** Il modulo 1756-IF16H ha le caratteristiche seguenti:

- Scelta di tre formati dati
	- Solo analogico
	- Analog and HART PV
	- Analog and HART by channel
- Intervalli degli ingressi  $0 20$  mA o  $4 20$  mA
- Filtro del modulo
- Campionamento in tempo reale
- Rilevamento sovragamma e sottogamma
- Rilevamento cavo mancante
- Comunicazione HART (Highway Addressable Remote Transducer)

# **Formati dati**

Il formato dati determina quali valori sono inclusi nel tag d'ingresso del modulo e le caratteristiche disponibili per l'applicazione corrente. Selezionare il formato dati nella scheda General dell'applicazione Studio 5000 Logix Designer®. La [Tabella 29](#page-75-0) mostra i formati dati disponibili per il modulo 1756-IF16H.

<span id="page-75-0"></span>**Tabella 29 – Formati dati per il modulo 1756-IF16H**

| <b>Formato</b>             | <b>Descrizione</b>                 |                    |                                                                              |                                                                 |  |
|----------------------------|------------------------------------|--------------------|------------------------------------------------------------------------------|-----------------------------------------------------------------|--|
|                            | Valori dei<br>segnali<br>analogici | Stato<br>analogico | Variabili di processo<br>secondarie HART e stato<br>generale del dispositivo | Dati HART e analogici per<br>ogni canale raggruppati<br>nel tag |  |
| Analog Only                | Λ                                  | Λ                  |                                                                              |                                                                 |  |
| Analog and HART PV         | λ                                  | Λ                  | χ                                                                            |                                                                 |  |
| Analog and HART by Channel | X                                  | Λ                  | х                                                                            | Y                                                               |  |

- Scegliere Analog and HART PV se si preferisce che i membri del tag siano disposti in modo simile ai moduli d'ingresso analogico non HART. Con questa selezione, i valori analogici per tutti i canali sono raggruppati vicino alla fine del tag. Questa disposizione rende semplice visualizzare tutti i 16 valori analogici in una volta sola.
- Scegliere Analog and HART by Channel se si preferisce che Status, Analog Value e Device Status per ogni canale siano insieme nel tag. Questa disposizione rende più semplice visualizzare tutti i dati correlati a un dispositivo di campo.

## **Gamme di ingresso**

È possibile scegliere uno o due intervalli d'ingresso per ogni canale del modulo. Tale gamma designa i segnali minimo e massimo rilevabili dal modulo. I due intervalli sono:

- $0 20$  mA
- 4 20 mA (gli strumenti HART utilizzano questo intervallo)

## **Filtro del modulo**

Il filtro del modulo attenua il segnale d'ingresso a partire dalla frequenza specificata. Questa caratteristica viene applicata a tutto il modulo e interessa tutti i canali.

Il modulo attenua la frequenza selezionata di circa -3 dB o 0,707 dell'ampiezza applicata.

Un segnale d'ingresso con frequenze superiori alla frequenza selezionata subisce un'attenuazione maggiore, mentre le frequenze inferiori a quella selezionata non subiscono alcuna attenuazione.

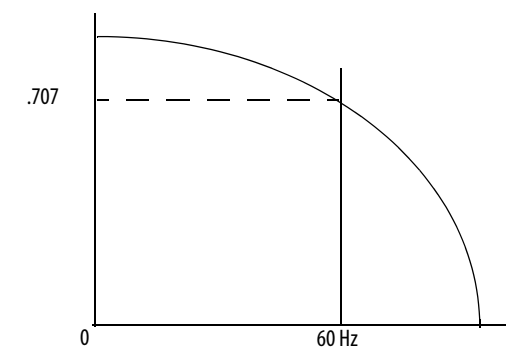

Un sottoprodotto della selezione del filtro è la frequenza di campionamento minima (RTS) disponibile. Ad esempio, la selezione di 1000 Hz non attenua frequenze inferiori a 1000 Hz e fornisce il campionamento di tutti e 16 i canali ogni 18 ms. Con la selezione di 15 Hz si ha un'attenuazione di tutte le frequenze superiori a 15 Hz e il campionamento di tutti e 16 i canali avviene solo ogni 328 ms.

**IMPORTANTE** Non utilizzare il filtro del modulo a 1000 Hz con gli strumenti HART.

**IMPORTANTE** L'impostazione predefinita per il filtro del modulo è 60 Hz. Questa impostazione fornisce circa 3 dB di attenuazione di un ingresso a 60 Hz.

Utilizzare la [Tabella 30](#page-76-0) per scegliere un'impostazione di filtro del modulo.

<span id="page-76-0"></span>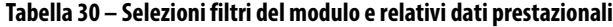

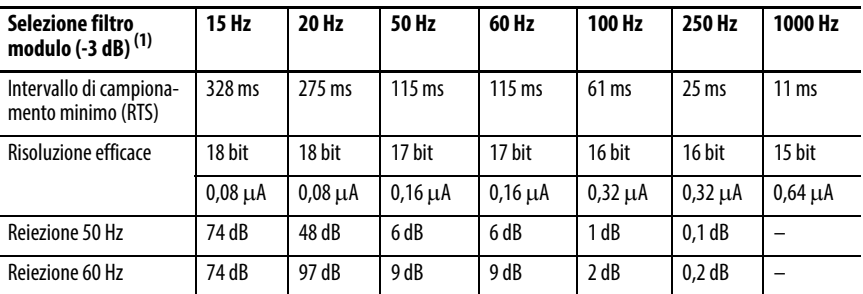

(1) Nel caso peggiore, il tempo di stabilizzazione sul 100% di un incremento è doppio rispetto al tempo di campionamento in tempo reale.

# <span id="page-77-1"></span>**Campionamento in tempo reale (RTS)**

Questo parametro indica al modulo la frequenza di scansione dei relativi canali d'ingresso per la ricezione di tutti i dati disponibili. Una volta che i canali sono stati sottoposti a scansione, il modulo invia i dati in multicast. Tale funzione riguarda l'intero modulo.

Durante la configurazione del modulo, viene specificato un intervallo di campionamento in tempo reale (RTS) e un intervallo di pacchetto richiesto (RPI). Entrambe queste funzionalità indicano al modulo di inviare i dati in multicast, ma solo la funzionalità RTS indica al modulo di eseguire la scansione dei suoi canali prima del multicast.

#### **Rilevamento sovragamma e sottogamma**

Il modulo rileva quando è in funzione oltre i limiti dell'intervallo d'ingresso. Questa indicazione di stato indica che il segnale d'ingresso non viene misurato accuratamente perché supera le capacità di misurazione del modulo. Ad esempio, il modulo non può distinguere tra 20,5 mA e 22 mA.

La [Tabella 31](#page-77-0) mostra gli intervalli degli ingressi del modulo 1756-IF16H e i segnali minimo e massimo disponibili in ogni intervallo prima che il modulo rilevi una condizione di sottogamma e sovragamma.

| Modulo     | Gamma disponibile | Segnale più basso nella<br>qamma | Segnale più alto in<br>qamma |
|------------|-------------------|----------------------------------|------------------------------|
| 1756-IF16H | $0 - 20$ mA       | 0 <sub>m</sub> A                 | 20,58 mA                     |
|            | $4 - 20$ mA       | $3.42 \text{ mA}$                | 20,58 mA                     |

<span id="page-77-0"></span>**Tabella 31 – Limiti alto e basso del segnale sul modulo 1756-IF16H**

## <span id="page-78-1"></span>**Filtro digitale**

Il filtro digitale attenua i disturbi transitori dei dati d'ingresso. Questa caratteristica viene applicata per ogni canale.

Il valore del filtro digitale specifica la costante di tempo di un filtro digitale di ritardo del primo ordine sull'ingresso. È specificato in millisecondi. Un valore pari a 0 disabilita il filtro.

L'equazione del filtro digitale è una classica equazione lag del primo ordine.

$$
Y_n = Y_{n-1} + \frac{[\Delta t]}{\Delta t + T_A} (X_n - Y_{n-1})
$$

 $Y_n$  = uscita attuale, tensione di picco (PV) filtrata

 $Y_{n-1}$  = uscita precedente, PV filtrata

Dt = tempo di aggiornamento canale modulo (secondi)

 $T_A$  = costante di tempo del filtro digitale (secondi)

 $X_n$  = ingresso attuale, PV non filtrata

La [Figura 15](#page-78-0) utilizza una variazione a gradino dell'ingresso per illustrare la risposta del filtro. Trascorsa la costante di tempo del filtro digitale, viene raggiunto il 63,2% della risposta totale. Ogni ulteriore costante di tempo consente di raggiungere il 63,2% della risposta restante.

<span id="page-78-0"></span>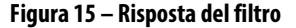

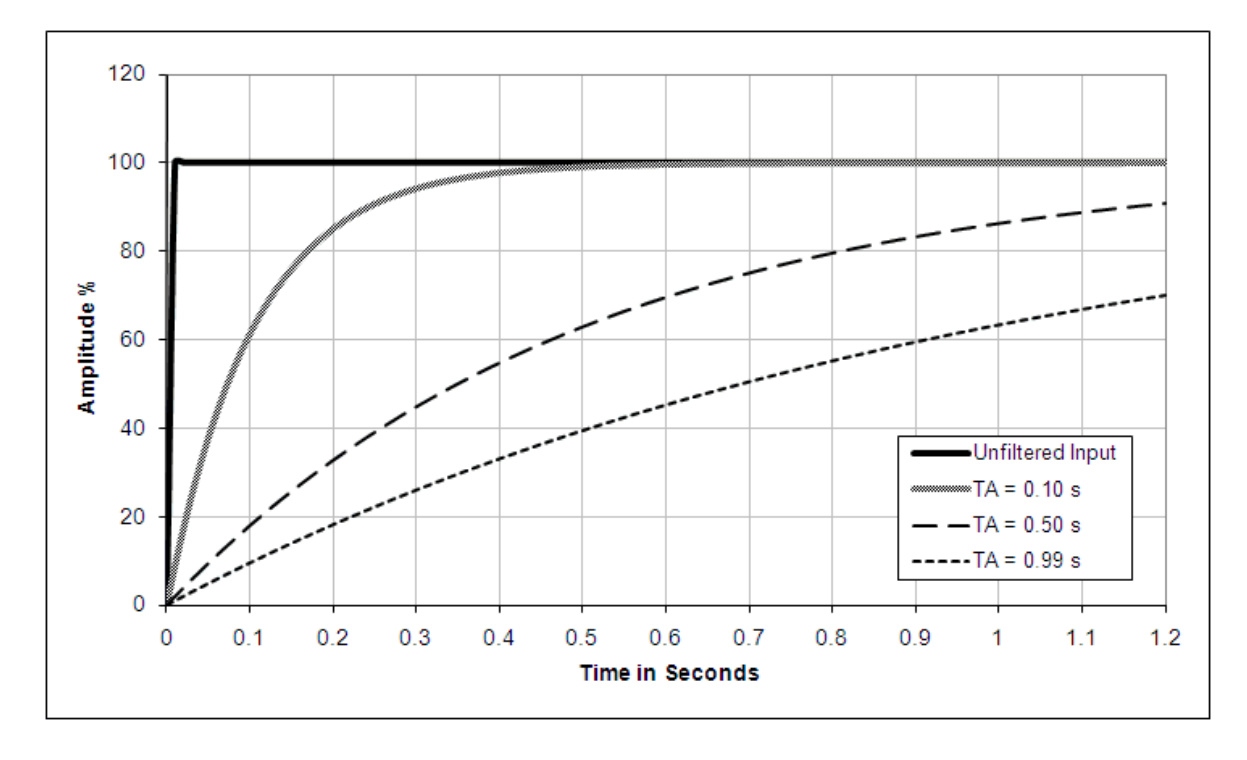

## **Rilevamento cavo mancante**

Il modulo 1756-IF16H avverte quando un filo di segnale è scollegato da uno dei suoi canali o la morsettiera rimovibile viene estratta dal modulo se il canale è configurato per l'intervallo 4–20mA. Quando si verifica una condizione di cavo mancante per questo modulo, si hanno due eventi:

- I dati d'ingresso per quel canale vengono sostituiti con il valore convertito in scala corrispondente alla condizione di sottogamma.
- Viene impostato un bit di errore nel tag d'ingresso (i tag ChxxUnderrange e ChxxBrokenWire sono impostati a 1), il quale può indicare la presenza di una condizione di cavo mancante.

<span id="page-79-0"></span>**Cablaggio del modulo** Utilizzare queste informazioni per cablare gli ingressi di corrente.

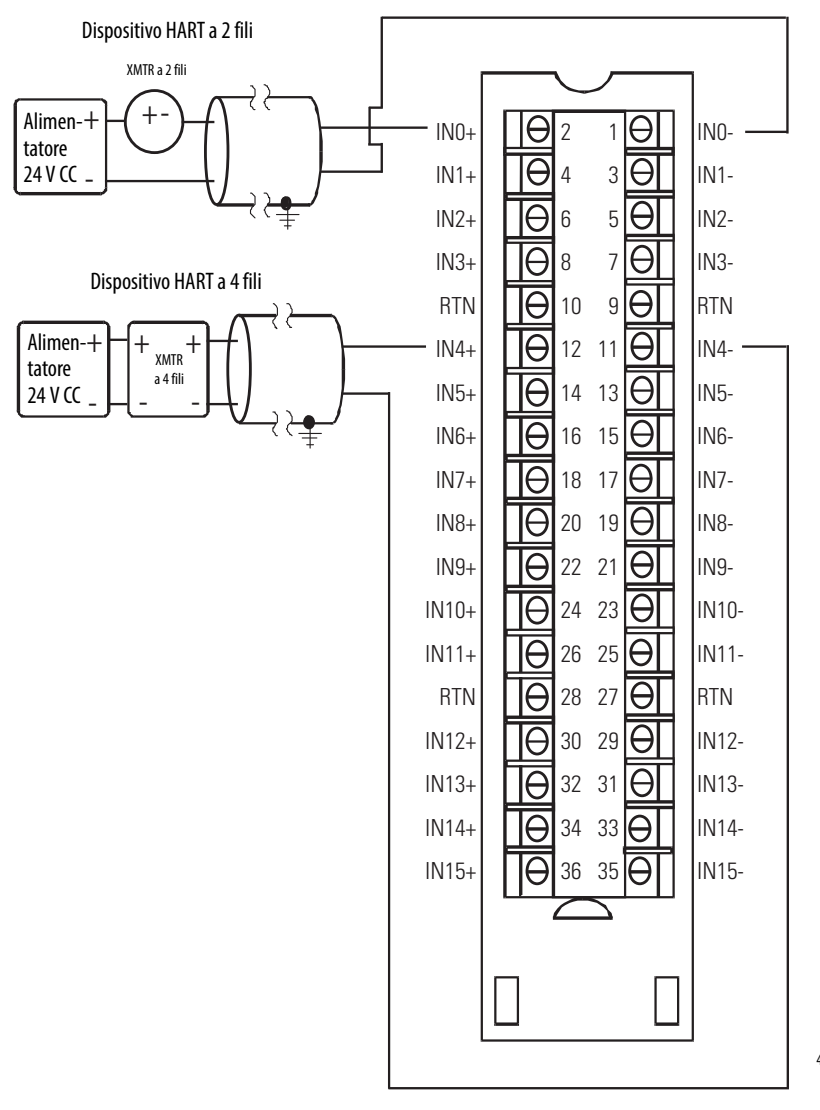

#### **Figura 16 – Ingressi di corrente**

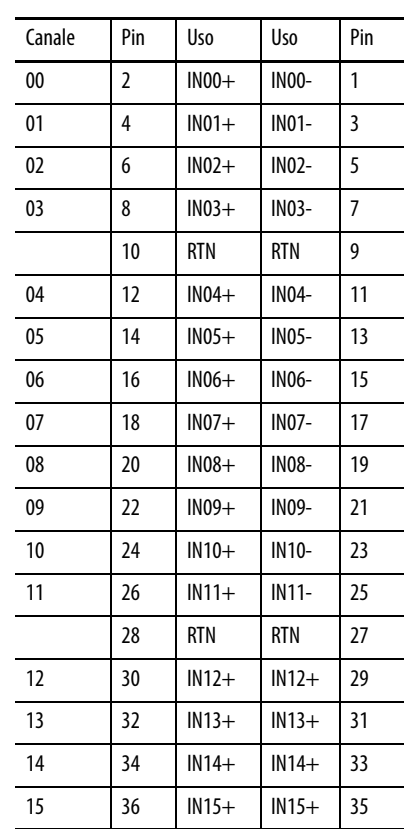

45124

Il modello 1756-IF16H è un modulo d'ingresso differenziale. Vi sono tuttavia limitazioni al suo utilizzo in modalità differenziale. Ogni volta che le estremità inferiori dei pin della morsettiera sono collegate tra di loro, devono essere anche ponticellate al pin RTN sulla morsettiera. Vi sono due scenari in cui è necessaria questa connessione condivisa.

Primo, se viene utilizzato uno stesso alimentatore per più dispositivi, le estremità inferiori dei canali vengono collegate tra loro e al ritorno a terra dell'alimentatore. Vedere [Figura 17.](#page-80-0)

<span id="page-80-0"></span>**Figura 17 – Alimentatore singolo con più dispositivi HART**

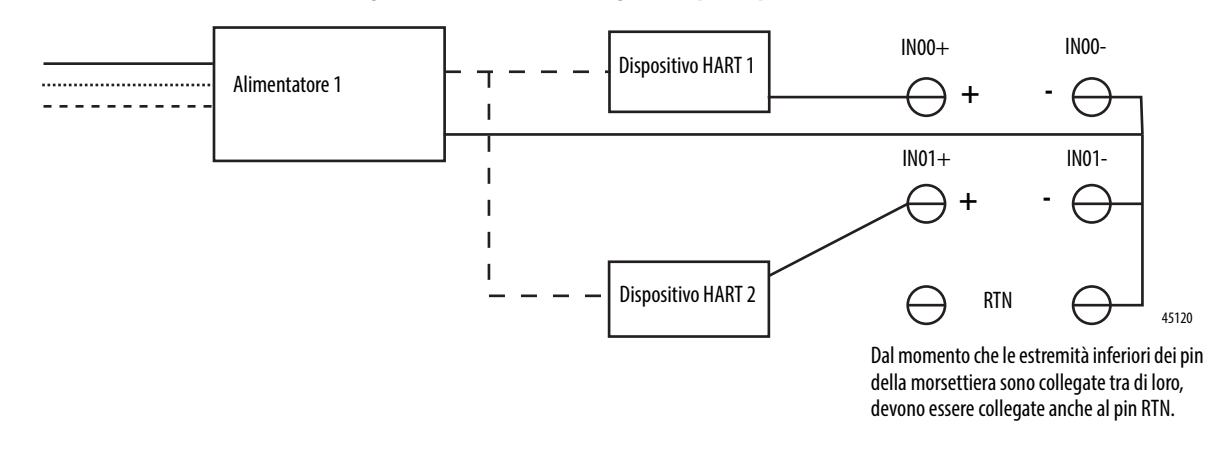

Secondo, se vengono utilizzati più alimentatori, possono essere collegati alla stessa terra. In questo caso, le estremità inferiori dei canali vengono collegate tra di loro dalle terre comuni degli alimentatori.

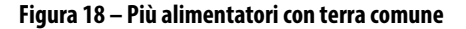

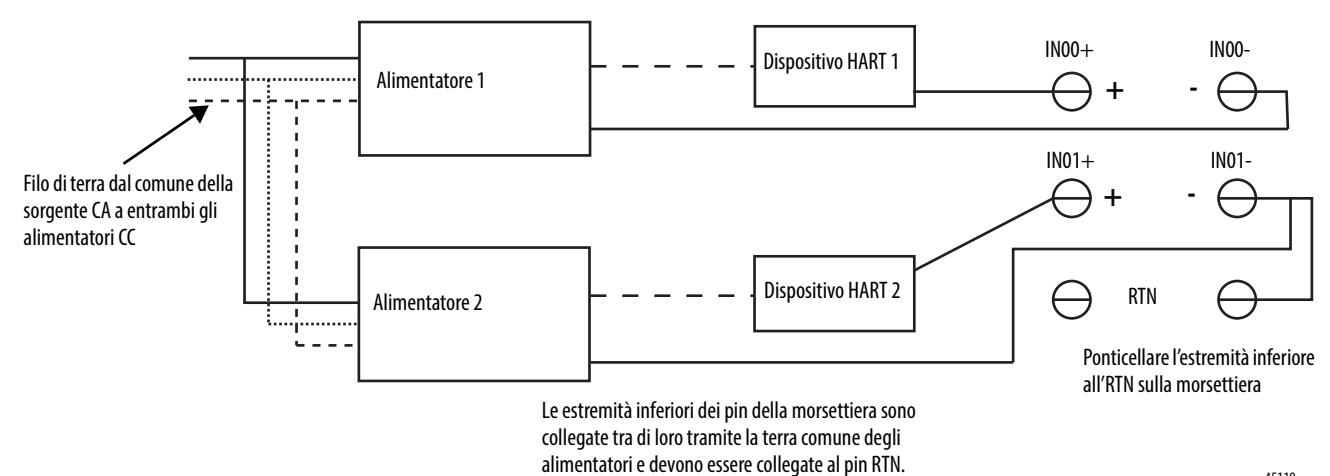

45119

Per i dispositivi con alimentazioni separate, quando si prevede che il potenziale di terra degli alimentatori differisca, è consigliata la modalità differenziale. L'utilizzo della modalità differenziale impedisce il flusso delle correnti dell'anello di terra tra gli alimentatori. Tuttavia, la differenza di potenziale consentita tra gli alimentatori deve restare entro limiti specificati.

**Figura 19 – Alimentatori con terra isolate**

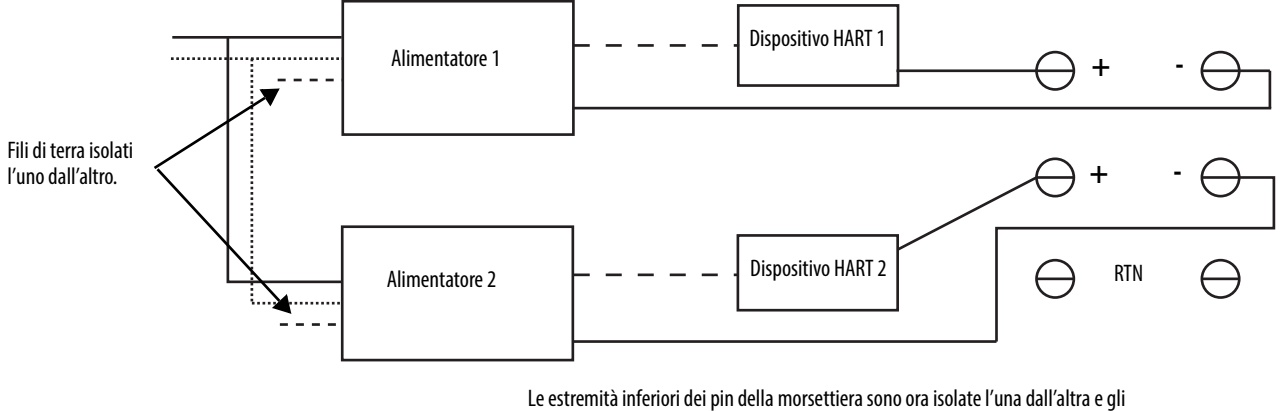

ingressi possono essere configurati come veri ingressi differenziali se la differenza di tensione tra loro non supera i 7 V.

45121

Per alcuni dispositivi, come i dispositivi a quattro fili con alimentazione CA, è raccomandato l'utilizzo solo in modalità differenziale. Sono consentite combinazioni di configurazioni differenziali e single-ended, ma è necessario assicurarsi che le terre degli ingressi differenziali siano davvero isolate dagli ingressi single-ended.

<span id="page-81-0"></span>**Schema circuitale** Questa figura è uno schema semplificato del circuito d'ingresso per il modulo 1756-IF16H.

#### **Figura 20 – Circuito semplificato d'ingresso corrente del modulo 1756-IF16H**

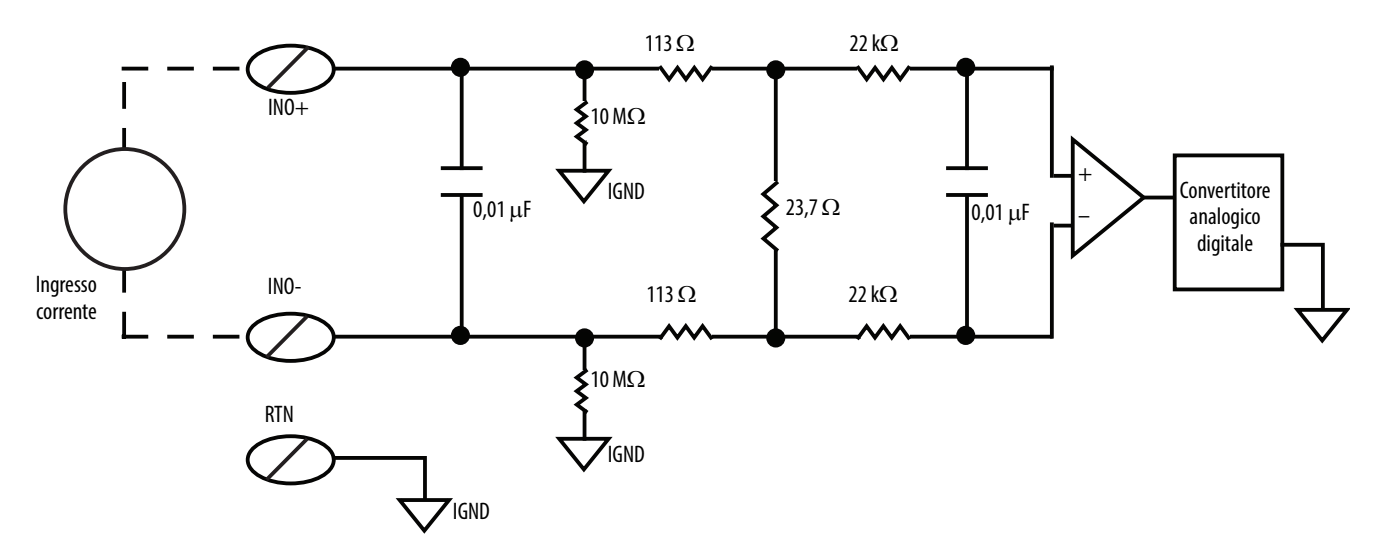

# <span id="page-82-0"></span>**Segnalazione degli errori e dello stato del modulo 1756-IF16H**

Il modulo 1756-IF16H invia i dati di stato/errore al controllore insieme ai dati dei canali. I dati di errore sono organizzati in modo da consentire la scelta del livello di granularità desiderato per l'esame delle condizioni di errore. Vi sono tre livelli di tag combinati per fornire un livello di dettaglio sempre maggiore in merito alla causa specifica degli errori del modulo:

La [Tabella 32](#page-82-1) mostra i tag che possono essere esaminati nella logica ladder per indicare quando si verifica un errore.

#### <span id="page-82-1"></span>**Tabella 32 – Tag del modulo 1756-IF16H che possono essere esaminati nella logica ladder**

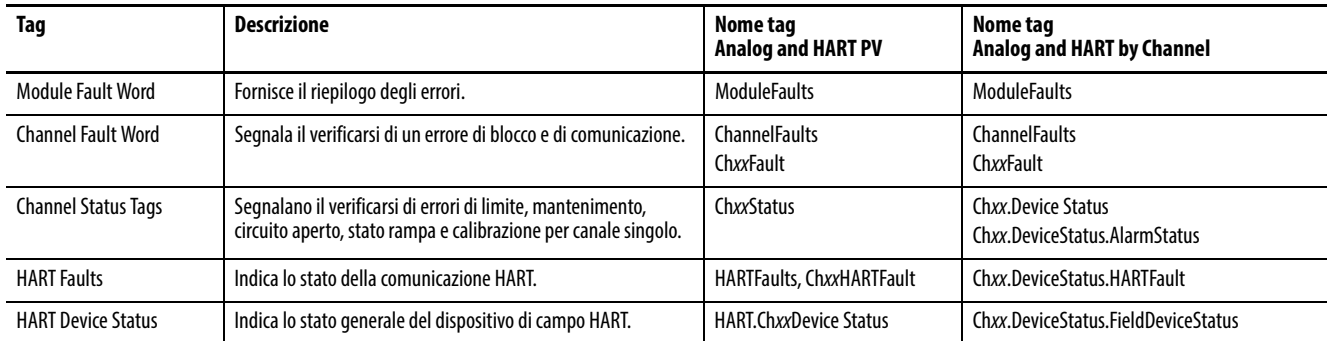

# **Segnalazione di errori del modulo 1756-IF16H**

La [Figura 21](#page-83-0) offre una panoramica del processo di segnalazione errori per il modulo 1756-IF16H.

<span id="page-83-0"></span>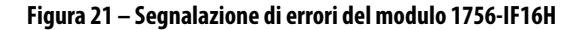

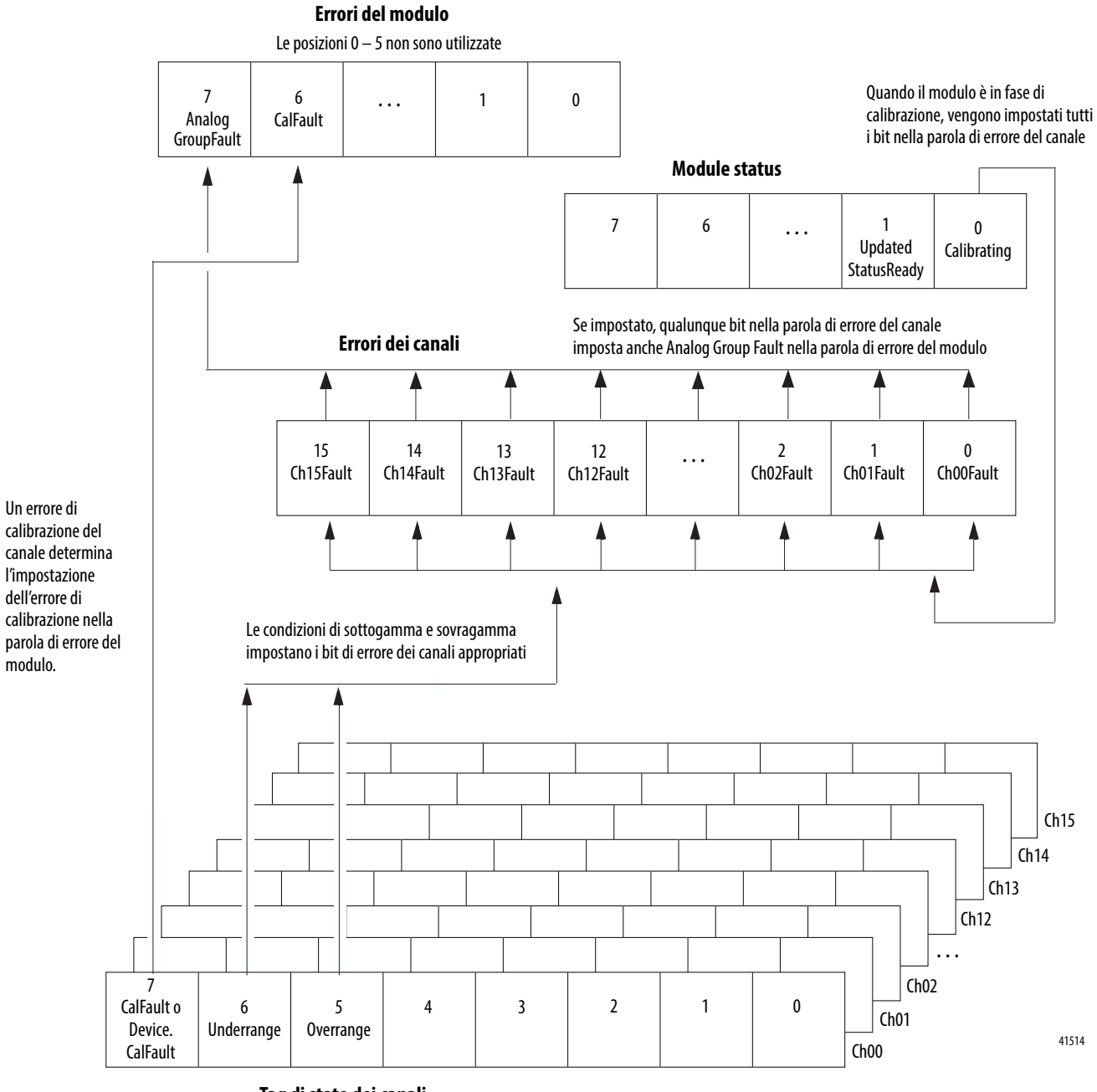

**Tag di stato dei canali**

Le posizioni 0-4 non sono utilizzate Una serie di tag per ogni canale

## **Bit della parola di errore del modulo 1756-IF16H**

I bit di questa parola determinano il livello più alto di rilevamento degli errori. Una condizione diversa da zero in questa parola indica la presenza di un errore nel modulo. Per isolare l'errore è possibile effettuare ulteriori verifiche. La [Tabella 33](#page-84-0) elenca i tag che possono essere esaminati nella logica ladder per indicare quando si verifica un errore.

#### <span id="page-84-0"></span>**Tabella 33 – Tag del modulo 1756-IF16H che possono essere esaminati nella logica ladder**

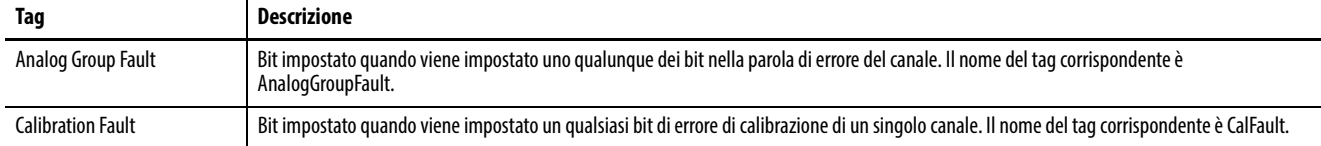

## **Tag di errore dei canali del modulo 1756-IF16H**

Durante il funzionamento normale del modulo, i bit della parola di errore del canale sono impostati quando si verifica una condizione di sottogamma o sovragamma in uno dei canali corrispondenti. Pertanto, per verificare rapidamente se esistono condizioni di sottogamma o sovragamma nel modulo, è possibile controllare se è presente un valore diverso da zero in questa parola.

I bit di errore per tutti i canali vengono inoltre impostati (16#FFFF) se è in corso la calibrazione o se si è verificato un errore nella comunicazione tra il modulo e il controllore proprietario.

## **Tag di stato dei canali del modulo 1756-IF16H**

La [Tabella 34](#page-84-1) descrive i tag dello stato dei canali.

#### <span id="page-84-1"></span>**Tabella 34 – Tag del modulo 1756-IF16H che mostrano lo stato dei canali(1)**

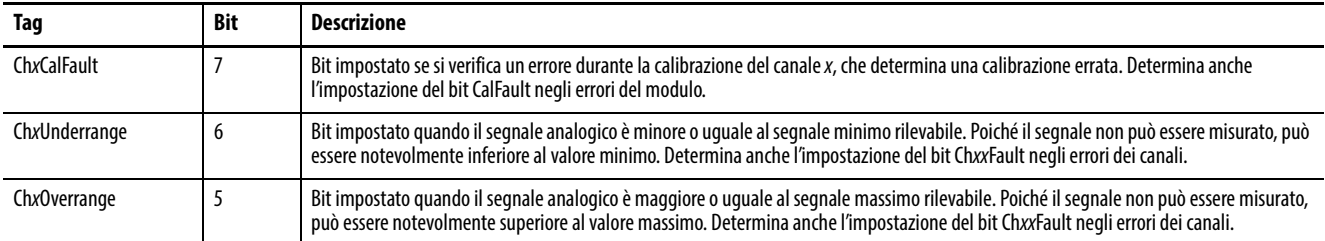

(1) I bit da 0 a 4 non sono utilizzati.

# <span id="page-85-0"></span>**Tipi di dati definiti dal modulo, modulo 1756-IF16H**

Le tabelle dalla [Tabella 35](#page-85-1) alla [Tabella 39](#page-88-0) descrivono i tipi di dati definiti dal modulo per il modulo 1756-IF16H e includono informazioni per i tag di configurazione e d'ingresso.

I tag disponibili dipendono dal formato dati d'ingresso selezionato, come mostrato nella tabella.

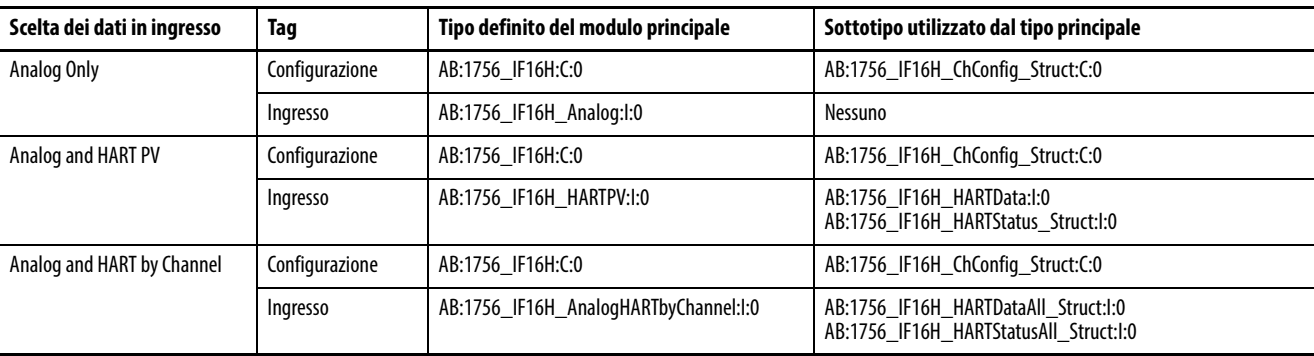

#### <span id="page-85-1"></span>**Tabella 35 – Scelta dei dati in ingresso e tag del modulo 1756-IF16H**

# **Configurazione**

La [Tabella 36](#page-85-2) descrive i tag di configurazione disponibili per il modulo 1756- IF16H.

#### <span id="page-85-2"></span>**Tabella 36 – Tag di configurazione del modulo 1756-IF16H (AB:1756\_IF16H:C:0)**

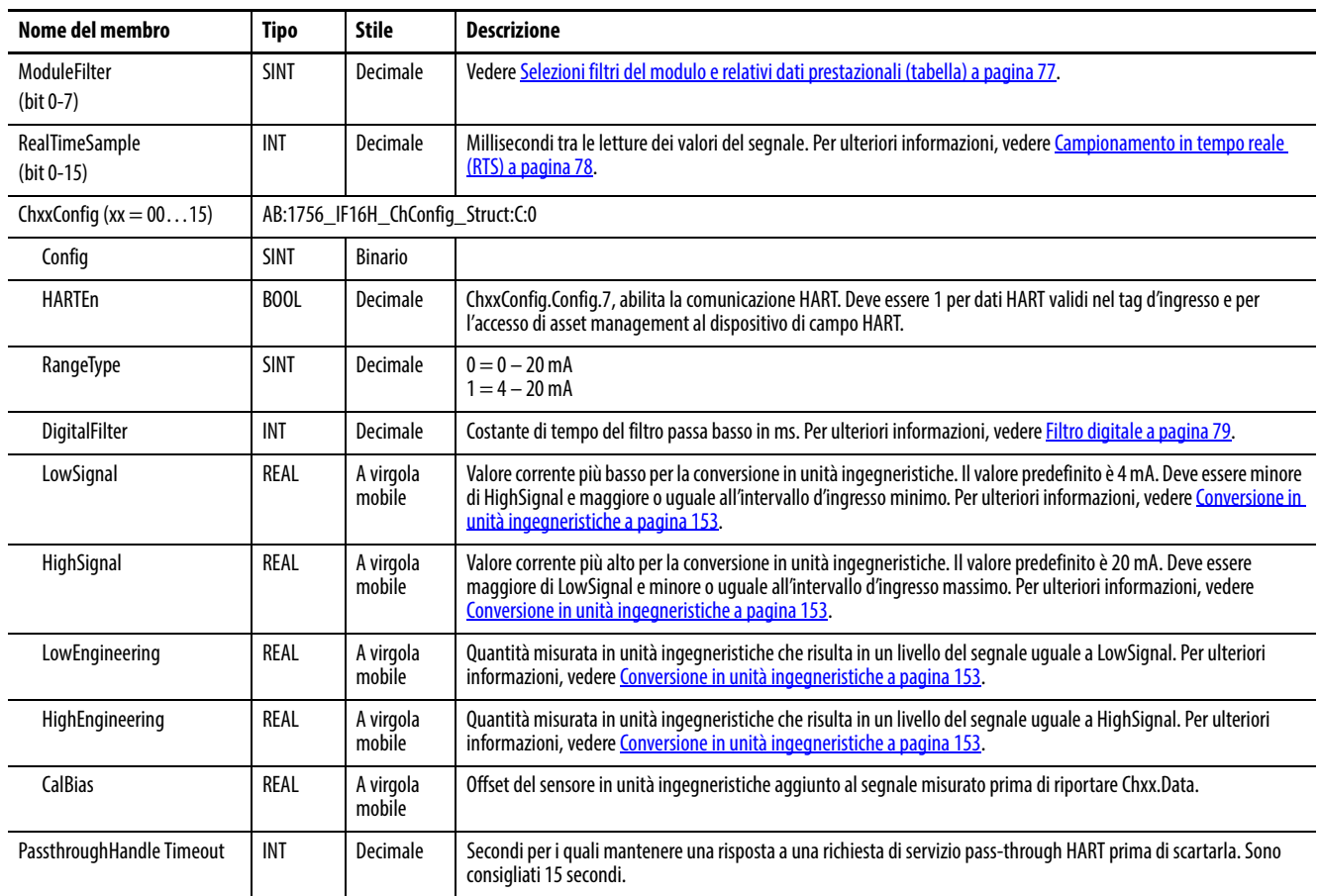

# **Analog Only**

La [Tabella 37](#page-86-0) descrive i tag d'ingresso disponibili nel formato dati Analog Only per il modulo 1756-IF16H.

<span id="page-86-0"></span>**Tabella 37 – Tag d'ingresso del modulo 1756-IF16H – Solo analogici (AB:1756\_IF16H\_Analog:I:0)**

| Nome del membro                         | Tipo        | <b>Stile</b>        | <b>Descrizione</b>                                                                                                    |  |
|-----------------------------------------|-------------|---------------------|----------------------------------------------------------------------------------------------------|--|
| <b>ChannelFaults</b><br>(bit 0-15)      | <b>INT</b>  | <b>Binario</b>      | Indica un problema con i dati analogici sul canale x o una comunicazione interrotta tra il controllore Logix e il modulo<br>1756-IF16H.                                                                                                    |  |
|                                         |             |                     | Esempio: impostato se il segnale analogico è maggiore di 20 mA.                                                                                                    |  |
| ChxxFault ( $xx = 00-15$ )              | BOOL        | Decimale            | ChannelFaults.0-ChannelFaults.15                                                                                                    |  |
| Module status                           | <b>SINT</b> | <b>Binario</b>      |                                                                                                    |  |
| Calibrating                             | BOOL        |                     | ModuleStatus.0, calibrazione in corso                                                                                                    |  |
| <b>UpdatedStatusReady</b>               | <b>BOOL</b> |                     | ModuleStatus.1, il modulo ha acquisito lo stato dispositivo aggiuntivo aggiornato dal comando HART 48. Questo<br>stato può essere recuperato utilizzando il servizio Read Additional Status, 16#4C. Per ulteriori informazioni su questo<br>servizio, vedere Read Additional Status (codice servizio = 16#4C) a pagina 181.                                                                            |  |
| <b>ModuleFaults</b>                     | <b>SINT</b> | <b>Binario</b>      | Bit dello stato di errore a livello modulo<br>(bit 0 - 5 non utilizzati)                                                                                                    |  |
| CalFault                                | BOOL        | Decimale            | (ModuleFaults.6) Calibrazione del modulo 1756-IF16H non riuscita.                                                                                                    |  |
| AnalogGroupFault                        | <b>BOOL</b> | Decimale            | (ModuleFaults.7) Indica il verificarsi di un errore su un canale qualsiasi (uno qualsiasi di ChannelFaults).                                                                                                    |  |
| <b>BrokenWireFaults</b><br>$(bit 0-15)$ | <b>INT</b>  | <b>Binario</b>      | Indica che la corrente non passa attraverso il modulo come previsto. La causa può essere fili interrotti, morsettiera<br>rimovibile estratta o un dispositivo di campo spento. Se configurato per $4-20$ mA, questo bit viene impostato da un<br>errore di filo interrotto.                                                                                                    |  |
| ChxxBroken Wire                         | BOOL        | Decimale            | BrokenWireFaults.0-BrokenWireFaults.15                                                                                                    |  |
| <b>HARTFaults</b><br>(Can.00-Can.15)    | <b>INT</b>  | <b>Binario</b>      | Indica un problema con i dati HART dal dispositivo di campo sul canale x.<br>Ad esempio HART non abilitato, dispositivo HART non collegato, errore di comunicazione HART dovuto a disturbi.<br>Queste condizioni dello stato del dispositivo di campo possono inoltre causare l'impostazione di: Malfunzionamento<br>dispositivo, PV fuori limite, Corrente di loop saturata e Corrente di loop fissa. |  |
| <b>ChxxHARTFault</b>                    | BOOL        | Decimale            | HARTFaults.0-HARTFaults.15                                                                                                    |  |
| ChxxStatus ( $xx = 00-15$ )             | <b>SINT</b> | <b>Binario</b>      | Indica diversi allarmi sul segnale analogico. Imposta inoltre ChxxFault.                                                                                                    |  |
| Chxx0verrange                           | BOOL        |                     | ChxxStatus.5<br>Il segnale analogico è maggiore o uguale al segnale massimo rilevabile. Poiché il segnale non può essere misurato,<br>può essere notevolmente superiore al valore massimo.                                                                                                    |  |
| ChxxUnderrange                          | BOOL        |                     | ChxxStatus.6<br>Il segnale analogico è minore o uguale al segnale minimo rilevabile. Poiché il segnale non può essere misurato, può<br>essere notevolmente inferiore al valore minimo.                                                                                                    |  |
| <b>ChxxCalFault</b>                     | BOOL        |                     | ChxxStatus.7<br>Impostato se si verifica un errore durante la calibrazione del canale xx, che determina una calibrazione errata.<br>Imposta inoltre CalFault.                                                                                                    |  |
| ChxxData ( $xx = 00-15$ )               | REAL        | A virgola<br>mobile | Valore del segnale analogico sul canale xx dopo la conversione in unità ingegneristiche.                                                                                                    |  |
| CSTTimestamp                            | DINT[2]     | Esadecimale         | Registrazione cronologica effettuata nel momento in cui i dati d'ingresso sono stati campionati in termini di tempo di<br>sistema coordinato, il quale è un valore a 64 bit in microsecondi coordinato tra i moduli nel backplane 1756.                                                                                                    |  |
| RollingTimestamp                        | INT         | Decimale            | Registrazione cronologica effettuata nel momento in cui i dati d'ingresso sono stati campionati con una risoluzione in<br>millisecondi.                                                                                                    |  |

# **Analog and HART PV**

La [Tabella 38](#page-87-0) descrive i tag d'ingresso disponibili nel formato dati Analog and HART PV per il modulo 1756-IF16H.

#### <span id="page-87-0"></span>**Tabella 38 – Tag d'ingresso del modulo 1756-IF16H – Analog and HART PV (AB:1756\_IF16H\_HARTPV:I:0)**

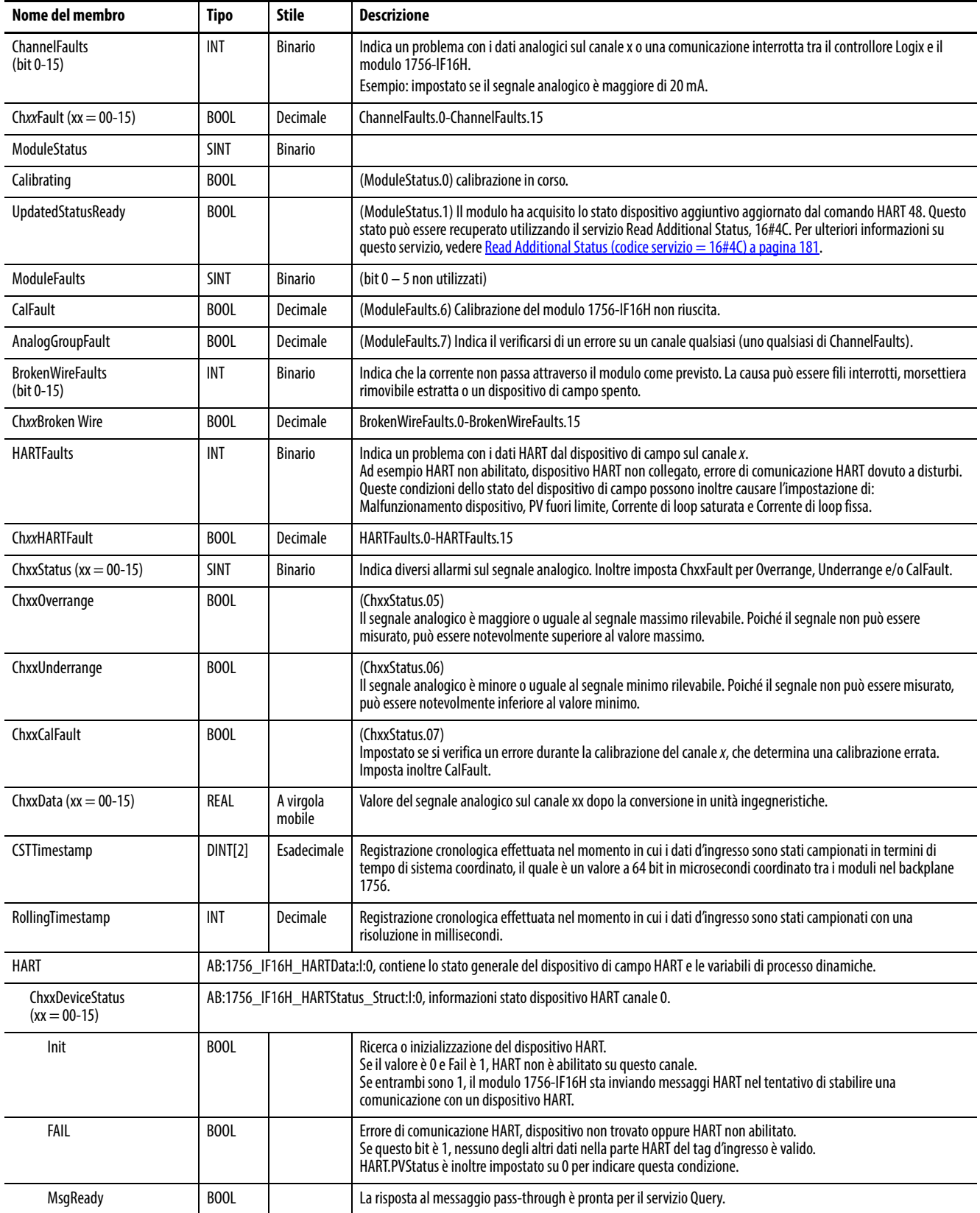

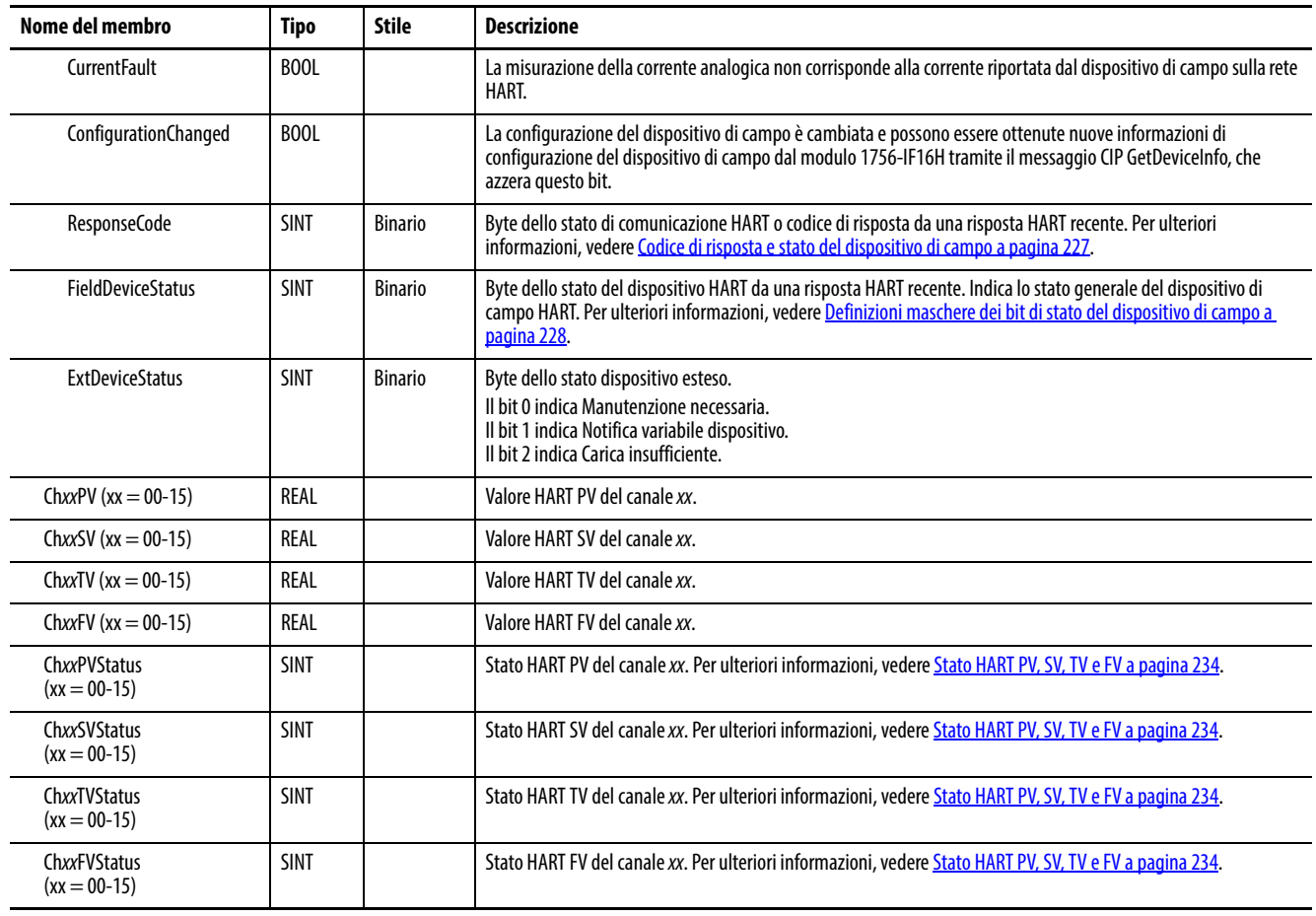

#### **Tabella 38 – Tag d'ingresso del modulo 1756-IF16H – Analog and HART PV (AB:1756\_IF16H\_HARTPV:I:0)**

# **Analog and HART by Channel**

La [Tabella 39](#page-88-0) descrive i tag d'ingresso disponibili nel formato dati Analog with HART Channel Grouped per il modulo 1756-IF16H.

#### <span id="page-88-0"></span>**Tabella 39 – Tag d'ingresso del modulo 1756-IF16H – Analog and HART by Channel (AB:1756-IF16H\_AnalogHARTbyChannel:I:0)**

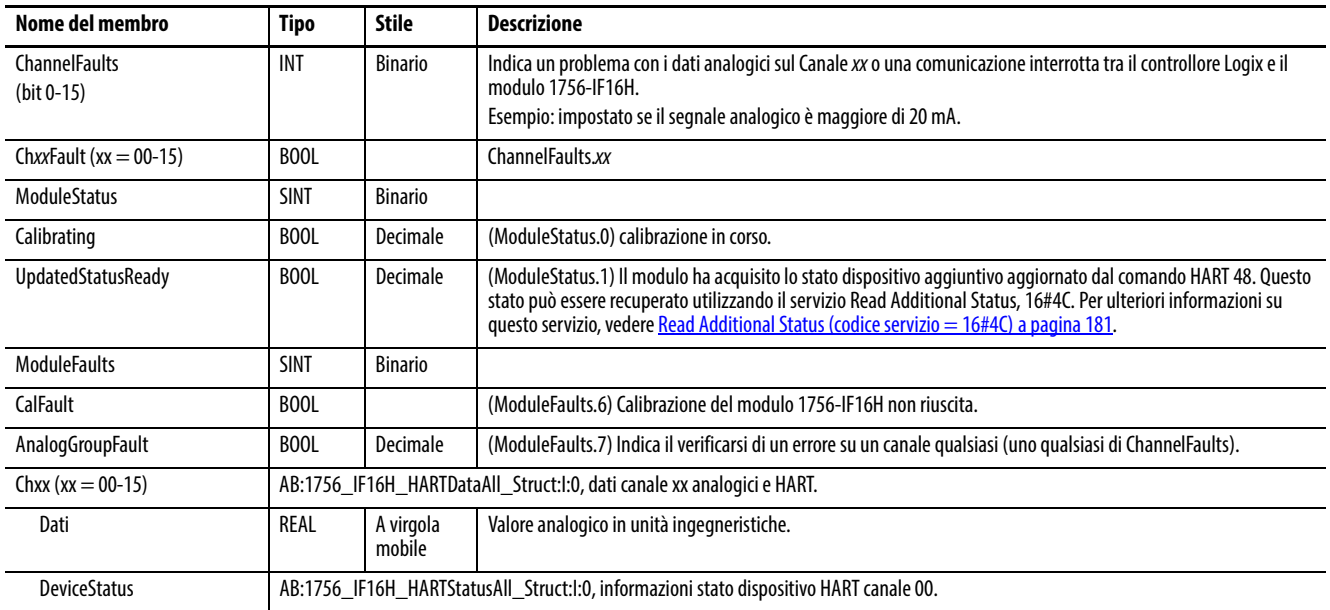

#### **Tabella 39 – Tag d'ingresso del modulo 1756-IF16H – Analog and HART by Channel (AB:1756-IF16H\_AnalogHARTbyChannel:I:0)**

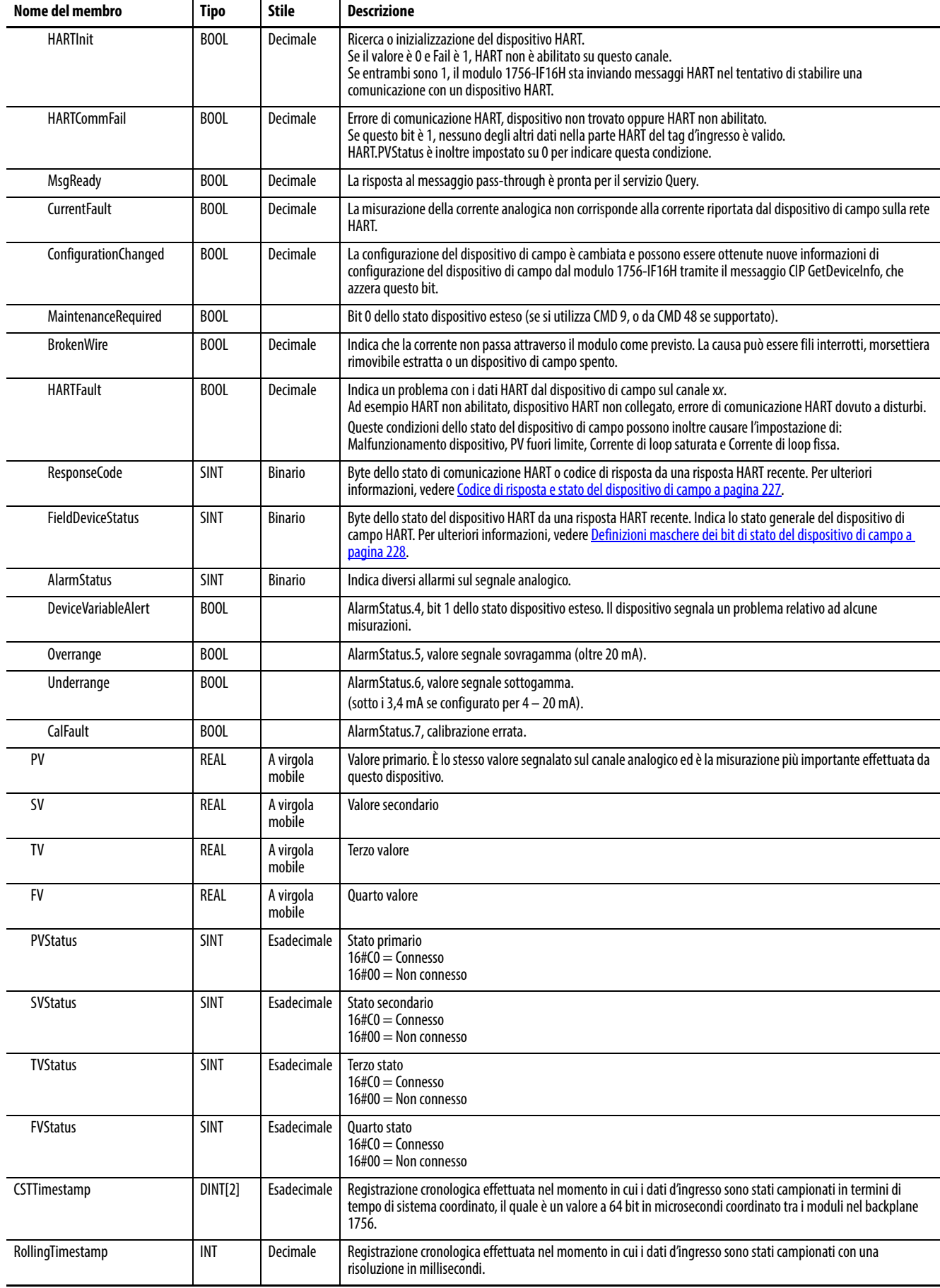

# **Modulo d'ingresso analogico HART 1756-IF16IH**

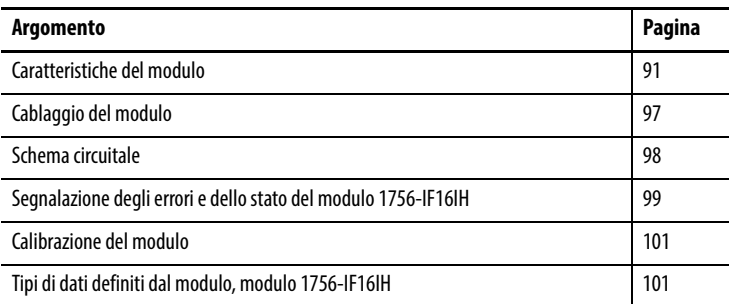

<span id="page-90-0"></span>Caratteristiche del modulo Il modello 1756-IF16IH è un modulo d'ingresso isolato, a 16 canali e a sola corrente, in grado di effettuare comunicazioni HART su tutti i canali. Ogni canale è configurabile singolarmente.

Il modulo 1756-IF16IH ha le caratteristiche seguenti:

- 16 canali d'ingresso isolati e configurabili singolarmente con un modem HART separato su ogni canale
- Isolamento galvanico di terra canale-canale, canale-backplane e canaleframe a un livello continuo di 250 V CA efficaci
- Due intervalli d'ingresso:  $0 20$  mA e  $4 20$  mA
- Disposizioni dei tag compatibili con il modulo 1756-IF16H non isolato per l'utilizzo del modulo 1756-IF16IH nei sistemi esistenti:
	- Istanza di configurazione compatibile con 1756-IF16H
	- Disposizioni dei tag dati d'ingresso compatibili con 1756-IF16H per Analog Only, Analog and HART PV e Analog and HART PV by Channel Grouped
- Supporta una larghezza di banda di 1200 baud HART simultanea completa per tutti i canali
- Filtro ADC del canale (un'impostazione per modulo)
- Filtro digitale (configurabile per canale)
- Campionamento in tempo reale
- Scansione automatica delle variabili HART (PV, SV, TV, FV)
- Interfaccia pass-through HART
- Conversione in scala dei dati d'ingresso configurabile dall'utente
- Marcatura cronologica
- Allarmi e rilevamento errori
	- Rilevamento circuito aperto (intervallo 4 20 mA)
	- Rilevamento sovragamma e sottogamma
	- Segnalazione errori
- Calibrazione tramite profilo Add On configurabile dall'utente
- Firmware scaricabile tramite il software ControlFLASH™
- Profilo Add On
- Configurazione "bumpless" per una transizione fluida nelle nuove configurazioni
- Rimozione ed inserimento sotto tensione (RIUP)

## **Compatibilità HART**

Il modulo 1756-IF16IH funge da master HART. Comunica con i dispositivi HART che dispongono della versione 5, 6 o 7 di HART. Ogni canale ha il proprio modem HART e funge da master primario HART.

Il modulo 1756-IF16IH supporta un dispositivo HART per canale.

Il modulo 1756-IF16IH non supporta la modalità a impulsi, la codifica dello sfasamento (PSK) o la configurazione di rete multi-drop. Il modulo rileva e spegne un dispositivo in modalità a impulsi durante la connessione iniziale con il dispositivo.

## **Configuratore palmare HART**

Al dispositivo HART può essere collegato uno strumento di configurazione palmare HART mentre il modulo è collegato, a condizione che lo strumento di configurazione sia il master secondario.

# **Formati dati**

Il formato dati determina quali valori sono inclusi nel tag d'ingresso del modulo e le caratteristiche disponibili per l'applicazione corrente. Selezionare il formato dati nella scheda General dell'applicazione Studio 5000 Logix Designer®. La [Tabella 40](#page-92-0) mostra i formati dati disponibili per il modulo 1756-IF16IH.

<span id="page-92-0"></span>**Tabella 40 – Formati dati per il modulo 1756-IF16IH**

| <b>Formato</b>                        | <b>Descrizione</b>           |                 |                                                                 |                                                      |  |  |
|---------------------------------------|------------------------------|-----------------|-----------------------------------------------------------------|------------------------------------------------------|--|--|
|                                       | Valori dei segnali analogici | Stato analogico | Stato generale del dispositivo<br>e variabili del processo HART | Dati HART e analogici<br>raggruppati per ogni canale |  |  |
| Analog Only                           |                              |                 |                                                                 |                                                      |  |  |
| Analog and HART PV                    |                              |                 |                                                                 |                                                      |  |  |
| Analog and HART PV by Channel Grouped |                              |                 |                                                                 | $\sqrt{ }$                                           |  |  |

- Scegliere Analog and HART PV se si preferisce che i membri del tag siano disposti in modo simile ai moduli d'ingresso analogico non HART. Con questa selezione, i valori analogici per tutti i canali sono raggruppati vicino alla fine del tag. Questa disposizione rende semplice visualizzare tutti i 16 valori analogici in una volta sola.
- Scegliere Analog and HART PV by Channel Grouped se si preferisce che Status, Analog Value e Device Status per ogni canale siano insieme nel tag. Questa disposizione rende più semplice visualizzare tutti i dati correlati a un dispositivo di campo.

## **Gamme di ingresso**

È possibile scegliere uno o due intervalli d'ingresso per ogni canale del modulo. Tale gamma designa i segnali minimo e massimo rilevabili dal modulo. Questi sono gli intervalli possibili:

- $0 20$  mA
- 4 20 mA (gli strumenti HART utilizzano questo intervallo)

## **Filtro del modulo**

Il filtro del modulo attenua il segnale d'ingresso dalla frequenza specificata in poi. Questa caratteristica viene applicata a tutto il modulo e interessa tutti i canali.

Il modulo attenua la frequenza selezionata di circa -3 dB o 0,707 dell'ampiezza applicata.

Un segnale d'ingresso con frequenze superiori alla frequenza selezionata subisce un'attenuazione maggiore, mentre le frequenze inferiori a quella selezionata non subiscono alcuna attenuazione.

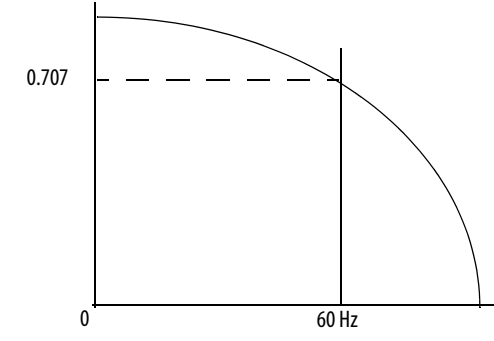

Un sottoprodotto della selezione del filtro è la frequenza di campionamento minima (RTS) disponibile. Ad esempio, la selezione di 1000 Hz non attenua frequenze inferiori a 1000 Hz e fornisce il campionamento di tutti e 16 i canali ogni 11 ms. Con la selezione di 15 Hz si ha un'attenuazione di tutte le frequenze superiori a 15 Hz e il campionamento di tutti e 16 i canali avviene solo ogni 328 ms.

**IMPORTANTE** Non utilizzare il filtro del modulo a 1000 Hz con gli strumenti HART.

**IMPORTANTE** L'impostazione predefinita per il filtro del modulo è 15 Hz.

Utilizzare la [Tabella 41](#page-93-0) per scegliere un'impostazione di filtro del modulo.

<span id="page-93-0"></span>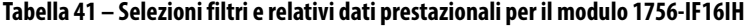

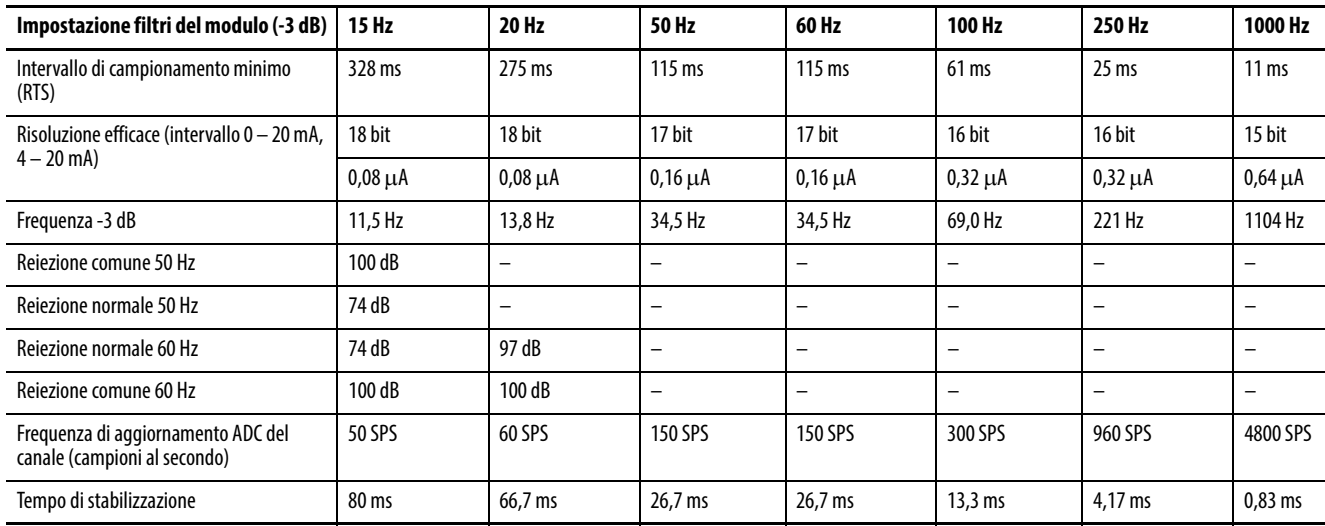

## <span id="page-94-1"></span>**Filtro digitale**

Il filtro digitale attenua i disturbi transitori dei dati d'ingresso. Vi è un filtro digitale separato per ogni canale.

Il valore del filtro digitale specifica la costante di tempo in millisecondi di un filtro digitale di ritardo di primo ordine sull'ingresso. Un valore pari a 0 disabilita il filtro.

L'equazione del filtro digitale è una classica equazione lag del primo ordine.

$$
Y_n = Y_{n-1} + \frac{[\Delta t]}{\Delta t + T_A} (X_n - Y_{n-1})
$$

 $Y_n$  = uscita attuale, tensione di picco (PV) filtrata

 $Y_{n-1}$  = uscita precedente, PV filtrata

Dt = tempo di aggiornamento canale modulo (secondi)

 $T_A$  = costante di tempo del filtro digitale (secondi)

 $X_n$  = ingresso attuale, PV non filtrata

La [Figura 22](#page-94-0) illustra la risposta del filtro a una variazione a gradino dell'ingresso. Trascorsa la costante di tempo del filtro digitale, viene raggiunto il 63,2% della risposta totale. Ogni ulteriore costante di tempo consente di raggiungere il 63,2% della risposta restante.

<span id="page-94-0"></span>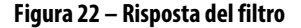

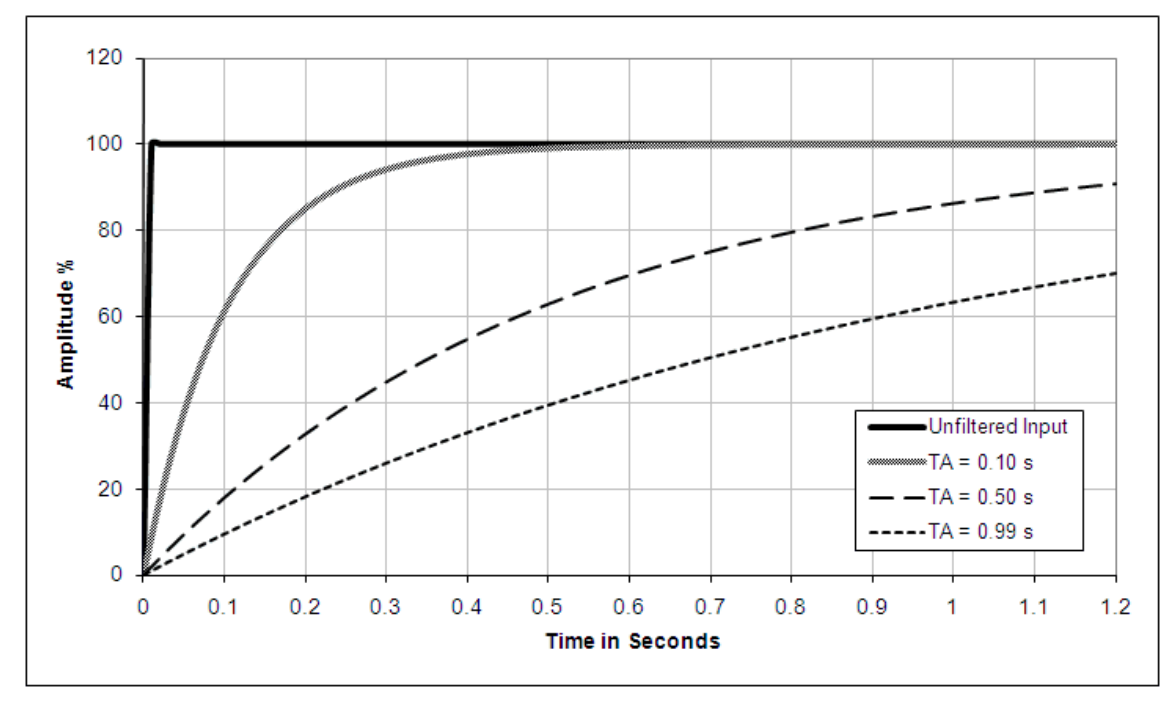

#### <span id="page-95-1"></span>**Campionamento in tempo reale**

Questo parametro indica al modulo la frequenza di scansione dei relativi canali d'ingresso per la ricezione dei nuovi dati campionati. Dopo la scansione dei canali, il modulo trasmette quei dati (multicast o unicast) al backplane chassis locale. Una volta che i canali sono stati sottoposti a scansione, il modulo invia i dati in multicast. Tale funzione riguarda l'intero modulo.

Durante la configurazione del modulo, viene specificato un intervallo di campionamento in tempo reale (RTS) e un intervallo di pacchetto richiesto (RPI). Entrambe queste funzionalità indicano al modulo di trasmettere i dati, ma solo la funzionalità RTS indica al modulo di eseguire la scansione dei canali prima della trasmissione.

Per ulteriori informazioni riguardo il campionamento in tempo reale, vedere [Campionamento in tempo reale \(RTS\) a pagina 23](#page-22-0).

#### **Rilevamento sovragamma e sottogamma**

Il modulo rileva quando è in funzione oltre i limiti dell'intervallo d'ingresso. Questa indicazione di stato indica che il segnale d'ingresso non viene misurato accuratamente perché supera le capacità di misurazione del modulo. Ad esempio, il modulo non può distinguere tra 20,58 mA e 30 mA.

La [Tabella 42](#page-95-0) mostra gli intervalli degli ingressi del modulo 1756-IF16IH e i segnali minimo e massimo disponibili in ogni intervallo prima che il modulo rilevi una condizione di sottogamma e sovragamma.

| Modulo<br>d'ingresso | Gamma disponibile | Segnale più basso nella<br>qamma | Segnale più alto in<br>qamma |  |
|----------------------|-------------------|----------------------------------|------------------------------|--|
| 1756-IF16IH          | $0 - 20$ mA       | 0 <sub>m</sub> A                 | 20,58 mA                     |  |
|                      | $4 - 20$ mA       | 3,42 mA                          | 20,58 mA                     |  |

<span id="page-95-0"></span>**Tabella 42 – Limiti alto e basso del segnale sul modulo 1756-IF16IH**

## **Rilevamento circuito aperto**

Nell'intervallo 4 – 20mA, se il filo del segnale verso un canale si apre, il modulo indica un valore a scala intera negativo nel tag dei dati d'ingresso del canale entro 5 secondi. Il modulo imposta inoltre il bit di stato ChxBrokenWire.

Nell'intervallo 0 – 20 mA, una condizione di circuito aperto risulta in un valore misurato di 0 mA, uguale a un valore misurato di 0 mA quando non vi è una condizione di circuito aperto. Viene impostato il relativo bit di sottogamma ma non il bit ChxBrokenWire.

<span id="page-96-0"></span>**Cablaggio del modulo** Utilizzare queste informazioni per cablare gli ingressi di corrente.

## **Figura 23 – Ingressi di corrente**

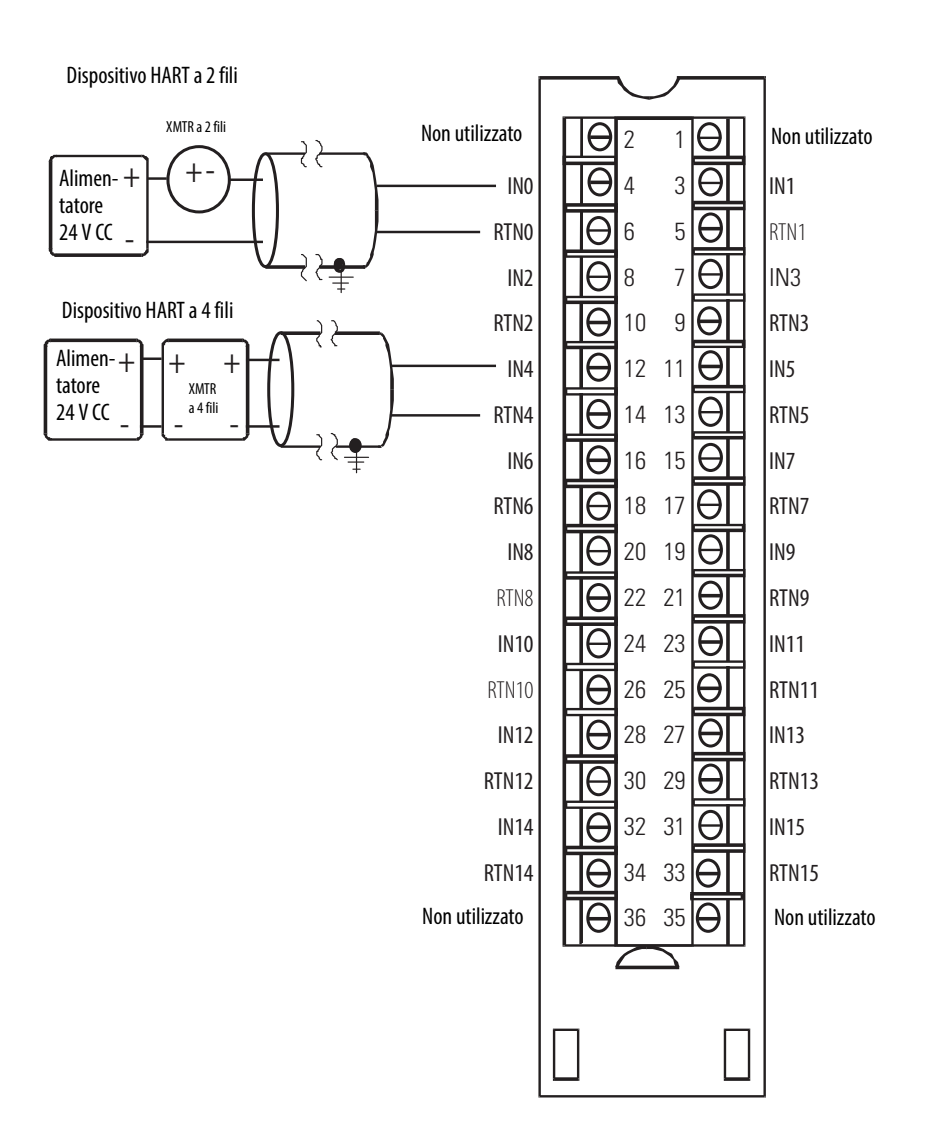

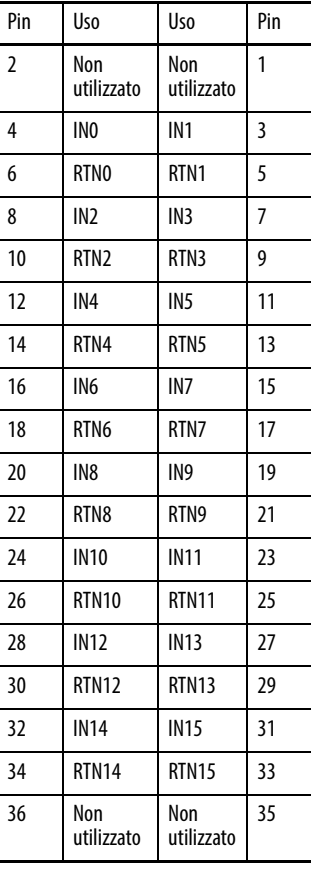

<span id="page-97-0"></span>**Schema circuitale** Questa figura è uno schema semplificato del circuito d'ingresso per il modulo 1756-IF16IH.

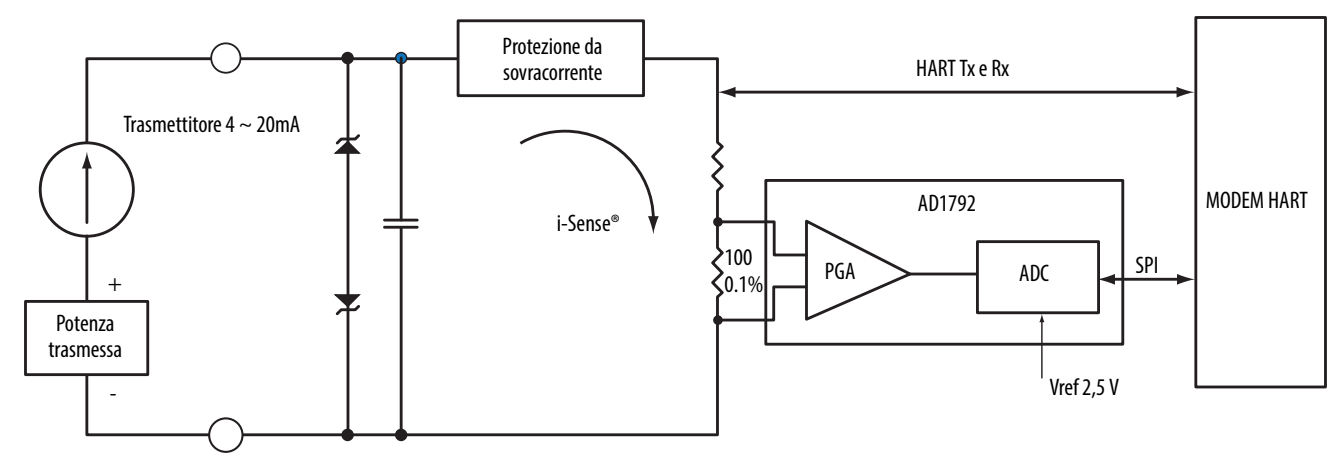

#### **Figura 24 – Circuito semplificato d'ingresso corrente del modulo 1756-IF16IH**

# <span id="page-98-0"></span>**Segnalazione degli errori e dello stato del modulo 1756-IF16IH**

Il modulo 1756-IF16IH invia i dati di stato/errore al controllore insieme ai dati dei canali. I dati di errore sono organizzati in modo da consentire la scelta del livello di granularità desiderato per l'esame delle condizioni di errore. Vi sono tre livelli di tag combinati per fornire un livello di dettaglio sempre maggiore in merito alla causa specifica degli errori del modulo: La [Figura 25](#page-98-1) offre una panoramica del processo di segnalazione errori per il modulo 1756-IF16IH.

#### <span id="page-98-1"></span>**Figura 25 – Segnalazione di errori del modulo 1756-IF16IH**

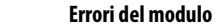

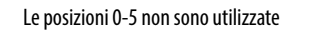

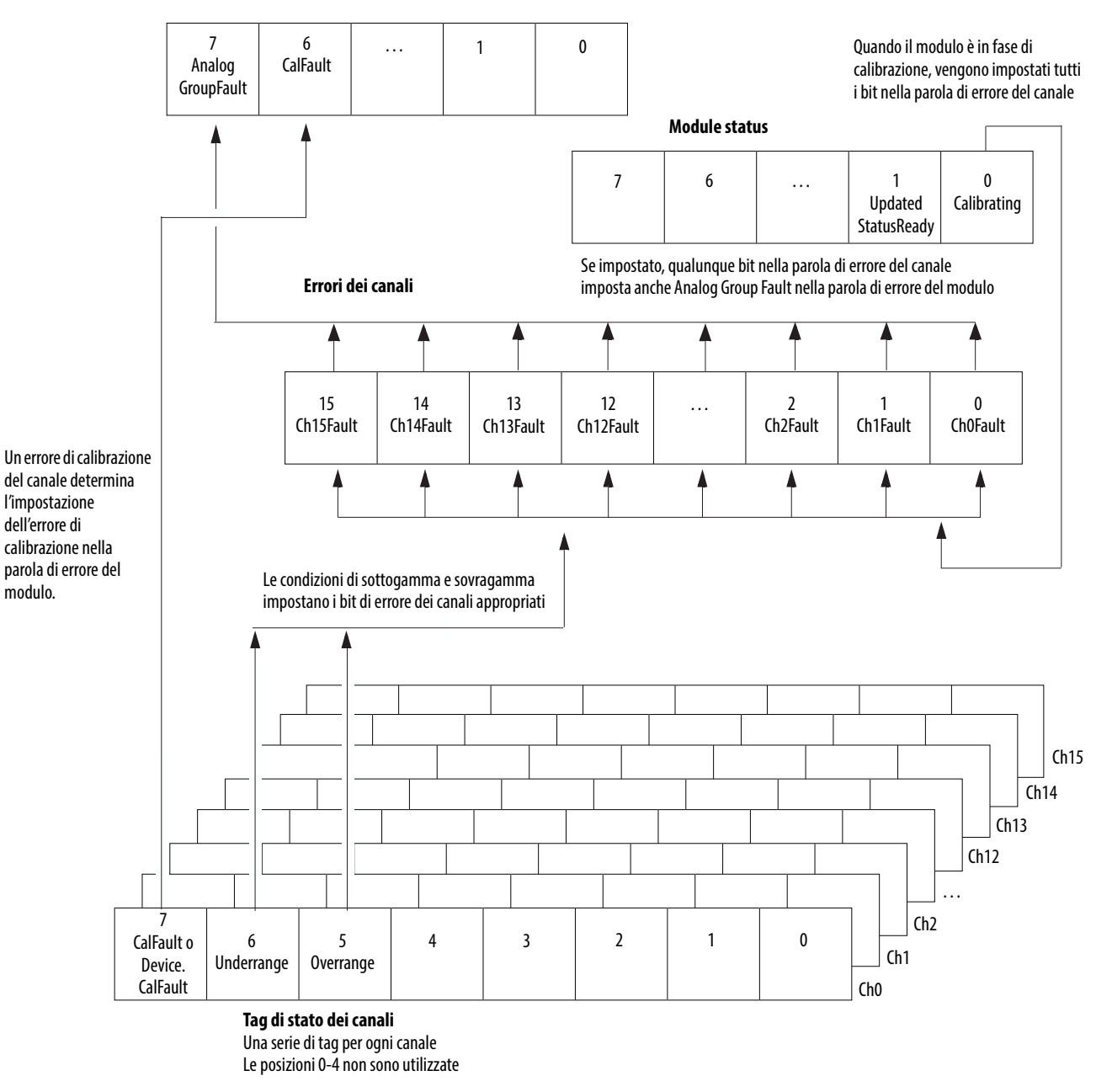

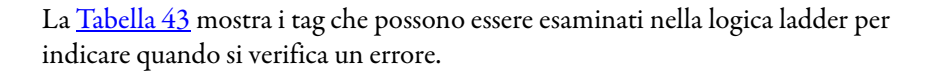

| Tag                        | <b>Descrizione</b>                                                                                                    | Nome tag<br><b>Analog and HART PV</b> | Nome tag<br>Analog and HART PV by Channel Grouped   |
|----------------------------|----------------------------------------------------------------------------------------------------|---------------------------------------|-----------------------------------------------------|
| Module Fault Word          | Fornisce il riepilogo degli errori.                                                                                            | <b>ModuleFaults</b>                   | <b>ModuleFaults</b>                                 |
| <b>Channel Fault Word</b>  | Segnala il verificarsi di un errore di blocco e di comunicazione.                                                              | <b>ChannelFaults</b><br>ChxxFault     | <b>ChannelFaults</b><br>ChxxFault                   |
| <b>Channel Status Tags</b> | Segnalano il verificarsi di errori di limite, mantenimento,<br>circuito aperto, stato rampa e calibrazione per canale singolo. | ChxxStatus                            | Chxx.Device Status<br>Chxx.DeviceStatus.AlarmStatus |
| <b>HART Faults</b>         | Indica lo stato della comunicazione HART.                                                                                      | <b>HARTFaults, ChxxHARTFault</b>      | Chxx.DeviceStatus.HARTFault                         |
| <b>HART Device Status</b>  | Indica lo stato generale del dispositivo di campo HART.                                                                        | <b>HART.ChxxDevice Status</b>         | Chxx.DeviceStatus.FieldDeviceStatus                 |

<span id="page-99-0"></span>**Tabella 43 – Tag del modulo 1756-IF16H che possono essere esaminati nella logica ladder**

# **Bit della parola di errore del modulo 1756-IF16IH**

I bit di questa parola forniscono il livello più alto di rilevamento degli errori. Una condizione diversa da zero in questa parola indica la presenza di un errore nel modulo. Per isolare l'errore è possibile effettuare ulteriori verifiche. La [Tabella 44](#page-99-1) elenca i tag che possono essere esaminati nella logica ladder per indicare quando si verifica un errore.

#### <span id="page-99-1"></span>**Tabella 44 – Tag del modulo 1756-IF16H che possono essere esaminati nella logica ladder**

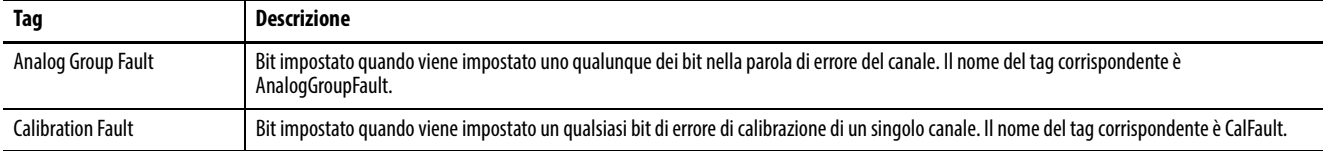

# **Tag di errore dei canali del modulo 1756-IF16IH**

Durante il funzionamento normale del modulo, i bit della parola di errore del canale sono impostati quando si verifica una condizione di sottogamma o sovragamma in uno dei canali corrispondenti. Pertanto, per verificare rapidamente se esistono condizioni di sottogamma o sovragamma nel modulo, è possibile controllare se è presente un valore diverso da zero in questa parola.

#### **Tabella 45 – Condizioni del modulo 1756-IF16IH che impostano tutti i bit della parola di errore del canale.**

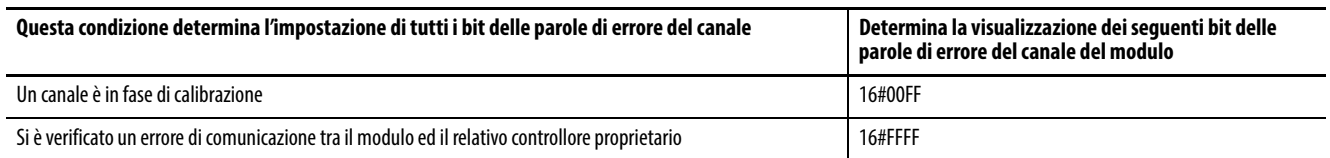

# **Tag di stato dei canali del modulo 1756-IF16IH**

La [Tabella 46](#page-100-2) descrive i tag dello stato dei canali.

# <span id="page-100-2"></span>**Tabella 46 – Tag del modulo 1756-IF16IH che mostrano lo stato dei canali(1)**

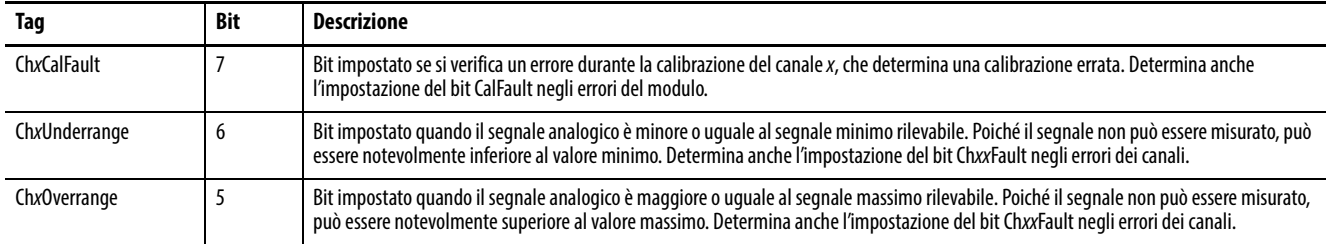

(1) I bit da 0 a 4 non sono utilizzati.

<span id="page-100-0"></span>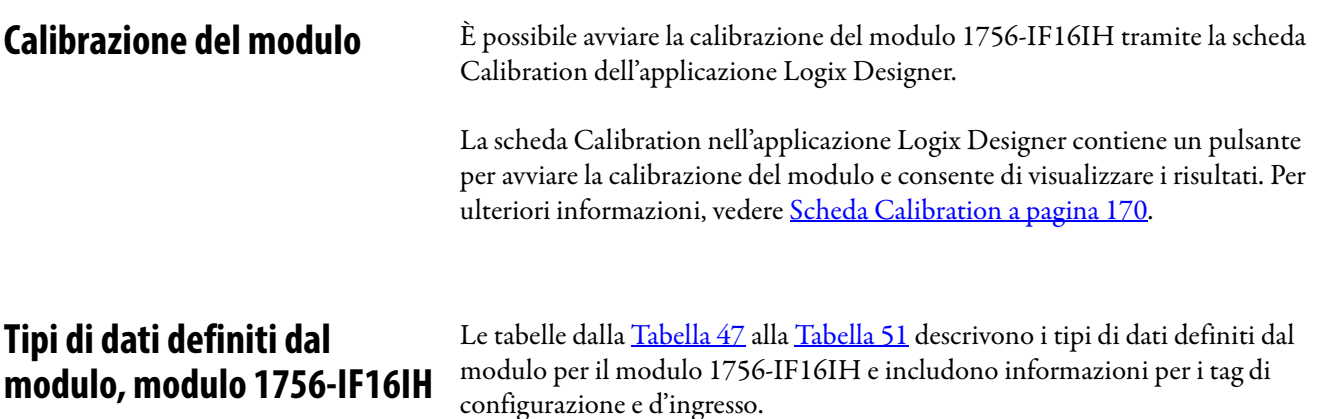

I tag disponibili dipendono dal formato dati d'ingresso selezionato, come mostrato nella [Tabella 47](#page-100-3).

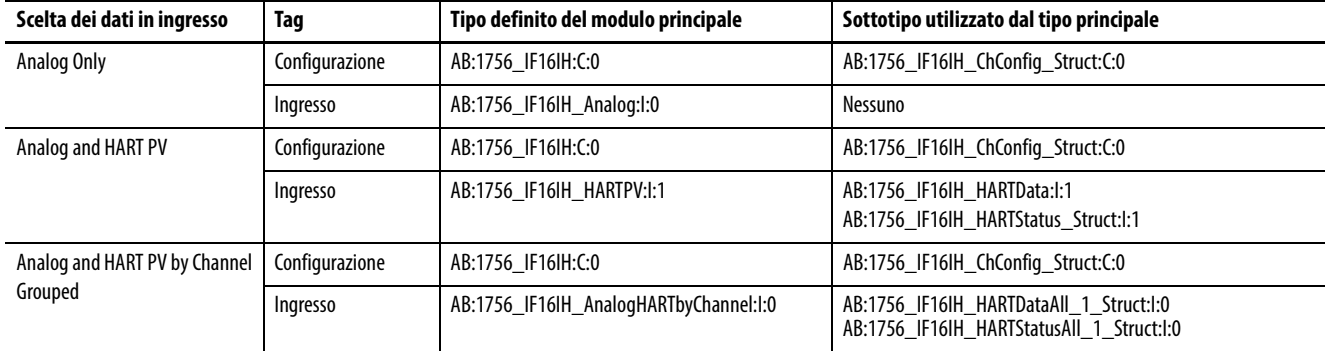

<span id="page-100-3"></span><span id="page-100-1"></span>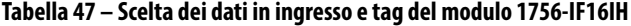

# **Configurazione**

La [Tabella 48](#page-101-0) descrive i tag di configurazione disponibili per il modulo 1756- IF16IH.

<span id="page-101-0"></span>**Tabella 48 – Tag di configurazione del modulo 1756-IF16IH (AB:1756\_IF16IH:C:0)**

| Nome del membro                       | <b>Tipo</b> | <b>Stile</b>                       | <b>Descrizione</b>                                                                                                    |
|---------------------------------------|-------------|------------------------------------|----------------------------------------------------------------------------------------------------|
| ModuleFilter<br>$(bit 0-7)$           | SINT        | Decimale                           | Vedere Selezioni filtri e relativi dati prestazionali per il modulo 1756-IF16IH (tabella) a pagina 94.                                                                                                    |
| <b>RealTimeSample</b><br>$(bit 0-15)$ | <b>INT</b>  | Decimale                           | Millisecondi tra le letture dei valori del segnale. Per ulteriori informazioni, vedere Campionamento in tempo reale a<br>pagina 96.                                                                                                    |
| ChxxConfig ( $xx = 0015$ )            |             | AB:1756 IF16IH ChConfig Struct:C:0 |                                                                                                    |
| Config                                | SINT        | <b>Binario</b>                     |                                                                                                    |
| <b>HARTEn</b>                         | BOOL        | Decimale                           | ChxxConfig.Config.7, abilita la comunicazione HART. Deve essere 1 per dati HART validi nel tag d'ingresso e per<br>l'accesso di asset management al dispositivo di campo HART.                                                                                                    |
| RangeType                             | SINT        | Decimale                           | $0 = 0 - 20$ mA<br>$1 = 4 - 20$ mA                                                                                                    |
| DigitalFilter                         | <b>INT</b>  | Decimale                           | Costante di tempo del filtro passa basso in ms. Per ulteriori informazioni, vedere Filtro digitale a pagina 95.                                                                                                    |
| LowSignal                             | REAL        | A virgola<br>mobile                | Valore corrente più basso per la conversione in unità ingegneristiche. Il valore predefinito è 4 mA. Deve essere minore<br>di HighSignal e maggiore o uguale all'intervallo d'ingresso minimo. Per ulteriori informazioni, vedere Conversione in<br>unità ingegneristiche a pagina 153. |
| HighSignal                            | <b>REAL</b> | A virgola<br>mobile                | Valore corrente più alto per la conversione in unità ingegneristiche. Il valore predefinito è 20 mA. Deve essere<br>maggiore di LowSignal e minore o uguale all'intervallo d'ingresso massimo. Per ulteriori informazioni, vedere<br>Conversione in unità ingegneristiche a pagina 153. |
| LowEngineering                        | <b>REAL</b> | A virgola<br>mobile                | Quantità misurata in unità ingegneristiche che risulta in un livello del segnale uguale a LowSignal. Per ulteriori<br>informazioni, vedere Conversione in unità ingegneristiche a pagina 153.                                                                                           |
| HighEngineering                       | REAL        | A virgola<br>mobile                | Quantità misurata in unità ingegneristiche che risulta in un livello del segnale uguale a HighSignal. Per ulteriori<br>informazioni, vedere Conversione in unità ingegneristiche a pagina 153.                                                                                          |
| CalBias                               | REAL        | A virgola<br>mobile                | Offset del sensore in unità ingegneristiche aggiunto al segnale misurato prima di riportare Chxx.Data.                                                                                                    |
| PassthroughHandle Timeout             | <b>INT</b>  | Decimale                           | Secondi per i quali mantenere una risposta a una richiesta di servizio pass-through HART prima di scartarla. Sono<br>consigliati 15 secondi.                                                                                                    |

# **Analog Only**

La [Tabella 49](#page-102-0) descrive i tag d'ingresso disponibili nel formato dati Analog Only per il modulo 1756-IF16IH.

<span id="page-102-0"></span>**Tabella 49 – Tag d'ingresso del modulo 1756-IF16IH – Analog Only (AB:1756\_IF16IH\_Analog:I:0)**

| Nome del membro                       | Tipo        | <b>Stile</b>        | <b>Descrizione</b>                                                                                                    |  |
|---------------------------------------|-------------|---------------------|----------------------------------------------------------------------------------------------------|--|
| <b>ChannelFaults</b><br>(bit 0-15)    | INT         | <b>Binario</b>      | Indica un problema con i dati analogici sul canale x o una comunicazione interrotta tra il controllore Logix e il modulo<br>1756-IF16IH.                                                                                                    |  |
|                                       |             |                     | Esempio: impostato se il segnale analogico è maggiore di 20 mA.                                                                                                    |  |
| ChxxFault ( $xx = 00-15$ )            | BOOL        | Decimale            | ChannelFaults.0-ChannelFaults.15                                                                                                    |  |
| Module status                         | SINT        | <b>Binario</b>      |                                                                                                    |  |
| Calibrating                           | BOOL        |                     | ModuleStatus.0, calibrazione in corso                                                                                                    |  |
| <b>UpdatedStatusReady</b>             | BOOL        |                     | ModuleStatus.1, il modulo ha acquisito lo stato dispositivo aggiuntivo aggiornato dal comando HART 48. Questo<br>stato può essere recuperato utilizzando il servizio Read Additional Status, 16#4C. Per ulteriori informazioni su questo<br>servizio, vedere Read Additional Status (codice servizio = 16#4C) a pagina 181.                                                                            |  |
| <b>ModuleFaults</b>                   | SINT        | <b>Binario</b>      | Bit dello stato di errore a livello modulo<br>(bit 0-5 non utilizzati)                                                                                                    |  |
| CalFault                              | BOOL        | Decimale            | (ModuleFaults.6) Calibrazione del modulo 1756-IF16IH non riuscita.                                                                                                    |  |
| <b>AnalogGroupFault</b>               | <b>BOOL</b> | Decimale            | (ModuleFaults.7) Indica il verificarsi di un errore su un canale qualsiasi (uno qualsiasi di ChannelFaults).                                                                                                    |  |
| <b>BrokenWireFaults</b><br>(bit 0-15) | INT         | <b>Binario</b>      | Indica che la corrente non passa attraverso il modulo come previsto. La causa può essere fili interrotti, morsettiera<br>rimovibile estratta o un dispositivo di campo spento. Se configurato per 4 – 20 mA, questo bit viene impostato da un<br>errore di filo interrotto.                                                                                                    |  |
| ChxxBroken Wire                       | BOOL        | Decimale            | BrokenWireFaults.0-BrokenWireFaults.15                                                                                                    |  |
| <b>HARTFaults</b><br>(Can.00-Can.15)  | INT         | <b>Binario</b>      | Indica un problema con i dati HART dal dispositivo di campo sul canale x.<br>Ad esempio HART non abilitato, dispositivo HART non collegato, errore di comunicazione HART dovuto a disturbi.<br>Queste condizioni dello stato del dispositivo di campo possono inoltre causare l'impostazione di: Malfunzionamento<br>dispositivo, PV fuori limite, Corrente di loop saturata e Corrente di loop fissa. |  |
| ChxxHARTFault                         | BOOL        | Decimale            | HARTFaults.0-HARTFaults.15                                                                                                    |  |
| ChxxStatus ( $xx = 00-15$ )           | <b>SINT</b> | <b>Binario</b>      | Indica diversi allarmi sul segnale analogico. Imposta inoltre ChxxFault.                                                                                                    |  |
| Chxx0verrange                         | BOOL        |                     | ChxxStatus.5<br>Il segnale analogico è maggiore o uguale al segnale massimo rilevabile. Poiché il segnale non può essere misurato,<br>può essere notevolmente superiore al valore massimo.                                                                                                    |  |
| ChxxUnderrange                        | <b>BOOL</b> |                     | ChxxStatus.6<br>Il segnale analogico è minore o uguale al segnale minimo rilevabile. Poiché il segnale non può essere misurato, può<br>essere notevolmente inferiore al valore minimo.                                                                                                    |  |
| <b>ChxxCalFault</b>                   | BOOL        |                     | ChxxStatus.7<br>Impostato se si verifica un errore durante la calibrazione del canale xx, che determina una calibrazione errata.<br>Imposta inoltre CalFault.                                                                                                    |  |
| ChxxData ( $xx = 00-15$ )             | REAL        | A virgola<br>mobile | Valore del segnale analogico sul canale xx dopo la conversione in unità ingegneristiche.                                                                                                    |  |
| <b>CSTTimestamp</b>                   | DINT[2]     | Esadecimale         | Registrazione cronologica effettuata nel momento in cui i dati d'ingresso sono stati campionati in termini di tempo di<br>sistema coordinato, il quale è un valore a 64-bit in microsecondi coordinato tra i moduli nel backplane 1756.                                                                                                    |  |
| RollingTimestamp                      | INT         | Decimale            | Registrazione cronologica effettuata nel momento in cui i dati d'ingresso sono stati campionati con una risoluzione in<br>millisecondi.                                                                                                    |  |

# **Analog and HART PV**

La [Tabella 50](#page-103-0) descrive i tag d'ingresso disponibili nel formato dati Analog and HART PV per il modulo 1756-IF16IH.

#### <span id="page-103-0"></span>**Tabella 50 – Tag d'ingresso del modulo 1756-IF16IH – Analog and HART PV (AB:1756\_IF16IH\_HARTPV:I:0)**

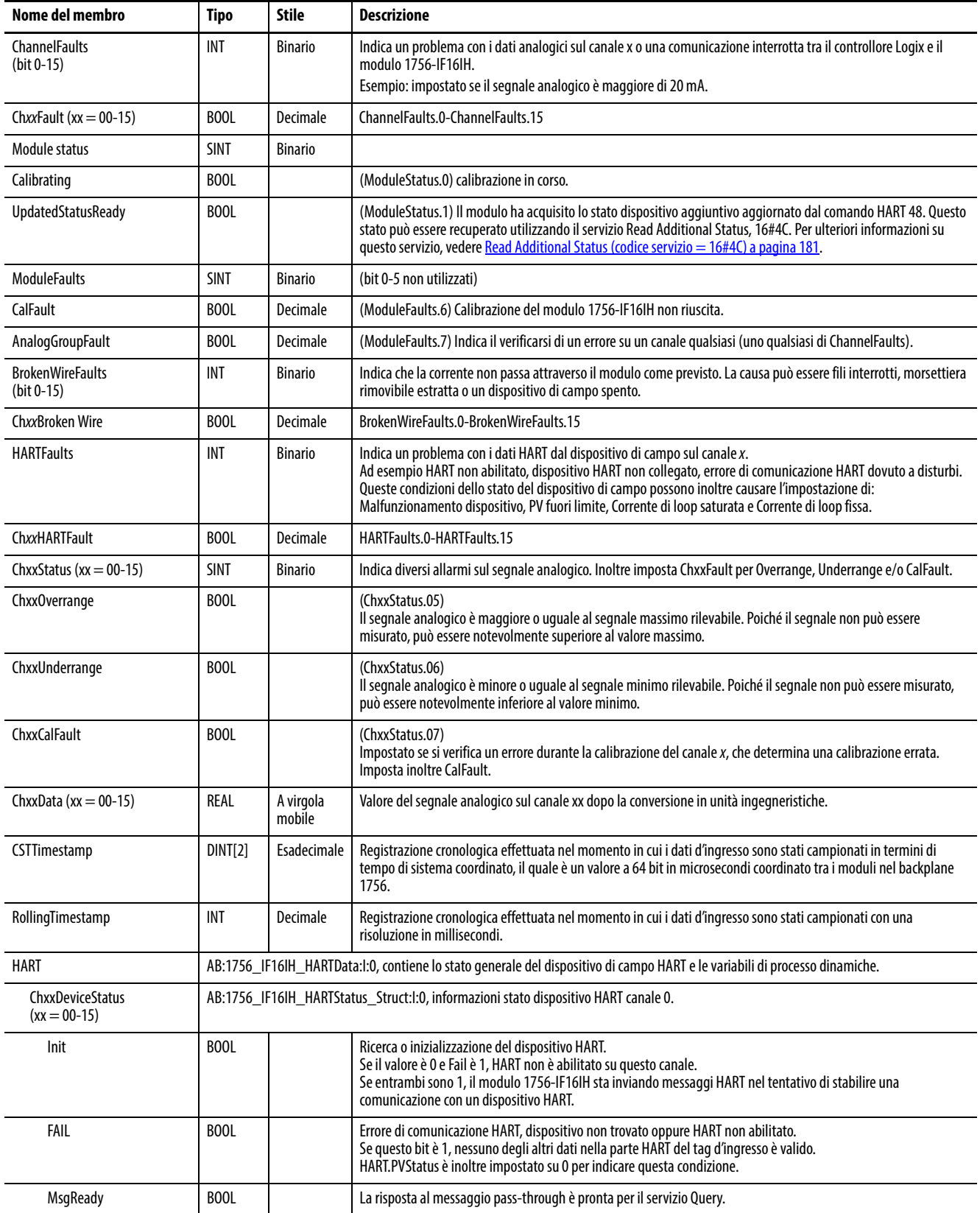

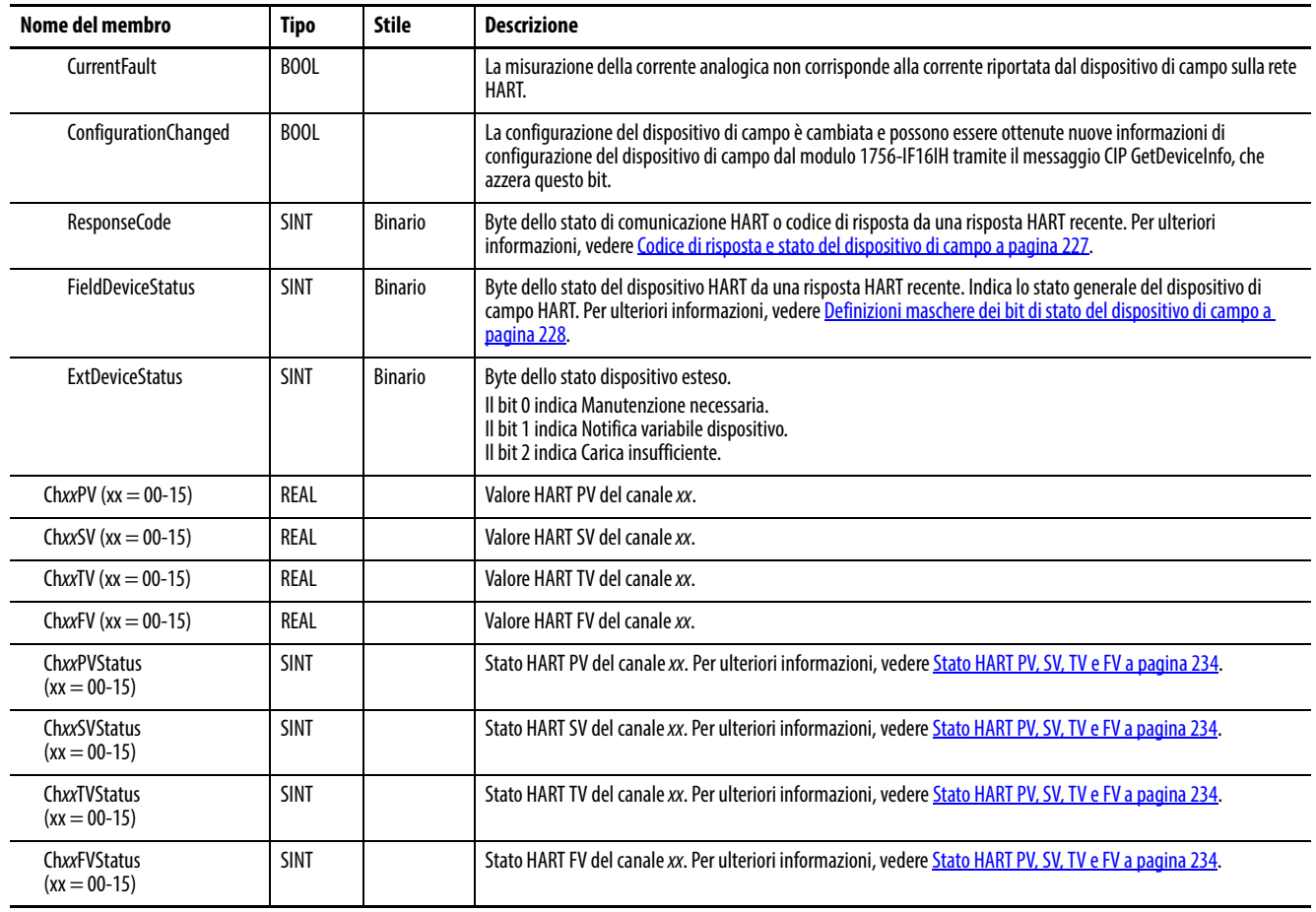

#### **Tabella 50 – Tag d'ingresso del modulo 1756-IF16IH – Analog and HART PV (AB:1756\_IF16IH\_HARTPV:I:0)**

# **Analog and HART PV by Channel Grouped**

La [Tabella 51](#page-104-0) descrive i tag d'ingresso disponibili nel formato dati Analog and HART PV by Channel Grouped per il modulo 1756-IF16IH.

#### <span id="page-104-0"></span>**Tabella 51 – Tag d'ingresso del modulo 1756-IF16IH – Analog and HART PV by Channel Grouped (AB:1756-IF16IH\_AnalogHARTbyChannel:I:0)**

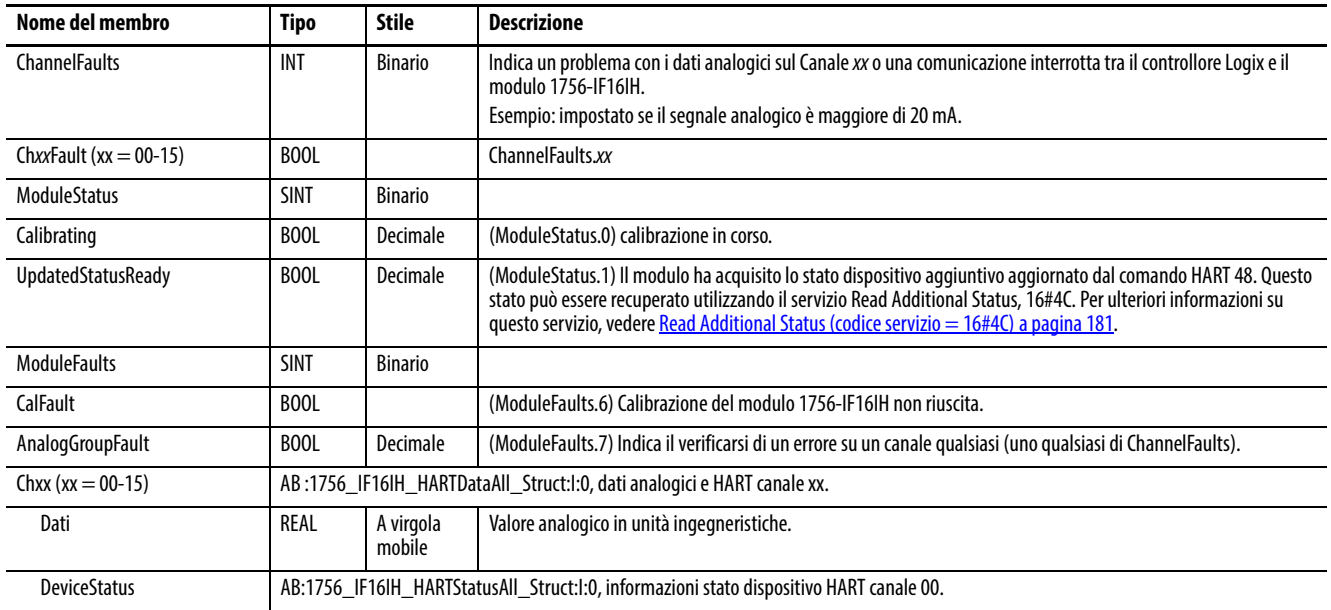

#### **Tabella 51 – Tag d'ingresso del modulo 1756-IF16IH – Analog and HART PV by Channel Grouped (AB:1756-IF16IH\_AnalogHARTbyChannel:I:0)**

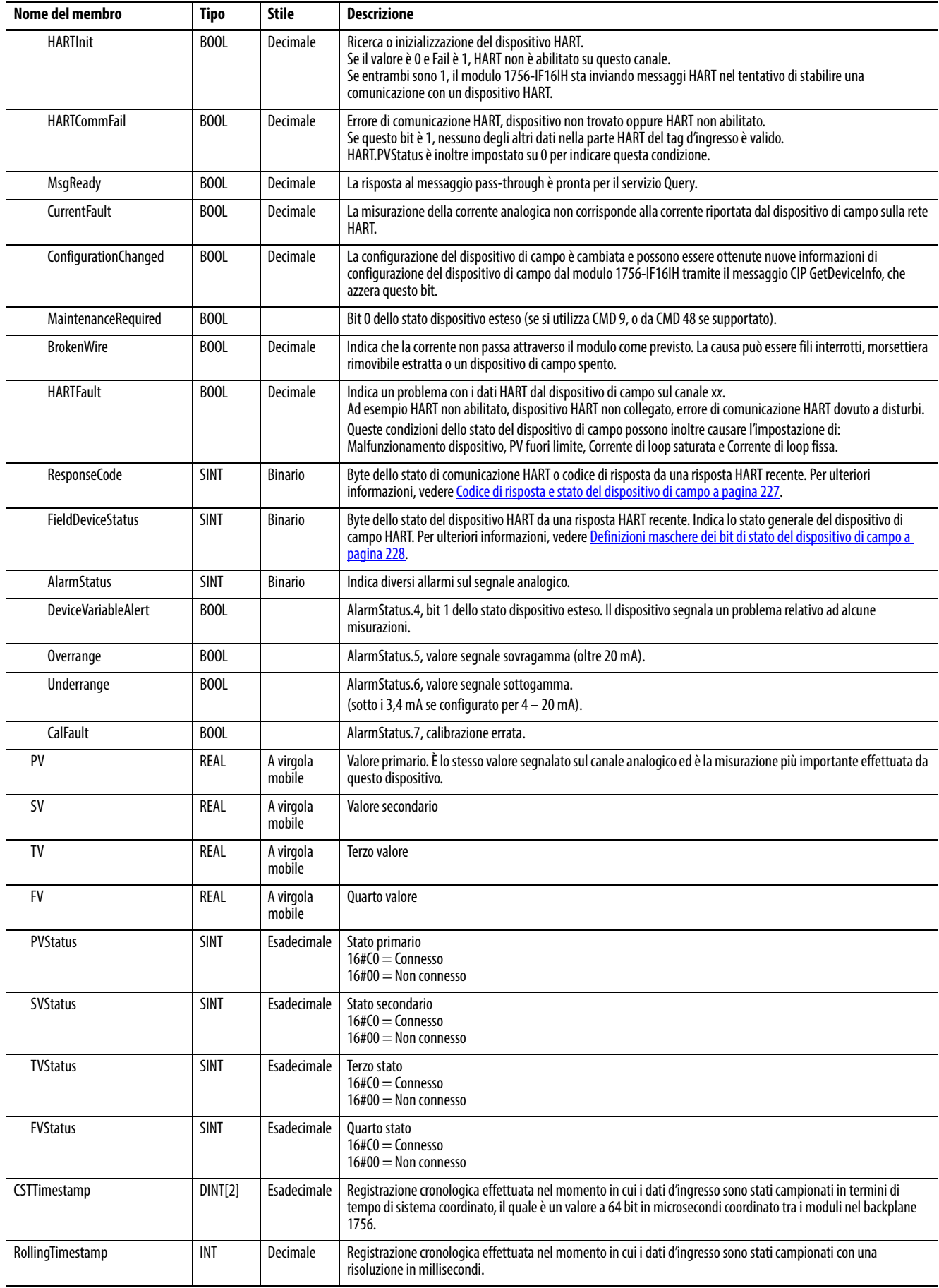

# **Modulo di uscita analogico HART 1756-OF8H**

Questo capitolo tratta gli argomenti elencati sotto.

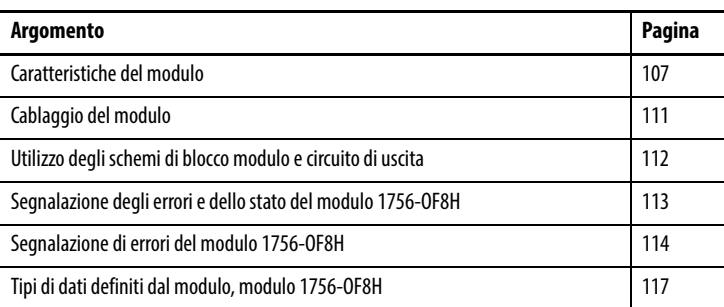

<span id="page-106-0"></span>**Caratteristiche del modulo** Il modulo 1756-OF8H ha le caratteristiche seguenti:

- Scelta di tre formati dati
	- Analog only
	- Analog and HART PV
	- Analog and HART by channel

**IMPORTANTE** Il tipo di dati Analog and HART by Channel è disponibile **solo** per la versione 2.001 del firmware del modulo 1756-OF8H

- Risoluzione a 15 o 16 bit
- Rampa e limitazione di variazione
- Mantenimento per inizializzazione
- Rilevamento di collegamento interrotto
- Blocco e limite
- Allarmi di blocco e limite
- Eco dei dati

# **Formati dati**

Il formato dati determina quali valori sono inclusi nel tag d'ingresso del modulo e le caratteristiche disponibili per l'applicazione corrente. Selezionare il formato dati nella scheda General dell'applicazione Studio 5000 Logix Designer®. Per il modulo 1756-OF8H sono disponibili i formati dati seguenti.

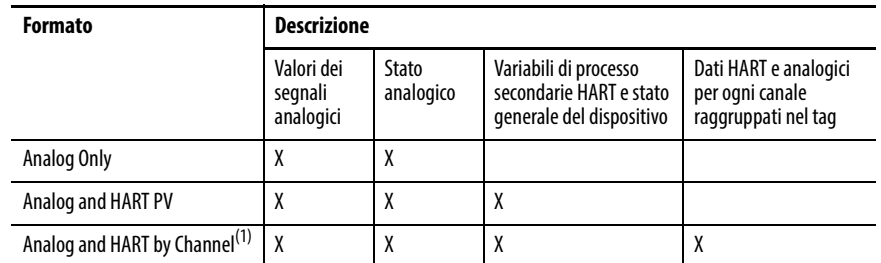

(1) Disponibile solo per la versione 2.001 del firmware del modulo 1756-OF8H.

- Scegliere Analog and HART PV se si preferisce che i membri del tag siano disposti in modo simile ai moduli d'ingresso analogico non HART. Con questa selezione, i valori analogici per tutti i canali sono raggruppati vicino alla fine del tag. Questa disposizione rende semplice visualizzare tutti gli otto valori analogici in una volta sola.
- Scegliere Analog and HART by Channel se si preferisce che Status, Analog Value e Device Status per ogni canale siano insieme nel tag. Questa disposizione rende più semplice visualizzare tutti i dati correlati a un dispositivo di campo.

## **Risoluzione**

Il modulo di uscita può utilizzare la risoluzione a 15 o 16 bit.

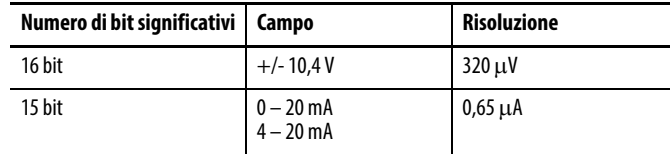
## **Rampa/Limitazione di variazione**

La rampa di uscita limita la velocità a cui può variare un segnale di uscita analogico. Ciò impedisce che variazioni rapide dell'uscita danneggino i dispositivi controllati da un modulo di uscita. La rampa è detta anche limitazione di variazione.

La [Tabella 52](#page-108-0) descrive i tipi possibili di rampa.

<span id="page-108-0"></span>**Tabella 52 – Tipi di rampa del modulo 1756-OF8H**

| Tipo di rampa                         | <b>Descrizione</b>                                                                                                    |
|---------------------------------------|----------------------------------------------------------------------------------------------------|
| Rampa in modalità Esecuzione          | Questo tipo di rampa si verifica quando il modulo è in modalità esecuzione e limita<br>la velocità di variazione dell'uscita da un valore comandato a un altro.                                                                                                    |
| Modalità da rampa a<br>programmazione | Questo tipo di rampa si verifica quando il controllore è impostato in modalità<br>programmazione. Il valore di uscita attuale assume il valore di programmazione.<br>Se la connessione al modulo è inibita, vengono applicati il valore della modalità<br>programmazione e la velocità di rampa. |
| Modalità da rampa ad errore           | Questo tipo di rampa si verifica quando vi è un errore di comunicazione o del<br>controllore. Il segnale di uscita assume il valore di errore dopo che si è verificato un<br>errore di comunicazione.                                                                                            |

La velocità di variazione massima delle uscite è espressa in unità ingegneristiche al secondo ed è detta velocità massima di rampa.

Per ulteriori informazioni sulla velocità di rampa, vedere il [Capitolo 9](#page-144-0), [Configurazione dei moduli nell'applicazione Logix Designer,](#page-144-1) che descrive come impostare la velocità di rampa nella finestra di dialogo Limits dell'uscita.

## **Mantenimento per inizializzazione**

La funzione di mantenimento per inizializzazione (Hold for Initialization) fa sì che le uscite mantengano lo stato attuale finché il valore controllato dal controllore non corrisponde al valore sul morsetto di uscita entro lo 0,1% della scala intera. Questa caratteristica aiuta ad assicurare un trasferimento bumpless.

Se l'opzione Hold for Initialization è selezionata, le uscite mantengono il loro stato se si verifica una delle condizioni che seguono:

- Connessione iniziale dopo l'accensione.
- Nuova connessione dopo un errore di comunicazione.
- Si verifica un passaggio dalla modalità Programmazione alla modalità Esecuzione.

Il bit ChxInHold per un canale indica che il canale è in stato di mantenimento.

## **Rilevamento circuito aperto**

Questa funzione rileva quando non è presente flusso di corrente in nessun canale. Il modulo 1756-OF8H deve essere configurato per il funzionamento a 0 – 20 mA o 4 – 20 mA per utilizzare questa funzionalità. Perché il rilevamento sia eseguito, è necessario un flusso di corrente di almeno 0,1 mA dall'uscita.

Quando si verifica una condizione di circuito aperto su un qualsiasi canale, viene impostato un bit di stato denominato ChxOpenWire per tale canale.

## **Blocco e limite**

La funzionalità di blocco limita l'uscita dal modulo analogico in modo che si mantenga all'interno di un intervallo configurato dal controllore, anche quando il controllore comanda un'uscita esterna all'intervallo. Questa funzione di sicurezza prevede l'impostazione di un blocco alto e di un blocco basso.

Una volta che per un canale sono impostati blocchi, qualsiasi dato ricevuto dal controllore che supera i blocchi imposta un allarme di limite e porta l'uscita su quel limite ma non oltre il valore del blocco configurato. Ad esempio, un'applicazione può impostare il blocco alto di un modulo su 8 V e il blocco basso su -8 V. Se un controllore invia al modulo un valore corrispondente a 9 V, il modulo applica soltanto 8 V ai propri morsetti. Il valore del segnale applicato viene riportato nel campo ChxData del tag d'ingresso.

I limiti di blocco vengono inseriti in unità ingegneristiche.

## **Allarmi di blocco e limite**

Questa funzione opera direttamente con la funzione di blocco. Quando un modulo riceve dal controllore un dato il cui valore supera i limiti di blocco, applica il limite di blocco al valore del segnale e invia un bit di stato al controllore, segnalando che il valore dei dati in uscita inviato supera i limiti di blocco.

Ad esempio, se un canale ha limiti di blocco di 8 V e -8 V ma riceve dati per l'applicazione di 9 V, il modulo applica 8 V ai morsetti e invia un bit di stato al controllore. Questo bit di stato informa il controllore che il valore di 9 V supera i limiti di blocco del canale.

È possibile disabilitare o mantenere impostati gli allarmi di blocco canale per canale. I limiti di blocco vengono inseriti in unità ingegneristiche.

## **Eco dei dati**

L'eco dei dati invia automaticamente in multicast i valori dei dati del canale che corrispondono al valore analogico applicato ai morsetti del modulo.

Vengono inviati anche i dati di errore e di stato. Se selezionate nel formato dati ingresso, vengono inviati anche le variabili di processo secondarie HART e lo stato generale del dispositivo.

Ad esempio, I.ChxData è l'eco di O.ChxData. I valori possono cambiare a seconda delle impostazioni di Ramp, Clamp o Hold for Initialization.

Il valore di eco è il tentativo del livello corrente. Se il filo è staccato o danneggiato, la corrente effettiva può essere 0.

Cablaggio del modulo Fare riferimento alla [Figura 26](#page-110-0) per cablare il modulo. Le uscite in tensione utilizzano i pin della morsettiera denominati VOUT-# e RTN. Le uscite di corrente utilizzano i pin della morsettiera denominati IOUT-# e RTN.

La comunicazione HART è attiva solo con le uscite in corrente.

<span id="page-110-0"></span>**Figura 26 – Schema di cablaggio per il modulo 1756-OF8H**

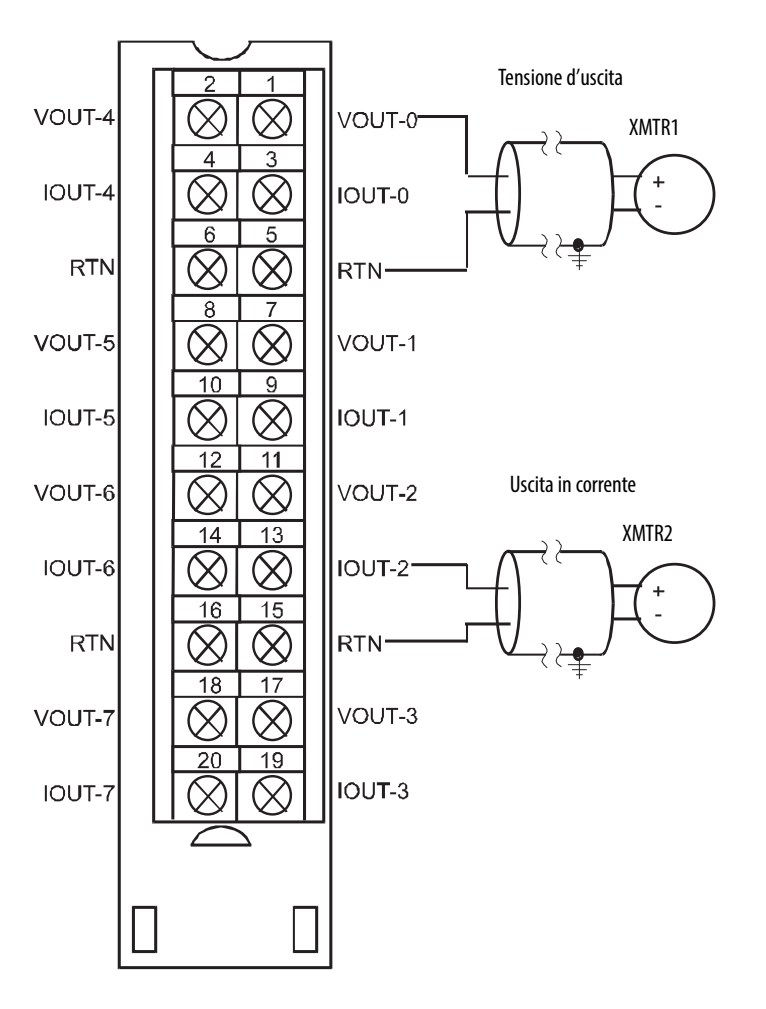

# **Utilizzo degli schemi di blocco modulo e circuito di uscita**

La [Figura 27](#page-111-0) mostra lo schema del circuito di uscita del modulo.

<span id="page-111-0"></span>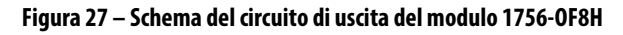

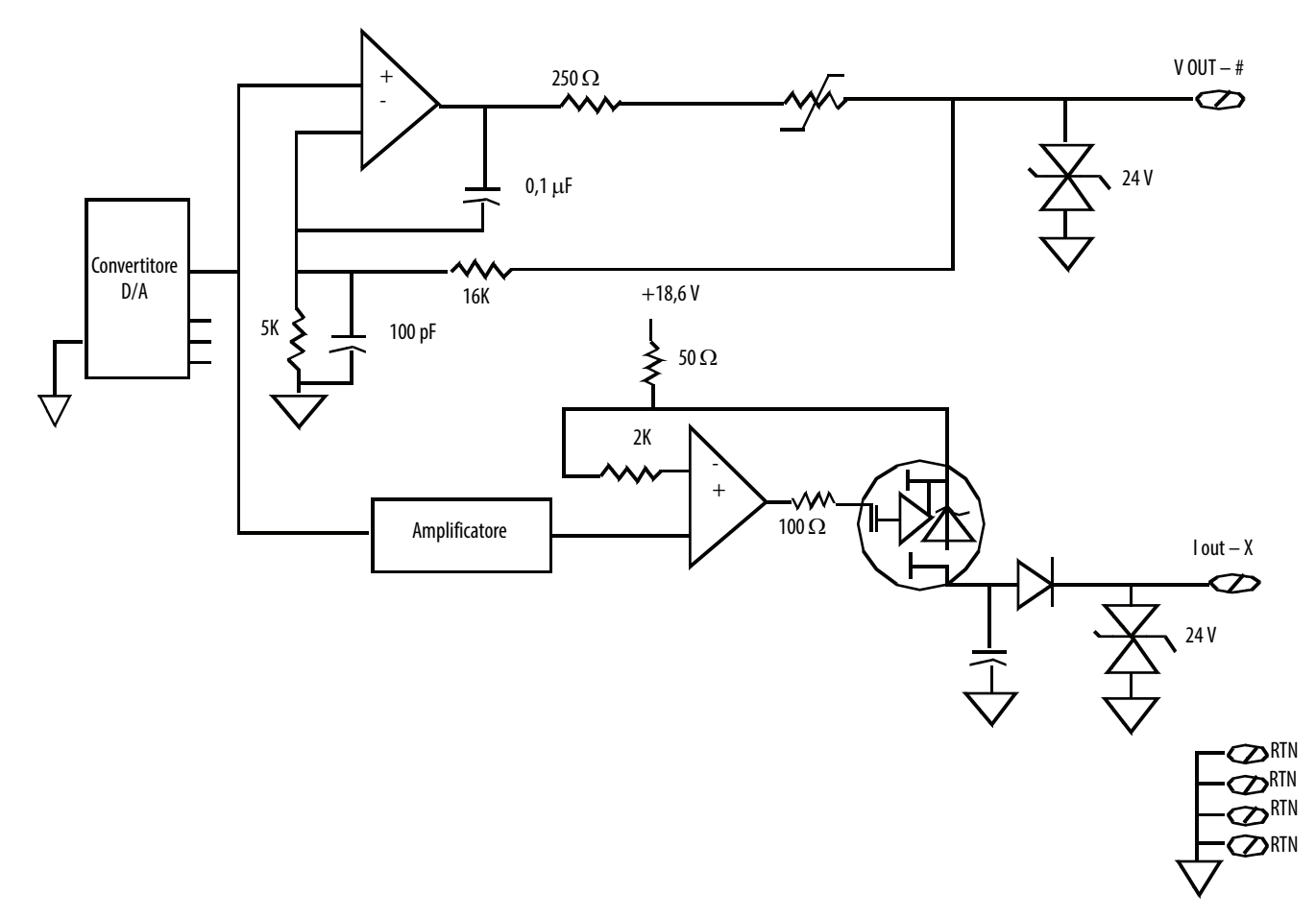

# **Segnalazione degli errori e dello stato del modulo 1756-OF8H**

I moduli 1756-OF8H inviano in multicast i dati di stato/errore al controllore insieme ai dati dei canali. I dati di errore sono organizzati in modo da consentire la scelta del livello di granularità desiderato per l'esame delle condizioni di errore.

Vi sono tre livelli di tag combinati per fornire un livello di dettaglio sempre maggiore in merito alla causa specifica degli errori del modulo.

La [Tabella 53](#page-112-0) elenca i tag che possono essere esaminati nella logica ladder per indicare quando si verifica un errore.

### <span id="page-112-0"></span>**Tabella 53 – Tag del modulo 1756-OF8H che possono essere esaminati nella logica ladder**

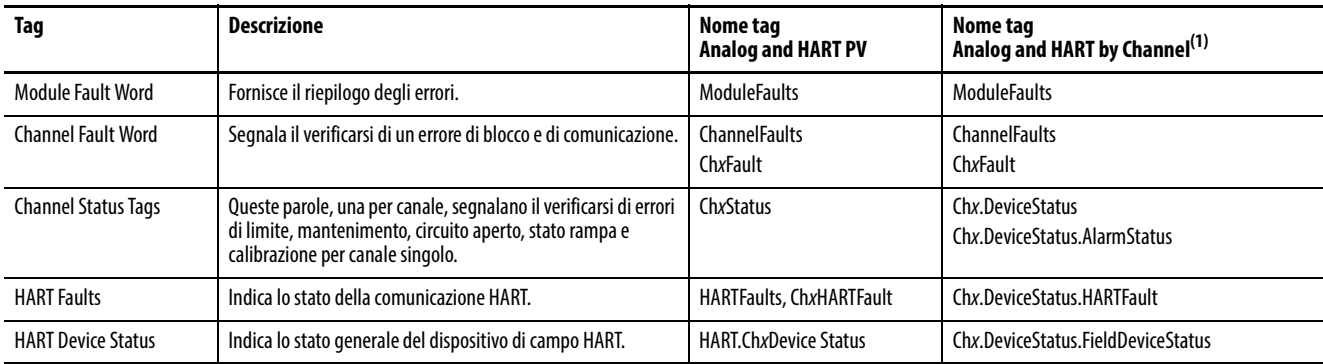

(1) Disponibile solo per la versione 2.001 del firmware del modulo 1756-OF8H.

# **Segnalazione di errori del modulo 1756-OF8H**

La [Figura 28](#page-113-0) offre una panoramica del processo di segnalazione errori.

#### <span id="page-113-0"></span>**Figura 28 – Segnalazione di errori del modulo 1756-OF8H**

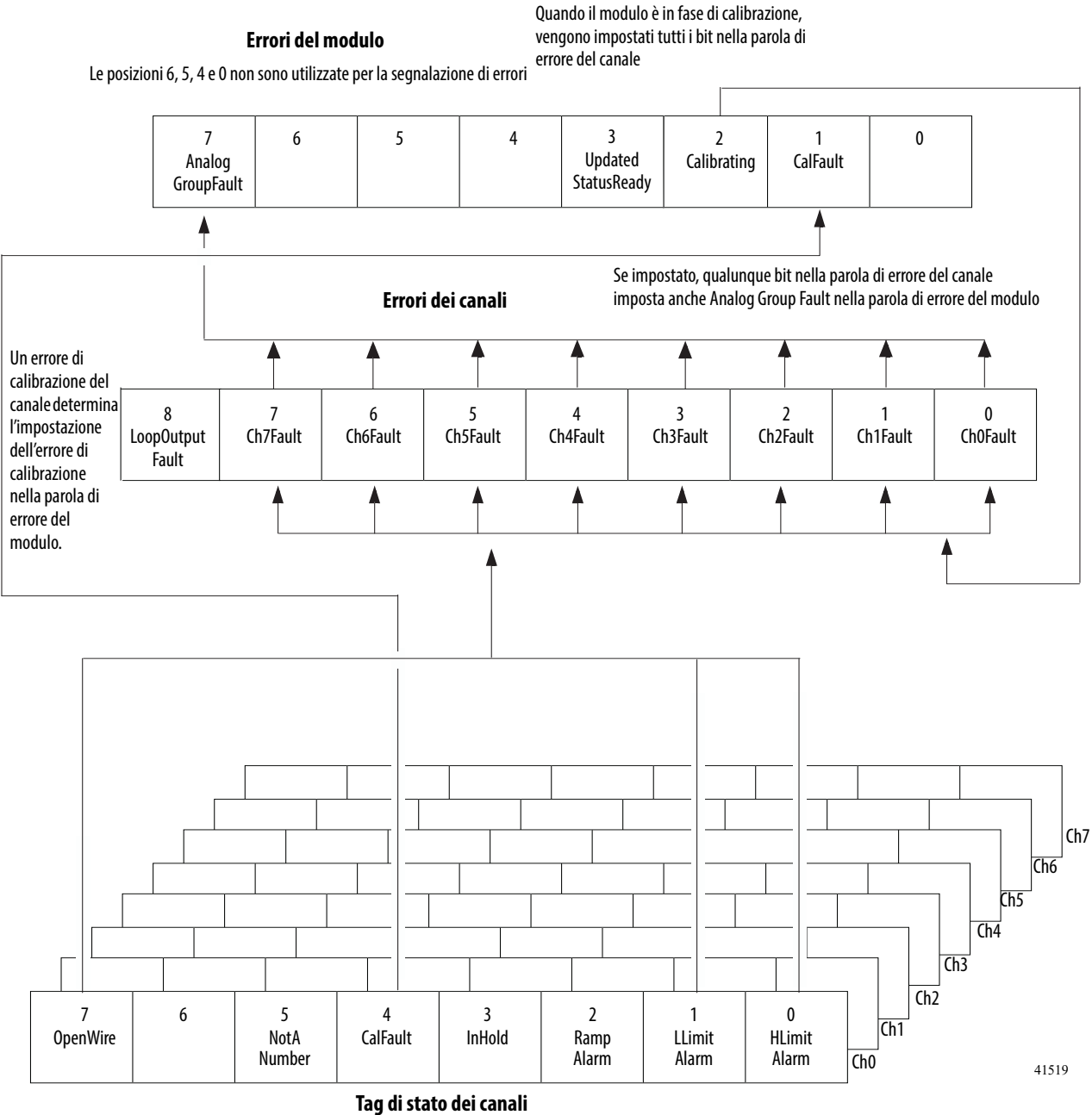

Il bit 6 non è utilizzato Una serie di tag per ogni canale

Le condizioni Not a Number, Output in Hold e Ramp Alarm non determinano l'impostazione di bit aggiuntivi. Tali condizioni devono essere monitorate qui.

## **Bit delle parole di errore del modulo**

I bit di questa parola determinano il livello più alto di rilevamento degli errori. Una condizione diversa da zero in questa parola indica la presenza di un errore nel modulo. Per isolare l'errore è possibile effettuare ulteriori esami dettagliati.

La [Tabella 54](#page-114-0) elenca i tag trovati nella parola di errore del modulo.

<span id="page-114-0"></span>**Tabella 54 – Tag del modulo 1756-OF8H trovati nella parola di errore del modulo** 

| Taq                      | <b>Descrizione</b>                                                                                                    | Nome del tag     |
|--------------------------|----------------------------------------------------------------------------------------------------|------------------|
| Analog Group Fault       | Bit impostato quando viene impostato uno qualunque<br>dei bit nella parola di errore del canale.                                                                                              | AnalogGroupFault |
| Calibrating              | Bit impostato quando viene calibrato uno qualsiasi dei<br>canali del modulo. Quando questo bit è impostato,<br>vengono impostati tutti i bit utilizzati nella parola di<br>errore del canale. | Calibrating      |
| <b>Calibration Fault</b> | Bit impostato quando viene impostato un qualsiasi bit di<br>errore di calibrazione di un singolo canale.                                                                                      | CalFault         |

## **Bit della parola di errore del canale**

Durante il normale funzionamento del modulo, i bit della parole di errore del canale vengono impostati se si verifica una condizione di allarme limite alto o basso o una condizione di circuito aperto (solo in configurazioni 0 – 20 mA o 4 – 20 mA). Quando si utilizza la parola di errore del canale, il modulo 1756-OF8H utilizza i bit 0-7. Per verificare rapidamente la presenza di queste condizioni in un canale, è possibile controllare se questa parola ha un valore diverso da zero.

La [Tabella 55](#page-114-1) elenca le condizioni che impostano tutti i bit della parola di errore del canale.

| Questa condizione determina l'impostazione<br>di tutti i bit delle parole di errore del canale      | Determina la visualizzazione dei sequenti bit delle<br>parole di errore del canale del modulo |  |
|----------------------------------------------------------------------------------------------------|-----------------------------------------------------------------------------------------------|--|
| Un canale è in fase di calibrazione                                                                 | 16#00FF                                                                                       |  |
| Si è verificato un errore di comunicazione tra il<br>modulo ed il relativo controllore proprietario | 1#FFFF                                                                                        |  |

<span id="page-114-1"></span>**Tabella 55 – Condizioni del modulo 1756-OF8H che impostano tutti i bit della parola di errore del canale.**

La logica monitora il bit di errore canale per una determinata uscita con le condizioni seguenti:

- Si abilita il blocco dell'uscita
- Viene controllato se è presente una condizione di circuito aperto (solo configurazione  $0 - 20$  mA)
- È necessario sapere se il modulo d'uscita non sta comunicando con il controllore

La logica può utilizzare il bit in Errori dei canali, ad esempio Ch2Fault, per effettuare azioni di ripristino dalla condizione di errore, ad esempio segnalando CVFault su un blocco funzione PIDE.

## **Tag di stato dei canali**

Una qualsiasi delle parole di stato dei canali (otto parole per i moduli 1756- OF8H), una per ogni canale, mostra una condizione diversa da zero se quel particolare canale ha dato errore. Alcuni di questi bit determinano l'impostazione di bit in altre parole di errore.

Quando vengono impostati i bit di allarme di limite alto o basso (ChxHLimitAlarm o ChxLLimit Alarm) in una qualsiasi delle parole, viene impostato il bit corrispondente nella parola di errore del canale.

Quando è impostato il bit di errore di calibrazione (CalFault) in una qualsiasi delle parole, viene impostato il bit di errore di calibrazione (bit 11) nella parola di errore del modulo. La [Tabella 56](#page-115-1) elenca le condizioni che determinano le impostazioni dei bit delle parole.

### <span id="page-115-1"></span>**Tabella 56 – Condizioni del modulo 1756-OF8H che impostano ognuno dei bit della parola(1)**

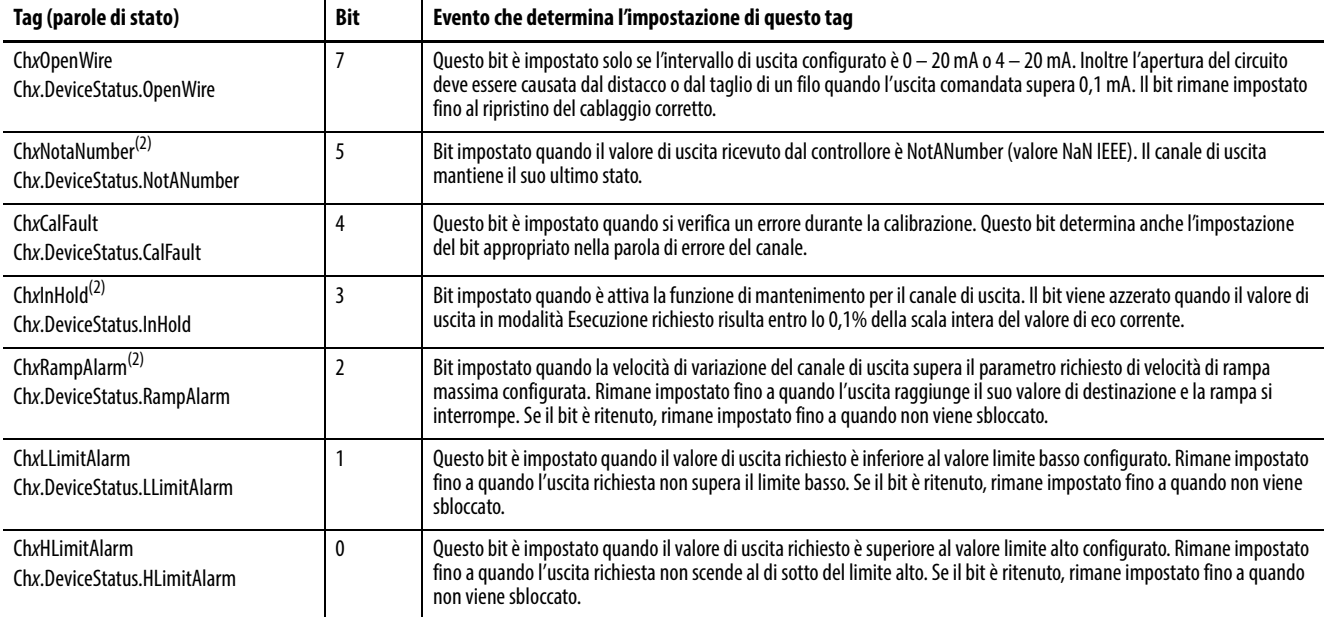

(1) Il bit 6 non è utilizzato.

<span id="page-115-0"></span>(2) Questo bit non imposta bit aggiuntivi a livelli più alti.

# **Tipi di dati definiti dal modulo, modulo 1756-OF8H**

Le tabelle dalla [Tabella 57](#page-116-0) alla [Tabella 62](#page-121-0) descrivono i tipi di dati definiti dal modulo per il modulo 1756-OF8H e includono informazioni per tag di configurazione, d'ingresso e di uscita. I tag disponibili dipendono dal formato dati d'ingresso selezionato, come mostrato nella [Tabella 57](#page-116-0).

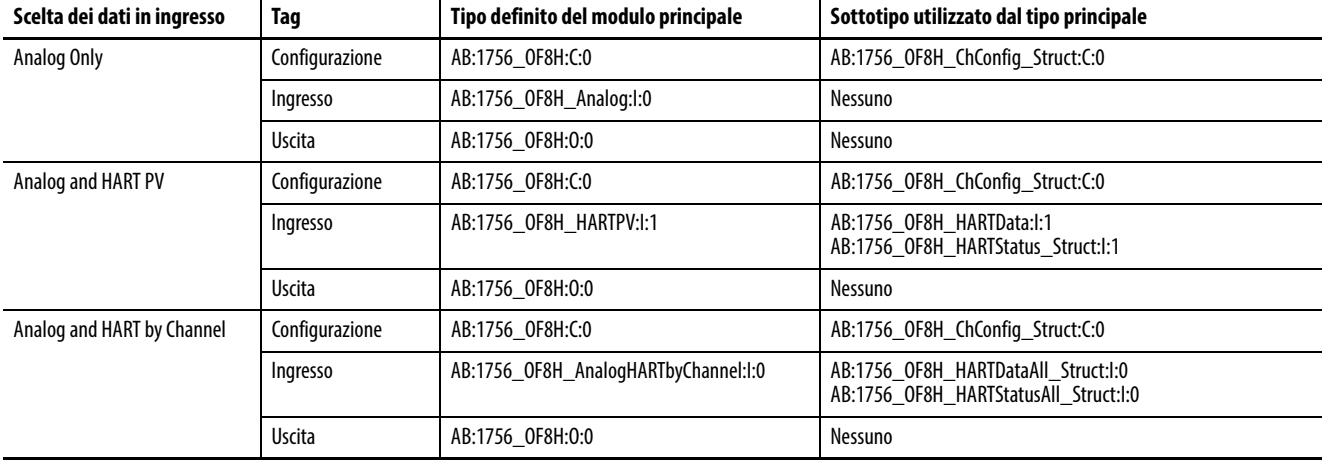

<span id="page-116-0"></span>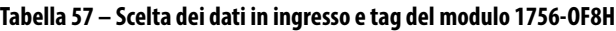

## **Configurazione**

La [Tabella 58](#page-116-1) descrive i tag di configurazione disponibili nel modulo 1756- OF8H.

#### <span id="page-116-1"></span>**Tabella 58 – Tag di configurazione del modulo 1756-OF8H (AB:1756\_OF8H:C:0)**

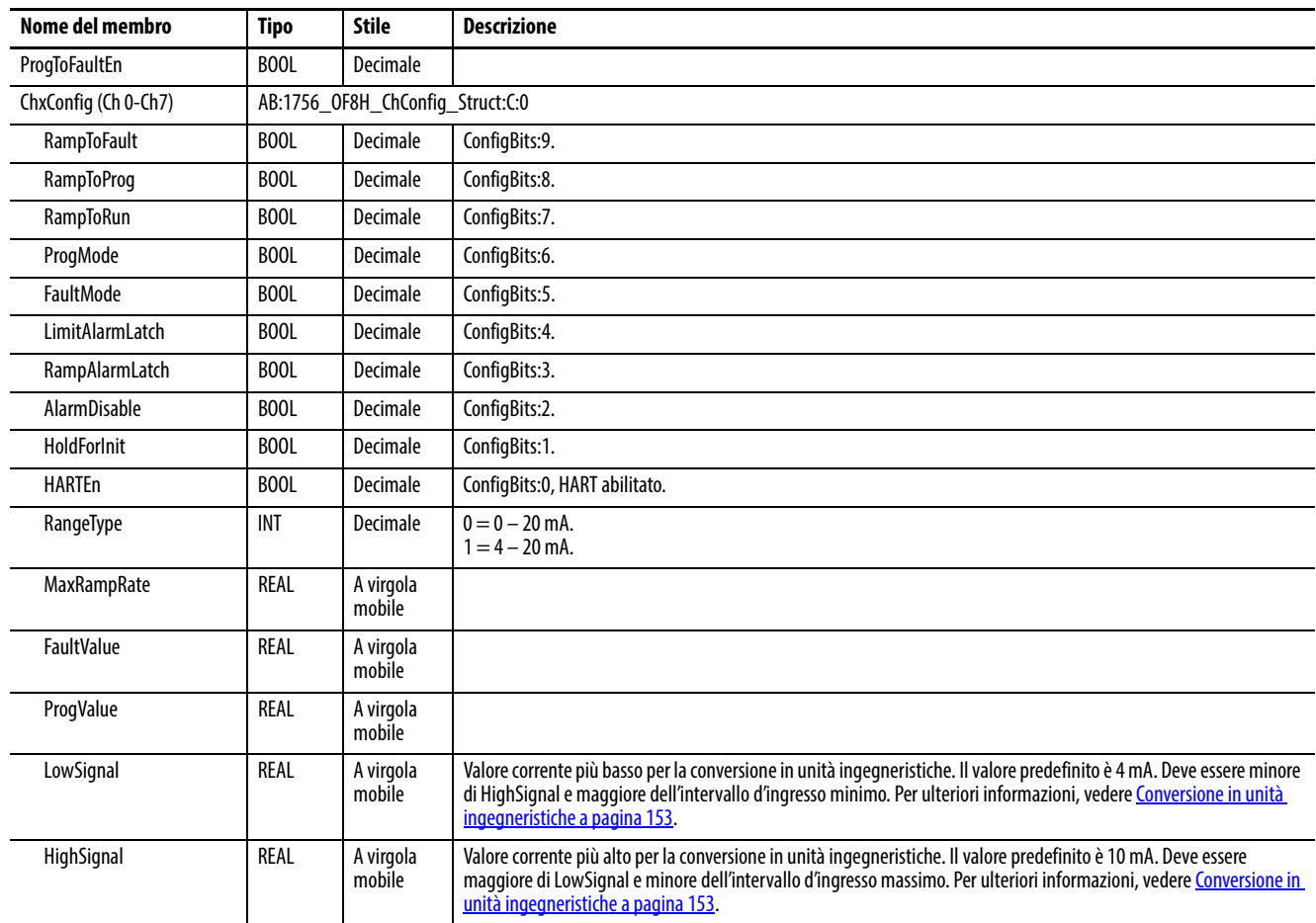

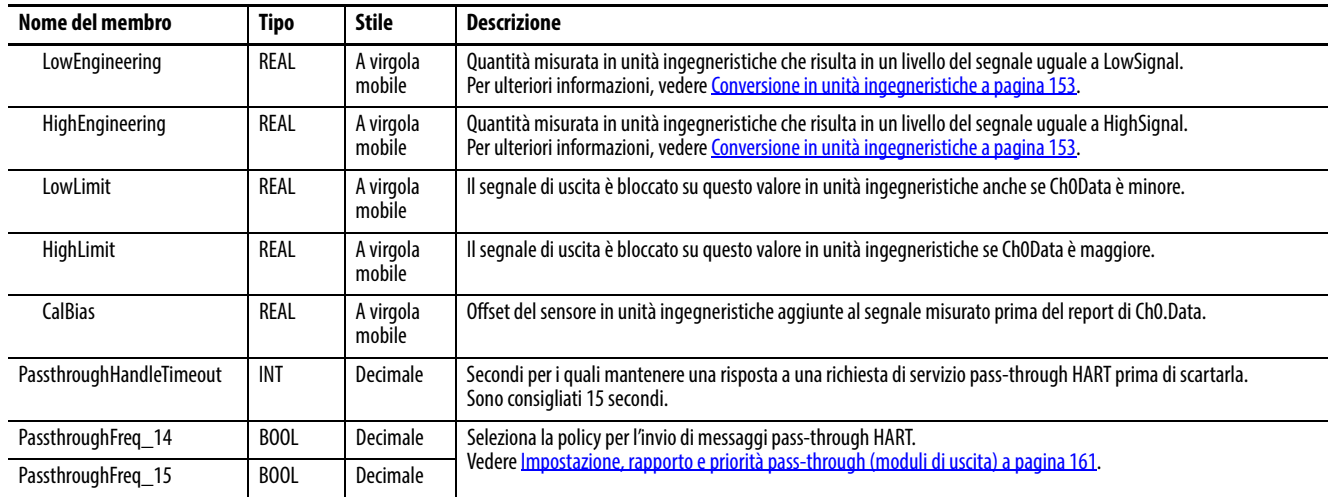

### **Tabella 58 – Tag di configurazione del modulo 1756-OF8H (AB:1756\_OF8H:C:0)**

# **Analog Only**

La [Tabella 59](#page-117-0) descrive i tag d'ingresso disponibili nel formato dati Analog Only.

<span id="page-117-0"></span>**Tabella 59 – Tag d'ingresso del modulo 1756-OF8H – Analog Only (AB:1756\_OF8H\_Analog:I:0)**

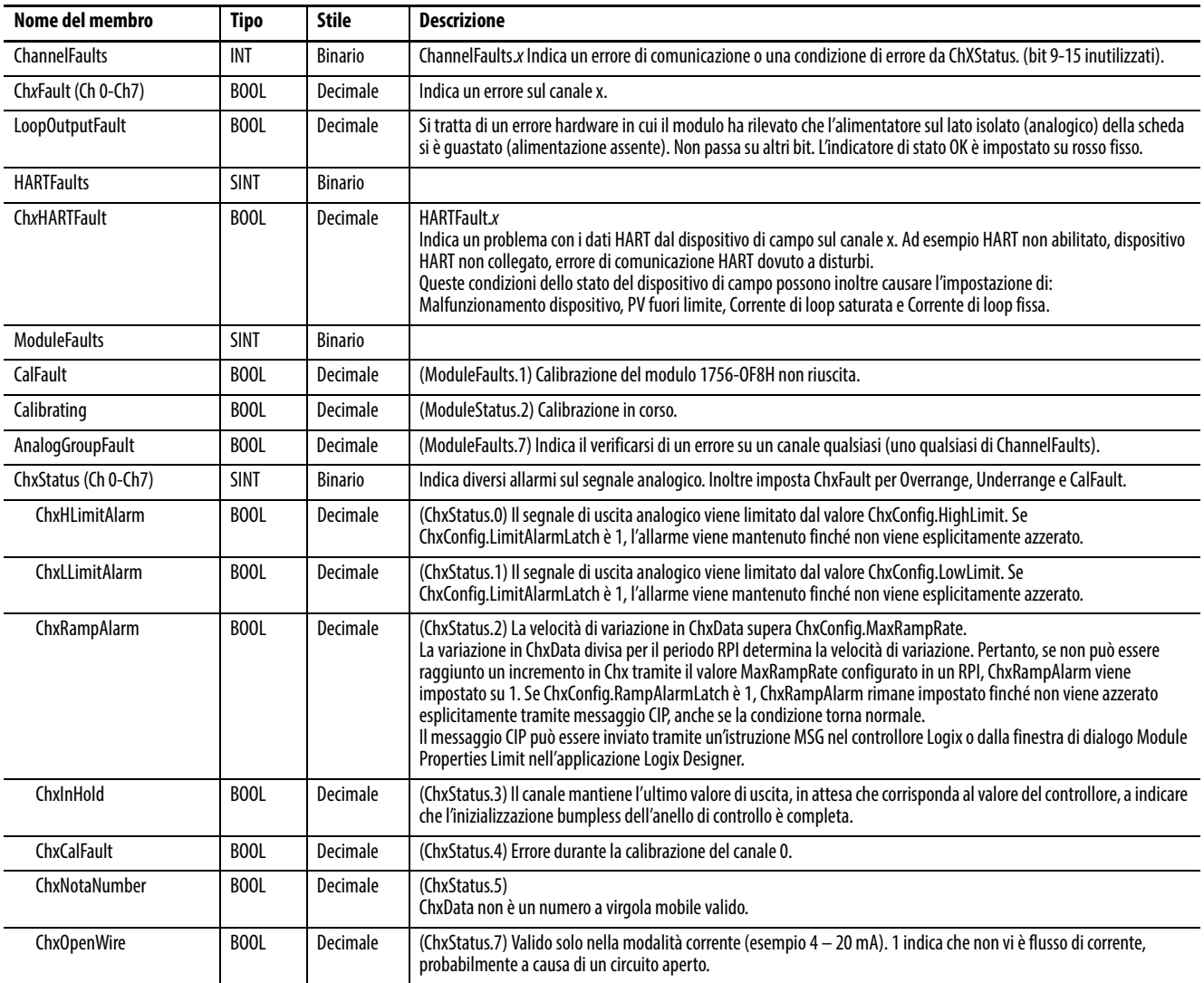

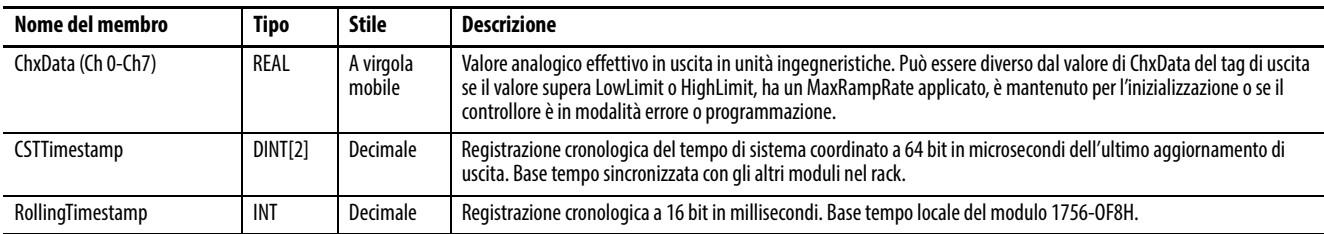

#### **Tabella 59 – Tag d'ingresso del modulo 1756-OF8H – Analog Only (AB:1756\_OF8H\_Analog:I:0)**

# **Analog and HART PV**

La [Tabella 60](#page-118-0) descrive i tag d'ingresso disponibili nel formato dati Analog and HART PV.

#### <span id="page-118-0"></span>**Tabella 60 – Tag d'ingresso del modulo 1756-OF8H – Analog Only (AB:1756\_OF8H\_HARTPV:I:1)**

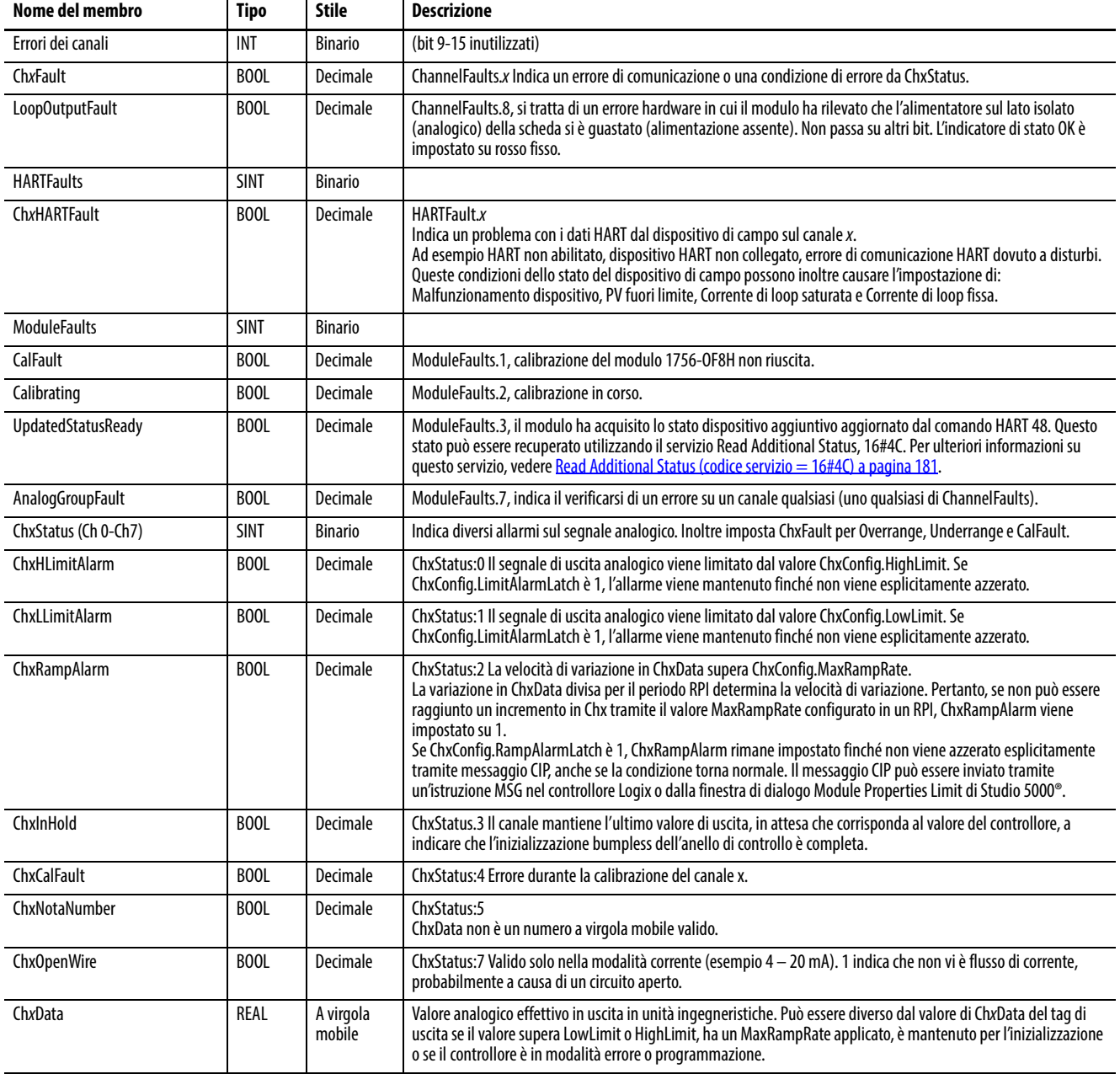

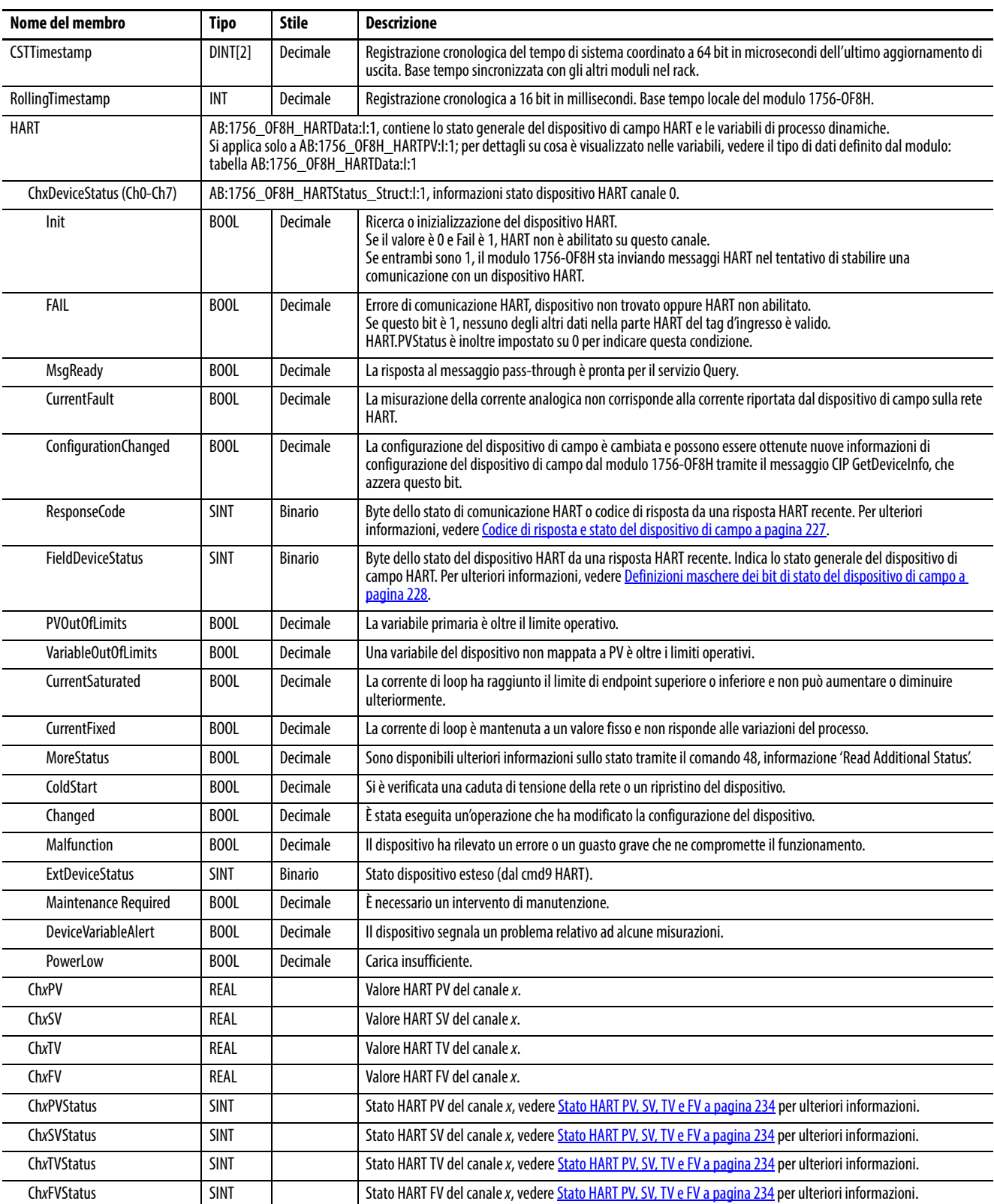

## **Tabella 60 – Tag d'ingresso del modulo 1756-OF8H – Analog Only (AB:1756\_OF8H\_HARTPV:I:1)**

# **Analog and HART by Channel**

## **Tabella 61 – Tag d'ingresso del modulo 1756-OF8H – Analog and HART by Channel (AB:1756-OF8H\_AnalogHARTbyChannel:I:0)**

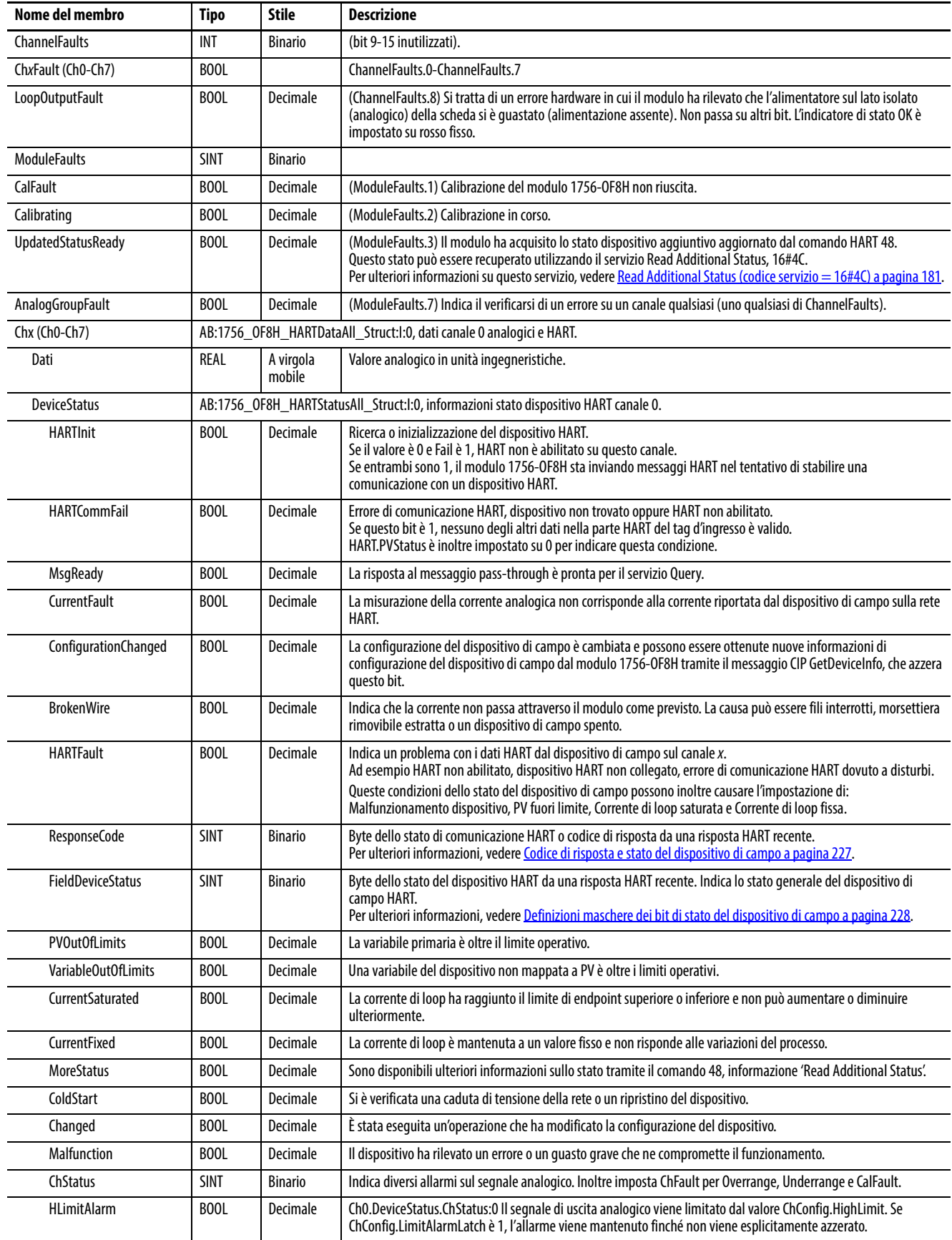

## **Tabella 61 – Tag d'ingresso del modulo 1756-OF8H – Analog and HART by Channel (AB:1756-OF8H\_AnalogHARTbyChannel:I:0)**

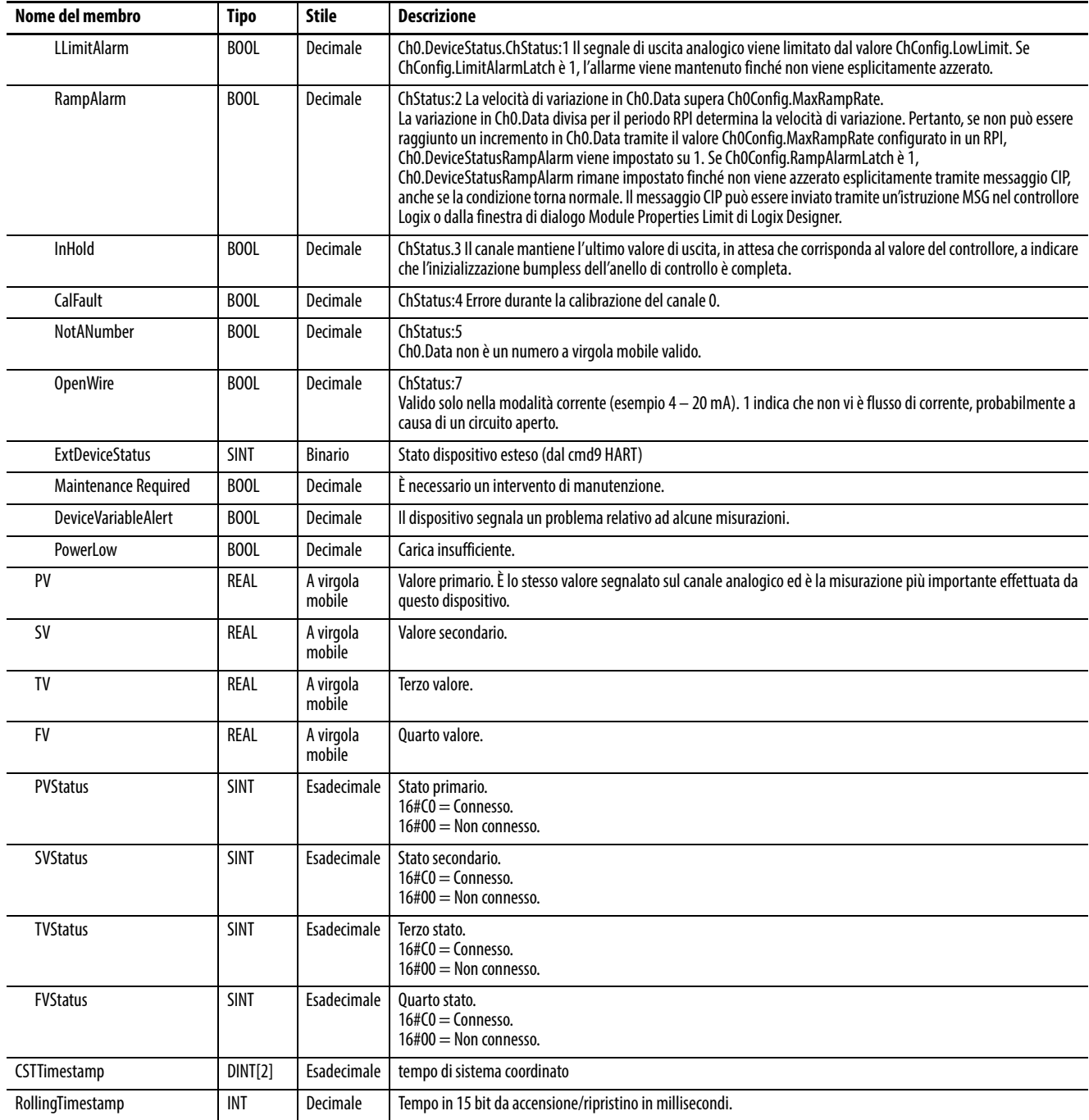

# **Uscita**

La [Tabella 62](#page-121-0) descrive i tag di uscita disponibili nel modulo 1756-OF8H.

### <span id="page-121-0"></span>**Tabella 62 – Tag di uscita del modulo 1756-OF8H (AB:1756\_OF8H:O:0)**

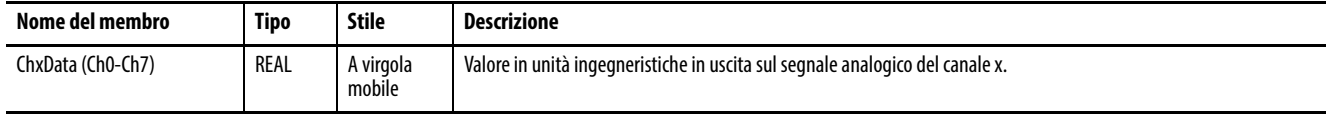

# **Modulo di uscita analogico HART 1756-OF8IH**

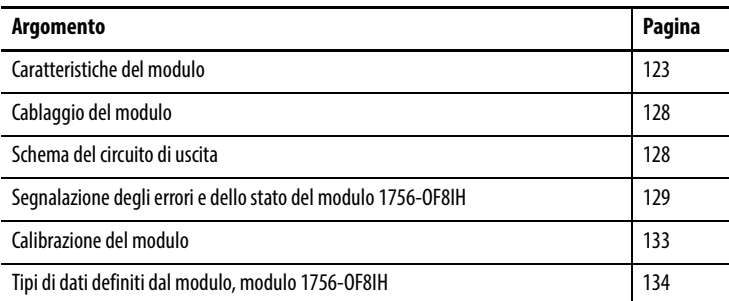

<span id="page-122-0"></span>**Caratteristiche del modulo** Il modulo 1756-OF8IH ha le caratteristiche seguenti:

- Otto canali di uscita controllabili singolarmente con un singolo modem HART per ogni canale
- Interfaccia pass-through HART
- Due intervalli di uscita  $(0 20 \text{ mA}, 4 20 \text{ mA})$
- Scansione automatica delle variabili HART (PV, SV, TV, FV)
- Opzione per configurare automaticamente un dispositivo HART con valori specificati dall'utente per PV Damping, PV Upper Range, PV Lower Range, PV Transfer Function e PV Units
- Interfaccia di scrittura delle variabili HART per alcune variabili
- Conversione in scala dati di uscita
- Marcatura cronologica
- Dati di uscita a virgola mobile
- Rampa (limitazione di variazione)
- Scelta di quattro formati dati
	- Analog Only
	- Analog and HART PV
	- Analog and HART by Channel con Configure HART Device = Yes
	- Analog and HART by Channel con Configure HART Device = No
- Calibrazione tramite messaggistica CIP o parola di uscita configurabile dall'utente
- Risoluzione a 15 o 16 bit
- Mantenimento per inizializzazione
- Rilevamento di collegamento interrotto
- Allarmi limite di blocco
- Eco dei dati

## **Formati dati**

Il formato dati determina quali valori sono inclusi nel tag d'ingresso del modulo e le caratteristiche disponibili per l'applicazione corrente. Selezionare il formato dati nella scheda General dell'applicazione Studio 5000 Logix Designer®. Per il modulo 1756-OF8IH sono disponibili i formati dati seguenti.

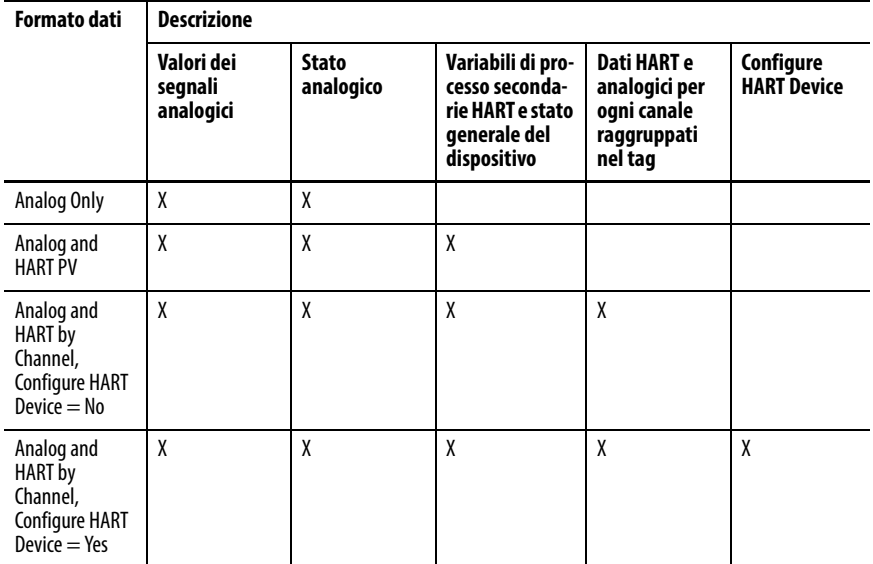

Scegliere Analog and HART PV se si preferisce che i membri del tag siano disposti in modo simile ai moduli d'ingresso analogico non HART. Con questa selezione, i valori analogici per tutti i canali sono raggruppati vicino alla fine del tag. Questa disposizione rende semplice visualizzare tutti gli otto valori analogici in una volta sola.

Scegliere Analog and HART by Channel se si preferisce che Status, Analog Value e Device Status per ogni canale siano insieme nel tag. Questa disposizione rende più semplice visualizzare tutti i dati correlati a un dispositivo di campo.

## **Stato di accensione**

All'accensione, le uscite del modulo 1756-OF8IH sono impostate sullo stato di azzeramento (0 mA) fino al completamento della diagnostica e della configurazione del modulo. Le uscite vengono quindi impostate sui valori di programmazione configurati (ChxConfig.ProgValue).

## **Fault Mode Output State**

È possibile scegliere lo stato di uscita da utilizzare quando il modulo entra in modalità di errore:

- Hold Last State
- User-defined Value (è possibile scegliere di salire a rampa verso un valore specificato o di passare immediatamente a tale valore)

## **Rampa (limitazione di variazione)**

La rampa limita la velocità con cui può variare un segnale di uscita analogico. Ciò impedisce che variazioni rapide dell'uscita danneggino i dispositivi controllati da un modulo di uscita.

#### **Tabella 63 – Tipi di rampa**

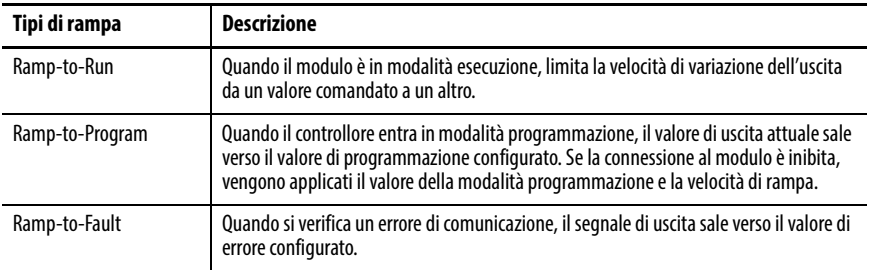

La velocità di variazione massima delle uscite è espressa in unità ingegneristiche al secondo ed è detta velocità massima di rampa.

Per ulteriori informazioni sulla velocità di rampa, consultare il [Capitolo 9](#page-144-0), [Configurazione dei moduli nell'applicazione Logix Designer.](#page-144-1)

## **Mantenimento per inizializzazione**

La funzione di mantenimento per inizializzazione (Hold for Initialization) fa sì che le uscite mantengano lo stato attuale finché il valore controllato dal controllore non corrisponde al valore sul morsetto di uscita entro lo 0,1% della scala intera. Questa caratteristica aiuta ad assicurare un trasferimento bumpless.

Se l'opzione Hold for Initialization è selezionata, le uscite mantengono il loro stato se si verifica una delle condizioni che seguono:

- La connessione iniziale viene stabilita dopo l'accensione.
- Nuova connessione dopo un errore di comunicazione.
- Vi è una transizione dalla modalità Programmazione alla modalità Esecuzione.

Il bit ChxInHold per un canale indica che il canale è in stato di mantenimento.

## **Rilevamento circuito aperto**

Questa funzione rileva quando non è presente flusso di corrente nel canale. Perché il rilevamento sia eseguito, è necessario un flusso di corrente di almeno 0,1 mA dall'uscita.

Quando si verifica una condizione di circuito aperto su un qualsiasi canale, viene impostato un bit di stato denominato ChxOpenWire per tale canale.

## **Blocco (limitazione)**

La funzionalità di blocco limita l'uscita dal modulo analogico in modo che si mantenga all'interno di un intervallo configurato dal controllore, anche quando il controllore comanda un'uscita esterna all'intervallo. Questa funzione di sicurezza prevede l'impostazione di un valore di blocco alto e di uno basso.

Quando sono impostati i blocchi per un canale, i dati dal controllore che superano i valori del blocco impostano un allarme di limite. L'uscita effettua una transizione a quel limite ma non oltre il valore di blocco configurato. Ad esempio, un'applicazione può impostare il blocco alto di un modulo su 18 mA e il blocco basso su 4 mA. Se un controllore invia al modulo un valore corrispondente a 19 mA, il modulo applica soltanto 18 mA tramite i propri morsetti. Il valore del segnale applicato viene riportato nel campo ChxData del tag d'ingresso.

I limiti di blocco vengono inseriti in unità ingegneristiche.

## **Allarmi di blocco e limite**

Questa funzione opera direttamente con la funzione di blocco. Quando un modulo riceve dal controllore un dato il cui valore supera i limiti di blocco, applica il limite di blocco al valore del segnale e invia un bit di stato al controllore. Questa azione informa il controllore che il valore dei dati di uscita comandato supera i limiti di blocco.

Ad esempio, se un canale ha un limite di blocco di 18 mA ma riceve dati per applicare 19 mA, vengono applicati soltanto 18 mA tramite i morsetti. Il modulo invia un bit di stato al controllore per informarlo che il valore di 19 mA supera i limiti di blocco del canale.

È possibile disabilitare o mantenere impostati gli allarmi di blocco canale per canale. I limiti di blocco vengono inseriti in unità ingegneristiche.

## **Eco dei dati**

L'eco dei dati invia automaticamente in multicast i valori dei dati del canale che corrispondono al valore analogico applicato ai morsetti del modulo.

Vengono inviati anche i dati di errore e di stato. Se selezionate nel formato dati ingresso, vengono inviati anche le variabili di processo secondarie HART e lo stato generale del dispositivo.

Ad esempio, I.ChxData è l'eco di O.ChxData. Possono cambiare a seconda delle impostazioni di Ramp, Clamp o Hold for Initialization.

Il valore di eco è il tentativo del livello corrente. Se il filo è staccato o danneggiato, la corrente effettiva può essere 0.

## **Configurazione automatica del dispositivo HART**

Un dispositivo HART può essere configurato automaticamente con valori specificati dall'utente per PV Damping, PV Upper Range, PV Lower Range, PV Transfer Function e PV Units. Se abilitata, la configurazione avviene quando il dispositivo è collegato o quando il modulo rileva che è stato impostato uno di due bit di configurazione. Vi è un bit di configurazione separato per il valore di PV Damping e un altro per i valori di PV Upper Range, PV Lower Range, PV Transfer Function e PV Units.

Questa funzionalità è disponibile solo con il formato dati Analog and HART by Channel con Configure HART Device = Yes.

## **Scrittura delle variabili HART**

Il modulo supporta l'impostazione di un numero limitato di variabili HART tramite un utilizzo speciale dell'interfaccia pass-through. Vedere [Capitolo 10](#page-176-0), [Utilizzo di un messaggio CIP per ottenere i dati HART,](#page-176-1) per ulteriori informazioni.

<span id="page-127-0"></span>Cablaggio del modulo Fare riferimento alla [Figura 29](#page-127-2) per cablare il modulo. Il modulo 1756-OF8IH ha solo uscite di corrente, le quali utilizzano i pin della morsettiera denominati IOUT# e RTN#.

> Per ogni uscita, la comunicazione HART è attiva soltanto quando viene abilitata nell'applicazione Logix Designer.

#### <span id="page-127-2"></span>**Figura 29 – Schema di cablaggio per il modulo 1756-OF8IH**

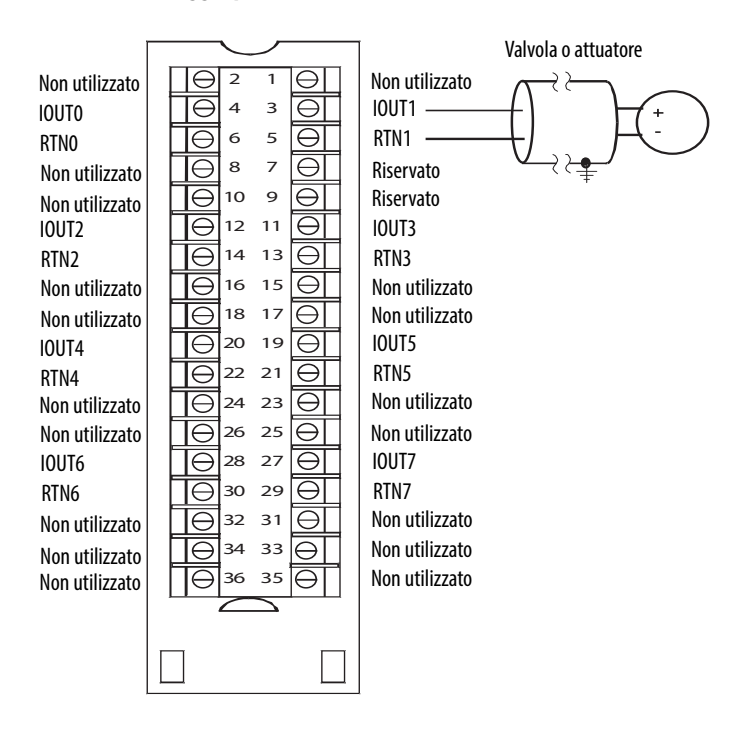

<span id="page-127-1"></span>**Schema del circuito di uscita** Questa sezione mostra lo schema del circuito di uscita del modulo.

#### **Figura 30 – Schema del circuito di uscita del modulo 1756-OF8IH**

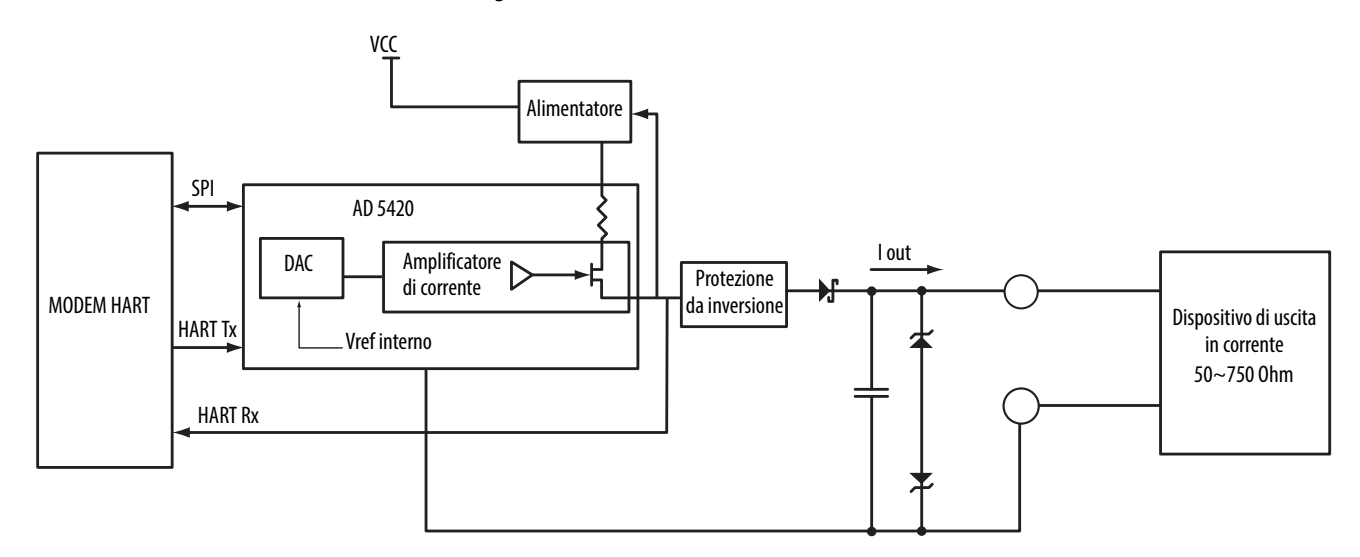

# <span id="page-128-0"></span>**Segnalazione degli errori e dello stato del modulo 1756-OF8IH**

I moduli 1756-OF8IH inviano in multicast i dati di stato/errore al controllore insieme ai dati dei canali. I dati di errore sono organizzati in modo da consentire la scelta del livello di granularità desiderato per l'esame delle condizioni di errore.

Vi sono tre livelli di tag combinati per fornire un livello di dettaglio sempre maggiore in merito alla causa specifica degli errori del modulo.

La [Tabella 64](#page-128-1) elenca i tag che possono essere esaminati nella logica ladder per indicare quando si verifica un errore.

### <span id="page-128-1"></span>**Tabella 64 – Tag del modulo 1756-OF8IH che possono essere esaminati nella logica ladder**

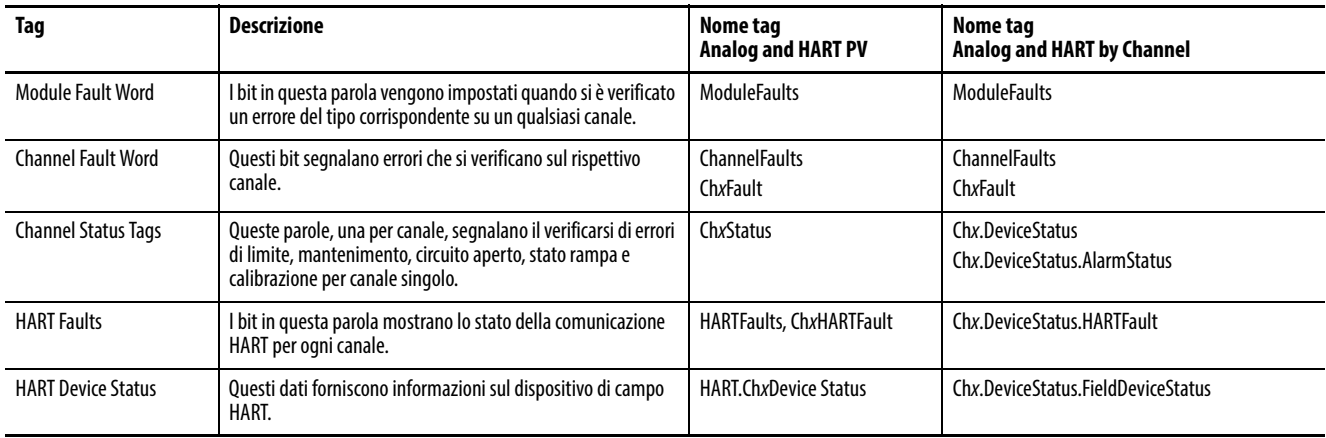

# **Segnalazione degli errori del modulo 1756-OF8IH**

La [Figura 31](#page-129-0) offre una panoramica del processo di segnalazione errori.

#### <span id="page-129-0"></span>**Figura 31 – Segnalazione degli errori del modulo 1756-OF8IH**

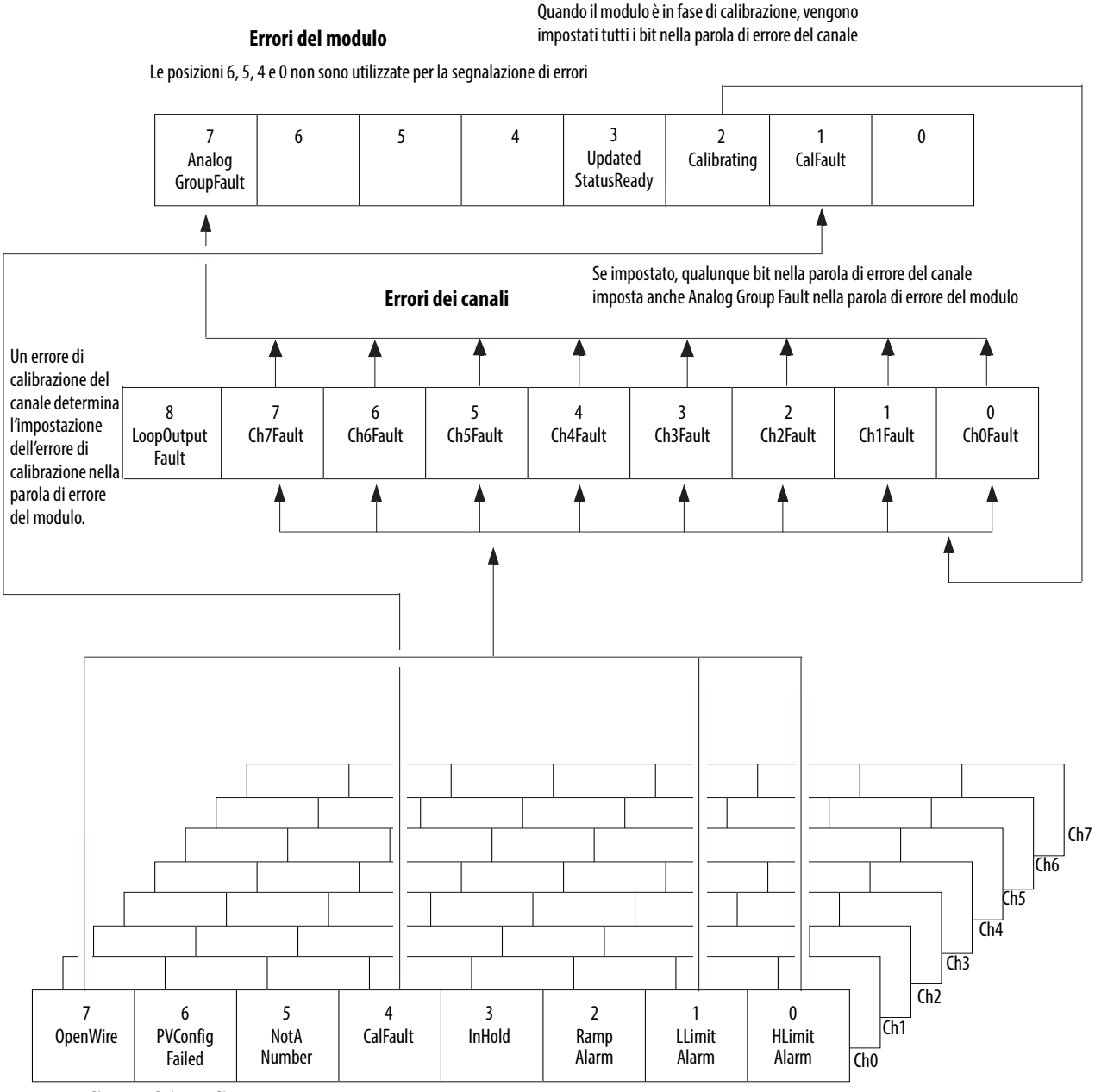

#### **Tag di stato dei canali**

(una serie di tag per canale)

#### **Note**

- Le condizioni NotANumber, InHold, RampAlarm e PVConfigFailed non impostano altri bit; monitorarle qui.
- $\cdot$  Bit 0 e 1 non utilizzati se Configure HART Device = Yes
- $\cdot$  Bit 6 non utilizzato se Configure HART Device  $=$  No

## **Bit delle parole di errore del modulo**

I bit di questa parola determinano il livello più alto di rilevamento degli errori. Una condizione diversa da zero in questa parola indica la presenza di un errore nel modulo. Per isolare l'errore è possibile effettuare ulteriori esami dettagliati.

**Tabella 65 – Tag del modulo 1756-OF8IH trovati nella parola di errore del modulo** 

| Taq                      | <b>Descrizione</b>                                                                                                    | Nome del tag     |
|--------------------------|----------------------------------------------------------------------------------------------------|------------------|
| Analog Group Fault       | Bit impostato quando viene impostato uno qualunque<br>dei bit nella parola di errore del canale.                                                                                              | AnalogGroupFault |
| Calibrating              | Bit impostato quando viene calibrato uno qualsiasi dei<br>canali del modulo. Quando questo bit è impostato,<br>vengono impostati tutti i bit utilizzati nella parola di<br>errore del canale. | Calibrating      |
| <b>Calibration Fault</b> | Bit impostato quando viene impostato un qualsiasi bit<br>di errore di calibrazione di un singolo canale.                                                                                      | CalFault         |

## **Bit della parola di errore del canale**

Durante il normale funzionamento del modulo, i bit della parole di errore del canale vengono impostati se si verifica una condizione di allarme limite alto o basso o una condizione di circuito aperto (solo in configurazioni 4 – 20 mA). Quando si utilizza la parola di errore del canale, il modulo 1756-OF8IH utilizza i bit 0-7. Per verificare rapidamente la presenza di queste condizioni in un canale, è possibile controllare se questa parola ha un valore diverso da zero.

#### **Tabella 66 – Condizioni del modulo 1756-OF8IH che impostano tutti i bit della parola di errore del canale.**

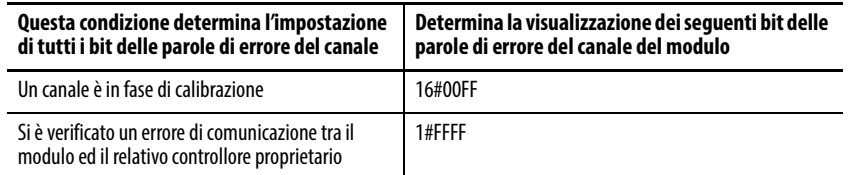

Monitorare il bit di errore canale per una determinata uscita nella logica ladder per i seguenti motivi:

- Si abilita il blocco dell'uscita e si controlla se è presente una condizione di circuito aperto (solo configurazioni 4 – 20 mA)
- È necessario sapere se il modulo d'uscita non sta comunicando con il controllore

La logica può utilizzare il bit in Errori dei canali, ad esempio Ch2Fault, per effettuare azioni di ripristino dalla condizione di errore, ad esempio segnalando CVFault su un blocco funzione PIDE.

## **Tag di stato dei canali**

Una qualsiasi delle parole di stato dei canali (otto parole per i moduli 1756- OF8IH, una per ogni canale), mostra una condizione diversa da zero se quel particolare canale ha dato errore. Alcuni di questi bit determinano l'impostazione di bit in altre parole di errore.

Quando vengono impostati i bit di allarme di limite alto o basso (ChxHLimitAlarm o ChxLLimit Alarm) in una qualsiasi delle parole, viene impostato il bit corrispondente nella parola di errore del canale.

Quando è impostato il bit di errore di calibrazione (CalFault) in una qualsiasi delle parole, viene impostato il bit di errore di calibrazione (bit 11) nella parola di errore del modulo. La [Tabella 67](#page-131-1) elenca le condizioni che determinano le impostazioni dei bit delle parole.

#### <span id="page-131-1"></span>**Tabella 67 – Condizioni del modulo 1756-OF8IH che impostano i bit della parola di stato del canale(1), Configure HART Device = No**

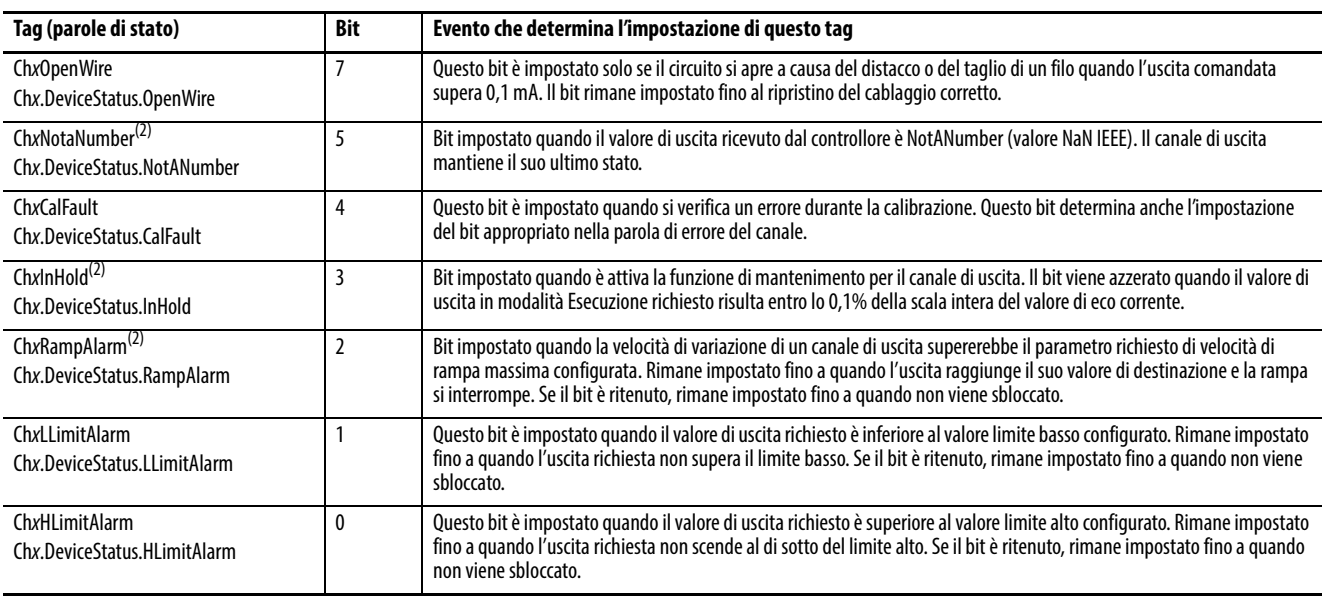

(1) Il bit 6 non è utilizzato.

<span id="page-131-0"></span>(2) Questo bit non imposta bit aggiuntivi a livelli più alti.

### **Tabella 68 – Condizioni del modulo 1756-OF8IH che impostano i bit della parola di stato del canale(1), Configure HART Device = Yes**

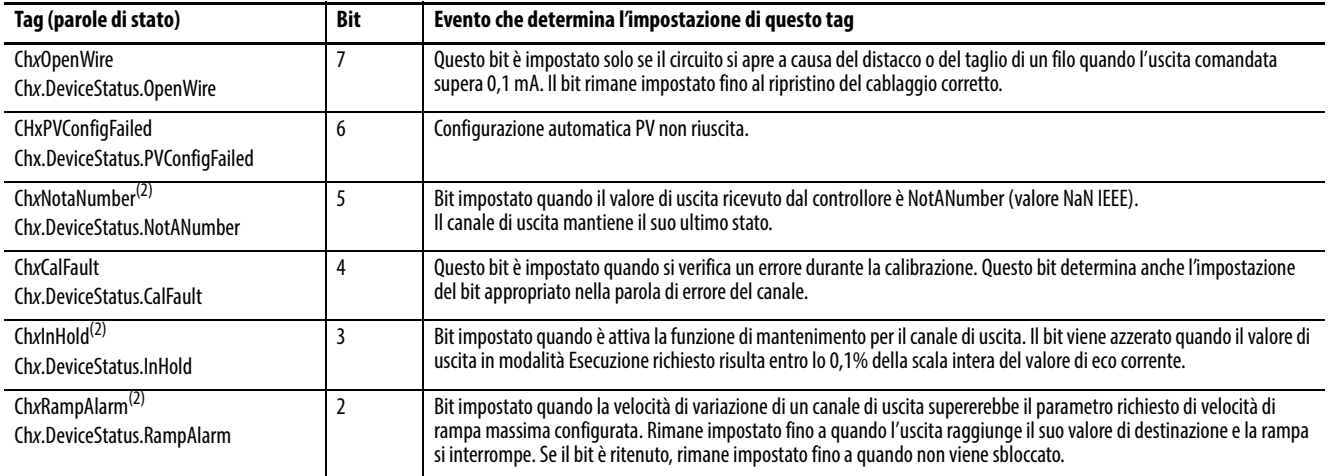

(1) I bit 0 e 1 non sono utilizzati.

(2) Questo bit non imposta bit aggiuntivi a livelli più alti.

<span id="page-132-0"></span>**Calibrazione del modulo** Vi sono due modi per avviare la calibrazione del modulo 1756-OF8IH:

- Scheda Calibration dell'applicazione Logix Designer
- Parola di uscita del modulo

## **Calibrazione del modulo tramite l'applicazione Logix Designer**

La scheda Calibration nell'applicazione Logix Designer contiene un pulsante per avviare la calibrazione del modulo e consente di visualizzare i risultati. Consultare [Scheda Calibration a pagina 170](#page-169-0) per ulteriori informazioni.

## **Calibrazione del modulo tramite parola di uscita**

Il modulo 1756-OF8IH consente di eseguire la calibrazione impostando e azzerando i bit nella parola di uscita del modulo. Questo metodo di calibrazione è disponibile solo quando Configure HART Device = Yes. Il modulo deve essere collegato a un controllore, il quale deve essere in modalità di esecuzione.

Vedere la [Tabella 77 a pagina 143](#page-142-0) per le descrizioni dei bit di uscita.

Per eseguire una calibrazione del modulo mediante la parola di uscita, impostare e azzerare i bit in sequenza per eseguire le operazioni di calibrazione. La tabella mostra i tag coinvolti nella calibrazione.

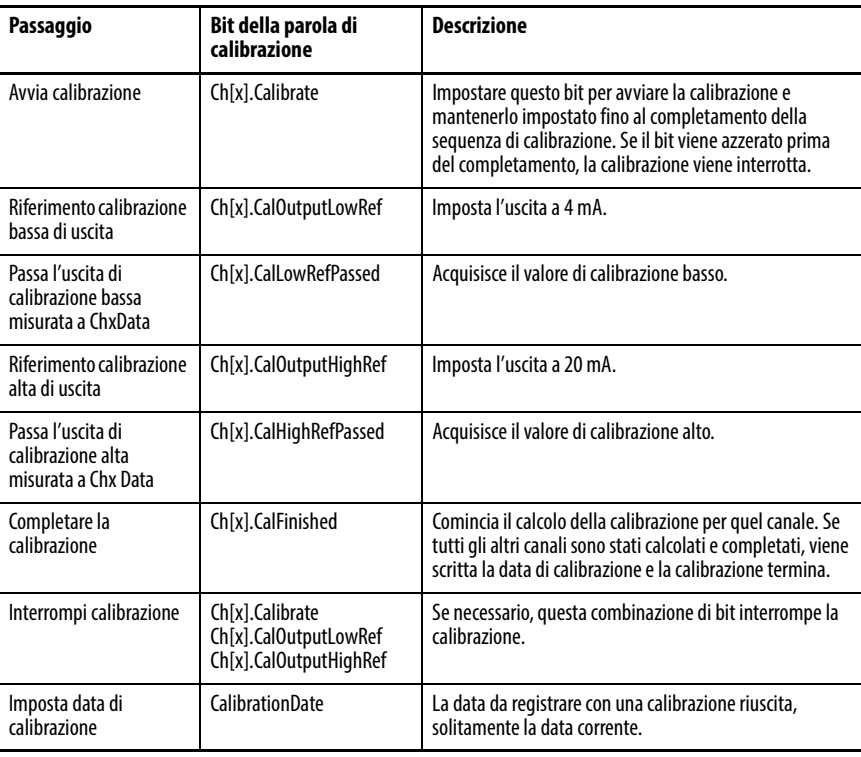

# <span id="page-133-0"></span>**Tipi di dati definiti dal modulo, modulo 1756-OF8IH**

Le tabelle dalla [Tabella 69](#page-133-1) alla [Tabella 77](#page-142-0) descrivono i tipi di dati definiti dal modulo per il modulo 1756-OF8IH e includono informazioni per tag di configurazione, d'ingresso e di uscita. I tag disponibili dipendono dal formato dati d'ingresso selezionato, come mostrato nella [Tabella 69](#page-133-1).

#### <span id="page-133-1"></span>**Tabella 69 – Scelta dei dati in ingresso e tag del modulo 1756-OF8IH**

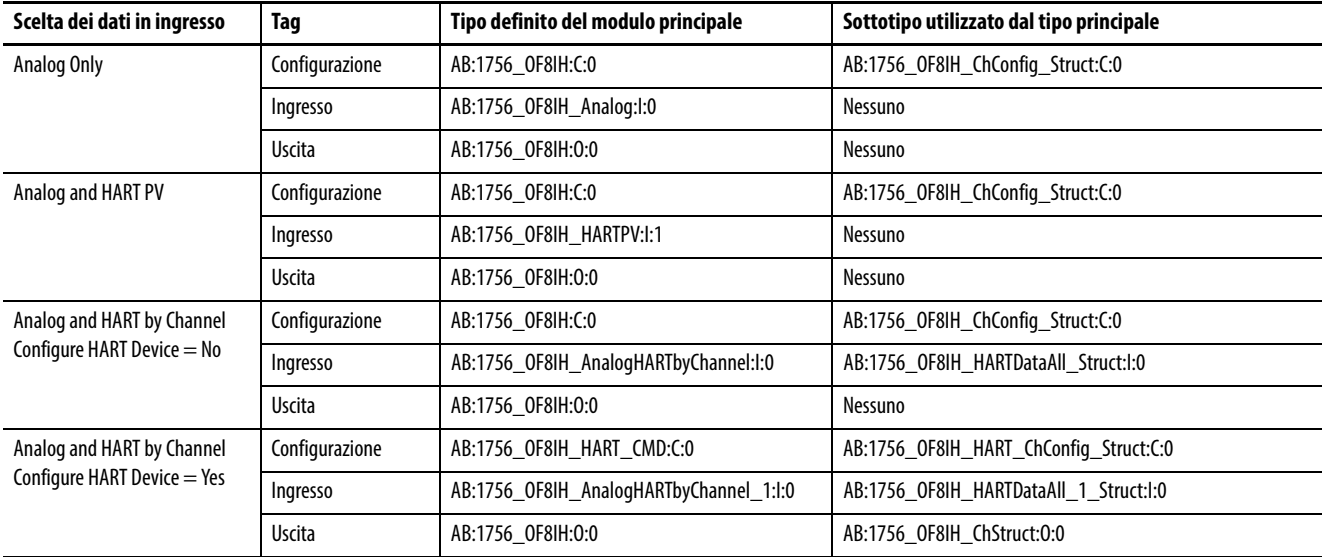

# **Configurazione del modulo 1756-OF8IH, Configure HART Device = No**

La [Tabella 70](#page-133-2) descrive i tag di configurazione disponibili nel modulo 1756- OF8IH quando Configure HART Device è impostato su No.

<span id="page-133-2"></span>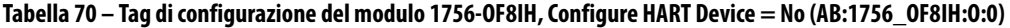

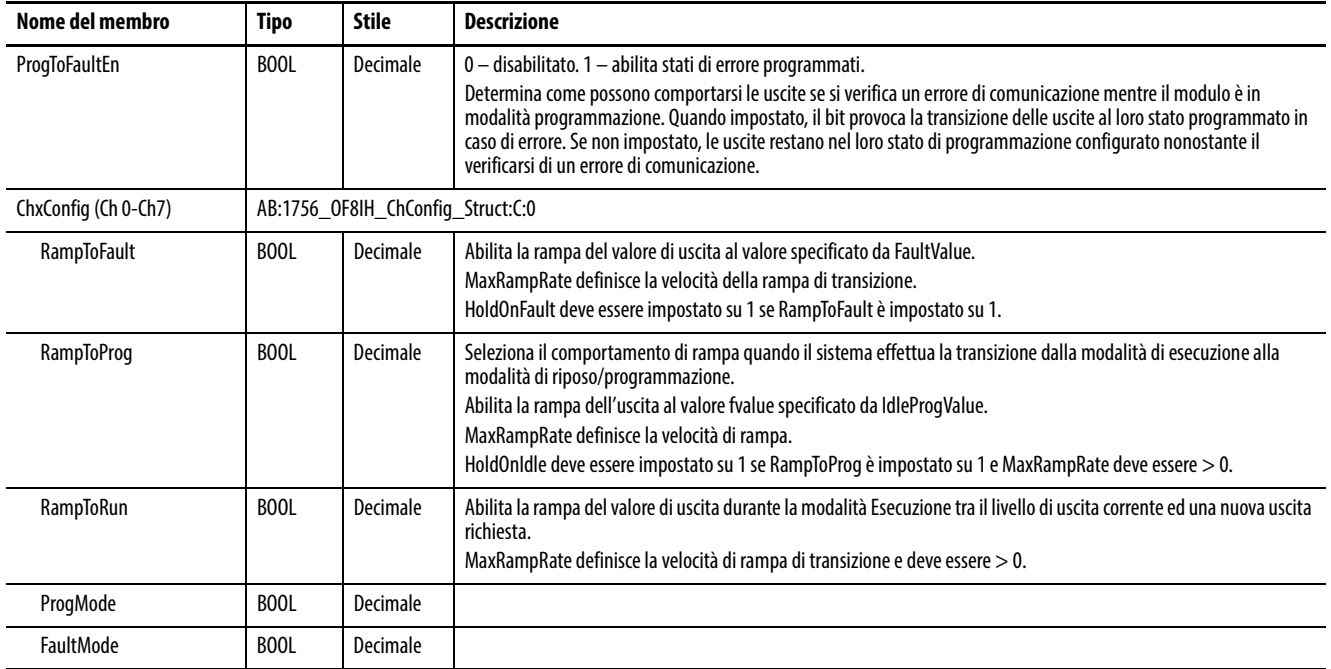

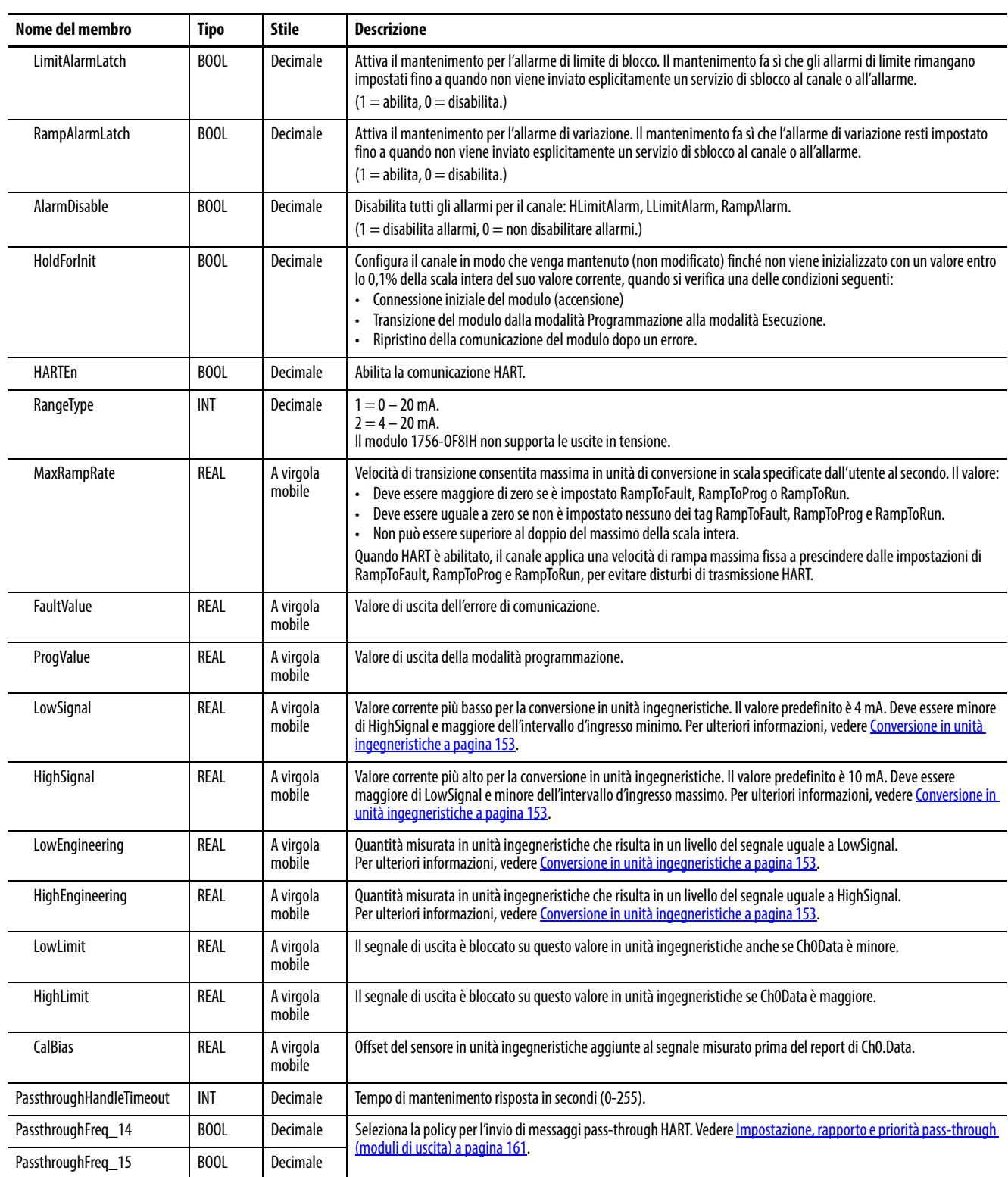

## **Tabella 70 – Tag di configurazione del modulo 1756-OF8IH, Configure HART Device = No (AB:1756\_OF8IH:O:0)**

# **Configurazione del modulo 1756-OF8IH, Configure HART Device = Yes**

La [Tabella 71](#page-135-0) descrive i tag di configurazione disponibili per il modulo 1756- OF8IH quando Configure HART Device è impostato su Yes.

### <span id="page-135-0"></span>**Tabella 71 – Tag di configurazione del modulo 1756-OF8IH, Configure HART Device = Yes (AB:1756\_OF8IH\_HART\_CMD:C:0)**

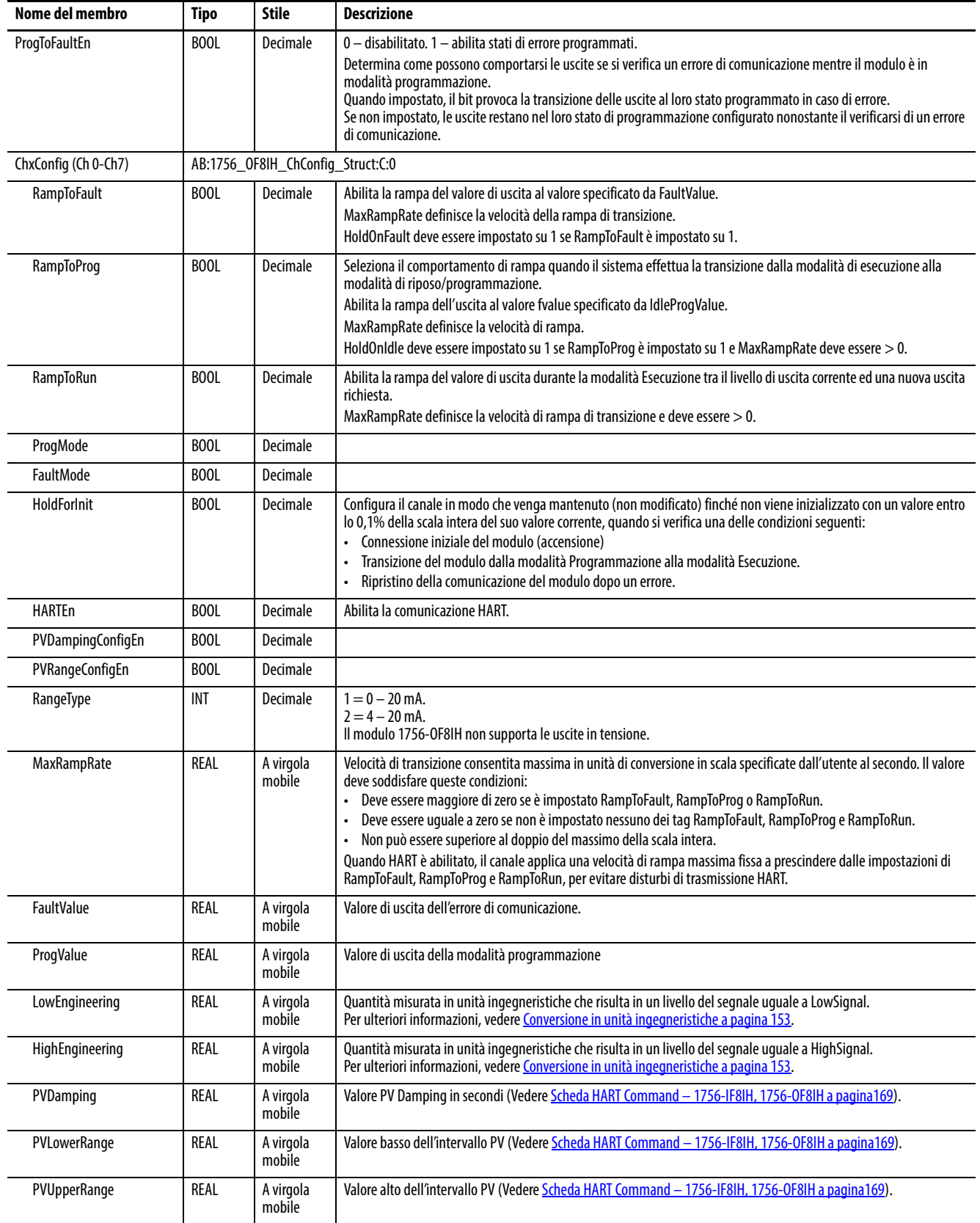

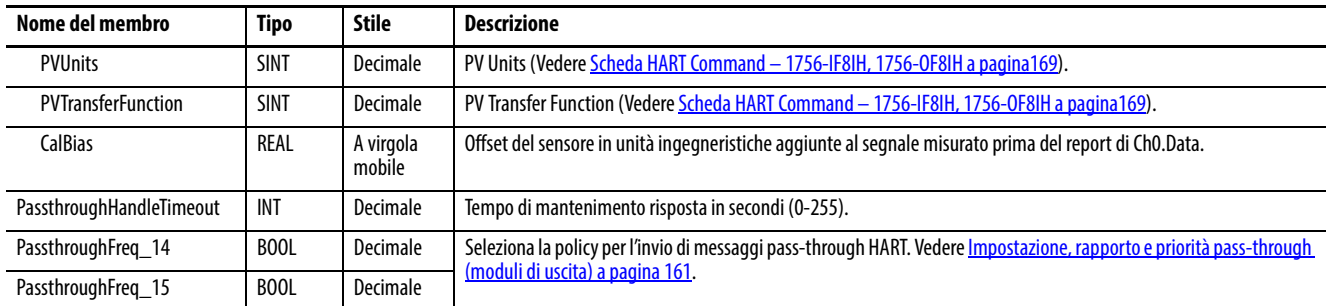

### **Tabella 71 – Tag di configurazione del modulo 1756-OF8IH, Configure HART Device = Yes (AB:1756\_OF8IH\_HART\_CMD:C:0)**

# **Ingresso del modulo 1756-OF8IH – Analog Only**

La [Tabella 72](#page-136-0) descrive i tag d'ingresso disponibili nel formato dati Analog Only per il modulo 1756-OF8IH.

<span id="page-136-0"></span>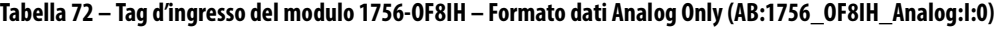

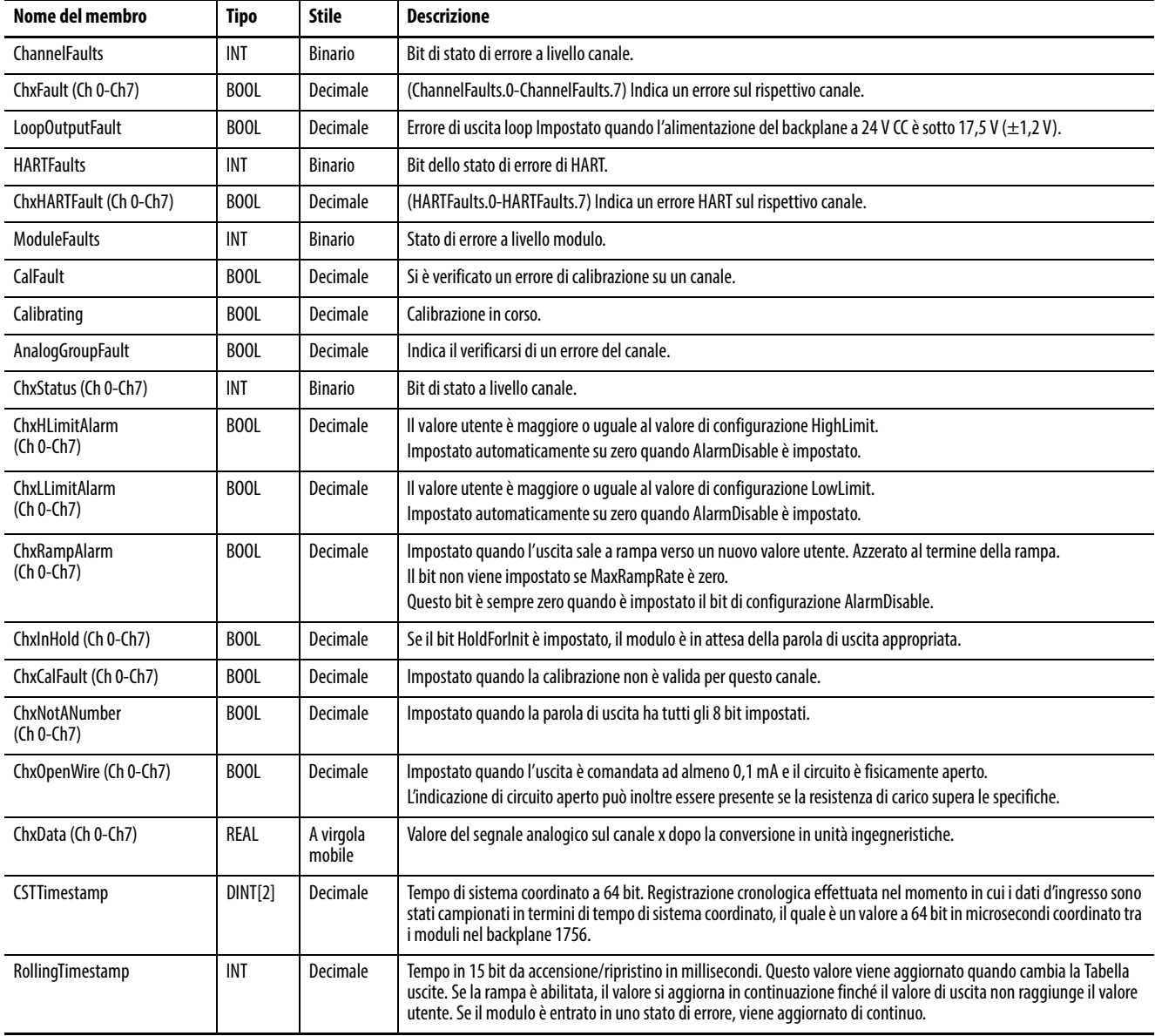

## **Ingresso 1756-OF8IH – Analog and HART PV**

La [Tabella 73](#page-137-0) descrive i tag d'ingresso disponibili nel formato dati Analog and HART PV per il modulo 1756-OF8IH.

### <span id="page-137-0"></span>**Tabella 73 – Tag d'ingresso del modulo 1756-OF8IH – Formato dati Analog and HART PV (AB:1756\_OF8IH\_HARTPV:I:1)**

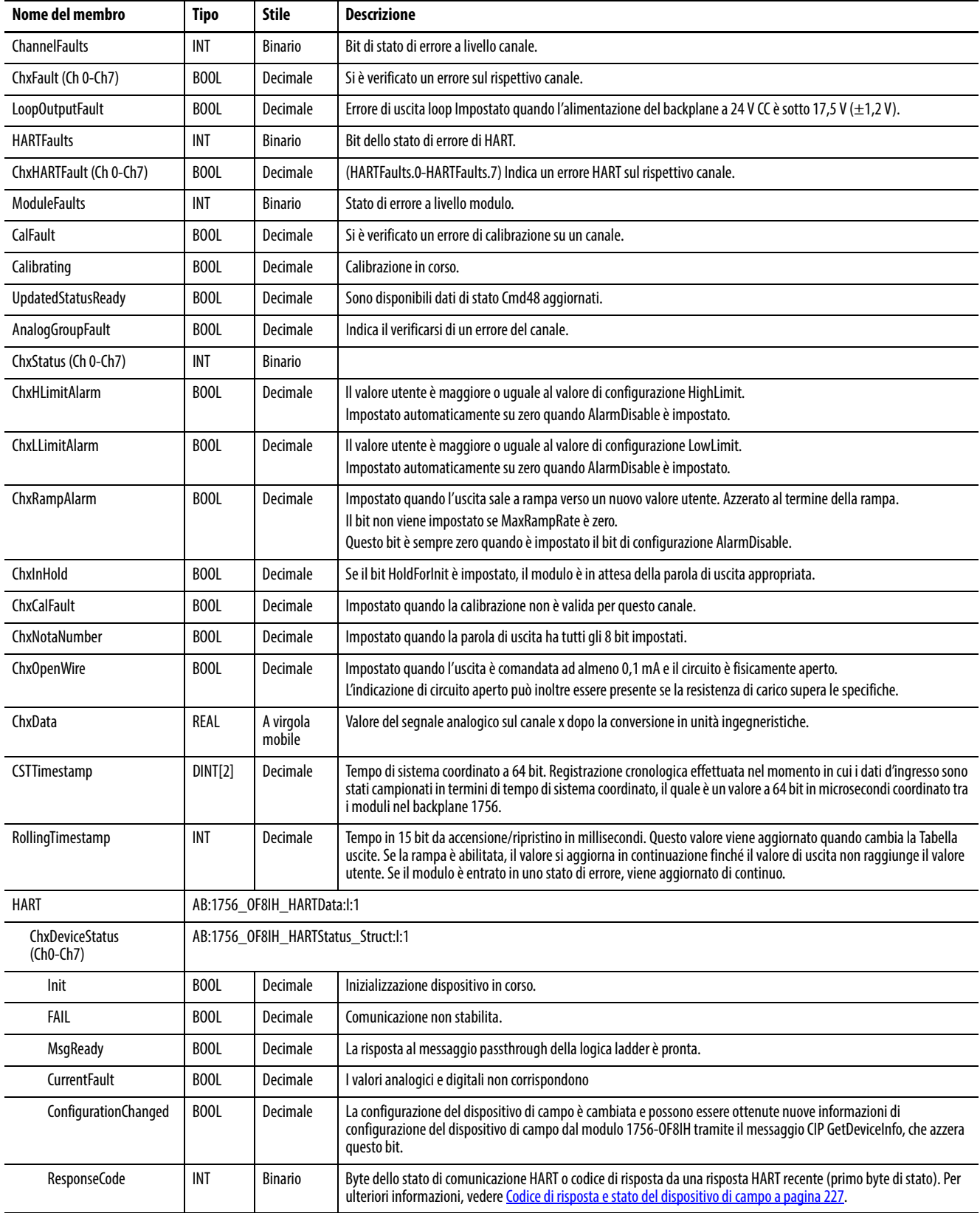

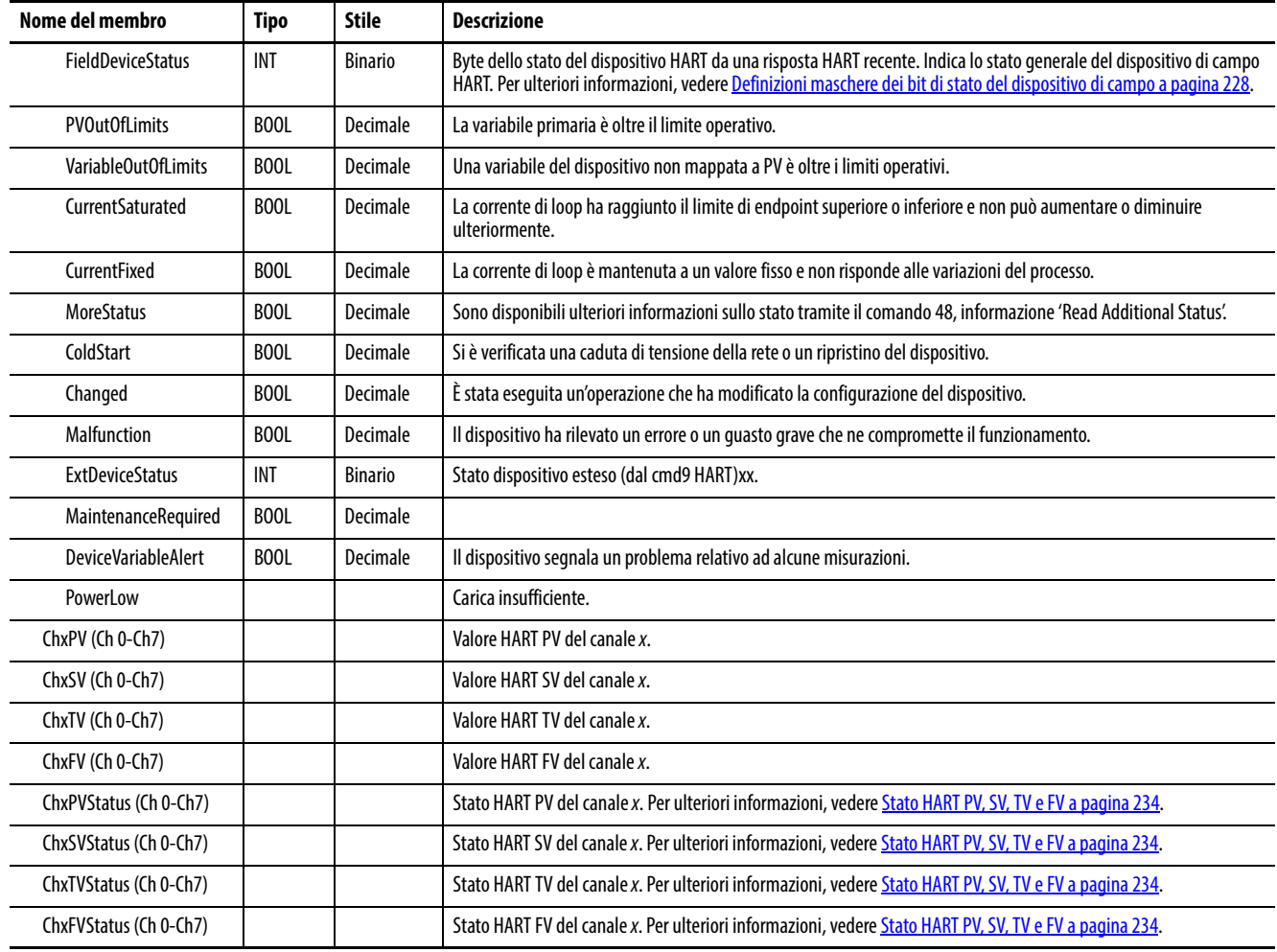

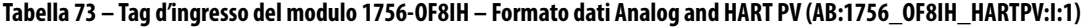

# **Analog and HART by Channel, Configure HART Device = No**

La [Tabella 74](#page-138-0) descrive i tag d'ingresso disponibili nel formato dati Analog and HART by Channel per il modulo 1756-OF8IH quando Configure HART Device = No.

#### <span id="page-138-0"></span>**Tabella 74 – Tag d'ingresso del modulo 1756-OF8IH – Analog and HART by Channel, Configure HART Device = No (AB:1756\_OF8IH\_AnalogHARTbyChannel:I:0)**

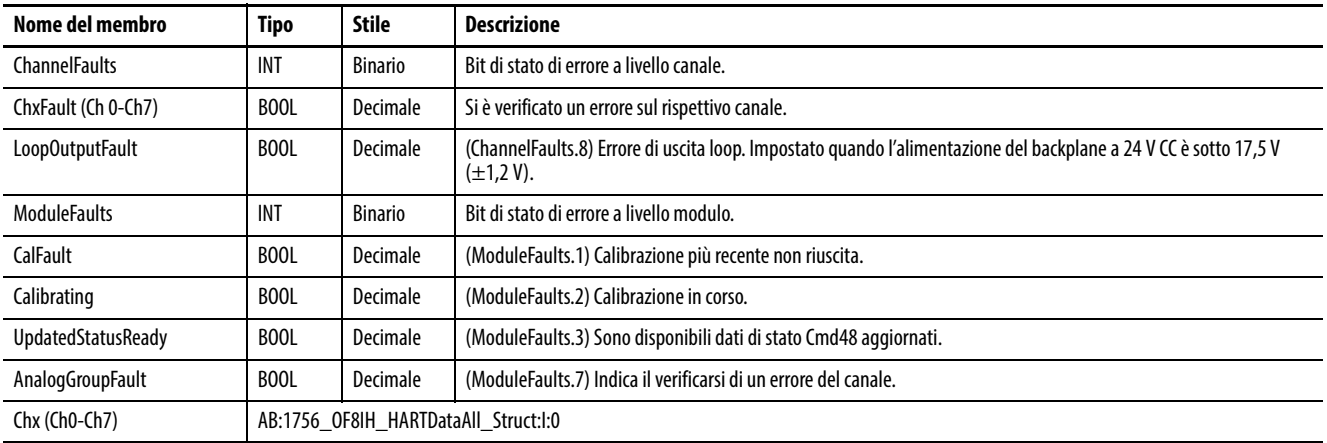

#### **Tabella 74 – Tag d'ingresso del modulo 1756-OF8IH – Analog and HART by Channel, Configure HART Device = No (AB:1756\_OF8IH\_AnalogHARTbyChannel:I:0)**

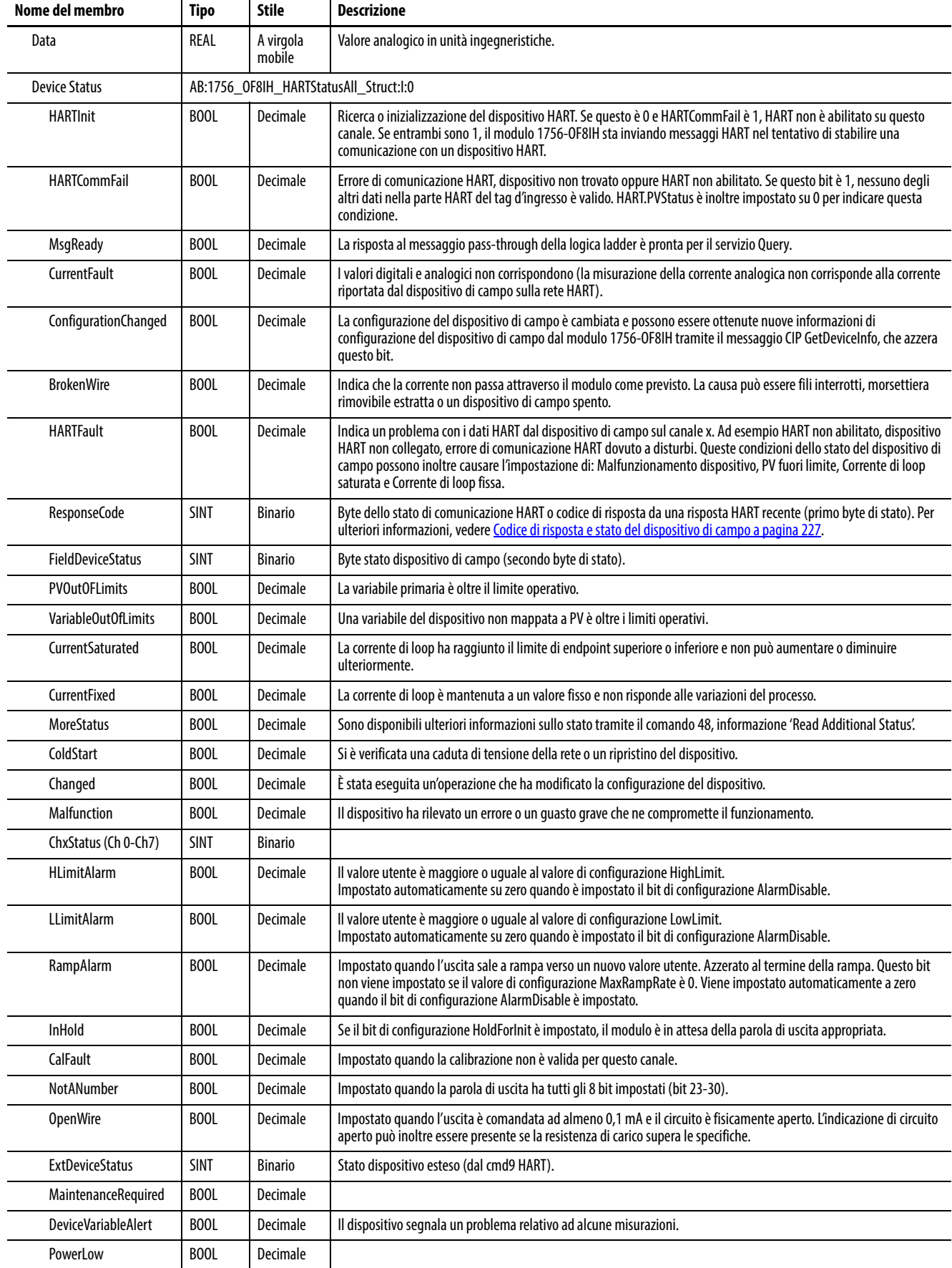

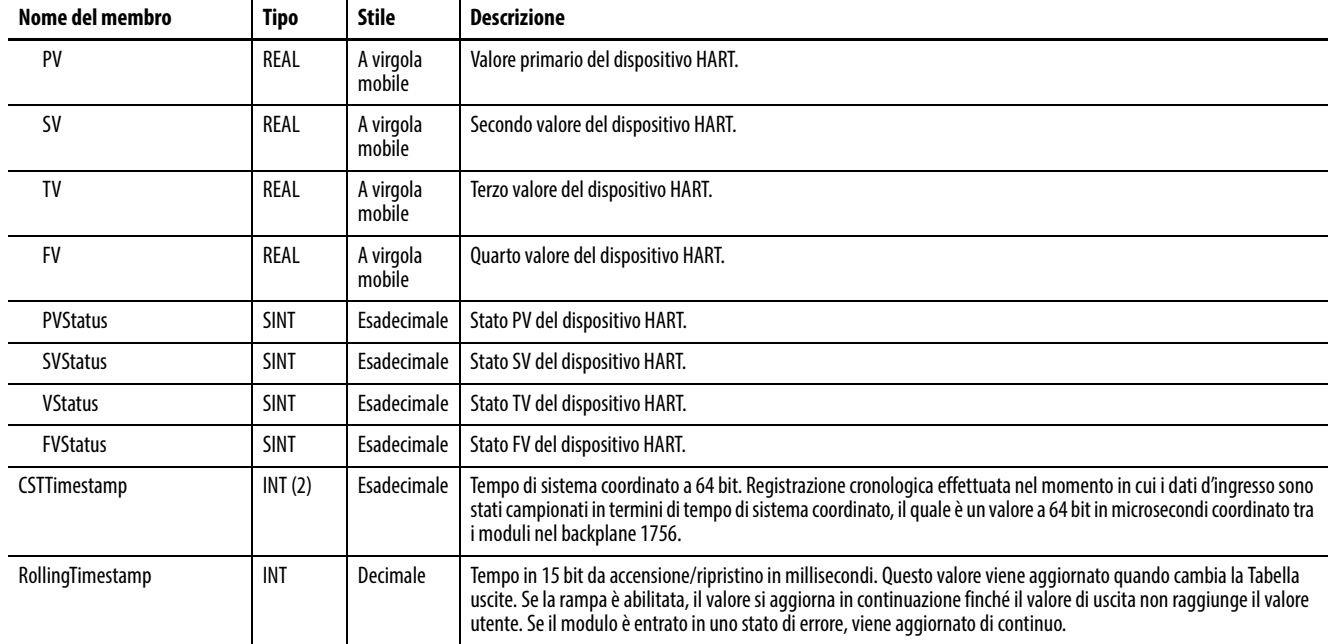

#### **Tabella 74 – Tag d'ingresso del modulo 1756-OF8IH – Analog and HART by Channel, Configure HART Device = No (AB:1756\_OF8IH\_AnalogHARTbyChannel:I:0)**

# **Analog and HART by Channel, Configure HART Device = Yes**

La [Tabella 75](#page-140-0) descrive i tag d'ingresso disponibili nel formato dati Analog and HART by Channel per il modulo 1756-OF8IH quando Configure HART Device = Yes.

#### <span id="page-140-0"></span>**Tabella 75 – Tag d'ingresso del modulo 1756-OF8IH – Analog and HART PV by Channel, Configure HART Device = Yes (AB:1756\_OF8IH\_AnalogHARTbyChannel\_1:I:0)**

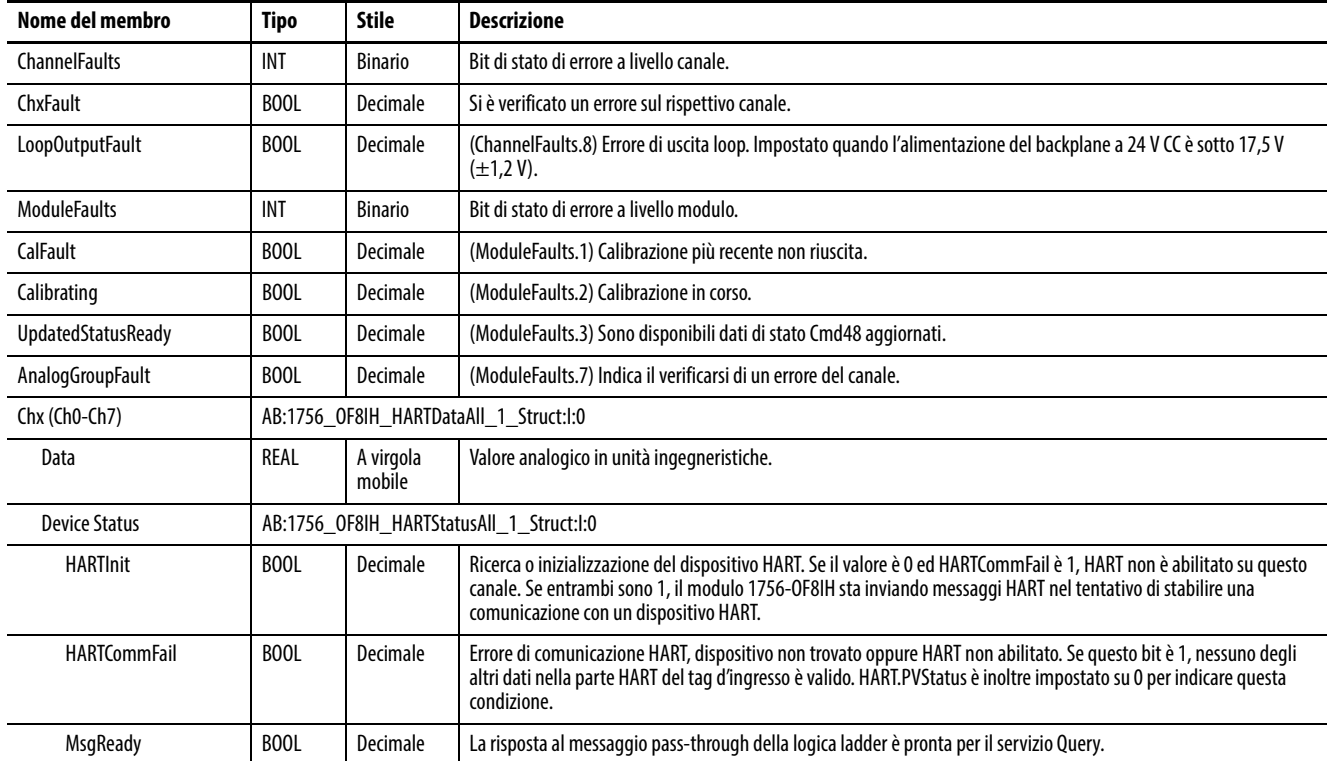

#### **Tabella 75 – Tag d'ingresso del modulo 1756-OF8IH – Analog and HART PV by Channel, Configure HART Device = Yes (AB:1756\_OF8IH\_AnalogHARTbyChannel\_1:I:0)**

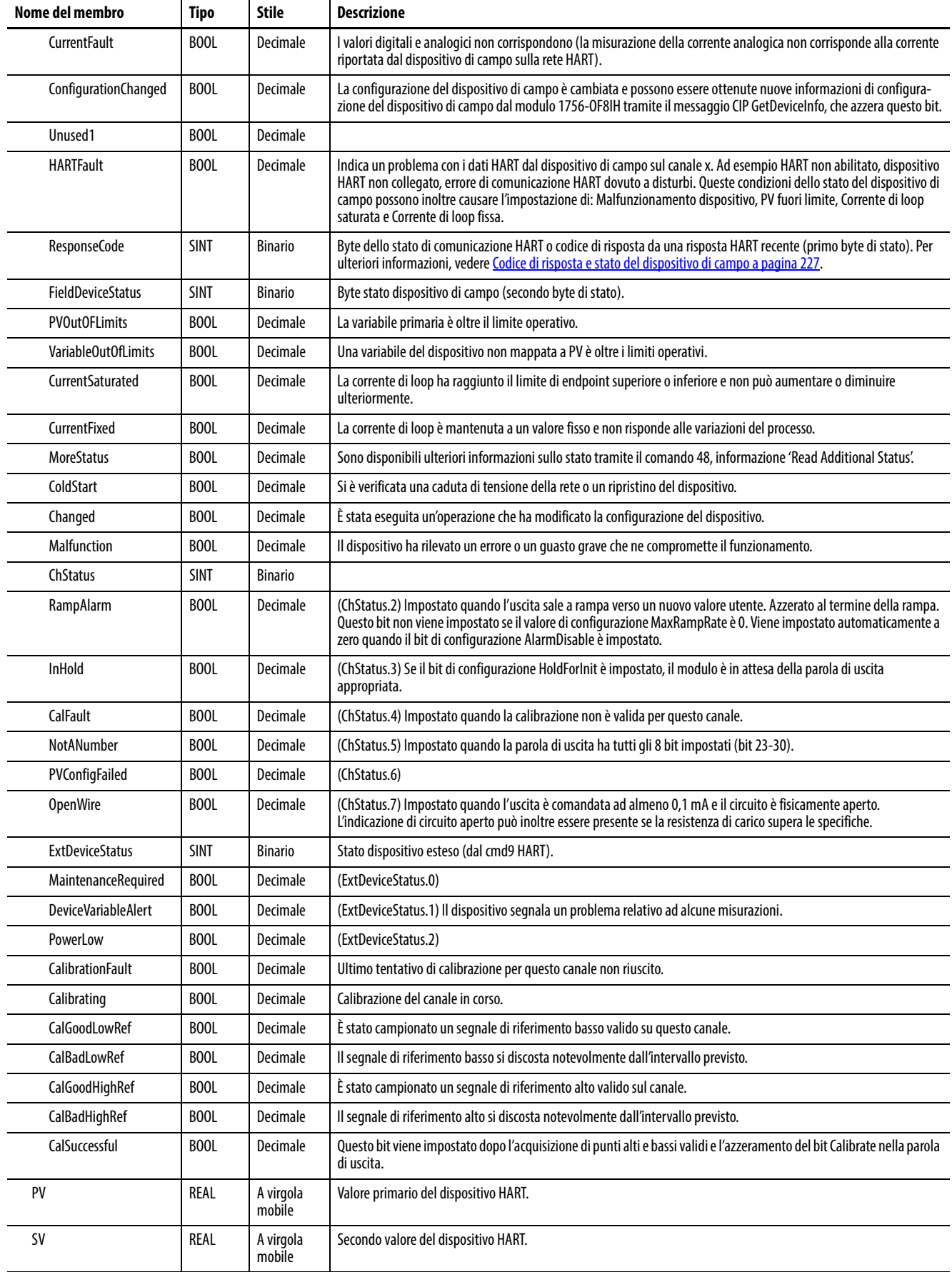

#### **Tabella 75 – Tag d'ingresso del modulo 1756-OF8IH – Analog and HART PV by Channel, Configure HART Device = Yes (AB:1756\_OF8IH\_AnalogHARTbyChannel\_1:I:0)**

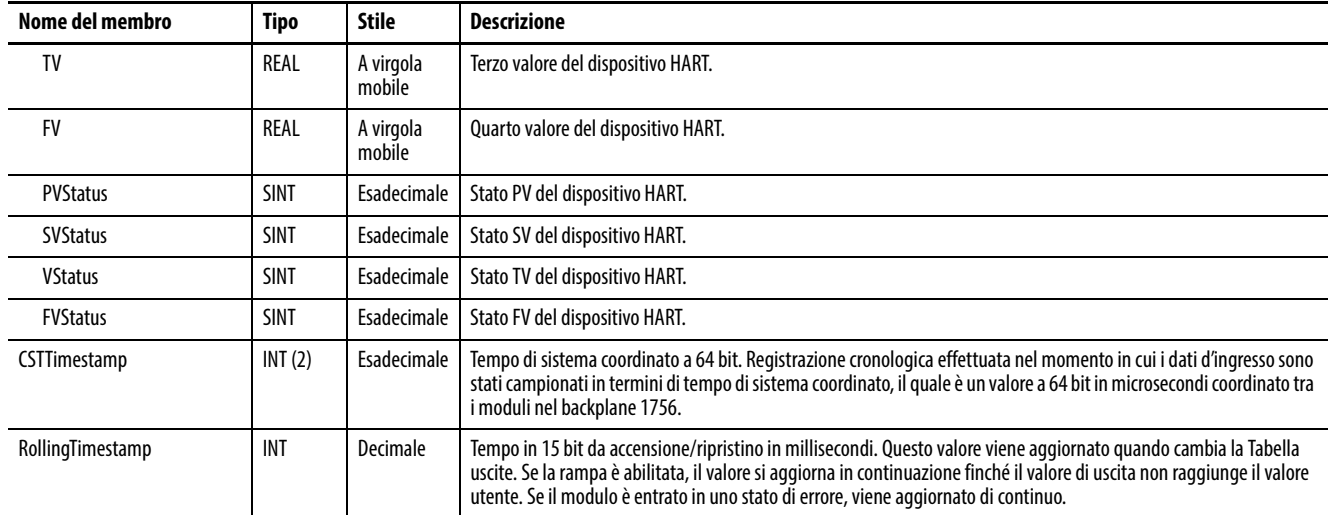

## **Uscita, Configure HART Device = No**

La [Tabella 76](#page-142-1) descrive i tag di uscita disponibili nel modulo 1756-OF8IH quando Configure HART Device è impostato su No.

#### <span id="page-142-1"></span>**Tabella 76 – Tag di uscita del modulo 1756-OF8IH, Configure HART Device = No (AB:1756\_OF8H:O:0)**

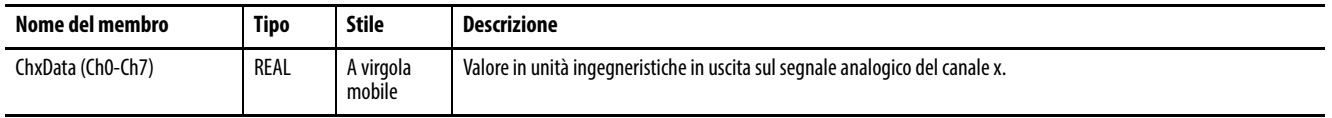

## **Uscita, Configure HART Device = Yes**

La [Tabella 77](#page-142-0) descrive i tag di uscita disponibili nel modulo 1756-OF8IH quando Configure HART Device è impostato su Yes.

#### <span id="page-142-0"></span>**Tabella 77 – Tag di uscita del modulo 1756-OF8IH, Configure HART Device = Yes (AB:1756\_OF8IH:O:0)**

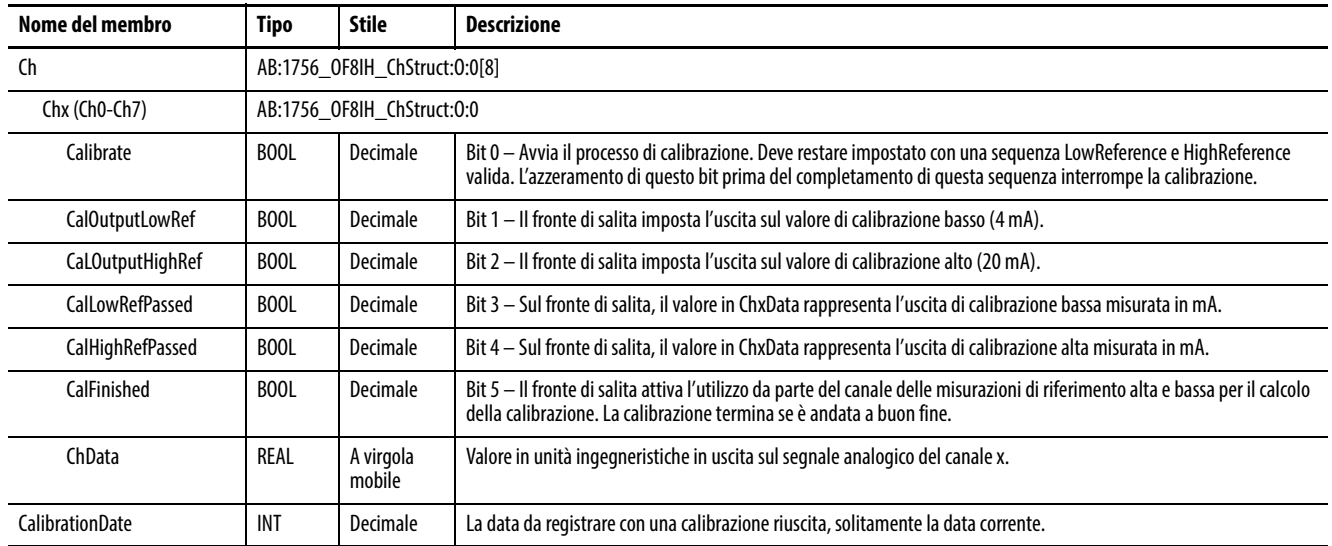

# **Note:**
# <span id="page-144-1"></span>**Configurazione dei moduli nell'applicazione Logix Designer**

Questo capitolo tratta gli argomenti elencati sotto.

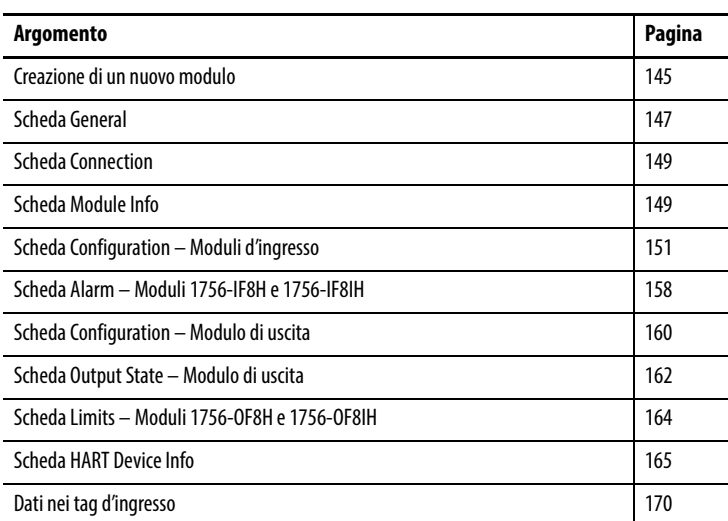

## <span id="page-144-0"></span>**Creazione di un nuovo modulo**

Seguire questi passaggi per aggiungere un modulo I/O analogico HART ControlLogix® al progetto dall'applicazione Studio 5000 Logix Designer®.

Le schermate mostrano esempi per il modulo 1756-IF8IH o 1756-IF8H, ma le procedure sono simili per tutti i moduli HART I/O analogici.

**IMPORTANTE** Non è possibile modificare i campi in queste schede se si è in modalità Hard Run. La modalità Hard Run è impostata quando il selettore a chiave è in posizione Run.

1. Nella struttura I/O Configuration fare clic con il pulsante destro del mouse sul backplane 1756 e scegliere New Module.

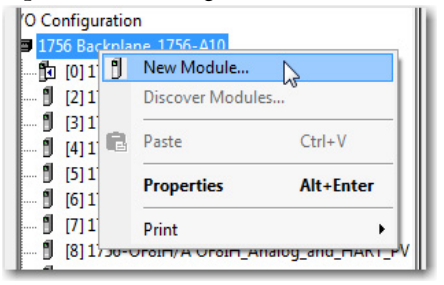

Verrà visualizzata la finestra di dialogo Select Module Type.

2. Nella finestra di dialogo Select Module Type, trovare e selezionare il modulo che si desidera aggiungere.

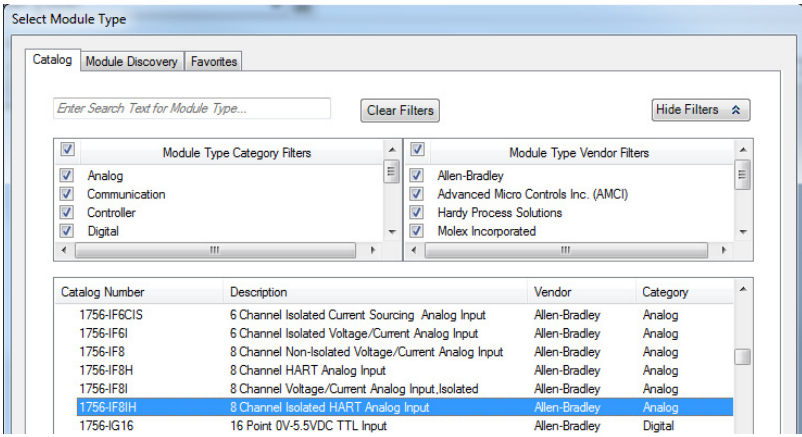

### 3. Fare clic su Create.

Viene visualizzata la finestra di dialogo New Module.

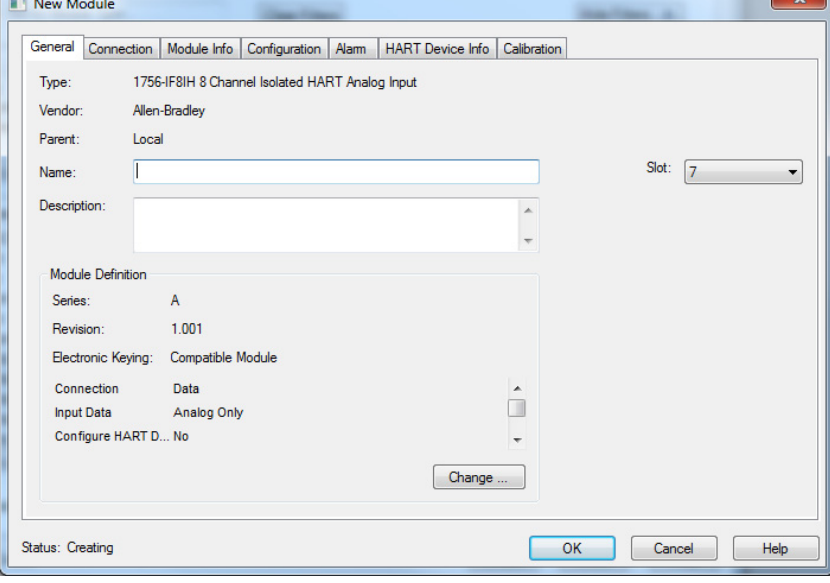

<span id="page-146-0"></span>**Scheda General** Seguire queste istruzioni per la configurazione generale.

- 1. Nella scheda General seguire questi passaggi:
	- a. Immettere un nome per il modulo.
	- b. Facoltativamente, immettere una descrizione per il modulo.
	- c. Selezionare il numero di slot per il modulo.
- 2. Fare clic su Change nel riquadro Module Definition.

Verrà visualizzata la finestra di dialogo Module Definition.

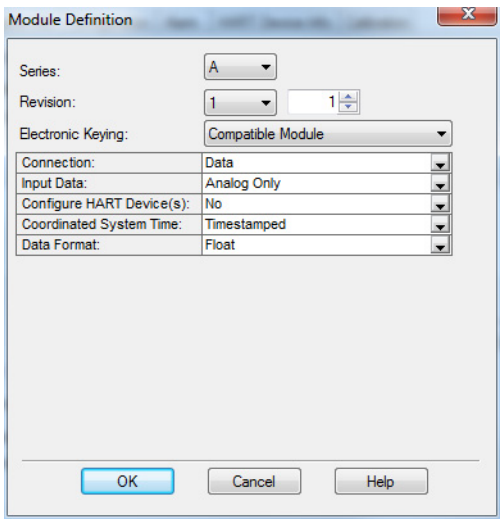

### 3. Completare queste azioni:

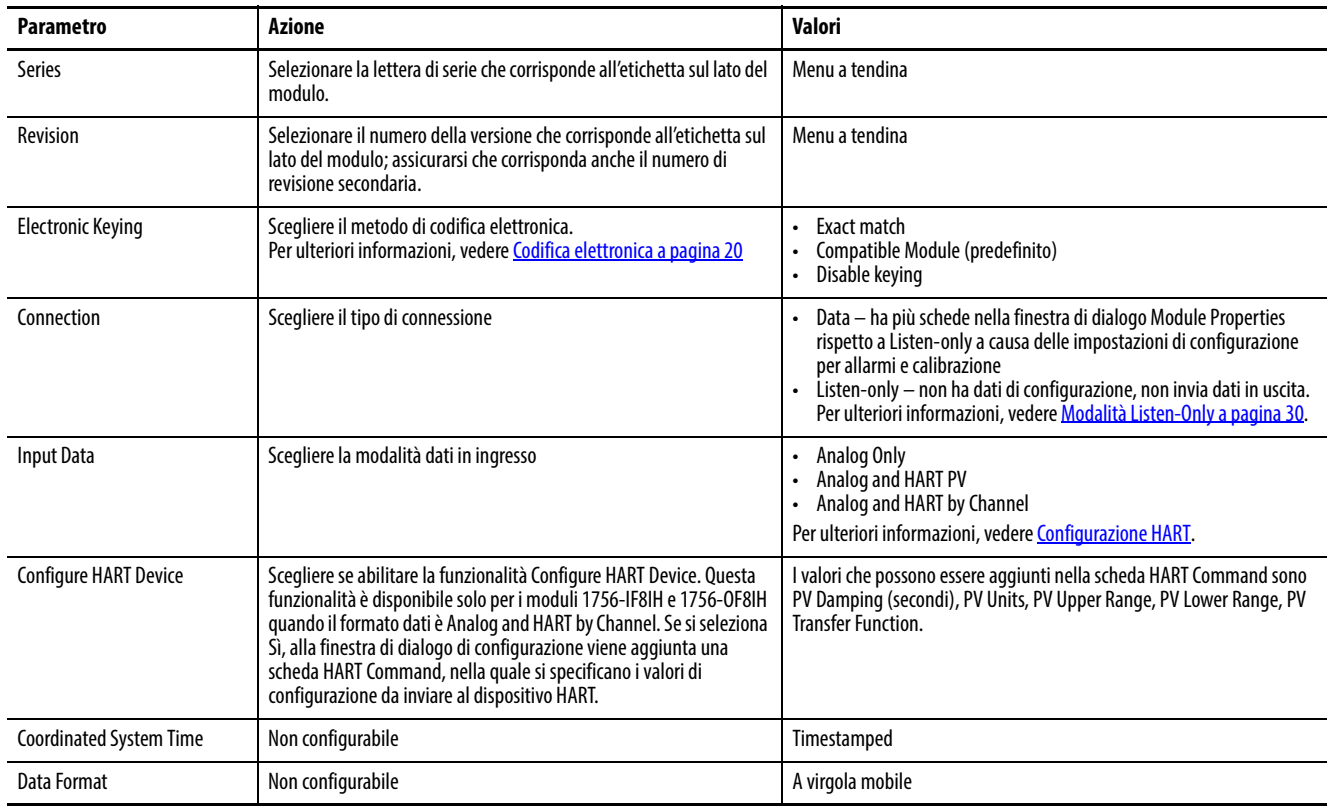

## <span id="page-147-0"></span>**Configurazione HART**

La selezione dei dati d'ingresso effettuata nella finestra di dialogo Module Definition determina come si può accedere ai dati del dispositivo di campo HART. Accedere alla finestra di dialogo Module Definition dalla scheda General.

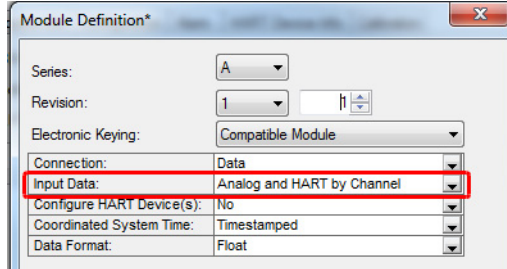

I dati dei dispositivi di campo HART vengono acquisiti tramite una raccolta automatica di informazioni sulle variabili di processo e sullo stato generale dei dispositivi. È inoltre possibile accedere ai dati dei dispositivi di campo HART con messaggi pass-through. Vedere [Utilizzo di un messaggio CIP per ottenere i](#page-176-0)  [dati HART a pagina 177](#page-176-0) e [Moduli HART utilizzati con software di asset](#page-198-0)  [management a pagina 199](#page-198-0) per ulteriori informazioni.

La [Tabella 78](#page-147-1) mostra quali opzioni di configurazione forniscono dati HART nel tag d'ingresso e quali forniscono accesso ai messaggi pass-through.

| Formato dati d'ingresso    | Casella di controllo Enable HART<br>(scheda Configuration) | Tag d'ingresso dati HART presente?                                     | Accesso ai messaggi pass-through per MSG<br>o Asset Management |
|----------------------------|------------------------------------------------------------|------------------------------------------------------------------------|----------------------------------------------------------------|
| Analog only                | Non selezionata                                            | No                                                                     | No                                                             |
|                            | Selezionata                                                |                                                                        | Sì                                                             |
| Analog and HART PV         | Non selezionata                                            | Campi presenti nel tag, ma i dati per<br>questo canale non sono validi | No                                                             |
|                            | Selezionata                                                | Sì                                                                     | Sì                                                             |
| Analog and HART by Channel | Non selezionata                                            | Campi presenti nel tag, ma i dati per<br>questo canale non sono validi | No                                                             |
|                            | Selezionata                                                | Sì                                                                     | Sì                                                             |

<span id="page-147-1"></span>**Tabella 78 – Opzioni di configurazione dei dati HART**

Anche se non si abilita HART su tutti i canali, il tag d'ingresso Analog and HART PV comprende spazio per i dati. Tuttavia, questo spazio è contrassegnato con un errore HART per indicare che i dati non sono validi. Questa funzionalità consente di aggiungere strumenti HART successivamente senza alterare la disposizione dei tag.

<span id="page-148-0"></span>**Scheda Connection** Utilizzare le informazioni seguenti per effettuare selezioni nella scheda Connection.

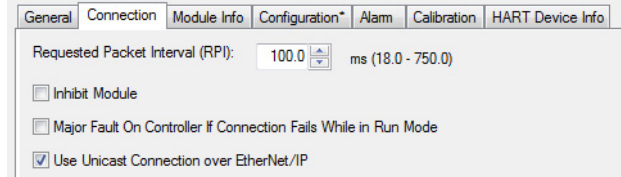

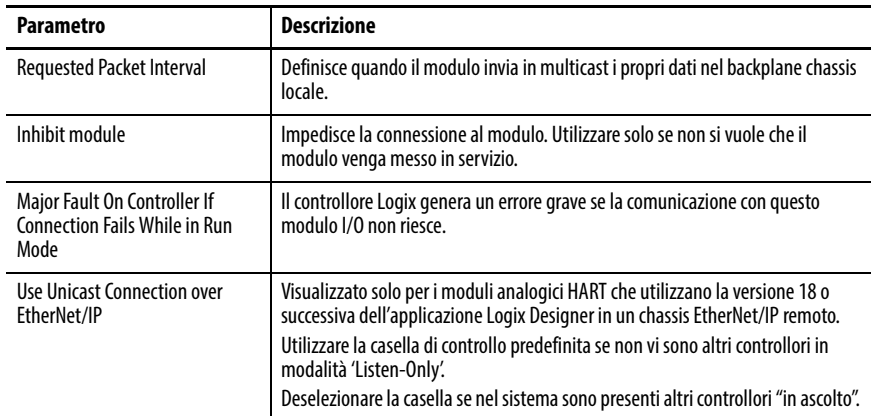

<span id="page-148-1"></span>**Scheda Module Info** La scheda Module Info mostra informazioni su modulo e stato. Questa scheda è popolata con dati che provengono direttamente dal modulo. Le informazioni in questa finestra vengono visualizzate quando il progetto è online.

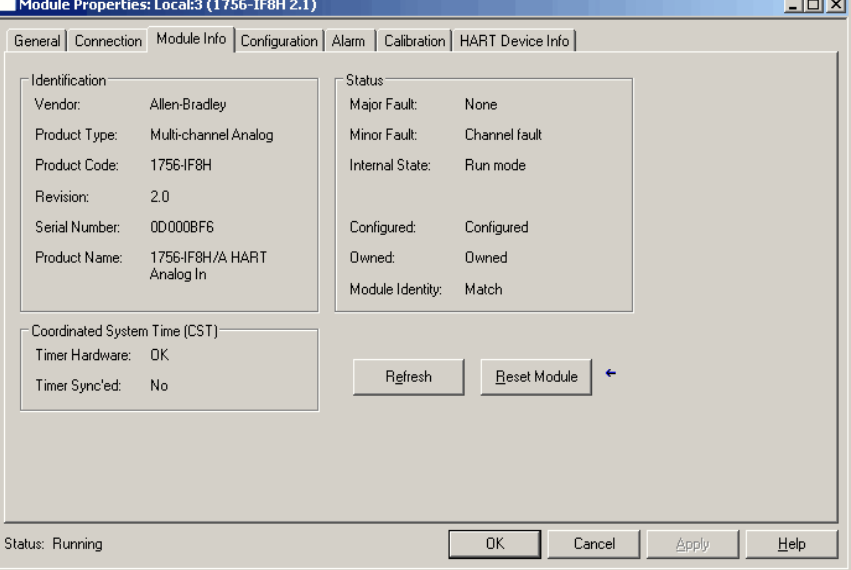

## **Status**

La casella Status nella colonna di destra della scheda Module Info mostra le statistiche operative attuali del modulo. Vedere le descrizioni nella tabella seguente.

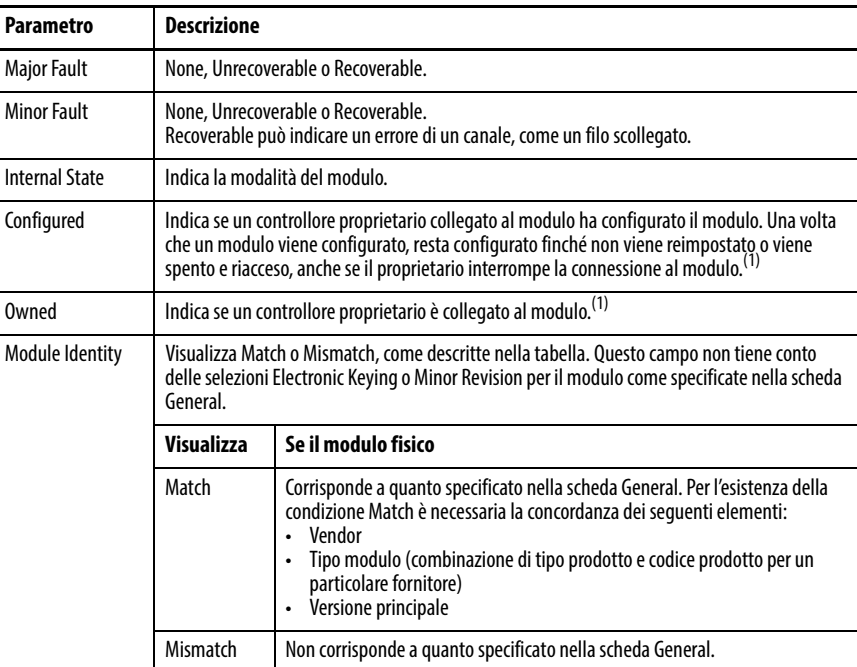

<span id="page-149-0"></span>(1) Questa informazione si applica soltanto al modulo I/O e non si applica a schede, scanner, bridge o altri moduli di comunicazione.

## **CST (tempo di sistema coordinato)**

La casella CST box nella colonna in basso a sinistra nella scheda Module Info fornisce le informazioni seguenti.

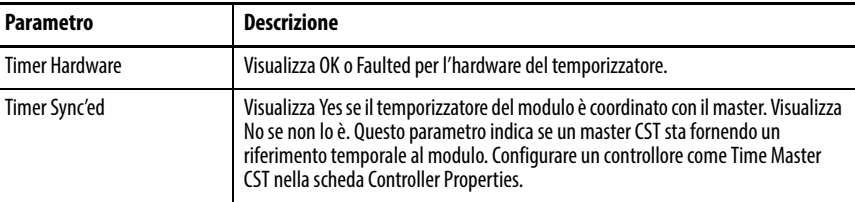

## **Refresh o Reset Module**

Fare clic su Refresh per aggiornare le informazioni o fare clic su Reset Module per ripristinare il modulo sullo stato all'accensione.

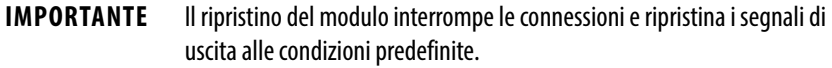

## **Applicazione delle modifiche**

Se vi sono le seguenti condizioni quando si fa clic su Apply o OK, l'informazione viene inviata automaticamente al controllore:

- Si è online in modalità programmazione, programmazione remota o esecuzione remota, e
- Il controllore è il controllore proprietario, e
- La configurazione del modulo è stata modificata nel software.

Il controllore prova a inviare le informazioni al modulo (se la connessione al modulo non è inibita). Se non si fa clic su OK o Apply, le modifiche non vengono inviate al controllore.

## <span id="page-150-0"></span>**Scheda Configuration – Moduli d'ingresso**

Le informazioni seguenti descrivono come configurare i canali d'ingresso del modulo. Vengono segnalate le differenze tra i moduli.

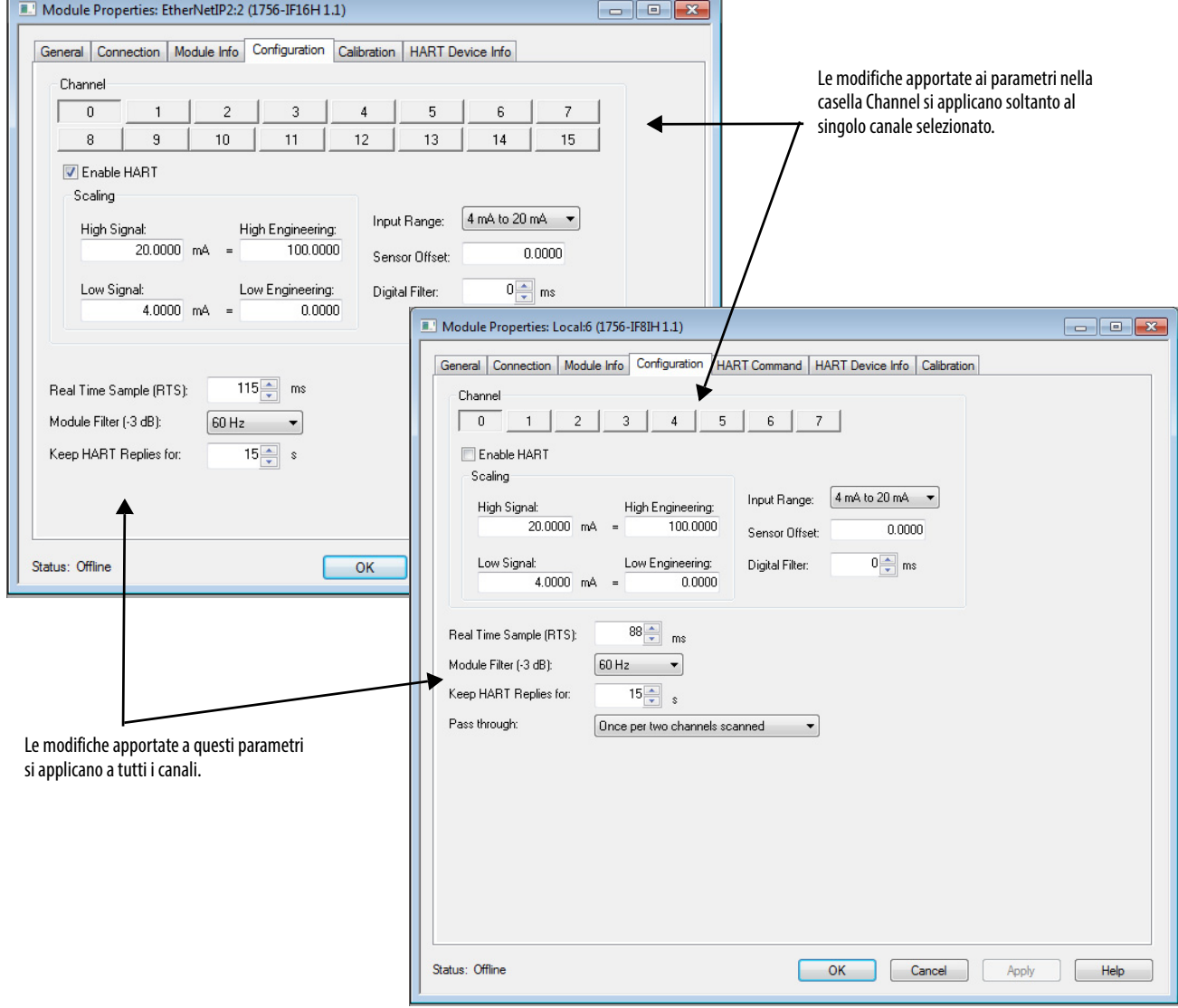

## **Configurazione di singoli canali**

Con il pulsante di un singolo canale selezionato, utilizzare questa tabella per configurare i parametri nel riquadro Channel che si applicano ai singoli canali.

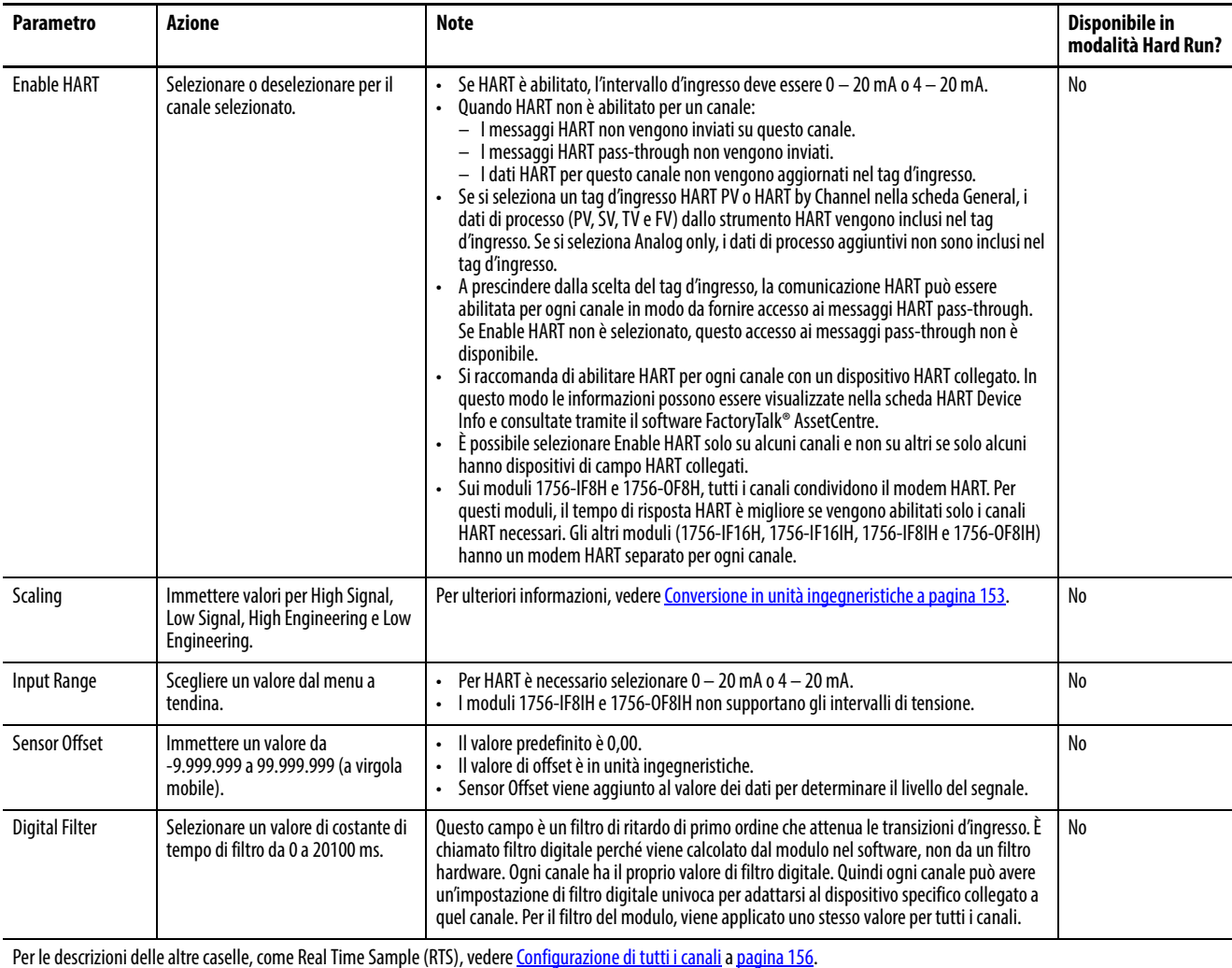

**152** Pubblicazione Rockwell Automation 1756-UM533E-IT-P – Novembre 2016

## <span id="page-152-0"></span>**Conversione in unità ingegneristiche**

I valori dei dati dei canali nel tag di uscita possono essere in unità ingegneristiche, come kg, m o percentuale. Per configurare il rapporto tra unità ingegneristiche e segnale fisico in volt o mA, impostare i valori di Low Signal, High Signal, Low Engineering e High Engineering.

Ad esempio, un trasmettitore di temperatura può produrre 4 mA di corrente a -180 °C e 20 mA a +750 °C. Se si vuole utilizzare °C nel programma di controllo, configurare i valori come nella tabella seguente.

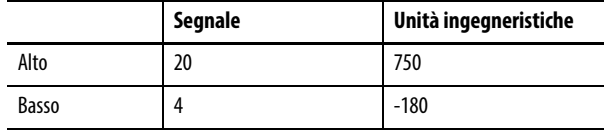

Se si utilizzano dispositivi di campo HART, si raccomanda di impostare Engineering High ed Engineering Low sui valori dell'intervallo superiore e inferiore del dispositivo di campo. In questo modo il dispositivo di campo e il modulo utilizzeranno le stesse unità ingegneristiche. Se online, questi valori vengono visualizzati nella scheda HART Device Info.

Vedere la [Esempio di conversione in scala a pagina 154](#page-153-0) per ulteriori informazioni.

#### Conversione in scala del segnale alto e basso

Impostare i valori del segnale alto e basso per il modulo. Il valore del segnale alto deve essere maggiore del valore del segnale basso. I limiti di questi segnali sono illustrati nella tabella che segue.

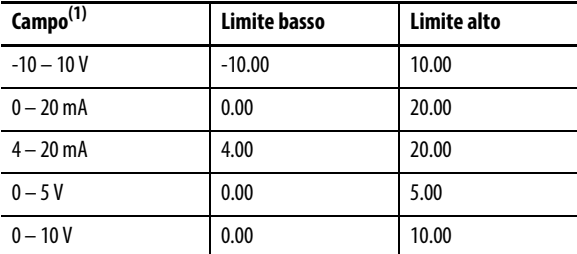

(1) Gli intervalli di tensione non sono disponibili nei moduli 1756-IF8IH e 1756-OF8IH.

#### Conversione in scala delle unità ingegneristiche alte

Impostare il valore di High Engineering per il modulo. Il valore di High Engineering non deve essere uguale al valore di Low Engineering. Questo valore è in unità ingegneristiche e corrisponde a un valore del segnale uguale ad High Signal.

I valori validi sono compresi tra -10.000.000 e 100.000.000. Il valore predefinito è 100,00.

L'opzione High Engineering sotto Scaling appare inattiva in modalità Hard Run.

### Conversione in scala delle unità ingegneristiche basse

Impostare il valore di Low Engineering per il modulo. Il valore di Low Engineering non deve essere uguale al valore di High Engineering. Questo valore è in unità ingegneristiche e corrisponde a un valore del segnale uguale a Low Signal.

I valori validi sono compresi tra -10.000.000 e 100.000.000. Il valore predefinito è 0,00.

#### <span id="page-153-0"></span>**Esempio di conversione in scala**

Per configurare il modulo in modo che indichi il livello di riempimento di un serbatoio, configurare la conversione in scala in modo da restituire 0% quando il serbatoio è vuoto e 100% quando il serbatoio è pieno. Supponiamo che il sensore che misura il serbatoio segnali 4,5 mA quando il serbatoio è vuoto e 17 mA quando il serbatoio è pieno. La conversione in scala deve essere configurata come in figura.

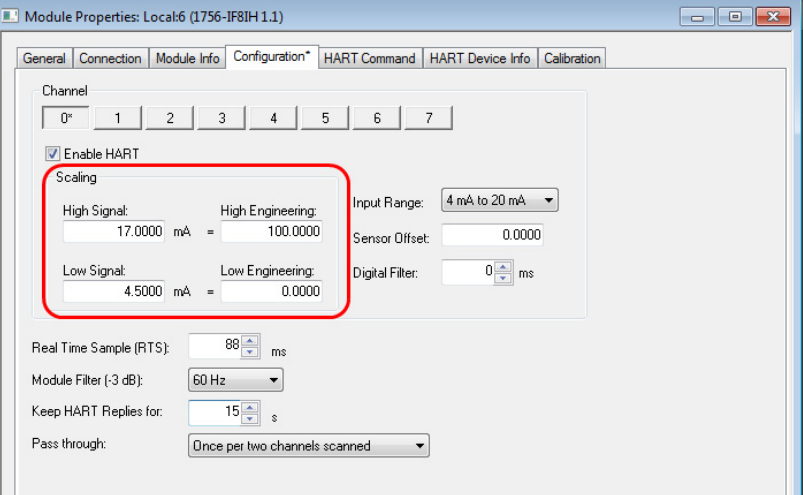

Questa configurazione crea una relazione tra il segnale elettrico generato dall'indicatore del serbatoio e il numero inviato al controllore Logix per l'utilizzo nel sistema di controllo. Graficamente, la relazione ha questo aspetto.

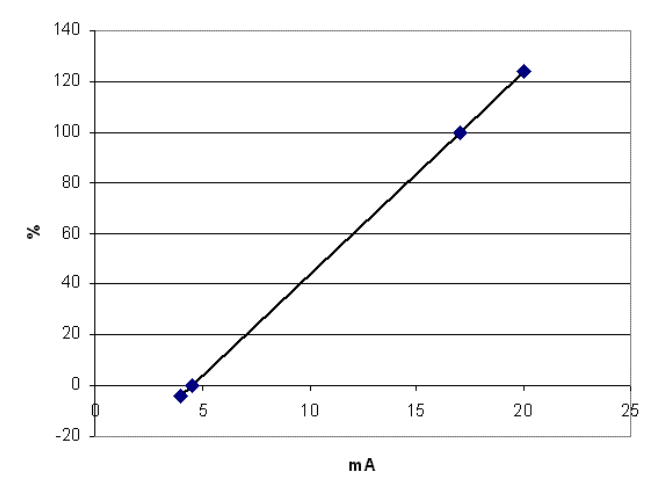

Il modulo può misurare segnali leggermente più alti e più bassi di quelli forniti dal sensore per questo serbatoio. L'impostazione delle unità ingegneristiche alte o basse non limita i valori a tale intervallo. Il modulo misura comunque segnali da 4 a 20 mA. In questo esempio, se il modulo rileva 20 mA, indica che il serbatoio è pieno al 124%. Un segnale di 0 viene interpretato come pieno al -4%, o 'meno di vuoto'.

Per l'indicazione del livello del serbatoio in litri invece che in percentuale, inserire la capacità del serbatoio come valore di High Engineering. Se si ha un serbatoio da 750 litri, come nell'esempio precedente, inserire 750 invece di 100 e si avrà il rapporto di conversione in scala mostrato in questa figura.

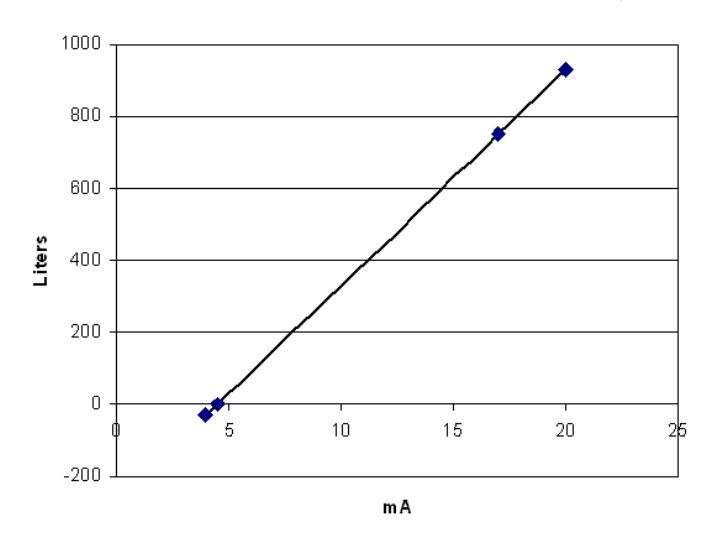

## <span id="page-155-0"></span>**Configurazione di tutti i canali**

Utilizzare questa tabella per configurare nella scheda Configuration i parametri applicati a tutti i canali.

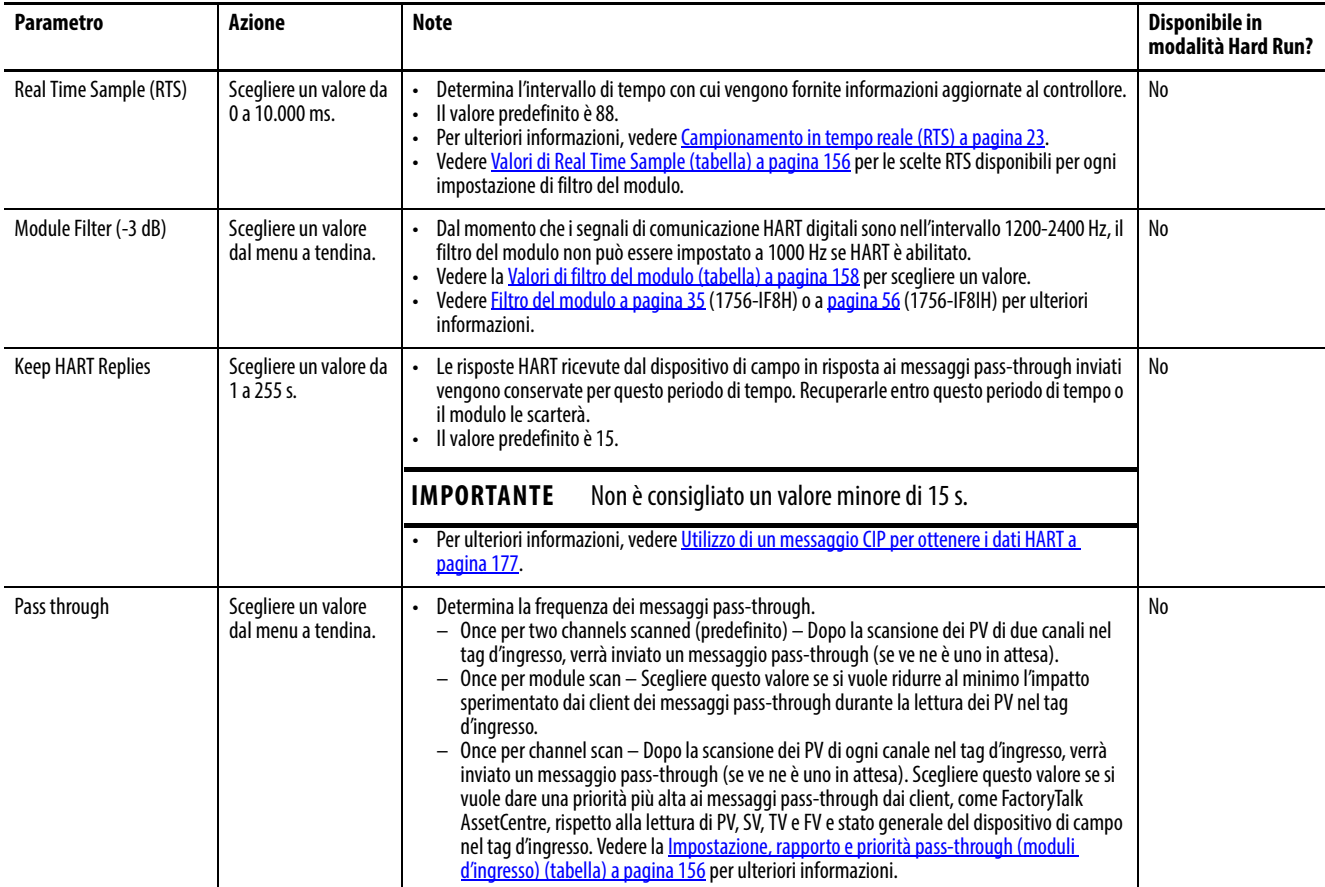

### <span id="page-155-1"></span>**Tabella 79 – Valori di Real Time Sample**

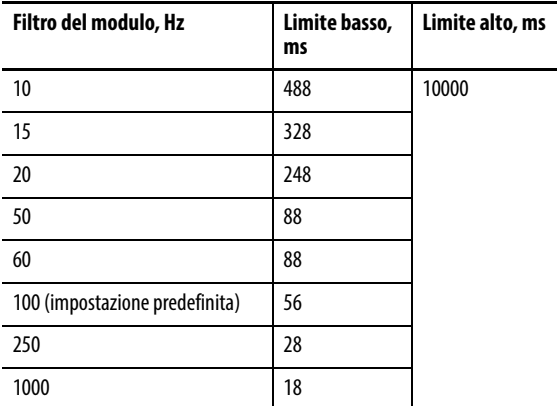

#### <span id="page-155-2"></span>**Tabella 80 – Impostazione, rapporto e priorità pass-through (moduli d'ingresso)**

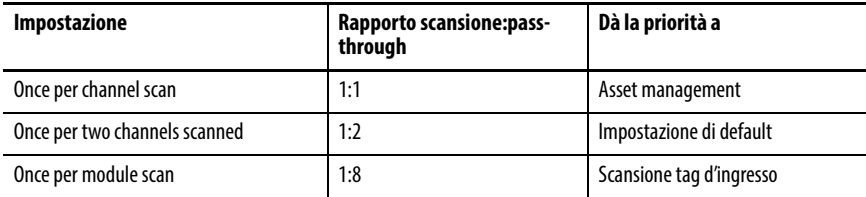

## **Risoluzione del modulo**

La risoluzione è la variazione minima rilevabile dal modulo.

La risoluzione viene a volte espressa in bit. Se sono disponibili 16 bit di risoluzione, il modulo può rilevare 65536 valori del segnale diversi. Se configurato per 4 – 20 mA, può distinguere tra 10 e 10,0003 mA, ma non tra 10 e 10,0002 mA.

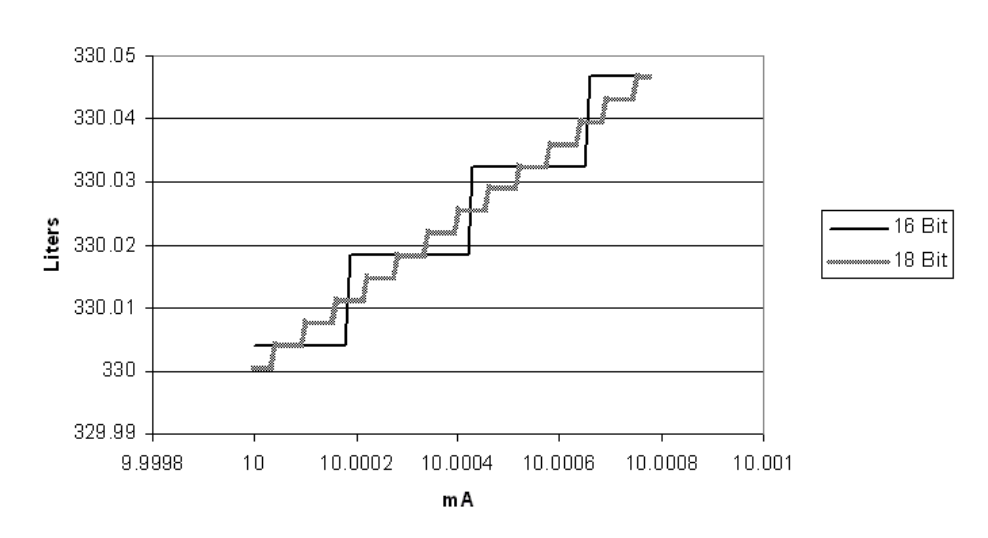

**Resolution** 

La risoluzione ha effetto sul modo in cui il modulo misura i segnali analogici. La conversione in scala converte il segnale analogico in unità ingegneristiche per praticità nel sistema di controllo. Nell'esempio dei 16 bit precedente e nell'esempio del serbatoio da 750 litri nella sezione precedente, si avrebbe una risoluzione risultante di 0,0146 litri. Man mano che il serbatoio si riempie, la lettura del volume può passare da 250 litri a 250,015 litri senza visualizzare alcun valore intermedio. A causa di campionamento, filtraggio e RPI, è possibile vedere più o meno valori intermedi, a seconda della velocità di riempimento.

La risoluzione dei moduli d'ingresso analogico dipende dal modulo e dalla configurazione del filtro. Per misurare un segnale in rapido cambiamento, viene utilizzata una configurazione con minore risoluzione. Per informazioni sulla risoluzione disponibile, vedere le sezioni seguenti.

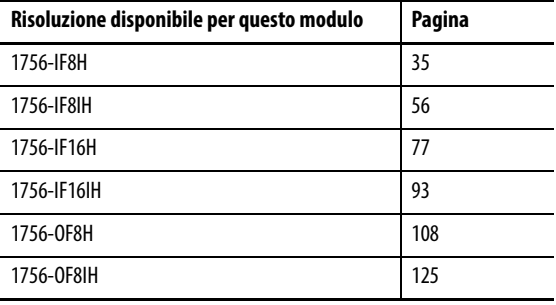

## **IMPORTANTE** Dal momento che questi moduli devono tenere conto di possibili imprecisioni di calibrazione, i valori di risoluzione rappresentano i numeri analogico-digitale o digitale-analogico disponibili sull'intervallo selezionato, incluso un piccolo valore di sovragamma e sottogamma.

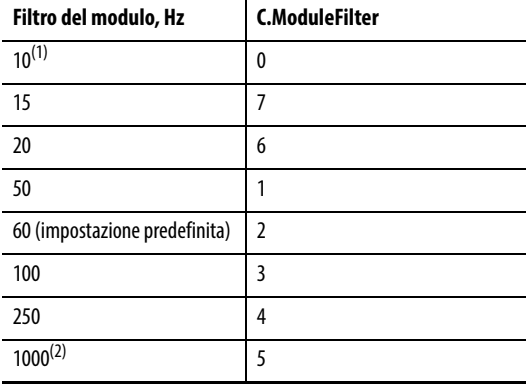

#### <span id="page-157-1"></span>**Tabella 81 – Valori di filtro del modulo**

(1) 10 Hz non supportato nei moduli 1756-IF16H e 1756-IF16IH.

(2) Non scegliere 1000 con HART abilitato.

## <span id="page-157-0"></span>**Scheda Alarm – Moduli 1756-IF8H e 1756-IF8IH**

Le informazioni seguenti descrivono come configurare i parametri nella scheda Alarm per i moduli 1756-IF8H e 1756-IF8IH. Per ulteriori informazioni vedere [Allarmi di processo a pagina 38](#page-37-0) o a [pagina 60](#page-59-0) e [Allarme di variazione a](#page-38-0)  [pagina 39](#page-38-0) o a [pagina 59.](#page-58-0)

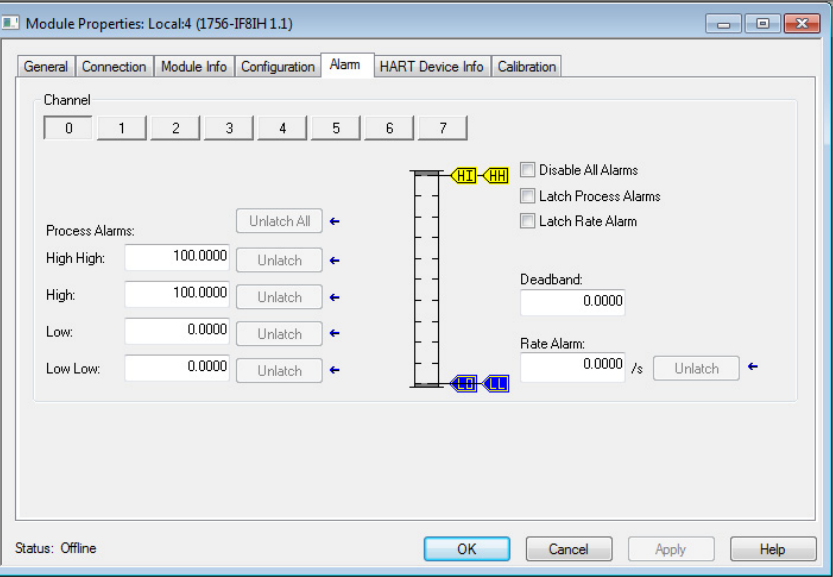

Con il pulsante di un singolo canale selezionato, utilizzare queste descrizioni dei parametri per configurare gli allarmi.

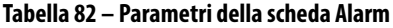

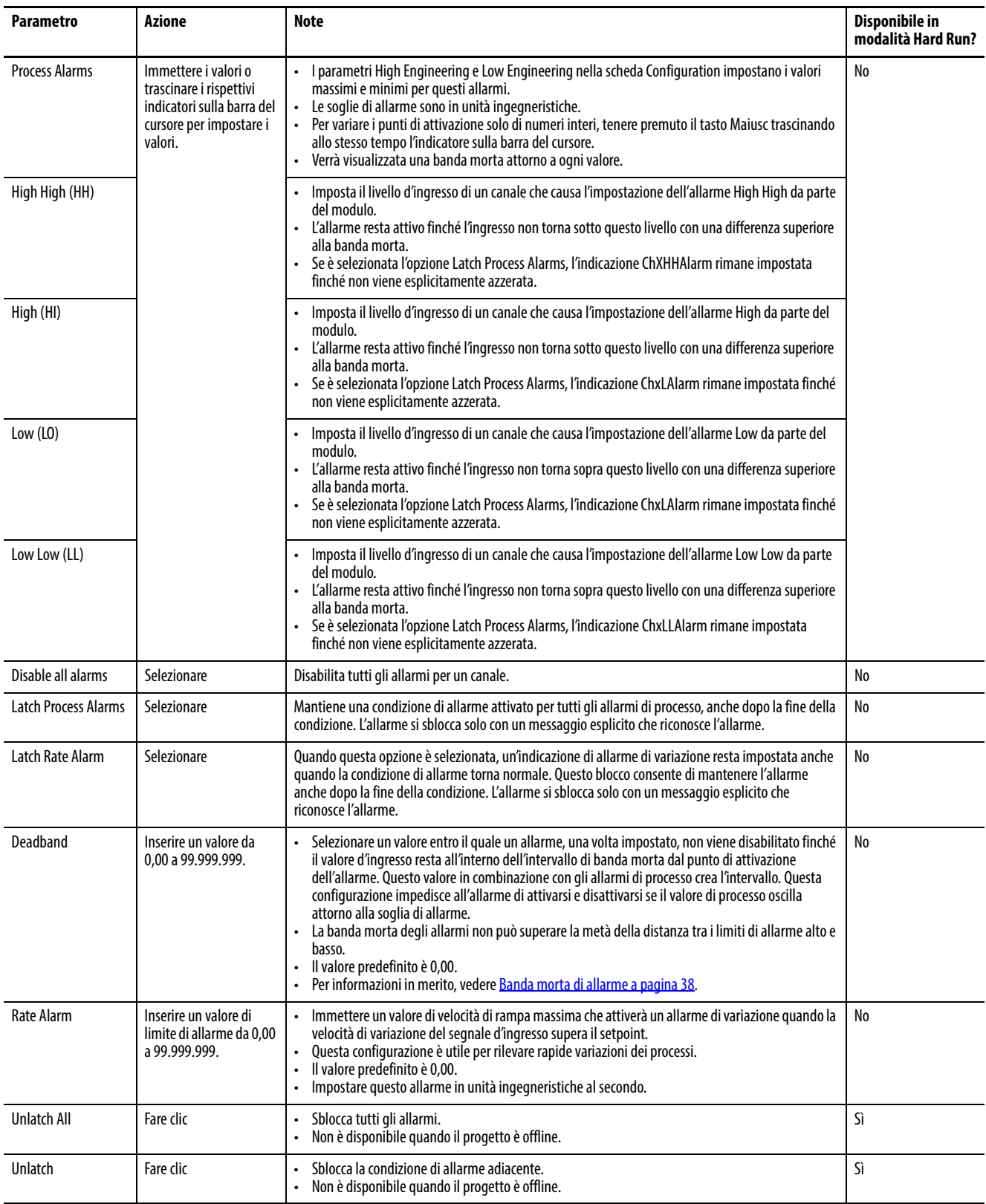

#### <span id="page-159-0"></span>**Scheda Configuration –**  modulo. **Modulo di uscita** Module Properties: Local:4 (1756-OF8H 2.001) General | Connection | Module Info | Configuration | Output State | Limits | Calibration | HART Device Info Channel Le modifiche apportate ai parametri nella  $2$  3 4 5 6 7  $\boxed{0}$  $\overline{1}$ casella Channel si applicano soltanto al Enable HART singolo canale selezionato. -<br>Scaling Output Range: 4 mA to 20 mA  $\rightarrow$ nal: High Engineering:<br>20.0000 mA = 100.0000 High Signal:  $100.0000$ Sensor Offset:  $0.0000$ al:<br> $\begin{array}{rcl} \text{1} & \text{1} & \text{1} \\ \text{2} & \text{1} & \text{2} \\ \text{3} & \text{2} & \text{3} \\ \text{4.0000} & \text{mA} & = & 0.0000 \end{array}$ Low Signal: Hold for Initialization  $0.0000$ Keep HART Replies for:  $15 \div s$ Pass through Once per two channels scanned  $\blacktriangledown$ Le modifiche apportate a questi parametri si applicano a tutti i canali. Status: Offline  $\sqrt{2}$  $\Box$  Cancel  $\begin{array}{|c|} \hline \end{array}$  Apply  $\left| \begin{array}{c} \end{array} \right|$  Help

## **Configurazione di canali singoli**

Con il pulsante di un singolo canale selezionato, utilizzare questa tabella per configurare i parametri nel riquadro Channel che si applicano ai singoli canali.

**Tabella 83 – Parametri della scheda Configuration**

| <b>Parametro</b>   | Azione                                                                                                    | <b>Note</b>                                                                                                    | Disponibile in<br>modalità Hard Run? |
|--------------------|----------------------------------------------------------------------------------------------------|----------------------------------------------------------------------------------------------------|--------------------------------------|
| <b>Enable HART</b> | Selezionare o deselezionare.                                                                                      | Deselezionato per impostazione predefinita.<br>L'intervallo di uscita deve essere $0 - 20$ mA o $4 - 20$ mA.<br>Ouando un canale non è abilitato:<br>I messaggi HART non vengono inviati su questo canale.<br>I messaggi HART pass-through non vengono inviati.<br>I dati HART per questo canale non vengono aggiornati nel tag d'ingresso.<br>Se si seleziona un tag d'ingresso HART PV o HART by Channel nella scheda General, i dati<br>di processo (PV, SV, TV e FV) dallo strumento HART vengono inclusi nel tag d'ingresso. Se<br>si seleziona Analog only, i dati di processo non vengono inclusi nel tag d'ingresso.<br>A prescindere dalla scelta del tag d'ingresso, la comunicazione HART può essere abilitata<br>per ogni canale in modo da fornire accesso ai messaggi HART pass-through. Se Enable<br>HART non è selezionato, questo accesso ai messaggi pass-through non è disponibile.<br>Si raccomanda di selezionare Enable HART per i canali che hanno un dispositivo HART<br>collegato in modo che le informazioni possano essere visualizzate nella scheda HART<br>Device Info.<br>Un motivo per disabilitare la comunicazione HART è che ogni canale abilitato richiede<br>tempo per la scansione, pertanto l'abilitazione di canali non necessari riduce le<br>prestazioni degli altri. | No                                   |
| Scaling            | Immettere i valori di conversione in<br>scala per High Signal, Low Signal, High<br>Engineering e Low Engineering. | Per ulteriori informazioni, vedere Conversione in unità ingegneristiche a pagina 153.                                                                                                    | No                                   |

Le informazioni seguenti descrivono come configurare i canali di uscita del

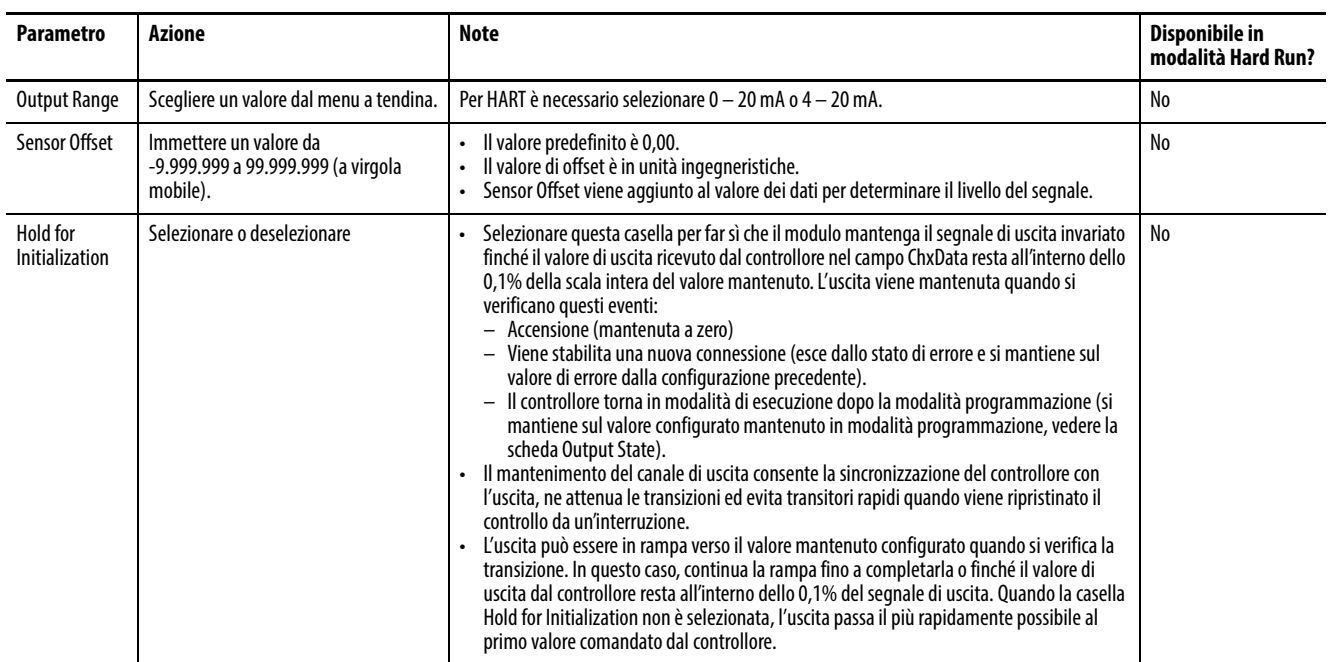

#### **Tabella 83 – Parametri della scheda Configuration**

## **Configurazione di tutti i canali**

Utilizzare la [Tabella 84](#page-160-1) per configurare nella scheda Configuration i parametri applicati a tutti i canali.

<span id="page-160-1"></span>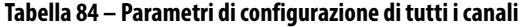

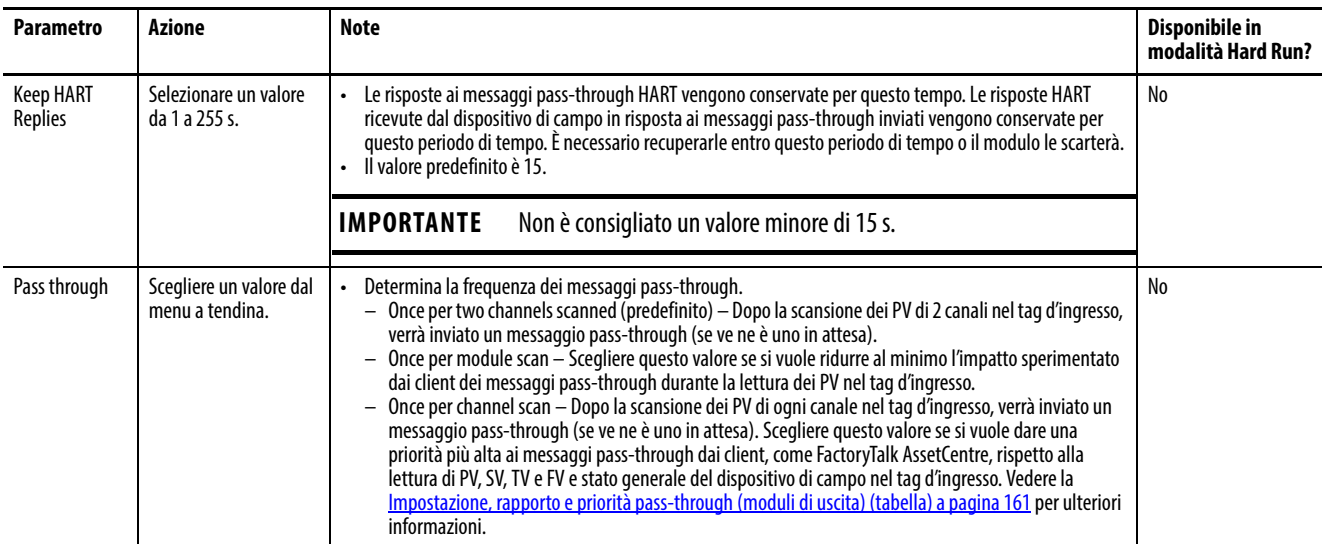

### <span id="page-160-0"></span>**Tabella 85 – Impostazione, rapporto e priorità pass-through (moduli di uscita)**

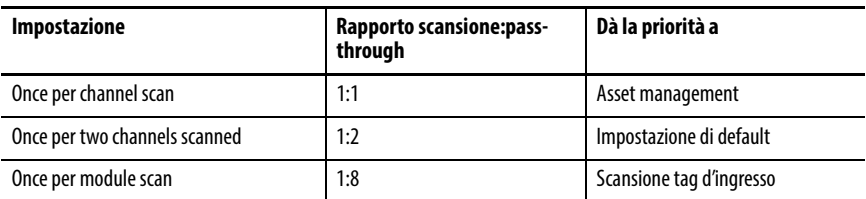

## <span id="page-161-0"></span>**Scheda Output State – Modulo di uscita**

I moduli 1756-OF8H e 1756-OF8IH hanno una scheda Output State. Utilizzare le informazioni seguenti per configurare i parametri nella scheda Output State.

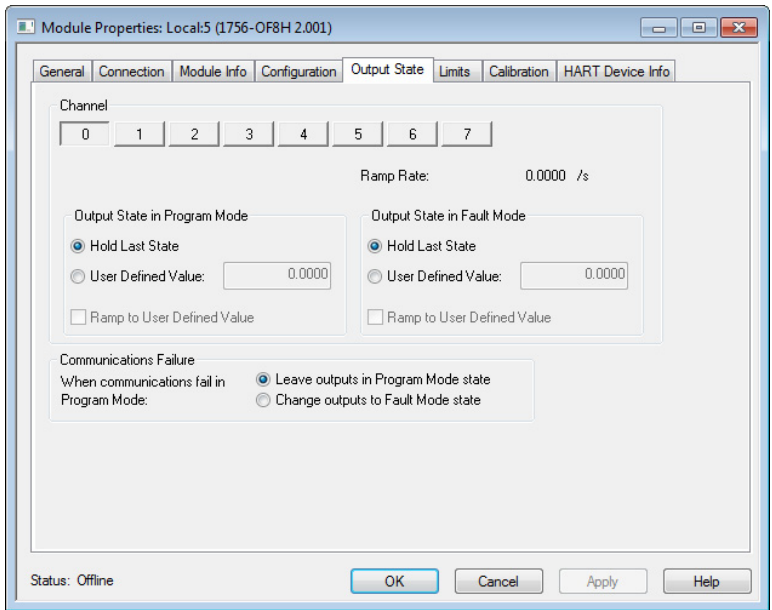

Con il pulsante di un singolo canale selezionato, utilizzare queste informazioni per configurare i parametri nel riquadro Channel che si applicano ai singoli canali.

## **Ramp rate**

Il valore di Ramp Rate limita la velocità a cui può variare un segnale di uscita analogico. Questo valore impedisce che variazioni rapide dell'uscita danneggino le macchine controllate dall'uscita. Questa funzionalità è disponibile in modalità Hard Run. La rampa in modalità esecuzione e la velocità di rampa sono impostate nella scheda Limits.

Per il modulo 1756-OF8IH con Configure HART Device impostato su Yes, la rampa in modalità esecuzione e la velocità di rampa sono impostate nella scheda Output State.

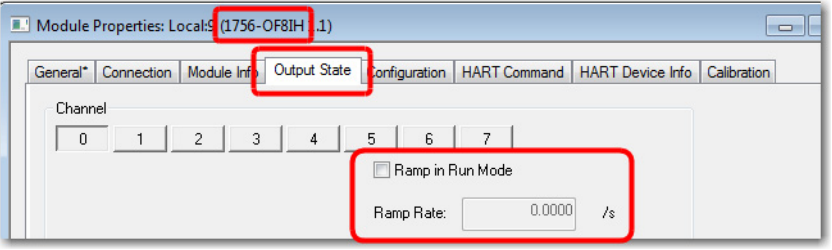

## **Stato uscita in modalità programmazione**

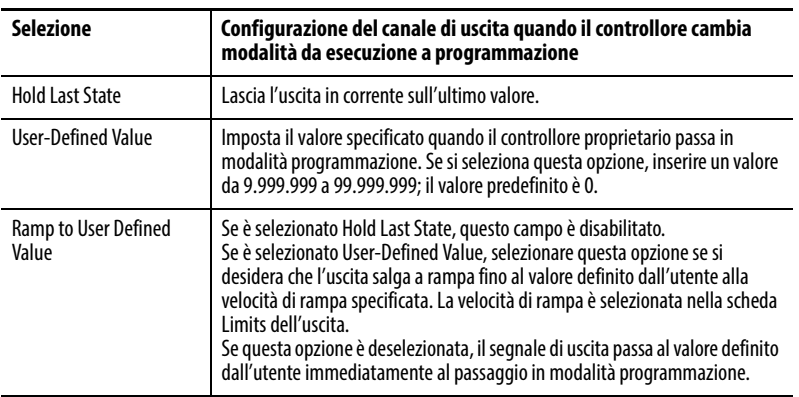

Questi parametri non sono disponibili in modalità Hard Run.

## **Stato uscita in modalità guasto**

Questi parametri non sono disponibili in modalità Hard Run.

Il modulo entra nello stato modalità programmazione se la connessione da Logix è inibita. Se la comunicazione in seguito si interrompe, tutti i canali del modulo restano in modalità programmazione.

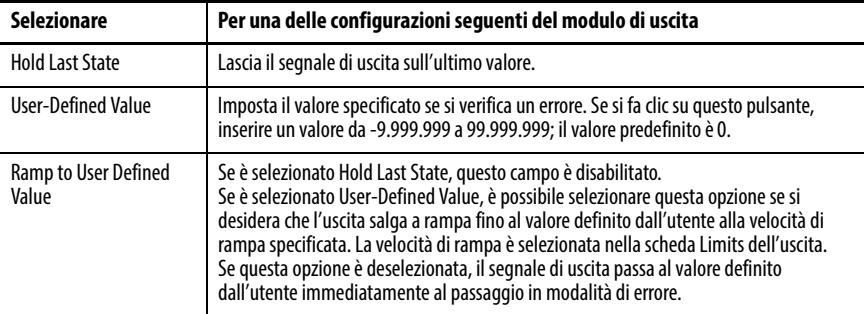

Il segnale di uscita va in modalità di errore in caso di errore del controllore o quando si interrompe la comunicazione tra un modulo di uscita e il relativo controllore. L'opzione Output State in Fault Mode appare inattiva in modalità Hard Run.

## **Perdita di comunicazione**

Se si interrompe la comunicazione in modalità esecuzione, il segnale di uscita passa alla modalità di errore. Se si interrompe la comunicazione in modalità programmazione, il segnale di uscita si comporta come segue.

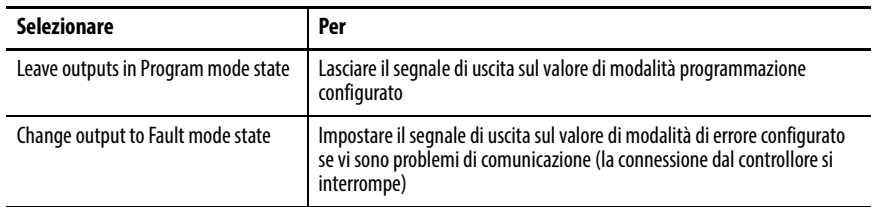

## <span id="page-163-0"></span>**Scheda Limits – Moduli 1756-OF8H e 1756-OF8IH**

Utilizzare queste informazioni per configurare i parametri nella scheda Limits.

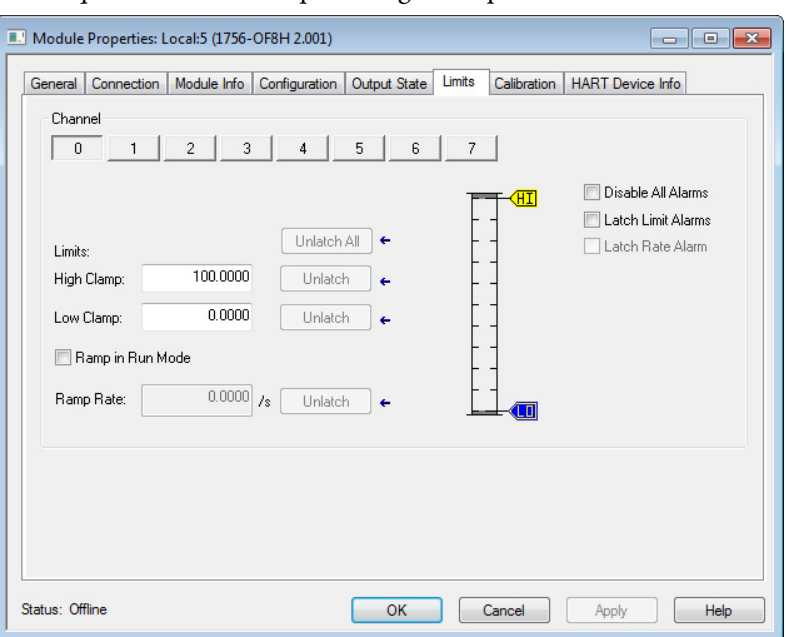

Con il pulsante di un singolo canale selezionato, utilizzare queste descrizioni dei parametri per configurare gli allarmi.

## **Tabella 86 – Parametri della scheda Alarm**

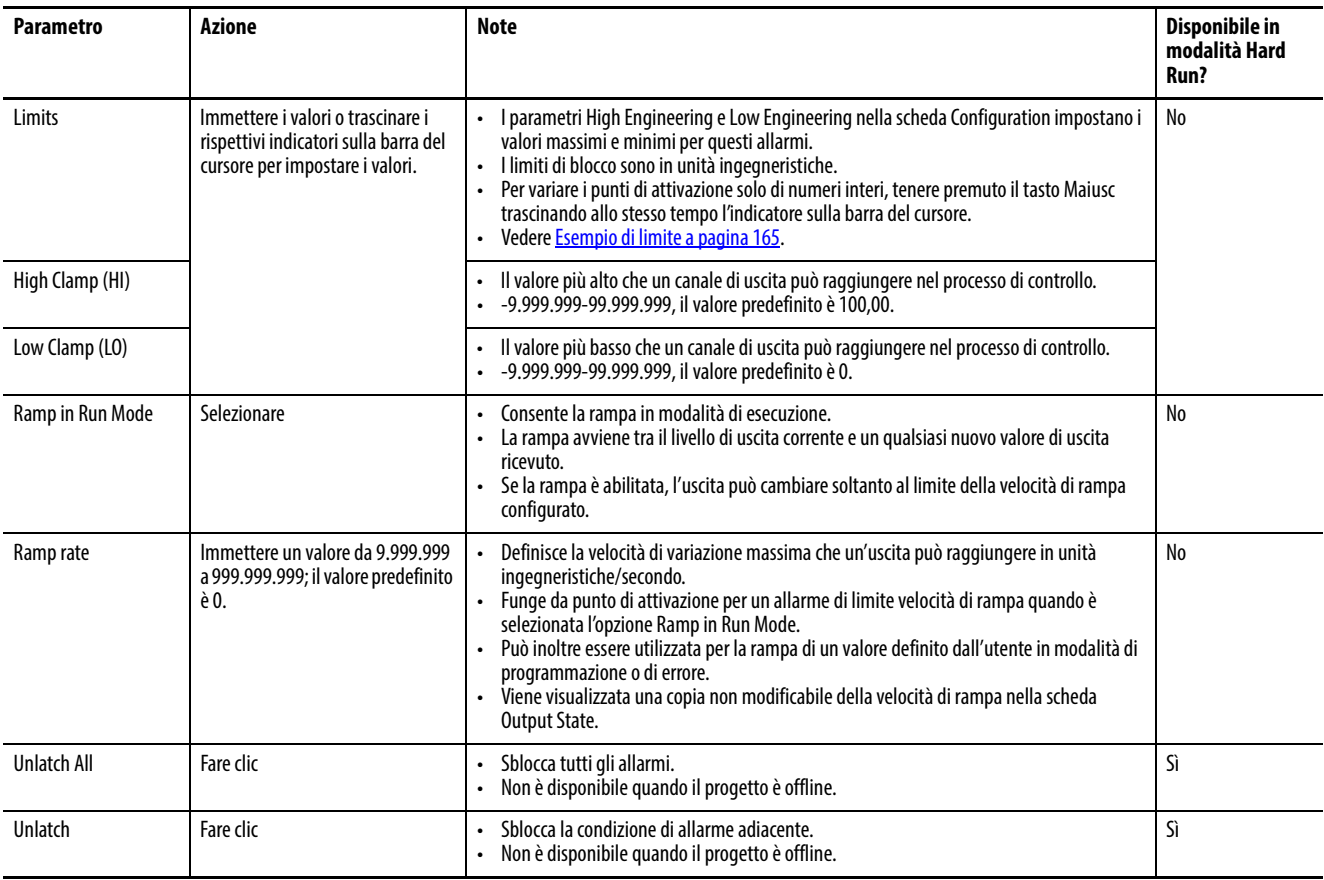

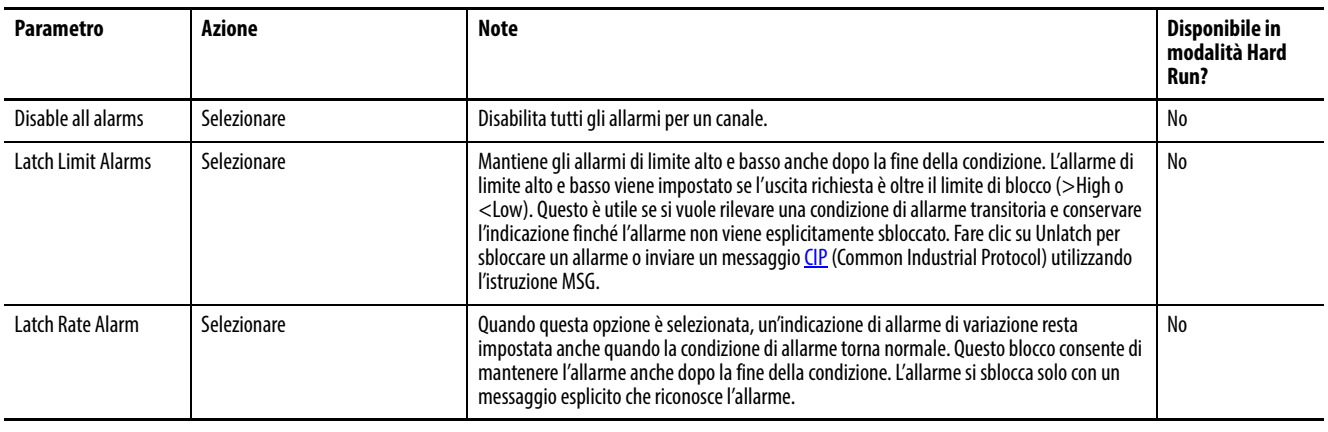

#### **Tabella 86 – Parametri della scheda Alarm (continua)**

### <span id="page-164-1"></span>Esempio di limite

Se un'uscita controlla un posizionatore di valvole configurato per utilizzare la percentuale della pressione per le unità ingegneristiche, è possibile inserire 0 per Low Clamp e 62 per High Clamp. Immettere 0 solo se si vuole che la valvola non sia mai aperta oltre il 62% per qualsiasi ragione. Anche se un'istruzione PIDE calcola che la valvola deve aprirsi di più per raggiungere il setpoint del processo, il modulo d'uscita bloccherà l'apertura a 62%.

<span id="page-164-0"></span>**Scheda HART Device Info** La scheda HART Device Info mostra le informazioni sul dispositivo di campo HART collegato acquisite dal modulo HART.

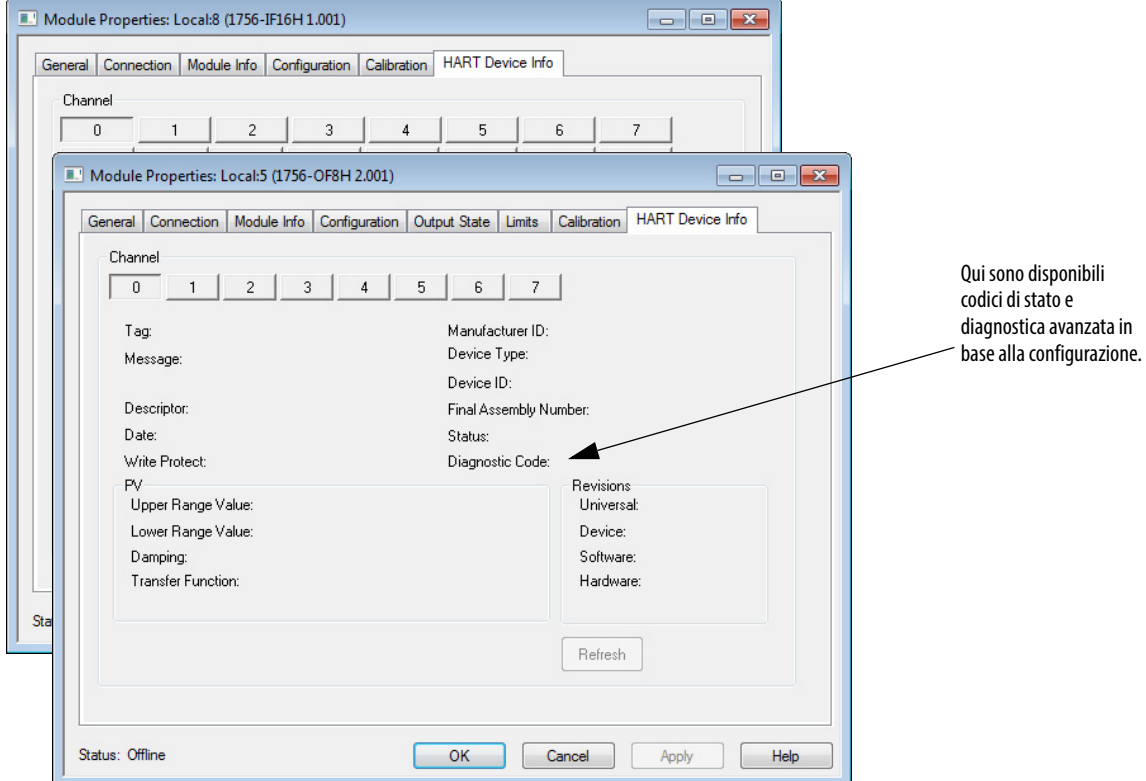

- Se viene selezionato un formato di comunicazione Listen-Only quando viene creato il modulo, questa scheda non è disponibile.
- Se HART non è abilitato per questo canale, verrà visualizzato il messaggio Channel Not HART Enabled.

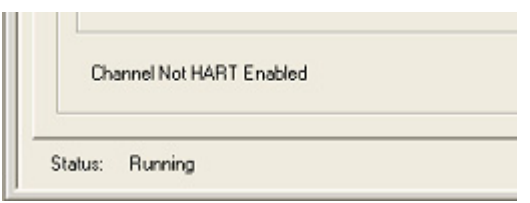

• Se HART è abilitato, ma il dispositivo di campo HART non risponde, verrà visualizzato il messaggio HART initializing.

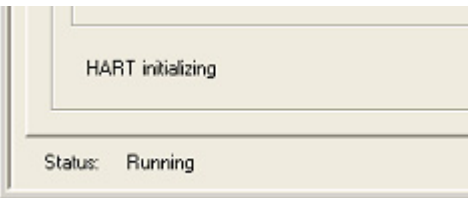

**Tabella 87 – Scheda HART Device Info**

| <b>Parametro</b>                | <b>Descrizione</b>                                                                                                    |  |  |
|---------------------------------|----------------------------------------------------------------------------------------------------|--|--|
| Channel                         | Fare clic su un canale per visualizzarne i parametri.                                                                                                    |  |  |
| Refresh                         | Fare clic per aggiornare tutti gli attributi visualizzati in questa scheda per il rispettivo canale.                                                                                                    |  |  |
| Tag                             | Visualizza il nome del tag del dispositivo di campo HART. Il nome del tag viene immesso nel<br>dispositivo di campo per indicarne la posizione e la funzione nell'impianto.                                                                                                    |  |  |
| Message                         | Mostra il testo immesso nel parametro Message del dispositivo di campo HART. L'utilizzo di<br>questo parametro può variare. Un uso possibile è la memorizzazione di informazioni, ad<br>esempio chi ha calibrato il dispositivo l'ultima volta, oppure riferimenti alla<br>documentazione.                                                                                                    |  |  |
| Descriptor                      | Visualizza il campo Descriptor del dispositivo di campo HART. Il contenuto del campo<br>Descriptor è un messaggio di testo che può essere memorizzato nel dispositivo per aiutare a<br>identificarlo, oppure essere utilizzato per altri scopi specifici dell'impianto.                                                                                                    |  |  |
| Date                            | Mostra la data immessa nel dispositivo. Questa data viene spesso utilizzata per registrare<br>l'ultima data di calibrazione, ma sta all'utente finale mantenerla. Viene visualizzata nel<br>formato selezionato per il computer con le impostazioni locali e di lingua definite nel<br>Pannello di controllo.                                                                                                    |  |  |
| <b>Write Protect</b>            | Mostra Yes o No per indicare se il dispositivo di campo HART è protetto da scrittura. Se un<br>dispositivo è protetto da scrittura, alcuni parametri non possono essere modificati tramite<br>comunicazione HART. A volte i dispositivi non indicano che la configurazione è cambiata<br>guando le cambiano impostazioni di protezione da scrittura. Questa condizione fa sì che il<br>valore precedente resti visualizzato qui. È possibile inibire/disinibire il modulo HART per<br>aggiornare il valore. |  |  |
| Manufacturer ID                 | Visualizza il nome del costruttore (ad esempio, Allen-Bradley o Endress + Hauser) o suo<br>valore numerico. Utilizzare la tabella dei codici di identificazione dei costruttori come quida,<br>come mostrato nell'Appendice E.                                                                                                    |  |  |
| Device Type                     | Mostra il tipo di dispositivo per i dispositivi Endress + Hauser o un valore numerico per i<br>dispositivi di tutti gli altri costruttori. Il valore di questo campo indica il tipo di dispositivo del<br>costruttore o il nome del prodotto. Ad esempio, i trasmettitori di pressione Cerabar S di<br>Endress + Hauser hanno Device Type 7.                                                                                                    |  |  |
| Device ID                       | Mostra un numero che rappresenta l'ID dispositivo. Questo valore è un numero di serie<br>assegnato dal costruttore, univoco per tutti i dispositivi prodotti da quel costruttore.                                                                                                    |  |  |
| <b>Final Assembly</b><br>Number | Mostra un numero che rappresenta il numero di assemblaggio finale. Questo valore viene<br>utilizzato per l'identificazione dei materiali e dei componenti elettronici che costituiscono il<br>dispositivo di campo. Normalmente viene modificato quando si aggiornano nel campo i<br>componenti elettronici o di altro tipo. In alcuni casi questo valore fa riferimento a un numero<br>schema.                                                                                                    |  |  |

| <b>Parametro</b> | <b>Descrizione</b>                                                                                                    |  |
|------------------|----------------------------------------------------------------------------------------------------|--|
| <b>Status</b>    | Lo stato dei canali è disponibile solo per:<br>Versione 2.001 o successiva del firmware dei moduli 1756-IF8H e 1756-OF8H<br>Versione 1.002 o successiva del firmware del modulo 1756-IF16H<br>Versione 1.001 o successiva del firmware del modulo 1756-IF16IH                                                                                                    |  |
| Diagnostic Code  | Lo stato del dispositivo è disponibile solo per:<br>Versione 2.001 o successiva del firmware dei moduli 1756-IF8H e 1756-OF8H<br>Versione 1.002 o successiva del firmware del modulo 1756-IF16H<br>Versione 1.001 o successiva del firmware del modulo 1756-IF16IH                                                                                                    |  |
| PV               | In HART, la variabile primaria (PV) viene segnalata sul canale analogico 4 – 20 mA. Può<br>inoltre essere riletta utilizzando messaggi HART. In molti dispositivi HART, la relazione tra il<br>PV e il segnale analogico può essere regolata. Quest'area mostra i seguenti attributi della<br>variabile di processo:<br>Upper Range Value - per utilizzare le stesse unità ingegneristiche sia nel controllore<br>۰<br>Logix che nel dispositivo di campo, immettere questo valore nel campo High Engineering<br>nella scheda Configuration.<br>Lower Range Value - per utilizzare le stesse unità ingegneristiche sia nel controllore<br>$\bullet$<br>Logix che nel dispositivo di campo, immettere questo valore nel campo Low Engineering<br>nella scheda Configuration.<br>Damping<br>$\bullet$<br>Transfer Function – descrive come il dispositivo del campo HART trasforma il segnale sul<br>trasduttore nel valore PV. Generalmente la relazione è Linear, ma a volte è Square Root<br>(ad esempio per il flusso) o di altro tipo. |  |
| Revision         | Mostra i seguenti attributi della versione.<br>Universal - denota la versione della specifica HART alla quale si conforma il dispositivo.<br>$\bullet$<br><b>Dispositivo</b><br>$\bullet$<br>Software<br>Hardware                                                                                                    |  |

**Tabella 87 – Scheda HART Device Info**

## **Impostazione informazioni del dispositivo (moduli 1756-IF8IH e 1756-OF8IH)**

Per i moduli 1756-IF8IH e 1756-OF8IH con Configure HART Device impostato su Yes, comparirà un pulsante Set Device Info nella scheda HART Device Info. Il pulsante Set Device Info viene abilitato quando il controllore è online e non in modalità hard run. Facendo clic su questo pulsante viene visualizzata una finestra di dialogo che consente di specificare nome tag, messaggio e descrittore per il dispositivo HART sul canale selezionato. È possibile immettere valori nei campi di testo o copiare voci esistenti già archiviate sul dispositivo. Quando viene fatto clic sul pulsante Set, i valori specificati vengono inviati al dispositivo tramite messaggi HART.

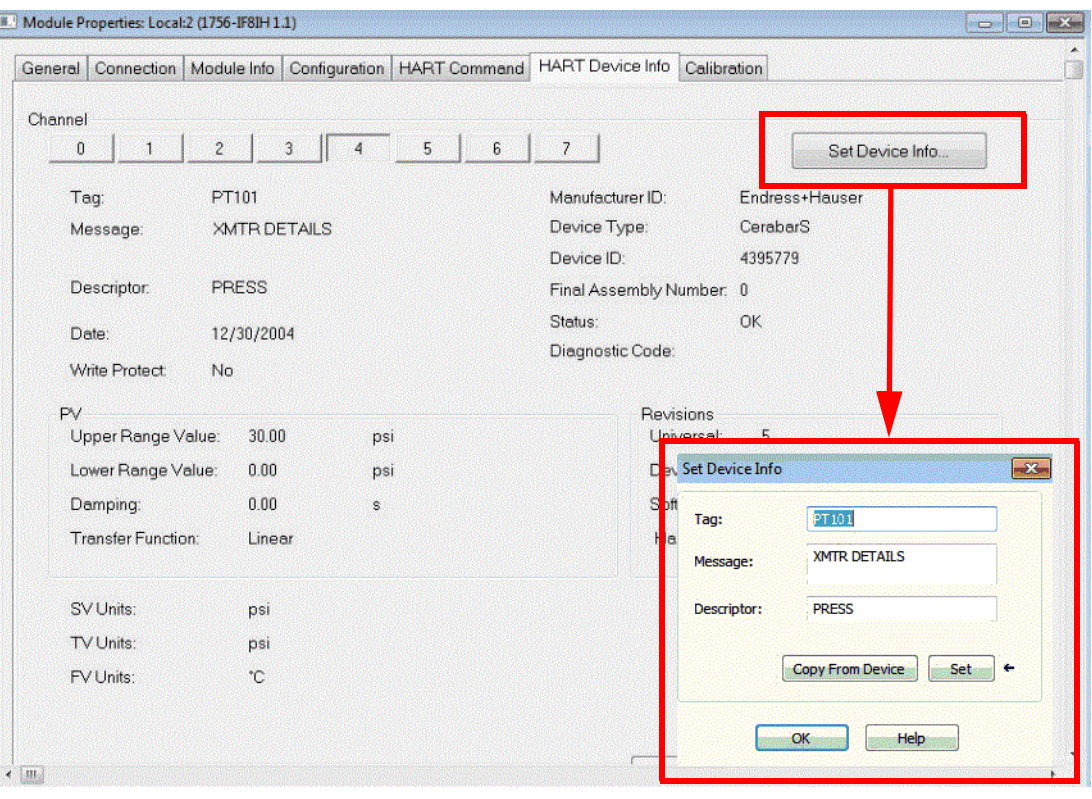

## **Scheda HART Command – 1756-IF8IH, 1756-OF8IH**

Quando Configure HART Device è impostato su Yes per i moduli 1756- IF8IH e 1756-OF8IH, verrà visualizzata la scheda HART Command nella finestra di dialogo Module Properties.

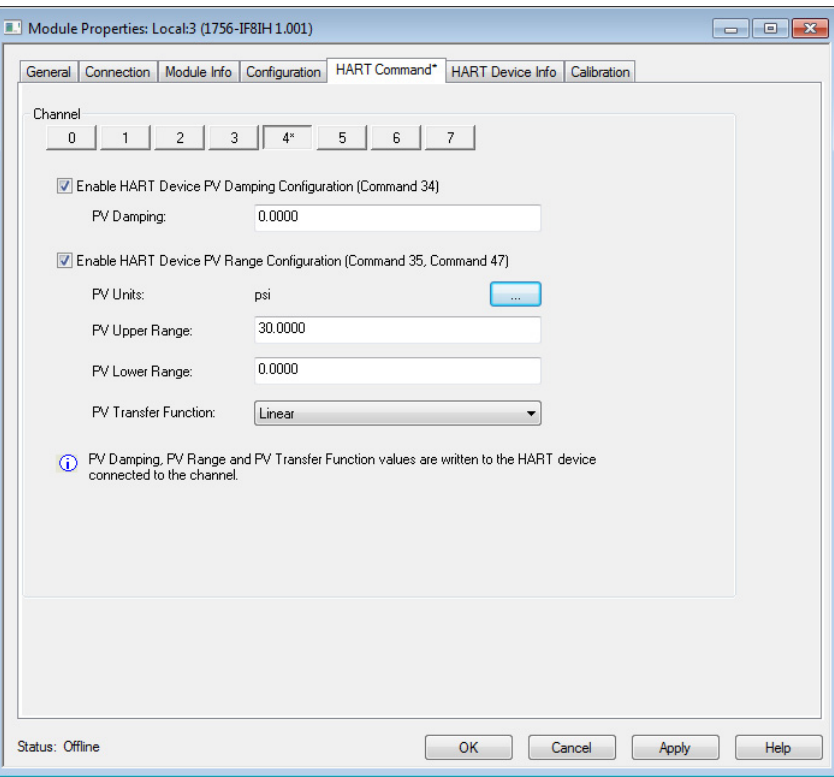

Nella scheda HART Command è possibile specificare i parametri del dispositivo HART per ogni canale. Questi valori vengono inviati al dispositivo HART.

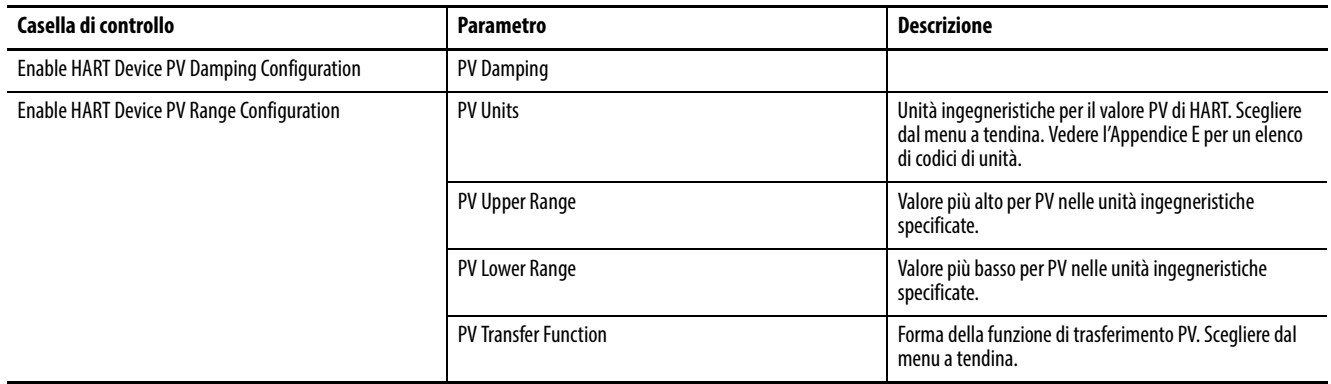

**Scheda Calibration** Nella scheda Calibration è possibile avviare una calibrazione del modulo e leggere i dati di calibrazione per ogni canale.

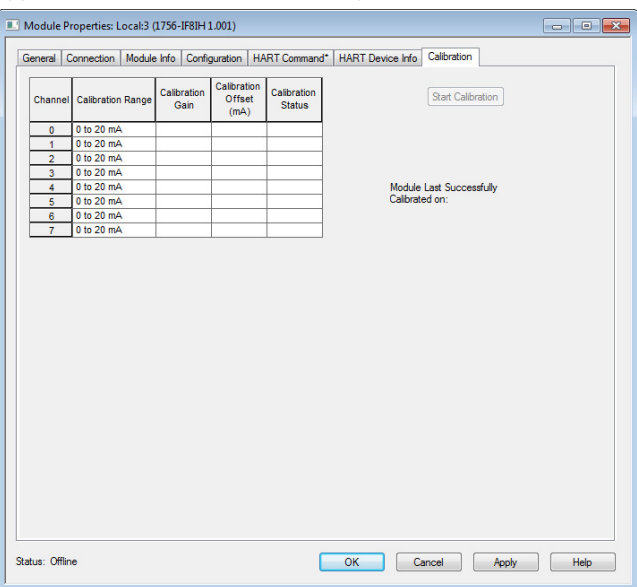

La tabella descrive i dati visualizzati nella scheda Calibration.

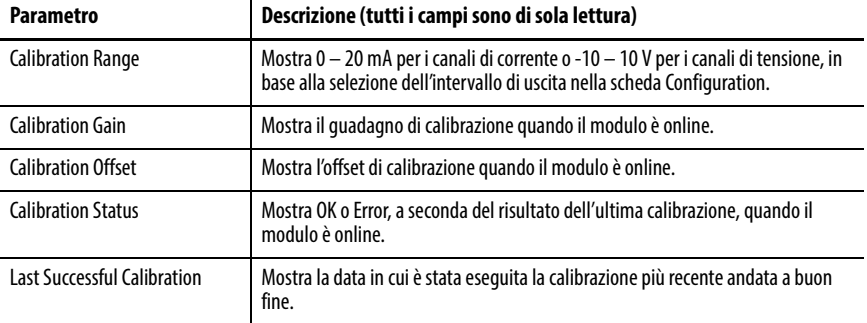

Per avviare la calibrazione, il controllore deve essere in modalità "Program\ Idle", oppure il modulo non deve essere collegato a un controllore. Quando queste condizioni sono soddisfatte, fare clic sul pulsante Start Calibration per avviare la sequenza di calibrazione per tutti i canali. I risultati della calibrazione vengono visualizzati nella scheda. Per avviare una calibrazione del modulo, fare clic sul pulsante Start Calibration. Il modulo deve essere offline. La calibrazione viene avviata e vengono scambiate informazioni tramite messaggi CIP.

<span id="page-169-0"></span>**Dati nei tag d'ingresso** Quando sono inclusi dati HART nel tag d'ingresso e un canale ha HART abilitato, il modulo I/O HART ControlLogix acquisisce automaticamente dati HART. Il modulo, inoltre, inserisce i dati di processo dinamici e le informazioni sullo stato generale del dispositivo più comuni direttamente nel tag d'ingresso.

> Vedere il capitolo per ogni modulo per un elenco completo dei campi nel tag d'ingresso, uscita e configurazione.

Di seguito sono illustrati alcuni dei dati HART:

- Errori HART All'inizio del tag d'ingresso compreso, anche se si fa clic sul formato tag dei dati d'ingresso Analog Only. Questi errori indicano che la comunicazione HART non è andata a buon fine o che il dispositivo di campo sta segnalando un problema come ad esempio malfunzionamento del dispositivo, corrente di loop saturata o PV fuori limite. Ad esempio, Ch0HARTFault viene impostato se Ch0Config.HARTEn è 0 o se non è collegato nessun dispositivo di campo HART.
- Stato dispositivo HART Un insieme di indicatori di stato che riflettono i dettagli della comunicazione HART e lo stato generale del dispositivo.
	- Init Il modulo sta cercando un dispositivo HART.
	- Fault La comunicazione HART non è andata a buon fine. Se questo valore è 1 e Initializing è 0, probabilmente HART non è abilitato su questo canale.
	- Message Ready Un messaggio HART pass-through è pronto per essere acquisito utilizzando il messaggio CIP Pass-through Query. Vedere [Capitolo 10](#page-176-1) per informazioni su come utilizzare i messaggi CIP per accedere ai dati HART.
	- Current Fault La corrente analogica non corrisponde al readback della corrente ricevuto sulla comunicazione HART. L'errore può essere causato da un dispositivo di campo impreciso, da un cablaggio difettoso o da acqua nel tubo. A volte un cambiamento rapido nel segnale genera un errore di transitorio di corrente dal momento che le rappresentazioni analogica e digitale vengono campionate in tempi lievemente diversi e in punti diversi nel percorso del segnale.
	- Configuration Changed La configurazione del dispositivo di campo è cambiata e possono essere ottenute nuove informazioni di configurazione del dispositivo di campo dal modulo tramite il messaggio CIP GetDeviceInfo, che azzera questo bit.
	- ResponseCode Codice di risposta o stato comunicazione HART. 0 significa esito positivo. Per informazioni dettagliate, vedere [Configurazione dei moduli nell'applicazione Logix Designer](#page-144-1) .
	- FieldDeviceStatus Stato generale del dispositivo HART, ad esempio PV fuori intervallo o malfunzionamento del dispositivo. Per informazioni dettagliate, vedere **Appendice B**.
	- UpdatedStatusReady indica che sono disponibili nuove informazioni diagnostiche del dispositivo, le quali possono essere ottenute inviando un messaggio CIP con il servizio 4C.

## **Variabili dinamiche HART**

La maggior parte dei dispositivi HART è in grado di misurare diverse caratteristiche del processo o di derivare altre misurazioni da misurazioni acquisite in modo diretto. Ad esempio, molti trasmettitori di pressione differenziale possono rilevare anche la temperatura del processo e calcolare il flusso. Questi sensori possono inoltre calcolare il volume in un serbatoio in base a una misurazione della pressione di mandata e alla conoscenza della geometria del serbatoio e della densità del prodotto.

La più importante di queste misurazioni dirette o derivate viene assegnata alla variabile primaria (PV) e il segnale analogico ne rappresenta il valore. Ulteriori misurazioni possono essere lette dal dispositivo di campo HART attraverso il protocollo di comunicazione HART. HART fornisce un messaggio standard per la lettura di quattro variabili dinamiche, chiamate PV, SV, TV e FV (a volte detta QV). Queste quattro variabili dinamiche sono le quattro misurazioni di interesse per un controllore.

Queste quattro variabili dinamiche (PV, SV, TV e FV) vengono acquisite automaticamente dal dispositivo di campo HART e inserite nel tag d'ingresso del modulo in HART.ChxPV (per il formato dati Analog and HART PV) o Chxx.PV (per il formato dati Analog and HART by Channel). In alcuni dispositivi HART, la scelta di quali delle misurazioni disponibili assegnare a PV, SV, TV e FV può essere modificata tramite la configurazione. In altri dispositivi più semplici, l'assegnazione è effettuata in fabbrica e non può essere modificata.

Un esempio per un misuratore di portata può essere:

- PV Variabile primaria. Portata in litri al minuto.
- SV Variabile secondaria. Temperatura del processo in °C.
- TV Variabile terza o terziaria. Densità del prodotto in grammi per centimetro cubo.
- FV Variabile quarta o quaternaria

Un esempio per un posizionatore di valvole può essere:

- PV Variabile primaria. Posizione comandata in %.
- SV Variabile secondaria. Posizione effettiva in %.
- TV Variabile terza o terziaria. Pressione pneumatica in PSI.
- FV Variabile quarta o quaternaria. Corrente di loop in mA.

Oltre al valore di misurazione, i dispositivi HART possono fornire informazioni di stato che indicano la qualità della misurazione.

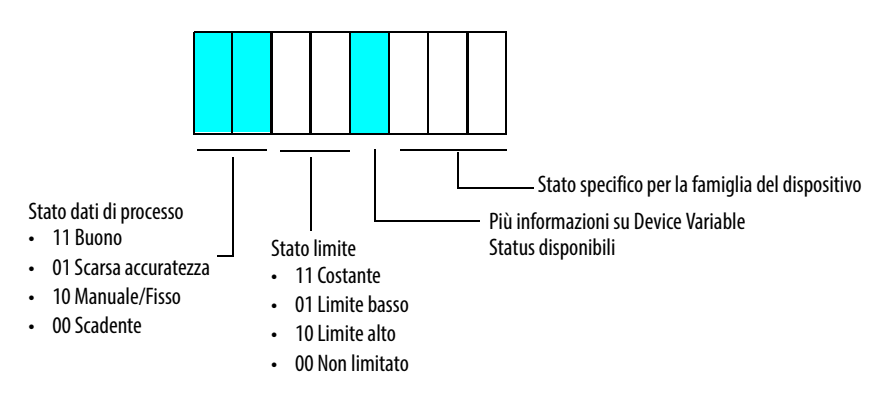

Ad esempio, se un posizionatore di valvole non può aprirsi ulteriormente, può impostare il valore di HART.ChxSVStatus su 2#11100000. Questa configurazione indica che il valore della posizione effettiva nell'SV è buono (misurato con precisione) ma è soggetto a un limite alto. Questa informazione di stato può essere utilizzata per il controllo di saturazione negli anelli PID e per altri scopi diagnostici.

Il modulo raccoglie i dati PV, SV, TV e FV come descritto nella [Tabella 88.](#page-172-0)

| Versione<br><b>HART</b> | Il dispositivo HART indica le<br>assegnazioni PV, SV, TV, FV<br>nel comando 50 | Comando HART utilizzato<br>dal modulo 1756 per<br>acquisire PV, SV, TV, FV | Codici variabili di<br>dispositivo utilizzati nel<br>comando 9 per PV, SV, TV, FV |
|-------------------------|--------------------------------------------------------------------------------|----------------------------------------------------------------------------|-----------------------------------------------------------------------------------|
|                         |                                                                                |                                                                            |                                                                                   |
|                         | No                                                                             |                                                                            |                                                                                   |
|                         | Sì                                                                             | q                                                                          | Come indicati nel comando 50                                                      |
| 70<br>successiva        | No                                                                             | q                                                                          | 246, 247, 248, 249                                                                |
|                         | Sì                                                                             |                                                                            | Come indicati nel comando 50                                                      |

<span id="page-172-0"></span>**Tabella 88 – Assegnazione variabili dinamiche(1)**

(1) La tabella non è applicabile ai moduli 1756-IF8H e 1756-OF8H, versione 1.x, e ai moduli 1756-IF16H e 1756-IF16IH, versione 1.1

Il comando 3 non fornisce PVStatus, SVStatus, TVStatus o FVStatus. I dispositivi HART che indicano il comando 3 come mostrato nella [Tabella 88](#page-172-0) comunicano i valori di stato delle variabili dinamiche in base allo stato della comunicazione con il dispositivo di campo HART. Se le variabili dinamiche vengono raccolte senza errori di comunicazione, il valore dello stato è 16#C0 (2#11000000), ovvero buono. Altrimenti il valore è 0, ovvero scadente.

Alcuni dispositivi non hanno quattro variabili dinamiche. In tal caso, possono indicare un valore NaN per indicare che non vi sono valori validi per quel parametro.

Le variabili dinamiche non si aggiornano con la stessa velocità del segnale analogico. La velocità effettiva dipende dal numero di canali configurati per HART (per i moduli a 8 canali), dal numero di comandi con messaggi passthrough, dalla presenza di comunicatori palmari o altri master secondari e dalla velocità di risposta del dispositivo di campo.

Quando sono in uso otto canali sui moduli a 8 canali non isolati, la frequenza di aggiornamento HART è nell'intervallo dei 10 secondi.

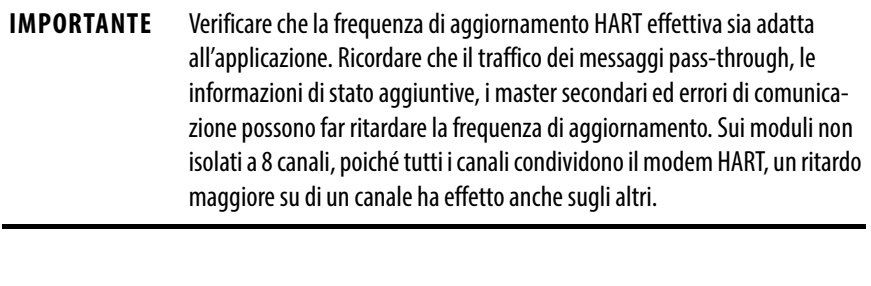

## **IMPORTANTE** Verificare che i dati HART siano validi controllando ChxFault, HARTFault e valori come PVStatus e SVStatus.

## **Acquisizione automatica dei dati da parte del modulo**

Il modulo analogico HART ControlLogix invia automaticamente messaggi HART per caratterizzare il dispositivo di campo HART e acquisire le variabili dinamiche. Inoltre, raccoglie informazioni di stato aggiuntive quando il dispositivo indica che sono disponibili. Quando il dispositivo indica che la configurazione è cambiata, vengono inviati messaggi HART per rileggere le informazioni di configurazione in modo che vi sia una copia corrente nei moduli.

Gli schemi a [pagina 175](#page-174-0) e [pagina 176](#page-175-0) mostrano il flusso generale della caratterizzazione di avvio, la risposta a una nuova configurazione e la scansione ciclica delle variabili dinamiche. Non sono mostrati i controlli periodici di corrente e la lettura delle informazioni di stato aggiuntive.

Oltre alle attività HART delineate nello schema, se vi sono messaggi passthrough HART da inviare, essi vengono intercalati nella scansione automatica. I controllori Logix possono inviare messaggi pass-through utilizzando istruzioni di messaggio CIP e i sistemi di Asset Management possono inviarli. Per ulteriori informazioni, vedere [Capitolo 10](#page-176-1).

I messaggi HART vengono inviati solo un canale alla volta quando è in uso il modulo 1756-IF8H o 1756-OF8H. Quando si utilizzan il modulo 1756- IF8IH, 1756-OF8IH, 1756-IF16H o 1756-IF16IH, i messaggi vengono inviati a tutti i canali contemporaneamente.

Se la configurazione del dispositivo di campo HART viene modificata (da un palmare, da asset management o dalla maschera di un dispositivo), la lettura ciclica delle variabili dinamiche va brevemente in pausa mentre le modifiche alla configurazione vengono assimilate. Lo stato HART.ChxDeviceStatus.ConfigurationChanged viene impostato quando la configurazione aggiornata viene recuperata dal dispositivo di campo HART e memorizzata nel modulo per indicare che sono disponibili nuovi dati per il messaggio CIP GetDeviceInfo.

Per ulteriori informazioni, vedere [Utilizzo di un messaggio CIP per ottenere i](#page-176-0)  [dati HART a pagina 177,](#page-176-0) e in modo specifico [pagina 189](#page-188-0) per le scelte di pianificazione pass-through HART.

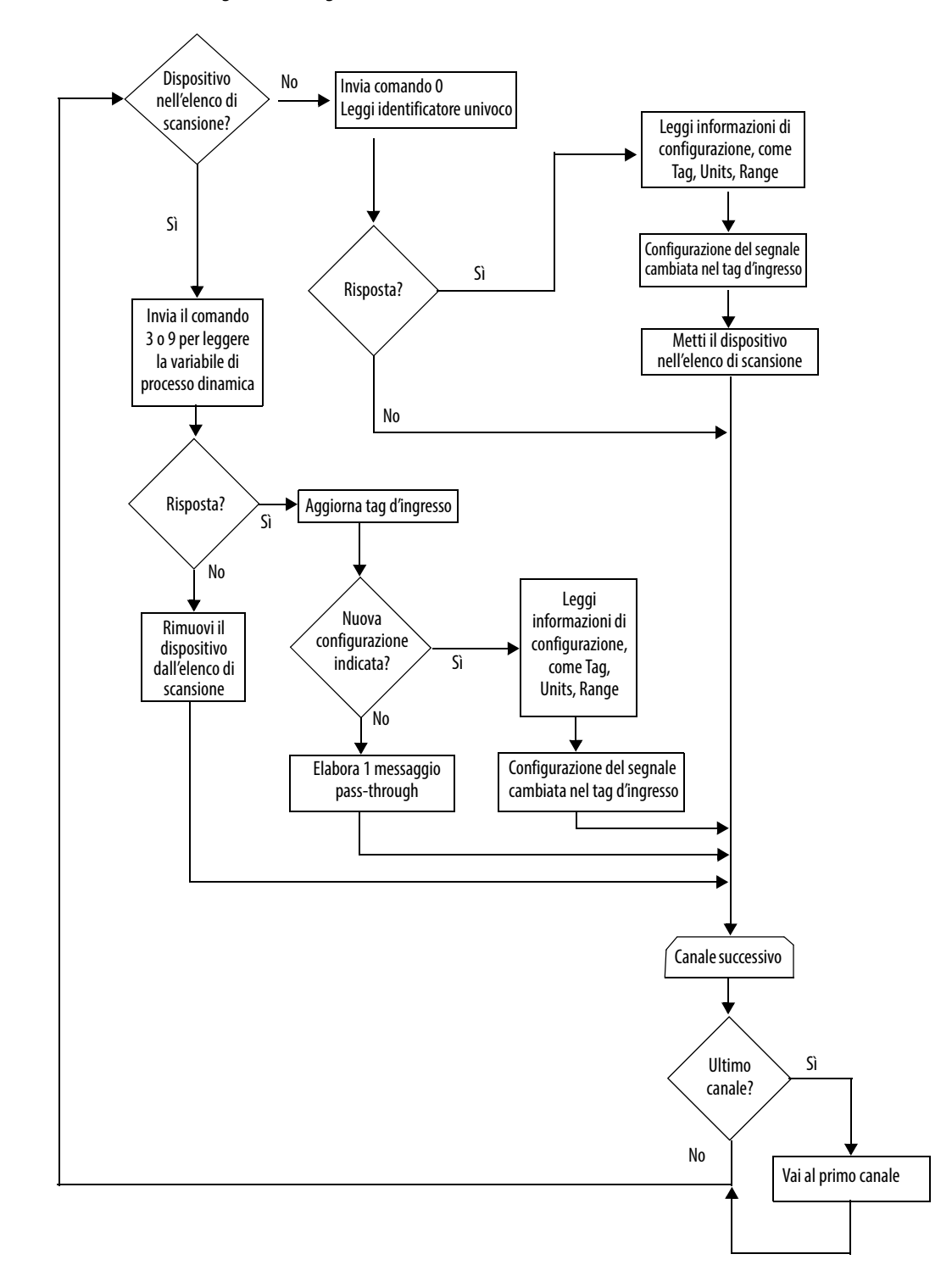

<span id="page-174-0"></span>**Figura 32 – Diagramma di flusso dei moduli 1756-IF8H e 1756-OF8H**

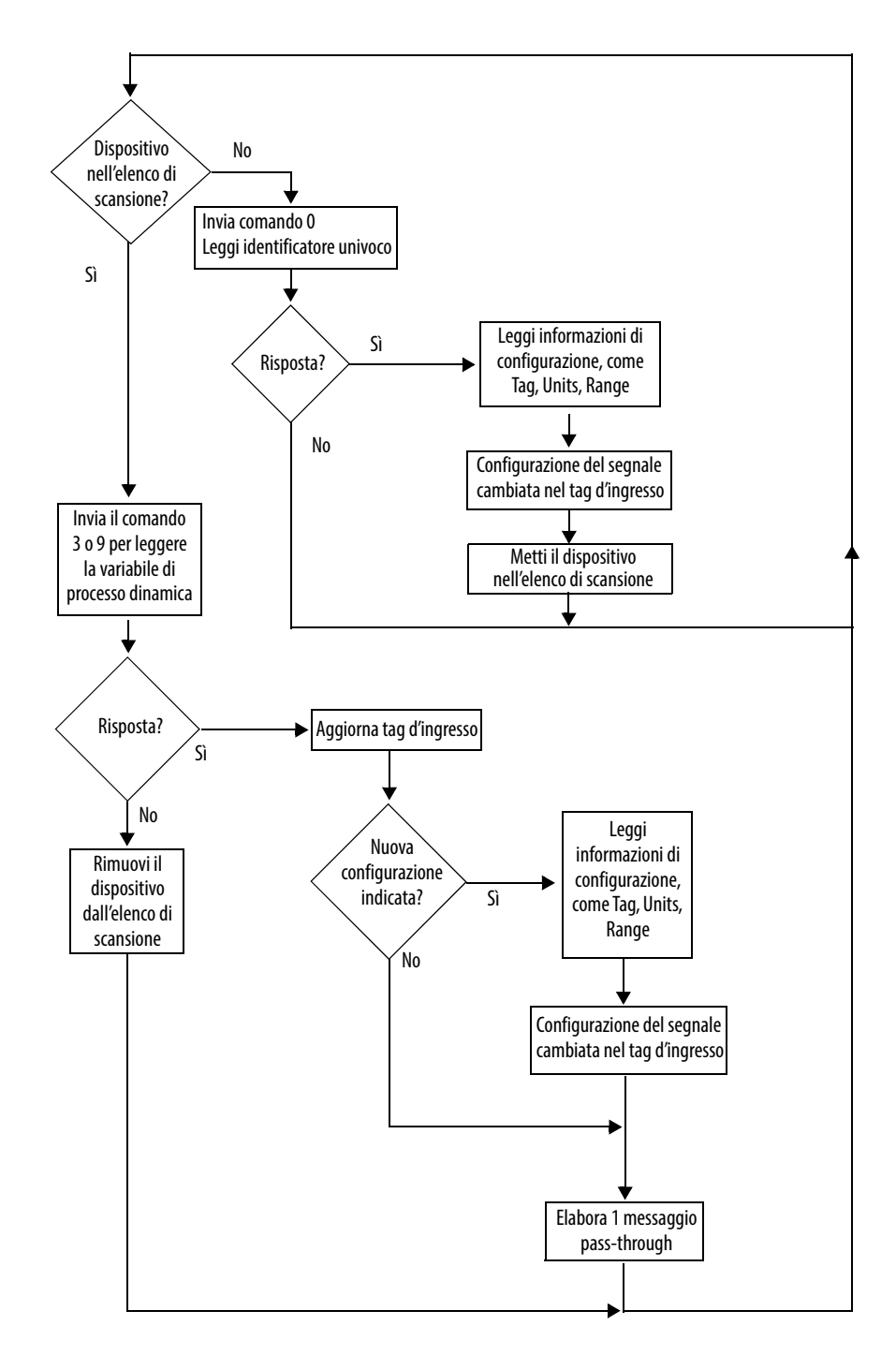

<span id="page-175-0"></span>**Figura 33 – Diagramma di flusso dei moduli 1756-IF8IH, 1756-OF8IH, 1756-IF16H e 1756-IF16IH**

# <span id="page-176-1"></span><span id="page-176-0"></span>**Utilizzo di un messaggio CIP per ottenere i dati HART**

Questo capitolo tratta gli argomenti elencati sotto.

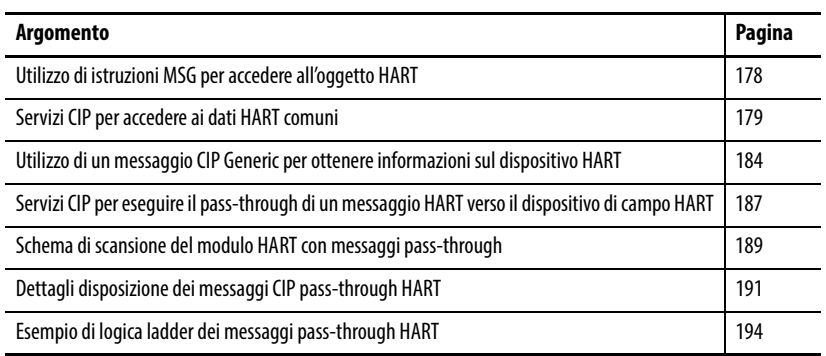

Questo capitolo mostra come utilizzare i dati HART nel controllore Logix tramite istruzioni MSG. Esempi di motivi per fare ciò comprendono i seguenti:

- È necessario soltanto un accesso occasionale ai dati e non si ha bisogno della capacità di rete e memoria aggiuntiva necessaria per i tag d'ingresso Analog and HART PV o Analog and HART by Channel.
- Sono necessarie informazioni aggiuntive, come ad esempio tag dispositivo, intervalli o informazioni specifiche del costruttore.
- È necessario inviare un comando specifico del costruttore al dispositivo HART.

Generalmente, tutto ciò che è necessario per utilizzare uno strumento HART viene automaticamente raccolto e inserito nel tag di ingresso, e queste istruzioni CIP MSG non sono necessarie.

I moduli analogici HART ControlLogix® 1756 supportano queste ampie categorie di accessi HART basati su MSG:

- Messaggi formattati CIP per recuperare dati HART comuni memorizzati nella cache del modulo.
- Messaggi CIP che contengono comandi formattati HART passati direttamente al dispositivo di campo HART per l'elaborazione. Questi messaggi sono chiamati messaggi pass-through.

Utilizzando questi meccanismi, il controllore Logix ha un accesso facile ad alcuni dati utilizzati comunemente e, con alcuni sforzi aggiuntivi, a qualsiasi funzionalità HART.

Le funzionalità descritte in questo capitolo utilizzano istruzioni MSG. Per ulteriori informazioni ed esempi riguardo le istruzioni MSG, fare riferimento al [Capitolo 12](#page-202-0), il quale spiega come utilizzare le istruzioni MSG per sbloccare allarmi o riconfigurare moduli.

## <span id="page-177-0"></span>**Utilizzo di istruzioni MSG per accedere all'oggetto HART**

L'oggetto HART contenuto nel modulo gestisce entrambe le categorie di MSG. Vi è un oggetto HART per ogni canale. Alcuni messaggi CIP possono essere inviati all'istanza della classe (Istanza 0) dell'oggetto HART. La maggior parte dei messaggi viene inviata a un'istanza specifica dell'oggetto HART associata a un particolare canale.

Questa tabella mostra la corrispondenza tra canale e istanza.

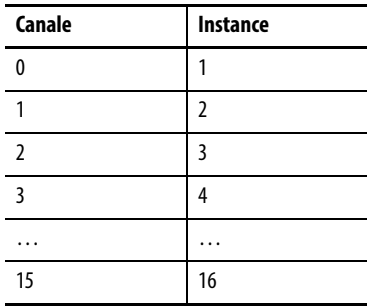

Queste tabelle mostrano i codici di servizio per i servizi CIP.

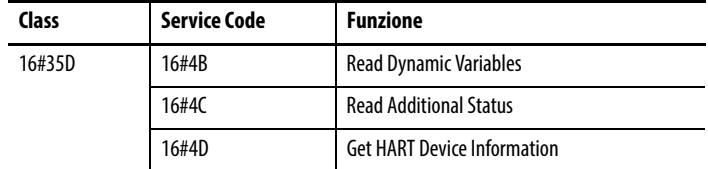

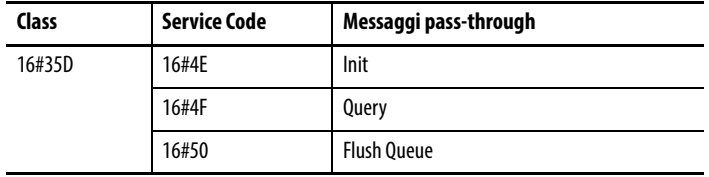

**SUGGERIMENTO** 16# significa che questo numero è in uno stile di visualizzazione esadecimale.

## <span id="page-178-0"></span>**Servizi CIP per accedere ai dati HART comuni**

È possibile ottenere i seguenti tipi di dati HART in modo semplice dall'oggetto HART:

- Informazioni sul dispositivo di campo HART Simili ai dati visualizzati nella scheda HART Device Info della finestra Module Properties dell'applicazione Studio 5000 Logix Designer®.
- Stato aggiuntivo I dispositivi HART che supportano la diagnostica estesa possono indicare nel loro stato del dispositivo di campo che sono disponibili alcune informazioni diagnostiche aggiuntive.
- Variabili dinamiche Gli stessi valori PV, SV, TV, FV presenti nel tag d'ingresso. Sono inclusi il codice variabili dispositivo mappato e le unità ingegneristiche.

I dati in questi comandi vengono restituiti nel formato utilizzato dai controllori Logix e sono quindi facili da utilizzare nel programma di controllo. I dati HART sono nativamente in un altro formato chiamato big-endian, ma il modulo converte automaticamente i valori in questi messaggi.

Vedere le tabelle che elencano i dati nei messaggi CIP e l'esempio dell'acquisizione di Device Info.

Nelle seguenti sezioni, la definizione CMD#0 byte 3, ad esempio, significa comando HART 0, byte 3. Se il manuale utente del dispositivo di campo comprende informazioni sulle risposte del comando HART, queste informazioni sono utili. Consultare la specifica del protocollo HART per ulteriori informazioni riguardo i comandi HART. Per ulteriori informazioni, vedere [Appendice B a pagina 225](#page-224-0).

## **Read Dynamic Variables (codice servizio = 16#4B)**

Le tabelle dalla [Tabella 89](#page-178-1) alla [Tabella 91](#page-179-0) visualizzano le strutture dei pacchetti di richiesta e risposta per il servizio Read Dynamic Variables.

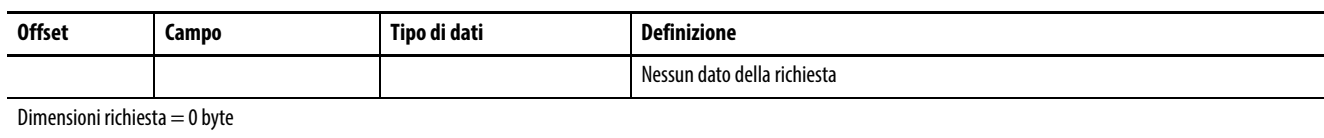

#### <span id="page-178-1"></span>**Tabella 89 – Request Packet**

#### **Tabella 90 – Pacchetto di risposta – Richiesta non riuscita**

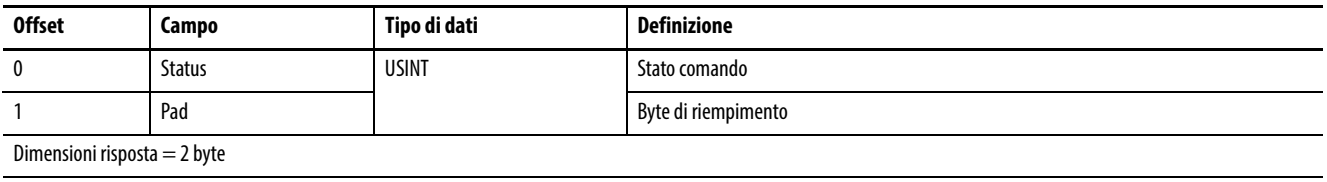

Richiesta non riuscita

Vedere l'<u>Appendice D a pagina 245</u> per una spiegazione dei numeri di codice delle unità ingegneristiche.

<span id="page-179-0"></span>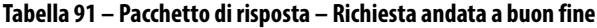

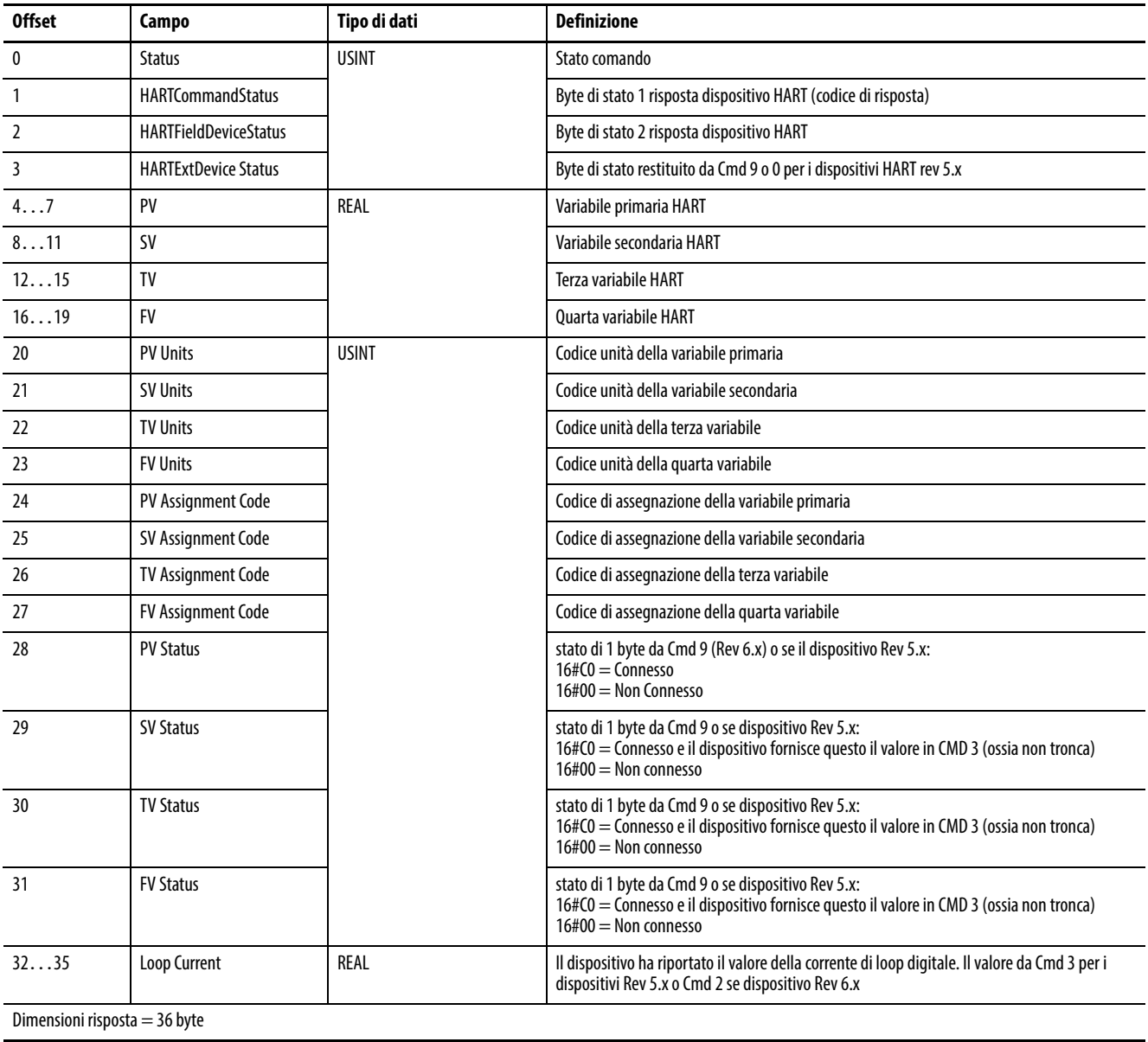
# **Read Additional Status (codice servizio = 16#4C)**

Le tabelle dalla [Tabella 92](#page-180-0) alla [Tabella 94](#page-180-1) visualizzano le strutture dei pacchetti di richiesta e risposta per il servizio Read Additional Status. Dimensioni risposta = 2-224 byte.

#### <span id="page-180-0"></span>**Tabella 92 – Request Packet**

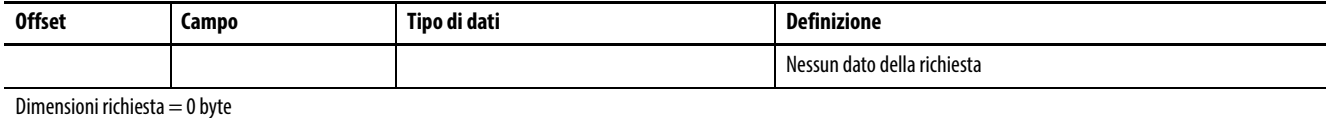

#### **Tabella 93 – Pacchetto di risposta – Richiesta non riuscita**

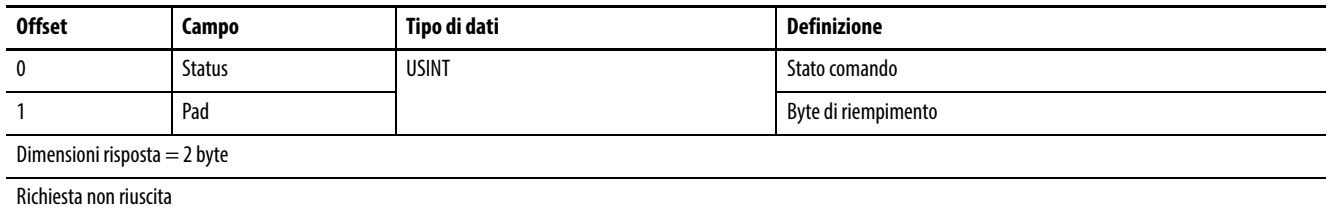

### <span id="page-180-1"></span>**Tabella 94 – Pacchetto di risposta – Richiesta andata a buon fine**

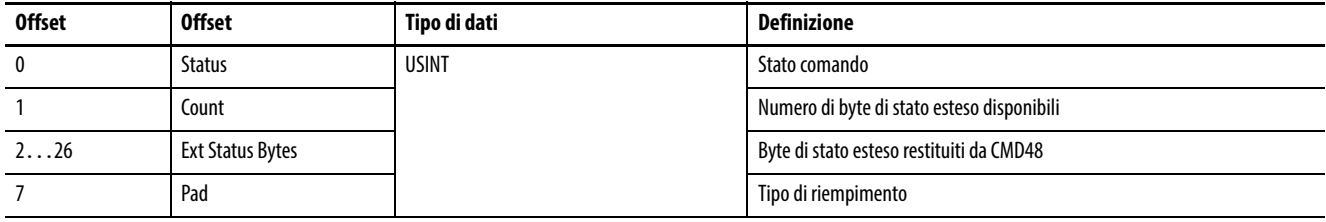

Dimensioni risposta = Istanza 1-8: 2-28 byte; Istanza 0: 224 byte. Se inviato a Istanza 0, tutti i canali del modulo vengono inclusi nella risposta, risultando in 28 byte per canale. Questo totale è dovuto ai 27 byte di risposta al comando HART Read Additional Status più 1 byte di riempimento per allineare i dati al limite di 32 bit.

# **Get Device Information (codice servizio 16#4D)**

Le tabelle dalla [Tabella 95](#page-181-0) alla [Tabella 97](#page-181-1) visualizzano le strutture dei pacchetti di richiesta e risposta per il servizio Get Device Information.

## <span id="page-181-0"></span>**Tabella 95 – Request Packet**

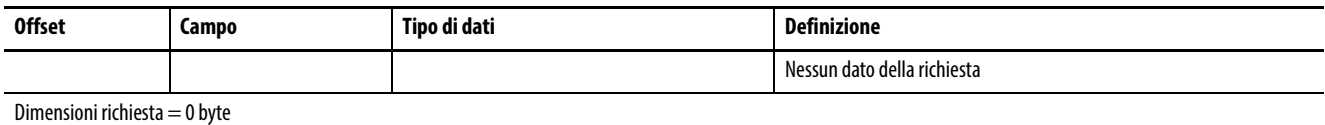

### **Tabella 96 – Pacchetto di risposta – Richiesta non riuscita**

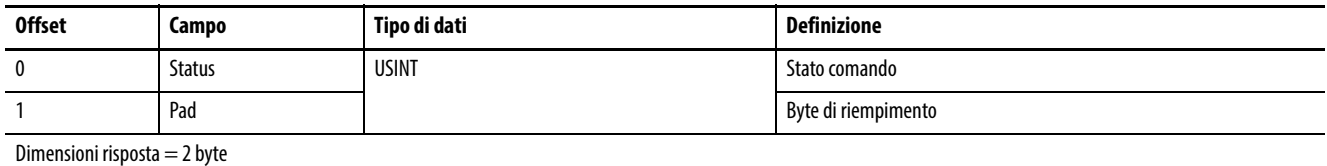

#### <span id="page-181-1"></span>**Tabella 97 – Pacchetto di risposta – Richiesta andata a buon fine**

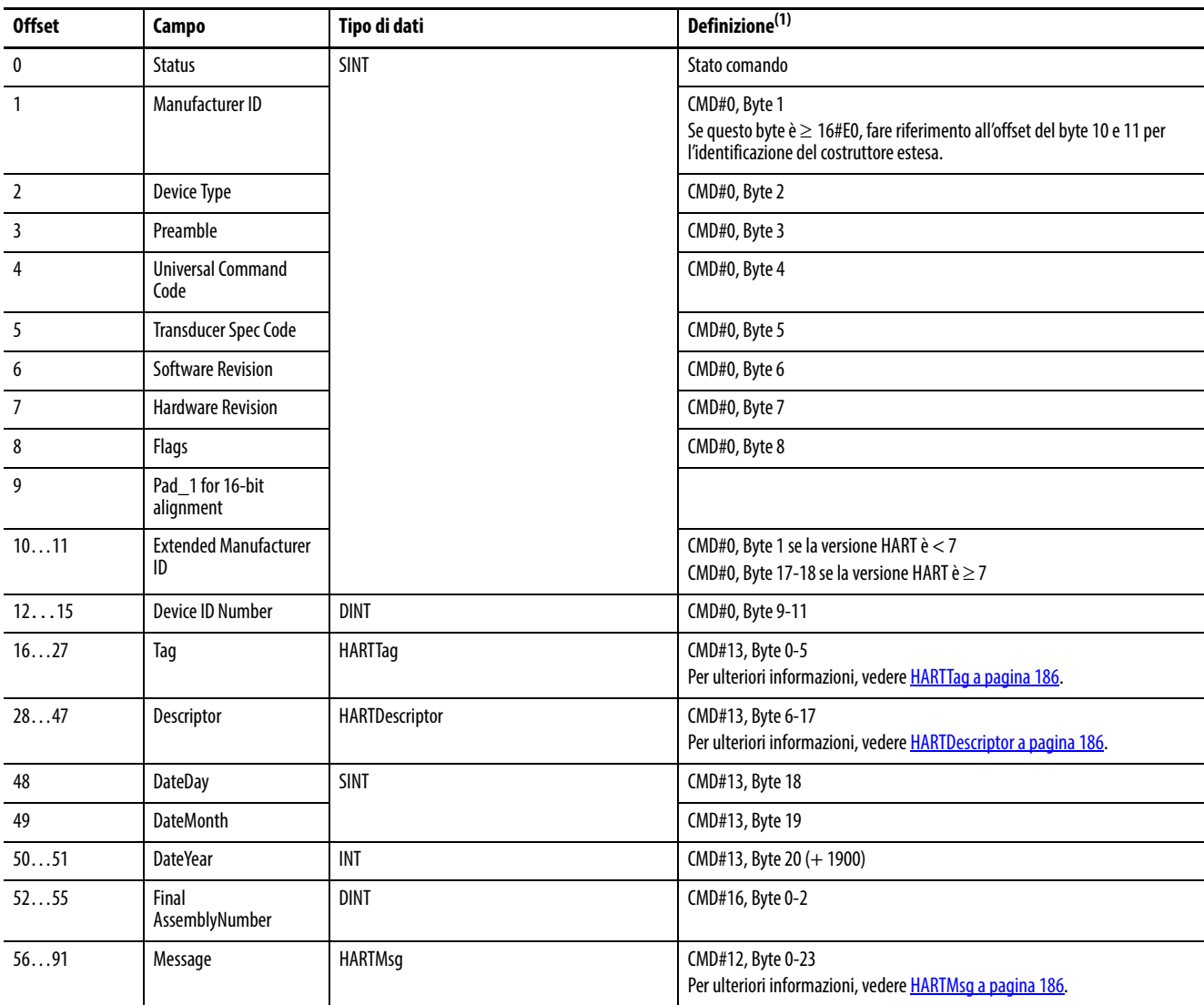

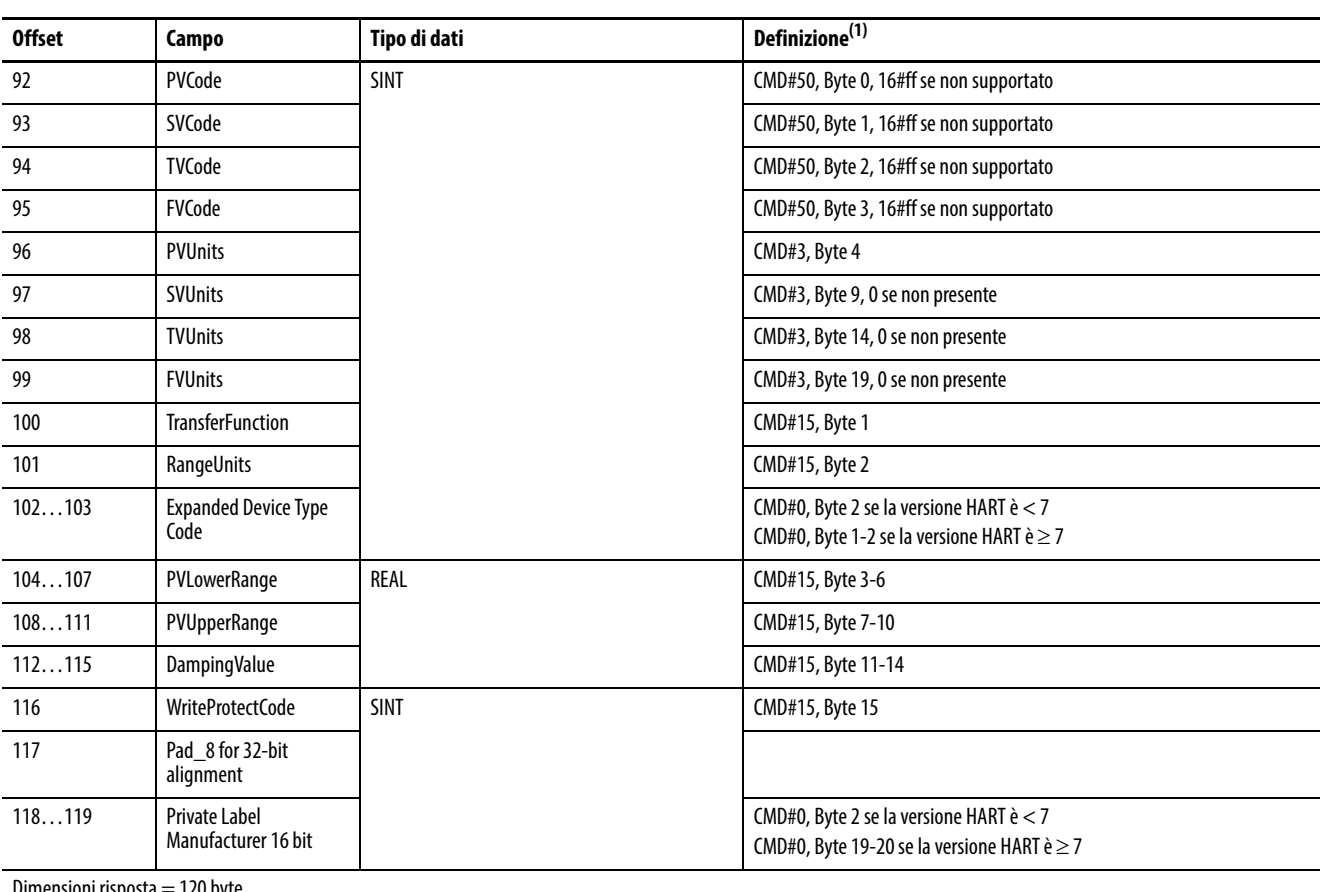

# **Tabella 97 – Pacchetto di risposta – Richiesta andata a buon fine**

Dimensioni risposta = 120 byte

(1) Consultare **Appendice B a pagina 225** per informazioni relative.

# **Utilizzo di un messaggio CIP Generic per ottenere informazioni sul dispositivo HART**

Ad esempio, questo ramo di logica ladder recupera nuove informazioni sul dispositivo HART ogni volta che il modulo 1756-IF8H, 1756-IF8IH, 1756- OF8H o 1756-OF8IH indica che è disponibile una nuova configurazione.

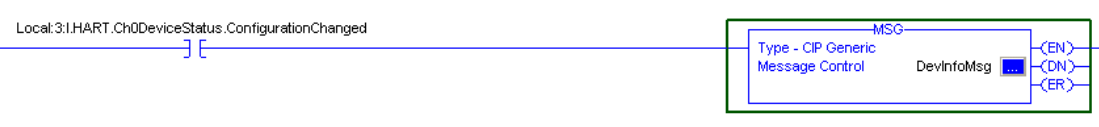

Se le informazioni sul dispositivo sono fondamentali per l'applicazione, assicurarsi di controllare la presenza di eventuali errori .ER e implementare una strategia di ripristino.

Questa figura è la finestra di dialogo Message Configuration.

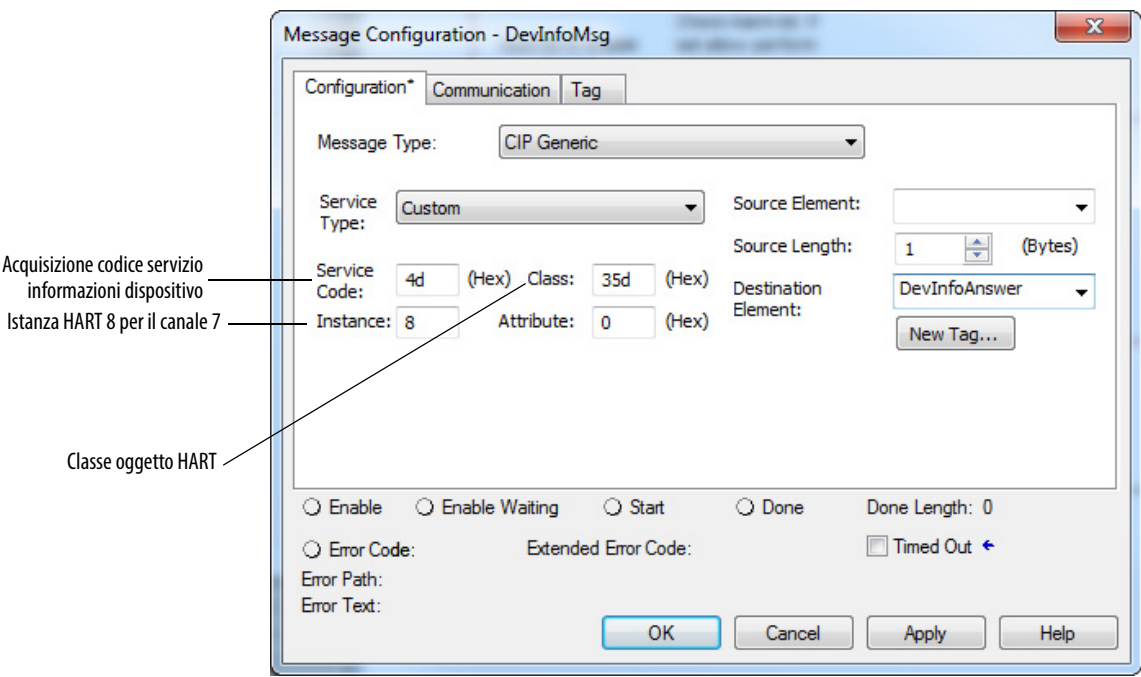

Le informazioni sul dispositivo HART sul canale 7 vengono lette e messe in DevInfoAnswer.

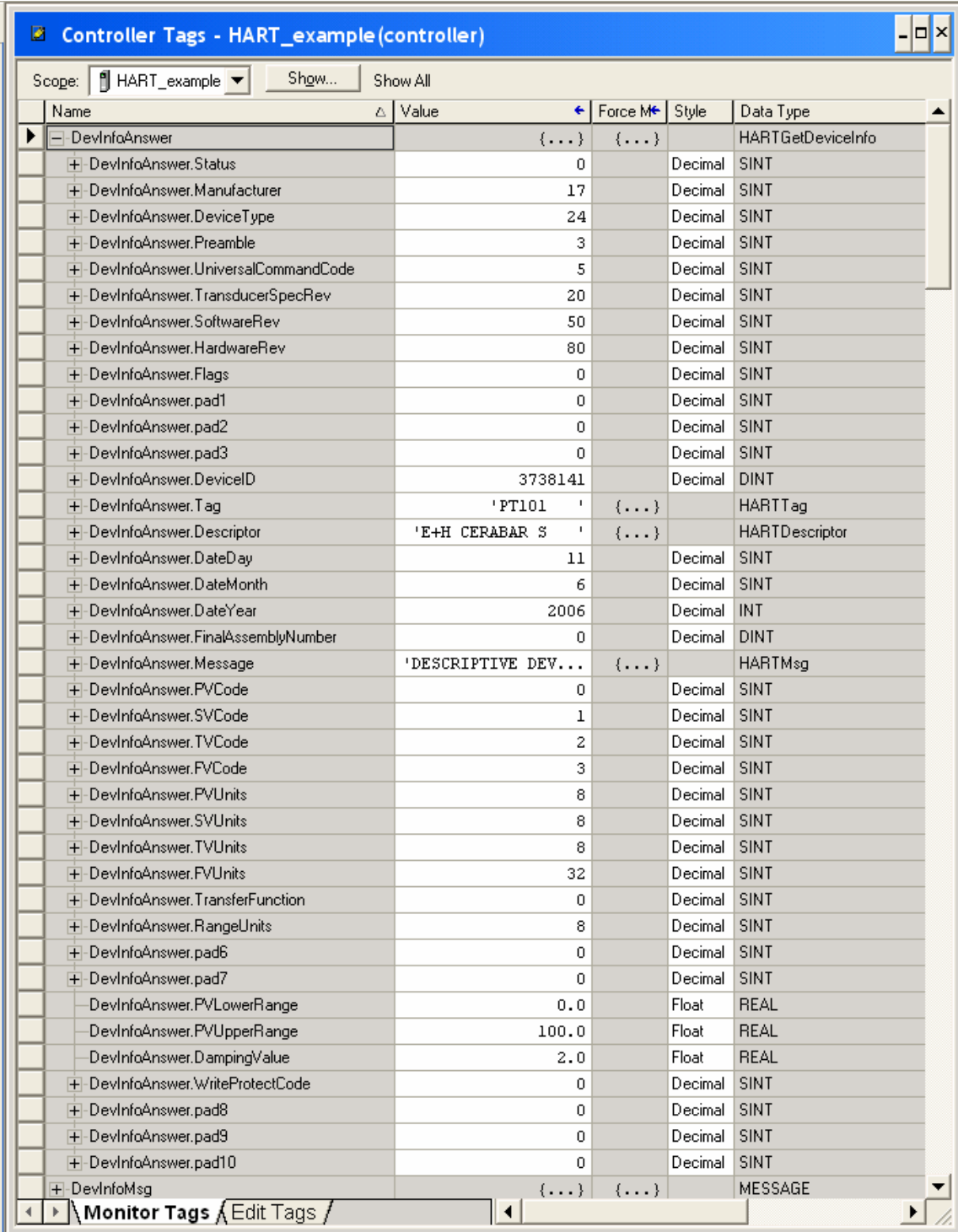

Il tag di destinazione è come mostrato nella finestra di dialogo Controller Tags.

La seguente figura mostra i tipi di stringa per HARTTag, HARTDescriptor e HARTMsg.

## <span id="page-185-0"></span>**HARTTag**

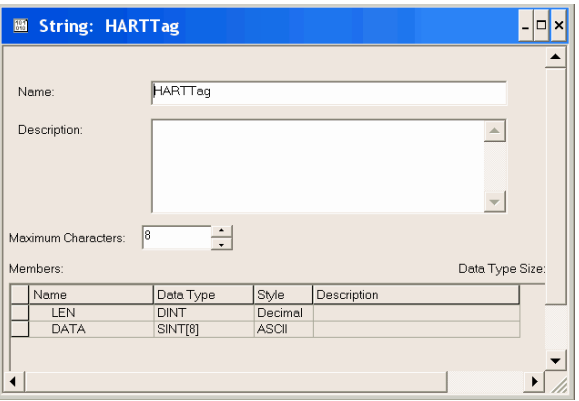

## <span id="page-185-1"></span>**HARTDescriptor**

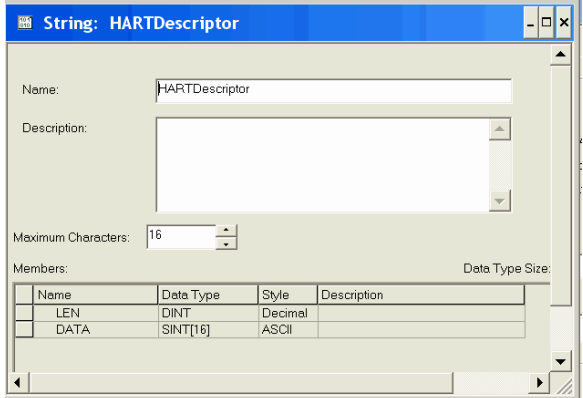

### <span id="page-185-2"></span>**HARTMsg**

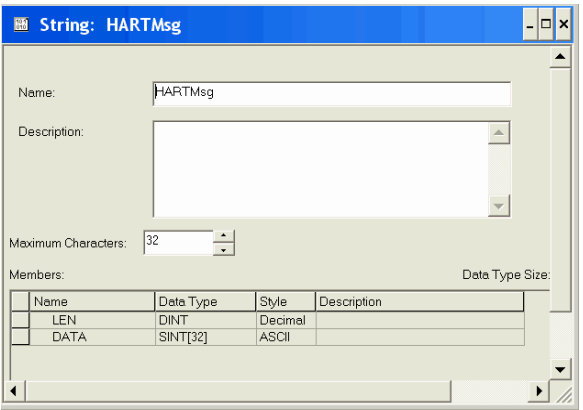

# **Servizi CIP per eseguire il pass-through di un messaggio HART verso il dispositivo di campo HART**

L'oggetto HART supporta questi messaggi CIP per la messaggistica passthrough HART: Pass-through Init, Pass-through Query, Flush Queue (raramente necessario).

Con questi tre messaggi CIP, il controllore Logix può formattare i singoli byte di un comando HART, inviarlo ad un dispositivo di campo HART ed estrarre la risposta in formato HART.

I dati HART nativi sono in un formato diverso da quello utilizzato dai controllori Logix. HART utilizza il formato big-endian mentre Logix il formato little-endian. Ciò significa che l'ordine dei byte in un numero è opposto e pertanto devono essere invertiti prima dell'uso. Logix little-endian significa che il byte meno significativo di un numero viene archiviato sull'indirizzo più basso (indice di array).

Logix, inoltre, allinea i dati su limiti che consentono un accesso rapido e HART li comprime in uno spazio minimo. HART codifica le stringhe di testo utilizzando 6 bit per lettera in un formato detto Packed ASCII. Quando viene utilizzata la messaggistica pass-through, il programma Logix deve tenere conto di questi problemi di disposizione dei dati.

I servizi CIP dei messaggi pass-through supportati dall'oggetto HART sono semplificati. Il modulo fornisce l'indirizzo a 5 byte richiesto dai messaggi HART e il checksum viene calcolato automaticamente.

Per inviare un messaggio pass-through HART, procedere come segue.

- 1. Inviare un messaggio CIP per dire al modulo 1756-IF8H, 1756-IF8IH, 1756-OF8H o 1756-OF8IH di inviare un messaggio a un dispositivo di campo HART (Init).
- 2. Inviare un messaggio CIP per recuperare la risposta HART dal modulo 1756-IF8H, 1756-IF8IH, 1756-OF8H o 1756-OF8IH (Query).

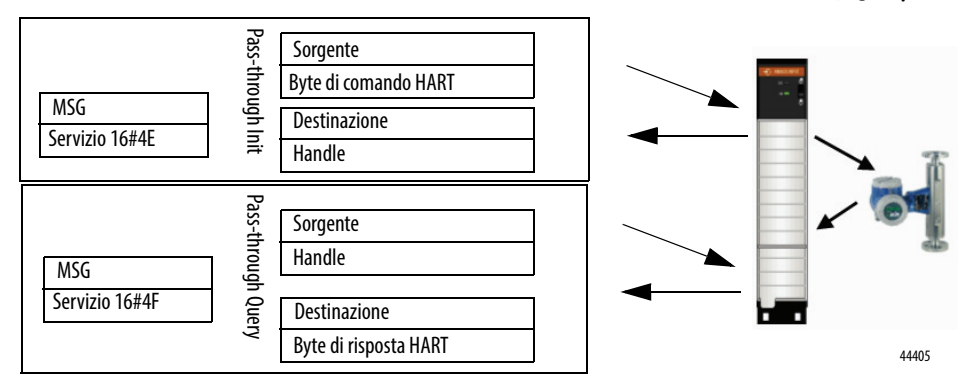

Se il tag d'ingresso comprende i dati HART PV, un indicatore di stato HART.ChxDeviceStatus.MsgReady dirà al programma che una risposta HART è pronta per essere recuperata con il comando Query pass-through.

La risposta CIP dal servizio Init comprende un numero chiamato handle. L'handle identifica il messaggio HART posizionato in una coda per la trasmissione al dispositivo di campo. Quando la risposta viene ricevuta e MsgReady viene impostato a 1, il controllore Logix invia una Query contenente lo stesso handle per recuperare la risposta HART. Il motivo per cui questi passaggi sono necessari è che può volerci molto per trasmettere il comando HART e ricevere una risposta. Se sono in uso tutti gli otto canali, il tempo per ricevere una risposta sarà di circa 10 secondi se non vi è altro traffico pass-through.

# **Schema di scansione del modulo HART con messaggi pass-through**

Quando i messaggi pass-through HART sono in fase di invio, la sequenza di acquisizione dati normale viene modificata come mostrato nello schema. In tal caso, il Pass-through viene configurato per inviare un messaggio pass-through per ogni canale scansionato.

Può essere configurato per una minore priorità nella scheda Configuration della finestra di dialogo Module Properties.

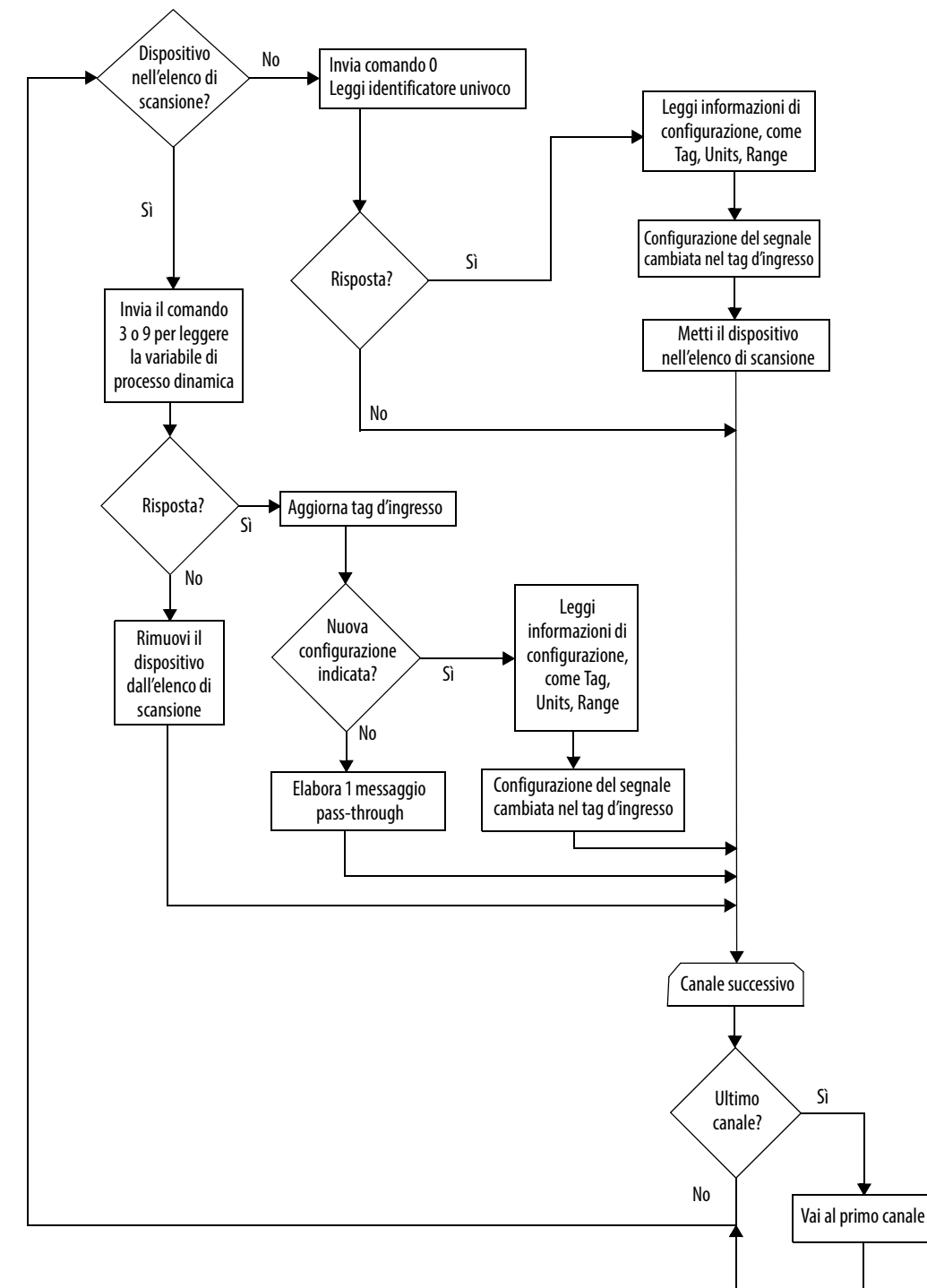

#### **Figura 34 – Diagramma di flusso dei moduli 1756-IF8H e 1756-OF8H.**

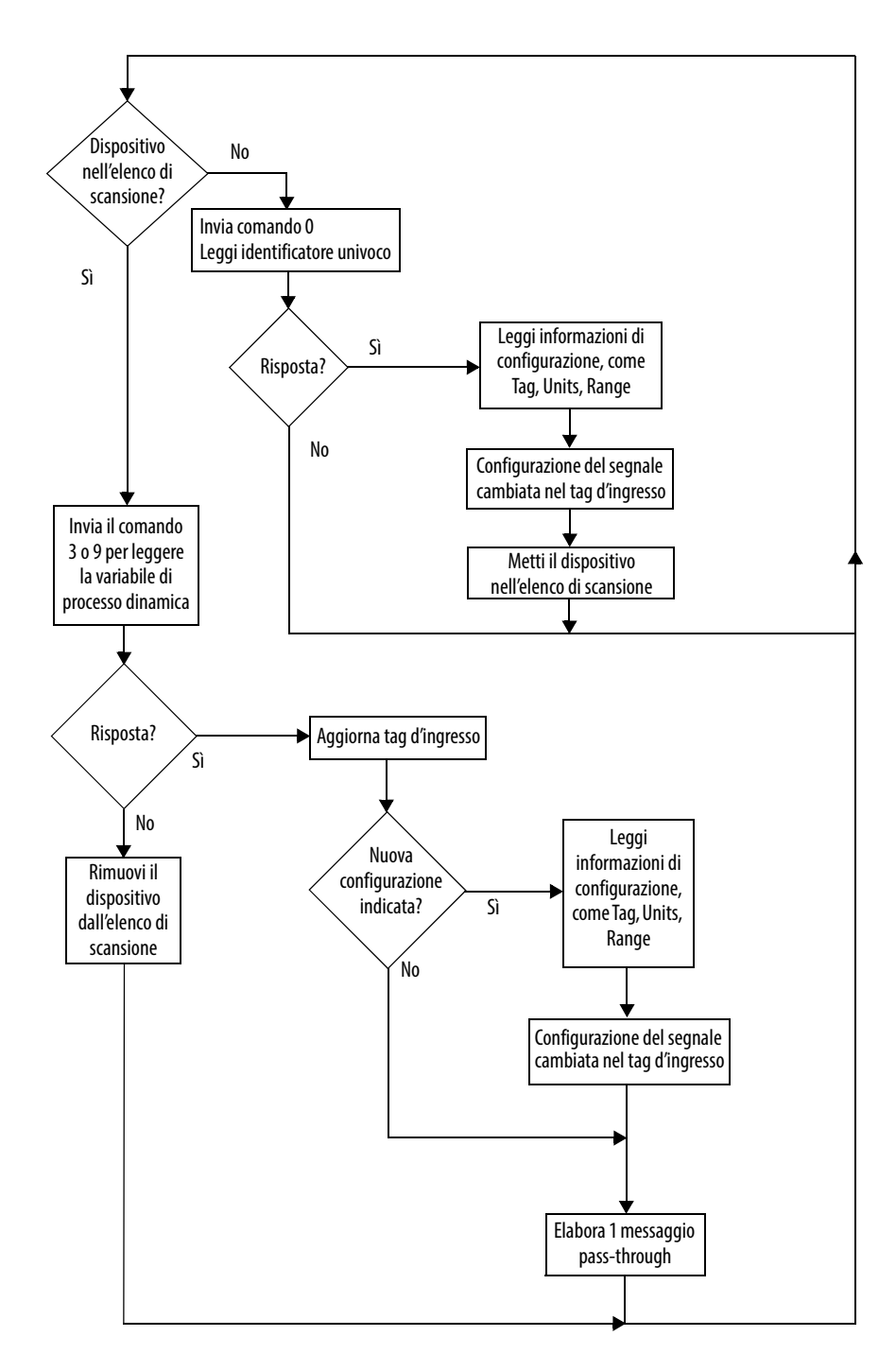

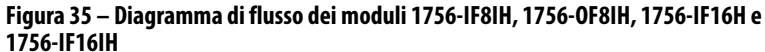

# **Dettagli disposizione dei messaggi CIP pass-through HART**

Vedere le tabelle in questa sezione per le informazioni pass-through.

# **Pass-through Init (codice servizio 16#4E)**

Le tabelle dalla [Tabella 98](#page-190-3) alla [Tabella 101](#page-191-0) visualizzano le strutture dei pacchetti di richiesta e risposta per il servizio Pass-through Init.

# <span id="page-190-3"></span>**Tabella 98 – Formato breve (logica ladder) Request Packet (codice servizio 16#4E)**

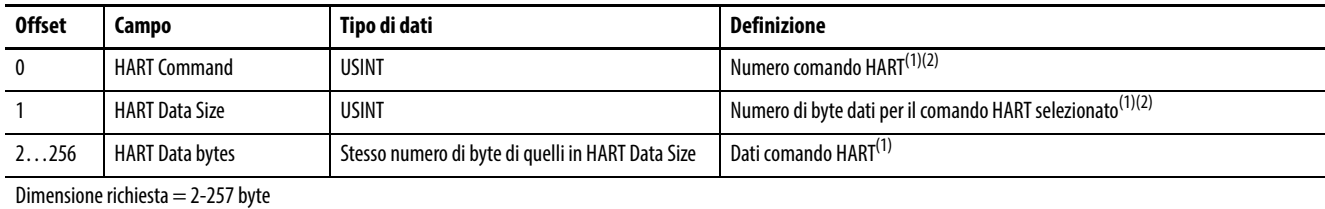

<span id="page-190-0"></span>(1) Per ulteriori informazioni, vedere [Appendice B a pagina 225](#page-224-0).

<span id="page-190-1"></span>(2) Se il campo viene visualizzato come SINT nell'applicazione Logix Designer, valori > 127 appaiono negativi.

### **Tabella 99 – Formato lungo (Logix) Request Packet (codice servizio 16#5B, 16#5F)**

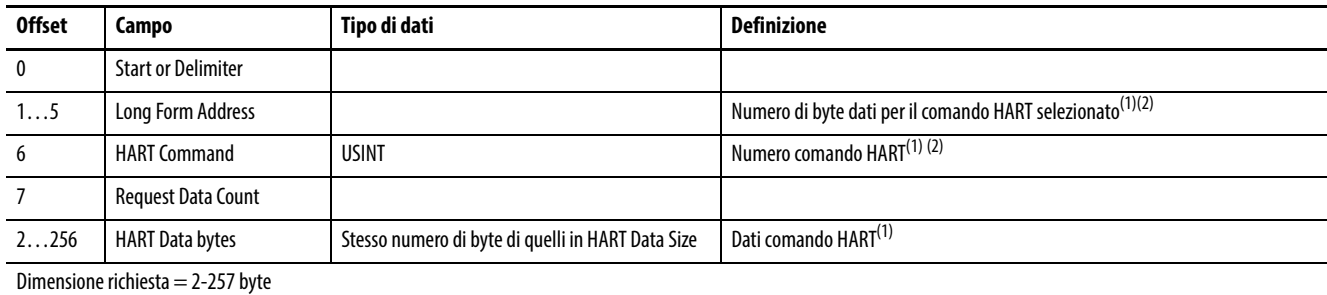

(1) Per ulteriori informazioni, vedere [Appendice B a pagina 225](#page-224-0).

(2) Se il campo viene visualizzato come SINT nell'applicazione Logix Designer, valori > 127 appaiono negativi.

#### **Tabella 100 – Pacchetto di risposta in formato breve (logica ladder)**

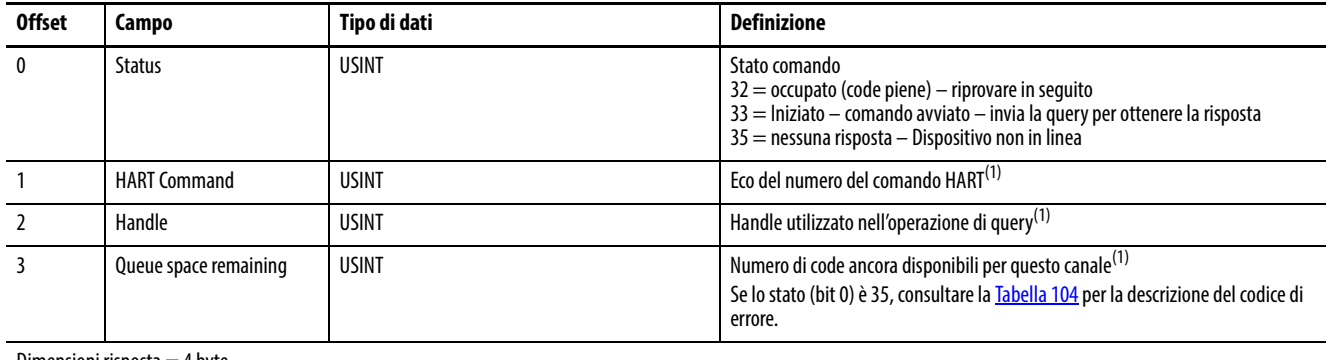

Dimensioni risposta  $=$  4 byte

<span id="page-190-2"></span>(1) Se il campo viene visualizzato come SINT nell'applicazione Logix Designer, valori > 127 appaiono negativi.

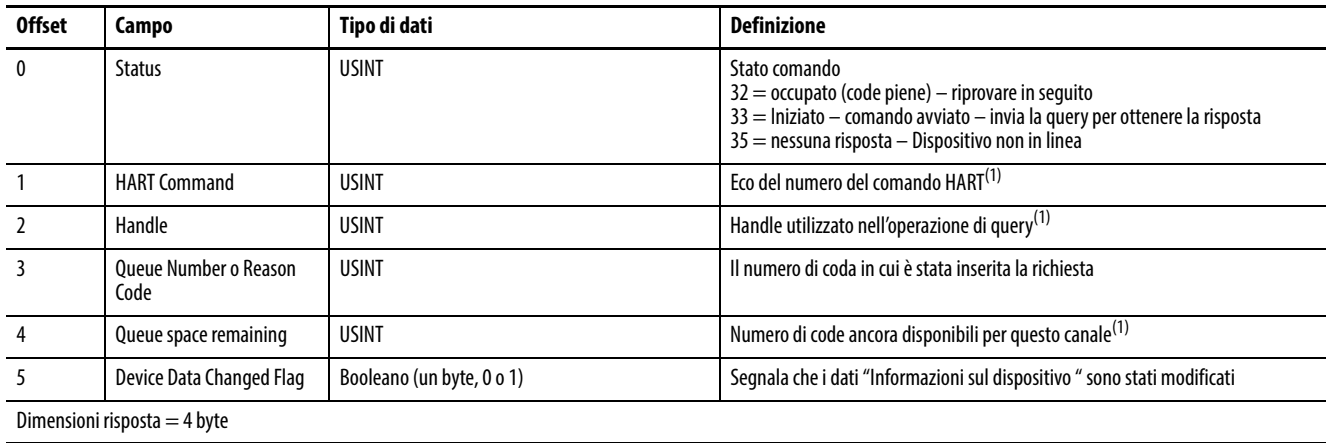

### <span id="page-191-0"></span>**Tabella 101 – Pacchetto di risposta formato lungo (Logix)**

(1) Se il campo viene visualizzato come SINT nell'applicazione Logix Designer, valori > 127 appaiono negativi.

# **Pass-through Query (codice servizio 16#4F)**

La [Tabella 102](#page-191-2) e la [Tabella 103](#page-191-3) visualizzano le strutture dei pacchetti di richiesta e risposta per il servizio Pass-through Query.

#### <span id="page-191-2"></span>**Tabella 102 – Request Packet**

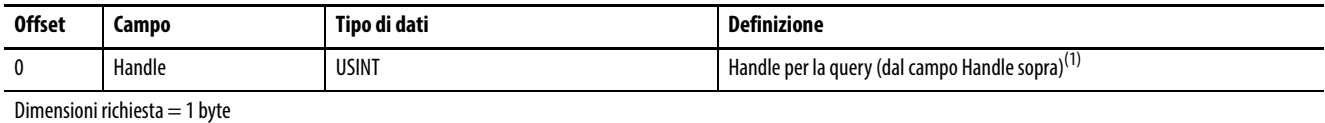

(1) Se il campo viene visualizzato come SINT nell'applicazione Logix Designer, valori > 127 appaiono negativi.

#### <span id="page-191-3"></span>**Tabella 103 – Pacchetto di risposta**

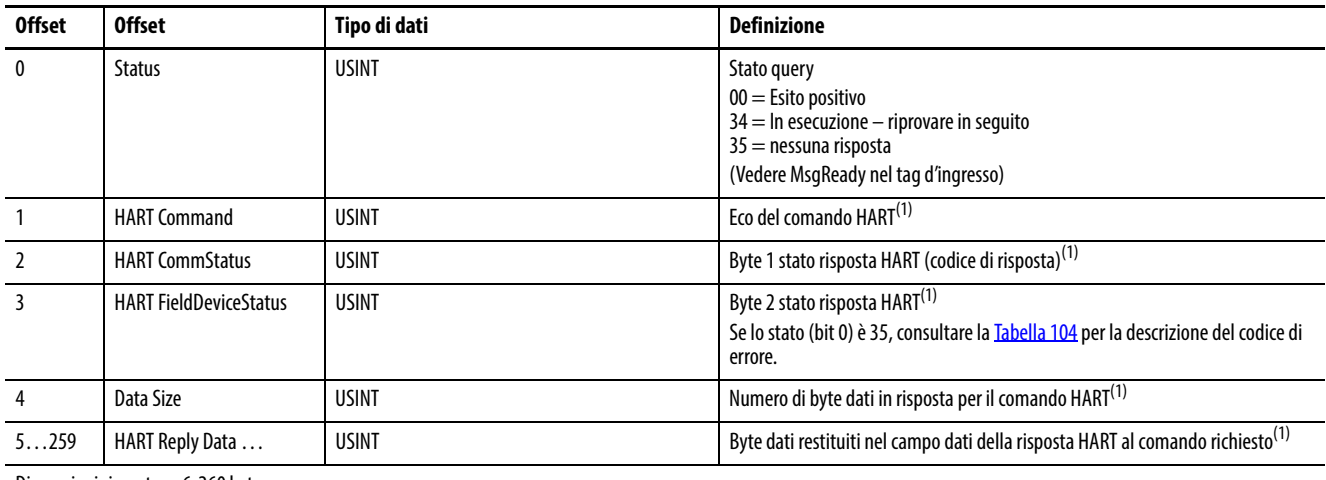

Dimensioni risposta  $= 6 - 260$  byte

<span id="page-191-1"></span>(1) Se il campo viene visualizzato come SINT nell'applicazione Logix Designer, valori > 127 appaiono negativi.

Codici di errore pass-through

La [Tabella 104](#page-192-0) definisce i codici di errore ricevuti quando lo stato pass-through (bit 0) è nessuna risposta (35).

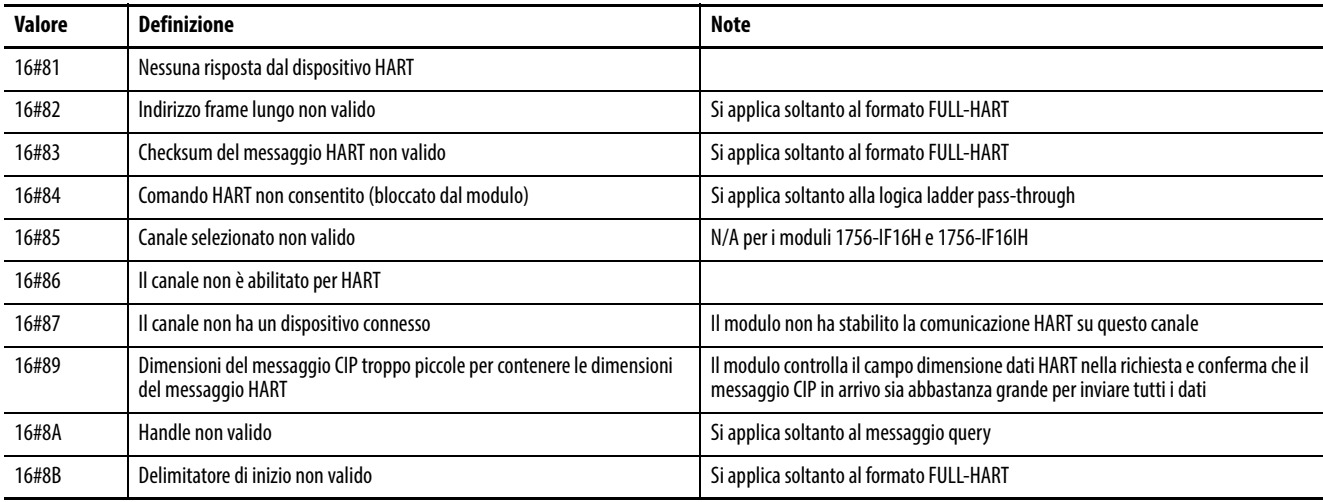

#### <span id="page-192-0"></span>**Tabella 104 – Codici di errore pass-through**

**SUGGERIMENTO** 16# significa che questo numero è in uno stile di visualizzazione esadecimale.

# **Flush Queue (codice servizio= 16#50)**

La [Tabella 105](#page-192-1) e la [Tabella 106](#page-192-2) visualizzano le strutture dei pacchetti di richiesta e risposta per il servizio Flush Queue.

#### <span id="page-192-1"></span>**Tabella 105 – Request Packet**

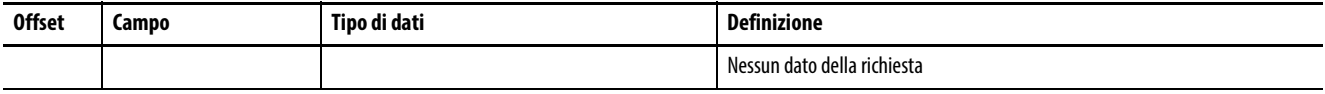

Dimensioni richiesta  $= 0$  byte

#### <span id="page-192-2"></span>**Tabella 106 – Pacchetto di risposta**

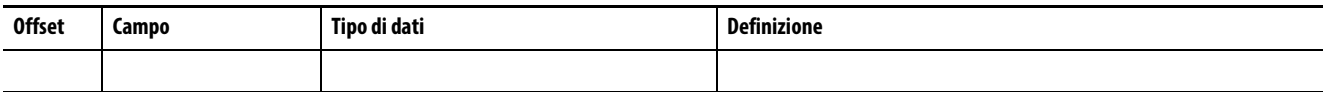

Flush Queue può essere inviato per far scartare al modulo 1756-IF8H, 1756-IF8IH, 1756-OF8H o 1756-OF8IH le risposte HART in attesa di un comando query. Queste risposte vengono scartate automaticamente dopo un certo periodo di tempo configurabile nella scheda Configuration della finestra di dialogo Module Properties. Questo valore è solitamente 15 secondi. A meno che non sia necessario eliminare le risposte in meno di 15 secondi, non è necessario utilizzare il comando Flush Queue.

# **Esempio di logica ladder dei messaggi pass-through HART**

Questo è un esempio dell'invio del comando 9 di HART, il quale legge le variabili dispositivo dal dispositivo di campo HART. Si invia un elenco dei codici delle variabili dispositivo richieste e il dispositivo di campo risponde con i suoi valori, unità, classificazione e stato.

L'informazione nel comando HART 9 può essere ottenuta più semplicemente utilizzando il servizio 4B, ma questo esempio dà un'idea d come inviare un qualsiasi comando con messaggi pass-through.

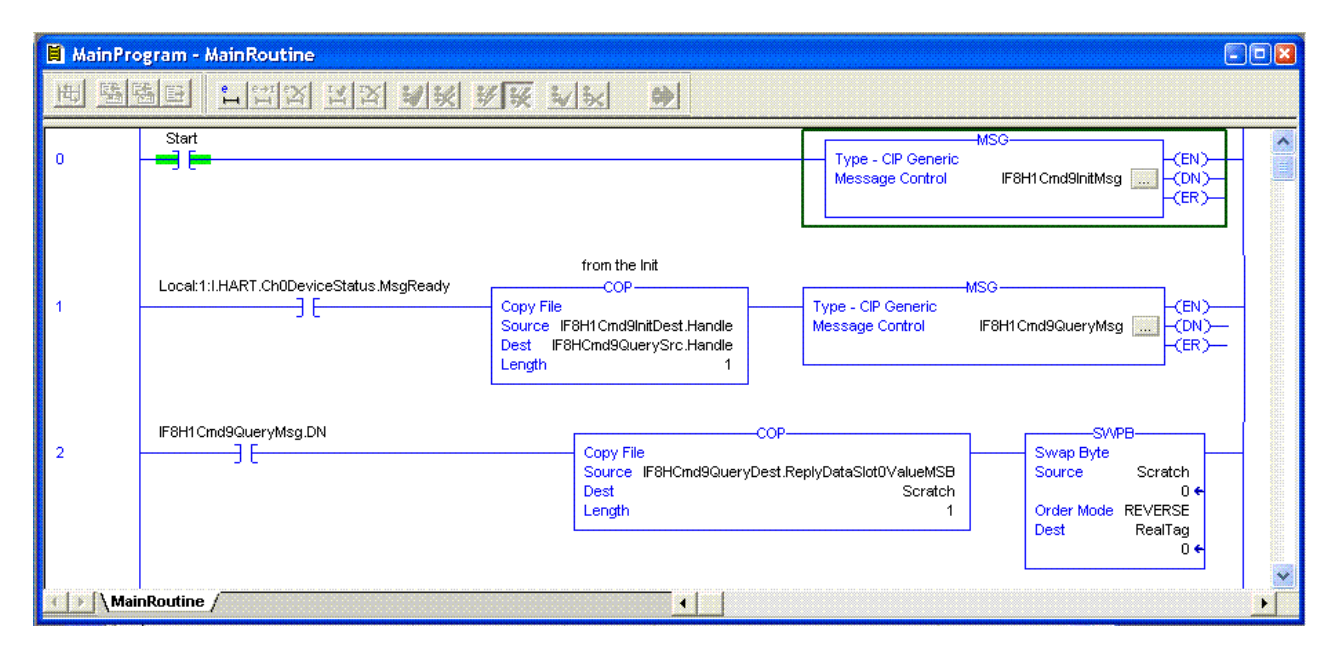

SWPB inverte l'ordine dei byte nei numeri a virgola mobile PV, SV, TV e FV per convertirli nel formato Logix REAL.

Le finestre di dialogo seguenti mostrano le schede Configuration e Communication del messaggio Init quando il comando 9 viene inviato al dispositivo HART sul canale 0. Nota: istanza 1 significa canale 0.

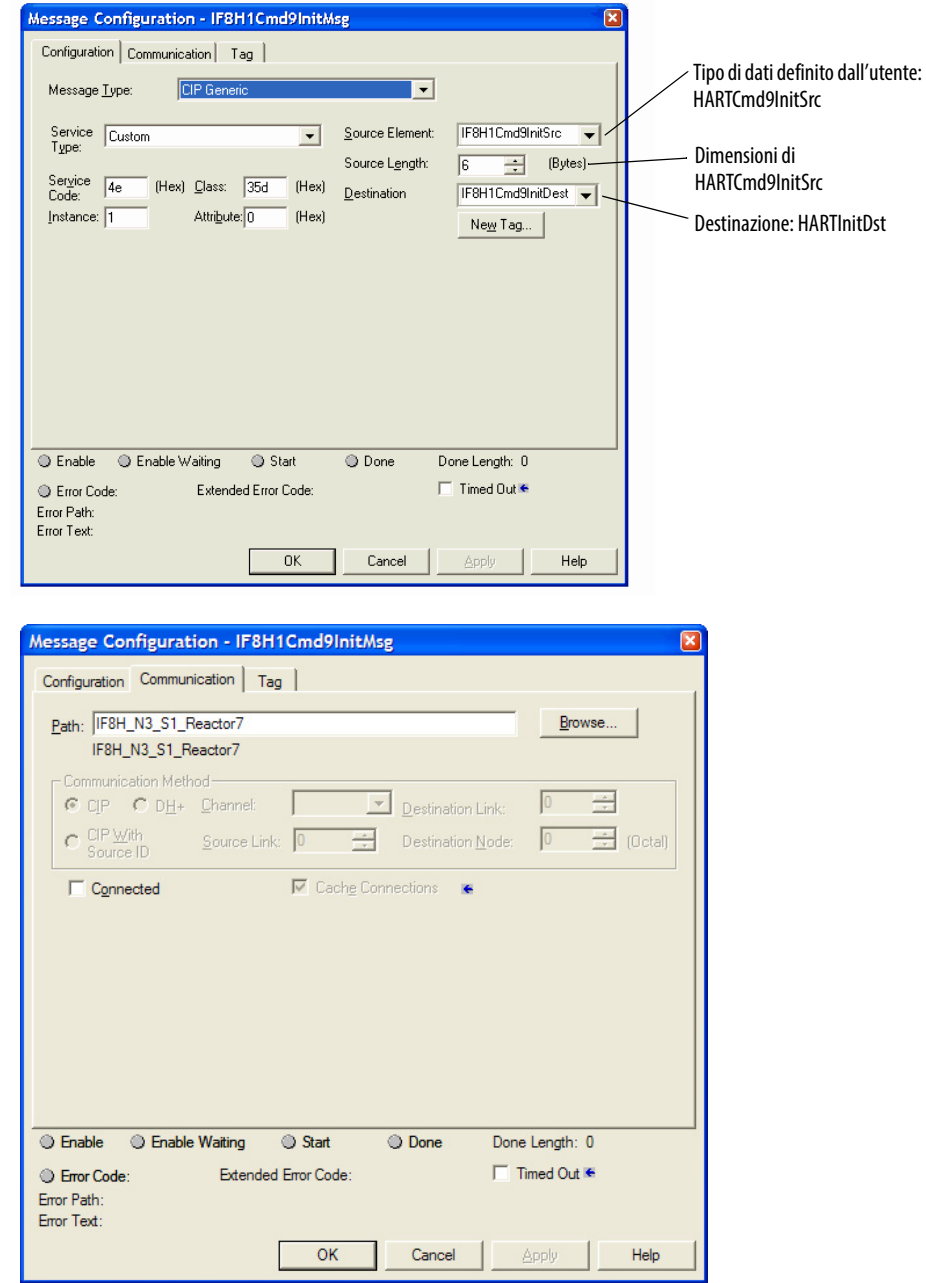

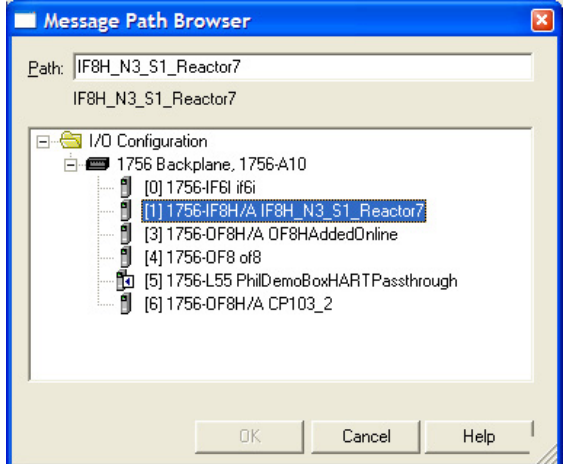

Questa figura mostra la finestra di dialogo Message Path Browser.

Vedere la finestra di dialogo Message Configuration della query.

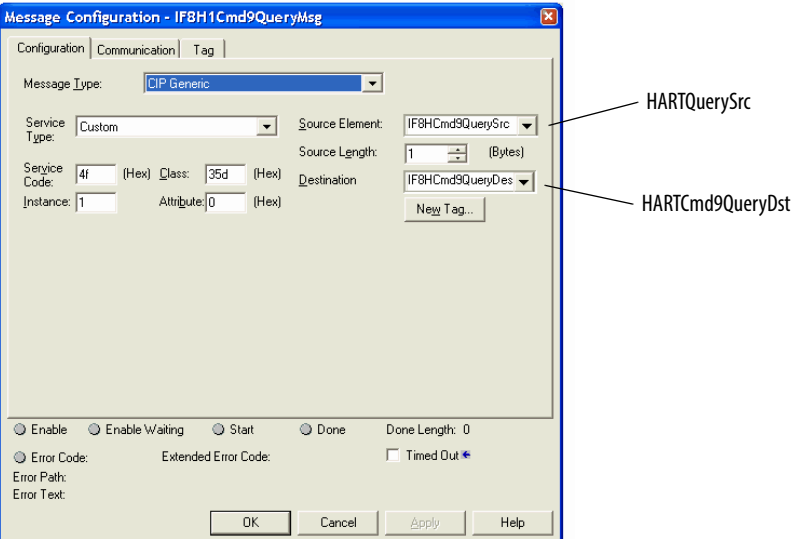

Vedere la finestra di dialogo che mostra i tag. I tipi di dati vengono indicati accanto.

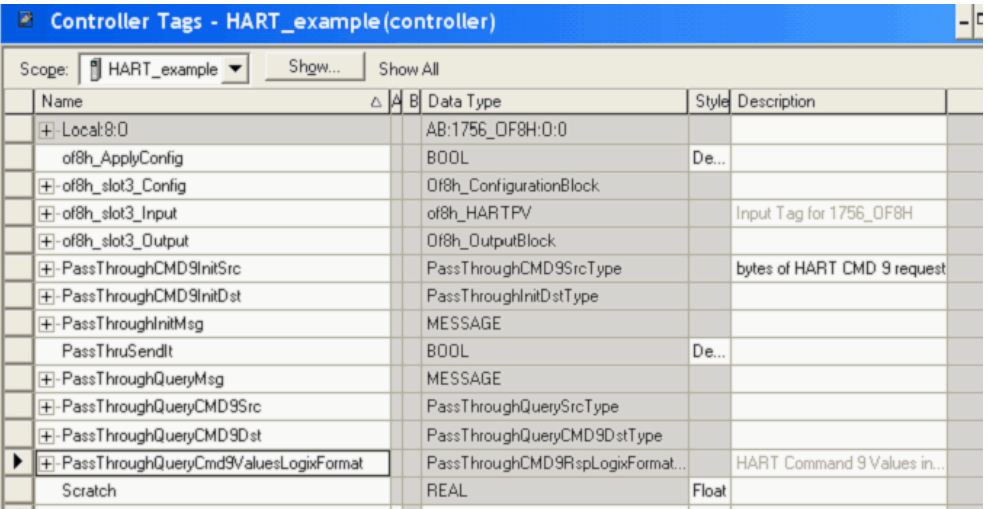

Vedere le finestre di dialogo che mostrano la definizione dei tipi di dati e gli esempi di struttura utilizzati per:

- Messaggio Init
	- Sorgente (tipo di dati definito dall'utente HARTCmd9InitSrc)
	- Destinazione (tipo HARTInitDst)
- Messaggio Query
	- Sorgente (tipo HARTQuerySrc)
	- Destinazione (tipo HARTCmd9QueryDst)

Queste figure mostrano le finestre di dialogo dell'esempio di comando HART 9.

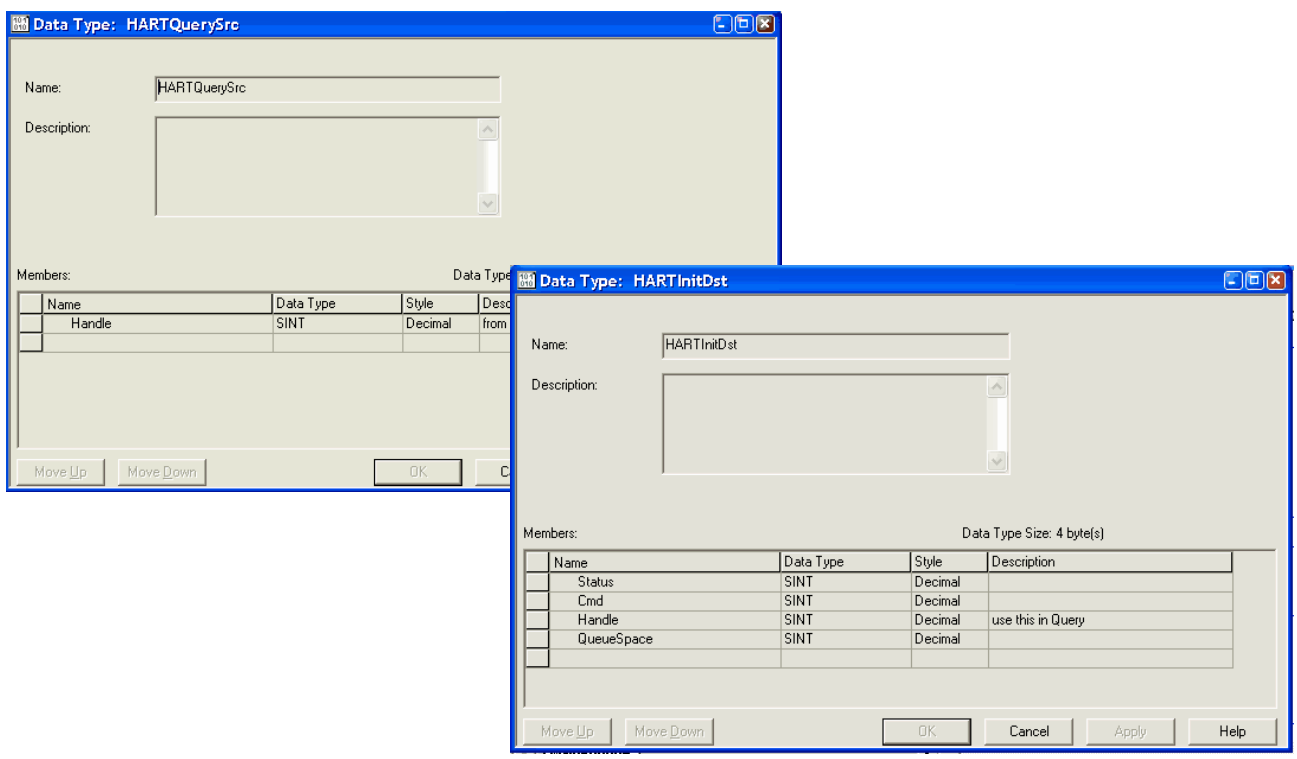

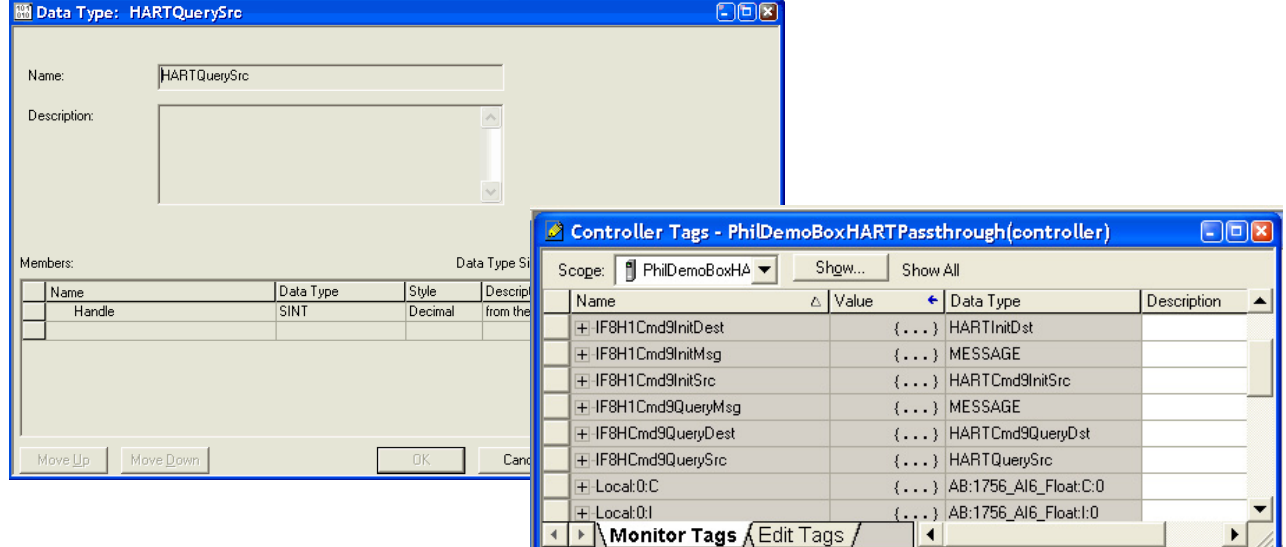

# **Moduli HART utilizzati con software di asset management**

In questo capitolo vengono discussi gli argomenti seguenti.

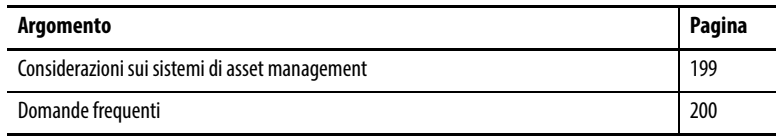

# <span id="page-198-0"></span>**Considerazioni sui sistemi di asset management**

Prima di utilizzare i moduli I/O con sistemi di asset management, come i sistemi FactoryTalk® AssetCentre o Endress+Hauser FieldCare, è necessario considerare quanto segue.

- HART deve essere abilitato prima che sia possibile l'accesso a qualsiasi sistema di asset management, compresa la scansione di multiplexer, se supportata dal software di asset management. Non è necessario includere i dati HART PV o HART by Channel nel tag di ingresso. Tuttavia, è necessario selezionare la casella Enable HART nella scheda Configuration della finestra di dialogo Module Properties.
- Il controllore Logix deve essere collegato al modulo I/O. Se il controllore Logix non è collegato, la configurazione del modulo non è stata inviata al modulo HART e il canale non è ancora configurato per l'accesso HART.
- Se si utilizza un dispositivo di comunicazione palmare HART e uno strumento di configurazione, come Rosemount 275 o Meriam, configurare lo strumento come master secondario. Il palmare Meriam ha una modalità ad alta velocità, che si basa sul presupposto che sia l'unico master presente. In questa modalità, il palmare può entrare in conflitto con il modulo I/O. Solitamente il palmare Meriam rileva automaticamente l'impostazione corretta ma, in caso contrario, è necessario impostarla manualmente.
- L'indicazione ConfigurationChanged in Field Device Status viene ripristinata automaticamente dal modulo I/O. I sistemi di asset management possono perdere questa indicazione se sono offline al momento del cambiamento.
- Un'indicazione di configurazione modificata separata si trova nello stato del dispositivo di campo per il master primario (modulo 1756-IF8H, 1756-IF8IH, 1756-IF16 o 1756-IF16IH) e master secondario (palmare, ad esempio). I moduli I/O non ripristinano lo stato modificato della configurazione del master secondario.

Il traffico HART da messaggi pass-through di asset management o da master secondari rallenta la frequenza di aggiornamento dei dati HART nel controllore o in altri client di messaggi pass-through. Nei moduli 1756-IF8H, 1756-IF8IH, 1756-OF8H o 1756-OF8IH, il traffico aggiuntivo su un canale influisce anche sugli altri canali.

<span id="page-199-0"></span>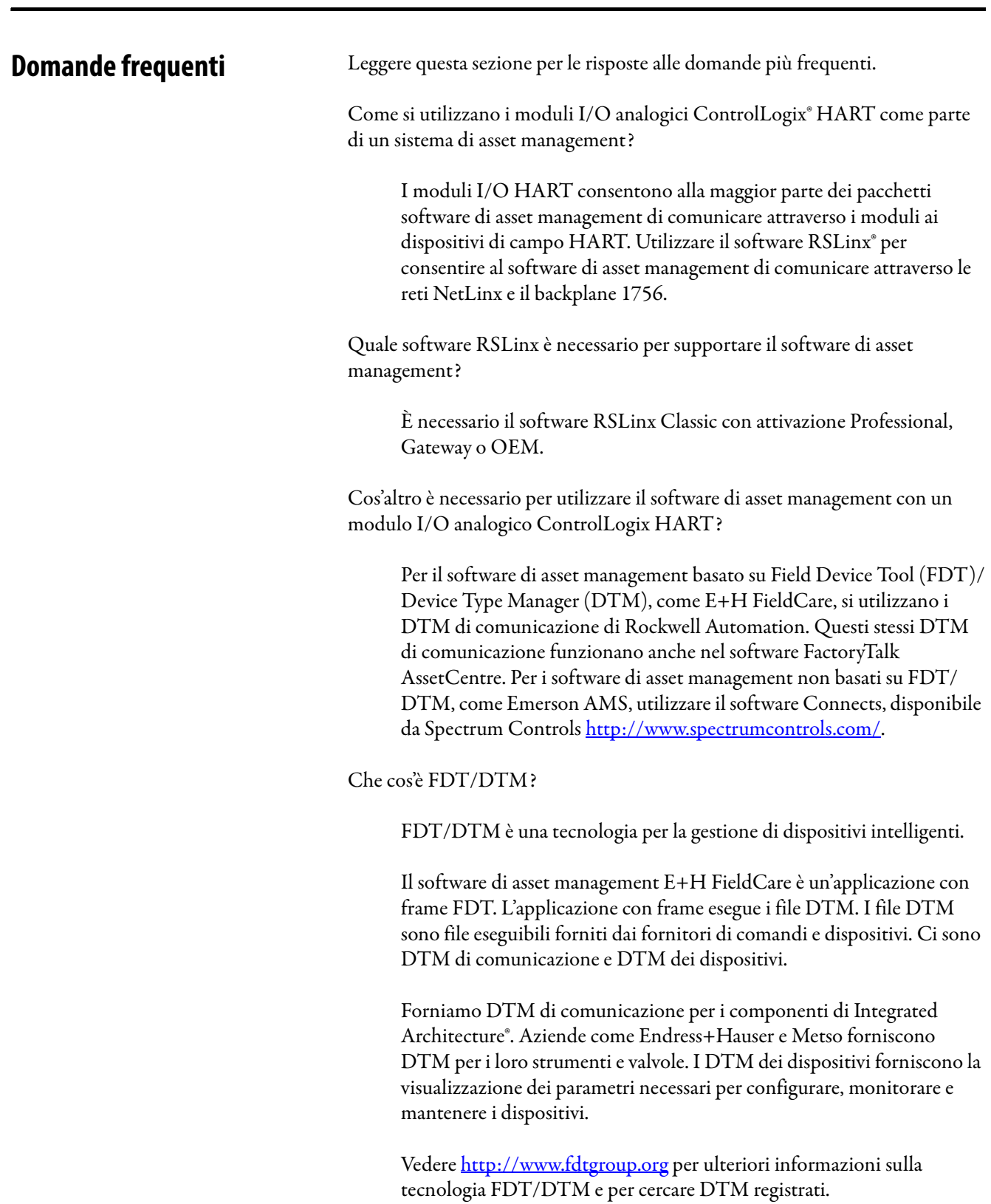

Quali DTM di comunicazione vengono utilizzati con i moduli I/O analogici ControlLogix HART?

Andare al Product Compatibility and Download Center di Rockwell Automation (http://www.rockwellautomation.com/ rockwellautomation/support/pcdc.page), fare clic sul collegamento Download e cercare i DTM necessari.

Posso ottenere software di asset management da Rockwell Automation?

FactoryTalk AssetCentre fornisce uno strumento centralizzato per la protezione, la gestione, il controllo versioni, il tracking e la reportistica delle informazioni delle risorse relative all'automazione in tutta la struttura produttiva. Può svolgere tutte queste operazioni automaticamente, con un lavoro limitato di supervisione o gestione da parte dei dipendenti. FactoryTalk AssetCentre può migliorare tempo di disponibilità, produttività, qualità, sicurezza dei dipendenti e conformità normativa. Per ulteriori informazioni, vedere [http://www.rockwellautoma](http://www.rockwellautomation.com/rockwellsoftware/products/factorytalk-asset-center.page?)[tion.com/rockwellsoftware/products/factorytalk-asset-center.page?](http://www.rockwellautomation.com/rockwellsoftware/products/factorytalk-asset-center.page?)

Quale versione del software Connects di Spectrum Controls è necessaria per i moduli I/O analogici ControlLogix HART?

Utilizzare il software Spectrum Connects, versione 6.0 o successiva. Questo software è necessario solo per un software di asset management non basato su FDT/DTM.

Cosa succede se un DTM non è disponibile per il mio dispositivo di campo HART?

È disponibile un DTM generico (incluso con FieldCare) che fornisce l'accesso di base ai dispositivi.

# **Note:**

# **Utilizzare la logica ladder per sbloccare gli allarmi e riconfigurare i moduli**

In questo capitolo vengono discussi gli argomenti seguenti.

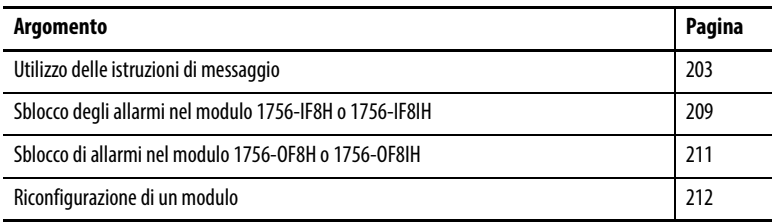

Le informazioni riportate in questo capitolo valgono solo per i moduli 1756-IF8H, 1756-IF8IH con Configure HART Device = No, 1756-OF8H e 1756-OF8IH. Gli allarmi non sono disponibili nei moduli 1756-IF16H, 1756-IF16IH o 1756-IF8IH quando Configure HART Device = Yes.

# <span id="page-202-0"></span>**Utilizzo delle istruzioni di messaggio**

Nella logica ladder è possibile utilizzare istruzioni di messaggio per inviare servizi occasionali a un qualsiasi modulo I/O ControlLogix®. Le istruzioni di messaggio inviano un servizio esplicito al modulo e provocano comportamenti specifici, ad esempio lo sblocco di un allarme alto.

Le istruzioni di messaggistica presentano le caratteristiche descritte di seguito.

- I messaggi utilizzano porzioni non pianificate dell'ampiezza di banda per le comunicazioni di sistema
- viene eseguito un solo servizio per istruzione
- l'esecuzione dei servizi non compromette la funzionalità dei moduli, quale ad esempio il campionamento degli ingressi o l'attivazione di nuove uscite

# **Esecuzione del controllo in tempo reale e dei servizi di modulo**

I servizi inviati mediante istruzioni di messaggio non sono time-critical quanto il comportamento del modulo definito durante la configurazione e mantenuto mediante una connessione in tempo reale. Il modulo, di conseguenza, elabora i servizi di messaggistica solo dopo aver soddisfatto i requisiti della connessione  $I/O$ .

Supponiamo, ad esempio, che si desideri sbloccare tutti gli allarmi di processo del modulo, ma che sia ancora in corso il controllo in tempo reale del processo e che tale controllo utilizzi il valore d'ingresso di quello stesso canale. Poiché il valore di ingresso è di importanza fondamentale per l'applicazione, il modulo privilegia il campionamento degli ingressi rispetto alla richiesta di servizio di sblocco. Tale precedenza permette che i canali d'ingresso vengano campionati alla stessa frequenza e che gli allarmi di processo siano sbloccati nell'intervallo tra il campionamento e la produzione dei dati d'ingresso in tempo reale.

# **Esecuzione di un unico servizio per istruzione**

Le istruzioni di messaggio consentono il completamento del servizio del modulo solo una volta per ogni esecuzione. Ad esempio, se un'istruzione di messaggio invia un servizio al modulo per sbloccare l'allarme massimo su un determinato canale, l'allarme massimo per quel canale si sblocca. L'allarme può essere impostato su un successivo campionamento di canale. È quindi necessario eseguire una seconda volta l'istruzione di messaggio per sbloccare l'allarme.

# **Creazione di un nuovo tag**

Eseguire questi passaggi per creare un tag scrivendo la logica ladder nella routine principale.

1. Fare doppio clic su MainRoutine (se necessario, espandere MainProgram facendo clic sul segno "+").

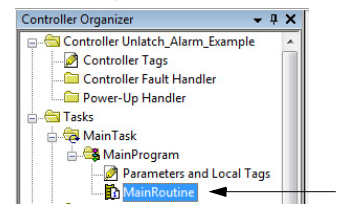

- 2. Aggiungere un'istruzione di messaggio a un ramo facendo clic sul pulsante MSG nella barra degli strumenti sopra il progetto ladder.
- 3. Creare un tag per l'istruzione di messaggio che si sta aggiungendo.
	- a. Fare clic con il pulsante destro sul punto interrogativo (?).

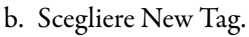

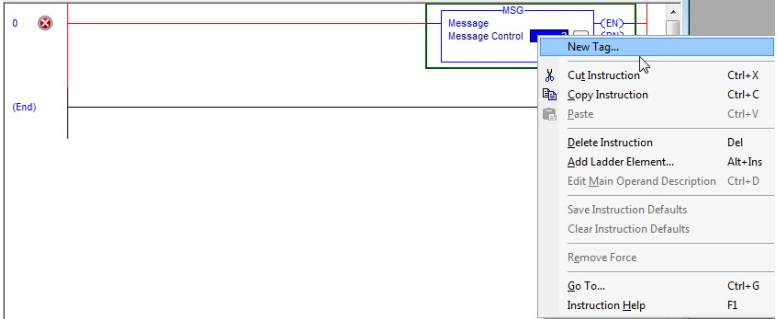

### Viene visualizzata la finestra di dialogo New Tag.

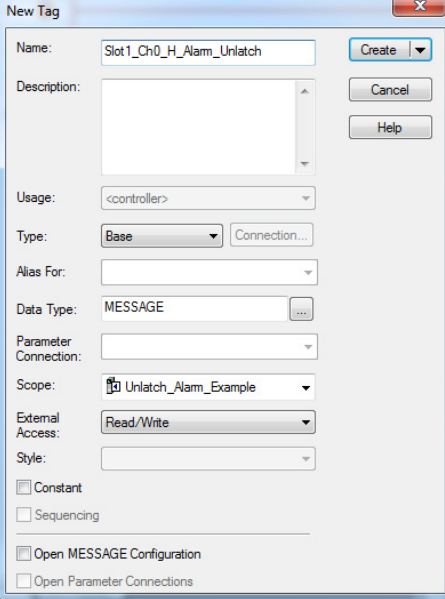

- 4. Nella finestra di dialogo New Tag, completare queste procedure:
	- a. Assegnare il nome al tag.
	- b. Fare clic su Base per il tipo di tag.
	- c. Fare clic sul tipo di dati Message.
	- d. Fare clic su Controller scope (per creare tag di messaggio è necessario utilizzare Controller scope).

**IMPORTANTE** Si consiglia di assegnare un nome al tag per indicare il servizio del modulo che l'istruzione di messaggio invia. Nell'esempio, l'istruzione di messaggio viene utilizzata per disinserire un allarme alto e il nome del tag lo riflette.

5. Fare clic su OK.

# **Accesso alla configurazione dei messaggi**

Dopo aver creato un tag, accedere alla configurazione dei messaggi.

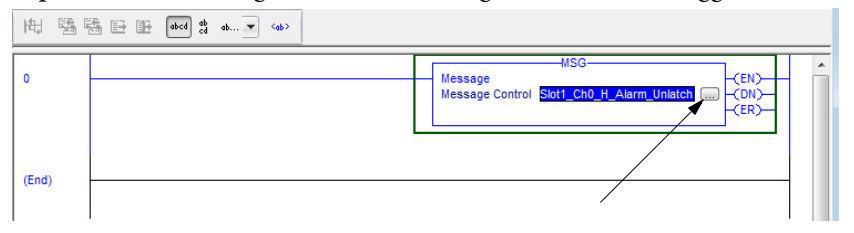

La piccola casella con i puntini di sospensione consente di accedere alla finestra di dialogo Message Configuration.

Ci sono due finestre di dialogo per accedere alla configurazione dei messaggi:

- Configurazione
- Comunicazione

Lo scopo e l' impostazione di ogni finestra di dialogo sono spiegati nelle pagine seguenti.

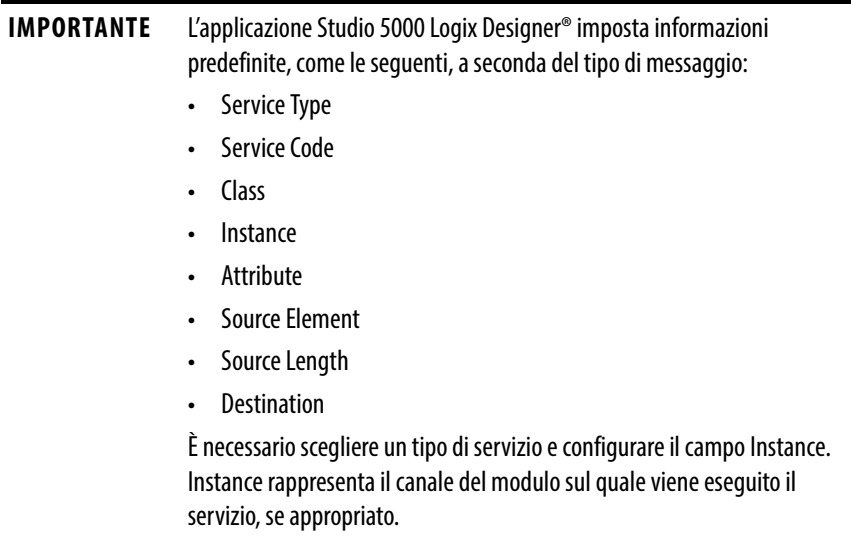

La scheda Configuration fornisce informazioni sul servizio di modulo da effettuare e dove eseguirlo. Ad esempio, utilizzare questa finestra di dialogo per sbloccare gli allarmi massimi (servizio modulo) sul canale 0 di un modulo (dove eseguire il servizio).

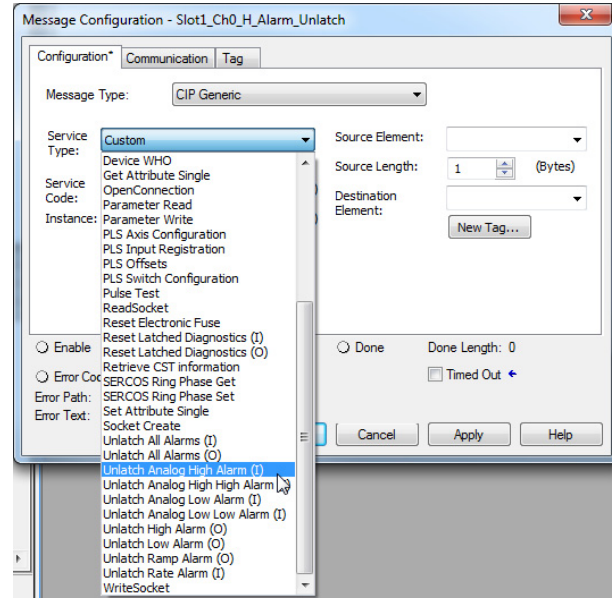

Selezionare un tipo di servizio facendo clic sul menu a tendina. Un elenco dei servizi disponibili include lo sblocco degli allarmi massimi, alti, minimi, bassi, rampa e variazione.

La scheda Communication fornisce informazioni sul percorso dell'istruzione di messaggio. Ad esempio, il numero di slot di un modulo 1756-IF6I consente di distinguere con precisione il modulo a cui è destinato un messaggio.

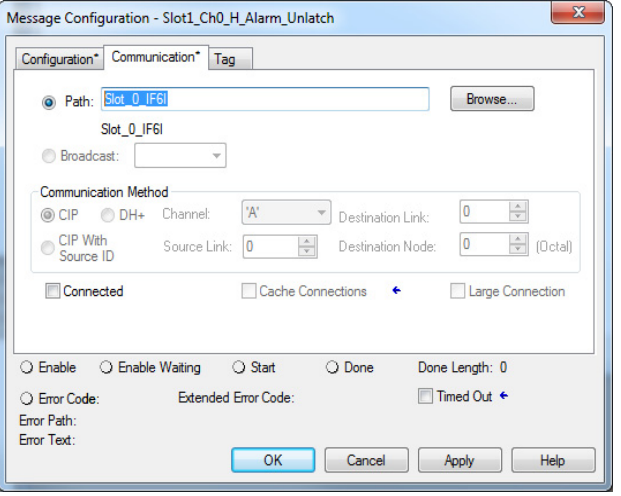

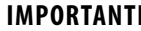

**IMPORTANTE** Utilizzare il pulsante Browse per visualizzare l'elenco dei moduli I/O nel sistema.

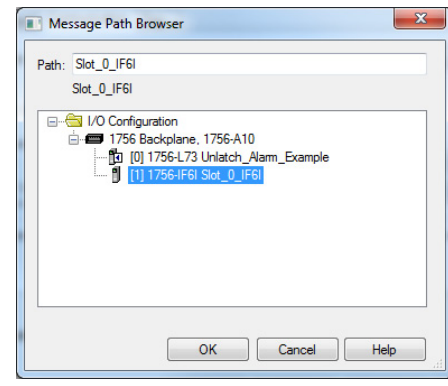

La scelta del percorso si esegue selezionando un modulo dall'elenco.

È necessario denominare un modulo I/O durante la configurazione iniziale del modulo per scegliere un percorso per l'istruzione di messaggio.

# <span id="page-208-0"></span>**Sblocco degli allarmi nel modulo 1756-IF8H o 1756-IF8IH**

L'esempio di rami di logica ladder 0-4 mostra come sbloccare i seguenti allarmi:

- Allarme massimo Canale 0 Ramo 0
- Allarme alto Canale 0 Ramo 1
- Allarme basso Canale 0 Ramo 2
- Allarme minimo Canale 0 Ramo 3
- Allarme di variazione Canale 0 Ramo 4

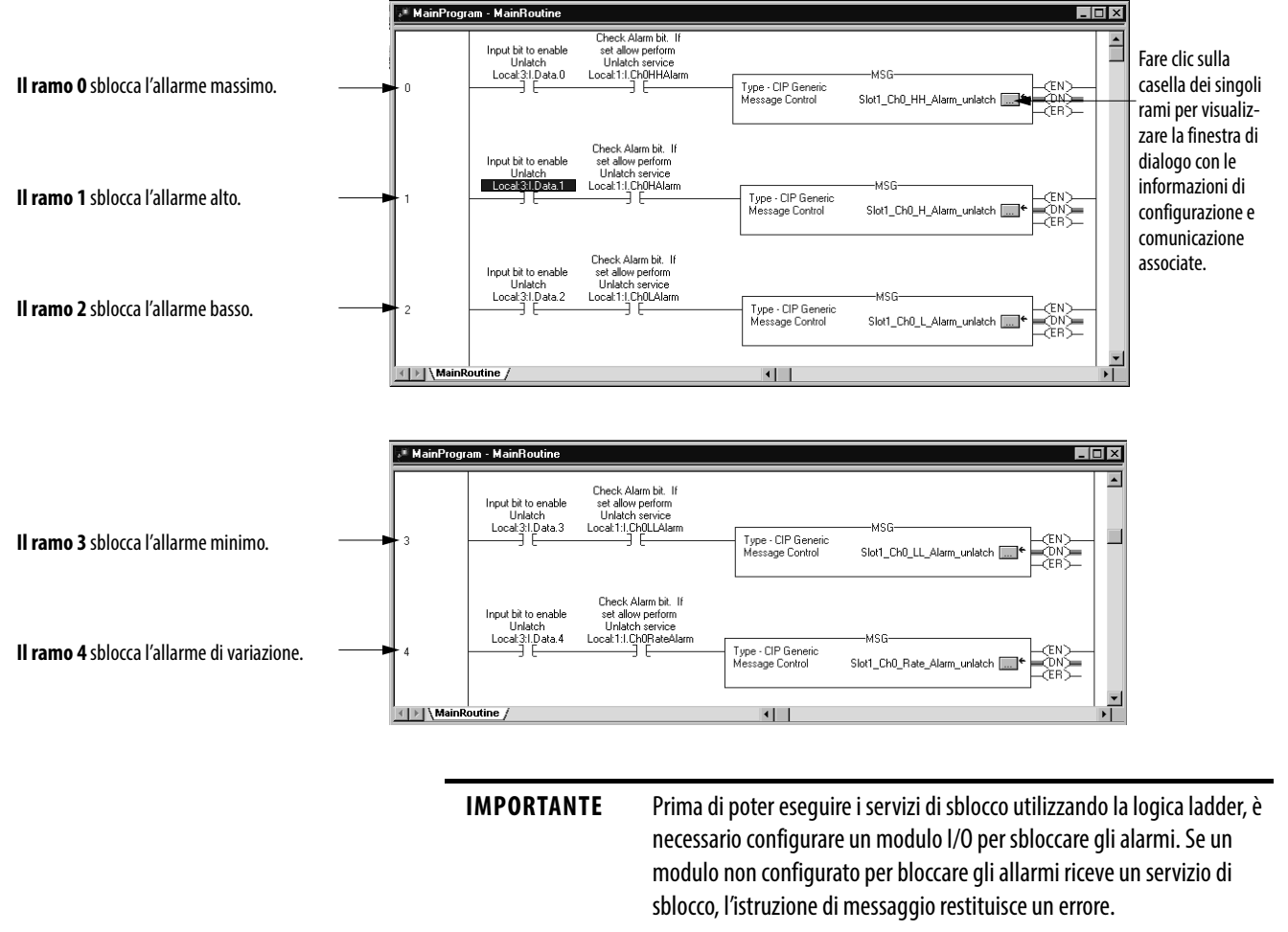

Tutti gli allarmi per il canale 0 possono essere sbloccati simultaneamente con un'unica istruzione di messaggio lasciando il campo Attribute vuoto.

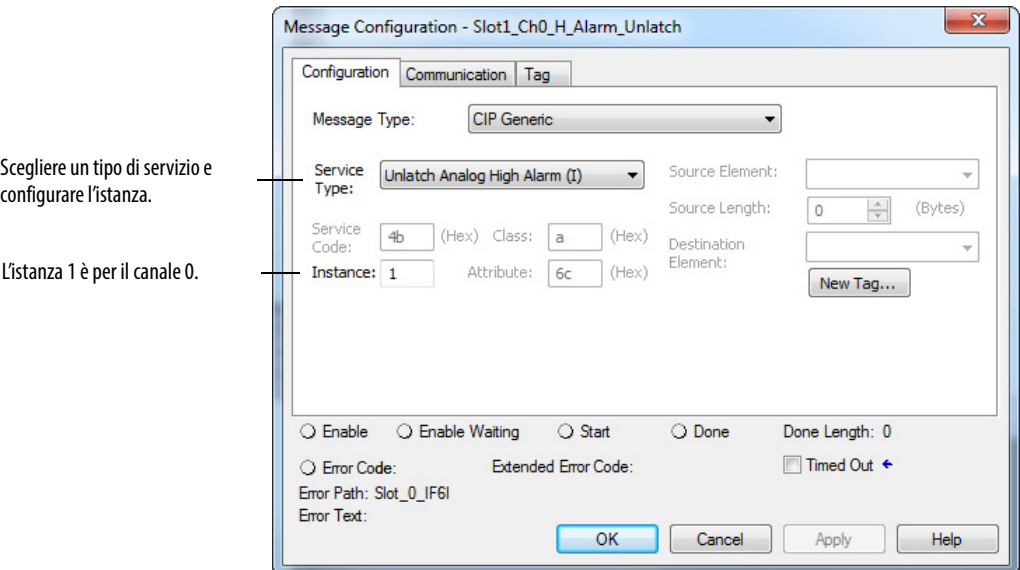

# L'esempio mostra il percorso di comunicazione per il ramo 0

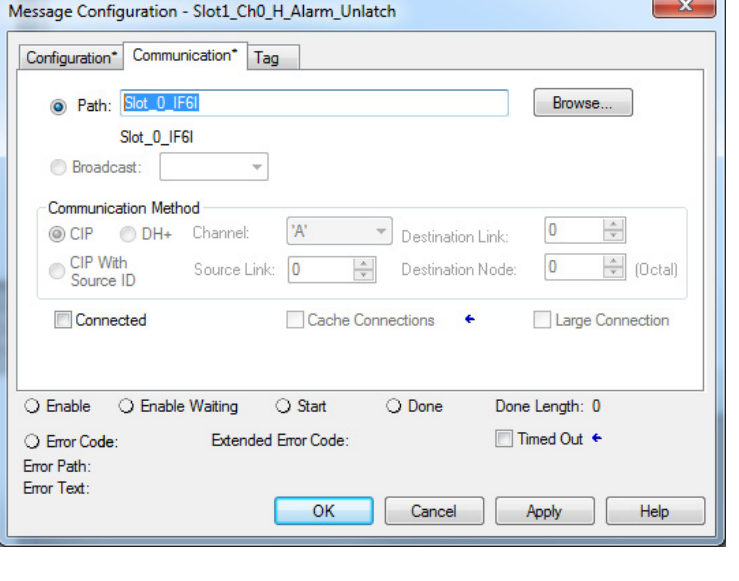

**IMPORTANTE** Denominare un modulo I/O per impostare il percorso del messaggio sotto la finestra di dialogo Communication per tale modulo.

# <span id="page-210-0"></span>**Sblocco di allarmi nel modulo 1756-OF8H o 1756-OF8IH**

- L'esempio di rami di logica ladder 5-7 mostra come sbloccare i seguenti allarmi.
	- Allarme di limite alto Ramo 5
	- Allarme di limite basso Ramo 6
	- Allarme di rampa Ramo 7

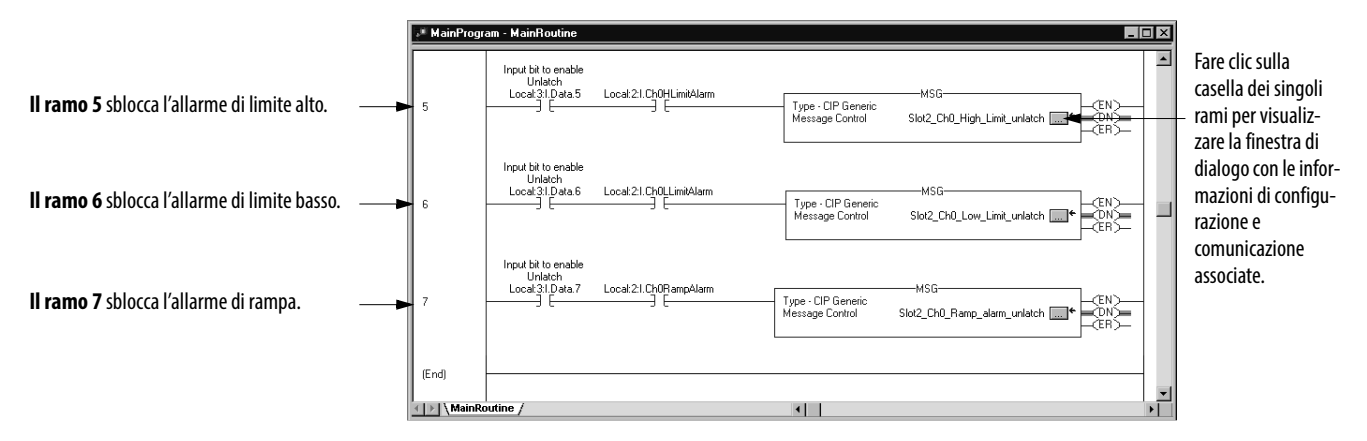

L' esempio mostra la finestra di dialogo Configuration per il ramo 5. Scegliere un tipo di servizio e configurare l'istanza.

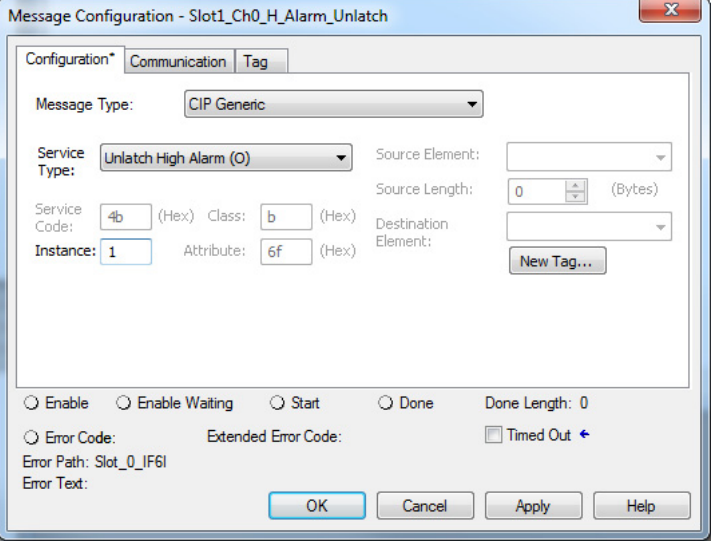

L'esempio mostra il percorso di comunicazione per il ramo 5.

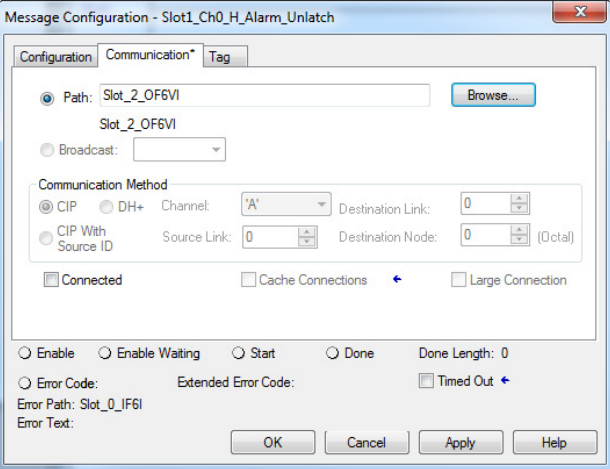

**IMPORTANTE** Denominare un modulo I/O per impostare il percorso del messaggio sotto la finestra di dialogo Communication per tale modulo.

# <span id="page-211-0"></span>**Riconfigurazione di un modulo**

A volte può essere vantaggioso modificare automaticamente la modalità di funzionamento di un modulo nel sistema ControlLogix tramite il programma utente anziché utilizzare l'applicazione Logix Designer per riconfigurarlo. In questo modo, le modifiche apportate al processo possono stabilire quando eseguire la riconfigurazione anziché lasciare all'utente il compito di eseguire questa operazione manualmente.

**IMPORTANTE** Limitare la riconfigurazione dei moduli analogici tramite logica ladder a funzioni che comportano **solo la modifica dei valori**. Non si raccomanda l'uso della logica ladder per abilitare o disabilitare le funzioni. Utilizzare l'applicazione Logix Designer per attivare o disattivare queste funzioni.

Per la riconfigurazione di un modulo tramite logica ladder, seguire i passaggi riportati in questo esempio.

- 1. Spostare i nuovi parametri di configurazione nella parte relativa alla configurazione della struttura dei tag associata al modulo.
- 2. Utilizzare un'istruzione di messaggio per inviare un servizio Reconfigure Module allo stesso modulo.

Prima che i nuovi parametri di configurazione vengano inviati al modulo, l'utente deve accertarsi che il loro rapporto reciproco sia in un formato accettabile dal modulo (vedere [Tabella 107](#page-211-1) e [Tabella 108](#page-211-2)).

Le seguenti tabelle elencano i parametri del modulo che è possibile modificare tramite logica ladder:

| <b>Funzione</b>        | Limitazione                                                            |
|------------------------|------------------------------------------------------------------------|
| High engineering value | Non deve essere uguale al valore ingegneristico basso                  |
| Low engineering value  | Non deve essere uguale al valore ingegneristico alto                   |
| High-high alarm value  | Deve essere maggiore o uguale al valore di allarme alto                |
| High alarm value       | Deve essere maggiore del valore di allarme basso                       |
| Low alarm value        | Deve essere minore del valore di allarme alto                          |
| Low-low alarm value    | Deve essere minore o uguale al valore di allarme basso                 |
| Deadband               | Deve essere inferiore alla metà dell'allarme alto meno l'allarme basso |

<span id="page-211-1"></span>**Tabella 107 – Parametri del modulo di ingresso analogico**

<span id="page-211-2"></span>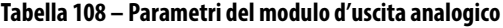

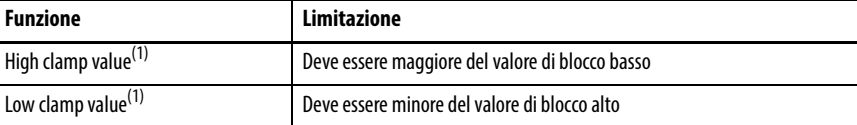

(1) I valori dello stato definito dall'utente per Errore o Programmazione (impostati durante la configurazione iniziale) devono rientrare nella gamma dei valori di blocco alto e blocco basso.

# **Ricerca guasti del modulo**

Questo capitolo tratta gli argomenti elencati sotto.

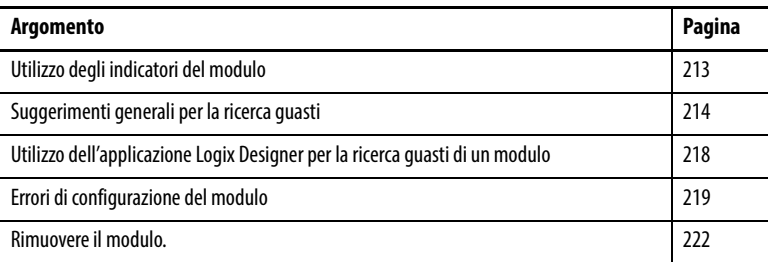

# <span id="page-212-0"></span>**Utilizzo degli indicatori del modulo**

I moduli I/O analogici HART dispongono di indicatori che mostrano lo stato del modulo. L'illustrazione mostra gli indicatori su un modulo di ingresso HART.

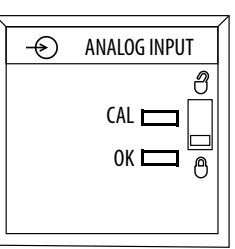

I moduli ControlLogix® utilizzano indicatori di stato come mostrato nella [Tabella 109](#page-212-1).

## <span id="page-212-1"></span>**Tabella 109 – Indicatori di stato del modulo 1756-IF8H**

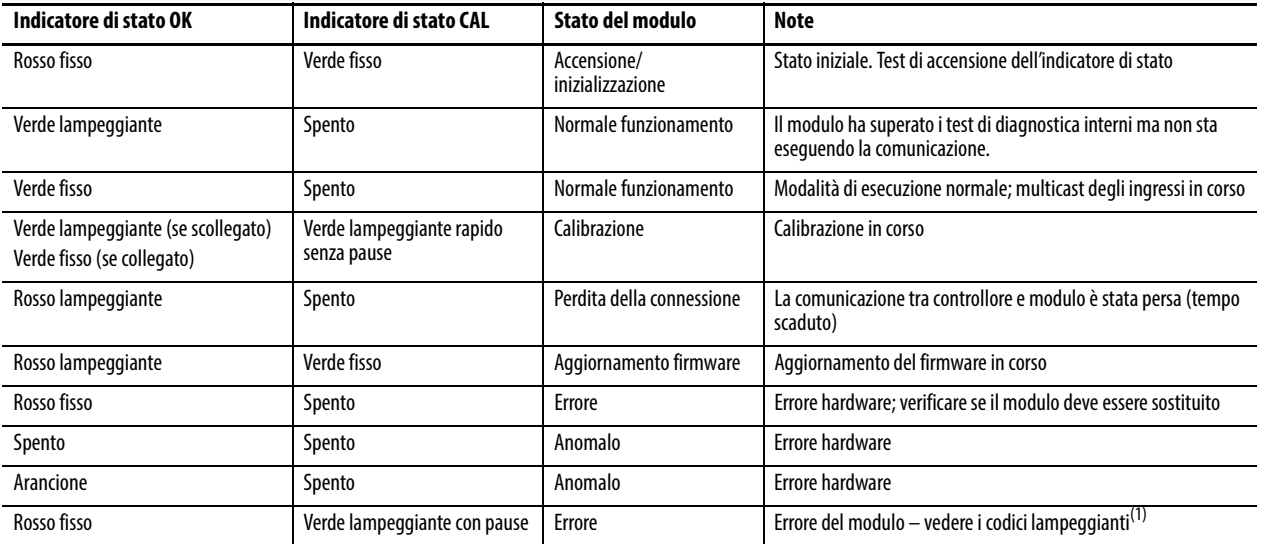

(1) In condizioni di errore il modulo specifica l'errore attraverso il codice lampeggianti dell'indicatore di stato CAL come descritto in [Tabella 110](#page-213-1).

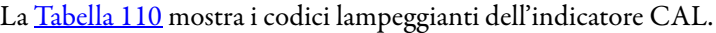

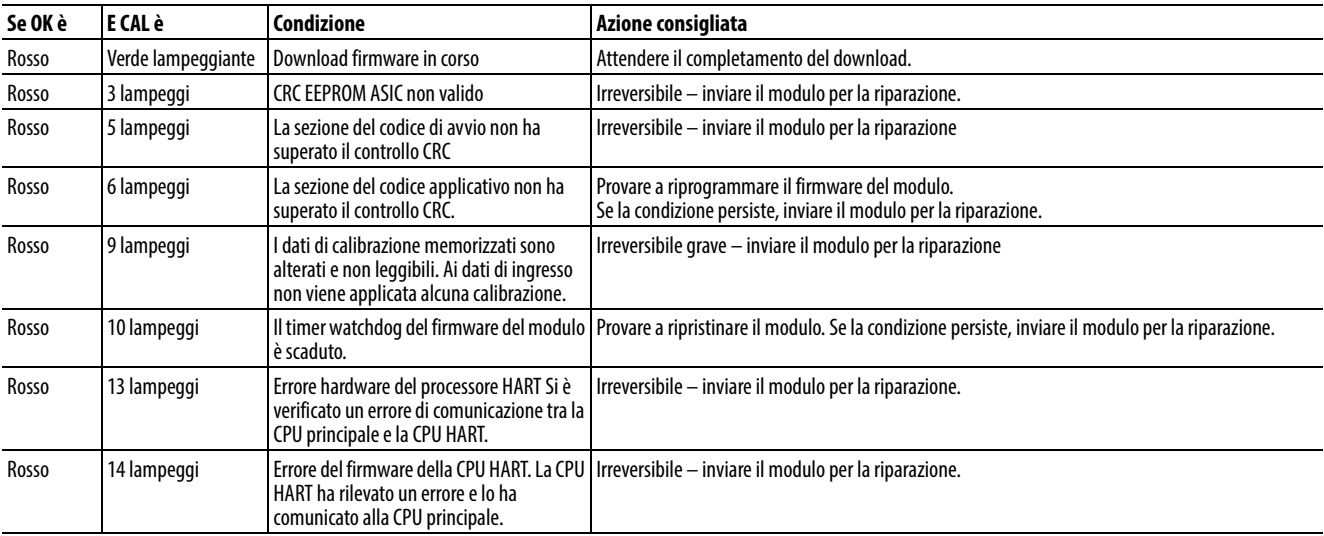

#### <span id="page-213-1"></span>**Tabella 110 – Codici lampeggianti indicatore CAL**

Per visualizzare lo stato di errore, fare clic sulla scheda Module Info nella finestra di dialogo Module Properties dell'applicazione Studio 5000 Logix Designer®. Un errore del canale, come ad esempio lo scollegamento di un filo, viene visualizzato come errore minore "Recuperabile".

# <span id="page-213-0"></span>**Suggerimenti generali per la ricerca guasti**

Durante la ricerca guasti, considerare questi problemi tipici:

- Selezionare la casella Enable HART nell'applicazione Logix Designer se si desidera l'accesso a qualsiasi comunicazione HART al canale. Questa configurazione è necessaria per la comunicazione dal software di asset management e dai messaggi pass-through.
- Scegliere un formato dati tag di ingresso che include HART se si desidera utilizzare le variabili di processo secondarie e le informazioni sullo stato del dispositivo nel controllore o visualizzarle nel software FactoryTalk® View.
- Sul modulo 1756-IF8H, mettere un ponticello da IN0- a I-RTN-0 se si utilizzano dispositivi da 4 – 20 mA.
- Sui moduli 1756-IF8H, 1756-IF16H e 1756-IF16IH, non collegare RTN-X insieme se si utilizzano dispositivi HART a 2 e 4 fili sullo stesso modulo.
- I pulsanti dei canali nell'applicazione Logix Designer si applicano solo alla finestra di dialogo attualmente visualizzata.

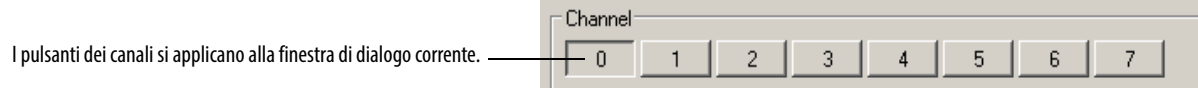

• Dal software RSLinx®, se si fa clic su RSWho e si visualizza 1756- Module, installare il file EDS dal Product Compatibility and Download Center di Rockwell Automation. Andare a [http://www.rockwellauto](http://www.rockwellautomation.com/support/)[mation.com/support/](http://www.rockwellautomation.com/support/) e fare clic sul collegamento Product Compatibility and Download Center sotto Resources.

- In alcune versioni dell'applicazione Logix Designer o del software RSLogix 5000®, i profili dei moduli I/O analogici ControlLogix HART non sono inclusi. Andare a<http://www.rockwellautomation.com/support/> e fare clic sul collegamento Product Compatibility and Download Center sotto Resources per trovare e scaricare il profilo add-on.
- Nel software RSLogix 5000, versione 15 e successive o nell'applicazione Logix Designer, con un errore relativo al ControlNet Attribute, utilizzare Scheduled Connections o arrestare e riavviare il software RSLogix 5000 o l'applicazione Logix Designer.
- Se non è possibile trovare i dati HART, cercare nel sottocampo Local: 7: I. HART nella parte inferiore del tag o nello chassis: 7: I. Chxx. PV i dati raggruppati per canale.

Durante la ricerca guasti, considerare questi problemi più ostici.

- Lo stesso dispositivo sembra essere collegato a ogni canale perché un problema di cablaggio causa la connessione dei segnali attraverso i canali. In alcuni casi, i fili IRET allentati fanno sì che il percorso a terra scorra attraverso altri canali.
- Se Keep HART Replies for XX seconds è impostato su un valore basso (meno di 5 secondi), il modulo scarta le risposte prima che l'utente possa recuperarle. Questa azione influisce sia sui messaggi MSG pass-through che sull'asset management basato su PC, come il software FieldCare. Per questo parametro si consigliano 15 secondi.
- Assicurarsi di avere un dispositivo HART. Foundation Fieldbus, PROFIBUS PA e i normali apparecchi 4 – 20 hanno lo stesso aspetto esteriore e si avviano senza problemi.
- Il ponticello di protezione dalla scrittura non è segnalato correttamente. Questa condizione viene aggiornata solo se il dispositivo segnala una modifica. I dispositivi E&H e Rosemount non la segnalano. Disabilitare HART e quindi riattivarlo per aggiornarlo nella finestra di dialogo HART Device Info.

Per difficoltà nella risoluzione dei problemi dei messaggi pass-through, utilizzare questi suggerimenti:

- Controllare la guida online specifica del modulo.
- Copiare il valore di Handle in Query.
- Controllare le dimensioni di MSG e del comando HART.
- Controllare la compressione, l'allineamento e l'ordine dei byte.
- Utilizzare MsgReady.
- Denominare i tag e gli UTD in modo simile per raggrupparli insieme per comodità. Per esempio, denominare i tag correlati con lo stesso prefisso.
- Verifica .ER e Status.

Per la risoluzione dei problemi dei tag di ingresso, utilizzare questi suggerimenti:

- Local:7:I.Ch0Fault se 1, sospettare un problema di cablaggio/ strumento.
- Local:7:I.Ch0HARTFault se 1, controllare Local:7:C.HARTEn (Enable HART).
- Local:7:I.HART.Ch0DeviceStatus.Init HART è abilitato, ma cerca ancora di ottenere una risposta dal dispositivo.
- Local:7:I.HART.Ch0DeviceStatus.Fail HART è disabilitato o non risponde.
- Local:7:I.HART.Ch0DeviceStatus.CurrentFault la corrente mA misurata non corrisponde a quella segnalata tramite HART. Un recente cambiamento di valore può causare questa condizione. Cioè sta ad indicare una perdita di corrente, ad esempio acqua nel condotto.
- Local:7:I.HART.Ch0DeviceStatus.ResponseCode se negativo, ci sono dei problemi di comunicazione. Se positivo, il dispositivo sta indicando dei problemi con il comando. 16#40 vuol dire che il comando non è supportato.
- Local:7:I.HART.Ch0DeviceStatus.FieldDeviceStatus 0 è valido; consultare la guida o vedere [Tabella 117 a pagina 227](#page-226-0) per ulteriori informazioni.
- Local:7:I.HART.Ch0PVStatus 16#C0 è in buono stato. 0 non è valido. Questa condizione potrebbe indicare un problema di comunicazione o un qualche errore con il dispositivo. Ad esempio, con SVStatus, questa condizione potrebbe significare che il dispositivo non supporta misurazioni multiple.
Quando si lavora con la finestra di dialogo HART Device Info per la risoluzione dei problemi, utilizzare i seguenti suggerimenti:

- HART Initializing significa che HART è abilitato, ma la comunicazione non è attiva. Se questa condizione persiste per 10 secondi dopo aver fatto clic su Refresh più volte, sospettare un problema di comunicazione HART o nessun dispositivo.
- Assicurarsi che un canale sia abilitato HART.
- Assicurarsi che compaiano dei valori, il che significa che la comunicazione HART è OK.
- Controllare nei valori PV Local:7:I:HART.Ch0PV o Local:12:I.Ch00.Data se vi sono numeri che variano.
- Controllare nei valori analogici Local:7:I:Ch0Data or Local:12:I.Ch00.Data se vi sono numeri che variano; per il modulo 1756-OF8H, controllare che sia valido.
- Per fornire la configurazione al modulo è necessario avere una connessione Logix per asset management. Nella finestra di dialogo Module Properties, fare clic su HART Device Info per vedere se mostra le informazioni.

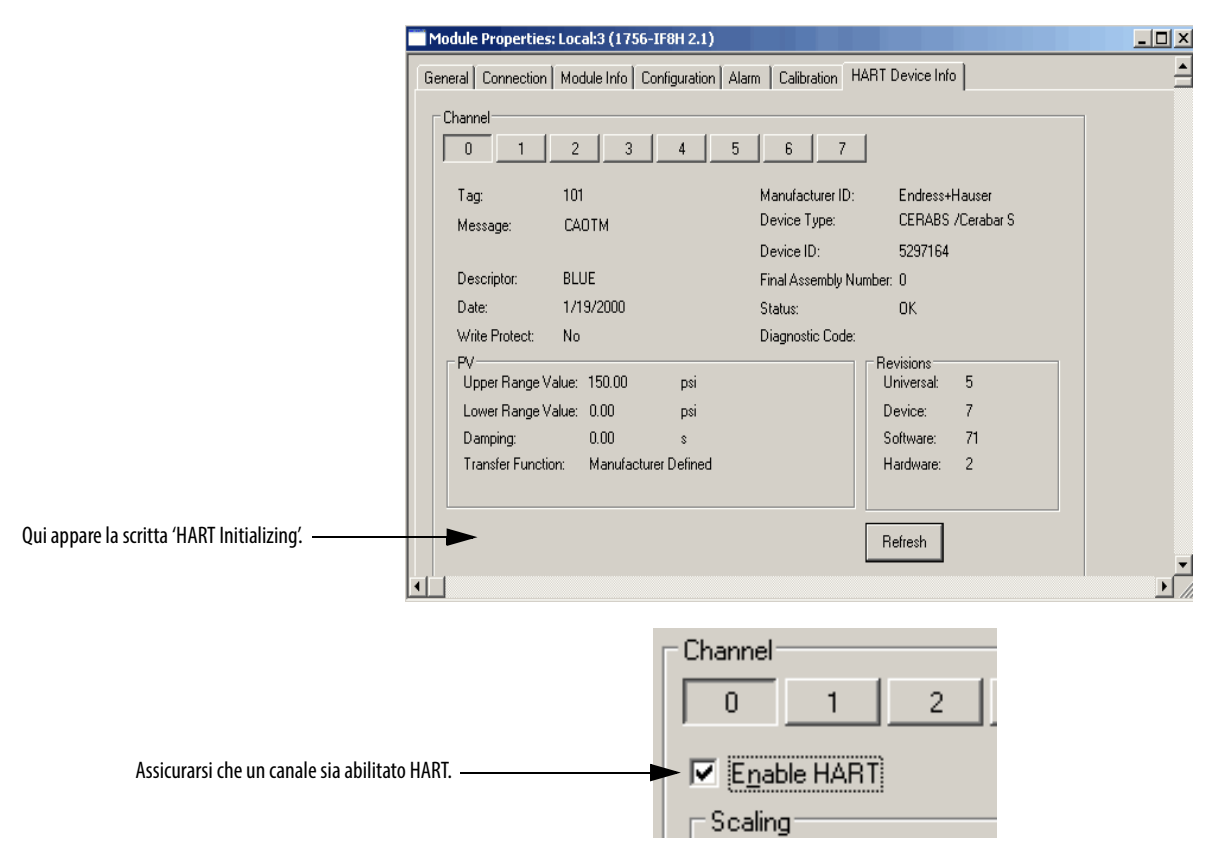

### **Utilizzo dell'applicazione Logix Designer per la ricerca guasti di un modulo**

Oltre allo stato visualizzato sul modulo, l'applicazione Logix Designer avverte delle condizioni di errore in uno dei seguenti modi:

• Simbolo di avviso nella configurazione I/O accanto al modulo – Questo simbolo compare quando la connessione al modulo è interrotta

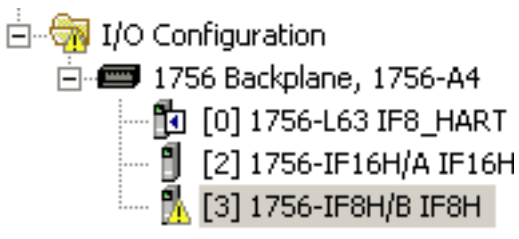

- Messaggio di errore in una riga di stato
- Notifiche in Tag Monitor
	- Errori generali del modulo
	- Errori di diagnostica
- Stato sulla pagina Module Info

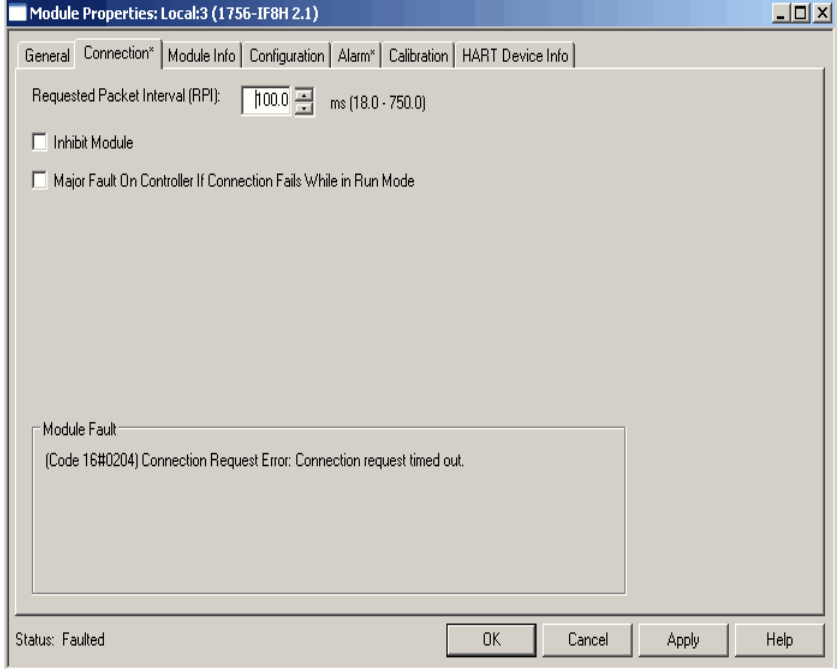

## **Errori di configurazione del modulo**

Nell'applicazione Logix Designer, se nella scheda Connection viene visualizzato "(Code 16#0009) Module Configuration Rejected: Parameter Error", il valore del codice di errore aggiuntivo descrive l'errore di configurazione.

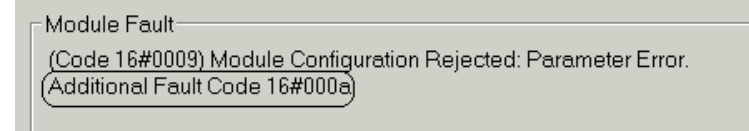

### **Altri codici di errore – Livello modulo**

La [Tabella 111](#page-218-0) mostra i codici di errore utilizzati dai moduli I/O analogici ControlLogix HART per le condizioni a livello di modulo. Queste sono condizioni che non si verificano in un canale specifico.

<span id="page-218-0"></span>**Tabella 111 – Codici di errore a livello del modulo di I/O analogico**

| Altri codici di errore | <b>Descrizione</b>                                                                                                    |
|------------------------|----------------------------------------------------------------------------------------------------|
| 16#0001                | Numero di revisione della configurazione non valido<br>I numeri validi sono 0 o 1                                                                                                    |
| 16#0002                | Valore del filtro non valido                                                                                                    |
| 16#0003                | RTS non valido                                                                                                    |
| 16#0004                | Timeout dell'handle pass-through                                                                                                    |
| 16#1001                | La configurazione non corrisponde<br>In una configurazione con più proprietari, con il numero di revisione della<br>configurazione impostato a 1, le configurazioni devono corrispondere |

**SUGGERIMENTO** 16# significa che questo numero è in uno stile di visualizzazione esadecimale.

### **Altri codici di errore – Livello canale**

Ogni modulo ha codici di errore a livello di canale specifici per i singoli moduli. Questi codici di errore a livello di canale, che vengono visualizzati nella casella Module Fault nella scheda Connection, sono descritti nelle tabelle dalla [Tabella 112](#page-219-0) alla [Tabella 114.](#page-220-0)

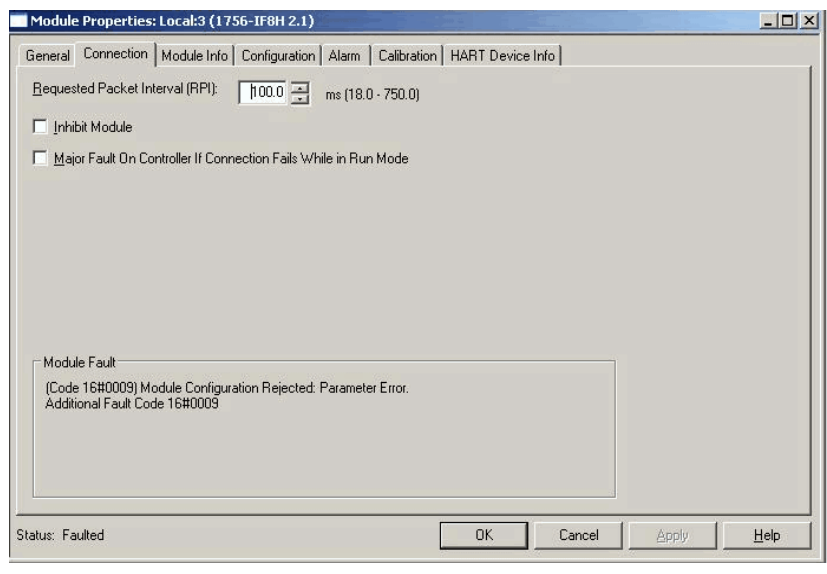

<span id="page-219-0"></span>**Tabella 112 – 1756-IF8H, 1756-IF8IHCodici di errore livello canale Canale**x Stato esteso = Valore errore canale  $0 + (x * 16)$ 

|                        | Canale  |         |                         |         |         |         |         | Stato dei canali |                                                                                           |  |  |
|------------------------|---------|---------|-------------------------|---------|---------|---------|---------|------------------|-------------------------------------------------------------------------------------------|--|--|
|                        | 0       | 1       | $\overline{\mathbf{2}}$ | 3       | 4       | 5       | 6       | $\overline{7}$   |                                                                                           |  |  |
| Altri codici di errore | 16#0005 | 16#0015 | 16#0025                 | 16#0035 | 16#0045 | 16#0055 | 16#0065 | 16#0075          | Elaborazione blocco allarmi impostata e<br>Disabilitazione di tutti gli allarmi impostata |  |  |
|                        | 16#0006 | 16#0016 | 16#0026                 | 16#0036 | 16#0046 | 16#0056 | 16#0066 | 16#0076          | Blocco allarme di variazione impostato e<br>Disabilitazione allarme impostata             |  |  |
|                        | 16#0007 | 16#0017 | 16#0027                 | 16#0037 | 16#0047 | 16#0057 | 16#0067 | 16#0077          | Intervallo ingresso non valido                                                            |  |  |
|                        | 16#0008 | 16#0018 | 16#0028                 | 16#0038 | 16#0048 | 16#0058 | 16#0068 | 16#0078          | Filtro digitale non valido                                                                |  |  |
|                        | 16#0009 | 16#0019 | 16#0029                 | 16#0039 | 16#0049 | 16#0059 | 16#0069 | 16#0079          | Allarme di variazione non valido                                                          |  |  |
|                        | 16#000A | 16#001A | 16#002A                 | 16#003A | 16#004A | 16#005A | 16#006A | 16#007A          | Segnale alto e/o basso oltre l'intervallo di ingresso<br>selezionato                      |  |  |
|                        | 16#000B | 16#001B | 16#002B                 | 16#003B | 16#004B | 16#005B | 16#006B | 16#007B          | Segnale alto ≤ Segnale basso                                                              |  |  |
|                        | 16#000C | 16#001C | 16#002C                 | 16#003C | 16#004C | 16#005C | 16#006C | 16#007C          | Offset sensore impostato su NaN                                                           |  |  |
|                        | 16#000D | 16#001D | 16#002D                 | 16#003D | 16#004D | 16#005D | 16#006D | 16#007D          | High Engineering = Low Engineering                                                        |  |  |
|                        | 16#000E | 16#001E | 16#002E                 | 16#003E | 16#004E | 16#005E | 16#006E | 16#007E          | Frequenza HART non valida, frequenza HART fissata<br>a 1:1                                |  |  |
|                        | 16#000F | 16#001F | 16#002F                 | 16#003F | 16#004F | 16#005F | 16#006F | 16#007F          | High Alarm < Low Alarm                                                                    |  |  |
|                        | 16#0010 | 16#0020 | 16#0030                 | 16#0040 | 16#0050 | 16#0060 | 16#0070 | 16#0080          | Low Low Alarm > Low                                                                       |  |  |
|                        | 16#0011 | 16#0021 | 16#0031                 | 16#0041 | 16#0051 | 16#0061 | 16#0071 | 16#0081          | High High alarm < High Alarm                                                              |  |  |
|                        | 16#0012 | 16#0022 | 16#0032                 | 16#0042 | 16#0052 | 16#0062 | 16#0072 | 16#0082          | Banda morta di allarme non valida                                                         |  |  |

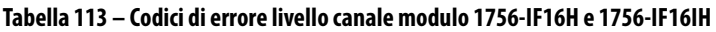

**Stato esteso canale**  $x =$  Valore errore canale  $0 + (x * 16)$ 

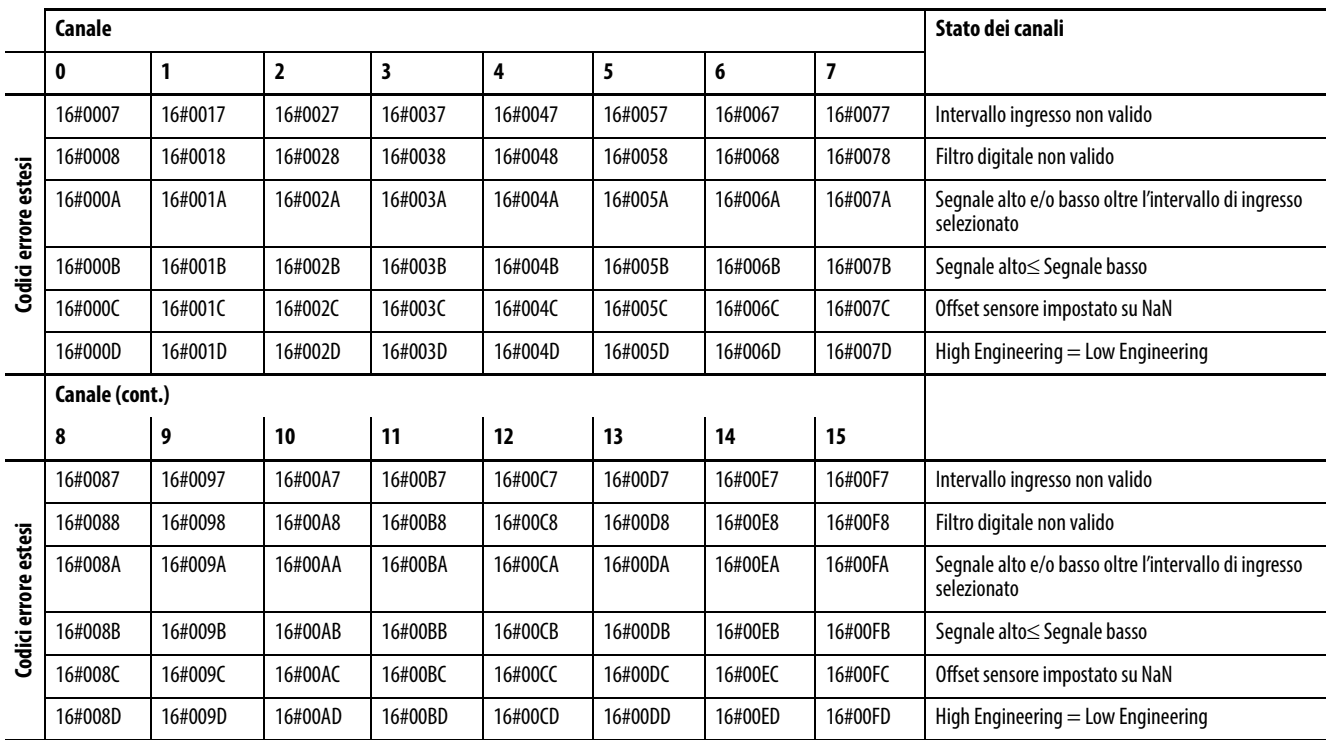

#### <span id="page-220-0"></span>**Tabella 114 – Codici di errore livello canale moduli 1756-OF8H e 1756-OF8IH**

**Stato esteso canale**  $x =$  Valore errore canale  $0 + (x * 22)$ 

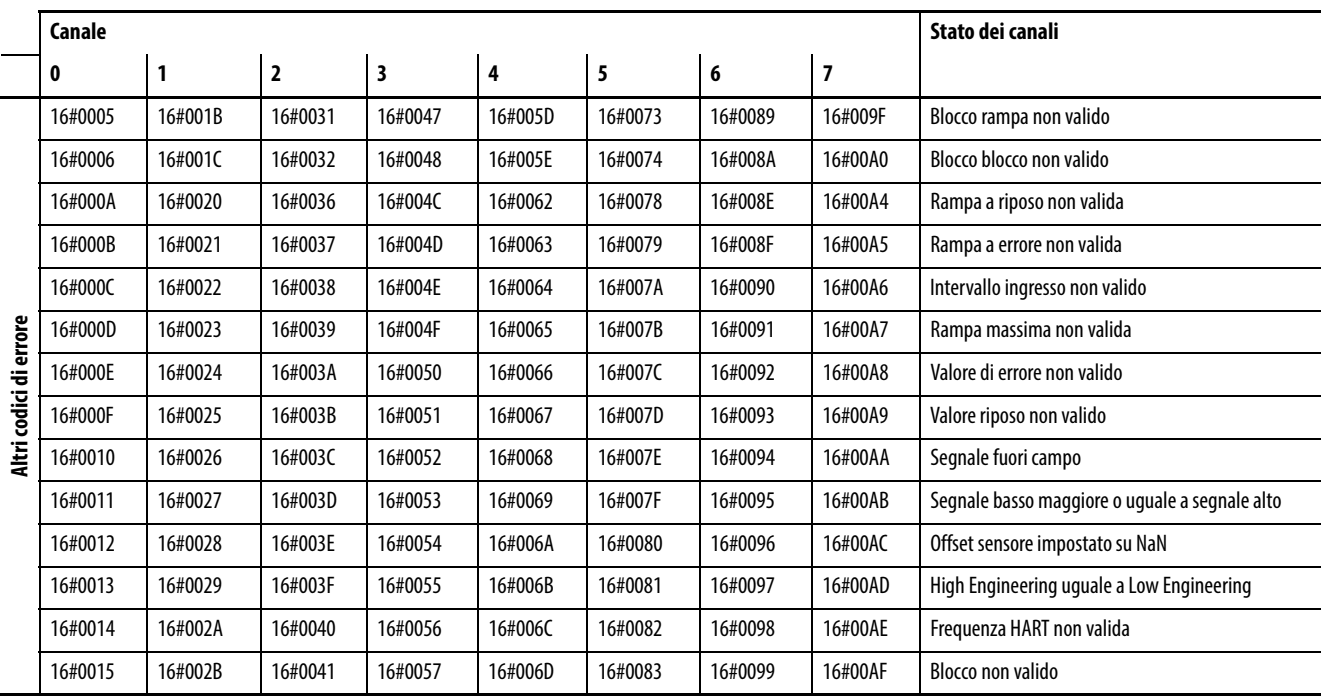

**Rimuovere il modulo.** Procedere come segue per rimuovere un modulo

1. Spingere le linguette di blocco superiore e inferiore.

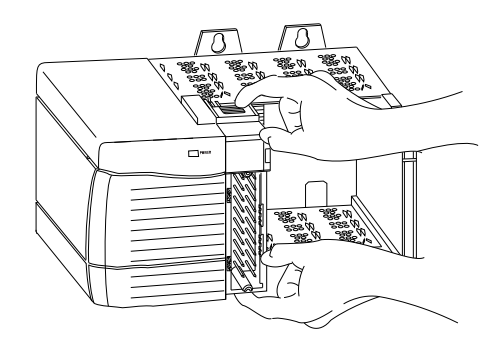

20856

2. Estrarre il modulo dallo chassis.

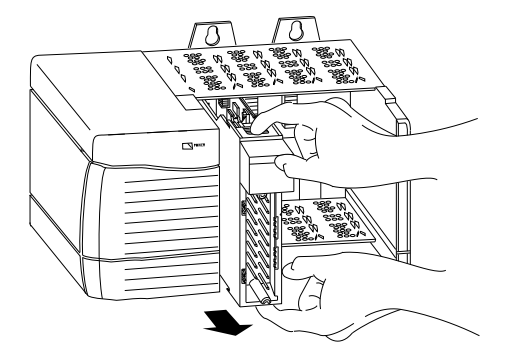

20857

# **Utilizzo dei sistemi di cablaggio 1492 con il modulo di I/O analogico**

### **Utilizzi dei sistemi di cablaggio**

In alternativa all'acquisto delle morsettiere rimovibili e al collegamento dei fili eseguito in proprio, è possibile acquistare un sistema di cablaggio costituito da:

- Moduli di interfaccia analogici (AIFM) montati su guide DIN, che forniscono le morsettiere di uscita per il modulo I/O. Utilizzare i moduli AIFM con i cavi precablati che consentono di collegare il modulo I/O al modulo di interfaccia. Per un elenco dei moduli AIFM disponibili per l'uso con i moduli di I/O analogici ControlLogix®, consultare la tabella contenente l'elenco.
- Cavi precablati pronti per il modulo I/O. Un'estremità del gruppo cavi è una base morsettiera rimovibile che si inserisce nel lato anteriore del modulo I/O. L'altra estremità è dotata di conduttori, ciascuno con codifica cromatica, che si collegano a una morsettiera standard. Per un elenco dei cavi precablati disponibili per l'uso con i moduli di I/O analogici ControlLogix® , consultare la tabella contenente l'elenco.

### **Figura 36 – Moduli di interfaccia analogici**

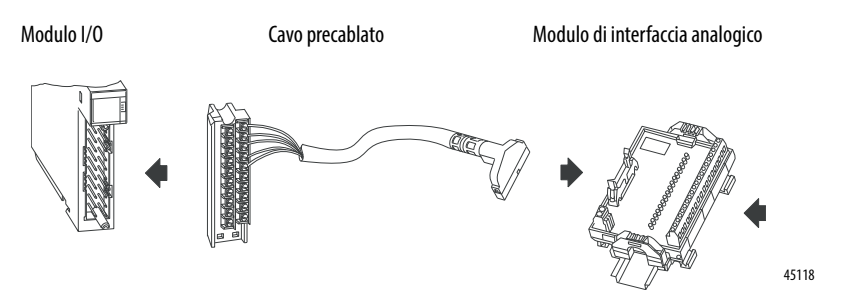

**IMPORTANTE** Il sistema ControlLogix è stato certificato da una terza parte utilizzando solo le basi morsettiera rimovibili (RTB) di ControlLogix (ad esempio i numeri di catalogo 1756-TBCH, 1756-TBNH, 1756-TBSH e 1756-TBS6H). Se determinate applicazioni richiedono una certificazione di terza parte del sistema ControlLogix con altri metodi di terminazione del cablaggio, può essere necessaria un'approvazione specifica da parte dell'ente certificatore.

La [Tabella 115](#page-223-0) e la [Tabella 116](#page-223-1) elencano i moduli AIFM e i cavi precablati che possono essere utilizzati con i moduli 1756-IF8H, 1756-IF16H, 1756-IF16IH e 1756-OF8H.

**IMPORTANTE** Per l'elenco più recente, consultare Digital/Analog Programmable Controller Wiring Systems Technical Data, pubblicazione [1492-TD008](http://literature.rockwellautomation.com/idc/groups/literature/documents/td/1492-td008_-en-p.pdf).

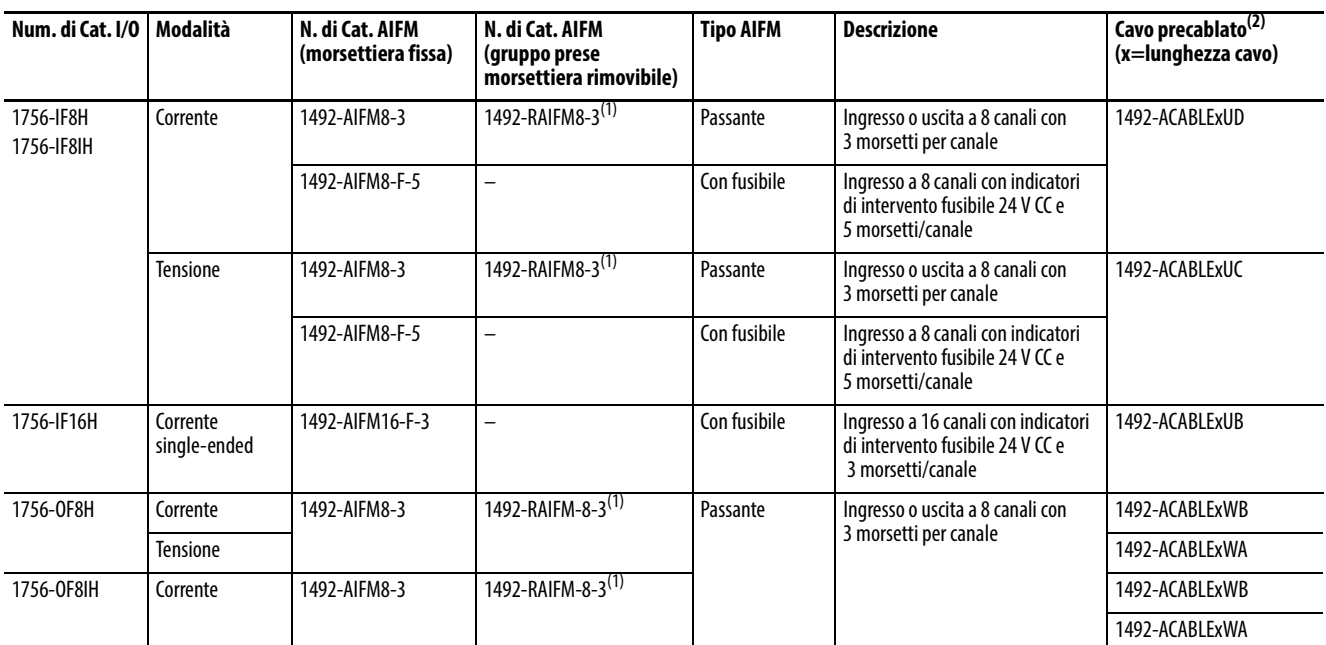

### <span id="page-223-0"></span>**Tabella 115 – Modulo di interfaccia analogico e cavi precablati**

<span id="page-223-2"></span>(1) Spina per morsettiera rimovibile compatibile; 1492-RTB8N (morsetti a vite) oppure 1492-RTB8P (morsetti a pressione). I connettori devono essere ordinati separatamente.

(2) I cavi sono disponibili con lunghezze di 0,5 m, 1,0 m, 2,5 m, e 5,0 m. Per effettuare l'ordine, sostituire la x nel numero di catalogo con il codice della lunghezza del cavo desiderata: 005 = 0,5 m, 010 = 1,0 m, 025 = 2,5 m, 050 = 5 m. Esempio: 1492-ACABLE025TB si riferisce a un cavo da 2,5 m, mentre le lettere TB indicano una morsettiera.

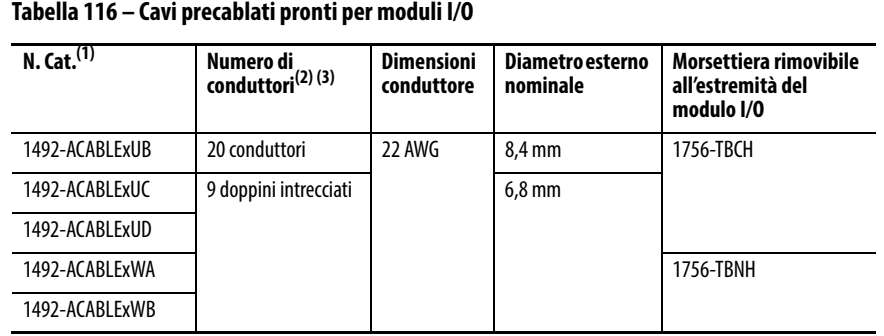

#### <span id="page-223-1"></span>**Tabella 116 – Cavi precablati pronti per moduli I/O**

(1) I cavi sono disponibili con lunghezze di 0,5 m, 1,0 m, 2,5 m, e 5,0 m. Per effettuare l'ordine, sostituire la x nel numero di catalogo con il codice della lunghezza del cavo desiderata: 005 = 0,5 m, 010 = 1,0 m, 025 = 2,5 m, 050 = 5 m. Esempio: 1492-ACABLE025TB si riferisce a un cavo da 2,5 m, mentre le lettere TB indicano una morsettiera.

(2) Ogni cavo per I/O analogico è dotato di uno schermo su tutta la lunghezza provvisto di capocorda a occhiello su un filo di terra scoperto di 200 mm all'estremità del modulo I/O del cavo.

(3) Non tutte le connessioni sono utilizzate.

# **Informazioni aggiuntive sul protocollo HART**

In questa appendice si tratteranno questi argomenti.

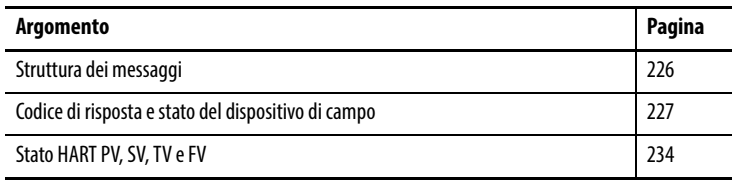

Questa appendice descrive il protocollo HART e fornisce riferimenti per ulteriori informazioni sul protocollo. Consultare la specifica del protocollo HART e la documentazione fornita dal fornitore per specifiche riguardo i comandi HART.

Questa appendice fornisce quanto segue:

- Informazioni di base sul protocollo HART
- Set di comandi di uso comune
- Set di comandi estesi
- Riferimenti ad informazioni aggiuntive

Il protocollo di comunicazione di campo HART è ampiamente accettato nel settore come standard per la comunicazione 4 – 20 mA avanzata digitale con strumenti di campo intelligenti. In questa appendice vengono trattati la struttura dei messaggi, il set di comandi e lo stato del protocollo HART.

Il set di comandi HART è organizzato nei gruppi seguenti e fornisce accesso in lettura e scrittura a un'ampia gamma di informazioni disponibili negli strumenti di campo intelligenti:

- I comandi universali forniscono accesso alle informazioni sugli strumenti utili nel normale funzionamento dell'impianto, come costruttore, modello, tag, numero di serie, descrittore, limiti di intervallo e variabili di processo. Tutti i dispositivi HART devono implementare i comandi universali.
- I comandi di uso comune forniscono accesso a funzioni eseguibili da molti dispositivi.
- I comandi specifici del dispositivo forniscono accesso a funzioni che possono essere esclusive di un particolare dispositivo.

<span id="page-225-0"></span>**Struttura dei messaggi** <sup>Leggere</sup> questa sezione per una descrizione della procedura delle transazioni, della codifica dei caratteri e della struttura dei messaggi del protocollo HART. Queste caratteristiche corrispondono al livello 2 (livello collegamento) del modello di riferimento OSI per i protocolli.

### **Funzionamento master-slave**

HART è un protocollo master-slave. Ciò significa che il master genera ogni transazione di messaggio; il dispositivo slave (campo) risponde quando riceve un messaggio di comando indirizzato a sé. La risposta dal dispositivo slave conferma la ricezione del comando e può contenere dati richiesti dal master.

### **Funzionamento con più master**

Il protocollo HART consente di utilizzare due master attivi in un sistema: un primario e un secondario. I due master hanno indirizzi diversi. Ognuno può identificare le risposte ai propri messaggi di comando. I moduli 1756-IF8H, 1756-IF8IH, 1756-IF16H, 1756-IF16IH, 1756-OF8H e 1756-OF8IH fungono da master primari. Può inoltre essere collegato un master secondario, ad esempio un dispositivo di configurazione palmare.

### **Procedura delle transazioni**

HART è un protocollo half-duplex. Dopo il completamento di ogni messaggio, il segnale portante FSK deve essere disattivato per consentire all'altra stazione di trasmettere. Le regole di temporizzazione di controllo della portante specificano di:

- Non attivare la portante più di 5 tempi di bit prima dell'inizio del messaggio (il preambolo)
- Non disattivarla più di 5 tempi di bit dopo la fine dell'ultimo byte del messaggio (il checksum)

Il master è responsabile del controllo delle transazioni di messaggio. Se non vi è una risposta a un comando entro il tempo previsto, il master ritenta l'invio del messaggio. Dopo qualche tentativo, il master interrompe la transazione, poiché vi è probabilmente un malfunzionamento del dispositivo slave o del collegamento di comunicazione.

Dopo il completamento di ogni transazione, il master entra in una breve pausa prima di inviare un altro comando, per offrire un'opportunità di intervento all'altro master. In questo modo, due master (se presenti) fanno a turno nel comunicare con i dispositivi slave. Le lunghezze e i ritardi tipici dei messaggi consentono due transazioni al secondo.

### **Modalità a impulsi**

I moduli analogici HART ControlLogix® non supportano la modalità a impulsi.

## <span id="page-226-0"></span>**Codice di risposta e stato del dispositivo di campo**

In ogni messaggio di risposta da un dispositivo di campo o slave sono inclusi due byte di stato, detti anche codice di risposta e stato del dispositivo di campo. Questi due byte trasmettono errori di comunicazione, problemi di risposta al comando e stato del dispositivo di campo. Se viene rilevato un errore nella comunicazione in uscita, il bit più significativo (bit 7) del primo byte viene impostato su 1. I dettagli dell'errore vengono inoltre riportati nel resto del byte. Il secondo byte sarà quindi costituito interamente da zeri.

Gli errori di comunicazione sono solitamente errori rilevati da uno UART (overrun di parità ed errori di framing). Il dispositivo di campo comunica inoltre l'overflow del proprio buffer di ricezione ed eventuali discrepanze tra il contenuto del messaggio e il checksum ricevuto.

Nell'applicazione Logix Designer, se è impostato il bit più a sinistra di ResponseCode, viene visualizzato un numero negativo. In tal caso, ResponseCode rappresenta un errore di comunicazione. Cambiare il formato di visualizzazione in esadecimale per interpretare lo stato di comunicazione.

Se il bit più a sinistra di ResponseCode è 0 (valore 0-127), non vi sono errori di comunicazione e il valore è un ResponseCode dal dispositivo di campo HART. I codici di risposta indicano se il dispositivo ha eseguito il comando. 0 significa nessun errore. Gli altri valori sono errori o avvisi. Per interpretare il ResponseCode, contattare il costruttore del dispositivo di campo HART o consultare la specifica HART.

Vedere la [Tabella 117](#page-226-1) per le descrizioni del codice di risposta e dello stato del dispositivo di campo.

<span id="page-226-1"></span>**Tabella 117 – Codici di risposta e stato del dispositivo di campo**

| Codice di risposta |                     | <b>Descrizione</b>                  |                                                                                                    |  |  |  |
|--------------------|---------------------|-------------------------------------|----------------------------------------------------------------------------------------------------|--|--|--|
| Se il bit 7 è      | E i bit 6-0<br>sono |                                     |                                                                                                    |  |  |  |
|                    | 16#40               | Errore di parità                    | Errore di parità verticale - La parità di uno o più dei byte ricevuti dal dispositivo non era dispari                                                                                                    |  |  |  |
|                    | 16#20               | Errore di overrun                   | Errore di overrun – Almeno un byte di dati nel buffer di ricezione dello UART è stato sovrascritto prima della lettura<br>(ad esempio, lo slave non ha elaborato il byte in ingresso abbastanza velocemente) |  |  |  |
|                    | 16#10               | Errore di framing                   | Errore di framing – Lo UART non ha rilevato il bit di stop di uno o più byte ricevuti dal dispositivo (ad esempio, un<br>contrassegno o 1 non è stato rilevato guando sarebbe dovuto esserci un bit di stop) |  |  |  |
|                    | 16#08               | Errore checksum                     | Errore di parità longitudinale – La parità longitudinale calcolata dal dispositivo non corrisponde al byte di verifica alla fine<br>del messaggio                                                            |  |  |  |
|                    | 16#04               | Riservato                           | Riservato - Impostato a zero                                                                                                    |  |  |  |
|                    | 16#02               | Overflow del buffer RX              | Overflow del buffer – Il messaggio era troppo lungo per il buffer di ricezione della definizione                                                                                                    |  |  |  |
|                    | 16#01               | Undefined                           | Riservato - Impostato a zero                                                                                                    |  |  |  |
| $\mathbf{0}$       | 0                   | Nessun errore specifico del comando |                                                                                                    |  |  |  |
| $\mathbf{0}$       |                     | Undefined                           |                                                                                                    |  |  |  |
| $\Omega$           | 3                   | Valore troppo grande                |                                                                                                    |  |  |  |

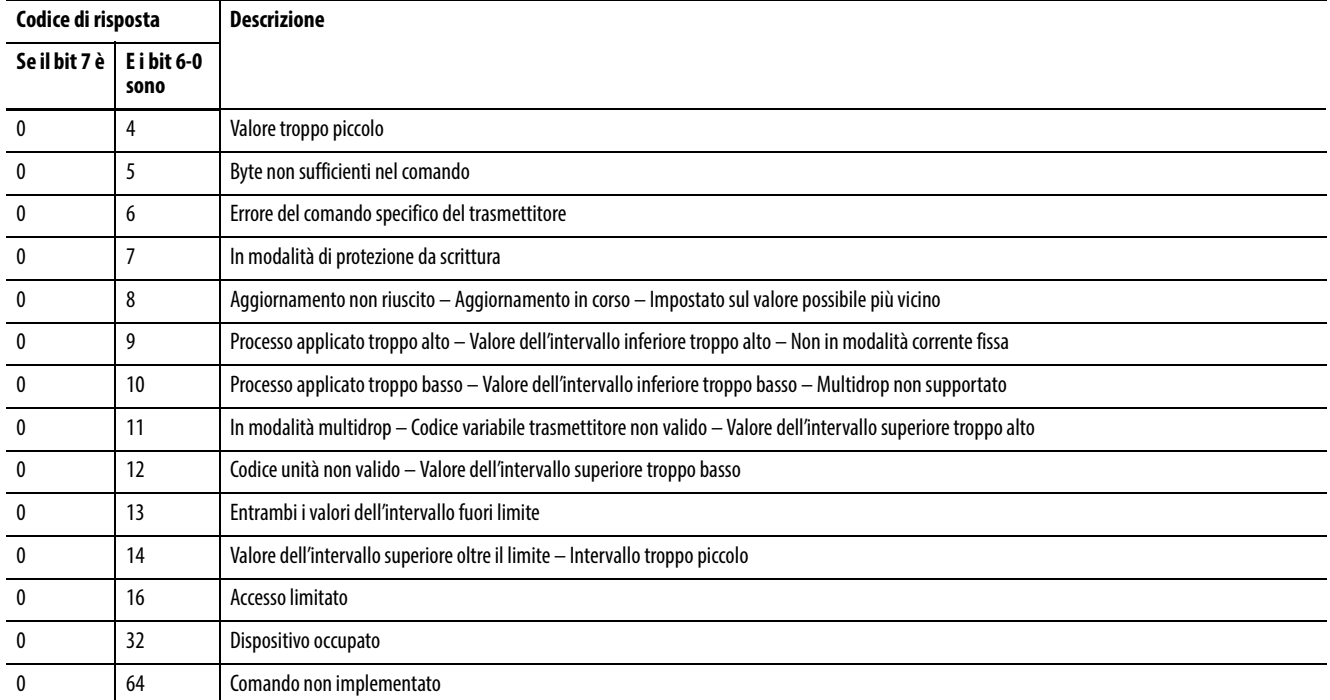

### **Tabella 117 – Codici di risposta e stato del dispositivo di campo (continua)**

Se non sono stati rilevati errori nella comunicazione in uscita, il secondo byte contiene informazioni di stato relative allo stato operativo del dispositivo di campo o slave.

### **Tabella 118 – Definizioni maschere dei bit di stato del dispositivo di campo**

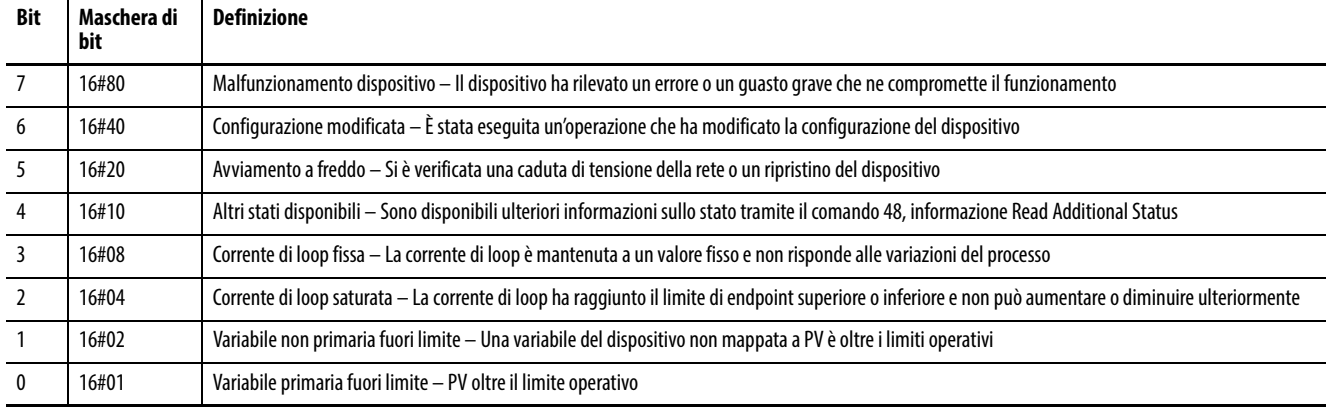

**IMPORTANTE** 16# significa che questo numero è in uno stile di visualizzazione esadecimale.

### **Tabella 119 – Comandi universali HART**

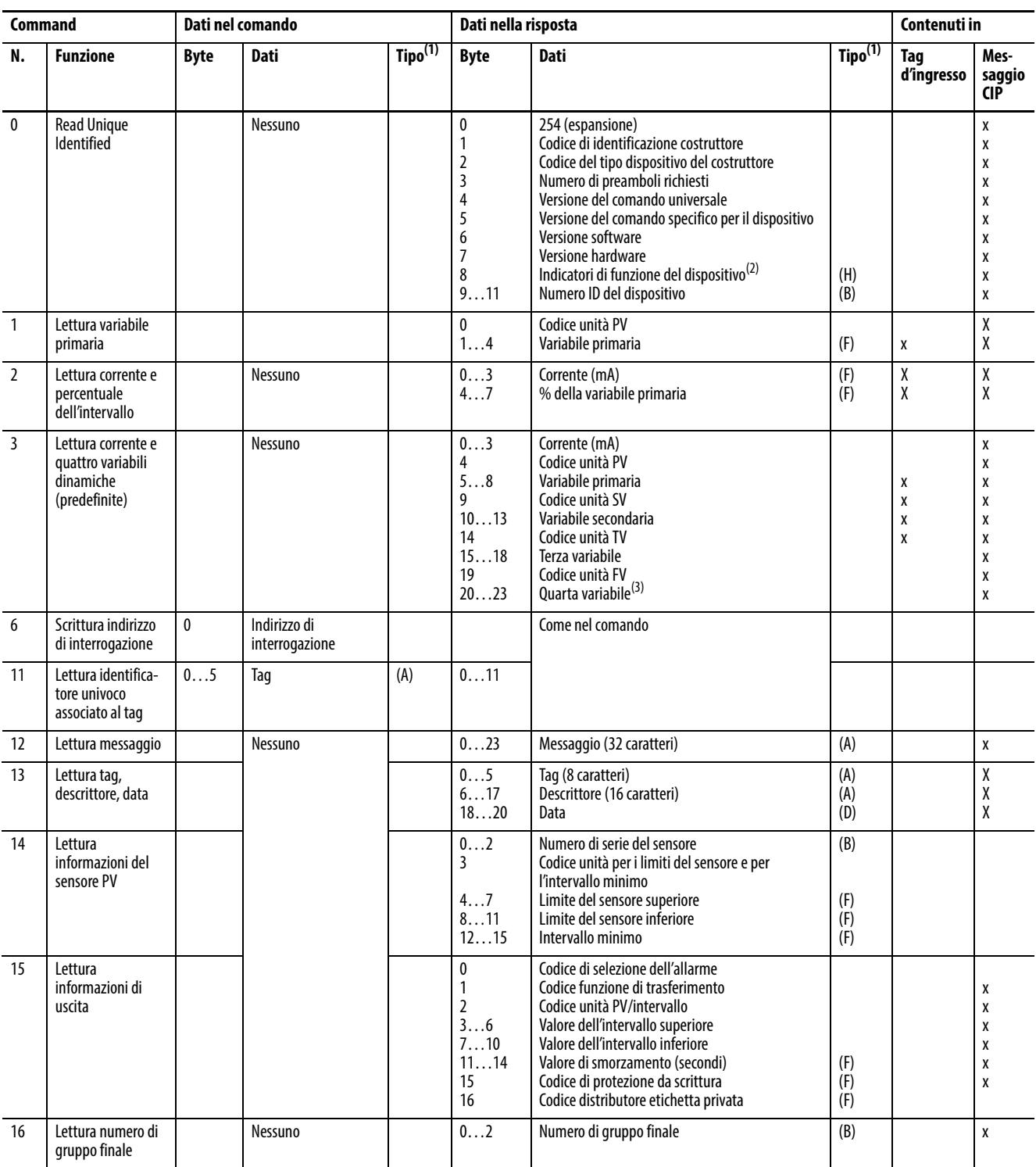

### **Tabella 119 – Comandi universali HART**

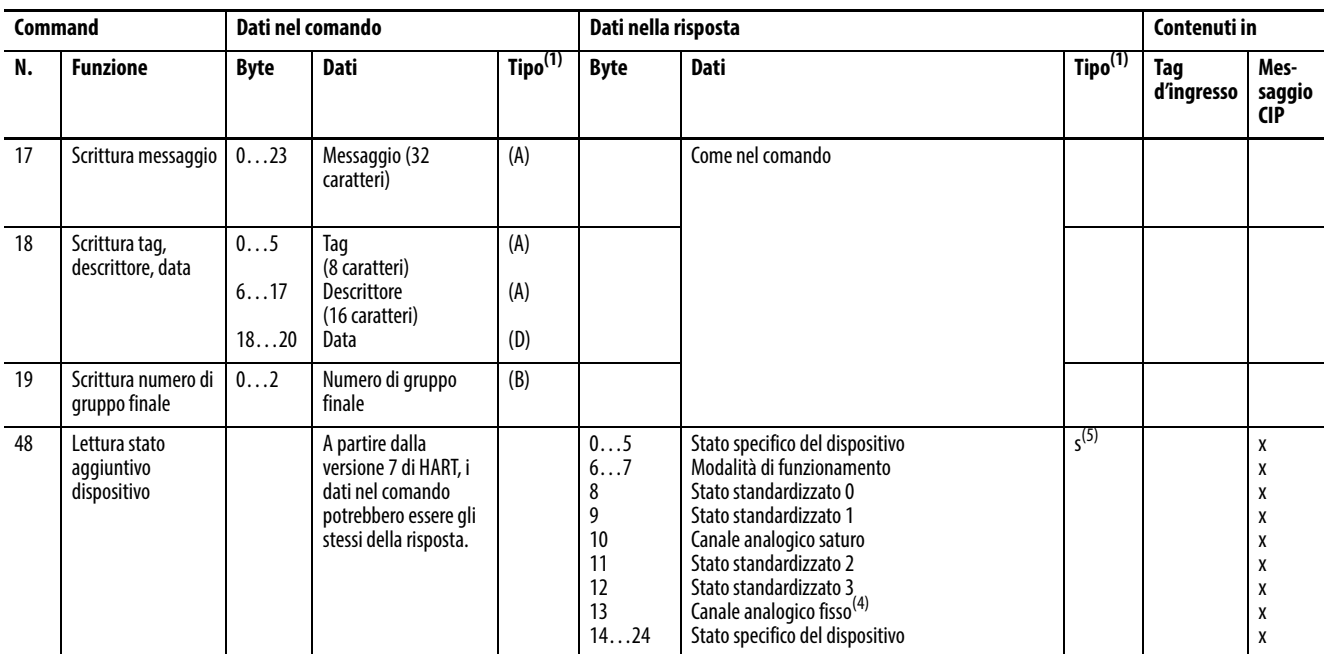

<span id="page-229-0"></span>(1) (A) = Packed ASCII, (B) = Intero a 3 byte, (D) = Data, (F) = Virgola mobile (formato HART), (H) = Indicatore HART

(2) Bit 6 = dispositivo multisensore. Bit 1 = controllo EEPROM richiesto. Bit 2 = dispositivo bridge del protocollo.

(3) Troncato dopo l'ultima variabile supportata.

(4) 24 bit ogni LSB-MSB si riferisce ad A0 n.1-24.

(5) SINT

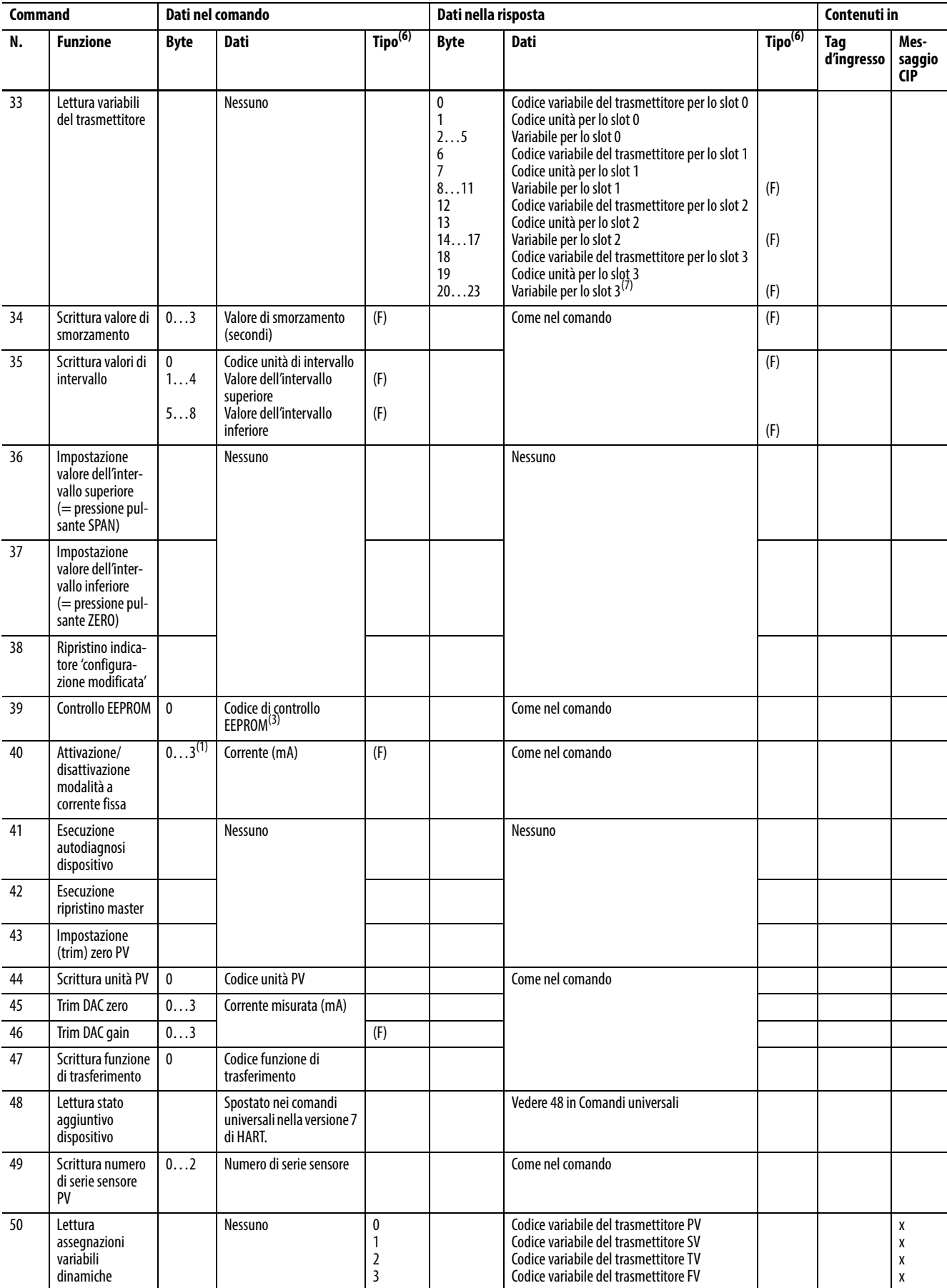

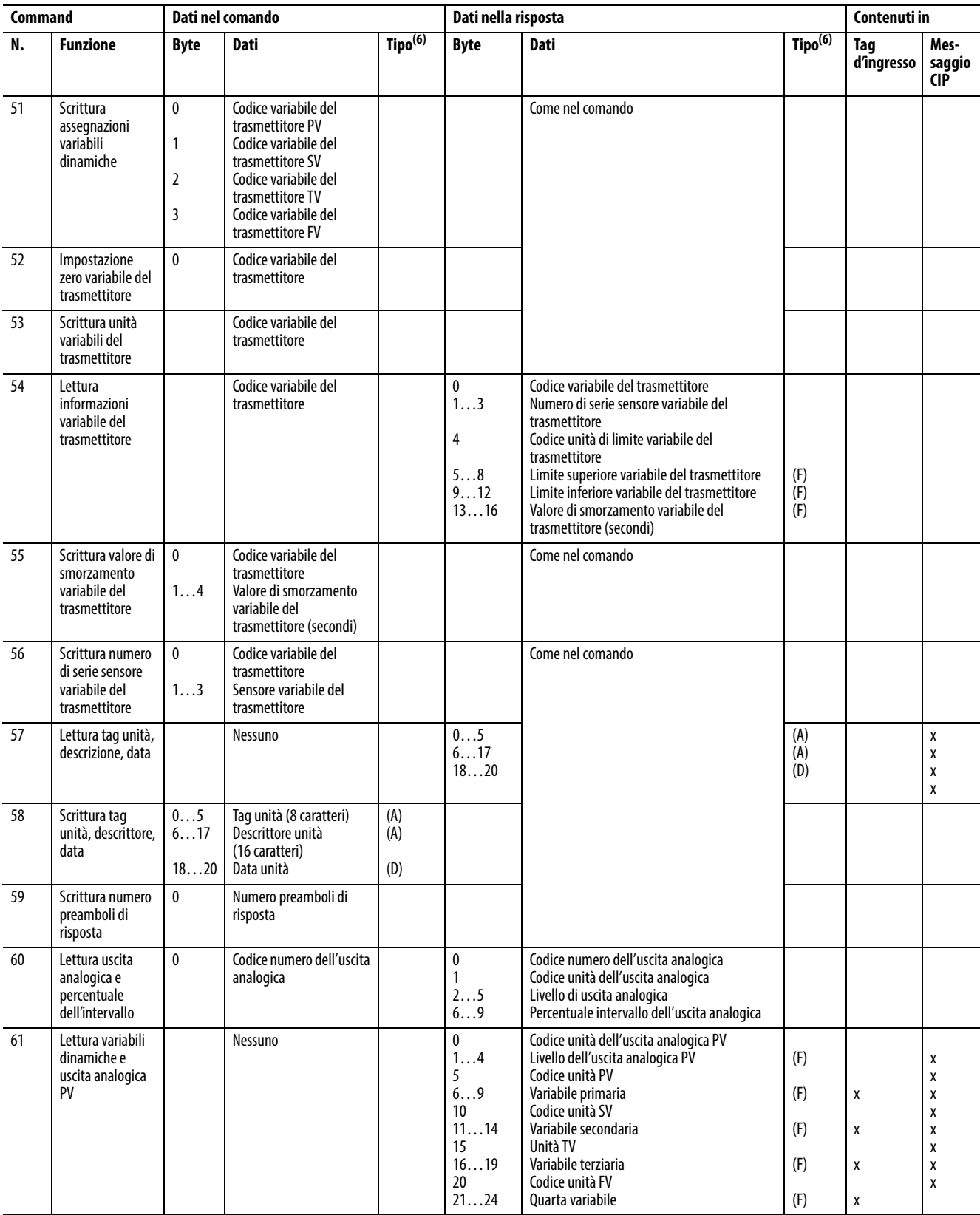

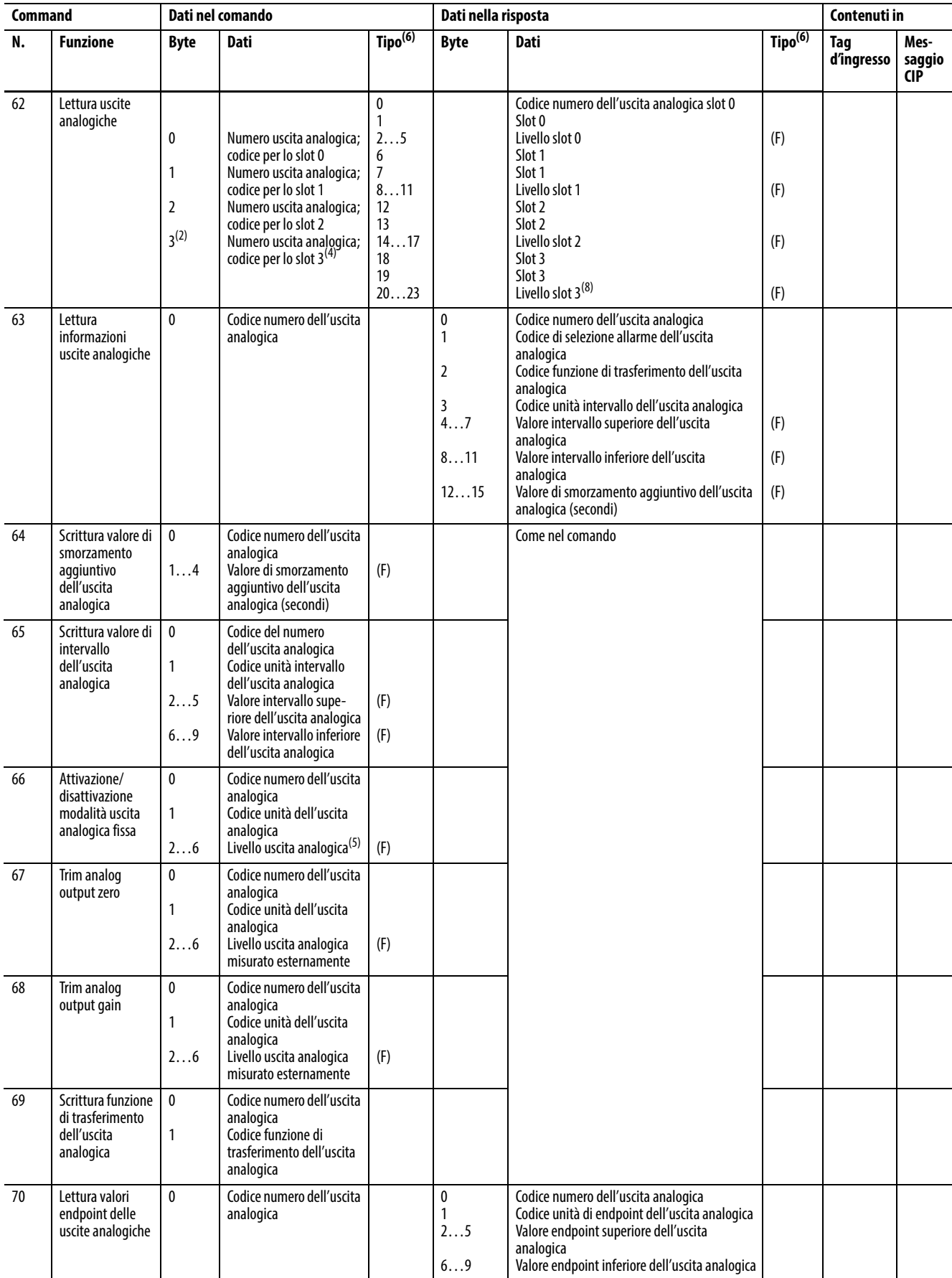

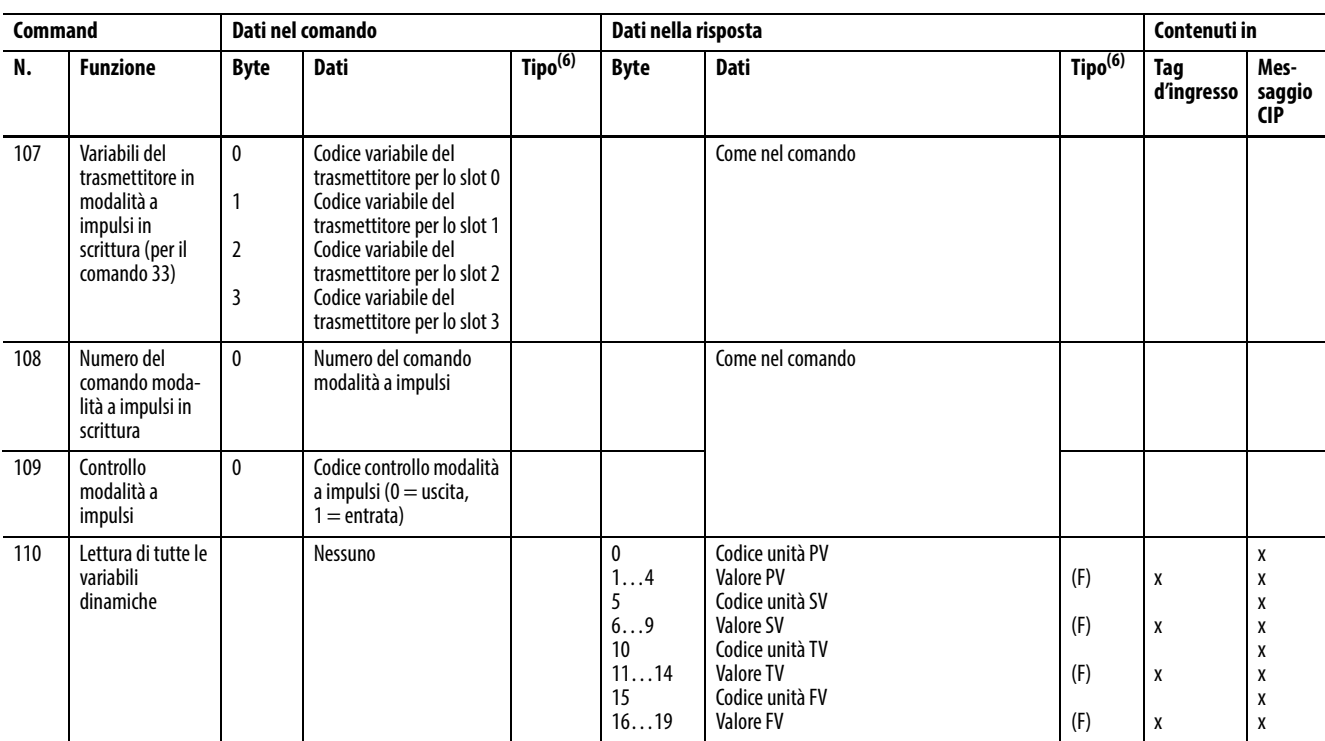

(1) 0 = disattivazione modalità a corrente fissa.

(2) Troncato dopo l'ultimo codice richiesto.

(3)  $0 =$  masterizza EEPROM, 1 = copia EEPROM nella RAM.

(4) Troncato dopo l'ultimo codice richiesto.

(5) NotANumber disattiva la modalità uscita fissa.

<span id="page-233-1"></span>(6)  $(A) =$  Packed ASCII, (B) = Intero a 3 byte, (D) = Data, (F) = Virgola mobile (formato HART), (H) = Indicatore HART

(7) Troncato dopo l'ultimo codice richiesto. Troncato dopo l'ultima variabile richiesta.

(8) Troncato dopo l'ultimo livello richiesto.

<span id="page-233-0"></span>**Stato HART PV, SV, TV e FV** Le variabili HART PV, SV, TV, e FV sono variabili dinamiche che contengono i valori delle variabili del dispositivo, ovvero diverse misurazioni di processo dirette o indirette eseguite dal dispositivo di campo HART.

> Alcuni dispositivi consentono la mappatura di un set delle loro variabili interne alle variabili dinamiche PV, SV, TV e FV, le quali vengono acquisite automaticamente nel tag d'ingresso del modulo 1756-IF8H.

Questa mappatura è parte della configurazione del dispositivo di campo, eseguita tramite un configuratore palmare o un sistema di asset management, come FactoryTalk® AssetCentre o il sistema Endress+Hauser FieldCare.

I valori HART PVStatus, SVStatus, TVStatus, FVStatus sono noti come valori Device Variable Status. Questi valori di stato sono composti da gruppi di bit che indicano la qualità della variabile dispositivo associata.

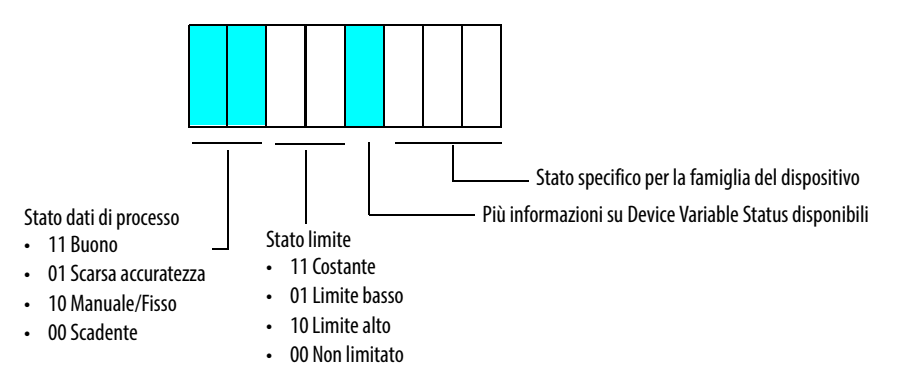

I bit di Stato limite possono essere utilizzati per controllare la saturazione negli anelli PID.

| Valori di stato HART PV, SV, TV ed FV |                  | <b>Qualità</b> |        | <b>Limite</b> |        | Più stati disponibili? |              | Specifico per la famiglia<br>del dispositivo |                |                         |
|---------------------------------------|------------------|----------------|--------|---------------|--------|------------------------|--------------|----------------------------------------------|----------------|-------------------------|
| <b>Decimale</b>                       | Esade-<br>cimale | <b>Binario</b> |        |               |        |                        |              |                                              | <b>Binario</b> | <b>Decimale</b>         |
| 0                                     | 0                | 00000000       | $00\,$ | Scadente      | $00\,$ | Non limitato           | $\mathbf{0}$ | N <sub>o</sub>                               | 000            | 0                       |
| $\mathbf{1}$                          | $\mathbf{1}$     | 00000001       | $00\,$ | Scadente      | $00\,$ | Non limitato           | $\mathbf{0}$ | N <sub>o</sub>                               | 001            | 1                       |
| 2                                     | $\sqrt{2}$       | 00000010       | $00\,$ | Scadente      | $00\,$ | Non limitato           | $\pmb{0}$    | No                                           | 010            | $\overline{2}$          |
| $\mathbf{3}$                          | $\overline{3}$   | 00000011       | $00\,$ | Scadente      | $00\,$ | Non limitato           | $\mathbf 0$  | N <sub>o</sub>                               | 011            | 3                       |
| 4                                     | $\overline{4}$   | 00000100       | $00\,$ | Scadente      | 00     | Non limitato           | $\mathbf{0}$ | N <sub>o</sub>                               | 100            | 4                       |
| 5                                     | 5                | 00000101       | $00\,$ | Scadente      | $00\,$ | Non limitato           | $\mathbf 0$  | No                                           | 101            | 5                       |
| 6                                     | 6                | 00000110       | $00\,$ | Scadente      | $00\,$ | Non limitato           | 0            | N <sub>o</sub>                               | 110            | 6                       |
| 7                                     | $\overline{7}$   | 00000111       | $00\,$ | Scadente      | $00\,$ | Non limitato           | $\pmb{0}$    | No                                           | 111            | $\overline{7}$          |
| 8                                     | 8                | 00001000       | $00\,$ | Scadente      | 00     | Non limitato           | $\mathbf{1}$ | Sì                                           | 000            | $\mathbf 0$             |
| 9                                     | 9                | 00001001       | $00\,$ | Scadente      | $00\,$ | Non limitato           | $\mathbf{1}$ | Sì                                           | 001            | 1                       |
| 10                                    | A                | 00001010       | $00\,$ | Scadente      | $00\,$ | Non limitato           | $\mathbf{1}$ | Sì                                           | 010            | $\overline{2}$          |
| 11                                    | B                | 00001011       | $00\,$ | Scadente      | 00     | Non limitato           | $\mathbf{1}$ | Sì                                           | 011            | $\overline{\mathbf{3}}$ |
| 12                                    | $\mathsf C$      | 00001100       | $00\,$ | Scadente      | 00     | Non limitato           | $\mathbf{1}$ | Sì                                           | 100            | 4                       |
| 13                                    | D                | 00001101       | $00\,$ | Scadente      | $00\,$ | Non limitato           | $\mathbf{1}$ | Sì                                           | 101            | 5                       |
| 14                                    | E                | 00001110       | $00\,$ | Scadente      | $00\,$ | Non limitato           | $\mathbf{1}$ | Sì                                           | 110            | 6                       |
| 15                                    | F                | 00001111       | $00\,$ | Scadente      | 00     | Non limitato           | $\mathbf{1}$ | Sì                                           | 111            | $\overline{7}$          |
| 16                                    | 10               | 00010000       | $00\,$ | Scadente      | 01     | Limite basso           | $\mathbf{0}$ | N <sub>0</sub>                               | 000            | $\mathbf{0}$            |
| 17                                    | 11               | 00010001       | $00\,$ | Scadente      | 01     | Limite basso           | $\mathbf{0}$ | No                                           | 001            | 1                       |
| 18                                    | 12               | 00010010       | $00\,$ | Scadente      | 01     | Limite basso           | $\mathbf{0}$ | N <sub>o</sub>                               | 010            | $\overline{2}$          |
| 19                                    | 13               | 00010011       | $00\,$ | Scadente      | 01     | Limite basso           | 0            | No                                           | 011            | 3                       |
| 20                                    | 14               | 00010100       | $00\,$ | Scadente      | 01     | Limite basso           | $\mathbf{0}$ | N <sub>o</sub>                               | 100            | 4                       |
| 21                                    | 15               | 00010101       | $00\,$ | Scadente      | 01     | Limite basso           | $\mathbf{0}$ | No                                           | 101            | 5                       |
| 22                                    | 16               | 00010110       | $00\,$ | Scadente      | 01     | Limite basso           | 0            | No                                           | 110            | 6                       |
| 23                                    | 17               | 00010111       | $00\,$ | Scadente      | 01     | Limite basso           | $\mathbf{0}$ | No                                           | 111            | $\overline{7}$          |

**Tabella 121 – Valori di stato HART PV, SV, TV ed FV**

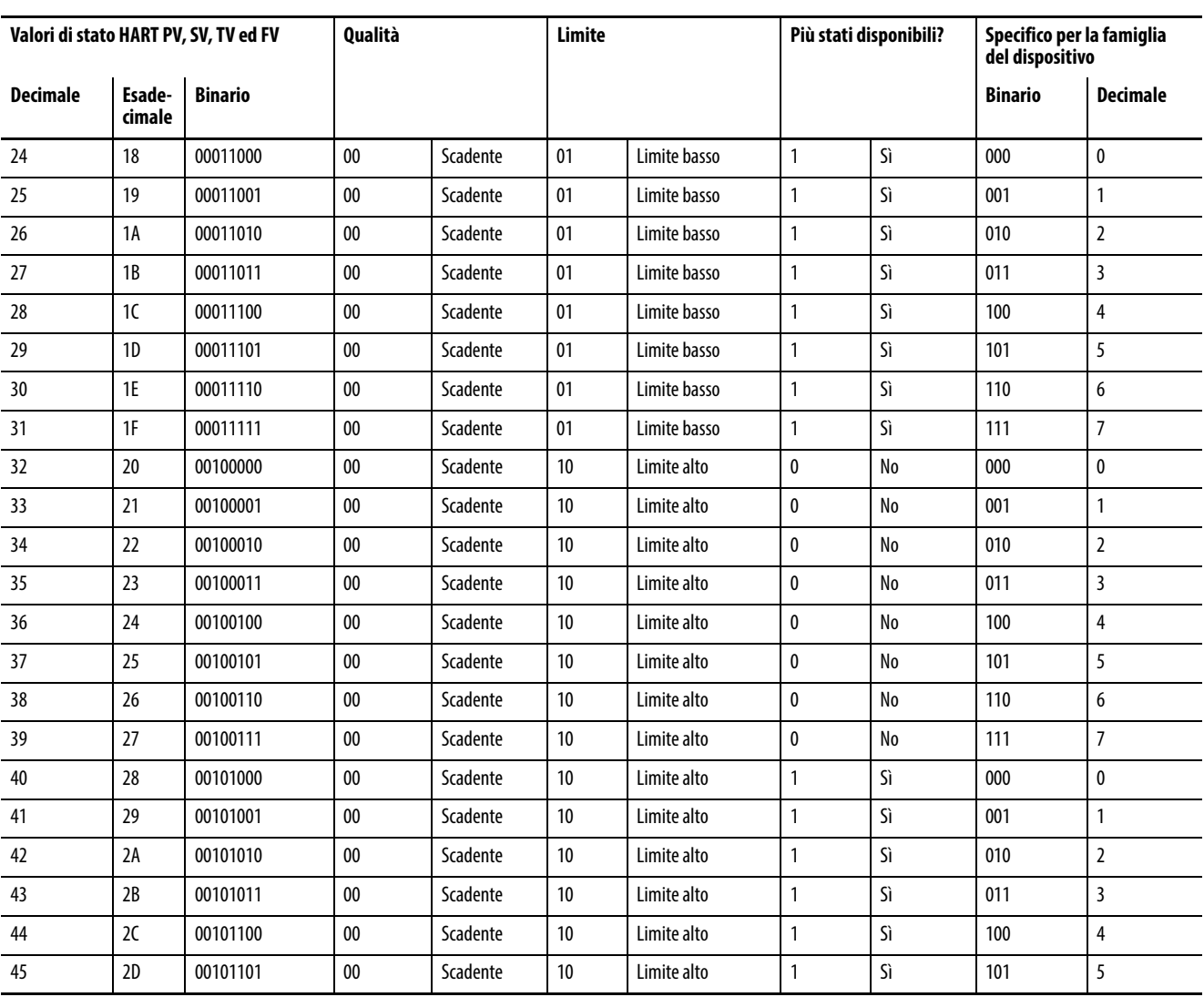

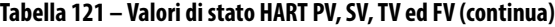

Questo byte Device Variable Status è una nuova caratteristica HART nella versione 6 del protocollo e molti dispositivi HART ancora non lo supportano. Per tali dispositivi, il modulo crea un valore di stato basato sullo stato di comunicazione del dispositivo.

Se i valori PV, SV, TV e FV vengono acquisiti senza errori di comunicazione, il valore viene impostato a 16#C0, che indica Buono, Non limitato. Altrimenti, il valore viene impostato a 0, il quale indica Scadente, Non limitato, nessuna informazione specifica disponibile.

# **Codici di identificazione dei produttori**

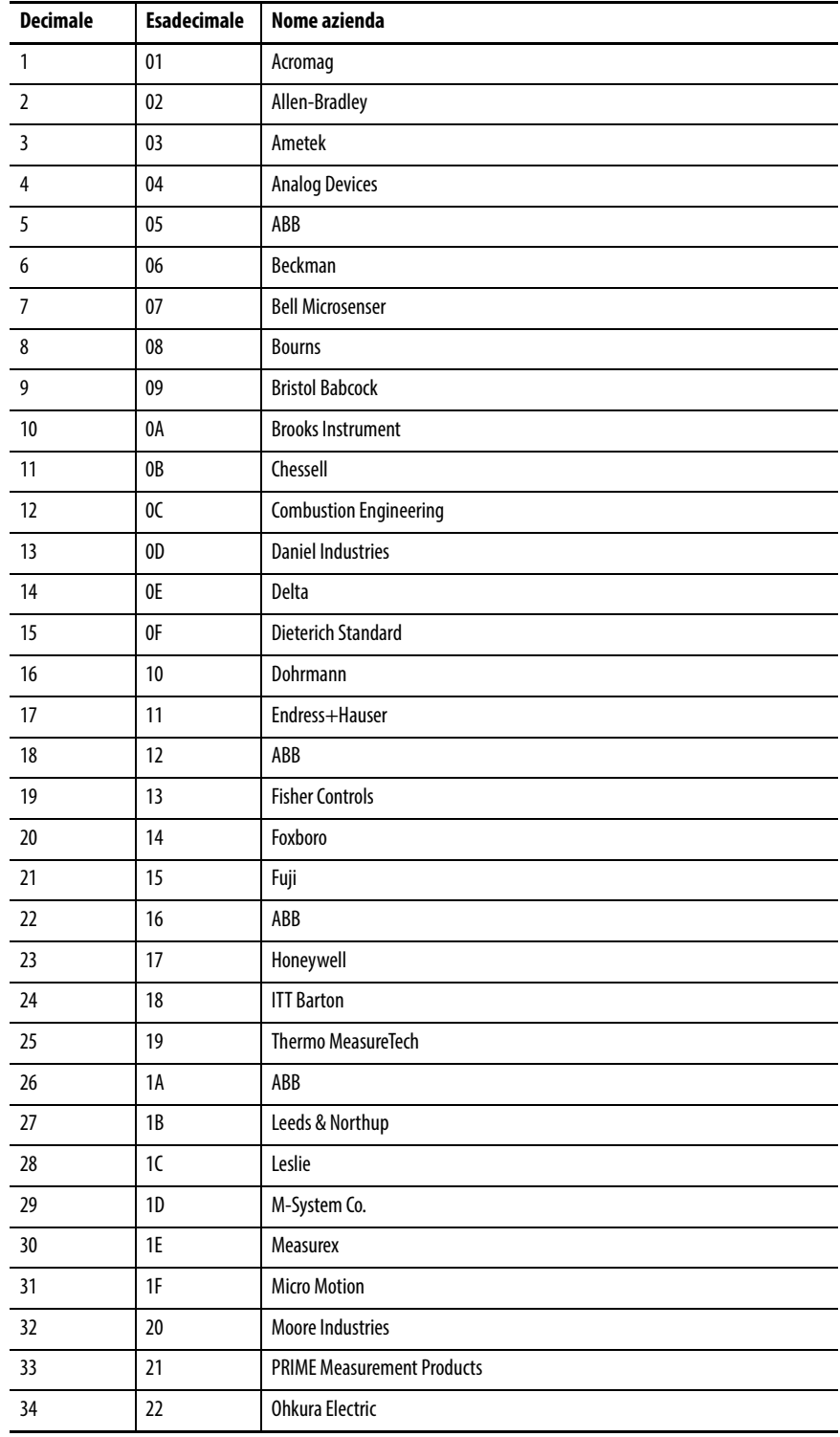

Questa appendice identifica il produttore con il codice assegnato.

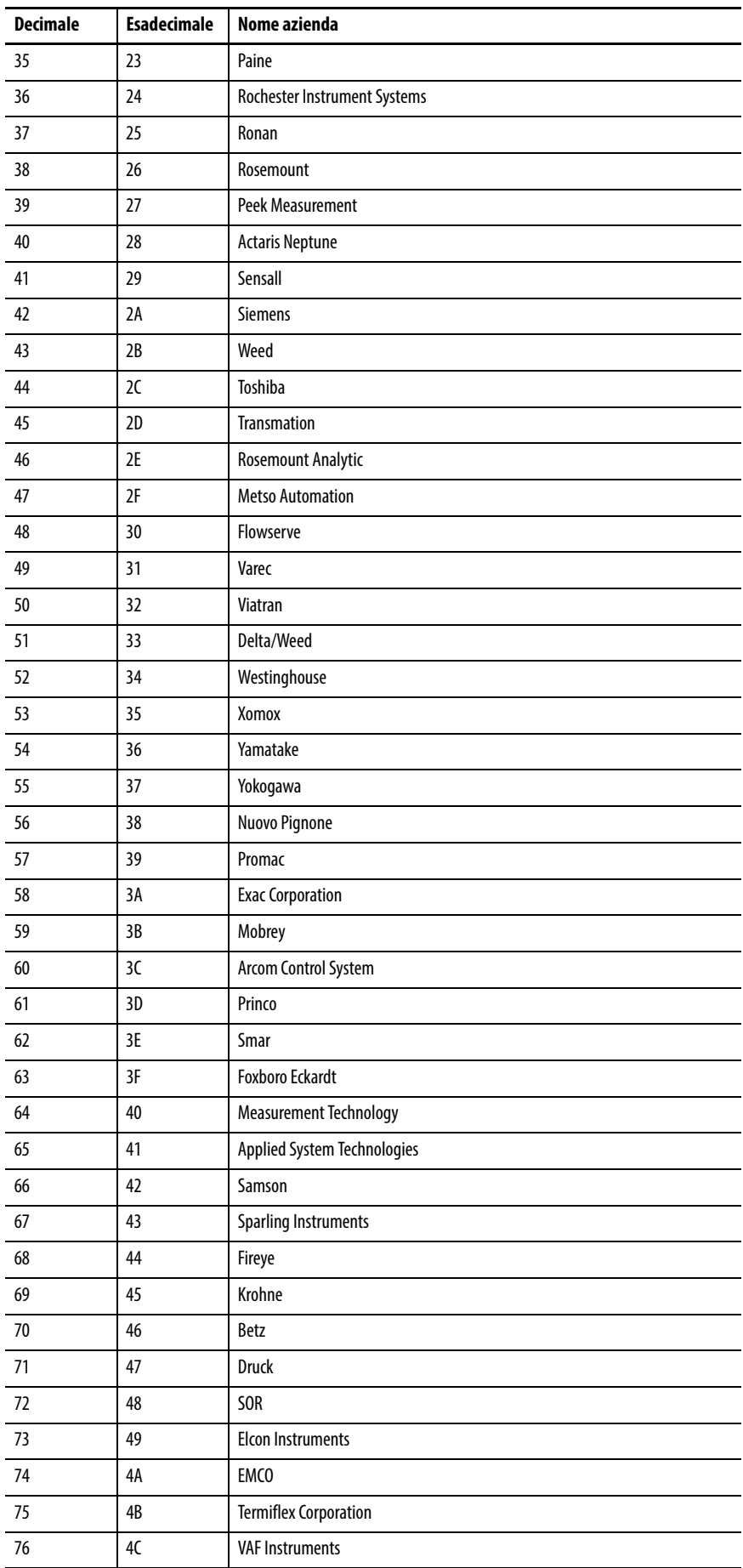

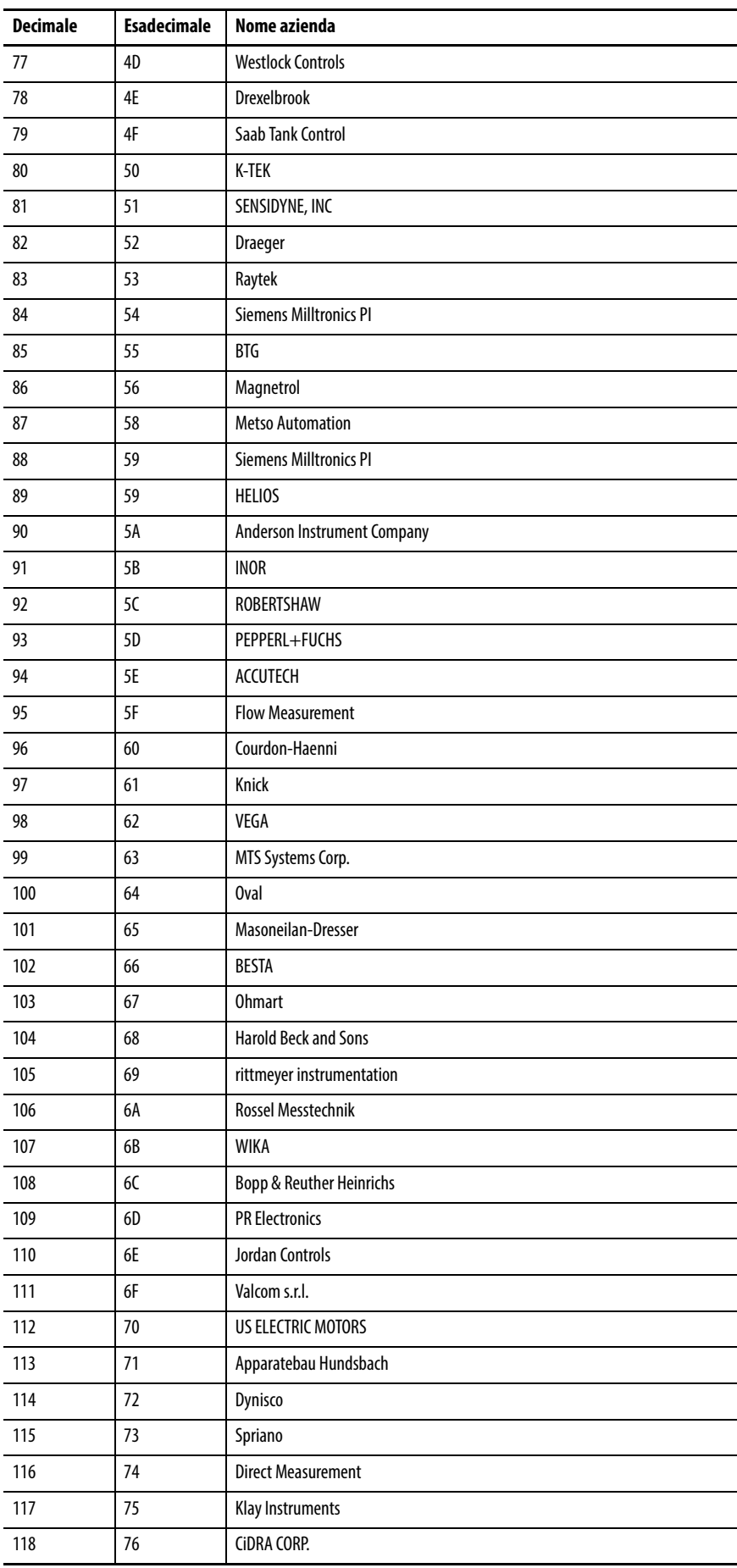

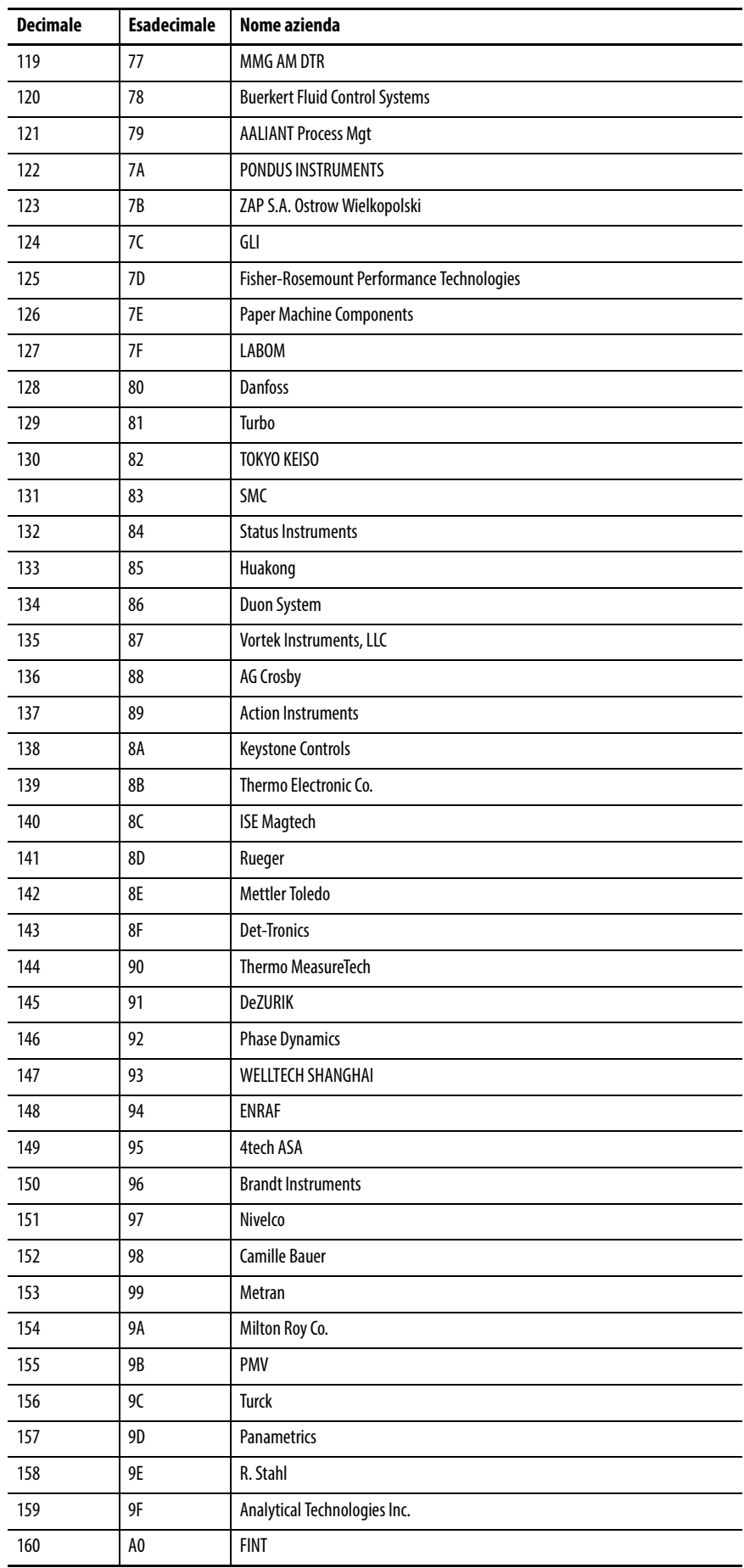

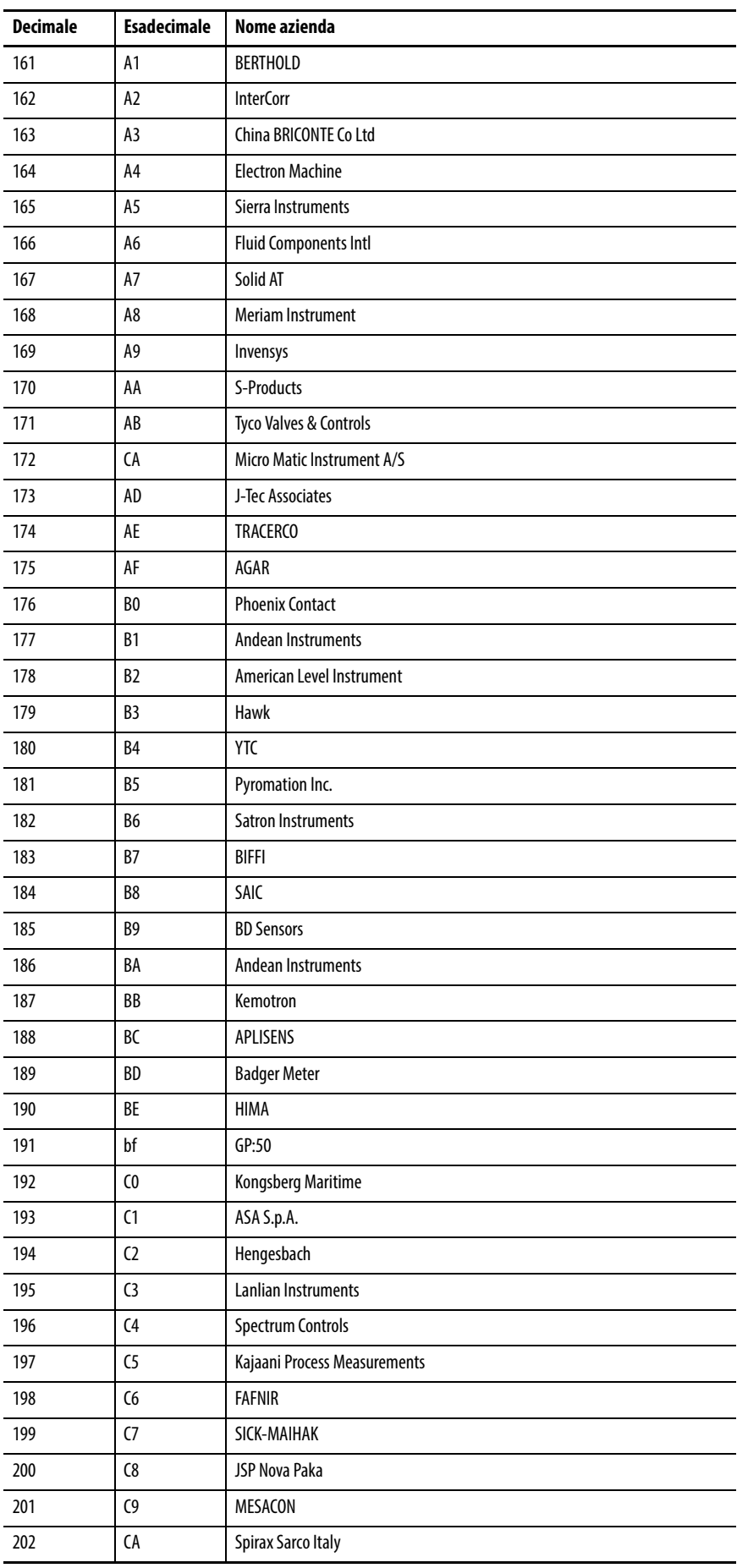

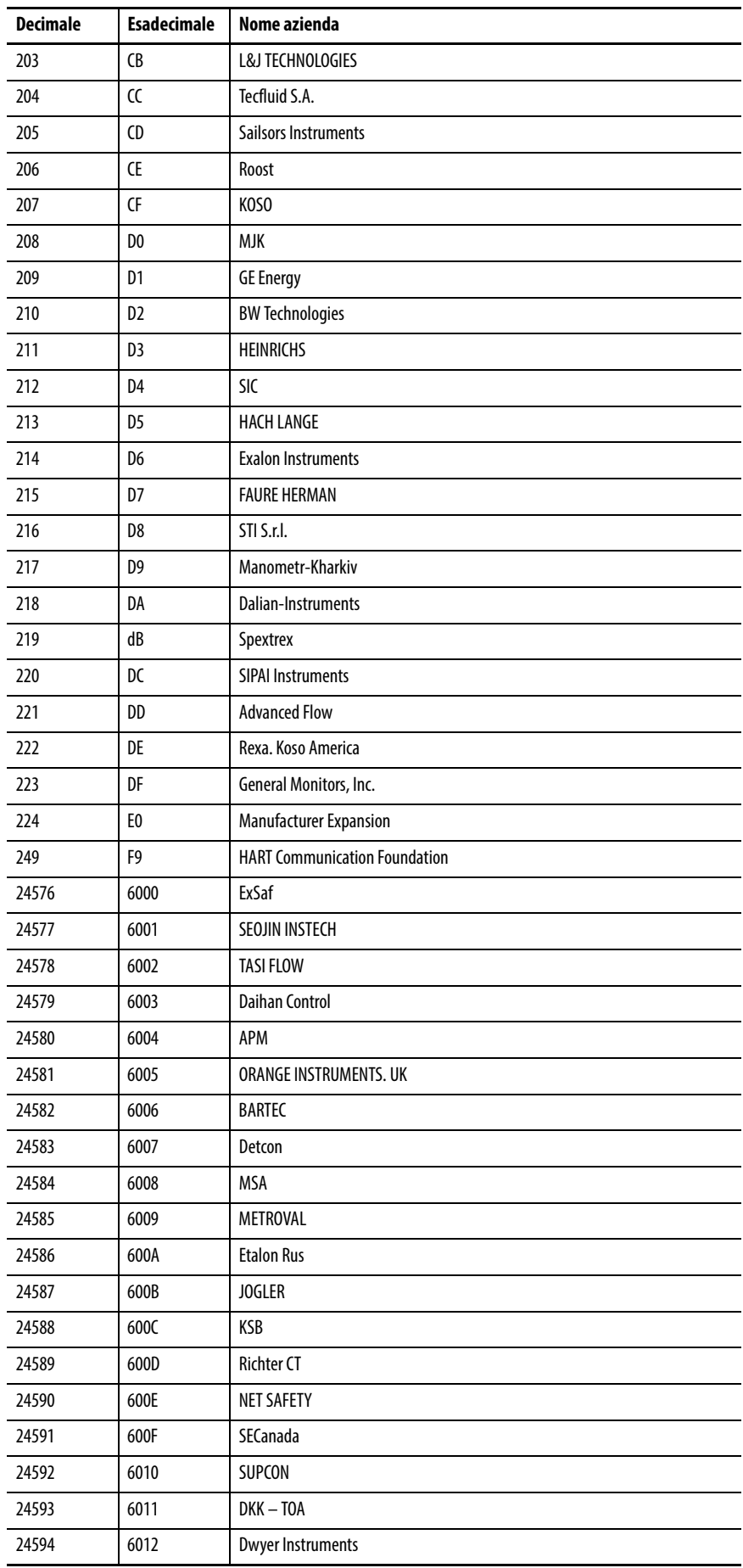

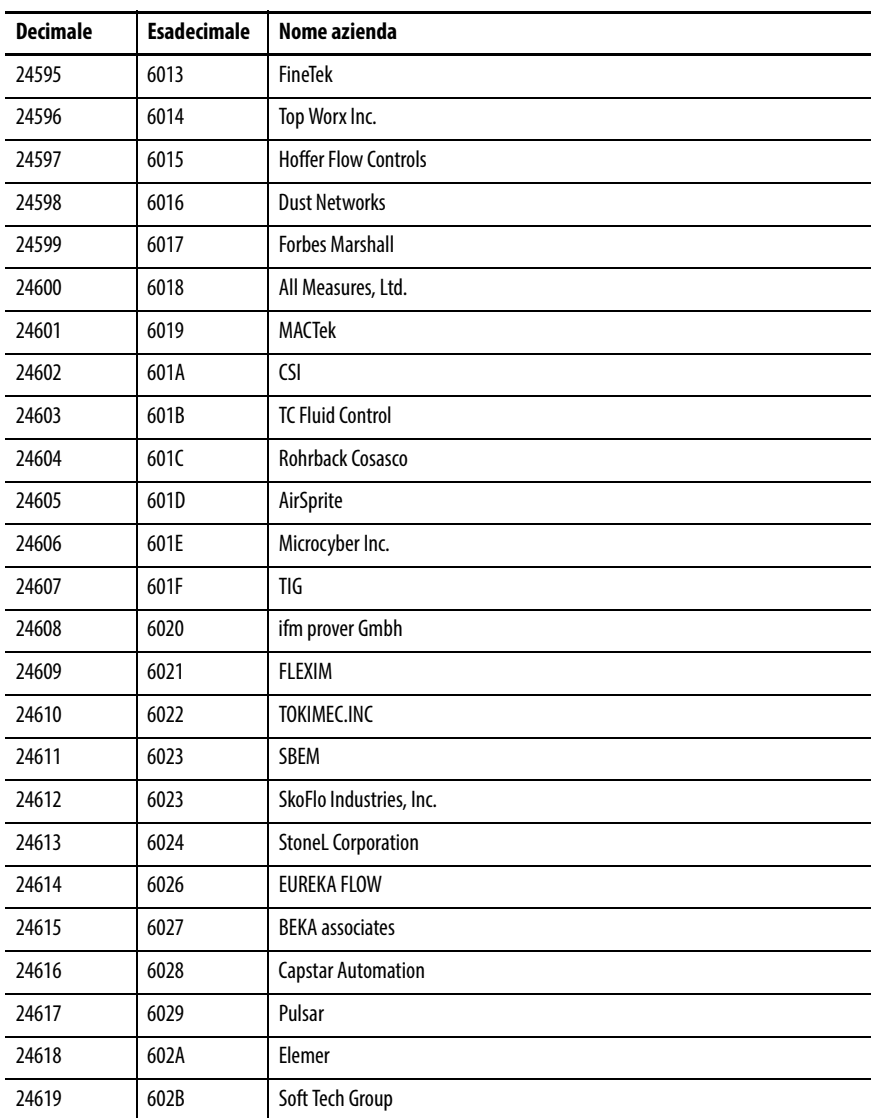

## **Note:**

# **Numeri codici unità ingegneristiche**

**Dettagli numero di codice** Questa tabella mappa i numeri di codice delle unità ingegneristiche ai loro significati e abbreviazioni. Questi codici vengono utilizzati per la visualizzazione dell'intervallo delle variabili di processo.

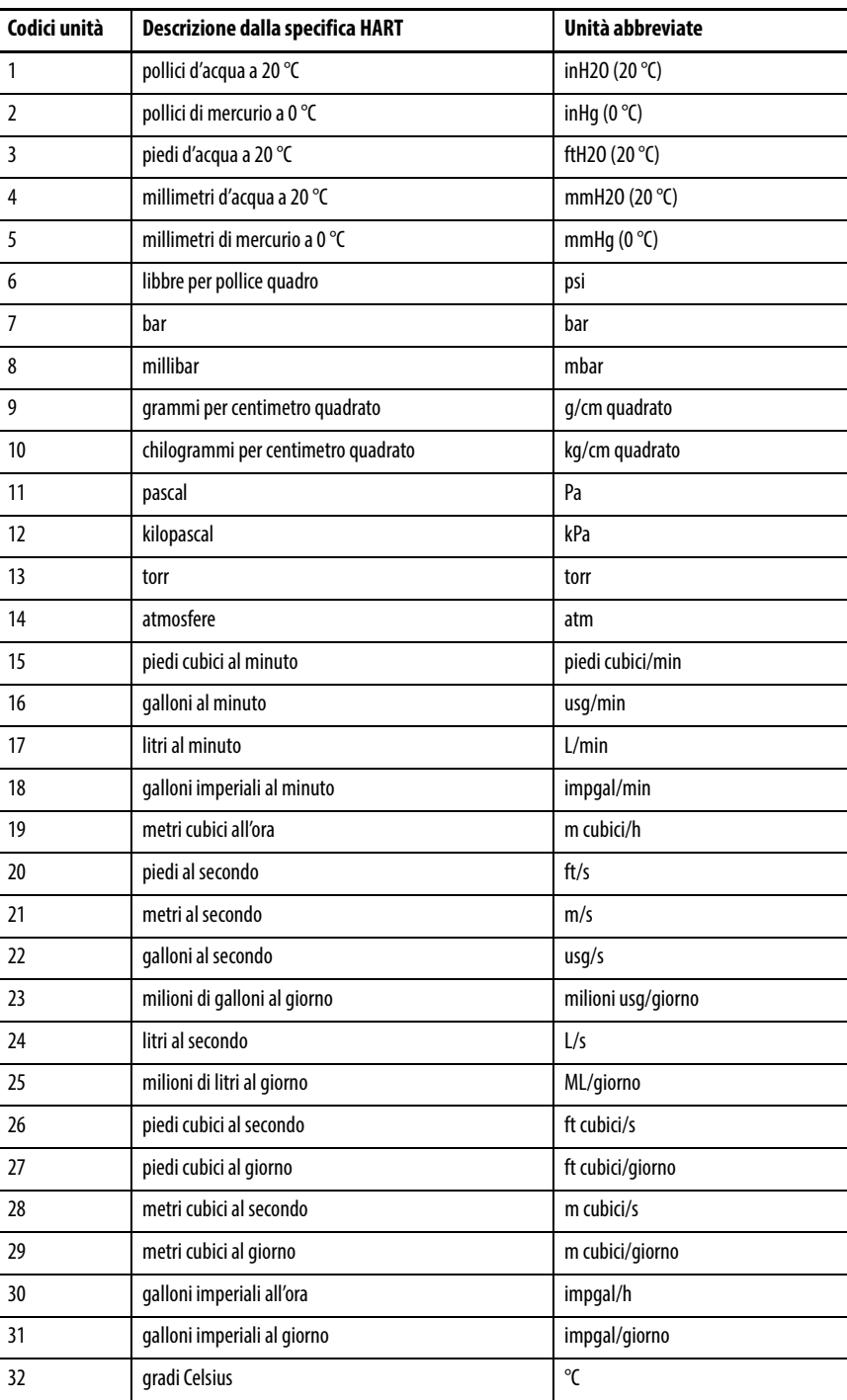

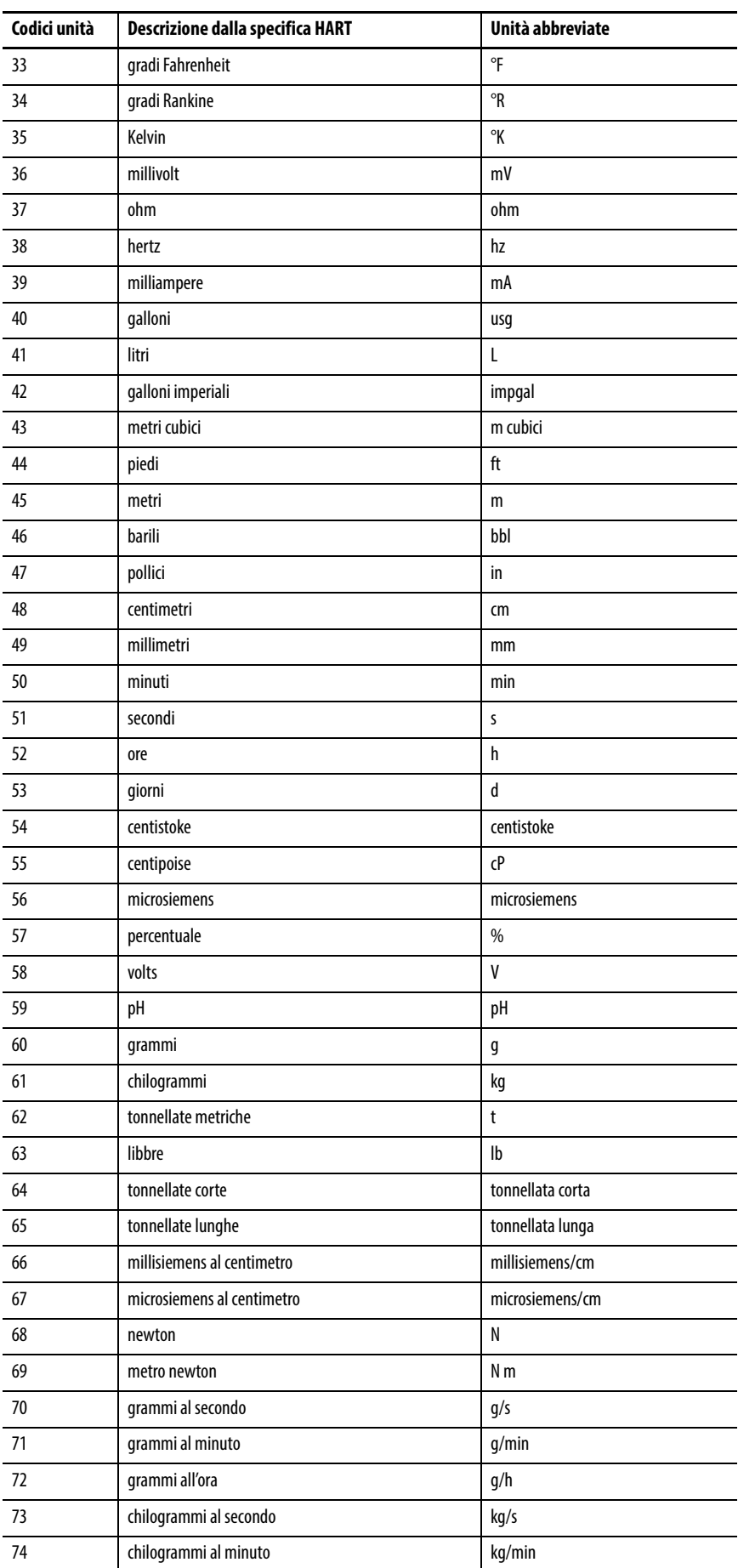

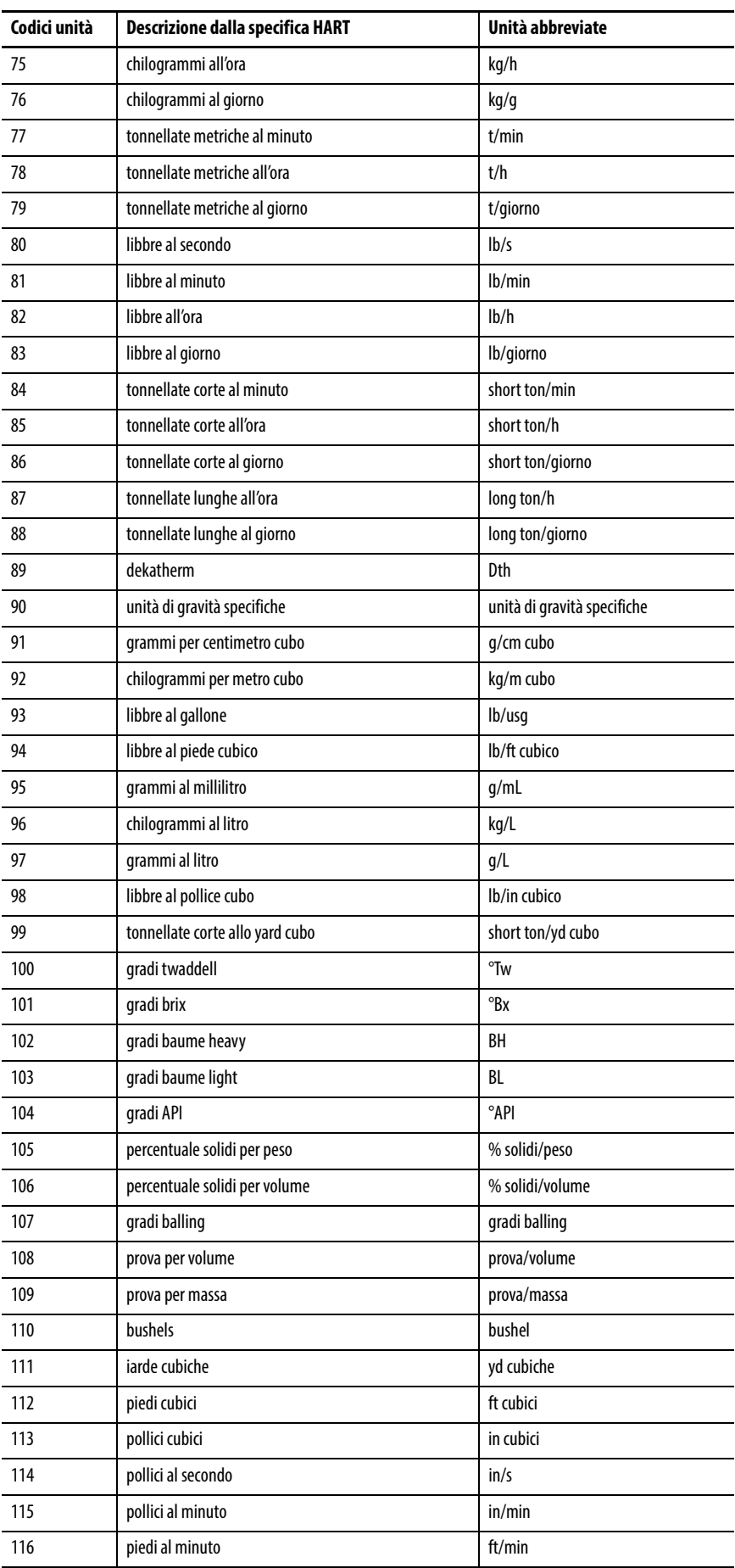

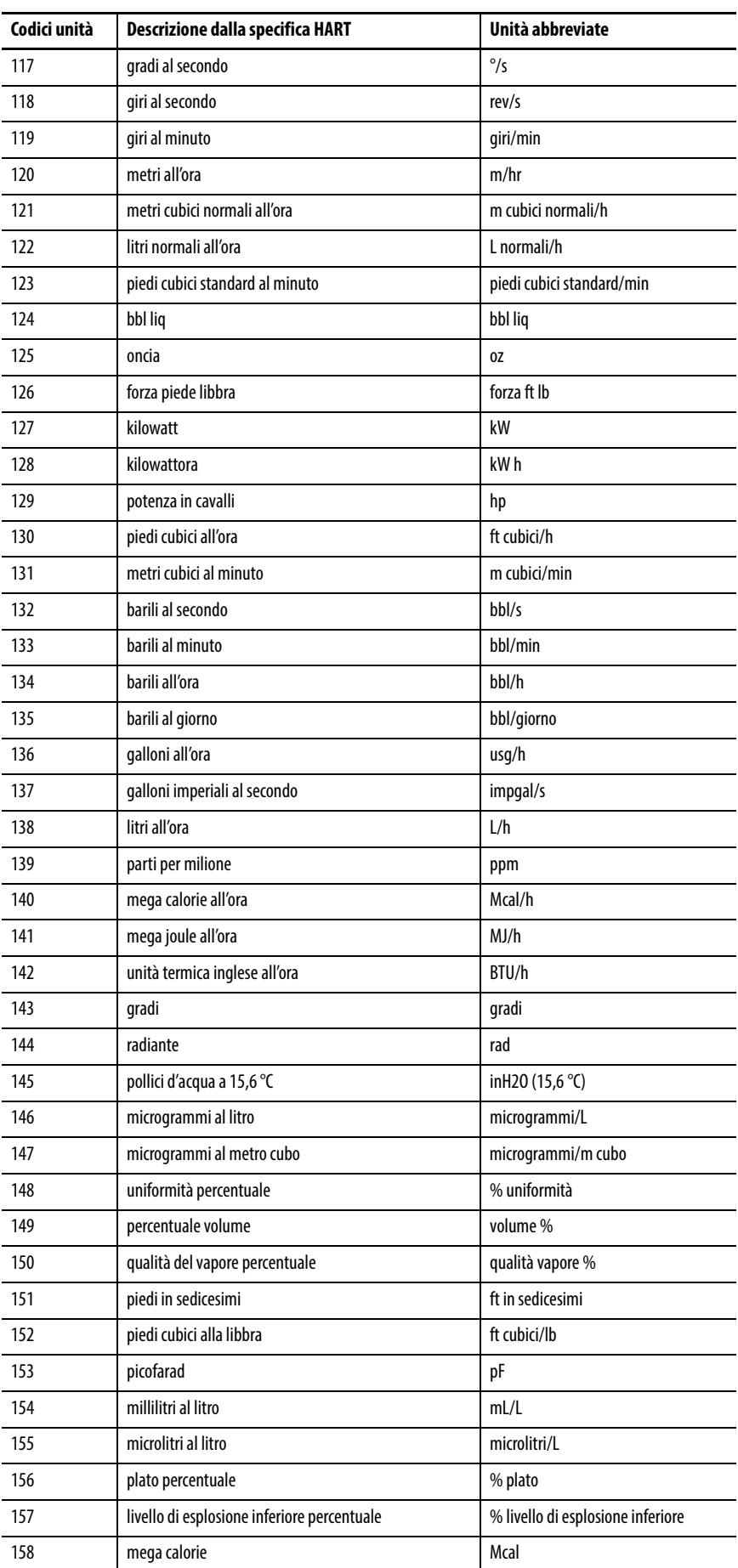

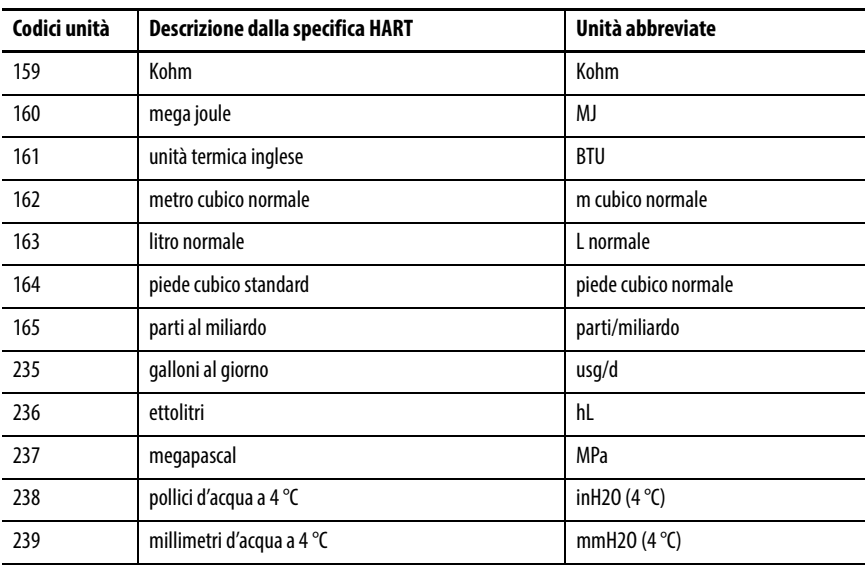

## **Note:**

<span id="page-250-1"></span><span id="page-250-0"></span>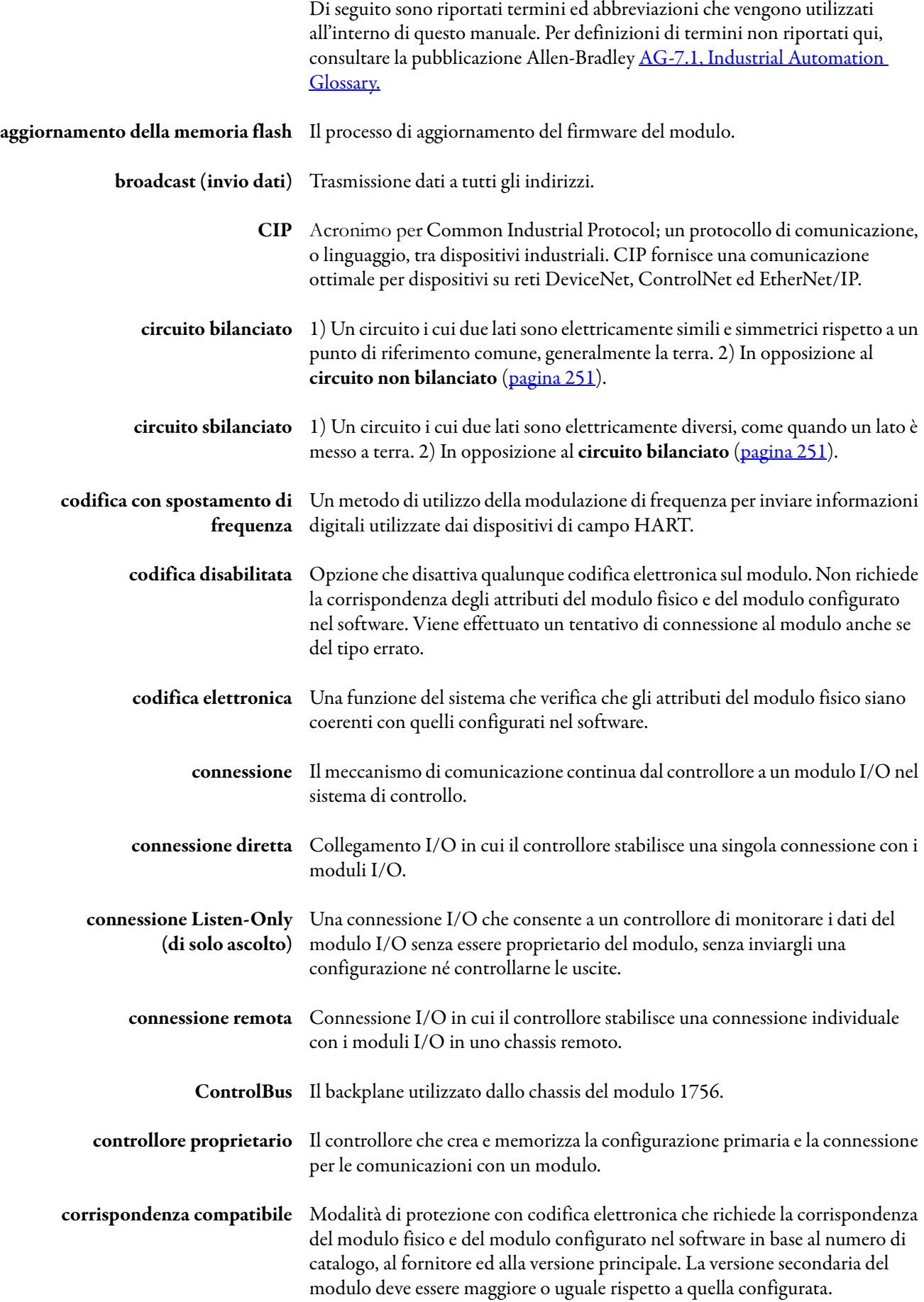

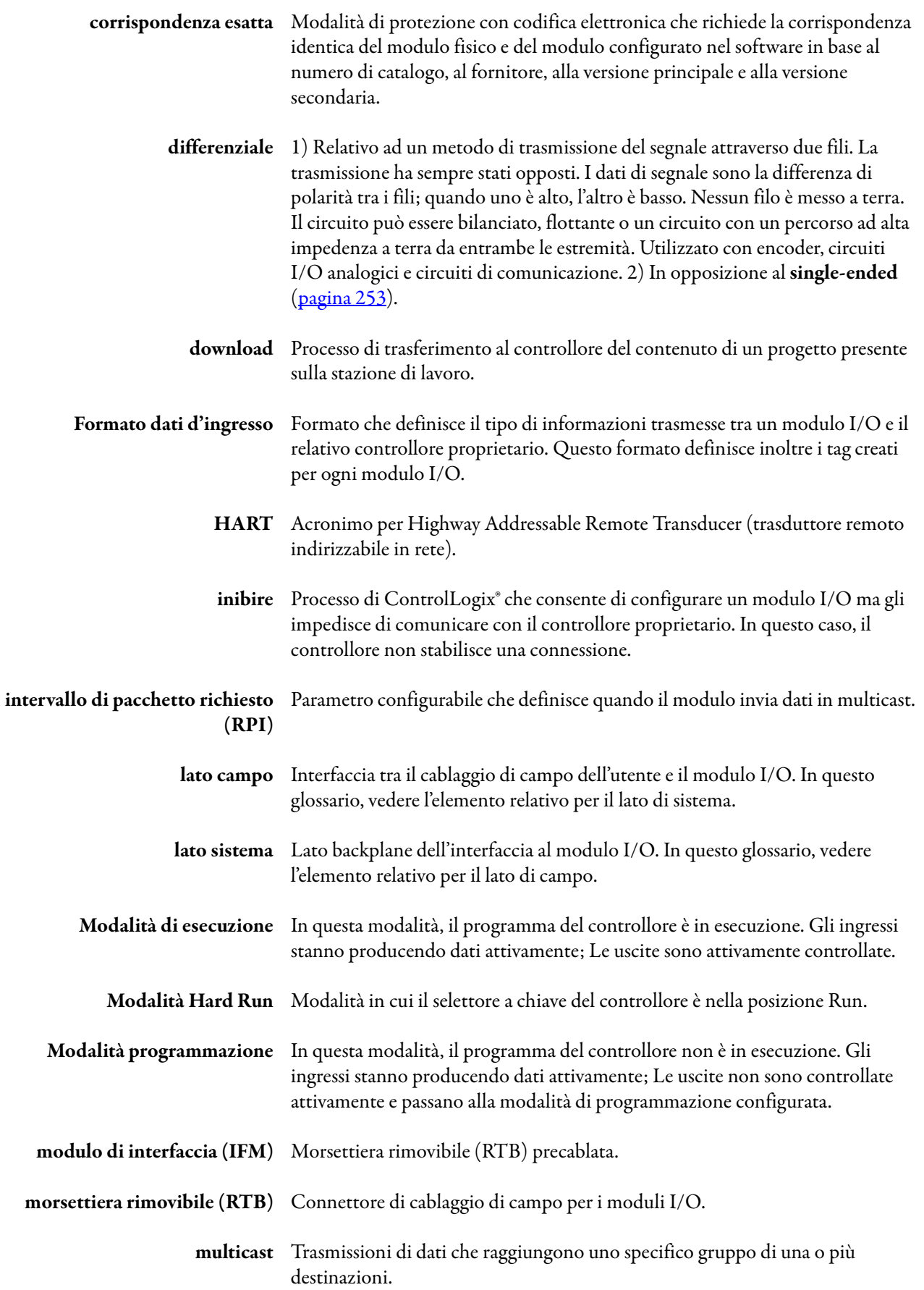
<span id="page-252-4"></span><span id="page-252-3"></span><span id="page-252-2"></span><span id="page-252-1"></span><span id="page-252-0"></span>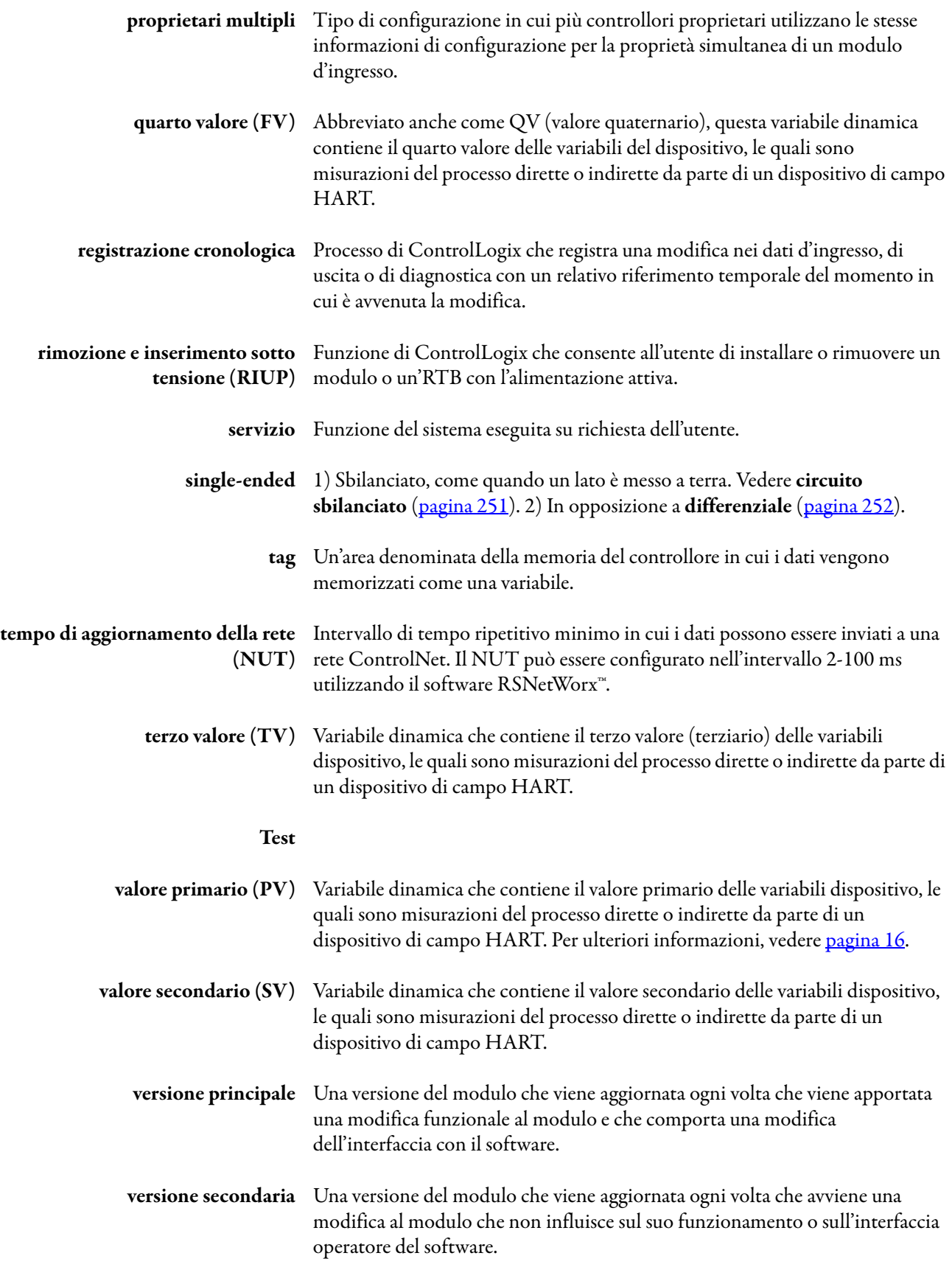

# **Note:**

#### **A**

**aggiorna modulo** [150](#page-149-0)

**alimentatore** cablaggio [81](#page-80-0) cablaggio ingressi[41](#page-40-0)

#### **allarme**

banda morta [38](#page-37-0) limite di blocco [110,](#page-109-0) [127](#page-126-0) processo[38](#page-37-1) scheda 1756-IF8H [158](#page-157-0) variazione [39](#page-38-0), [59](#page-58-0)

#### **allarme di variazione** [59](#page-58-0)

#### **allarmi di processo** [60](#page-59-0)

**assegnazione variabili dinamiche** [173](#page-172-0)

**asset management** moduli HART [199](#page-198-0) software [19](#page-18-0)

**attivazione dei task evento** [25](#page-24-0)

## **B**

**banda morta di allarme** [60](#page-59-1)

## **C**

**cablaggio** alimentatore [41](#page-40-0), [81](#page-80-0) cavi precablati [223](#page-222-0) moduli di interfaccia analogici (AIFM) [223](#page-222-1) modulo di uscita [111](#page-110-0) schemi d'ingresso [40](#page-39-0), [80,](#page-79-0) [97](#page-96-0)

**[campioname](#page-57-0)nto in tempo reale (RTS)**[23](#page-22-0), [36,](#page-35-0) 58, [78,](#page-77-0) [96](#page-95-0) in uno chassis locale [23](#page-22-1) in uno chassis remoto [26](#page-25-0)

**canale**

configurazione [152](#page-151-0) stato ingresso [46](#page-45-0), [85](#page-84-0), [101](#page-100-0) stato uscita [116](#page-115-0), [132](#page-131-0)

#### **caratteristiche**

modulo 1756-IF16H [75](#page-74-0) modulo 1756-IF16IH [91](#page-90-0) modulo 1756-IF8H [33](#page-32-0) modulo 1756-IF8IH [53,](#page-52-0) [91](#page-90-1) modulo 1756-OF8H [107](#page-106-0) modulo 1756-OF8IH [123](#page-122-0)

## **cavo mancante**

rilevamento [80](#page-79-1)

#### **chassis locale**

modulo d'ingresso [23](#page-22-2) modulo di uscita[28](#page-27-0)

#### **chassis remoto**

[connessione tr](#page-28-0)amite rete ControlNet [26](#page-25-1), 29–[30](#page-29-0) connessione tramite rete EtherNet/IP[27,](#page-26-0) [30](#page-29-1) modulo d'ingresso [26](#page-25-2) modulo di uscita[29](#page-28-1)

**circuito** schema d'ingresso modulo 1756-IF16H [82,](#page-81-0) [97](#page-96-1), [98](#page-97-0) modulo 1756-IF8H [42](#page-41-0) modulo 1756-IF8IH [61](#page-60-0) schema di uscita modulo 1756-OF8H [112](#page-111-0) modulo 1756-OF8IH [128](#page-127-0)

**circuito aperto** rilevamento [58](#page-57-1)

#### **codici ID dei produttori**[237](#page-236-0)

**codifica elettronica** [20](#page-19-0), [251](#page-250-1) codifica disabilitata [251](#page-250-2) corrispondenza compatibile [251](#page-250-3) corrispondenza esatta [252](#page-251-1)

#### **codifica morsettiera rimovibile** [16](#page-15-1)

**comando 3 o 9** assegnazione variabili dinamiche [173](#page-172-0) **compatibilità HART**

modulo 1756-IF8IH [54](#page-53-0)

**componenti** modulo [14](#page-13-0)

**comunicazione** errore [163](#page-162-0) HART [17](#page-16-0)

#### unicast [32](#page-31-0) **configurazione** canale [152](#page-151-0)

canali d'ingresso [160](#page-159-0) dispositivi HART [148](#page-147-0) modulo [145](#page-144-0) scheda configuration per i moduli d'ingresso [151](#page-150-0) scheda uscite [160](#page-159-1) tutti i canali [156](#page-155-0) tutti i canali di uscita [161](#page-160-0)

**configurazione automatica del dispositivo HART** [59](#page-58-1)

**connection** scheda [149](#page-148-0)

**connessione** [251](#page-250-4) connessioni dirette [22,](#page-21-0) [251](#page-250-5)

**connessione listen-only**[30](#page-29-2)

**controllore** HART [13](#page-12-0)

**conversione in scala** modulo [19](#page-18-1) unità ingegneristiche [153](#page-152-0)

**creazione modulo** [145](#page-144-1)

**CST (tempo di sistema coordinato)**[150](#page-149-1)

#### **dati** acquisizione [174](#page-173-0)

**D**

eco moduli di uscita [111,](#page-110-1) [127](#page-126-1) formati 1756-OF8IH [124](#page-123-0) modulo 1756-IF16H [75](#page-74-1) modulo d'ingresso [34,](#page-33-0) [76](#page-75-0) modulo di uscita[108](#page-107-0)

tag modulo 1756-I16IH [101](#page-100-1) modulo 1756-IF8H [46,](#page-45-1) [86,](#page-85-0) [117](#page-116-0) modulo 1756-IF8IH [65](#page-64-0) modulo 1756-OF8IH [134](#page-133-0) tag d'ingresso [170](#page-169-0)

**definizione del quarto valore** [18](#page-17-0) **definizione del terzo valore** [18](#page-17-0)

**definizione del valore primario** [18](#page-17-0)

**definizione del valore secondario** [18](#page-17-0)

**digitale** filtro [37](#page-36-0), [79](#page-78-0)

**diretta** connessione [22](#page-21-0), [251](#page-250-5)

## **E**

**Eco dei dati**[127](#page-126-2) **elettronica** codifica [20](#page-19-0) **errore** codici [219](#page-218-0) comunicazione [163](#page-162-0) segnalazione 1756-OF8IH [129](#page-128-0) modulo 1756-IF16IH [99](#page-98-0) modulo 1756-IF8H [43](#page-42-0) modulo 1756-IF8IH [62](#page-61-0) **errori dei canali**

modulo 1756-IF16H [85](#page-84-1) modulo 1756-IF16IH [100](#page-99-0) modulo 1756-IF8IH [63](#page-62-0)

**errori del modulo** modulo 1756-OF8IH [131](#page-130-0)

**evento, task** [25](#page-24-0)

## **F**

**filtro** canale ADC [56](#page-55-0), [93](#page-92-0) digitale [37,](#page-36-0) [79](#page-78-0) modulo 1756-IF8IH [57](#page-56-0) modulo [35](#page-34-0) modulo d'ingresso [77](#page-76-0)

**formati dati** modulo 1756-IF16IH [91,](#page-90-2) [93](#page-92-1) modulo 1756-IF8H [33](#page-32-1) modulo 1756-IF8IH [53,](#page-52-1) [55](#page-54-0) modulo 1756-OF8H [107](#page-106-1) modulo 1756-OF8IH [123](#page-122-1)

**funzionamento** modulo [21](#page-20-0) modulo d'ingresso [22](#page-21-1) uscita [28](#page-27-1)

## **G**

**general** scheda [147](#page-146-0) **glossario dei termini** [251](#page-250-6)

## **H**

**HART** comunicazione [17](#page-16-0) controllore Logix [13](#page-12-0) dati tramite istruzioni MSG [177](#page-176-0) definizione [252](#page-251-2) dispositivo configurazione [148](#page-147-0) configurazione automatica [127](#page-126-3), [131](#page-130-1) informazioni aggiuntive sul protocollo [225](#page-224-0) ottenimento dei dati su messaggio CIP[177](#page-176-1) protocollo [17](#page-16-1) reti integrate [18](#page-17-1) scheda di informazioni sul dispositivo [165](#page-164-0) scrittura variabili [127](#page-126-4) variabili [171](#page-170-0)

## **I**

**ingresso** codici errori [220](#page-219-0), [221](#page-220-0) dati dei tag [170](#page-169-0) modulo [campion](#page-57-0)a[me](#page-95-0)nto in tempo reale [36,](#page-35-0)<br>[58,](#page-57-0) [96](#page-95-0) chassis locale [23](#page-22-2) chassis remoto [26](#page-25-2) filtro [77](#page-76-0) formati dati[34,](#page-33-0) [76](#page-75-0) funzionamento<sup>[22](#page-21-1)</sup> intervalli canale[34](#page-33-1) più proprietari[31](#page-30-0) stato canale [46](#page-45-0), [85](#page-84-0), [101](#page-100-0) schema circuitale modulo 1756-IF16H [82](#page-81-1) modulo 1756-IF8H, corrente [42](#page-41-1) modulo 1756-IF8H, tensione [43](#page-42-1) modulo 1756-IF8IH [61](#page-60-1)

**inhibit module** [252](#page-251-3)

**inizializzazione** mantenimento [109](#page-108-0), [126](#page-125-0)

**intervalli d'ingresso** modulo 1756-IF16H [76](#page-75-1) modulo 1756-IF16IH [93](#page-92-2) modulo 1756-IF8IH [53,](#page-52-2) [55](#page-54-1)

**intervallo di pacchetto richiesto (RPI)** [24](#page-23-0) chassis locale [23](#page-22-3)

**isolamento** modulo 1756-IF8IH [53](#page-52-3)

## **L**

**limite di blocco** allarme [110,](#page-109-0) [127](#page-126-0) modulo di uscita [110,](#page-109-1) [126](#page-125-1)

**limite velocità di rampa** modulo di uscita [109,](#page-108-1) [125,](#page-124-0) [162](#page-161-0)

**listen-only** connessione[30](#page-29-2)

**logica ladder**

configurazione messaggi [206](#page-205-0) instruzioni di messaggio[203](#page-202-0) sblocco allarmi (modulo 1756-IF6I) [210](#page-209-0) sblocco di allarmi (modulo 1756-OF6VI) [212](#page-211-0)

#### **M**

**mantenimento** inizializzazione [109,](#page-108-0) [126](#page-125-0) **messaggi pass-through** [177](#page-176-2), [187,](#page-186-0) [189,](#page-188-0) [191](#page-190-0), [194,](#page-193-0) [214](#page-213-0), [215](#page-214-0) **messaggistica CIP** dati HART [177](#page-176-0) dati HART pass-through [187](#page-186-1) **modulo** accessori [15](#page-14-0) acquisizione dati [174](#page-173-0) aggiorna [150](#page-149-0) codifica [20](#page-19-0) componenti [14](#page-13-0) configurazione [145](#page-144-0) conversione in scala [19](#page-18-1) creazione [145](#page-144-1) filtro [35](#page-34-0) filtro canale ADC [56,](#page-55-0) [93](#page-92-0) funzionamento [21](#page-20-0) ricerca guasti [213](#page-212-0) rimozione [222](#page-221-0) risoluzione[157](#page-156-0) scheda [149](#page-148-1) status [150](#page-149-2) **modulo 1756-IF16H** caratteristiche [75](#page-74-0) errori dei canali [85](#page-84-1) formati dati [75](#page-74-1) intervalli canale d'ingresso [76](#page-75-1) schema di cablaggio [80](#page-79-2) segnalazione di errori [83](#page-82-0), [99](#page-98-1) tag analog and HART by channel [89](#page-88-0) tag analog and HART PV [88](#page-87-0) tag analog only [87](#page-86-0) tag d'ingresso, analog and HART by channel [89](#page-88-1) tag d'ingresso, analog and HART PV [88](#page-87-1) tag d'ingresso, analog only [87](#page-86-1) tag di configurazione [86](#page-85-1) **modulo 1756-IF16IH** caratteristiche [91](#page-90-0) errori dei canali [100](#page-99-0) formati dati[91,](#page-90-2) [93](#page-92-1) intervalli canale d'ingresso [93](#page-92-2) segnalazione di errori [99](#page-98-0) Set Device Info [168](#page-167-0) tag d'ingresso, analog and HART by channel [105](#page-104-0) tag d'ingresso, analog and HART PV [104](#page-103-0) tag d'ingresso, analog only [103](#page-102-0) tag di configurazione [102](#page-101-0) Configure HART Device = No [102](#page-101-1) **modulo 1756-IF8H** caratteristiche [33](#page-32-0) formati dati[33](#page-32-1) intervalli canale d'ingresso [34](#page-33-1) schema di cablaggio [40](#page-39-1) tag analog and HART by channel [48,](#page-47-0) [49,](#page-48-0) [51](#page-50-0) tag analog and HART PV [49](#page-48-1) tag analog only [48](#page-47-1) tag di configurazione [47](#page-46-0)

## **modulo 1756-IF8IH**

allarmi di processo [60](#page-59-0) caratteristiche [53](#page-52-0), [91](#page-90-1) compatibilità HART [54](#page-53-0) configurazione automatica del dispositivo HART [59](#page-58-1) errori dei canali [63](#page-62-0) filtro digitale [57](#page-56-0) formati dati [53,](#page-52-1) [55](#page-54-0) intervalli canali d'ingresso [55](#page-54-1) intervalli d'ingresso [53](#page-52-2) isolamento [53](#page-52-3) schema di cablaggio [61](#page-60-2) segnalazione errori [62](#page-61-0) Set Device Info [168](#page-167-0) tag analog and HART by channel [72](#page-71-0) tag d'ingresso, analog and HART by channel Configure HART Device  $=$  No [70](#page-69-0) Configure HART Device = Yes [72](#page-71-1) tag d'ingresso, Analog and HART PV [68](#page-67-0) tag d'ingresso, analog only [67](#page-66-0) tag di configurazione Configure HART Device = No [65](#page-64-1) Configure HART Device  $=$  Yes [66](#page-65-0) tag di uscita, analog and HART by channel Configure HART Device = Yes[74](#page-73-0) **modulo 1756-OF8H** caratteristiche [107](#page-106-0) formati dati [107](#page-106-1) schema di cablaggio [111](#page-110-2) segnalazione di errori [113](#page-112-0) tag analog and HART by channel [121](#page-120-0) tag analog and HART PV [119](#page-118-0) tag analog only [118](#page-117-0) tag d'ingresso analog and HART PV [138](#page-137-0) tag d'ingresso, analog only [118](#page-117-1) tag di configurazione [117](#page-116-1) tag di uscita [122](#page-121-0) **modulo 1756OF8H** tag d'ingresso, analog and HART PV [119](#page-118-1) **modulo 1756-OF8IH** caratteristiche [123](#page-122-0) configurazione automatica del dispositivo HART [127,](#page-126-3) [131](#page-130-1) errori del modulo [131](#page-130-0) formati dati [123](#page-122-1) schema di cablaggio [128](#page-127-1) scrittura variabili HART [127](#page-126-4) segnalazione di errori [129](#page-128-0) Set Device Info [168](#page-167-0) stato di accensione [125](#page-124-1) stato di uscita modalità di errore [125](#page-124-2) tag d'ingresso analog only [137](#page-136-0) tag d'ingresso, analog and HART by channel Configure HART Device  $=$  No [139](#page-138-0) Configure HART Device  $=$  Yes [141](#page-140-0) tag d'ingresso, analog and HART PV [138](#page-137-1) tag di configurazione Configure HART Device = No [134](#page-133-1) Configure HART Device = Yes [136](#page-135-0) tag di uscita Configure HART Device = No [143](#page-142-0) Configure HART Device  $=$  Yes [143](#page-142-1) **morsettiera rimovibile**

codifica [16](#page-15-1)

## **P**

**principale** versione [253](#page-252-0)

**proprietà** controllore proprietario [251](#page-250-7) modifiche della configurazione con più controllori proprietari [32](#page-31-1) proprietari multipli [31](#page-30-1), [32,](#page-31-2) [253](#page-252-1)

**protocollo** HART<sub>[17](#page-16-1)</sub>

## **R**

**registrazione cronologica** [19](#page-18-2)

**requested packet interval (RPI)** [24](#page-23-1), [252](#page-251-4)

**rete ControlNet** [26](#page-25-1), [29](#page-28-0)[–30](#page-29-0)

**rete EtherNet/IP** [27,](#page-26-0) [30](#page-29-1)

**ricerca guasti** modulo [213](#page-212-0)

**rilevamento** circuito aperto [110,](#page-109-2) [126](#page-125-2) sottogamma e sovragamma[36,](#page-35-1) [58](#page-57-2), [78](#page-77-1), [96](#page-95-1)

#### **rilevamento cavo mancante** [80](#page-79-1)

**rilevamento circuito aperto** [58](#page-57-1), [110](#page-109-2), [126](#page-125-2)

### **rimozione**

e inserimento sotto tensione (RIUP) [253](#page-252-2) modulo [222](#page-221-0)

**risoluzione** modulo [157](#page-156-0) modulo di uscita [108](#page-107-1)

**RPI**[23](#page-22-3), [24](#page-23-0)

**[RTS.](#page-22-0) Vedere campionamento in tempo reale**

## **S**

**sblocco allarmi** [209](#page-208-0) **scheda** allarme 1756-IF8H [158](#page-157-0) configurazione ingressi [151](#page-150-0) configurazione uscite [160](#page-159-1) connection [149](#page-148-0) informazioni sul dispositivo HART [165](#page-164-0) limiti di uscita [164](#page-163-0) modulo [149](#page-148-1) output state [162](#page-161-1)

#### **scheda calibration** [170](#page-169-1)

**scheda general** [147](#page-146-0)

**Scheda HART Command** [169](#page-168-0)

#### **scheda limits** [164](#page-163-0)

**schema di cablaggio** modulo 1756-IF16H [80](#page-79-2) modulo 1756-IF8H [40](#page-39-1) modulo 1756-IF8IH [61](#page-60-2) modulo 1756-OF8H [111](#page-110-2) modulo 1756-OF8IH [128](#page-127-1)

#### **secondaria** versione [253](#page-252-3)

**Set Device Info** [168](#page-167-0)

**software** asset management [19](#page-18-0)

**sottogamma** rilevamento [36,](#page-35-1) [58](#page-57-2), [78](#page-77-1), [96](#page-95-1)

**sovragamma** rilevamento [36,](#page-35-1) [58](#page-57-2), [78](#page-77-1), [96](#page-95-1)

**stato di accensione** modulo 1756-OF8IH [125](#page-124-1)

**stato di uscita modalità di errore** 1756-OF8IH [125](#page-124-2)

**status** modulo [150](#page-149-2)

## **T**

**tag d'ingresso** analog and HART by channel Configure HART Device  $=$  No [105](#page-104-1)

**task evento** [25](#page-24-0)

**tempo di aggiornamento della rete (NUT)** per la rete ControlNet [253](#page-252-4)

**tutti i canali** configurazione [156](#page-155-0) configurazione uscita [161](#page-160-0)

## **U**

**unicast** comunicazione [32](#page-31-0) connection [149](#page-148-2)

**unità ingegneristica** conversione in scala [153](#page-152-0) numeri codice [245](#page-244-0)

**uscita**

1756-OF8IH formati dati [124](#page-123-0) codici errori [221](#page-220-1) eco dei dati [28](#page-27-2) funzionamento [28](#page-27-1) modulo cablaggio [111](#page-110-0) chassis locale [28](#page-27-0) chassis remoto [29](#page-28-1) formati dati [108](#page-107-0) limite di blocco [110,](#page-109-1) [126](#page-125-1) rampa/variazione [109,](#page-108-1) [125](#page-124-0) risoluzione [108](#page-107-1) schemi circuitali [112](#page-111-1) stato canale [116](#page-115-0), [132](#page-131-0) velocità di rampa [162](#page-161-0) schema circuitale modulo 1756-OF8H [112](#page-111-0) modulo 1756-OF8IH [128](#page-127-0) stato scheda del modulo [162](#page-161-1)

## **V**

**variabili** HART [171](#page-170-0) **variabili dinamiche** assegnazione [173](#page-172-0) **versione principale** [253](#page-252-0) **versione secondaria** [253](#page-252-3)

## **Assistenza Rockwell Automation**

Utilizzare le seguenti risorse per accedere alle informazioni di assistenza.

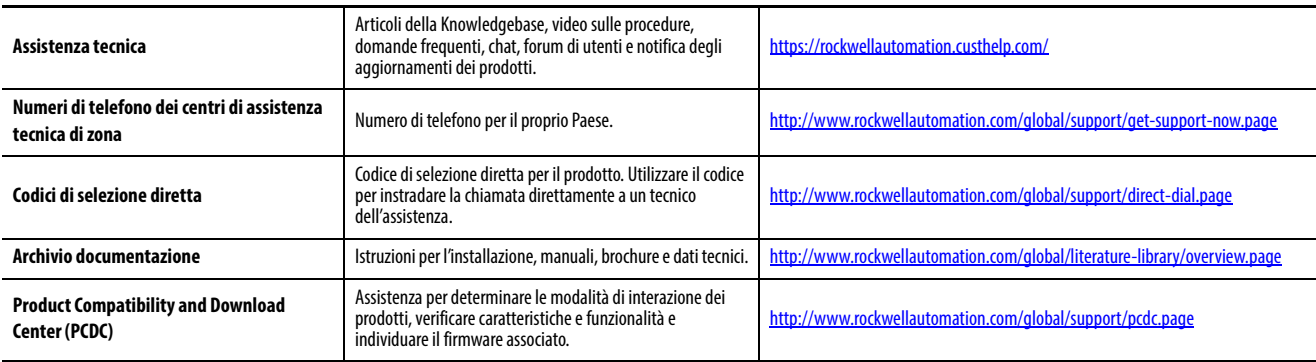

## **Commenti relativi alla documentazione**

I commenti degli utenti sono molto utili per capire le loro esigenze in merito alla documentazione. Per qualsiasi suggerimento su come migliorare questo documento, compilare il modulo How Are We Doing? all'indirizzo http://literature.rockwellautomation.com/idc/groups/literature/ documents/du/ra-du002\_-en-e.pdf.

Rockwell Automation pubblica le informazioni ambientali aggiornate sui prodotti sul sito Web all'indirizzo [http://www.rockwellautomation.com/rockwellautomation/about-us/sustainability-ethics/product-environmental](http://www.rockwellautomation.com/rockwellautomation/about-us/sustainability-ethics/product-environmental-compliance.page)[compliance.page](http://www.rockwellautomation.com/rockwellautomation/about-us/sustainability-ethics/product-environmental-compliance.page).

Allen-Bradley, ControlBus, ControlFLASH, ControlLogix, FactoryTalk, i-Sense, Logix5000, Rockwell Automation, Rockwell Software, RSLinx, RSLogix 5000, RSNetWorx, Studio 5000 e Studio 5000 Legix Designer sono marchi commerci di Rockwell Automation, Inc.

I marchi commerciali non posseduti da Rockwell Automation sono proprietà dei rispettivi possessori.

#### **www.rockwellautomation.com**

#### **Power, Control and Information Solutions Headquarters**

Americhe: Rockwell Automation, 1201 South Second Street, Milwaukee, WI 53204-2496, USA, Tel: +1 414 382 2000, Fax: +1 414 382 4444 Europa/Medio Oriente/Africa: Rockwell Automation NV, Pegasus Park, De Kleetlaan 12a, 1831 Diegem, Belgio, Tel: +32 2 663 0600, Fax: +32 2 663 0640 Asia: Rockwell Automation, Level 14, Core F, Cyberport 3, 100 Cyberport Road, Hong Kong, Tel: +852 2887 4788, Fax: +852 2508 1846

Italia: Rockwell Automation S.r.l., Via Gallarate 215, 20151 Milano, Tel: +39 02 334471, Fax: +39 02 33447701, www.rockwellautomation.it Svizzera: Rockwell Automation AG, Via Cantonale 27, 6928 Manno, Tel: 091 604 62 62, Fax: 091 604 62 64, Customer Service: Tel: 0848 000 279